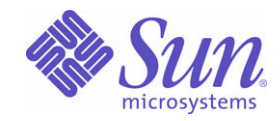

## Sun Java™ System

# Calendar Server 6

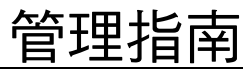

2004Q2

Sun Microsystems, Inc. 4150 Network Circle Santa Clara, CA 95054 U.S.A.

文件號碼﹕ 817-7089

Copyright © 2004 Sun Microsystems, Inc., 4150 Network Circle, Santa Clara, California 95054, U.S.A.。版權所有。

Sun Microsystems, Inc. 對本文件所述產品所採用的技術擁有相關智慧產權。特別是 ( 但不僅限於 ), 這些智慧產權可能包括一項或多項在 http://www.sun.com/patents 上列出的美國專利,以及一項或多項美國和其他國家/地區的其他專利或待批專利。

本產品包含 SUN MICROSYSTEMS, INC. 的機密資訊和商業秘密。未經 SUN MICROSYSTEMS, INC. 事先明確的書面許可,禁止使用、公開或 複製本產品。

美國政府權利 - 商業軟體。政府使用者均應遵守 Sun Microsystems, Inc. 的標準授權合約和 FAR 及其增補文件中的適當規定。

本發行物可能包括由協力廠商開發的材料。

產品的某些部分可能源自 Berkeley BSD 系統, 並經加州大學授權。UNIX 是在美國和其他國家/地區的註冊商標, 由 X/Open Company, Ltd. 獨 家授權。

Sun、Sun Microsystems、Sun 徽標、Java、Solaris、JDK、Java Naming and Directory Interface、JavaMail、JavaHelp、J2SE、iPlanet、Duke 徽標、Java 咖啡杯徽標、Solaris 徽標、SunTone Certified 徽標和 Sun ONE 徽標是 Sun Microsystems, Inc. 在美國和其他國家/地區的商標或註 冊商標。

所有 SPARC 商標均在授權下使用,它們是 SPARC International, Inc. 在美國和其他國家/地區的商標或註冊商標。帶有 SPARC 商標的產品均基 於 Sun Microsystems, Inc. 開發的架構。

Legato 和 Legato 徽標是註冊商標,Legato NetWorker 是 Legato Systems, Inc. 的商標或註冊商標。Netscape Communications Corp 徽標是 Netscape Communications Corporation 的商標或註冊商標。

OPEN LOOK 和 Sun(TM) 圖形使用者介面由 Sun Microsystems, Inc. 為其使用者和被授權者開發。Sun 感謝 Xerox 在研究和開發電腦業中視覺化 或圖形使用者介面這個觀念上所作的領先努力。Sun 保有 Xerox 對 Xerox 圖形使用者介面非獨佔性的授權,這項授權也涵蓋獲得 Sun 授權使用 OPEN LOOK GUI 並符合 Sun 的書面授權合約的廠商。

本服務手冊所涵蓋的產品和包含的資訊受到美國出口控制法規的控制,並可能受到其他國家/地區進出口法規的管轄。嚴禁核子武器、飛彈、生 化武器或海上核動力裝備等最終用途或最終使用者直接或間接使用本產品。嚴禁向受到美國禁運的國家/地區或美國出口除外清單 ( 包括但不僅 限於被拒人清單和特別指定的國家/地區清單 ) 上標識的實體出口或再出口本產品。

本文件以「現狀」提供,所有明示或暗示的條件、陳述與保證,均恕不負責,包括對於適銷性、特定用途的適用性或非侵權行為的任何暗示性 保證在內,除非此免責聲明在法律上被認為無效。

目錄

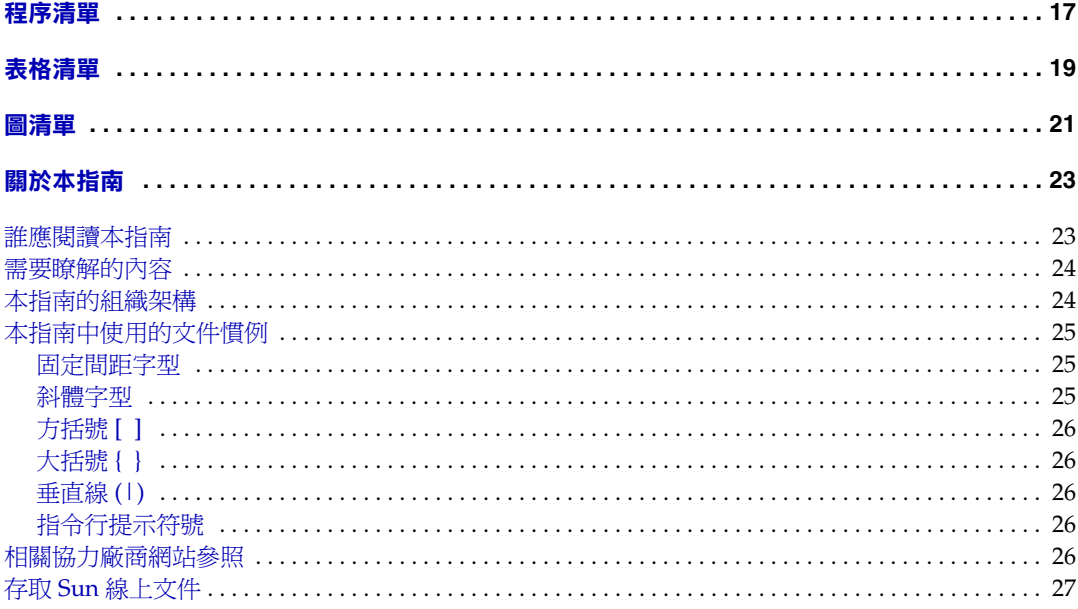

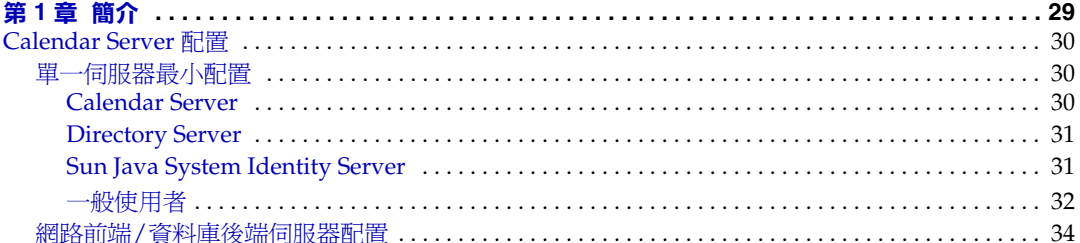

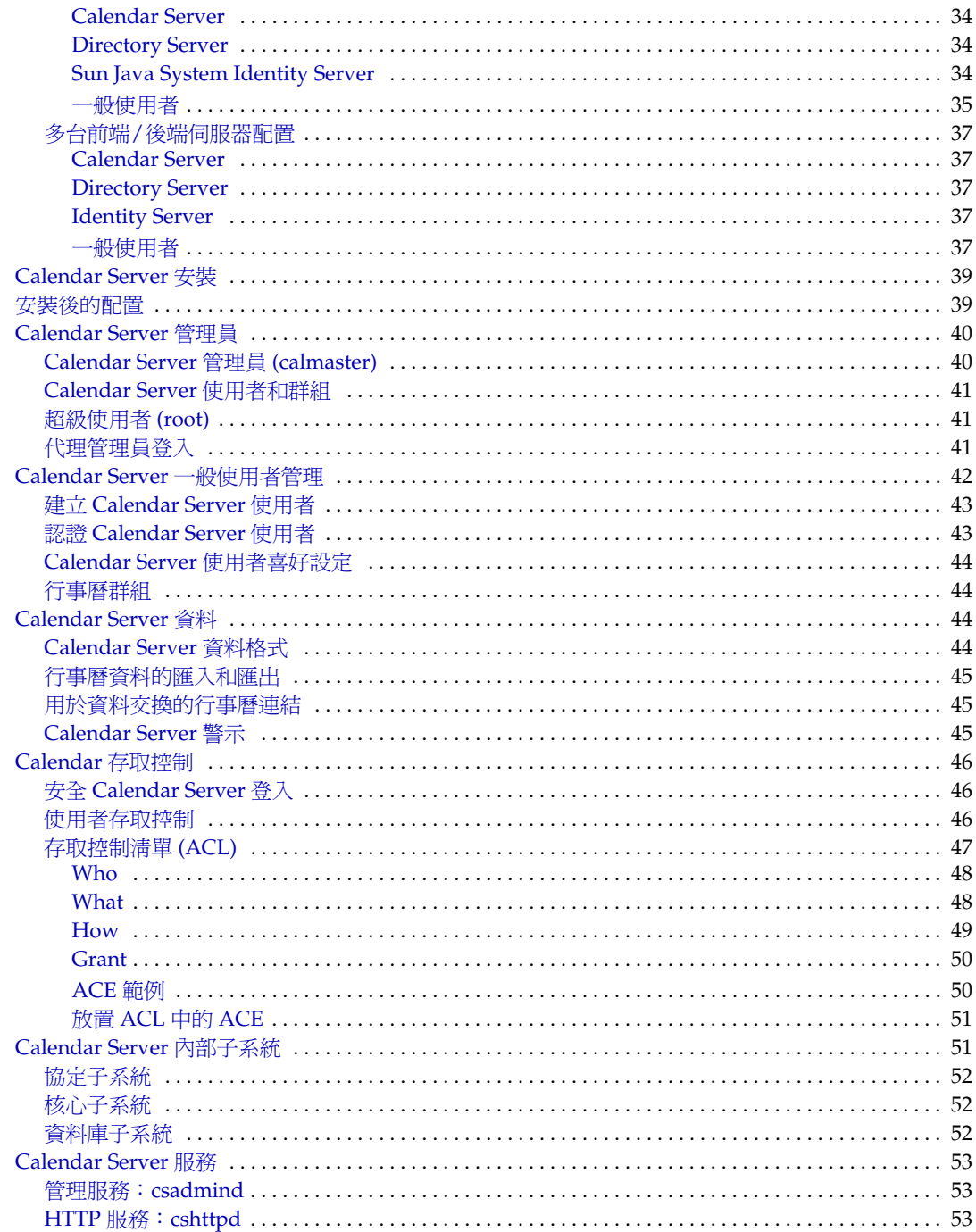

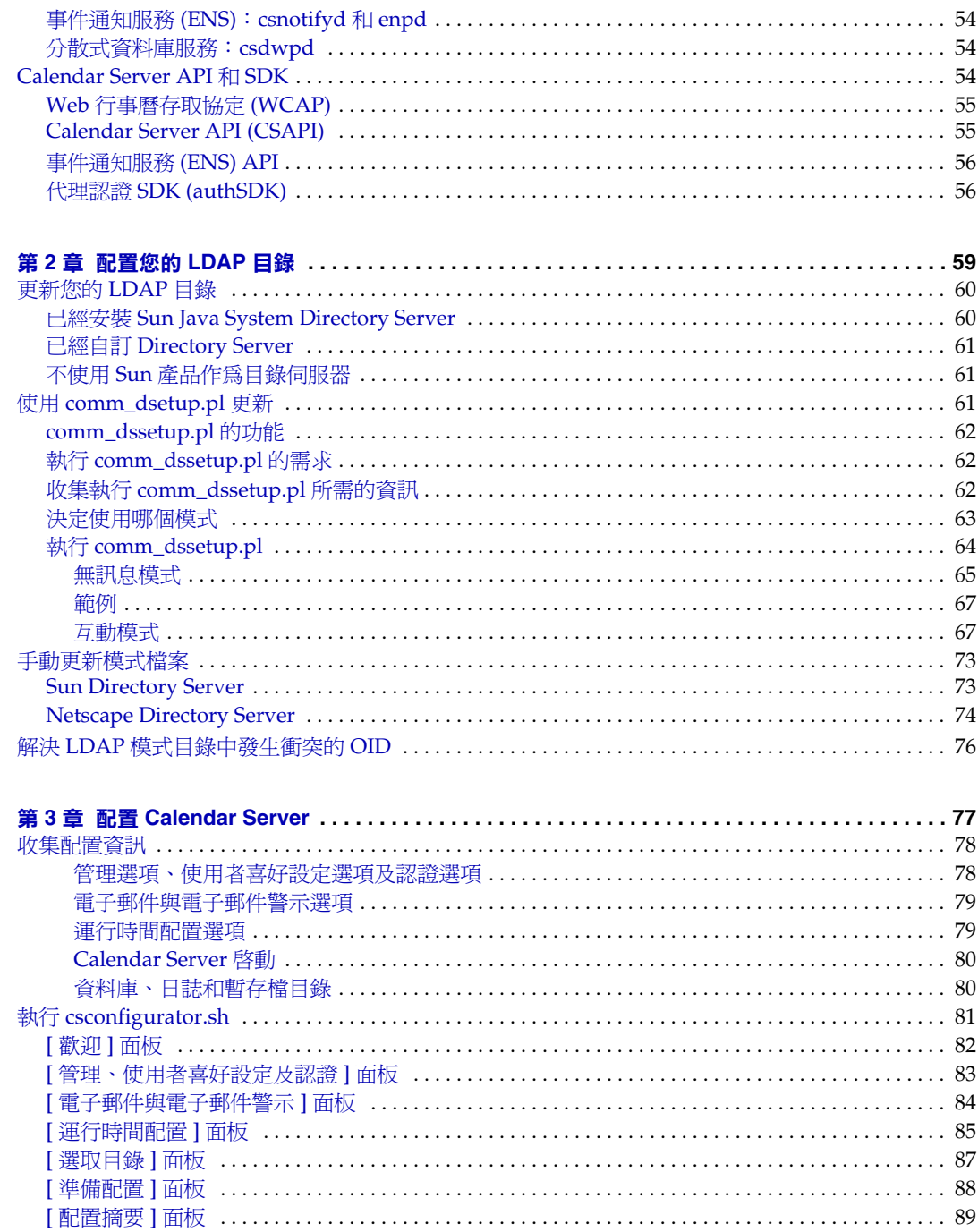

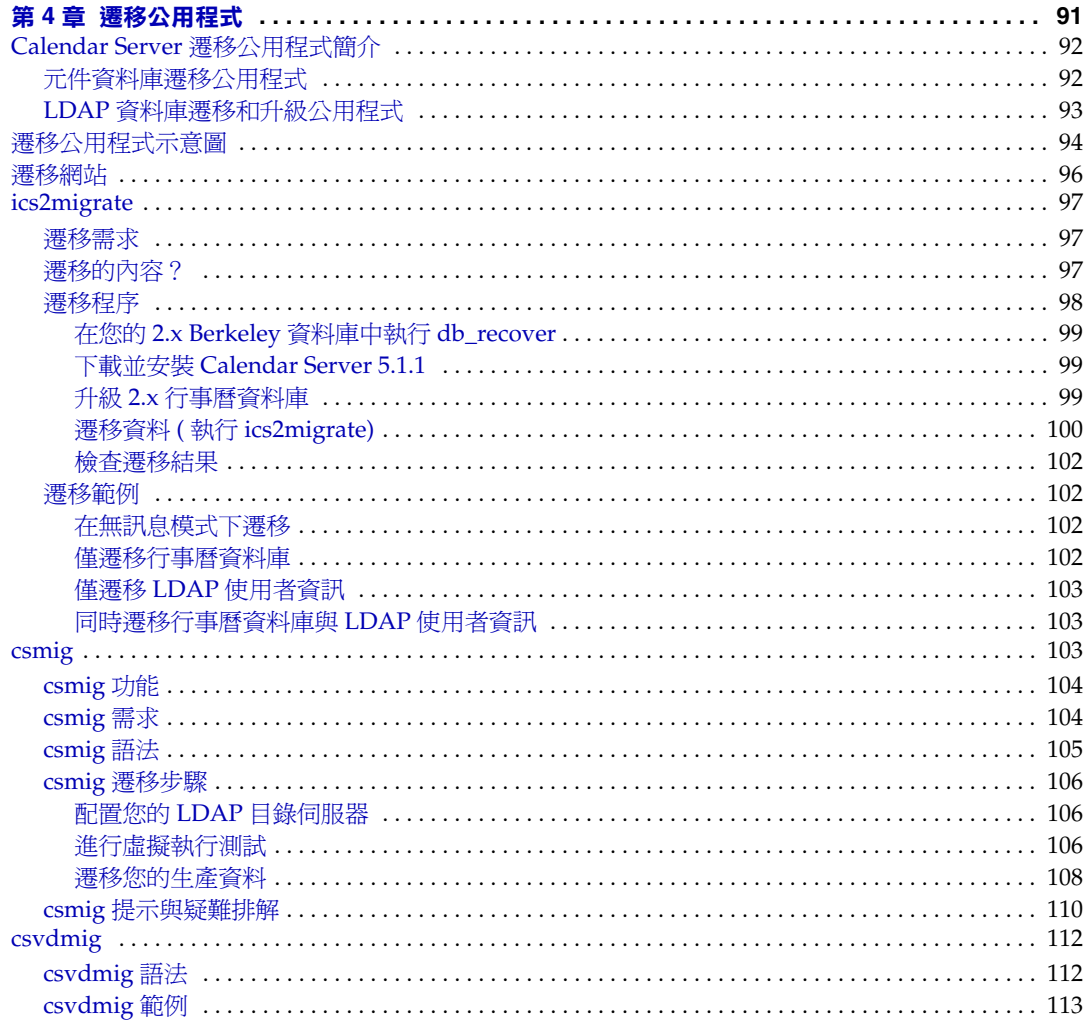

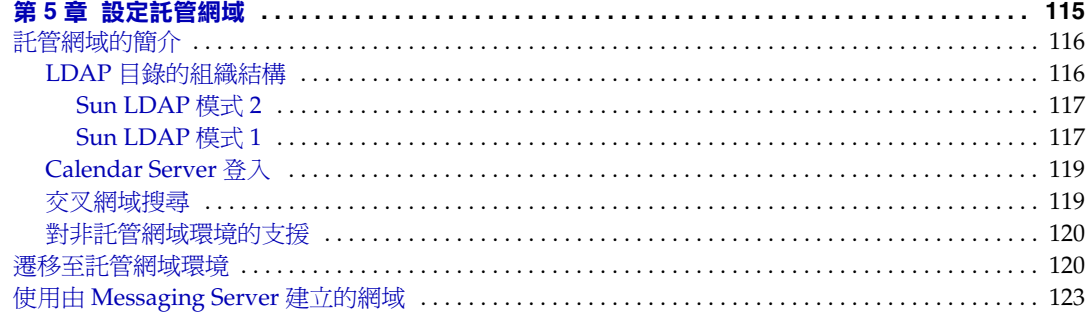

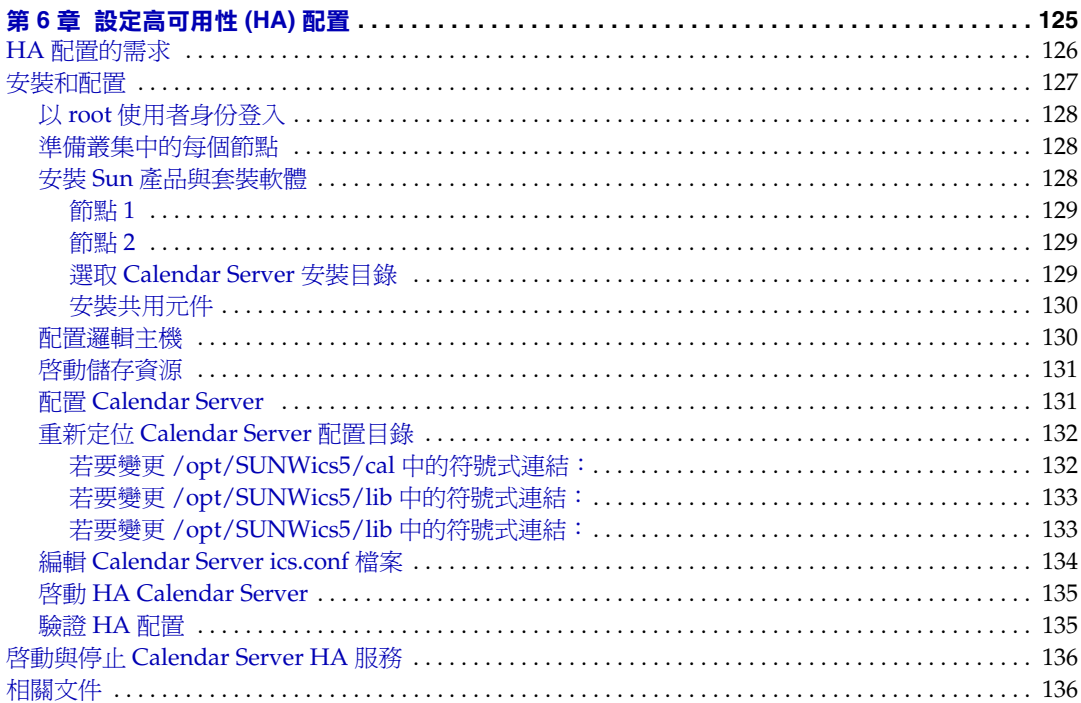

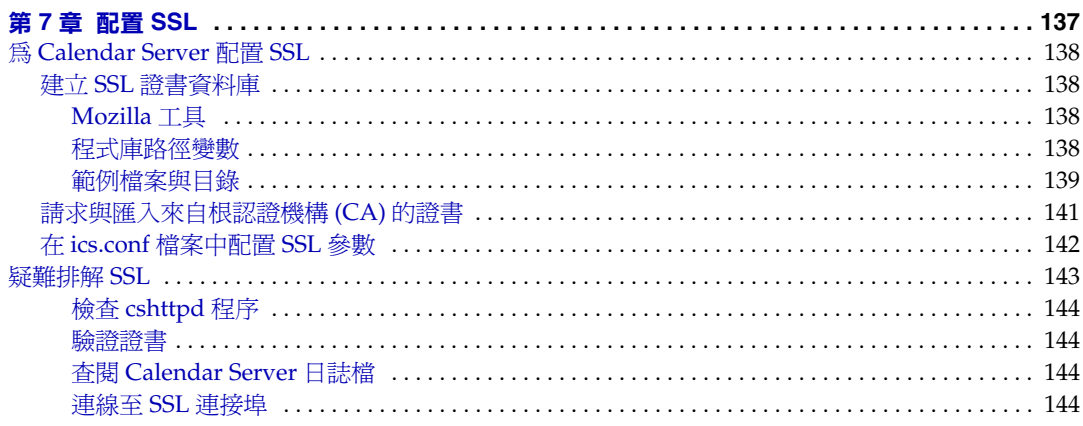

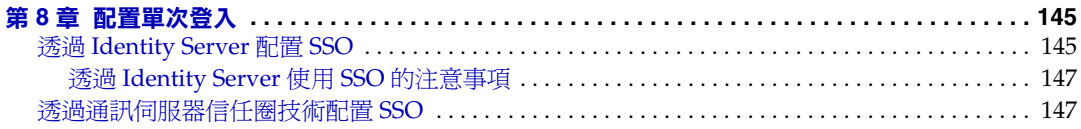

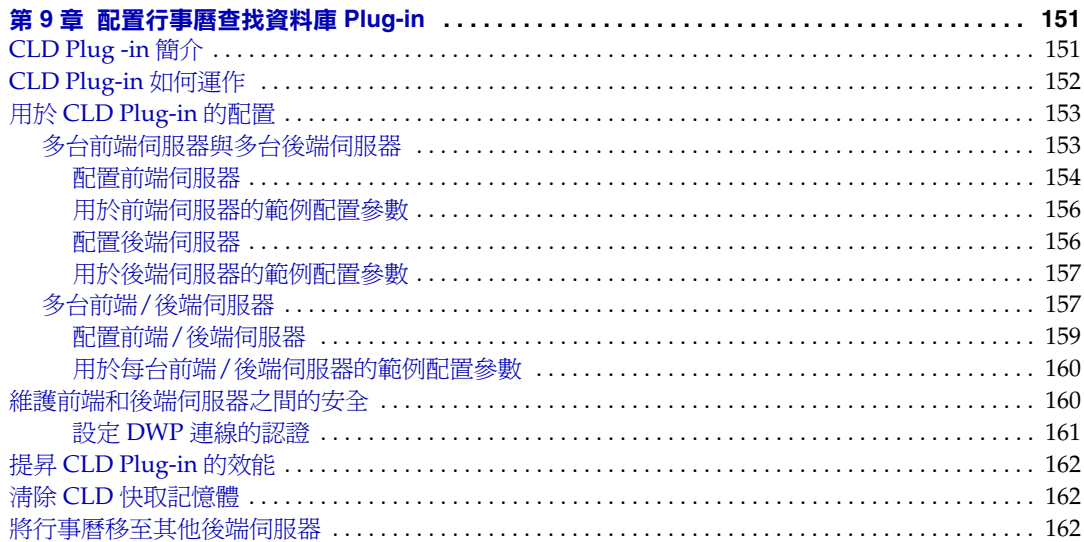

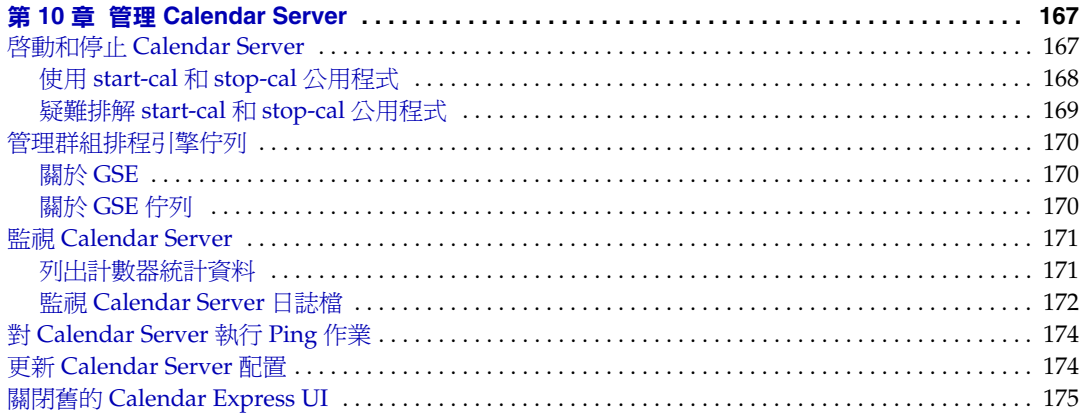

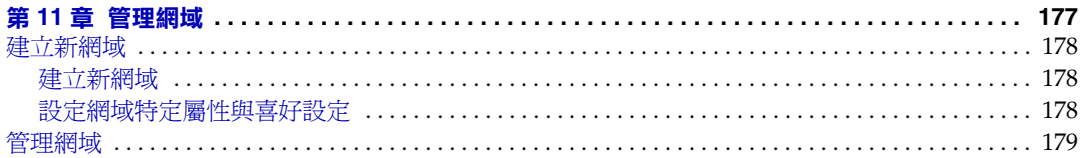

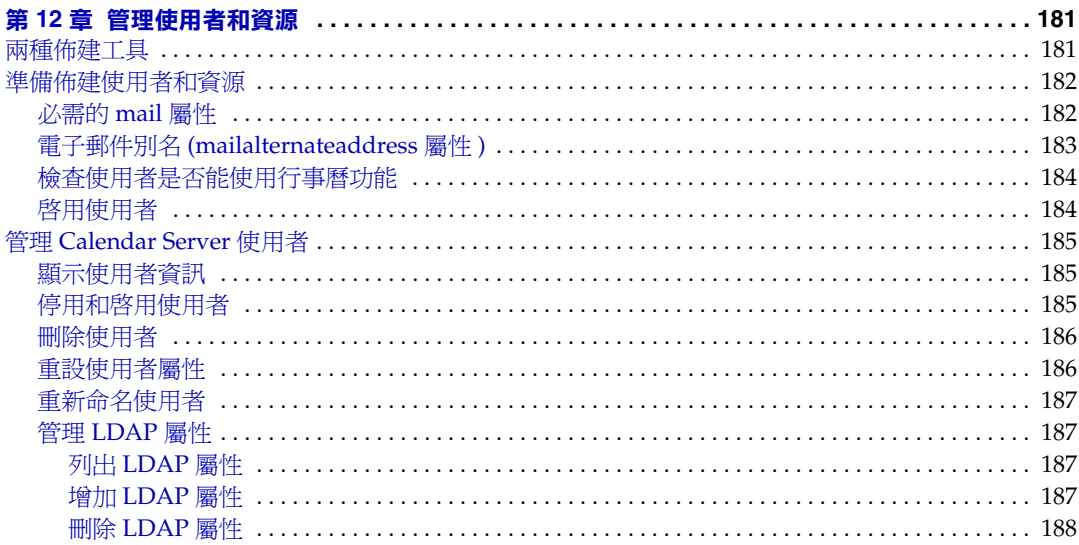

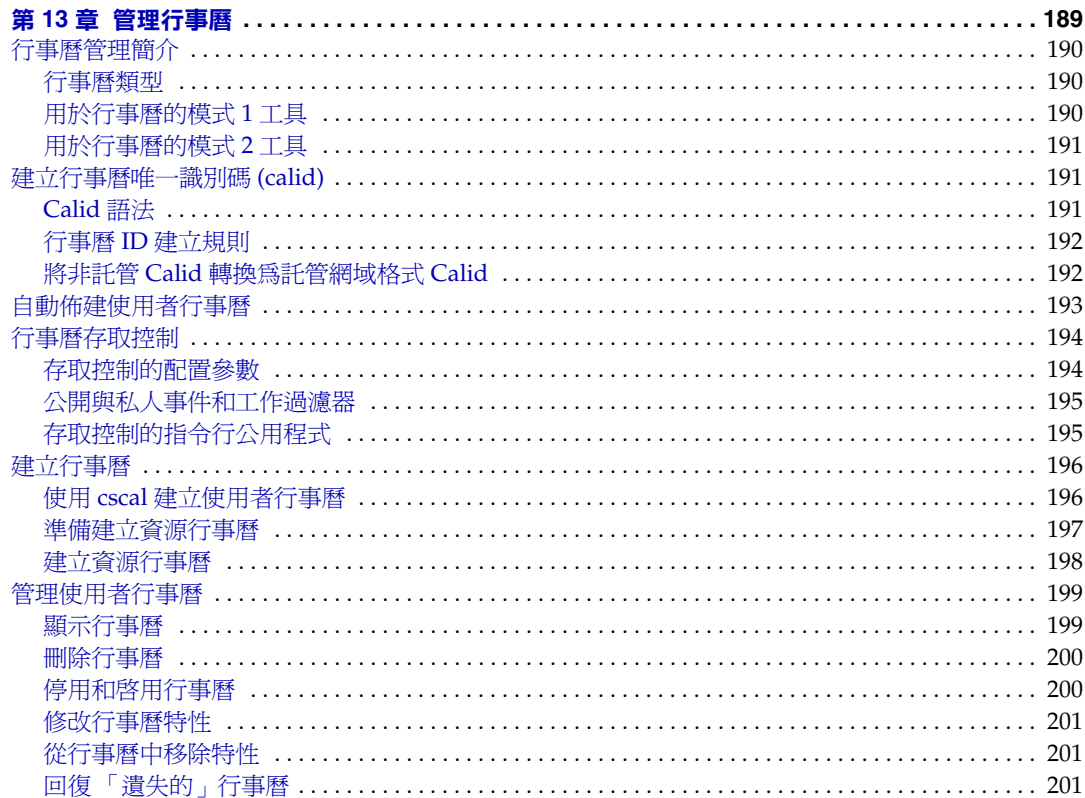

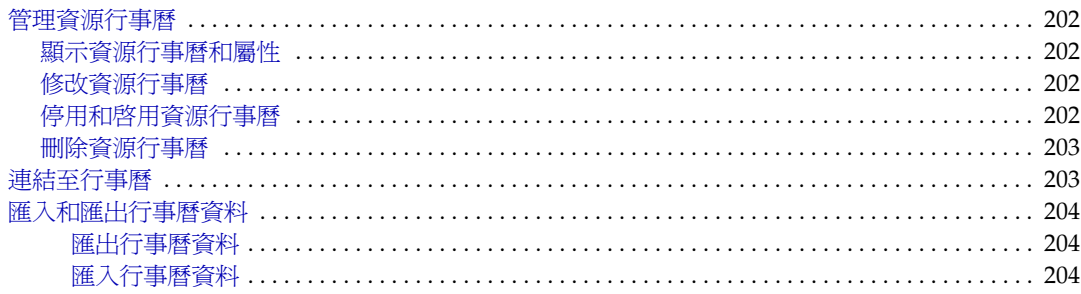

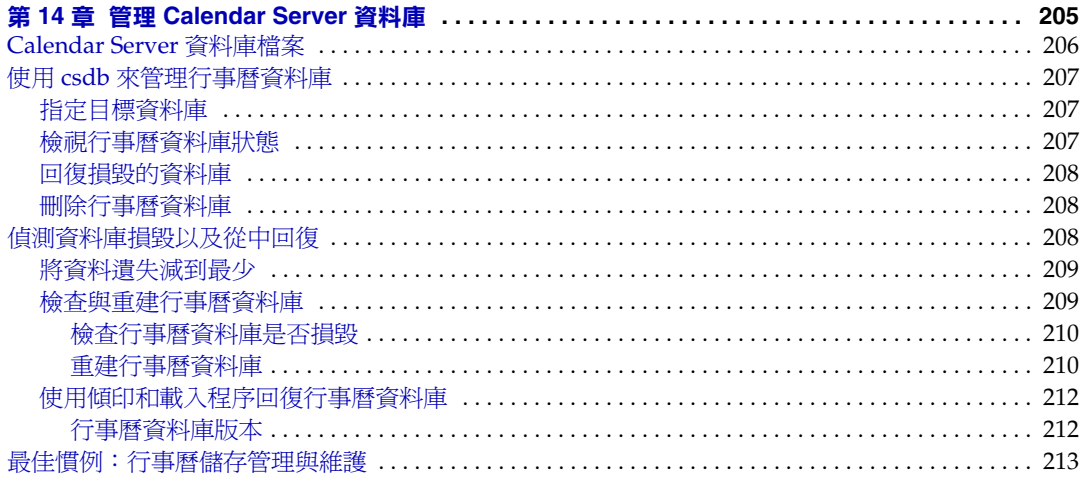

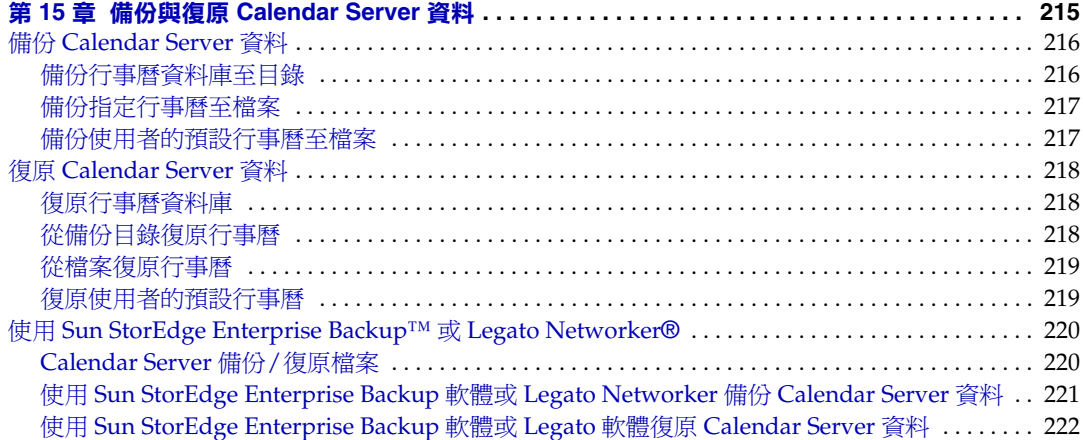

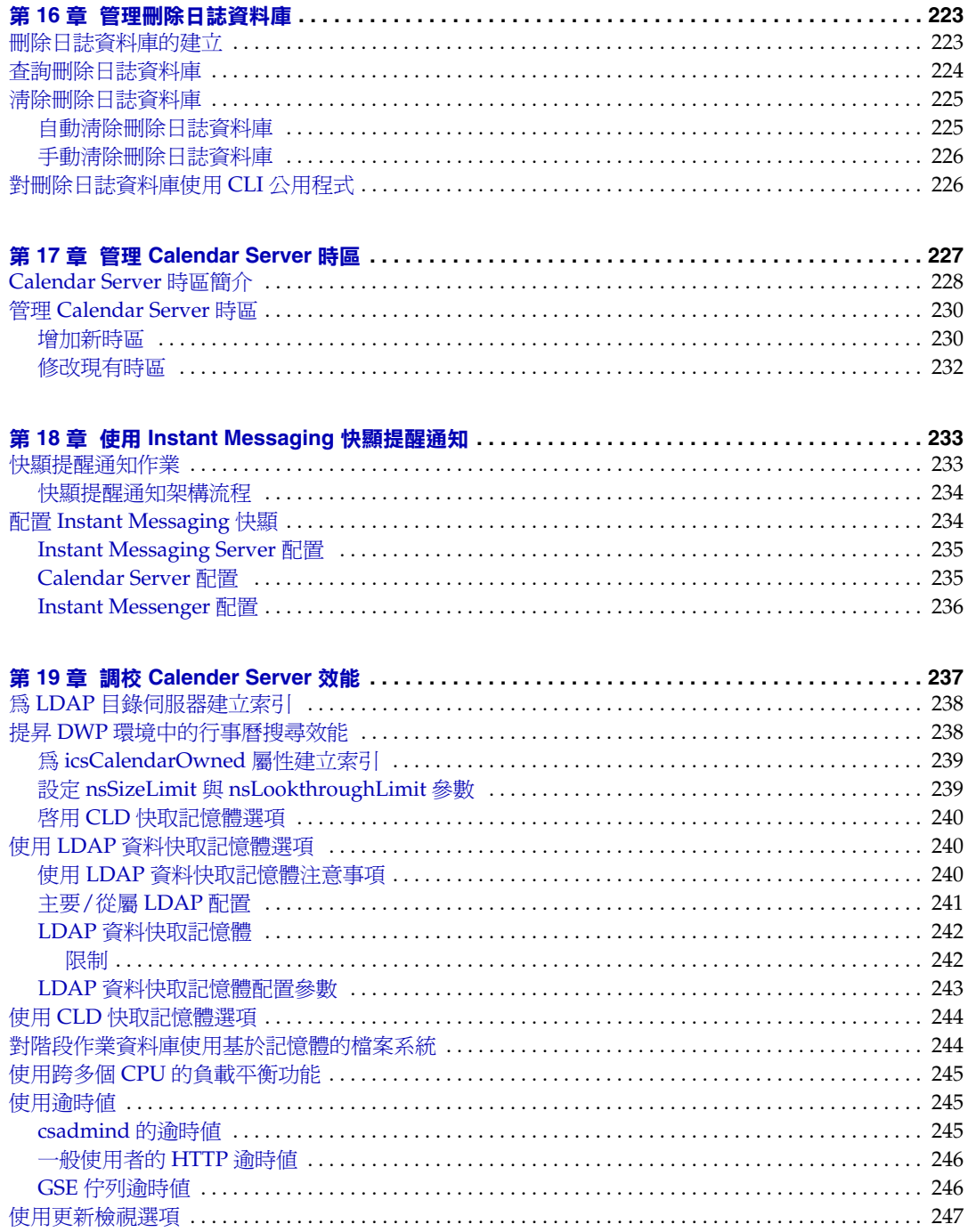

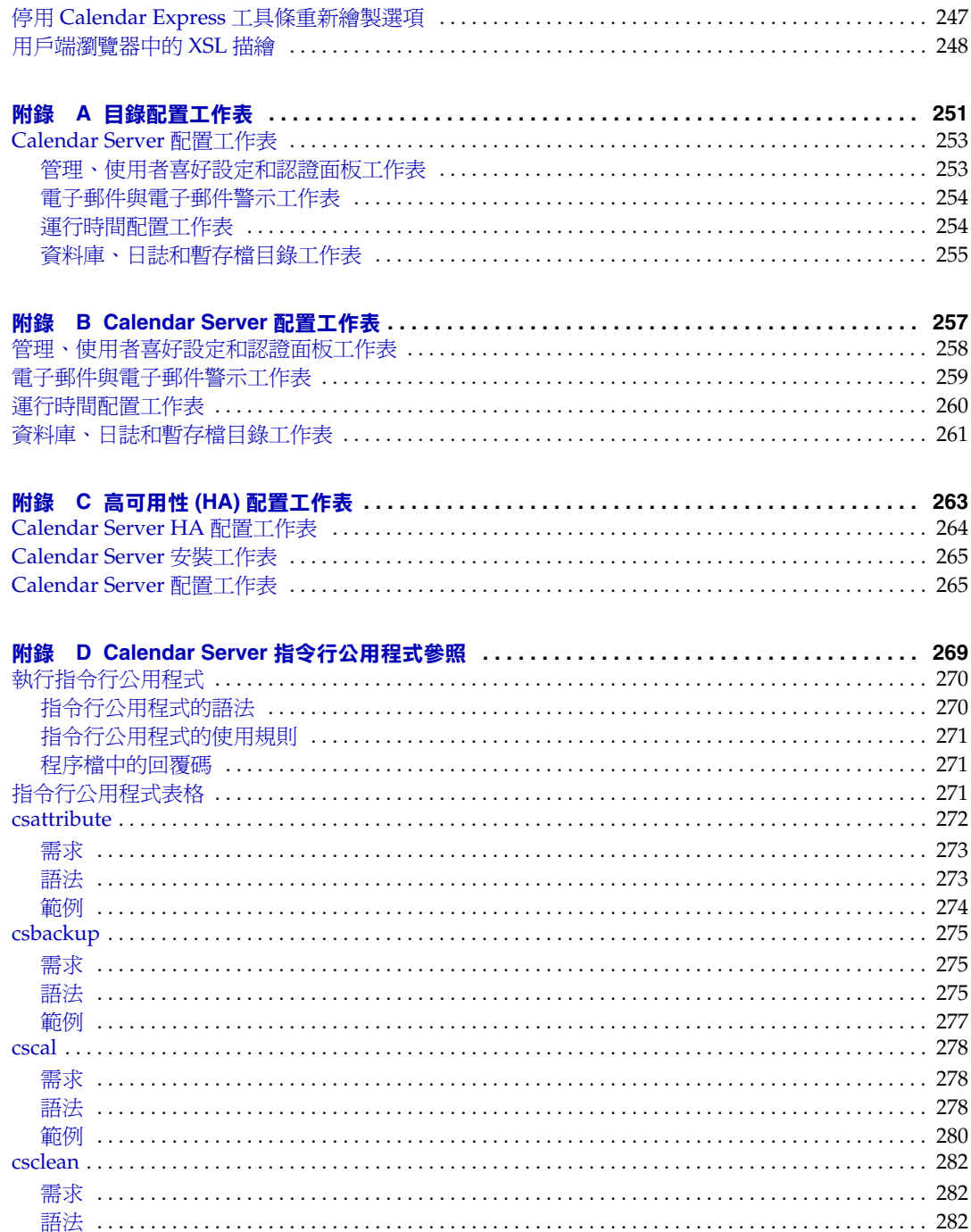

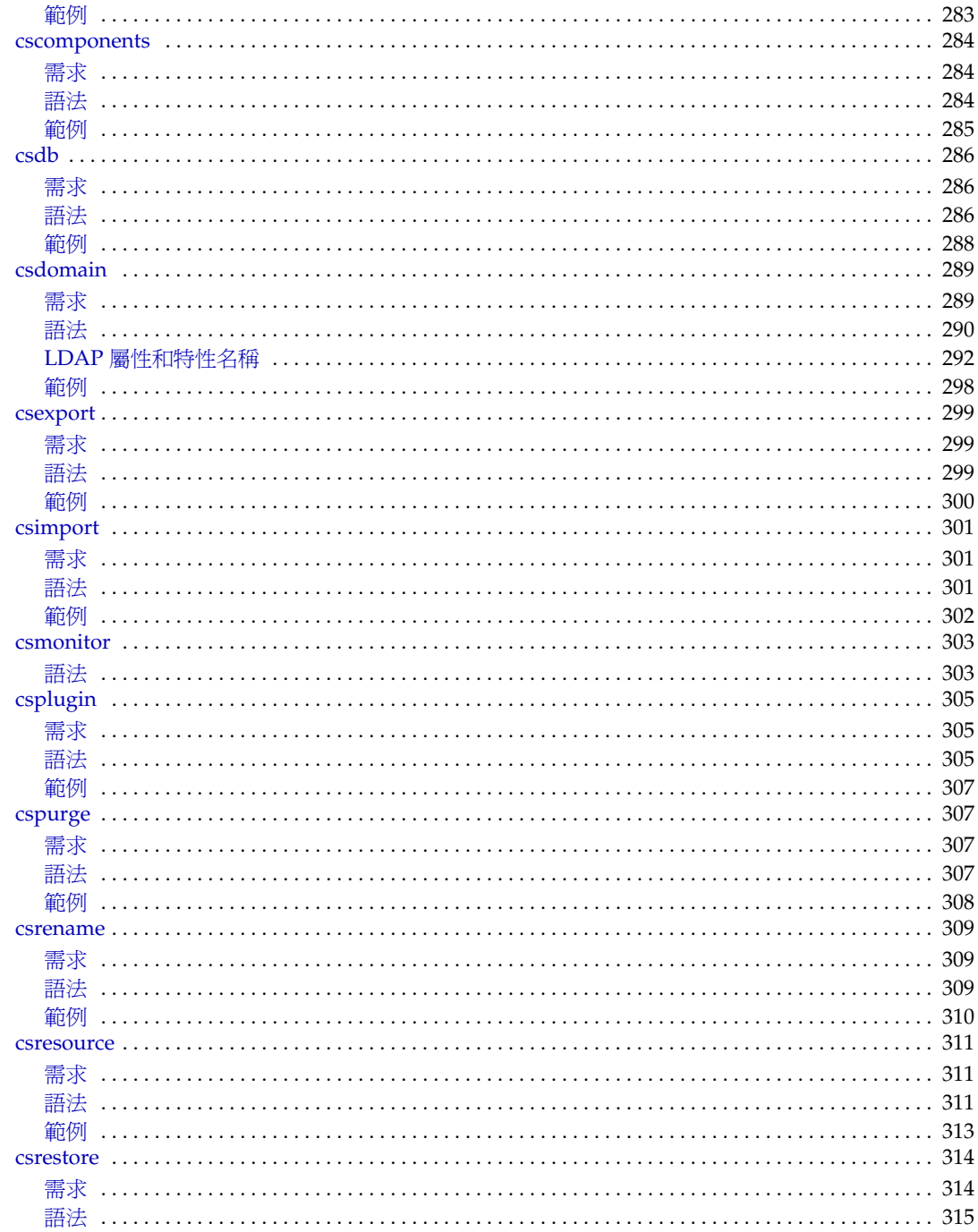

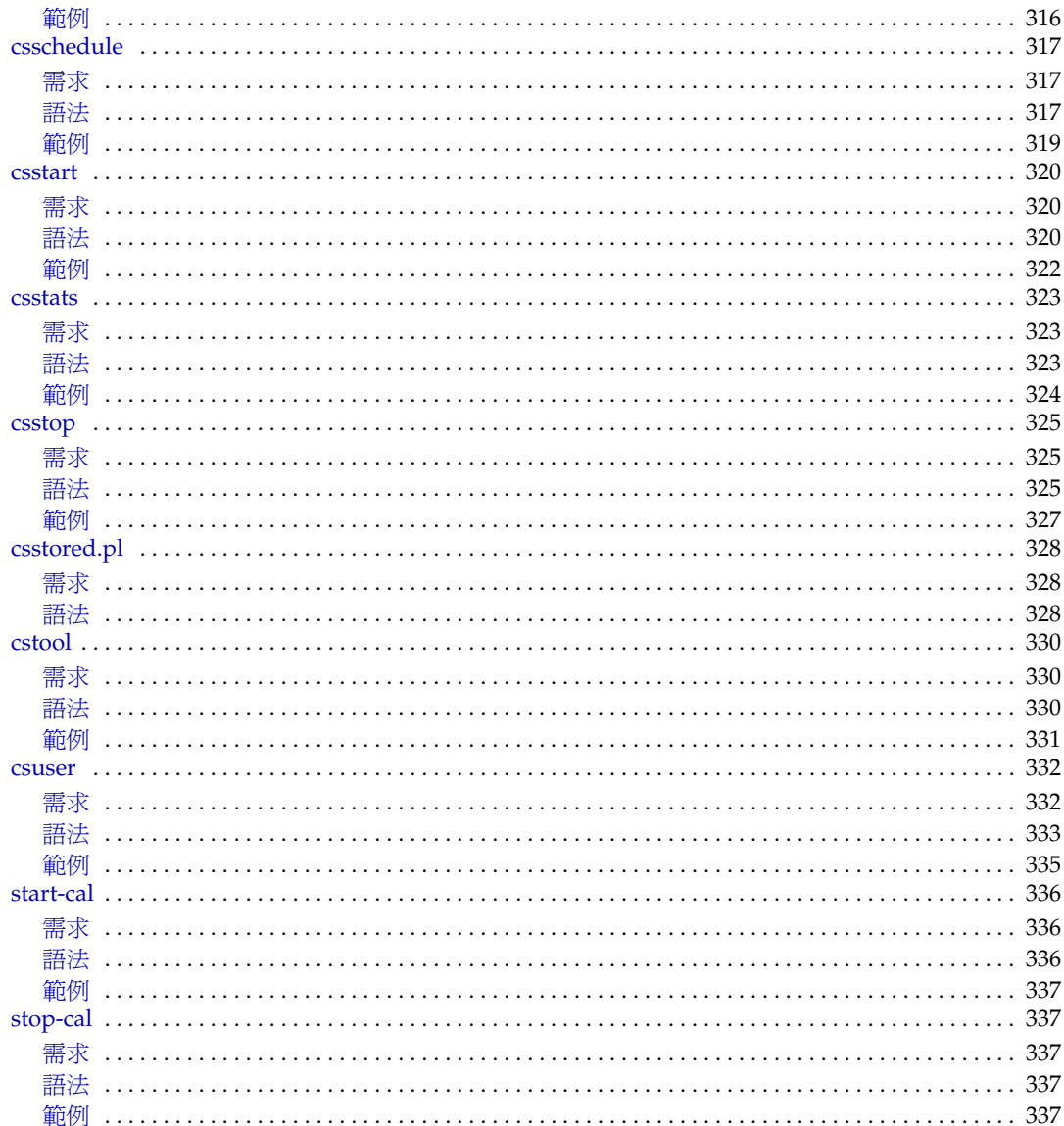

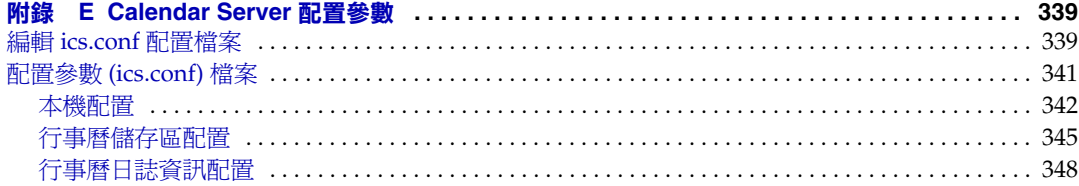

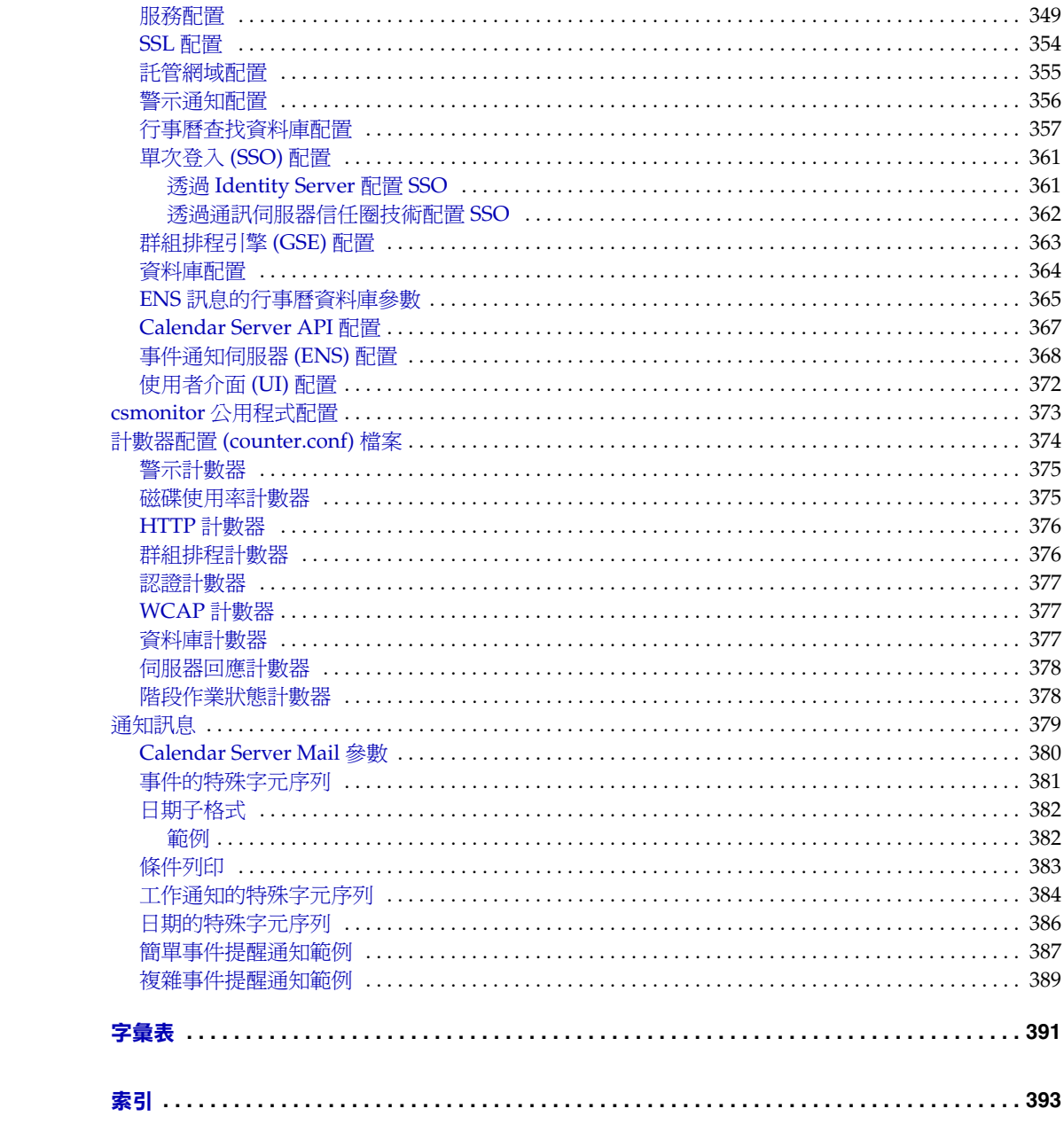

# 程序清單

<span id="page-16-0"></span>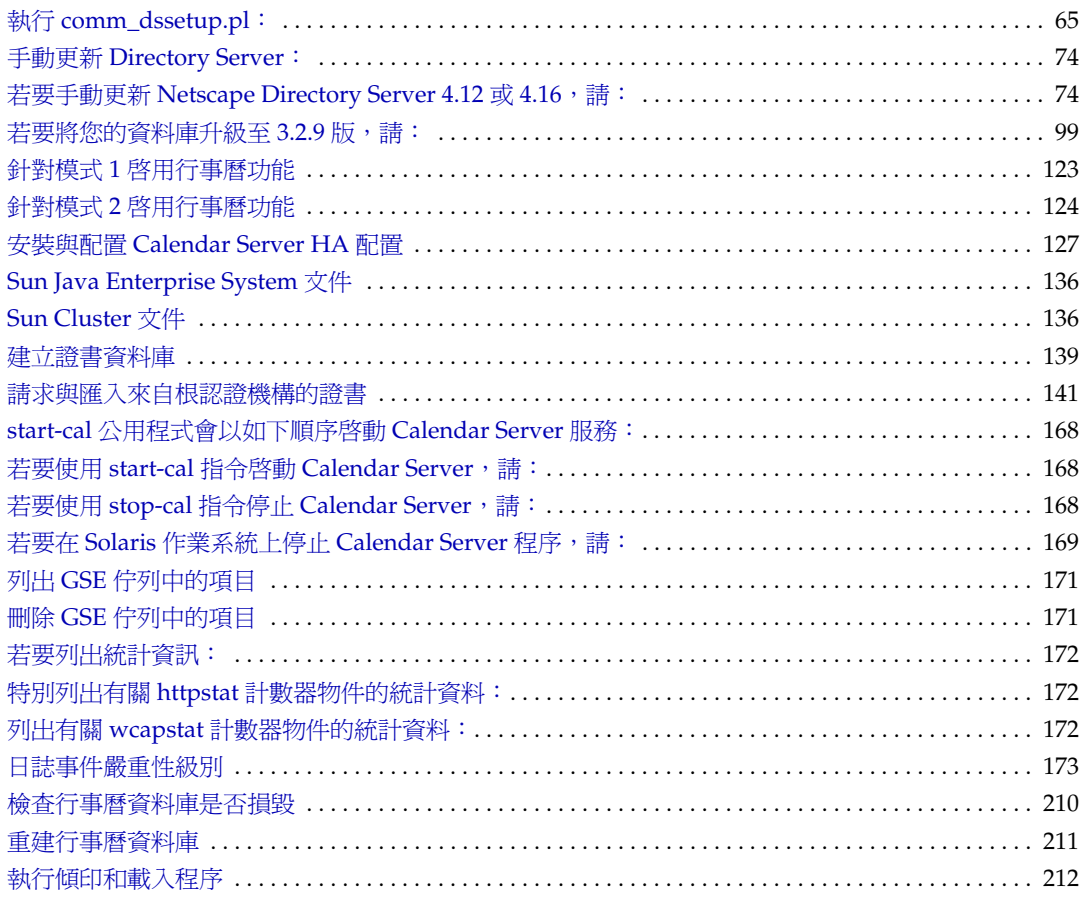

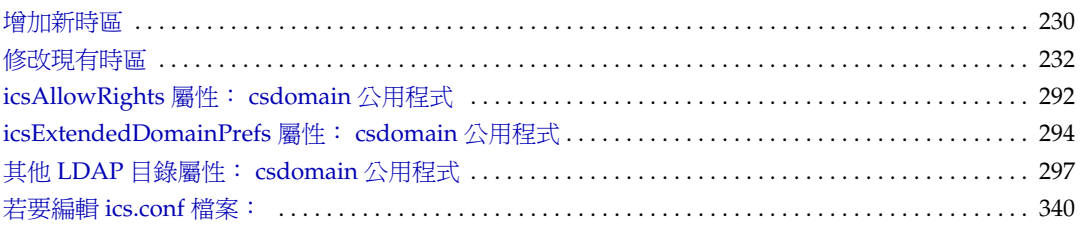

# 表格清單

<span id="page-18-0"></span>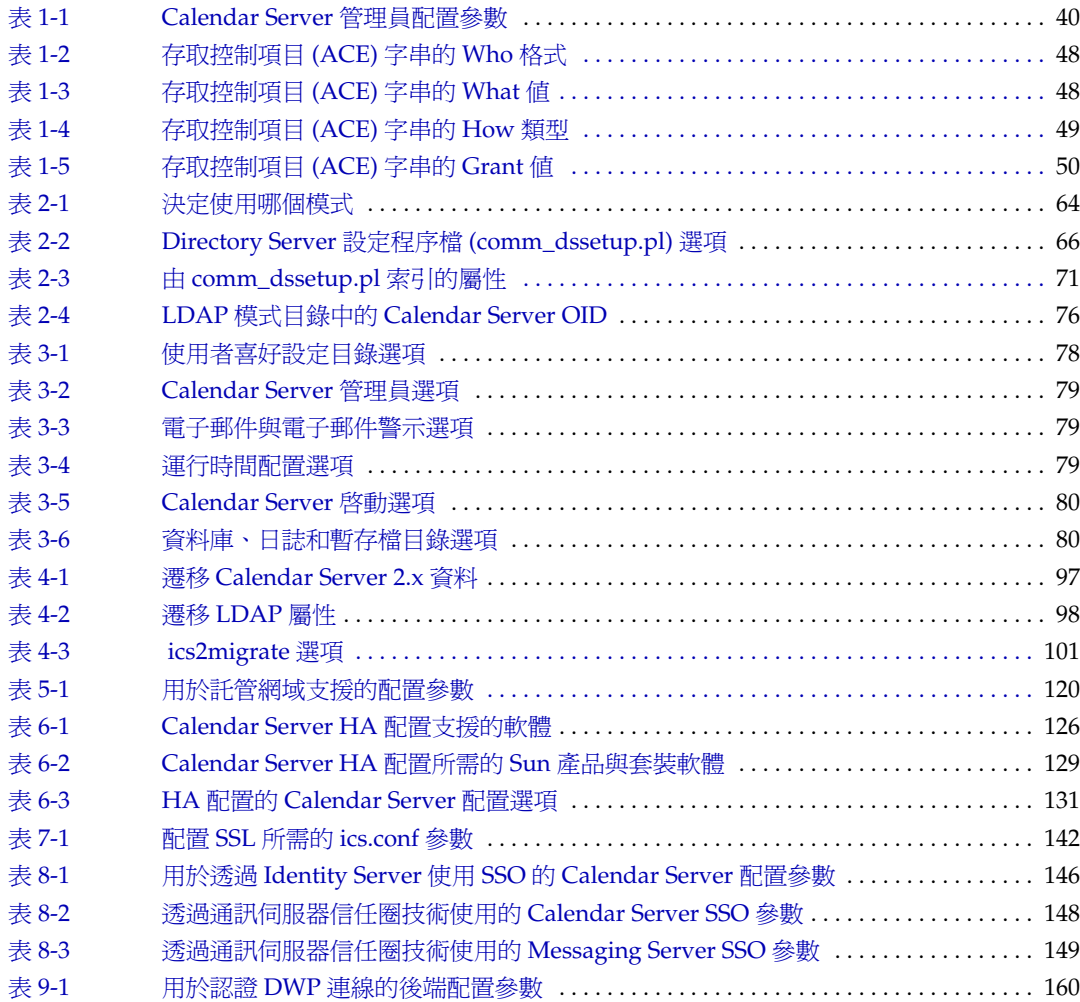

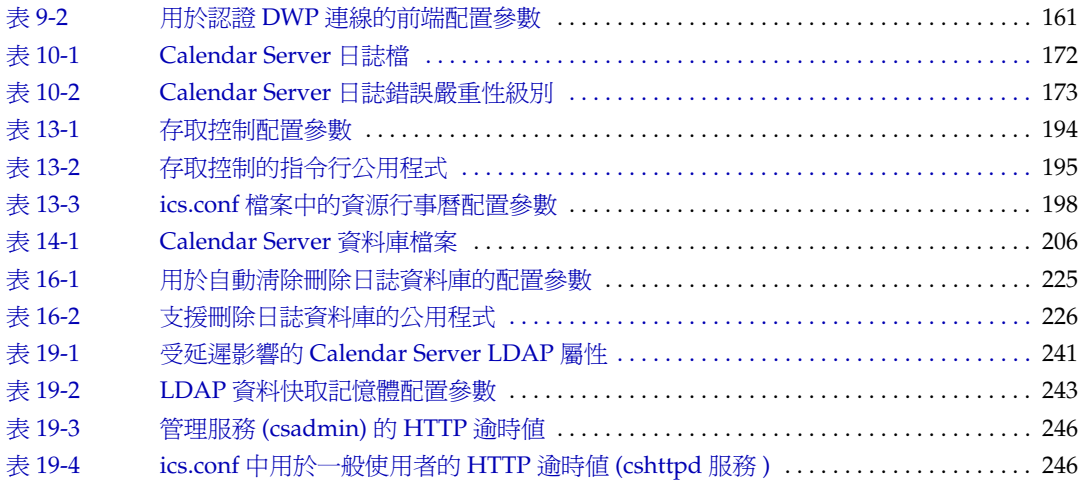

圖清單

<span id="page-20-0"></span>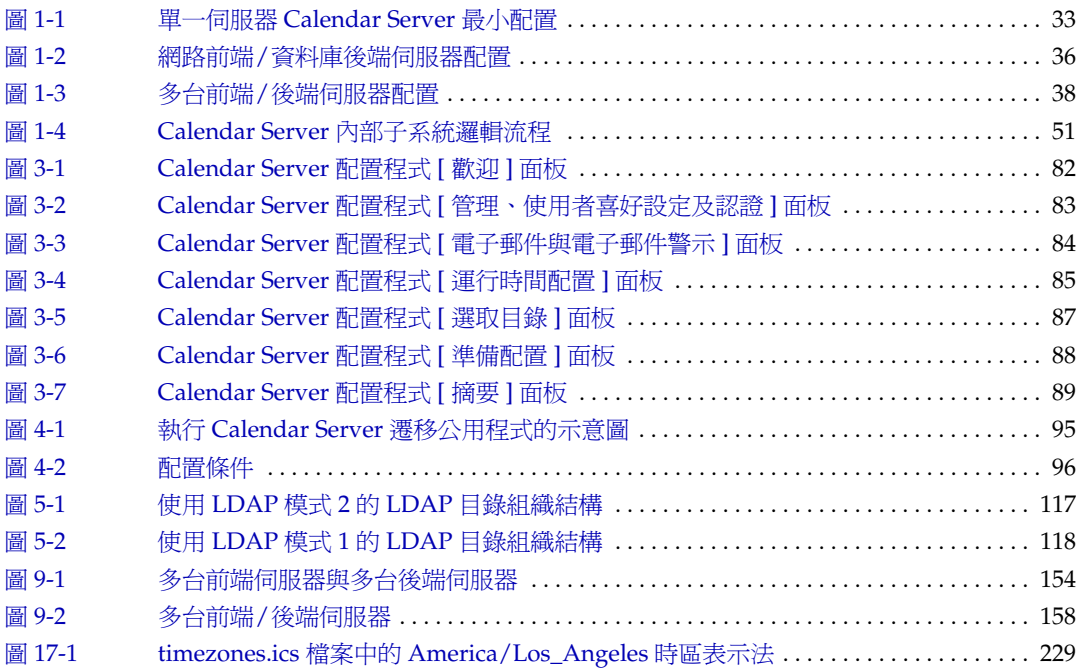

# 關於本指南

<span id="page-22-0"></span>本指南說明如何管理 Sun Java™ System Calendar Server 6 2004Q2 (Calendar Server), 以前稱為 Sun™ ONE Calendar Server。

Calendar Server 為企業和服務供應商集中化行事曆功能和排程提供網路型可延伸解 決方案。Calendar Server 支援個人行事曆以及群組和資源排程。

本章包含以下主題:

- [誰應閱讀本指南](#page-22-1)
- [需要瞭解的內容](#page-23-0)
- [本指南的組織架構](#page-23-1)
- [本指南中使用的文件慣例](#page-24-0)
- [相關協力廠商網站參照](#page-25-4)
- 存取 Sun [線上文件](#page-26-0)

## <span id="page-22-1"></span>誰應閱讀本指南

本指南專門為 Calendar Server 管理員及負責管理和配置 Calendar Server 的專業支 援人員而撰寫。

## <span id="page-23-0"></span>需要瞭解的內容

安裝和管理 Calendar Server 之前,您必須熟悉以下概念:

- Solaris™ 作業系統 (Solaris OS) 的基本管理程序
- 簡易目錄存取協定 (LDAP) ( 如果計劃使用 LDAP 目錄伺服器儲存使用者資訊 )

## <span id="page-23-1"></span>本指南的組織架構

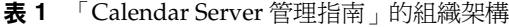

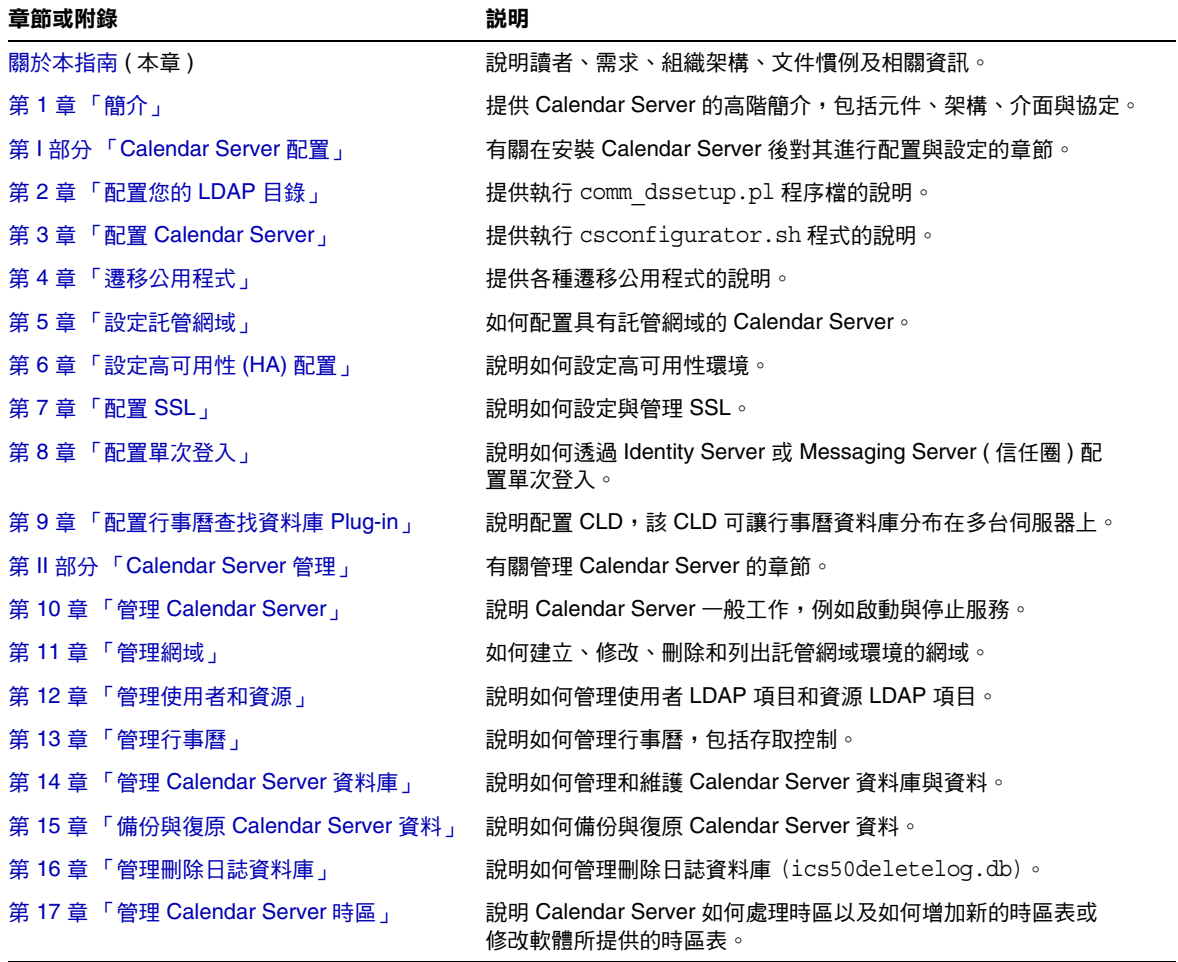

表 **1** 「Calendar Server 管理指南」的組織架構 ( 續 )

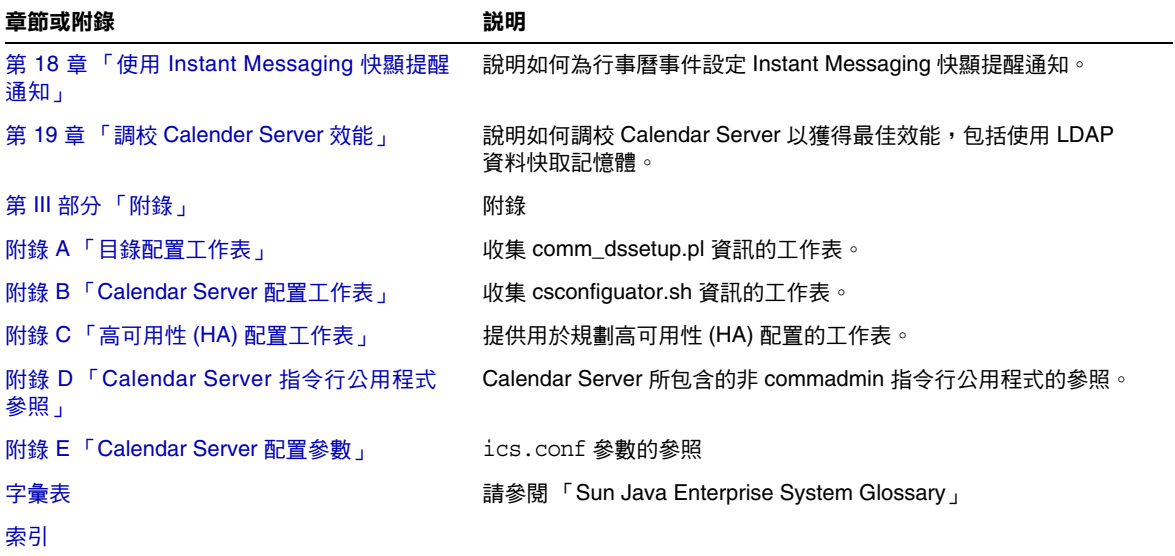

## <span id="page-24-0"></span>本指南中使用的文件慣例

本指南使用 Solaris 作業系統的慣例。如果您要在其他作業系統上執行 Calendar Server,則每當出現 Solaris 檔案路徑時,請使用您作業系統的對等檔案路徑。

#### <span id="page-24-1"></span>固定間距字型

固定間距字型字體用於表示顯示在電腦螢幕上的任何文字或您應鍵入的文字,還用 於表示檔案名稱、識別名稱、函數與範例。

#### <span id="page-24-2"></span>斜體字型

斜體字型字體表示安裝時輸入的特有資訊文字,它用於表示伺服器目錄路徑與名 稱。例如,您將在本指南中看到以下形式的目錄路徑參照:

*cal\_svr\_base*/opt/SUNWics5/cal

在這些情況下,*cal\_svr\_base* 表示安裝 Calendar Server 6 2004Q2 的基底目錄或根 目錄。

### <span id="page-25-0"></span>方括號 [ ]

方括號 (或直括號) [ ] 中為可選參數。例如, csdb 公用程式 check 指令的語法為: csdb check [*dbdir*]

*dbdir* 參數可選。如果省略 *dbdir*,則 csdb 公用程式會使用 ics.conf 檔案中指定的目 前目錄。

### <span id="page-25-1"></span>大括號 { }

對於大括號 { } 中的一組項目,您必須選擇其一。例如,在以下語法中,您必須指 定 -a 或 -f 選項:

 $\{-a \text{ attr}[\text{=value}] | -f \text{ filename}\}$ 

### <span id="page-25-2"></span>垂直線 (|)

垂直線 (|) 用於分隔水平清單中的替代選項。例如,csdb 公用程式 create 或 create 指令的語法就使用垂直線來指定您可以使用的各個選項:

csdb [-q|-v] [-t caldb|sessdb|statdb] create|delete [*dbdir*]

### <span id="page-25-3"></span>指令行提示符號

本指南的範例中未顯示指令行提示符號 (如 C-Shell 的提示符號 %, Korn shell 或 Bourne shell 的提示符號 \$)。您實際看到的提示符號取決於您使用的作業系統。除 非特別說明,否則,請依本文件所示的形式輸入每個指令。

## <span id="page-25-4"></span>相關協力廠商網站參照

本文件提供協力廠商 URL,這些 URL 可提供額外的相關資訊。

注意 Sun 不負責本文件中提及之協力廠商網站的可用性。對於透過或在這 類網站或資源上取得的任何內容、廣告、產品或其他材料,Sun 概不 認同,也不承擔責任或義務。對於因使用或依賴此類網站或資源取得 的任何內容、商品或服務而造成的或與之相關的實質或聲稱的損失, Sun 概不承擔責任或義務。

## <span id="page-26-0"></span>存取 Sun 線上文件

Calendar Server ( 包括適用於管理員、開發人員和一般使用者的文件 ) 位於以下網 站:

http://docs.sun.com/coll/CalendarServer\_04q2 和 http://docs.sun.com/coll/CalendarServer\_04q2\_zh\_TW

以下 Calendar Server 文件以 PDF 和 HTML 格式提供﹕

- 「*Sun Java System Calendar Server 6 2004Q2* 版本說明」
- 「*Sun Java System Calendar Server 6 2004Q2* 管理指南」
- 「*Sun Java System Calendar Server 6 2004Q2 Developer's Guide*」
- 「*Sun Java System Communications Services 6 2004Q2 Schema Reference*」
- 「*Sun Java System Communications Services 6 2004Q2 Event Notification Service Guide*」
- 「*Sun Java System Communications Services 6 2004Q2 User Management Utility Administration Guide*」
- 「*Sun Java System Communications Services 6 2004Q2 Schema Migration Guide*」
- 「*Sun Java System Communications Express 6 2004Q2 Administration Guide*」
- 「*Sun Java System Communications Express 6 2004Q2 Customization Guide*」

一般使用者可以參閱以下任一使用者介面的線上說明﹕ Sun Java System Calendar Express 或 Sun Java System Communications Express。

存取 Sun 線上文件

# <span id="page-28-2"></span>簡介

<span id="page-28-1"></span><span id="page-28-0"></span>Sun Java™ System Calendar Server 6 2004Q2 (Calendar Server) 以前稱為 Sun™ ONE Calendar Server, 是可為企業和服務供應商提供集中化行事曆功能和排程的 網路型可延伸解決方案。Calendar Server 支援事件和工作的個人行事曆與群組行 事曆,還支援資源 ( 如會議室和設備 ) 行事曆。

如需有關基本配置方案的資訊,請參閱位於以下網站上的 「*Sun Java System Calendar Server 6 2004Q2 Deployment Planning Guide*」﹕

http://docs.sun.com/coll/CalendarServer\_04q2 和 http://docs.sun.com/coll/CalendarServer\_04q2\_zh\_TW

本章包含以下資訊:

- [Calendar Server](#page-29-0) 配置
	- ❍ [單一伺服器最小配置](#page-29-1)
	- ❍ 網路前端 / [資料庫後端伺服器配置](#page-33-0)
	- ❍ 多台前端 / [後端伺服器配置](#page-36-0)
- [Calendar Server](#page-38-0) 安裝
- [安裝後的配置](#page-38-1)
- [Calendar Server](#page-39-0) 管理員
- [Calendar Server](#page-41-0) 一般使用者管理
- [Calendar Server](#page-43-2) 資料
- [Calendar](#page-45-0) 存取控制
- [Calendar Server](#page-50-1) 內部子系統
- [Calendar Server](#page-52-0) 服務
- [Calendar Server API](#page-53-2) 和 SDK

### <span id="page-29-0"></span>Calendar Server 配置

Calendar Server 配置會根據站點的特定需求而有所不同。本小節說明以下三種基本 配置:

- [單一伺服器最小配置](#page-29-1)
- 網路前端 / [資料庫後端伺服器配置](#page-33-0)
- 多台前端 / [後端伺服器配置](#page-36-0)

本章提供以上配置的簡介。如需更多資訊,請參閱第 153 頁的 「用於 [CLD Plug-in](#page-152-2)  [的配置」。](#page-152-2)

#### <span id="page-29-1"></span>單一伺服器最小配置

在單一伺服器最小配置 ( 如圖 [1-1](#page-32-0) 所示 ) 中,所有 Calendar Server 服務 ( 程序 ) 都在 同一伺服器上執行,可以在同一 CPU ( 處理器 ) 中,也可以跨多個 CPU。目錄伺服 器和 Sun Java System Identity Server 程序可以在同一伺服器或不同伺服器上執行。 單一伺服器最小配置包括以下元件。

#### <span id="page-29-2"></span>Calendar Server

單一伺服器上的 Calendar Server 實例包括以下服務:

- 管理服務 (csadmind 程序 ),可為管理功能 ( 如啟動或停止 Calendar Server、建 立或刪除行事曆使用者或資源,或擷取與儲存行事曆等指令 ) 提供支援。
- HTTP 服務 (cshttpd 程序 ),可處理進來的 SHTML 和 WCAP 請求。
- 事件通知服務 (enpd 程序和 csnotifyd 程序), 如果您需要 Calendar Server 傳送 事件通知,該服務可處理事件 ( 電子郵件 ) 通知。

如需有關 [Calendar Server](#page-52-0) 服務的說明,請參閱第 53 頁的 「Calendar Server 服 [務」](#page-52-0)。

當行事曆資料庫與 cshttpd 程序不在同一伺服器上時,資料庫連線協定 (DWP) 服務 (csdwpd 程序 ) 可提供網路功能,但由於資料庫在同一伺服器上,因此最小配置中不 需要該服務。

#### <span id="page-30-0"></span>Directory Server

Calendar Server 需要將行事曆使用者項目儲存在目錄伺服器中。然後,Calendar Server 會使用此目錄伺服器進行使用者認證以及儲存與擷取使用者喜好設定。 Calendar Server 預設安裝支援在 LDAP 目錄 ( 例如 Sun Java System Directory Server,它可以與 Calendar Server 常駐在同一台機器上,也可以常駐在遠端伺 服器上。) 中定義的使用者。

如果使用者已儲存在 LDAP 目錄中,您只需將目錄伺服器升級至 Directory Server 即可支援模式延伸,以允許使用者存取 Calendar Server。如需有關 Directory Server 的資訊,請參閱以下文件網站:

```
http://docs.sun.com/coll/DirectoryServer 04q2 和
http://docs.sun.com/coll/DirectoryServer_04q2_zh_TW
```
但是,如果願意,您可以使用 Calendar Server API (CSAPI) 來撰寫 Plug-in,以使 用非 LDAP 目錄伺服器。該 API 在 「*Sun Java System Calendar Server 6 2004Q2 Developer's Guide*」中有相關說明。

#### <span id="page-30-1"></span>Sun Java System Identity Server

Sun Java System Identity Server ( 發行版本 2003Q4 (6.1) 或更高版本 ) 提供以下功 能:

• commadmin 公用程式 ─ 使用該 CLI 公用程式來佈建和管理 Sun Java System 通 訊伺服器 ( 包括 Calendar Server) 的託管 ( 虛擬 ) 網域、使用者、群組、社團組 織、資源以及角色。

如需有關 commadmin 公用程式的資訊,請參閱 「*Sun Java System Communications Services 6 2004Q2 User Management Utility Administration Guide*」。

• 單次登入 (SSO) ─ 您可以使用 Identity Server 為 Sun Java Enterprise System 伺服器 ( 包括 Calendar Server 和 Messaging Server) 實現 SSO。Identity Server 充當 Sun Java Enterprise System 伺服器的 SSO 閘道。只要所有伺服器都正確配 置為使用 SSO,使用者登入 Identity Server 後便可存取其他伺服器。

請注意,您還可以使用信任圈技術透過 Messaging Server 實現 SSO。如需有關 這兩種實現的更多資訊,請參閱第 8 [章 「配置單次登入」。](#page-144-3)

– Sun LDAP 模式 2 — 如果您要使用模式 2,則需要 Identity Server ( 發行版本 2003Q4 或更高版本 )。

如需有關 Sun LDAP 模式 1 和 2 的更多資訊,請參閱位於以下網站上的 「*Sun Java Enterprise System Technical Overview*」﹕

http://docs.sun.com/

Identity Server 可以在執行 Calendar Server 的同一伺服器上或在遠端伺服器上執 行。

#### <span id="page-31-0"></span>一般使用者

一般使用者可以透過使用兩種 Web 使用者介面 (UI) ( 即 Sun Java System Calendar Express 或 Sun Java System Communications Express) 之一從用戶端機器連線至 Calendar Server。如需有關任一使用者介面的資訊,請參閱各自的介面線上說明。 Communications Express 還具有位於以下網站上的 「Administration Guide」﹕ http://docs.sun.com/coll/CalendarServer\_04q2 和 http://docs.sun.com/coll/CalendarServer\_04q2\_zh\_TW

<span id="page-32-0"></span>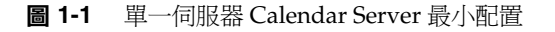

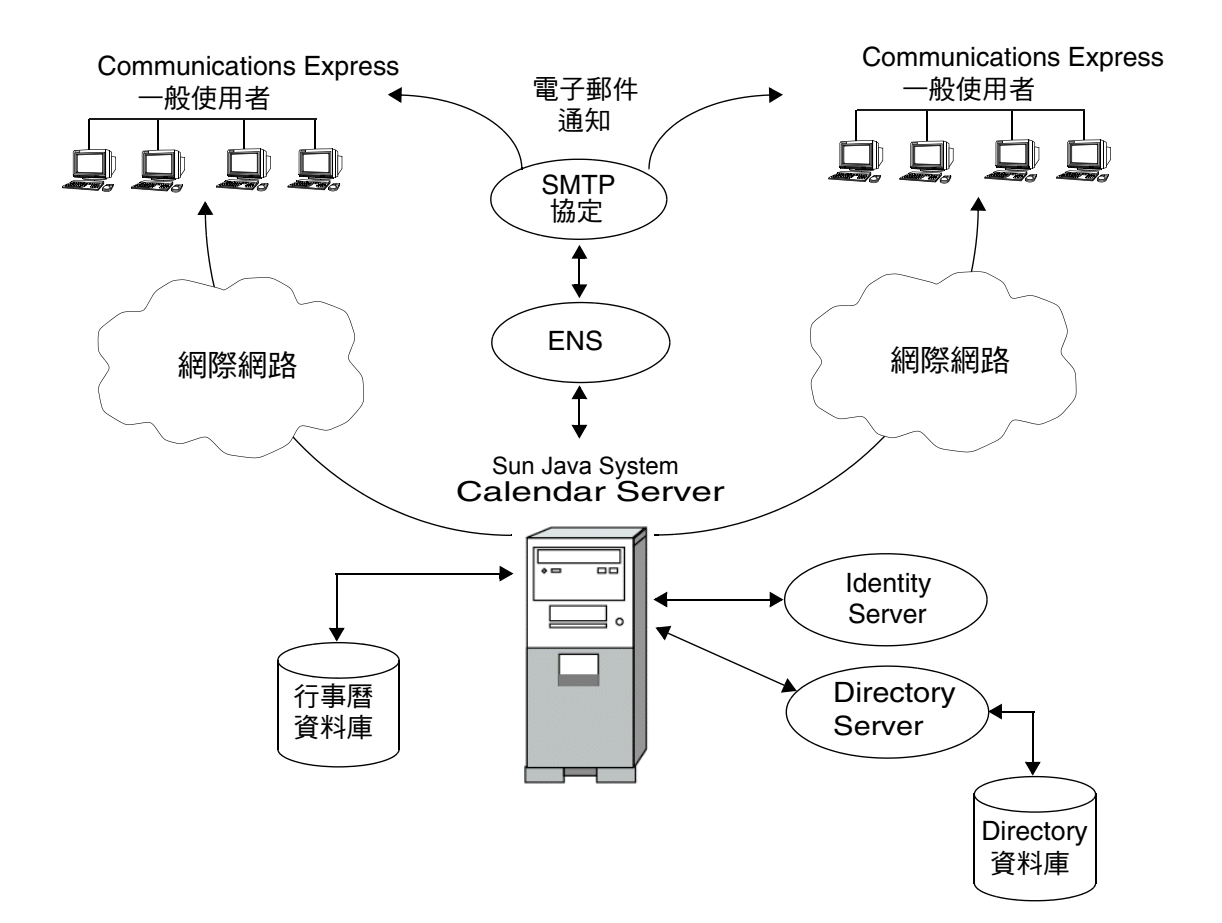

### <span id="page-33-0"></span>網路前端/資料庫後端伺服器配置

Calendar Server 透過將配置分布在多台前端伺服器和後端伺服器上,來支援延伸 性。在每台伺服器上,Calendar Server 服務 ( 程序或常駐程式 ) 也可以分布在多個 CPU ( 或處理器 ) 上。

在網路前端/資料庫後端配置 ( 如圖 [1-2](#page-35-0) 所示 ) 中,使用者使用資料庫連線協定 (DWP) 服務 (csdwpd 程序 ) 登入前端伺服器並連線至後端伺服器。行事曆資料 庫僅可連線至後端伺服器。

#### <span id="page-33-1"></span>Calendar Server

如下所示,Calendar Server 程序在前端伺服器和後端伺服器上執行:

- 使用者僅登入前端伺服器,因此各前端伺服器需要以下服務:
	- ❍ 管理服務 (csadmind 程序 )
	- ❍ HTTP 服務 (cshttpd 程序 )
- 各後端伺服器都連線至行事曆資料庫,因此各後端伺服器需要以下服務:
	- ❍ 管理服務 (csadmind 程序 )
	- ❍ 事件通知服務 (enpd 和 csnotifyd 程序 )
	- 資料庫連線協定 (DWP) 服務 (csdwpd 程序), 為用於行事曆資料庫的前端 伺服器提供網路功能

在該配置中,使用者不登入後端伺服器,因此無需 HTTP 服務 (cshttpd 程序 )。

如需有關 [Calendar Server](#page-52-0) 服務的說明,請參閱第 53 頁的 「Calendar Server 服務」。

#### <span id="page-33-2"></span>Directory Server

可延伸的 Calendar Server 配置需要 [Directory Server](#page-30-0) 來認證使用者並儲存使用者喜 好設定。

#### <span id="page-33-3"></span>Sun Java System Identity Server

您可以使用 Identity Server ( 發行版本 6.1 [ 發行版本 6 2003Q4] 或更高版本 ) 以實現 單次登入 (SSO) 與使用 Sun LDAP 模式 2。若要佈建和管理託管 ( 虛擬 ) 網域、使用 者、群組、社團組織、資源以及角色,請使用根據 Identity Server SDK 建立的使用 者管理公用程式 commadmin。

#### <span id="page-34-0"></span>一般使用者

一般使用者可以透過使用兩種 Web 使用者介面 (UI) ( 即 Sun Java System Calendar Express [ 舊的 UI] 或 Sun Java System Communications Express [ 新的統一 Web 用 戶端 ]) 之一從用戶端機器連線至前端伺服器。

如需有關任一使用者介面的資訊,請參閱各自的介面線上說明。Communications Express 的其他文件位於以下網站﹕

http://docs.sun.com/coll/CalendarServer\_04q2 和 http://docs.sun.com/coll/CalendarServer\_04q2\_zh\_TW <span id="page-35-0"></span>圖 **1-2** 網路前端/資料庫後端伺服器配置

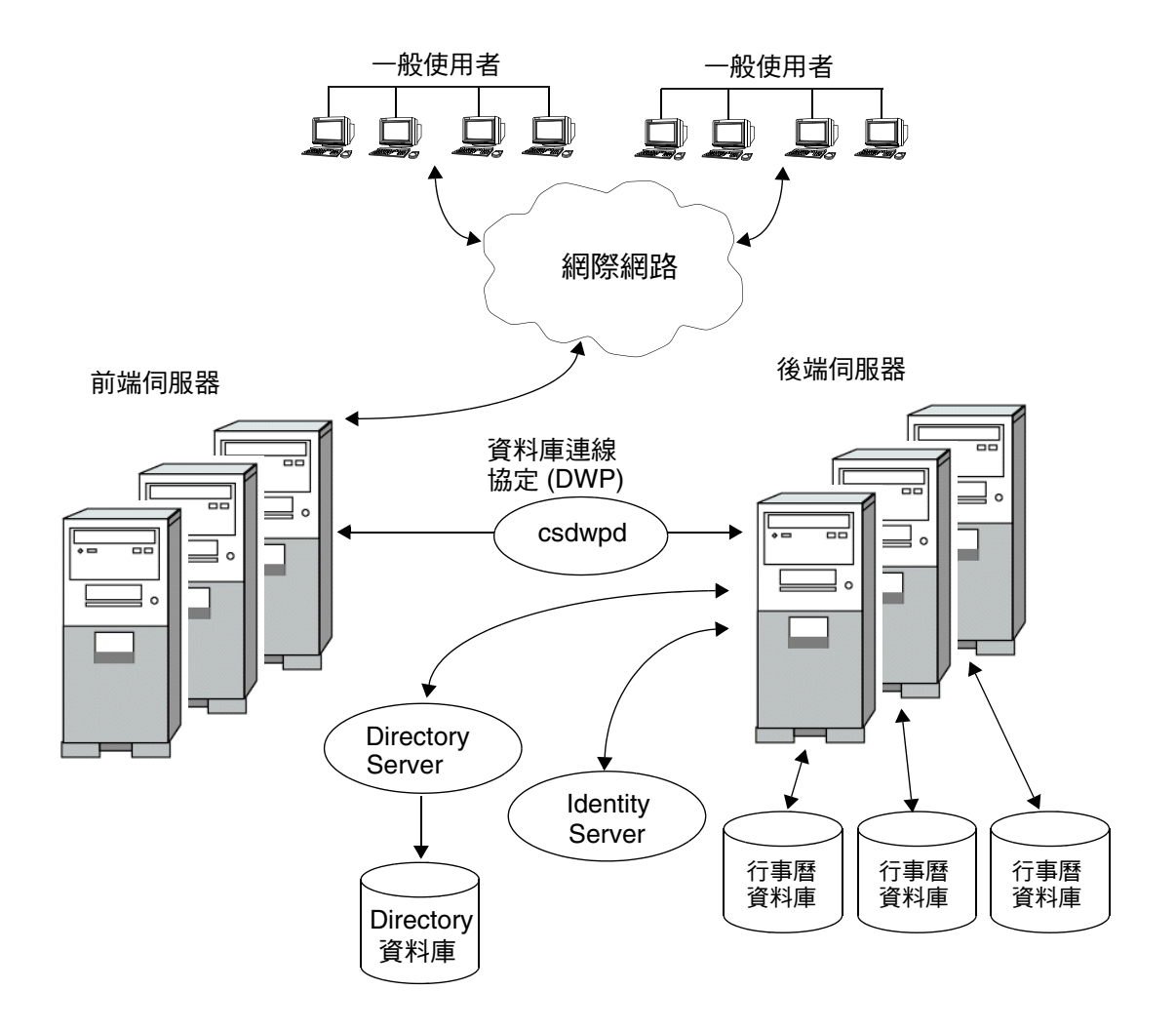
### 多台前端/後端伺服器配置

在多台前端/後端伺服器配置 ( 如圖 [1-3](#page-37-0) 所示 ) 中,使用者登入某台特定伺服器,且 每台伺服器都連線至行事曆資料庫。此配置可讓行事曆分布在不同的地理區域,各 行事曆位於其所有者登入 Calendar Server 時所在的伺服器上。

#### Calendar Server

每台前端/後端伺服器都需要所有的 Calendar Server 服務:管理服務 (csadmind 程 序 )、HTTP 服務 (cshttpd 程序 )、事件通知服務 (enpd 和 csnotifyd 程序 ) 以及資料 庫連線協定 (DWP) 服務 (csdwpd 程序 )。

如需有關 Calendar Server 服務的說明,請參閱第 53 頁的 「[Calendar Server](#page-52-0) 服務」。

#### Directory Server

多台前端/後端伺服器配置需要 [Directory Server](#page-30-0) 來認證使用者並儲存使用者喜好設 定。

#### Identity Server

您可以使用 Identity Server ( 發行版本 6.1 [ 發行版本 6 2003Q4] 或更高版本 ) 以實現 單次登入 (SSO) 與使用 Sun LDAP 模式 2。若要佈建和管理託管 ( 虛擬 ) 網域、使用 者、群組、社團組織、資源以及角色,請使用根據 Identity Server SDK 建立的使用 者管理公用程式 commadmin。

#### 一般使用者

一般使用者可以透過使用兩種 Web 使用者介面 (UI) ( 即 Sun Java System Calendar Express [ 舊的 UI] 或 Sun Java System Communications Express [ 新的統一 Web 用 戶端 ]) 之一從用戶端機器連線至前端伺服器。如需有關任一使用者介面的資訊,請 參閱各自的介面線上說明。Communications Express 的其他文件位於以下網站﹕

http://docs.sun.com/coll/CalendarServer\_04q2 和 http://docs.sun.com/coll/CalendarServer\_04q2\_zh\_TW

#### <span id="page-37-0"></span>圖 **1-3** 多台前端/後端伺服器配置

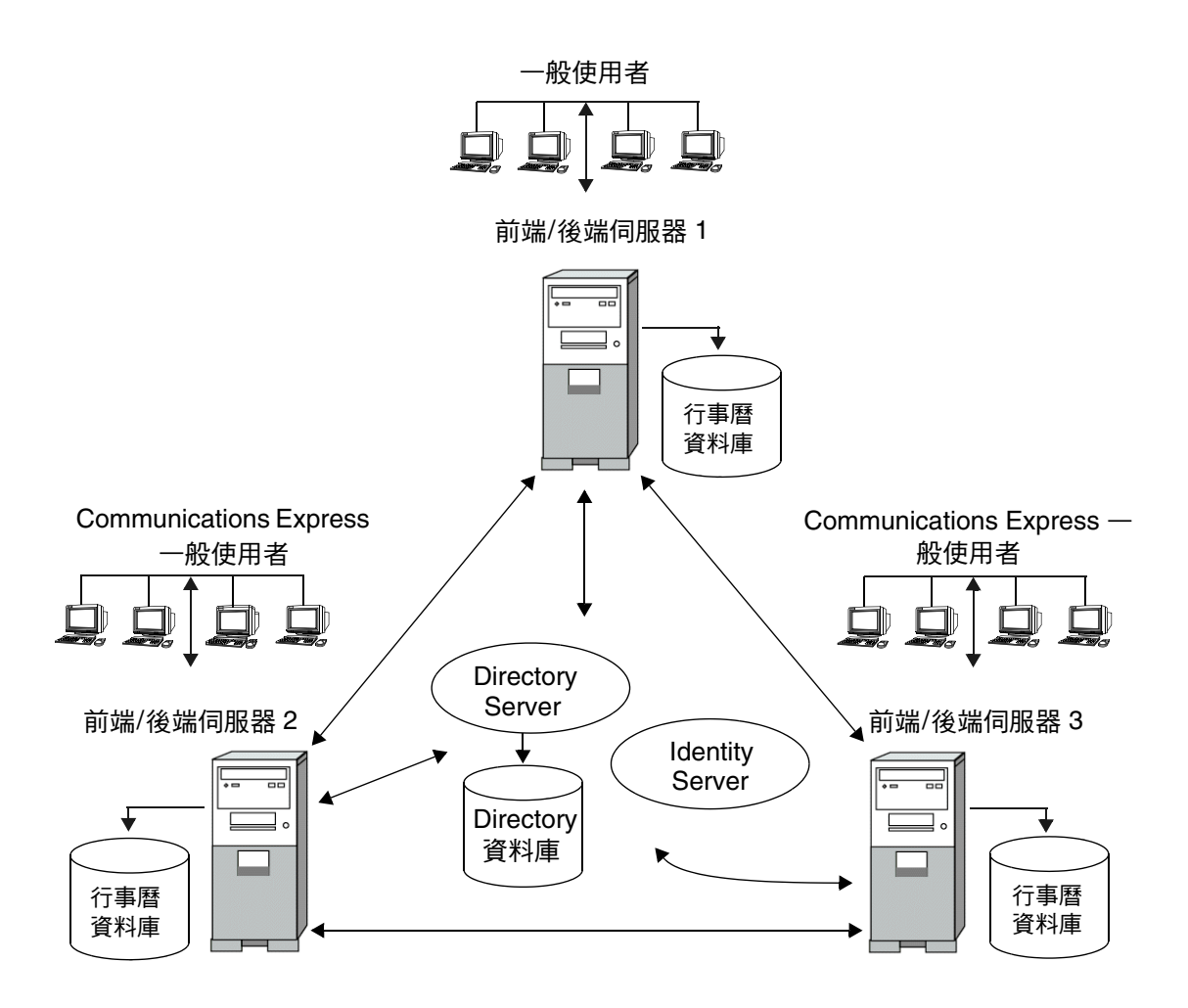

# Calendar Server 安裝

Calendar Server 的安裝和配置與舊版 Calendar Server (2003Q4 之前的版本 ) 的安裝 和配置有很大不同。不再提供 Calendar Server 的獨立安裝程式。

如果您尚未安裝 Calendar Server 2003Q4 (6.0), 則必須使用 Sun Java Enterprise System 安裝程式以取得 2004Q2 版本。您還可以使用此安裝程式安裝其他 Sun 元件 產品和套裝軟體。如需有關 Java Enterprise System 安裝程式的資訊,請參閱「*Sun Java Enterprise System 2004Q2 Installation Guide*」。

如果您要從 Calendar Server 6 2003Q4 升級至 Calendar Server 6 2004Q2, 升級程序 在 「*Sun Java Enterprise System 2004Q2 Installation Guide*」的 「Upgrading from Java Enterprise System 2003Q4」中有相關說明。

如需有關從舊版 Calendar Server 遷移的資訊,請參閱第4章「遷移公用程式」中 的資訊。

# 安裝後的配置

安裝 Calendar Server 6 2004O2 後, 您必須對其淮行配置。該步驟先前作為安裝程 序的一部分來執行,但現在已從安裝程式中分離出來。

安裝 Calendar Server 之後,您必須按照以下說明配置 Calendar Server:

- **1.** 執行 Directory Server 設定程序檔 (comm\_dssetup.pl),以配置 Sun Java System Directory Server 5.x ( 如果該程序檔尚未執行 )。
- **2.** 執行 Calendar Server 配置程式 (csconfigurator.sh),以配置您站點的特定需求 並建立新的 ics.conf 配置檔案。如需有關 ics.conf 檔案中各參數的說明,請參 閱附錄 E 「[Calendar Server](#page-338-0) 配置參數」。

comm\_dssetup.pl 和 csconfiqurator.sh 均位於以下目錄中: /opt/SUNWics5/cal/sbin

如需有關執行 comm dssetup.pl 和 csconfiqurator.sh 的資訊,請參閱第 10 [章 「管](#page-166-0) 理 [Calendar Server](#page-166-0)」。

# <span id="page-39-2"></span>Calendar Server 管理員

Calendar Server 管理員包括:

- [Calendar Server](#page-39-0) 管理員 (calmaster)
- [Calendar Server](#page-40-0) 使用者和群組
- [超級使用者](#page-40-1) (root)
- [代理管理員登入](#page-40-2)

## <span id="page-39-0"></span>Calendar Server 管理員 (calmaster)

Calendar Server 管理員是可以管理 Calendar Server 的具有相關密碼的特定使用者 名稱。例如,Calendar Server 管理員可以啟動和停止 Calendar Server 服務、增加 和刪除使用者、建立和刪除行事曆等等。該使用者擁有對 Calendar Server 的管理員 權限,但不一定擁有對目錄伺服器的管理員權限。

Calendar Server 管理員的預設使用者 ID 是 calmaster, 但如果願意, 您可以在 Calendar Server 配置期間指定其他使用者。安裝後,您也可以在 ics.conf 檔案的 service.admin.calmaster.userid 參數中指定其他使用者。

您為 Calendar Server 管理員指定的使用者 ID 必須是目錄伺服器中的有效使用者帳 號。如果在配置期間,Calendar Server 管理員使用者帳號不存在於目錄伺服器中, 則配置程式可為您建立該帳號。

表 [1-1](#page-39-1) 說明 ics.conf 檔案中的 Calendar Server 管理員配置參數。

| 參數                                                       | 説明                                                                                     |  |
|----------------------------------------------------------|----------------------------------------------------------------------------------------|--|
| service.admin.calmaster.userid                           | 被指定為 Calendar Server 管理員之人員的使用者 ID。您必須在 Calendar<br>Server 安裝期間提供此必需值。預設為 "calmaster"。 |  |
| service.admin.calmaster.cred                             | 被指定為 Calendar Server 管理員之使用者 ID 的密碼。您必須在安裝期間提供<br>此必需值。                                |  |
| caldb.calmaster                                          | Calendar Server 管理員的雷子郵件位址。預設為 "root@localhost"。                                       |  |
| service.admin.calmaster.overrides.<br>accesscontrol      | 指示 Calendar Server 管理員是否能置換存取控制。預設為 "no"。                                              |  |
| service.admin.calmaster.wcap.allo<br>wgetmodifyuserprefs | 指示 Calendar Server 管理員是否能使用 WCAP 指令取得並設定使用者喜好設<br>定。預設為 "no"。                          |  |
| service.admin.Idap.enable                                | 啟用 LDAP 伺服器認證在 service.admin.calmaster.userid 中指定的使用者。預<br>設為 "yes"。                   |  |

<span id="page-39-1"></span>表 **1-1** Calendar Server 管理員配置參數

### <span id="page-40-0"></span>Calendar Server 使用者和群組

在 Solaris 作業系統上,這些特殊的帳號是執行 Calendar Server 時所用的使用者 ID 和群組 ID。除非有重要的原因讓您無法使用預設值,否則請使用預設值 icsuser 和 icsgroup,如果它們不存在,配置程式會自動建立這些值。

但是,如果願意,您可以在執行 Calendar Server 配置程式時, 指定 icsuser 和 icsgroup 之外的其他值。這些值分別儲存在 ics.conf 檔案中的 local.serveruid 和 local.servergid 參數中。

### <span id="page-40-1"></span>超級使用者 (root)

在 Solaris 作業系統上, 您必須以超級使用者 (root) 的身份登入, 或成為超級使用 者 (root), 這樣才能安裝 Calendar Server。您也可以超級使用者的身份執行, 以使 用指令行公用程式來管理 Calendar Server。但對於某些工作,您應以 icsuser 和 icsgroup ( 或您所選的値 ) 的身份執行,而非以超級使用者的身份執行,以避免存 取 Calendar Server 檔案時發生問題。

# <span id="page-40-2"></span>代理管理員登入

若要允許 Calendar Server 的管理員代理登入,請執行以下步驟:

**1.** 在 ics.conf 檔案中,設定以下參數:

service.http.allowadminproxy = "yes"

- **2.** 重新啟動 Calendar Server 以使新值生效。
- **3.** 使用以下 WCAP 指令,驗證管理員代理登入是否在工作:

http://*server*[:*port*]/login.wcap?user=*admin-user* &password=*admin-password*&proxyauth=*calendar-user*

其中:

- ❍ *server* 為執行 Calendar Server 的伺服器的名稱。
- ❍ *port* 為 Calendar Server 的連接埠號碼。預設連接埠為 80。
- o *admin-user* 為 Calendar Server 管理員。例如, calmaster。
- ❍ *admin-password* 為 *admin-user* 的密碼。

❍ *calendar-user* 為 Calendar Server 使用者的 calid。

如果指令成功,Calendar Server 將顯示 *calendar-user* 的行事曆。如果發生問 題,Calendar Server 將顯示 「未授權」。原因可能是:

- ❍ *admin-user* 沒有 Calendar Server 管理員權限。
- ❍ admin*-password* 不正確。
- ❍ *calendar-user* 不是有效的 Calendar Server 使用者。

# Calendar Server 一般使用者管理

一般使用者可以透過使用兩種 Web 使用者介面 (UI) ( 即 Sun Java System Calendar Express 或 Sun Java System Communications Express) 之一從用戶端機器連線至 Calendar Server。使用者在 LDAP 目錄中必須具有唯一的項目。每位使用者均可以 具有一個或多個行事曆,並可屬於一個或多個群組。

管理員擁有適當權限,可以使用使用者管理公用程式增加、刪除或修改使用者及其 行事曆。

警告 以前版本的 Java Enterprise System 的部署中使用的公用程式 (例如 csuser) 仍隨附於 Calendar Server。如果您要在部署中使用 Identity Server,請勿將這些公用程式用於管理或佈建使用者、網域或資源。 在這種情況下,除非本文件中另有明確指示,否則請僅使用使用者管 理公用程式。如需有關使用者管理公用程式的文件,請參閱位於以下 網站上的 「*Sun Java System Communications Services User Management Utility Administration Guide*」﹕

> http://docs.sun.com/coll/CalendarServer\_04q2 和 http://docs.sun.com/coll/CalendarServer\_04q2\_zh\_TW

本小節說明使用者和使用者行事曆管理的以下方面:

- 建立 [Calendar Server](#page-42-0) 使用者
- 認證 [Calendar Server](#page-42-1) 使用者
- [行事曆群組](#page-43-0)
- [Calendar Server](#page-43-1) 使用者喜好設定

# <span id="page-42-0"></span>建立 Calendar Server 使用者

Calendar Server 使用者可手動或自動建立:

• 手動 ─ 如果 Directory Server 配置為使用模式 2,管理員可以使用使用者管理 公用程式將使用者增加至目錄伺服器,然後使用 Calendar Server cscal 公用程 式建立這些使用者的預設行事曆。

如果 Directory Server 配置為使用模式 1,管理員可以使用 Calendar Server csuser 公用程式同時建立使用者和行事曆。

• 自動 ( 自動佈建 ) ─ 如果使用者已存在於目錄伺服器中,Calendar Server 會在 該使用者首次登入時自動建立預設行事曆。

在非託管網域模式中,Calendar Server 會從使用者 ID 建立預設行事曆的行事 曆 ID (calid)。例如,如果 John Doe 的使用者 ID 為 jdoe,則其預設行事曆 calid 將為 jdoe。

在託管網域模式中,calid 為使用者 ID 和使用者網域的組合。例如,如果 John Doe 位於網域 example.com 中, 並且其使用者 ID 為 jdoe, 則其在託管網域環境 中的 calid 為 jdoe@example.com。

若要自動佈建,必須滿足以下條件:

- ❍ ics.conf 檔案中的 local.autoprovision 參數必須設定為 "yes"( 即預設 )。
- ❍ 在託管 ( 虛擬 ) 網域模式中,該網域必須啟用行事曆。如果某一網域的 LDAP 項目包含 icsCalendarDomain 物件類別,則該網域已啓用行事曆。

例如,假定 TChang 存在於目錄伺服器中,但尚未啟用行事曆功能 ( 即無預設行 事曆 )。當 TChang 首次登入 Calendar Server 時,Calendar Server 會自動為 TChang 啓用行事曆功能,並建立 calid 為 TChang 的預設行事曆。

## <span id="page-42-1"></span>認證 Calendar Server 使用者

Calendar Server 需要目錄伺服器 ( 如 Sun Java System Directory Server) 來認證使 用者 (並儲存使用者喜好設定)。但是,為允許存取非 LDAP 目錄伺服器中定義的使 用者, Calendar Server 納入了 Calendar Server API (CSAPI), 以用於撰寫 Plug-in 來存取非 LDAP 目錄。如需有關 CSAPI 的資訊,請參閱「*Sun Java System Calendar Server 6 2004Q2 Developer's Guide*」。

## <span id="page-43-1"></span>Calendar Server 使用者喜好設定

Calendar Server 允許使用者透過設定儲存在目錄伺服器中的使用者喜好設定屬性, 來自訂其行事曆資料的檢視。使用者喜好設定 ( 與 Calendar Server 配置參數相對 ) 是指行事曆資料的使用者介面表示法,包括使用者名稱、電子郵件位址以及描繪行 事曆檢視時優先使用的色彩之類的項目。

如需喜好設定清單,請參閱 「*Sun Java System Calendar Server 6 2004Q2 Developer's Guide*  $\|$  中的 get userprefs 和 set userprefs WCAP 指令。

## <span id="page-43-0"></span>行事曆群組

行事曆群組是個人行事曆的命名清單。群組行事曆允許將多個行事曆組合成單一行 事曆以供檢視。例如,使用者可以擁有由私人行事曆、部門行事曆和公司假日行事 曆所組成的行事曆群組。使用者還可以使用行事曆群組來選取行事曆清單且並排檢 視這些行事曆,或邀請這些行事曆的所有者參與某個事件。

如需有關 Calendar Server 使用者的更多資訊,請參閱第 12 [章 「管理使用者和資源」。](#page-180-0)

# Calendar Server 資料

本小節說明以下有關 Calendar Server 資料的資訊:

- [Calendar Server](#page-43-2) 資料格式
- [行事曆資料的匯入和匯出](#page-44-0)
- [用於資料交換的行事曆連結](#page-44-1)
- [Calendar Server](#page-44-2) 警示

### <span id="page-43-2"></span>Calendar Server 資料格式

Calendar Server 資料格式以 RFC 2445 「Internet Calendaring and Scheduling Core Object Specification (iCalendar)」為模型。Calendar Server 支援以下格式:

- SHTML (.shtml) ─ 預設
- XML (.xml) ─ 僅用於 WCAP
- iCalendar (.ical) 僅用於 WCAP

您可以透過開發自己的用於 Calendar Express 檢視和對話方塊的 XSL 轉換,增加其 他格式。還可以使用 CSAPI 為 WCAP 協定開發轉換器 DLL 或共用程式庫。如需有 關 WCAP 和 CSAPI 的資訊,請參閱 「*Sun Java System Calendar Server 6 2004Q2 Developer's Guide*」。

### <span id="page-44-0"></span>行事曆資料的匯入和匯出

行事曆資料能以 iCalendar (.ical) 或 XML (.xml) 的格式匯入和匯出。一般使用者 可以使用某種圖形化使用者介面 ( 例如 Sun Java System Calendar Express) 匯入和 匯出資料。如需有關資訊,請參閱相應使用者介面的線上說明。Calendar Server 管 理員可以使用 Calendar Server csimport 和 csexport 公用程式匯入和匯出行事曆 資料。

## <span id="page-44-1"></span>用於資料交換的行事曆連結

行事曆可作爲內嵌在電子郵件訊息和網頁中的連結,以供參照。在這種情況下,只 要該行事曆允許被讀取,使用者無需登入 Calendar Server,按一下連結即可檢視行 事曆。例如,以下連結指定名為 Auditorium 的資源位置:

http://calendar.sesta.com:8080/?calid=Auditorium

## <span id="page-44-2"></span>Calendar Server 警示

Calendar Server 支援伺服器端雷子郵件警示,這種警示可以傳送至收信人清單。雷 子郵件訊息的格式可以配置,且被作為伺服器屬性 ( 而非使用者屬性或行事曆屬性 ) 來維護。Calendar Server 對 ITIP/IMIP 標準 (RFC-2446 和 RFC-2447) 的支援有限, 其中包括用於事件的 ITIP 方法:PUBLISH、REQUEST、REPLY 和 CANCEL。

# Calendar 存取控制

Sun™ ONE Calendar Server 使用存取控制清單 (ACL) 決定行事曆、行事曆特性和 行事曆元件 ( 例如事件及待辦事項 [ 工作 ]) 的存取控制。

本小節涵蓋以下主題:

- 安全 [Calendar Server](#page-45-0) 登入
- [使用者存取控制](#page-45-1)
- [存取控制清單](#page-46-0) (ACL)

## <span id="page-45-0"></span>安全 Calendar Server 登入

使用者透過 Calendar Express 登入 Calendar Server 時,依預設認證程序並不加密登 入資訊 ( 包括使用者名稱和密碼 )。如果您要在站點上進行安全登入,請將 Calendar Server 配置為使用安全套接層 (SSL) 協定來加密登入資料。如需更多資訊,請參閱 第7章「配置 SSL」。

## <span id="page-45-1"></span>使用者存取控制

Calendar Server 在決定行事曆、行事曆特性以及行事曆元件的存取時,會考量以下 使用者:

• 主要行事曆所有者

主要行事曆所有者對自己的行事曆擁有完全存取權限。Calendar Server 對存取 其自身行事曆的主要所有者不執行任何存取控制檢查。

• 管理員和超級使用者

管理員 (例如 calmaster) 或超級使用者 (例如 root) 不受存取控制限制,可 以在行事曆或行事曆元件上執行任何作業。如需更多資訊,請參閱第 40 [頁的](#page-39-2) 「[Calendar Server](#page-39-2) 管理員」。

• 其他行事曆所有者

主要行事曆所有者可為自己的行事曆指定其他所有者。然後,其他所有者就可 代表主要所有者為行事曆排程、刪除、修改、接受或拒絕事件或待辦事項 ( 工 作 )。

• anonymous 使用者

如果 ics.conf 檔案中的 service.http.allowanonymouslogin 設定 為 "yes"( 預設 ),特殊行事曆 ID (calid) anonymous 可使用任何密碼存 取 Calendar Server。anonymous 使用者與任何特定網域均沒有關聯。您可以透 過編輯 calstore.anonymous.calid 參數來變更 anonymous 使用者的 calid。

如果某行事曆的權限允許所有使用者讀取,則您還可以匿名地檢視該行事曆。 例如,以下連結允許使用者匿名地檢視 calid 為 tchang:meetings 的行事 曆 ( 如果行事曆的權限允許所有使用者讀取 ):

http://calendar.sesta.com:8080/?calid=tchang:meetings

anonymous 使用者可以檢視、列印及搜尋行事曆中的公開事件和工作,但不能 執行任何其他作業。

如需有關匿名地檢視資源行事曆的資訊,請參閱第 203 頁的第 13 [章 「管理行](#page-202-0) [事曆」](#page-202-0)。

#### <span id="page-46-0"></span>存取控制清單 (ACL)

Calendar Server 使用存取控制清單 (ACL) 決定行事曆、行事曆特性和行事曆元 件 ( 例如事件和待辦事項 [ 工作 ]) 的存取控制。ACL 由一個或多個存取控制項目 (ACE) 組成,這些存取控制項目是共同套用於同一行事曆或元件的字串。ACL 中 的各個 ACE 必須由分號分隔。例如:

- jsmith^c^wd^g 由單一 ACE 組成。
- @@o^a^r^g;@@o^c^wdeic^g;@^a^sf^g 由三個 ACE 組成。

ACE 由以下元素組成,其中各個元素由指數符號 (^) 分隔:

- [Who](#page-47-0) ─ 套用 ACE 的個人、使用者、網域或使用者類型。
- [What](#page-47-1) ─ 要存取的目標,例如行事曆、行事曆元件 ( 事件、待辦事項 [ 工作 ]) 或 行事曆特性。
- [How](#page-48-0) 所許可的存取控制權限類型,例如讀取、寫入或刪除。
- [Grant](#page-49-0) ─ 被授與或被拒絕的特定存取控制權限。

例如,在 ACE jsmith^c^wd^g 中:

- jsmith 為 Who 元素,指明 ACE 套用於誰。
- c 為 What 元素,指明要存取的內容 ( 僅行事曆元件 )。
- wd 為 How 元素,指明將授與或拒絕哪些存取權限 ( 寫入與刪除 )。
- g 為 Grant 元素,指明將行事曆元件的指定存取權限 ( 寫入與刪除 ) 授與 jsmith。

#### 第 1 章 簡介 47

#### <span id="page-47-0"></span>Who

Who 元素是 ACE 的主要值,指明 ACE 套用於誰,如個別使用者、網域或使用者的 特定類型。

Who 也稱為通用主要名稱 (UPN)。使用者 UPN 是與使用者網域結合的使用者登入 名稱。例如,網域 sesta.com 中使用者 bill 的 UPN 為 bill@sesta.com。

表 [1-2](#page-47-2) 顯示 Calendar Server ACE 中使用的 Who 格式。

<span id="page-47-2"></span>表 **1-2** 存取控制項目 (ACE) 字串的 Who 格式

| 格式          | 説明                                                                             |  |
|-------------|--------------------------------------------------------------------------------|--|
| 使用者         | 指特定的使用者。例如:jsmith。                                                             |  |
| 使用者 @ 網域    | 指特定網域中的特定使用者。例如:jsmith@sesta.com。                                              |  |
| @ 網域        | 指的是指定網域中的任何使用者。                                                                |  |
|             | 例如: @sesta.com 指定 jsmith@sesta.com、sally@sesta.com 以<br>及 sesta.com 中的任何其他使用者。 |  |
|             | 使用本格式授與或拒絕對整個使用者網域的存取。                                                         |  |
| @           | 指所有使用者。                                                                        |  |
| $@@{p o n}$ | 指行事曆的所有者:                                                                      |  |
|             | @@p — 僅限於主要所有者                                                                 |  |
|             | @@o — 全部所有者,包括主要所有者                                                            |  |
|             | @@n — 非所有者                                                                     |  |

#### <span id="page-47-1"></span>What

What 元素指定要存取的目標,例如行事曆、行事曆元件 ( 事件或工作 ) 或行事曆 特性。

表 [1-3](#page-47-3) 顯示 Calendar Server ACE 中使用的 What 目標值。

<span id="page-47-3"></span>表 **1-3** 存取控制項目 (ACE) 字串的 What 值

| 值 | 説明                     |
|---|------------------------|
| C | 指定行事曆元件,例如事件和工作        |
| р | 指定行事曆特性,例如名稱、說明、所有者等   |
| а | 指定整個行事曆 ( 所有 ),包括元件與特性 |
|   |                        |

#### <span id="page-48-0"></span>How

How 元素指定所許可的存取控制權限類型,例如讀取、寫入或刪除。

表 [1-4](#page-48-1) 顯示 Calendar Server ACE 中使用的存取控制權限的 How 類型。

<span id="page-48-1"></span>表 **1-4** 存取控制項目 (ACE) 字串的 How 類型

| 類型 | 説明                                                                                                    |  |
|----|----------------------------------------------------------------------------------------------------|--|
| r  | 讀取存取。                                                                                                    |  |
| W  | 寫入存取,包括增加新項目和修改現有項目。                                                                                                    |  |
| d  | 刪除存取。                                                                                                    |  |
| s  | 排程 ( 激請 ) 存取。可以產生請求,將會接受回覆,並日會允准其他 iTIP 排程互動。                                                                                                    |  |
| f  | 僅空閒/忙碌 ( 空閒時間 ) 存取。空閒/忙碌存取意味著使用者可以看到行事曆中已排程的<br>時間,但是看不到事件詳細資訊。相反,只會看到「非空間時間」幾個字出現在已排程<br>時段的旁邊。無任何已排程事件的時段旁邊列示有「 空閒時間 」。                                                                   |  |
| ı  | 網域的杳找存取。                                                                                                    |  |
| е  | 代表谁行回覆存取。此類型授與使用者代表行事曆的主要所有者接受或拒絕激請的權限。<br>無需明確地授權此存取類型,因為在將使用者指定為行事曆的所有者 ( 除了主要所有者<br>之外的所有者 ) 時已暗示此存取類型。                                                                                  |  |
| i  | 代表淮行激請存取。此類型授與使用者代表行事曆的主要所有者建立及修改元件的權限,<br>在言些元件中已經激請了其他與會人員。無需明確地授權此存取類型,因為在將使用者<br>指定為行事曆的所有者(除了主要所有者之外的所有者)時已暗示此存取類型。                                                                    |  |
| C  | 代表谁行取消存取。此類型授與使用者代表行事曆的主要所有者取消元件的權限,已將<br>與會人員激請至這些元件。無需明確地授權此存取類型,因為在將使用者指定為行事曆<br>的所有者 ( 除了主要所有者之外的所有者 ) 時已暗示此存取類型。                                                                       |  |
| z  | 自我管理存取權限 — 已認證的使用者被授予新增或移除存取控制項目的權限。擁有此權<br>限的使用者可以為自己新增和移除權限。例如,使用者 A 可能不擁有對使用者 B 的行事<br>曆的寫入存取權限,但是使用者 A 已被授予對使用者 B 的行事曆的自我管理存取權限。<br>這樣,使用者 A 便可以新增存取控制項目,以授予自己對使用者 B 的行事曆的寫入存取<br>權限權限。 |  |
|    | 注意:此權限不允許使用者 A 向其他使用者授予對使用者 B 的行事曆的存取權限。例<br>如,自我管理權限不允許使用者 A 向使用者 C 授予對使用者 B 的行事曆的存取權限。                                                                                                    |  |

#### <span id="page-49-0"></span>**Grant**

Grant 元素指定是授與還是拒絕特定存取類型的存取,例如 d ( 刪除 ) 或 r ( 讀取 )。

表 [1-5](#page-49-1) 顯示 Calendar Server ACE 中使用的 Grant 屬性值。

<span id="page-49-1"></span>表 **1-5** 存取控制項目 (ACE) 字串的 Grant 值

| 值 | 説明           |
|---|--------------|
| g | 授與特定的存取控制權限。 |
| d | 拒絕特定的存取控制權限。 |

#### ACE 範例

以下範例說明 ACE 的使用:

- 授與使用者 ID jsmith 對整個行事曆 ( 包括元件及特性 ) 的讀取存取權限: jsmith^a^r^g
- 僅授與 jsmith 對元件的寫入和刪除存取權限: jsmith^c^wd^g
- 僅授與 sesta.com 網域中的所有使用者對元件的排程、空閒時間和讀取存取 權限:

@sesta.com^c^sfr^g

- 僅授與全部所有者對元件的寫入和刪除存取權限: @@o^c^wd^g
- 拒絕 jsmith 對行事曆資料的所有存取權限: jsmith^a^sfdwr^d
- 授與全部所有者對整個行事曆 ( 包括元件和特性 ) 的讀取、排程及空閒時間存取 權限:

@@o^a^rsf^g

• 授與所有使用者讀取存取權限:

 $a^a$ r $^c$ q

#### 放置 ACL 中的 ACE

當 Calendar Server 讀取 ACL 時, 它會使用所遇到的授與或拒絕目標存取的第一個 ACE。因此,ACL 的排序非常重要,應該排序 ACE 字串,使較特定的 ACE 顯示在 較一般的 ACE 之前。

例如,假定行事曆 jsmith:sports 之 ACL 中的第一個 ACE 授與所有使用者讀取 存取權限。然後, Calendar Server 遇到了第二個 ACE, 該 ACE 拒絕 bjones 對本 行事曆的讀取存取權限。這種情況下,Calendar Server 會授與 bjones 對本行事曆 的讀取存取權限,並因為第二個 ACE 是一個衝突而忽略它。因此,為確保特定使 用者 (如 bjones) 的存取權限得到允准, 在 ACL 中應該將 bjones 的 ACE 放置在 全域性較強的項目 ( 例如套用至行事曆的所有使用者的 ACE) 之前。

# Calendar Server 內部子系統

Sun Java System Calendar Server 包括以下內部子系統:

- [協定子系統](#page-51-0)
- [核心子系統](#page-51-1)
- [資料庫子系統](#page-51-2)

圖 [1-4](#page-50-0) 顯示這些子系統的邏輯流程。

<span id="page-50-0"></span>圖 **1-4** Calendar Server 內部子系統邏輯流程

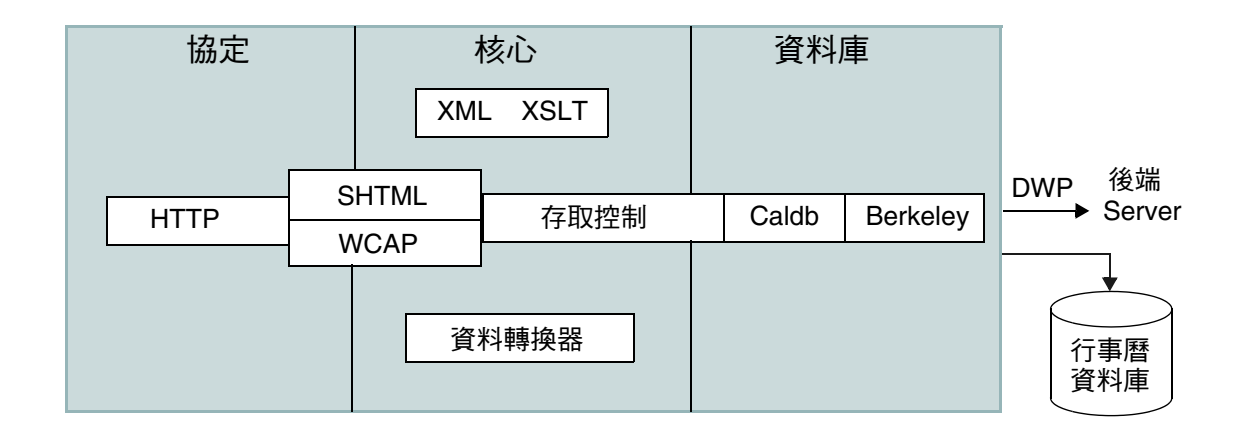

## <span id="page-51-0"></span>協定子系統

指令和請求經由 HTTP 協定層輸入。這是最小的 HTTP 伺服器實現,可有效支援行 事曆請求。

用戶端使用 SHTML 或 Web 行事曆存取協定 (WCAP) 指令來提交請求:

- Calendar Express UI 使用 SHTML 指令,這些指令以產生該使用者介面的 XML 和 XSLT 規格為基礎。為回應進來的請求, UI 產生器會在存取控制範圍內, 使 用 XML 規格來建立一個包含行事曆資料和使用者資料的文件樹。然後,XSLT 規格會遍歷該文件資料樹並產生 HTML。這種設計可減少用戶端與伺服器之間 的互動,從而降低網路流量。
- Communications Express UI 使用 WCAP 指令擷取其表示層使用的行事曆資料 以顯示該資料。WCAP 是一種開放協定,允許您將自己的介面寫入 Calendar Server。使用 WCAP 指令 ( 副檔名為 .wcap),您可以執行大多數伺服器指令, 但某些管理指令除外。您可以使用 WCAP 指令傳回未格式化的原始行事曆資 訊,或者也可以使用 WCAP 指令請求以包含在 HTML 中的 XML 或 iCalendar 格式輸出。

如需有關 WCAP 指令的資訊,請參閱 「*Sun Java System Calendar Server 6 2004Q2 Developer's Guide*」。

# <span id="page-51-1"></span>核心子系統

核心子系統包括存取控制子系統、使用者介面 (UI) 產生器子系統 ( 使用 XML 和 XSLT 的 SHTML 或使用資料轉換器的 WCAP)、行事曆資料庫子系統以及所有 CSAPI Plug-in。核心子系統會處理行事曆請求並產生所需的 UI 輸出。核心子 系統還會處理使用者認證,包括 [Calendar Server API \(CSAPI\)](#page-54-0) [和代理認證](#page-55-0) SDK [\(authSDK\)](#page-55-0)。

### <span id="page-51-2"></span>資料庫子系統

資料庫子系統使用 Sleepycat Software 的 Berkeley DB ( 資料庫 API 不是公用的 )。 資料庫子系統可向資料庫儲存行事曆資料,也可從資料庫中擷取行事曆資料,其中 包括事件、待辦事項 ( 工作 ) 和警示。行事曆資料以 iCalendar 格式為基礎,而用於 Calendar Server 資料的模式是 iCalendar 標準的超集合。

資料庫子系統傳回低階格式的資料,然後核心 UI 產生器 (SHTML 或 WCAP) 會將 低階資料轉換成所需的輸出。

對於分散式行事曆資料庫,Calendar Server 使用分散式資料庫服務 (DWP) 以提供 網路功能。如需更多資訊,請參閱第 54 頁的「分散式資料庫服務:csdwpd」。

如需有關行事曆資料庫的資訊,請參閱第 14 章 「管理 [Calendar Server](#page-204-0) 資料庫」。

## <span id="page-52-0"></span>Calendar Server 服務

Calendar Server 服務會在 Solaris 作業系統上作為常駐程式 ( 或程序 ) 來執行。這些 服務包括:

- [管理服務:](#page-52-1)csadmind
- HTTP 服務: [cshttpd](#page-52-2)
- [事件通知服務](#page-53-1) (ENS): csnotifyd 和 enpd
- [分散式資料庫服務:](#page-53-0)csdwpd

#### <span id="page-52-1"></span>管理服務:csadmind

csadmind 服務為管理 Calendar Server ( 包括大多數管理公用程式, 如啓動和停止 指令、建立和刪除使用者、建立和刪除行事曆等等 ) 提供單點認證。csadmind 服務 還管理警示通知、群組排程請求、資料庫檢查點和死結偵測,以及磁碟使用情況和 伺服器回應監視。

#### <span id="page-52-2"></span>**HTTP 服務: cshttpd**

由於 Calendar Server 使用 HTTP 作為其主要傳輸方式, 因此 cshttpd 服務會偵聽 來自 Calendar Server 一般使用者的 HTTP 指令、接收使用者指令和傳回行事曆資 料,這取決於進來的指令之格式:

- 如果收到的指令帶有預設 .shtml 副檔名,則 cshttpd 會傳回 HTML 格式的 資料。
- 如果收到的指令帶有 .wcap 副檔名,則 cshttpd 會傳回以下格式的行事曆資 料:標準 RFC2445 iCalendar 格式 (text/calendar) 或 XML 格式 (text/xml)。

# <span id="page-53-1"></span>事件通知服務 (ENS): csnotifyd 和 enpd

ENS 服務由以下各服務組成:

- csnotifyd ─ csnotifyd 服務會傳送事件和待辦事項 ( 工作 ) 的通知。csnotifyd 服務還可訂閱警示事件。當警示事件發生時,csnotifyd 會向各收信人傳送 SMTP 訊息提醒。
- enpd ─ enpd 服務充當事件警示的代理程式。enpd 服務會接收來自 csadmind 服 務的警示通知,檢查是否訂閱了該事件,然後透過將訂閱的警示通知傳送給 csnotifyd,來通知該事件的訂閱者。enpd 服務還會接收和儲存來自 csnotifyd 的訂閱與取消訂閱請求。

注意 enpd 和 csnotifyd 服務無需在 cshttpd、csdwpd 或 csadmind 程序執行 時所在的伺服器上執行。

### <span id="page-53-0"></span>分散式資料庫服務:csdwpd

僅在後端伺服器 ( 即具有行事曆資料庫但不提供使用者存取服務 [cshttpd] 的伺服 器 ) 上需要 csdwpd 服務。沒有行事曆資料庫的前端伺服器上則無需該服務。csdwpd 服務可讓您在同一 Calendar Server 配置中連結各前端/後端伺服器,以形成分散式 行事曆儲存。

csdwpd 服務在後端伺服器的後台中執行,並接受遵循資料庫連線協定 (DWP) 的行事 曆資料庫存取請求。DWP 是內部協定,可為 Calendar Server 資料庫提供網路功能。

# Calendar Server API 和 SDK

Calendar Server 包括以下 API 和 SDK:

- Web [行事曆存取協定](#page-54-1) (WCAP)
- [Calendar Server API \(CSAPI\)](#page-54-0)
- [事件通知服務](#page-55-1) (ENS) API
- 代理認證 [SDK \(authSDK\)](#page-55-0)

## <span id="page-54-1"></span>Web 行事曆存取協定 (WCAP)

Calendar Server 支援 WCAP 3.0, WCAP 3.0 是一個基於指令的高階協定,允許與 用戶端進行通訊。WCAP 指令 ( 副檔名為 .wcap) 可讓用戶端取得、修改和刪除行事 曆元件、使用者喜好設定、行事曆特性以及其他行事曆資訊 ( 如時區 )。WCAP 元 素 ( 如時間、字串和參數 ) 通常遵循 RFC 2445、RFC 2446 和 RFC 2447 規格。

WCAP 使用以下格式在 HTTP 訊息中傳回輸出行事曆資訊:

- 標準 RFC2445 iCalendar 格式 (text/calendar)
- XML 格式 (text/xml)

透過 WCAP 指令,使用 login.wcap 登入的 Calendar Server 管理員具有以下能力:

• 置換 WCAP 指令的存取控制

管理員可以使用 WCAP 指令讀取 ( 擷取 )、替代 ( 儲存 ) 或刪除其他使用者的行 事曆。若要使管理員擁有此權限,ics.conf 檔案中的以下參數必須設定為 "yes":

service.admin.calmaster.overrides.accesscontrol="yes"

• 擷取和修改任何使用者的喜好設定

管理員可以使用 get\_userprefs.wcap 和 set\_userprefs.wcap 來擷取和修改任何 使用者的喜好設定。若要使管理員擁有此權限,ics.conf 檔案中的以下參數必 須設定為 "yes":

service.admin.calmaster.wcap.allowmodifyuserprefs="yes"

如需更多資訊,請參閱 「*Sun Java System Calendar Server 6 2004Q2 Developer's Guide*」。

#### <span id="page-54-0"></span>Calendar Server API (CSAPI)

Calendar Server API (CSAPI) 可讓您自訂 Calendar Server 的功能範圍 ( 如使用者登 入認證、存取控制和行事曆查找)。例如,依預設, Calendar Server 會使用 LDAP 目錄伺服器中的項目認證使用者並儲存使用者喜好設定。CSAPI 可讓您透過實現不 基於 LDAP 目錄伺服器的另一個認證機制,置換預設 Calendar Server 認證。

如需有關 CSAPI 的資訊,請參閱 「*Sun Java System Calendar Server 6 2004Q2 Developer's Guide*」。

## <span id="page-55-1"></span>事件通知服務 (ENS) API

事件通知服務 (ENS) 是一個警示派送程式,它會偵測警示佇列中的事件,並將這些 事件的通知傳送給訂閱者。ENS API 可讓程式設計師修改 Calendar Server 使用的 發佈和訂閱功能,以執行訂閱事件、取消訂閱事件以及通知事件訂閱者之類的功能。 ENS API 由以下特定的 API 組成:已發佈的 API、訂閱者 API 以及發佈和訂閱派 送程式 API。

如需有關 ENS API 的資訊,請參閱 「*Sun Java System Communications Services 6 2004Q2 Event Notification Service Manual*」。

# <span id="page-55-0"></span>代理認證 SDK (authSDK)

Calendar Server 所提供的 authSDK 可用於認證使用者。您可以透過 authSDK 將現 有的入口網站服務與 Calendar Server 整合,從而讓使用者無需重新認證即可存取各 種應用程式。authSDK 包含封裝在 DLL/ 共用物件程式庫和標頭檔案中的功能。

Calendar Server 和 authSDK 之間建立的連線會形成一種信任關係。如果使用者登 入並成功地認證至 authSDK, 則 Calendar Server 會接受代理程式所產生的證書, 並提供其功能。

如需有關 authSDK 的資訊,請參閱 「*Sun Java System Calendar Server 6 2004Q2 Developer's Guide*」。

第 I 部分

# Calendar Server 配置

- 第2章「配置您的 LDAP 目錄」
- 第3章「配置 [Calendar Server](#page-76-0)」
- 第4章「遷移公用程式」
- 第5章「設定託管網域」
- 第 6 [章 「設定高可用性](#page-124-0) (HA) 配置」
- 第7章「配置 SSL」
- 第8章「配置單次登入」
- 第 9 [章 「配置行事曆查找資料庫](#page-150-0) Plug-in」

第 2 章

# <span id="page-58-0"></span>配置您的 LDAP 目錄

安裝 Calendar Server 之後,您必須在執行它之前對其進行配置。按以下順序執行這 兩個配置程式是很重要的:

- **1.** comm\_dssetup.pl ─ 依本章中的說明配置 Sun Java System Directory Server LDAP 目錄。
- **2.** csconfigurator.sh ─ 依第 3 章 「配置 [Calendar Server](#page-76-0)」中的說明配置 Calendar Server。

本章包括 comm dssetup.pl 和以下主題:

- 第 60 [頁的 「更新您的](#page-59-0) LDAP 目錄」
- 第 61 頁的 「使用 [comm\\_dsetup.pl](#page-60-0) 更新」
- 第 73 [頁的 「手動更新模式檔案」](#page-72-0)
- 第 76 頁的 「解決 LDAP [模式目錄中發生衝突的](#page-75-0) OID」

注意 如果您已安裝舊版的 Calendar Server 或 Messaging Server, 則可能 需要將 LDAP 目錄項目從模式 1 遷移至模式 2。 在閱讀「*Sun Java System Communications Services 6 2004Q2 Schema Migration Guide*」之前,請勿執行本章中所說明的配置公用程式。 該指南會指導您選擇執行配置公用程式的時間和選項,它位於以 下網站: http://docs.sun.com/coll/CalendarServer 04q2 和 http://docs.sun.com/coll/CalendarServer\_04q2\_zh\_TW

# <span id="page-59-0"></span>更新您的 LDAP 目錄

以下幾個決定性因素用於決定使用哪種方法來更新您的 LDAP 目錄:

- 已經安裝 [Sun Java System Directory Server](#page-59-1)
- 不使用 Sun [產品作為目錄伺服器](#page-60-2)
- 已經自訂 [Directory Server](#page-60-1)

如需有關 Calendar Server 6 2004Q2 支援的 LDAP 目錄伺服器的清單,請參閱以下 網站上的 「Calendar Server 6 2004Q2 版本說明」:

http://docs.sun.com/coll/CalendarServer\_04q2 和 http://docs.sun.com/coll/CalendarServer\_04q2\_zh\_TW

如果使用者已經儲存在非 Sun LDAP 目錄中,則部署 Calendar Server 最簡單的解 決方案是將目錄伺服器升級至 Sun Java System Directory Server。

如需有關安裝與配置 Directory Server 的資訊,請參閱:

http://docs.sun.com/coll/DirectoryServer\_04q2 和 http://docs.sun.com/coll/DirectoryServer\_04q2\_zh\_TW

### <span id="page-59-1"></span>已經安裝 Sun Java System Directory Server

如果要將 Sun Java System Directory Server 用於 LDAP 目錄,請在安裝 完 Calendar Server 6 2004Q2 或 Messaging Server 6 2004Q2 之後, 在執 行 Directory Server 的每台伺服器上均執行一次 comm\_dssetup.pl 。

如果您日後增加額外的 LDAP 伺服器 ( 例如複製伺服器 ),請對該伺服器執行 comm\_dssetup.pl。

請在執行配置程式之前執行 comm\_dsstup.pl。

若需說明,請參閱第 61 頁的 「使用 [comm\\_dsetup.pl](#page-60-0) 更新」。

注意 在執行 comm\_dssetup.pl 之前,如果您已自訂 Directory Server, 則請閱讀第 61 頁的 「已經自訂 [Directory Server](#page-60-1)」,以察看執行 comm\_dssetup.pl 可能會如何影響自訂。

## <span id="page-60-1"></span>已經自訂 Directory Server

執行 comm dssetup.pl 之前,應考量以下注意事項:

- 如果您已透過為某些屬性建立索引自訂了 Directory Server,您可能需要在執行 comm\_dssetup.pl 之後重新增加這些索引。
- 如果您已增加其他 .ldif 模式定義,它們應該不會受到影響,因此不需要任何動 作。然而,請務必在執行 comm dssetup.pl 之前小心地備份自訂模式定義檔案。
- 對於包括以上列出的前兩種自訂在內的所有自訂,請在 comm\_dssetup.pl 產生程 序檔之後與實際更新 LDAP 目錄之前將其停止。然後檢查程序檔以評估它所建 議的動作將如何影響 LDAP 目錄。在對 LDAP 執行程序檔之前,請執行您認為 必要的任何動作以保護自訂。

## <span id="page-60-2"></span>不使用 Sun 產品作為目錄伺服器

如果您沒有使用 Sun 產品作為目錄伺服器,則可以使用 comm\_dssetup.pl ( 無須實 際執行該程序檔 ) 產生的程序檔以瞭解需要為非 Sun LDAP 目錄進行的更新。請參 閱下文中有關執行 comm\_dssetup.pl 的說明。

# <span id="page-60-0"></span>使用 comm\_dsetup.pl 更新

Directory Server 設定 Perl 程序檔 (comm\_dssetup.pl) 可以配置用於 Calendar Server 6 和 Messaging Server 6 的 Directory Server。comm\_dssetup.pl 程序檔 透過設定新的 LDAP 模式、索引和配置資料來準備 Directory Server。

本小節說明以下內容:

- 第 62 頁的 「[comm\\_dssetup.pl](#page-61-0) 的功能」
- 第 62 頁的 「執行 [comm\\_dssetup.pl](#page-61-1) 的需求」
- 第 62 頁的 「收集執行 [comm\\_dssetup.pl](#page-61-2) 所需的資訊」
- 第 64 頁的 「執行 [comm\\_dssetup.pl](#page-63-0)」

## <span id="page-61-0"></span>comm\_dssetup.pl 的功能

comm\_dssetup.pl 公用程式將執行以下三個步驟:

**1.** 收集您選擇的公用程式選項。

如需本步驟所需特定資訊的清單,請參閱 「收集執行 [comm\\_dssetup.pl](#page-61-2) 所需的 [資訊](#page-61-2)」。

- **2.** 根據您選擇的選項產生將用於修改 LDAP 目錄的 shell 程序檔和 LDIF 檔案。如 果您沒有使用 Sun 產品作為目錄伺服器,或已經自訂了 Directory Server,請在 此處停止程序而不執行 shell 程序檔,並遵循以下小節中的指示:「[已經自訂](#page-60-1) [Directory Server](#page-60-1)」或 「不使用 Sun [產品作為目錄伺服器」](#page-60-2)。
- **3.** 執行從您選擇的選項中所建立的 shell 程序檔。LDAP 也會隨之修改。

在每個步驟的最後,該公用程式都會詢問您是否要繼續。在執行第三個步驟之前, 不會對 LDAP 目錄進行任何變更。

# <span id="page-61-1"></span>執行 comm\_dssetup.pl 的需求

執行 comm\_dssetup.pl 的需求包括:

- 執行 Calendar Server 配置程式 csconfigurator.sh 之前,必須先執行 comm\_dssetup.pl。
- 必須安裝、配置和執行 Directory Server。
- 您必須在執行 Directory Server 的同一伺服器上執行 comm\_dssetup.pl。
- 如果要使用模式 2,則必須安裝和配置 Identity Server。
- 您必須以超級使用者 (root) 的身份執行 comm\_dssetup.pl。

## <span id="page-61-2"></span>收集執行 comm\_dssetup.pl 所需的資訊

在執行 comm\_dssetup.pl 的第一個步驟期間,您必須提供以下資訊。( 為協助追蹤此 資訊,請使用第 251 頁的附錄 A [「目錄配置工作表」。](#page-250-0))

- Directory Server 根目錄路徑名稱是什麼?預設為 /var/mps/serverroot。
- 如果您具有多個 Directory Server 實例, 您希望將哪個實例用於 Calendar Server 6 2004Q2?
- 目錄管理者識別名稱 (DN) 和密碼是什麼?預設 DN 為 "cn=Directory Manager"。
- Directory Server 是否要用於使用者和群組?也就是說,您要使用 Directory Server 來儲存配置資料和使用者資料 ( 是 ) 還是僅儲存配置資料 ( 否 )?預設 為兩者都儲存 ( 是 )。
- 如果要將 Directory Server 用於使用者和群組,那麼使用者和群組的根目錄字 尾是什麼?預設為 o=usergroup。
- 您要使用模式的哪個版本?
	- ❍ 選項 1 ─ LDAP 模式 1 ( 預設 )
	- ❍ 選項 1.5 ─ LDAP 模式 2 相容模式
	- ❍ 選項 2 ─ LDAP 模式 2 原生模式

如需更多資訊,請參閱 「[決定使用哪個模式」](#page-62-0)。請注意,如果已安裝了模式的 一個版本並希望升級到更高版本,請在執行本公用程式之前參閱 「Sun Java System Communications Services Schema Migration Guide」。

• 如果您打算使用 LDAP 模式 1,那麼 DC 樹根目錄字尾是什麼?預設為 o=internet。

如果 DC 樹尙未存在,comm dssetup.pl 將為您建立一個。

- 您要更新模式嗎 ( 是 / 否 ) ? 預設為 [ 是 ]。如果您回答 [ 是 ],則必須具有包含 模式檔案的 config 目錄。
- 您要配置新的 Directory Server 索引嗎 ( 是/否 )?預設為 [ 是 ]。對於 Calendar Server, comm dssetup.pl 將為 icsCalendar 和 icsCalendarOwned 屬性增加索 引。

請注意,如果您回答 yes,comm dssetup.pl 在執行時會爲 Messaging、 Calendar 和新的 Communications Express ( 即使您未使用這些產品 ) 建立索 引。即使您尚未安裝 Messaging 或 Communications Express,此操作也不會 危害 Directory Server。

## <span id="page-62-0"></span>決定使用哪個模式

無論是在原生模式下還是在相容模式下,Calendar Server 均支援 Sun LDAP 模式 1 和 Sun LDAP 模式 2。

如果您仍想要決定使用哪個模式,請參閱 「*Sun Java Enterprise System Technical Overview*」、「*Sun Java Enterprise System Installation Guide*」以及 「*Sun Java System Communications Services Schema Migration Guide*」中的材料。

#### 表 [2-1](#page-63-1) 列出概括如何選擇用於安裝的模式之簡易指示。

#### <span id="page-63-1"></span>表 **2-1** 決定使用哪個模式

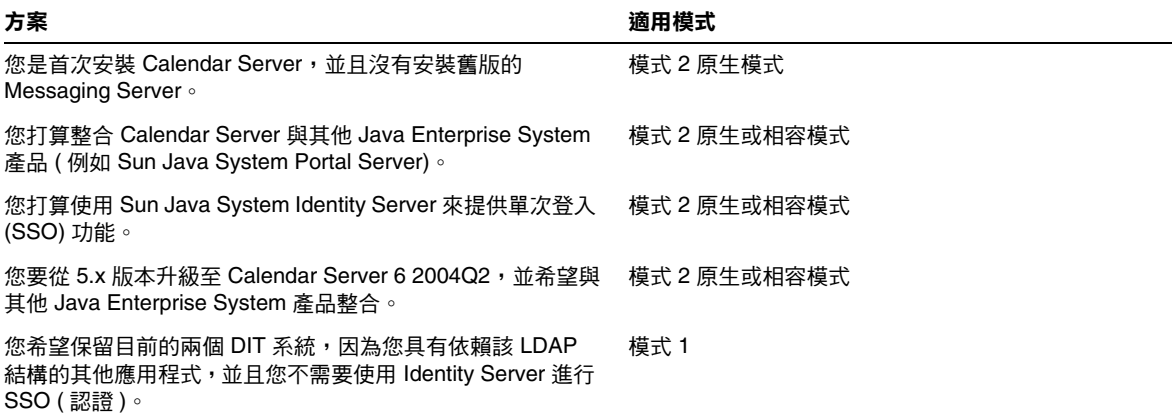

如果您選擇模式 1,若要佈建和管理,請使用 Calendar Server 公用程式,例如 csuser、csdomain 和 csresource,如本文件中所說明。

如果您選擇模式 2,若要佈建和管理,請使用本產品隨附的使用者管理公用程式。 如需有關使用者管理公用程式的資訊,請參閱 「*Sun Java System Communications Services 6 2004Q2 User Management Utility Administration Guide*」。

有一些本規則的例外。可以使用舊的模式 1 行事曆公用程式,或者在某些情況下, 必須用於特定的功能,例如建立使用者行事曆和資源行事曆。( 如果啟用自動佈建, 它僅適用於使用者行事曆。您必須使用 csresource 來特別建立所有資源行事曆。)

#### <span id="page-63-0"></span>執行 comm\_dssetup.pl

comm dssetup.pl 程序檔與將要增加至 Directory Server 的模式檔案壓縮在一起。該 檔案的名稱為 dssetup.zip。它位於以下目錄:

/opt/SUNWics5/cal/install/

如果您找不到 dssetup.zip 檔案,您可以透過將 comm\_desetup.pl 檔案 (/opt/SUNWics5/cal/sbin/) 和 schema 目錄 (/opt/SUNWics5/cal/sbin/schema) 的內 容壓縮到名為 dssetup.zip 的檔案中來自己建構一個。

#### 執行 comm\_dssetup.pl:

- 1. 在安裝有 Directory Server 的伺服器上,以超級使用者 (root) 的身份登入或成為 超級使用者。
- **2.** 如有必要,請啓動 Directory Server。
- **3.** 如果 Calendar Server 安裝在同一機器上,請移至 /opt/SUNWics5/cal/sbin 目錄。

或者, 如果 Calendar Server 未安裝在本機器上, 則請執行以下動作:

- **a.** 在安裝有 Directory Server 5.x 的機器上建立一個暫存目錄。例如: /var/tmp。
- **b.** 將 dssetup.zip 檔案複製到該暫存目錄。
- **c.** 在暫存目錄中,解壓縮 dssetup.zip 檔案。
- 4. 以[無訊息模式](#page-64-0)或[互動模式](#page-66-0)執行 comm dssetup.pl 程序檔。若要執行該程序檔,請 使用 Directory Server 5.x 包含的 Perl 版:

*ds\_svr\_base*/bin/slapd/admin/bin/perl

#### <span id="page-64-0"></span>無訊息模式

若要以無訊息模式執行 comm dssetup.pl,請使用以下語法。

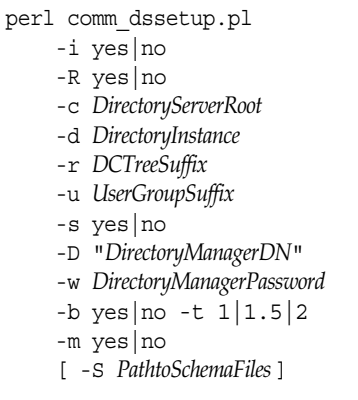

表 [2-2](#page-65-0) 列出以無訊息模式執行 comm\_dssetup.pl 時所使用的選項。所有引數都是必 要的。此表列出選項,並對各選項進行說明。

<span id="page-65-0"></span>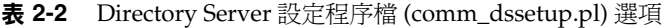

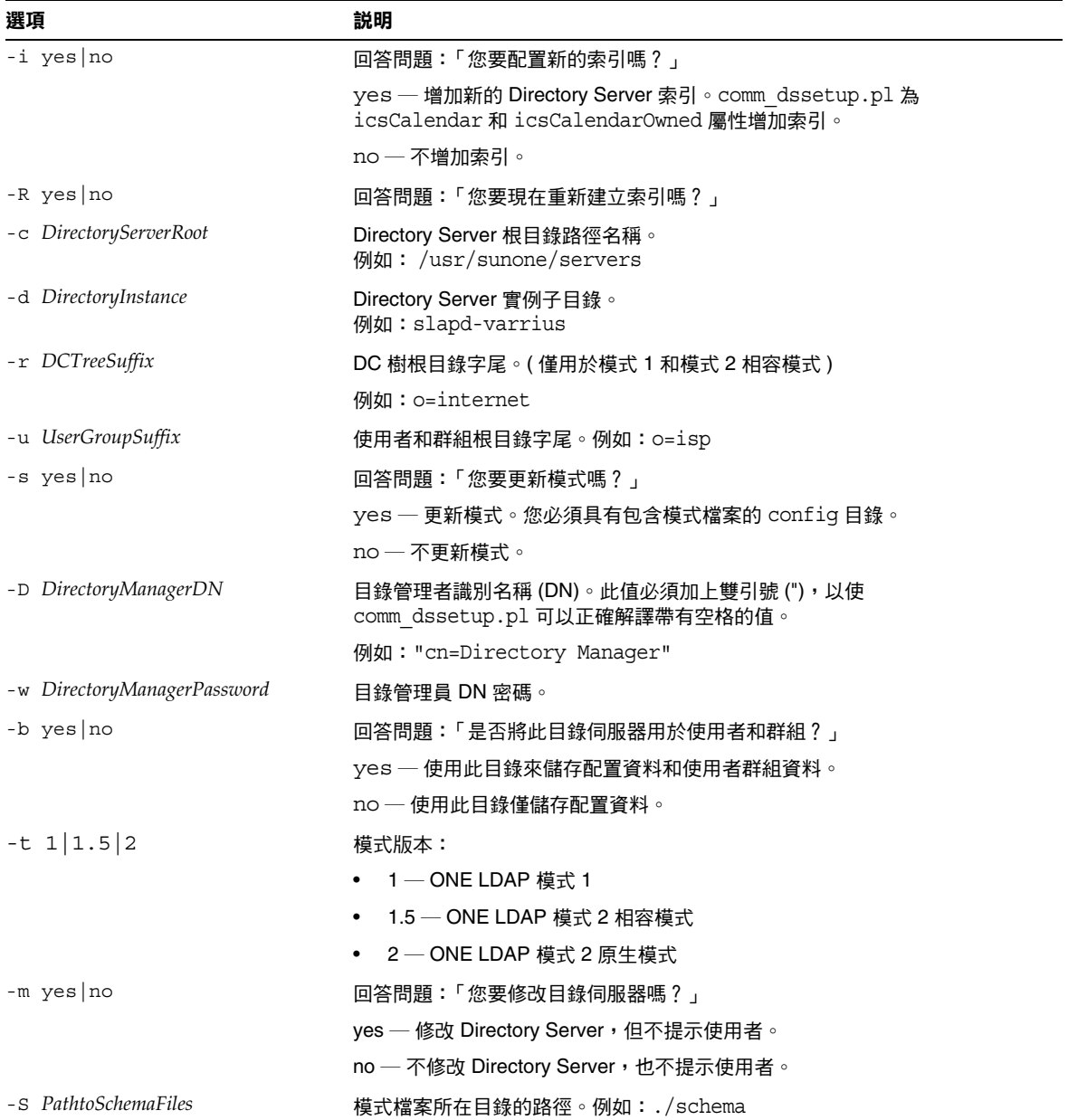

#### 範例

```
perl comm_dssetup.pl -i yes -c /var/mps/serverroot -d slapd-ketu 
-r o=internet -u o=usergroup" -s yes -D "cn=Directory Manager" -w password
-b yes -t 1 -m yes -R yes
```
以無訊息模式執行時,comm\_dssetup.pl 會在實際變更您的 Directory Server 之前顯 示類[似互動模式之](#page-66-0)步驟[設定摘要](#page-71-0)的摘要。

#### <span id="page-66-0"></span>互動模式

若要以互動模式執行,請執行 comm dssetup.pl 程序檔,且不帶任何引數,然後在 系統提示時輸入您的選擇。

**1.** 歡迎和簡介

```
# perl comm_dssetup.pl
歡迎使用 Sun Java System Communications Services 的 Directory Server 準備工具。
( 版本 6.1 修訂版 0.1)
本工具準備好您的目錄伺服器,以由
包括 Messaging、Calendar 及其元件的 Communications Services 使用。
日誌檔為 /var/tmp/dssetup_YYYYMMDDHHSS
您要繼續嗎 [y]:
```
按下 Enter 以繼續,或鍵入 no 然後按 Enter 以結束。

**2.** Directory Server 的安裝根目錄

```
請輸入安裝 Sun Java System Directory Server 的目錄之完整路徑。
目錄伺服器根目錄 [/var/mps/serverroot]
```
指定 Directory Server 的安裝根目錄位置。

**3.** Directory Server 實例

```
請從以下清單中選取目錄伺服器實例:
[1] slapd-varrius
您需要哪個實例 [1]:
```
如果伺服器上存在多個 Directory Server 實例,請選擇要與 Calendar Server 一 同配置的實例。

**4.** 目錄管理者識別名稱 (DN)

```
請輸入目錄管理者 DN [cn=Directory Manager]:
密碼:
```
目錄管理者 DN (cn=Directory Manager) 是負責組織樹中使用者資料和群組資料 的管理員。請確定您在此程序檔中指定的目錄管理者 DN 與您為安裝 Directory Server 和配置 Calendar Server 而設定的 DN 相同。

<span id="page-67-0"></span>**5.** 使用者和群組 Directory Server

是否將此目錄伺服器用於使用者 / 群組 [ 是 ]:

如果您回答 yes,則必須為組織樹指定使用者和群組基底字尾。

如果您回答 No,則假定此目錄實例僅用於儲存配置資料,並跳至步驟 9。對配 置目錄實例執行完此程序檔之後,您需要在執行 Calendar Server 的配置程式之 前,對儲存使用者和群組資料的目錄實例執行此程序檔。

**6.** 使用者和群組基底字尾

請輸入使用者 / 群組基底字尾 [o=usergroup]:

使用者/群組基底字尾是組織樹中的頂層項目,佔據使用者和群組項目的名稱位 置。請確定您選取的使用者和群組基底字尾與您為 Directory Server 和 Calendar Server 指定的字尾相同。

如果安裝了 Identity Server,請確定您在 Identity Server 安裝中指定的字尾與 在此問題中指定的字尾相同。如果不使用同一字尾,Calendar Server 將無法識 別您的 Identity Server 安裝。

<span id="page-68-0"></span>**7.** 模式類型

有 3 種可能的模式類型: 1 - 模式 1,用於包含 iMS 5.x 資料的系統 1.5 - 模式 2 相容,用於包含已使用 commdirmiq 轉換的 iMS 5.x 資料的系統 2 - 模式 2 原生,用於使用 Identity Server 的系統 請輸入模式類型 (1、1.5 或 2) [1]:

選擇您要使用的模式版本:

- ❍ 選項 1 ─ 模式 1
- ❍ 選項 1.5 ─ 模式 2,相容模式
- ❍ 選項 2 ─ 模式 2,原生模式

若要使用模式 2 (選項 1.5 或 2), 必須安裝和配置 Identity Server;否則 comm\_dssetup.pl 將會終止。您必須在安裝 Identity Server 後重新執行該 程序檔。

**8.** 網域元件 (DC) 樹基底字尾

請輸入 DC 樹基底字尾 [o=internet]:

在[步驟](#page-68-0) 7 中,如果您選擇選項 1 或 1.5,則系統會要求您提供 DC 樹基底字尾。 如果您選擇選項 2,則系統不會詢問此問題。

DC 樹可鏡射本機 DNS 結構,系統會使用 DC 樹作為包含使用者資料項目和群 組資料項目的組織樹的索引。DC 樹基底字尾是 DC 樹上頂層項目的名稱。您可 以選擇預設值 (o=internet), 也可以選擇其他名稱。

#### **9.** 更新模式檔案

您要更新模式檔案嗎 [ 是 ]:

如果回答 yes,則 comm\_dssetup.pl 會增加新的元素到您的模式中。請在每次 安裝新版 Calendar Server 或 Messaging Server 時均使用新的模式檔案來更新 目錄。

**10.** 配置新的索引

您要配置新的索引嗎 [是 ]:

如果[在步驟](#page-67-0) 5 中回答 Yes,系統會詢問您是否要配置新的索引,配置新的索引可 以提昇目錄搜尋的效能。

僅當索引尙未存在時,comm dssetup.pl 才會呼叫 db2index 以便為每個屬性建 立索引。

對於 Calendar Server, comm dssetup.pl 將爲 icsCalendar 和 icsCalendarOwned 屬性增加索引。這將提昇搜尋演算法的效能,因此請回答 yes。

表 [2-3](#page-70-0) 列出由 comm dssetup.pl 索引並按字尾類別分組的各種屬性,還列出為每 種屬性建立的索引類型。如需有關 Calendar Server 索引的更多資訊,請參閱:

http://docs.sun.com/coll/DirectoryServer\_04q2 和 http://docs.sun.com/coll/DirectoryServer\_04q2\_zh\_TW

<span id="page-70-0"></span>

| 字尾          | 被索引的屬性                  | 增加的索引類型               |
|-------------|-------------------------|-----------------------|
| 使用者/群組      | inetMailGroupStatus     | pres, eq              |
|             | inetUserStatus          | pres, eq              |
|             | mail                    | pres, eq, approx, sub |
|             | mailAlternateAddress    | pres, eq, approx, sub |
|             | mailEquivalentAddress   | pres, eq, approx, sub |
|             | mailHost                | pres, eq, approx, sub |
|             | mailUserStatus          | pres, eq              |
|             | member                  | eq                    |
|             | ou                      | pres                  |
|             | cosspecifier            | pres                  |
|             | createtimestamp         | eq                    |
|             | modifytimestamp         | eq                    |
|             |                         |                       |
| DC 樹        | inetDomainBaseDN        | pres, eq              |
|             | inetCanonicalDomainName | pres, eq              |
|             | inetDomainStatus        | pres, eq              |
|             | mailDomainStatus        | pres, eq              |
|             | mailRoutingHosts        | pres, eq, approx, sub |
|             | dc                      | pres                  |
|             | createtimestamp         | eq                    |
|             | modifytimestamp         | eq                    |
|             |                         |                       |
| 個人通訊錄 (PAB) | memberOfManagedGroup    | pres, eq              |
|             | memberOfPAB             | pres, eq              |
|             | memberOfPABGroup        | pres, eq              |
|             | un                      | eq                    |
|             | createtimestamp         | eq                    |

表 **2-3** 由 comm\_dssetup.pl 索引的屬性

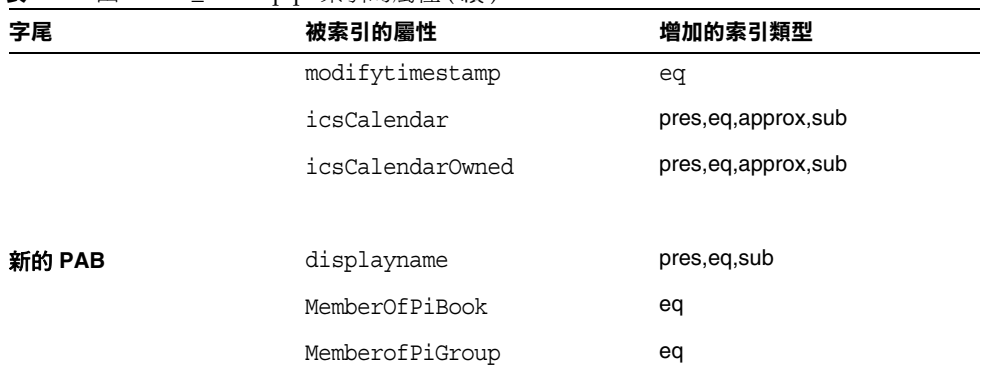

#### 表 **2-3** 由 comm\_dssetup.pl 索引的屬性 ( 續 )

**11.** 現在重新建立索引嗎 ?

您可以選擇現在建立索引,或者稍後建立索引。如果您選擇推遲建立索引,則 請在方便時重新執行該程序檔並選擇建立索引。建立索引可能需要很長的時間, 但是 Directory Server 仍可發揮其功能,也就是說,它在建立索引期間並未處 於唯讀模式。

<span id="page-71-0"></span>**12.** 設定摘要

comm dssetup.pl 在更新 Directory Server 配置之前,會顯示您的設定摘要,然 後詢問您是否繼續。

```
以下是您選擇的設定之摘要:
  伺服器根目錄:/var/mps/serverroot/
  伺服器實例:slapd-varrius
  使用者/群組目錄:是
  更新模式:是
  模式類型: 1
  DC 根目錄:o=internet
  使用者/群組根目錄:o=usergroup
  增加新索引:是
 現在重新建立新的索引:是
  模式目錄:./schema **
  目錄管理者 DN:cn=Directory Manager
現在可以產生 shell 程序檔和 ldif 檔案來修改目錄了。
此時不會對 Directory Server 進行任何變更。
您要繼續嗎 [y]:
```
如果您在[步驟](#page-68-0) 7 中選擇選項 2 ( 模式 2 – 原生模式 ), 則 DC 根目錄將是您輸入 的使用者/群組根目錄的值。

若要變更任何設定,請輸入 No,然後重新執行程序檔。

如果繼續, comm dssetup.pl 將建立以下 LDIF 檔案和 shell 程序檔,以更新 Directory Server 索引和模式 ( 雖然它此時無法執行程序檔 ):

/var/tmp/dssetup\_*timestamp*.ldif /var/tmp/dssetup\_*timestamp*.sh

**13.** 執行程序檔

配置程式將不執行在先前步驟中建立的程序檔,除非您在系統詢問是否要繼續 時回答 Yes。

輸入 Yes 以立即執行 dssetup\_*timestamp*.sh 程序檔,或輸入 No 以結束。如果 結束,您可以稍後執行 /var/tmp/dssetup\_*timestamp*.sh 程序檔。

### 手動更新模式檔案

如果您因任何原因決定不執行 comm\_dssetup.pl 產生的程序檔,以下指示可讓您手 動更新以下目錄伺服器的模式檔案:

- **[Sun Directory Server](#page-72-0)**
- [Netscape Directory Server](#page-73-0)

如果在更新模式檔案之後,出現了發生衝突的 OID,請參閱 「 解決 LDAP [模式目錄](#page-75-0) [中發生衝突的](#page-75-0) OID」。

### <span id="page-72-0"></span>Sun Directory Server

Calendar Server 使用的 Sun Java System Directory Server 5 2004Q2、Sun™ ONE Directory Server 5.2 與 iPlanet™ Directory Server 5.1 LDAP 模式延伸在 60iplanet-calendar.ldif 檔案中皆有定義。

Calendar Server 安裝程式將該檔案安裝在 /opt/SUNWics5/cal/config/schema 目 錄中。

注意 カンストンの関係者 LDAP 伺服器模式,之後又升級 Calendar Server,則 必須再次手動更新 LDAP 伺服器模式。如果先前已手動更新目錄伺 服器模式,則 Calendar Server 無法自動更新此模式。

#### 手動更新 Directory Server:

- **1.** 安裝 Calendar Server 6 2004Q2。
- **2.** 如果 Calendar Server 正在執行,請將其停止。
- **3.** 如果 Directory Server 正在執行,請將其停止。
- **4.** 將 60iplanet-calendar.ldif 檔案複製到以下目錄 ( 位於執行目錄伺服器的機器  $\vdash$ ) 中:

*dir\_svr\_base*/slapd-*hostname*/config/schema

其中 *dir\_svr\_base* 是 Directory Server 的安裝目錄,*hostname* 用來識別機器。

- **5.** 重新啟動 Directory Server。如果收到 OID 錯誤,請參閱 「解決 [LDAP](#page-75-0) 模式目 [錄中發生衝突的](#page-75-0) OID」。
- **6.** 透過執行 csconfiguration.sh 程式來配置 Calendar Server。

如需有關配置 Calendar Server 的說明,請參閱第 3 章 「配置 [Calendar](#page-76-0)  [Server](#page-76-0)」。

### <span id="page-73-0"></span>Netscape Directory Server

對於 Netscape Directory Server 4.12 或 4.16, Calendar Server 使用的 LDAP 模式延 伸在以下檔案中定義:

- um50-common-schema.conf 定義 Sun ONE 產品共用的 LDAP 屬性和物件類別。
- ics50-schema.conf 定義 Calendar Server 使用的 LDAP 屬性和物件類別。

這些檔案位於 /opt/SUNWics5/cal/config 目錄中。

### 若要手動更新 Netscape Directory Server 4.12 或 4.16, 請:

- **1.** 安裝 Calendar Server 6.0。
- **2.** 將 /opt/SUNWics5/cal/config 目錄中的 LDAP 模式檔案 (um50-common-schema.conf 和 ics50-schema.conf) 複製到以下目錄 ( 位於執行目 錄伺服器的伺服器上 )中:

*server-root*/slapd-*hostname*/config

其中 *hostname* 是伺服器的名稱。例如,在 Solaris 和其他 UNIX 系統上:

/usr/Netscape/Server4/slapd-sesta/config

**3.** 如果 Calendar Server 正在執行,請將其停止。

- **4.** 如果 Directory Server 正在執行,請將其停止。
- **5.** 編輯 ns-schema.conf 檔案 ( 位於複製 um50-common-schema.conf 和 ics50-schema.conf 檔案所在的同一目錄中)。如果上述兩個檔案尙不存在,請 在該檔案結尾處增加以下各行,以納入這兩個檔案:

在 Solaris 和其他 UNIX 系統上:

include /netscape/server4/slapd-*hostname*/config/um50-common-schema.conf

include /netscape/server4/slapd-*hostname*/config/ics50-schema.conf

在 Windows 2000 系統上:

include "C:\Netscape\Server4\slapd-*hostname*\config\um50-common-schema.conf"

include "C:\Netscape\Server4\slapd-*hostname*\config\ics50-schema.conf"

其中 *hostname* 是執行目錄伺服器的伺服器之名稱。

 $\dot{\mathbf{z}}$ 意 請確定依上面顯示的順序增加各行,以在 ics50-schema.conf 之前納 入 um50-common-schema.conf。

- **6.** 重新啓動 Netscape Directory Server。如果收到 OID 錯誤,請參閱第 76 [頁的](#page-75-0) 「解決 LDAP [模式目錄中發生衝突的](#page-75-0) OID」。
- **7.** 配置 Calendar Server。

如需有關配置 Calendar Server 的說明,請參閱第 3 章 「配置 [Calendar](#page-76-0)  [Server](#page-76-0)」。

# <span id="page-75-0"></span>解決 LDAP 模式目錄中發生衝突的 OID

如果 LDAP 模式目錄中包含發生衝突的物件識別碼 (OID), 則 Directory Server 無法 確定要使用哪個 OID,並傳回一則錯誤訊息。例如,以下訊息指示 icsCalendarUser 物件類別的發生衝突的 OID:

[24/Apr/2004:23:45:28 -0700] dse - 99user.ldif 檔案中的項目 cn=schema 無效,錯 誤碼 20 ( 類型或值存在 ) - 物件類別 icscalendaruser:名稱與 OID 不相符。另一個物件類 別已在使用此名稱或 OID。

[24/Apr/2004:23:45:28 -0700] dse - 請編輯此檔案以修正報告的問題,然後重新啓 動伺服器。

在您安裝 Calendar Server 6 2004Q2 並且系統上已安裝有舊版 Calendar Server ( 已 動態更新 LDAP 伺服器模式 99user.ldif 檔案 ) 時,就會產生這一問題。

若要解決 OID 衝突問題,必須編輯 99user.ldif 檔案並移除舊的 OID。對於 Calendar Server 6 2004Q2, 表 [2-4](#page-75-1) 顯示了可能會產牛問題的特定 OID。

<span id="page-75-1"></span>表 **2-4** LDAP 模式目錄中的 Calendar Server OID

| 物件類別                | 舊的 OID                    | 新的 OID                    |
|---------------------|---------------------------|---------------------------|
| icsCalendarUser     | 2.16.840.1.113730.3.2.141 | 1.3.6.1.4.1.42.2.27.9.2.2 |
| icsCalendarResource | 2.16.840.1.113730.3.2.143 | 1.3.6.1.4.1.42.2.27.9.2.3 |
| icsCalendarDomain   | 2.16.840.1.113730.3.2.144 | 1.3.6.1.4.1.42.2.27.9.2.4 |

編輯完 99user.1dif 檔案之後,請重新啓動 Directory Server。

第 3 章

# <span id="page-76-0"></span>配置 Calendar Server

安裝 Calendar Server 之後,您必須在執行它之前對其進行配置。按以下順序執行這 兩個配置程式是很重要的:

- **1.** comm\_dssetup.pl ─ 按第 2 [章 「配置您的](#page-58-0) LDAP 目錄」中的指示配置 LDAP 目 錄伺服器。
- **2.** csconfigurator.sh ─ 依本章中的說明配置 Calendar Server。

本章包含以下主題:

- 第 78 [頁的 「收集配置資訊」](#page-77-0)
- 第 81 頁的 「執行 [csconfigurator.sh](#page-80-0)」

注意 如果您已安裝舊版的 Calendar Server 或 Messaging Server,則可能 需要將 LDAP 目錄項目從模式 1 遷移至模式 2。

> 在閱讀 「*Sun Java System Communications Services 6 2004Q2 Schema Migration Guide*」之前,請勿執行本章中說明的配置公用程式。該模 式遷移指南會指導您選擇執行配置公用程式的時間和選項,它位於以 下網站:

http://docs.sun.com/coll/CalendarServer 04q2 和 http://docs.sun.com/coll/CalendarServer\_04q2\_zh\_TW

# <span id="page-77-0"></span>收集配置資訊

Calendar Server 配置程式 csconfigurator.sh,可在以下目錄中建立新的 ics.conf 配置檔案:

/etc/opt/SUNWics5/config

配置程式將詢問一些問題,您必須為這些問題輸入有關安裝的特定資訊。

執行配置程式之前,您應收集以下配置資訊:

- 第 78 [頁的 「管理選項、使用者喜好設定選項及認證選項」](#page-77-1)
- 第 79 [頁的 「電子郵件與電子郵件警示選項」](#page-78-0)
- 第 79 [頁的 「運行時間配置選項」](#page-78-1)
- 第 80 [頁的 「資料庫、日誌和暫存檔目錄」](#page-79-0)

為協助追蹤配置資訊,請使用第 257 頁的附錄 B 「[Calendar Server](#page-256-0) 配置工作表」中 的工作表。(然而,您應在執行 Java Enterprise System 安裝程式之前確定此資訊, 以避免 [ 例如連接埠號 ] 與其他元件產品發生衝突。)

### <span id="page-77-1"></span>管理選項、使用者喜好設定選項及認證選項

### 使用者喜好設定目錄

Sun Java System Calendar Server 需要目錄伺服器來認證使用者以及儲存與擷取使 用者喜好設定。

表 **3-1** 使用者喜好設定目錄選項

| 選項           | 説明                                                  |
|--------------|-----------------------------------------------------|
| LDAP 伺服器主機名稱 | 用於使用者認證和使用者喜好設定的 LDAP 目錄伺服器之主機名稱。<br>預設為目前主機。       |
| LDAP 伺服器連接埠  | LDAP 目錄伺服器偵聽的連接埠號。預設為 389。                          |
| 基底 DN        | LDAP 目錄中用作搜尋起點的項目。預設為 o= <i>currentdomain</i> 。     |
| 目錄管理者 DN     | 可以在目錄伺服器模式中淮行變更的使用者名稱。<br>預設為 cn=Directory Manager。 |
| 目錄管理者密碼      | 目錄管理者 DN 的密碼。無預設值。                                  |

#### *Calendar Server* 管理員

Calendar Server 管理員是置換其他任何 Calendar Server ACL 的使用者帳號。 Calendar Server 管理員使用者帳號必須存在於您的使用者認證目錄伺服器中。 還可用於代理認證。

表 **3-2** Calendar Server 管理員選項

| 選項        | 説明                                                                  |
|-----------|---------------------------------------------------------------------|
| 管理員使用者 ID | Calendar Server 管理員的使用者 ID;必須是上述 LDAP 目錄伺服器中的使用者。<br>預設為 calmaster。 |
| 管理員密碼     | Calendar Server 管理員的密碼。無預設值。                                        |

### 電子郵件與電子郵件警示選項

您可以配置 Calendar Server,以在伺服器發生問題時向 Calendar Server 管理員傳 送電子郵件警示訊息。

<span id="page-78-0"></span>表 **3-3** 電子郵件與電子郵件警示選項

| 選項        | 説明                                                        |
|-----------|-----------------------------------------------------------|
| 雷子郵件警示    | Ⅰ啟用或停用電子郵件警示。預設為 「 已啟用 」。                                 |
| 管理員電子郵件位址 | 將接收電子郵件警示訊息的 Calendar Server 管理員之電子郵件位址。                  |
| SMTP 主機名稱 | Calendar Server 傳送電子郵件警示訊息時所在的 SMTP 伺服器之主機名稱。<br>預設為目前主機。 |

### 運行時間配置選項

您可以配置下列 Calendar Server 運行時間和系統資源選項。

<span id="page-78-1"></span>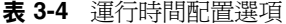

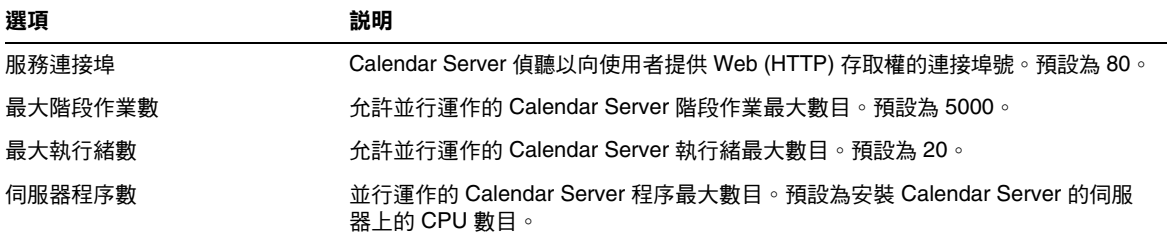

#### 表 **3-4** 運行時間配置選項

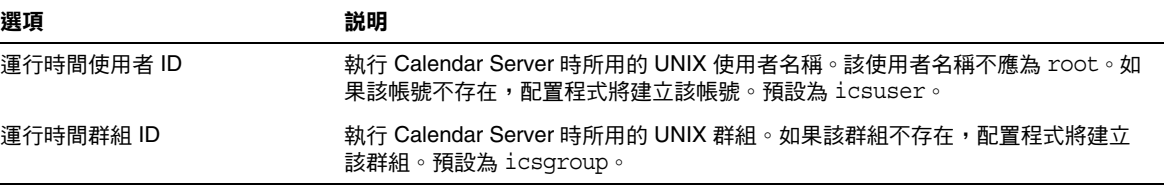

### Calendar Server 啟動

您可以配置下列選項,以自動啟動 Calendar Server。

**表 3-5** Calendar Server 啓動選項

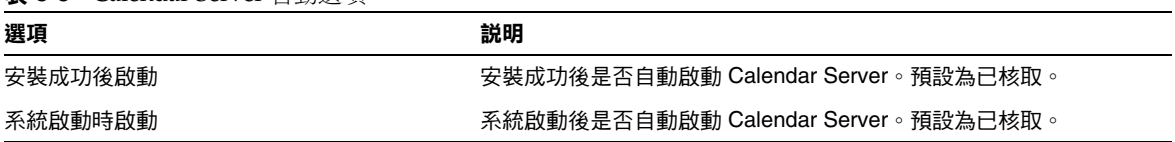

### 資料庫、日誌和暫存檔目錄

Calendar Server 會在特定目錄的行事曆資料庫檔案、日誌檔和暫存檔中建立並儲存 資訊。

<span id="page-79-0"></span>表 **3-6** 資料庫、日誌和暫存檔目錄選項

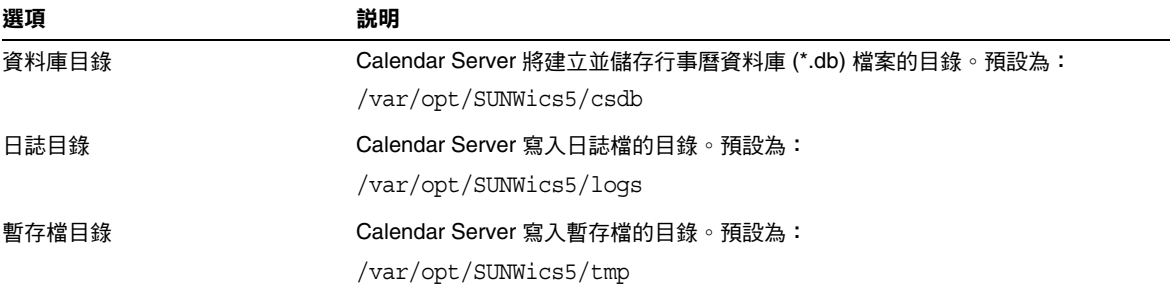

注意 請勿變更日誌檔和暫存檔目錄的位置或名稱。

# <span id="page-80-0"></span>執行 csconfigurator.sh

配置程式使用圖形使用者介面 (GUI)。如果您遠端執行該程式,則心須正確設定 DISPLAY 環境變數,並允許伺服器的 X-Windows 連線顯示在您的電腦上。例如, 若要使用 xhost 公用程式,請在您的電腦上執行以下指令:xhost +。

若要執行配置程式,請以超級使用者 (root) 的身份登入或成為超級使用者,然後移 至 /opt/SUNWics5/cal/sbin 目錄。然後,發出以下指令:

# sh ./csconfigurator.sh

配置程式將顯示以下面板系列:

- [ [歡迎](#page-81-0) ] 面板
- [ [管理、使用者喜好設定及認證](#page-82-0) ] 面板
- [ [電子郵件與電子郵件警示](#page-83-0) ] 面板
- [ [運行時間配置](#page-84-0) ] 面板
- [ [選取目錄](#page-86-0) ] 面板
- [ [準備配置](#page-87-0) ] 面板
- [ [配置摘要](#page-88-0) ] 面板

警告 此配置程式僅可配置單一網域。如果打算使用多個網域 ( 虛擬網域和 託管網域 ),您需要使用使用者管理公用程式增加網域。

# [ 歡迎 ] 面板

<span id="page-81-0"></span>圖 **3-1** Calendar Server 配置程式 [ 歡迎 ] 面板

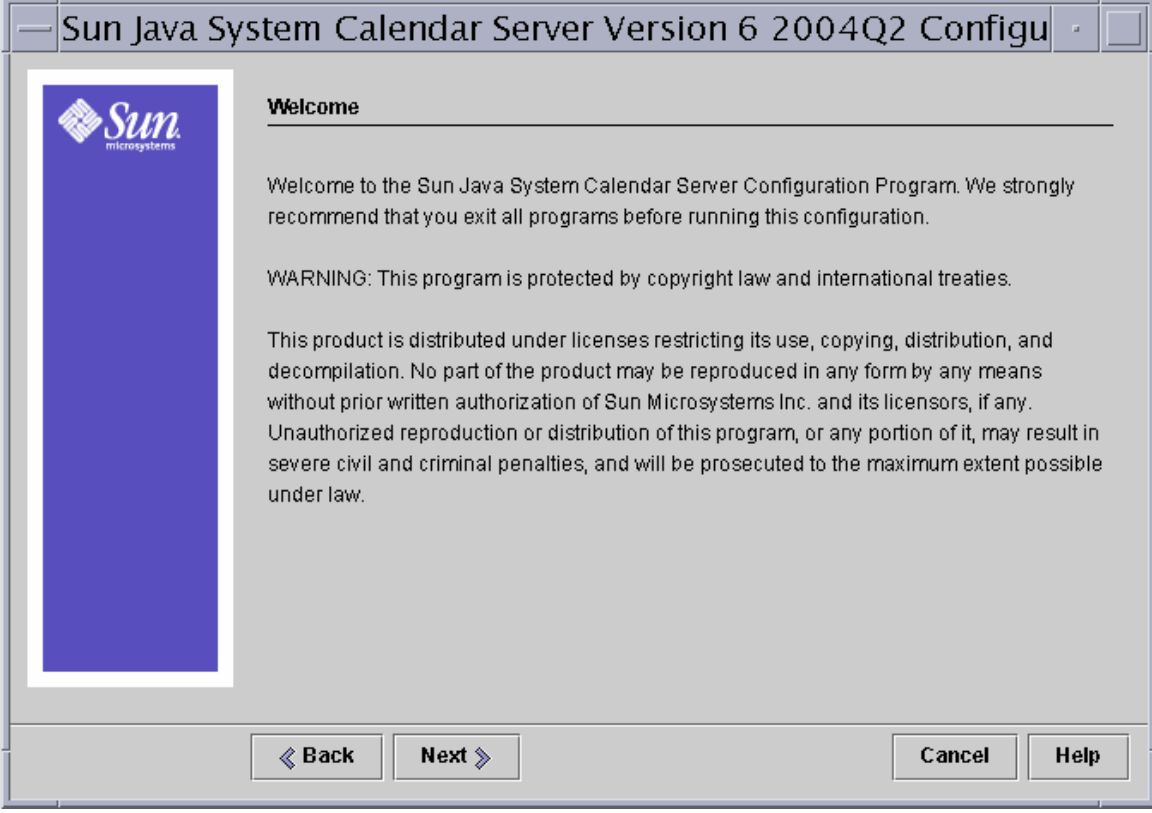

按一下 **[** 下一步 **]** 以繼續或按一下 **[** 取消 **]** 以結束。

### [ 管理、使用者喜好設定及認證 ] 面板

<span id="page-82-0"></span>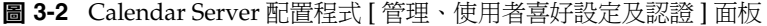

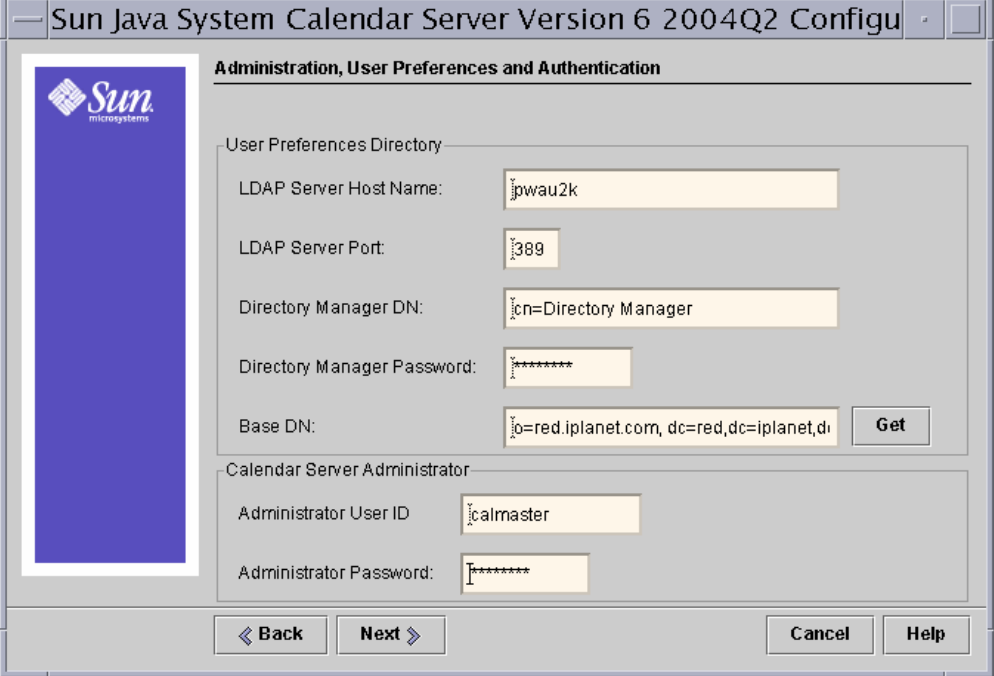

#### 使用者喜好設定目錄選項

- **LDAP** 伺服器主機名稱 ─ 您用於使用者認證的 LDAP 目錄伺服器的主機名稱。 預設:目前主機。
- **LDAP** 伺服器連接埠 ─ LDAP 伺服器偵聽的連接埠號。預設:389。
- 基底 **DN** ─ LDAP 目錄中用作搜尋起點的項目。預設:o=*currentdomain*。此值 可根據您的部署需要修改。

若要擷取 comm\_dssetup.pl 建立的根目錄字尾,請按一下 **[** 取得 **]**。僅根據目前 設定建議透過這種方式取得基底 DN。無論您如何使用基底 DN,它都必須於 LDAP 內容保持一致。

注意 按一下 **[** 取得 **]** 之前,必須輸入目錄管理者 DN 和密碼,以認證至目錄伺 服器。

• 目錄管理者 **DN** ─ 可在目錄伺服器模式中進行變更的使用者名稱。 預設:cn=Directory Manager。

• 目錄管理者密碼 ─ 目錄管理者的密碼。預設:無。

### *Calendar Server* 管理員選項

- 管理員使用者 **ID** ─ Calendar Server 管理員的使用者 ID;必須是上述 LDAP 目 錄伺服器中的使用者。預設:calmaster。
- 管理員密碼 ─ Calendar Server 管理員的密碼。預設:無。

按一下 **[** 下一步 **]** 以繼續,按一下 **[** 上一步 **]** 返回前一個面板,或按一下 **[** 取消 **]** 以 結束。

# [ 電子郵件與電子郵件警示 ] 面板

<span id="page-83-0"></span>圖 **3-3** Calendar Server 配置程式 [ 電子郵件與電子郵件警示 ] 面板

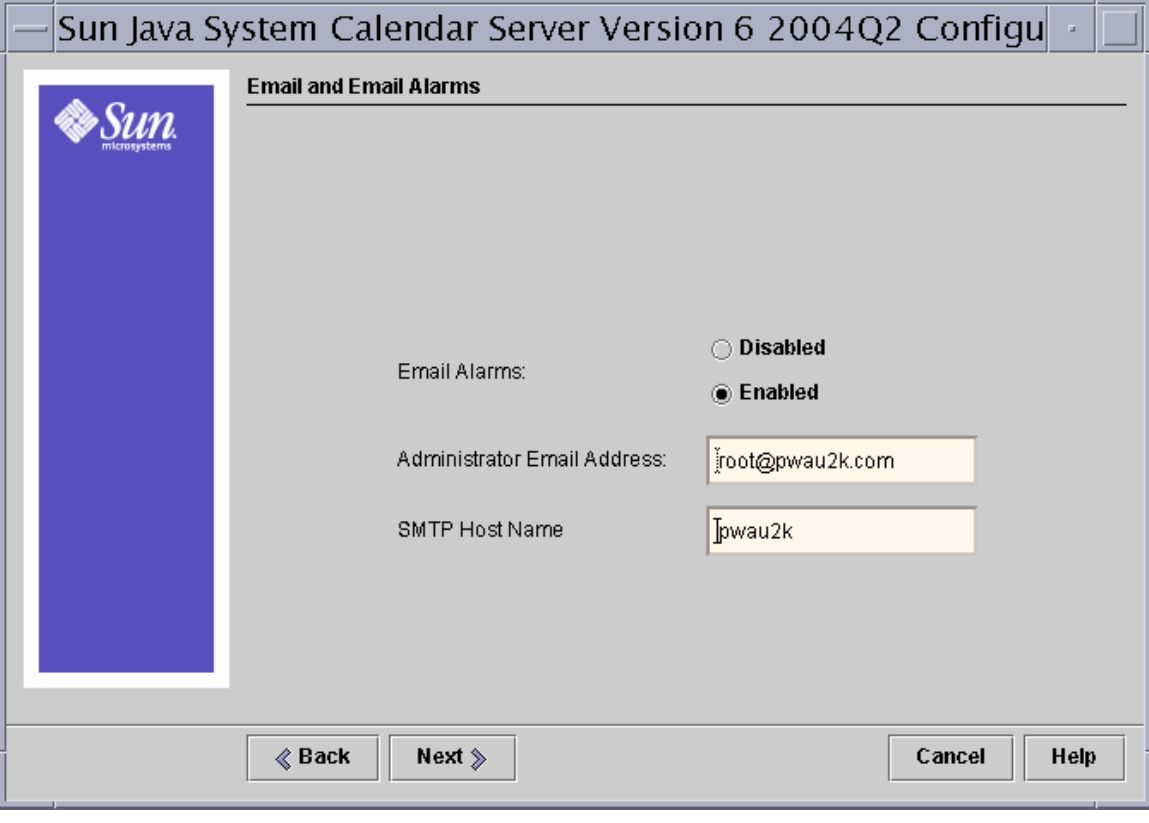

- 電子郵件警示 ─ 指定在伺服器發生問題時 Calendar Server 是否應向 Calendar Server 管理員傳送電子郵件警示訊息。預設:已啟用。
- 管理員電子郵件位址 ─ 將接收電子郵件警示訊息的 Calendar Server 管理員之 電子郵件位址。預設:無。
- **SMTP** 主機名稱 ─ 應傳送電子郵件警示訊息的 SMTP 伺服器之主機名稱。預 設:目前主機。

按一下 **[** 下一步 **]** 以繼續,按一下 **[** 上一步 **]** 返回前一個面板,或按一下 **[** 取消 **]** 以 結束。

### [ 運行時間配置 ] 面板

<span id="page-84-0"></span>圖 **3-4** Calendar Server 配置程式 [ 運行時間配置 ] 面板

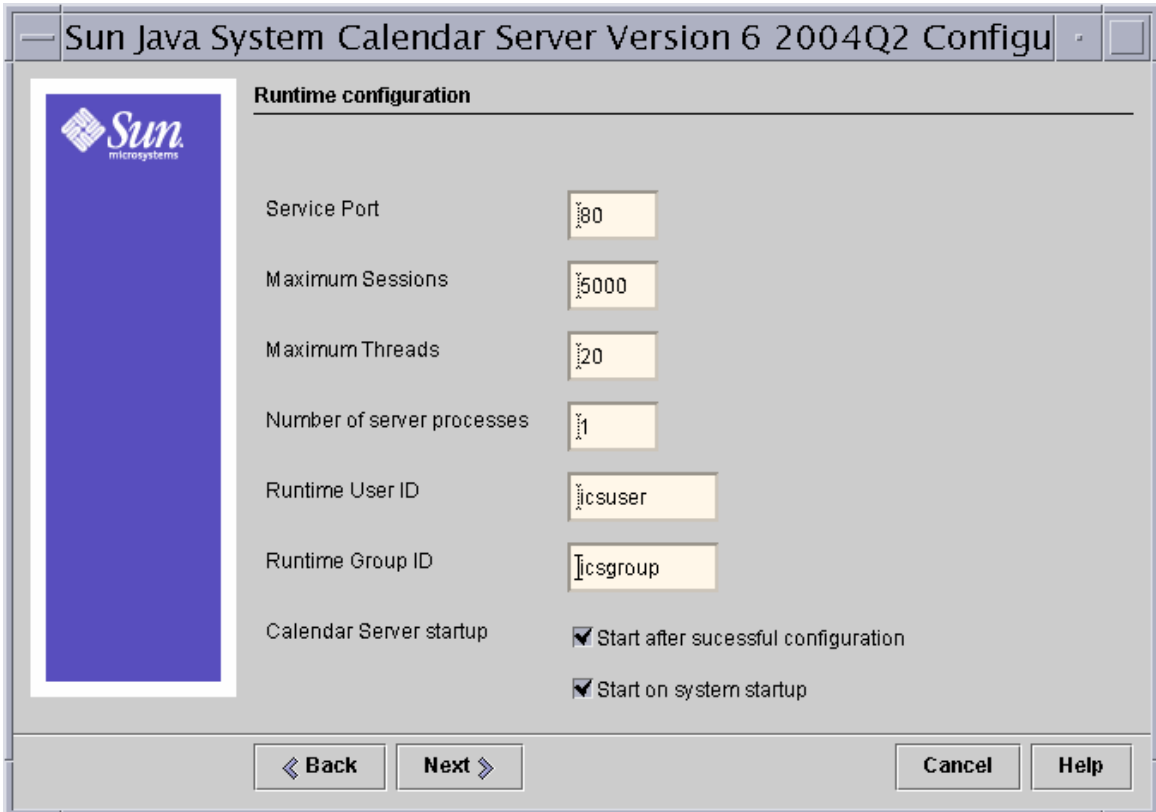

- 服務連接埠 ─ 用於 Calendar Server 偵聽以向使用者提供 Web (HTTP) 存取權 的連接埠號。預設:80。
- 最大階段作業數 ─ 並行運作的 Calendar Server 階段作業最大數目。 預設:5000。
- 最大執行緒數 並行渾作的 Calendar Server 執行緒最大數目。預設:20。
- 伺服器程序數 ─ 在伺服器上執行的 Calendar Server 程序最大數目。 預設:安裝 Calendar Server 的伺服器上 CPU 數目。
- 運行時間使用者 **ID** ─ 執行 Calendar Server 時使用的 UNIX 使用者名稱。該名 稱不應為 root。如果該帳號不存在,配置程式將建立該帳號。預設:icsuser。
- 運行時間群組 **ID** ─ 執行 Calendar Server 時使用的 UNIX 群組。如果該群組不 存在,配置程式將建立該群組。預設:icsgroup。
- **Calendar Server** 啟動選項
	- ❍ 安裝成功後啟動 ─ 指定安裝成功後是否自動啟動 Calendar Server。 預設:已核取。
	- ❍ 系統啟動時啟動 ─ 指定系統啟動後是否自動啟動 Calendar Server。 預設:已核取。

按一下 **[** 下一步 **]** 以繼續,按一下 **[** 上一步 **]** 返回前一個面板,或按一下 **[** 取消 **]** 以 結束。

# [ 選取目錄 ] 面板

<span id="page-86-0"></span>圖 **3-5** Calendar Server 配置程式 [ 選取目錄 ] 面板

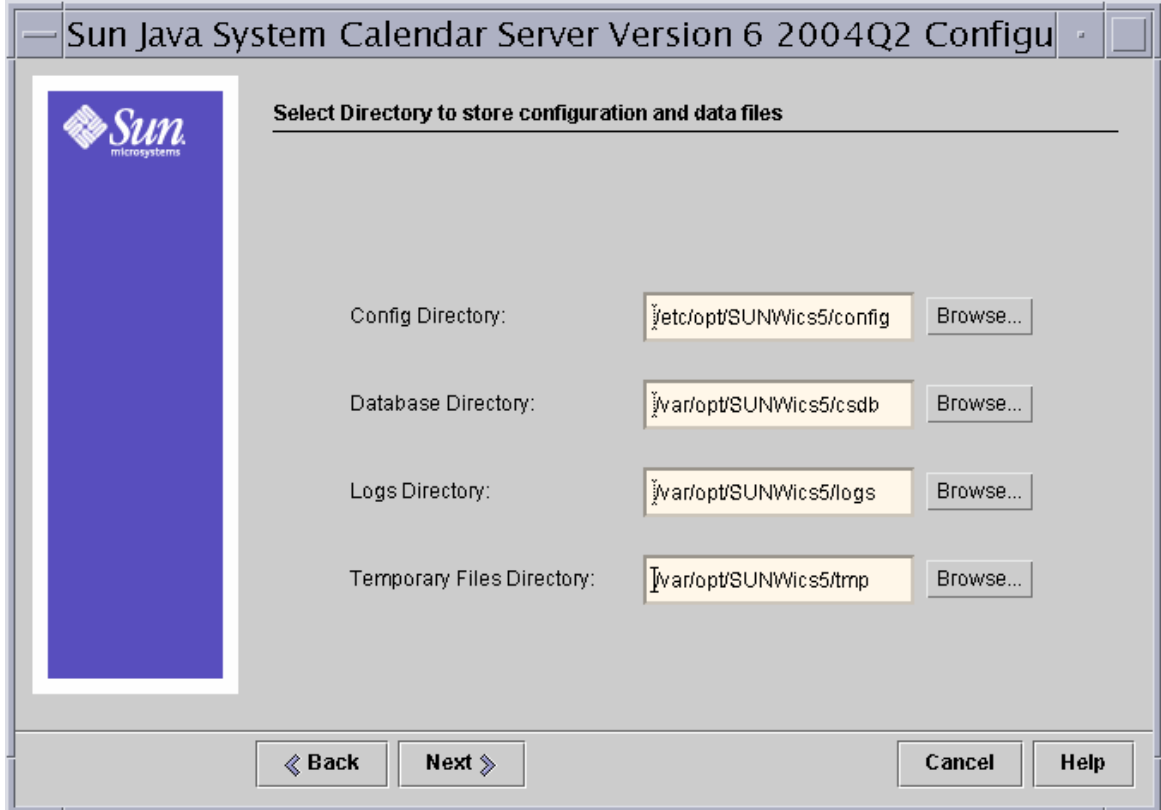

- 配置目錄 ─ 儲存配置檔案 (ics.conf) 的目錄。
- 資料庫目錄 ─ Calendar Server 應建立並儲存行事曆資料庫檔案的目錄。 預設:/var/opt/SUNWics5/csdb
- 日誌目錄 ─ Calendar Server 寫入日誌檔的目錄。 預設:/var/opt/SUNWics5/logs
- 暫存檔目錄 ─ Calendar Server 寫入暫存檔的目錄。 預設:/var/opt/SUNWics5/tmp

對於每個目錄,您可以接受預設目錄、鍵入其他目錄的完整路徑,或按一下 **[** 瀏覽 **...]** 並選擇目錄。然後,按一下 **[** 下一步 **]** 以繼續,按一下 **[** 上一步 **]** 返 回前一個面板,或按一下 **[** 取消 **]** 以結束。

### [ 準備配置 ] 面板

<span id="page-87-0"></span>圖 **3-6** Calendar Server 配置程式 [ 準備配置 ] 面板

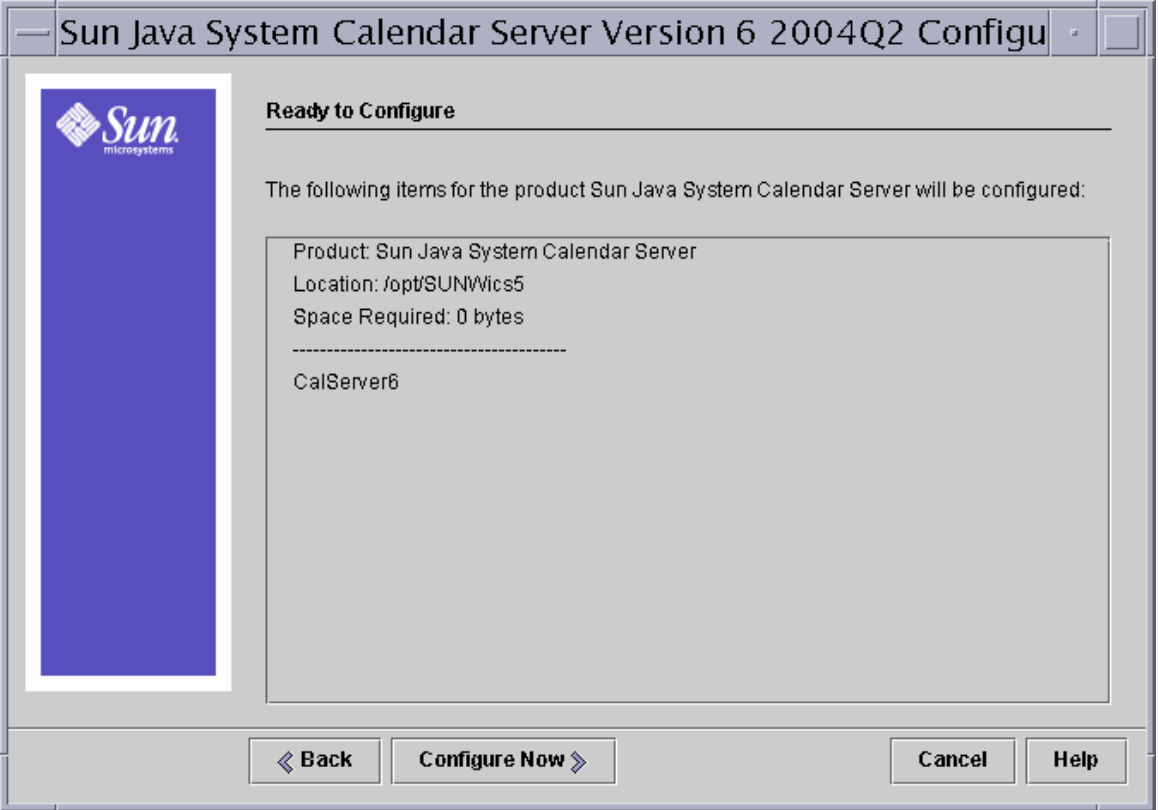

 $E \times E$  **[** 立即配置 ] 以配置 Calendar Server, 按一下 [ 上一步 ] 返回前一個面板,或 按一下 **[** 取消 **]** 以結束。

# [ 配置摘要 ] 面板

### <span id="page-88-0"></span>圖 **3-7** Calendar Server 配置程式 [ 摘要 ] 面板

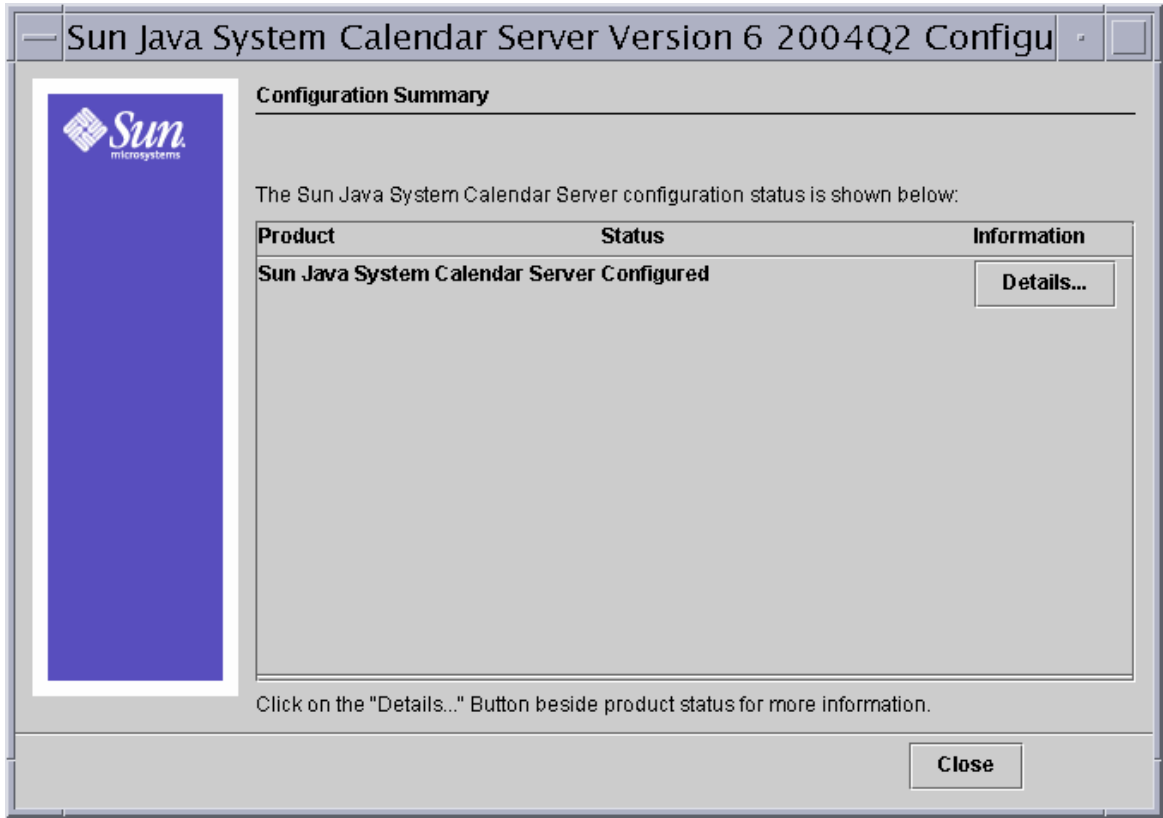

按一下 **[** 詳細資訊 **...]** 以檢視配置日誌的詳細資訊,或按一下 **[** 關閉 **]** 以結束配置程 式。

執行 csconfigurator.sh

第 4 章

遷移公用程式

安裝 Calendar Server 並進行配置之後,您可能需要遷移元件資料庫和 LDAP 資料 庫。提供了數個遷移公用程式,可將低版本的資料庫升級至目前版本。本章提[供遷](#page-93-0) [移公用程式示意圖](#page-93-0),以協助您選擇要執行的正確公用程式。

本章包含以下小節:

- 第 92 頁的 「Calendar Server [遷移公用程式簡介」](#page-91-0)
	- ❍ 第 92 [頁的 「元件資料庫遷移公用程式」](#page-91-1)
	- ❍ 第 93 頁的 「LDAP [資料庫遷移和升級公用程式」](#page-92-0)
- 第 94 [頁的 「遷移公用程式示意圖」](#page-93-0)
- 第 96 [頁的 「遷移網站」](#page-95-0)
- 第 97 頁的 「[ics2migrate](#page-96-0)」
- 第 103 頁的「csmig」
- 第 112 頁的「[csvdmig](#page-111-0)」

# <span id="page-91-0"></span>Calendar Server 遷移公用程式簡介

Calendar Server 6 2004Q2 提供兩種類型的資料庫遷移公用程式:

- [元件資料庫遷移公用程式](#page-91-1)
- LDAP [資料庫遷移和升級公用程式](#page-92-0)

# <span id="page-91-1"></span>元件資料庫遷移公用程式

元件資料庫包含所有行事曆使用者和資源的事件和待辦事項。以下公用程式可遷移 元件資料庫:

• cs5migrate ( 基本版 ) ─ 將 Calendar Server 5.x 資料庫遷移至 Calendar Server 6.x,並將行事曆資料庫從 Berkeley DB 2.6 版升級至 4.2 版。

如果您已安裝 Calendar Server 6.0 (2003Q4) 並要升級至 Calendar Server 6 2004Q2,則無需執行此公用程式。首次存取該資料庫時,從 Berkeley 3.2.9 至 4.2 的更新將自動完成。

請在執行 csmig、csvdmig 和 commdirmig 之前先執行此程式。

此公用程式在遷移網站上提供。請參閱 「[遷移網站」](#page-95-0)。

• cs5migrate recurring (Outlook 相容版本 ) — 如果您要安裝 Sun Java System Connector for Microsoft Outlook, 請執行此版本 (即使僅從 Calendar Server 6.0 更新 ),以便能夠在 Outlook 中查看舊的週期性事件。

您無需首先執行此公用程式的基本版,因為週期性版本也可執行與基本版相同 的功能。也就是說,它可將 Calendar Server 5.x 資料庫遷移至 Calendar Server 6.x,並將行事曆資料庫從 Berkeley DB 2.6 版升級至 4.2 版。此外,為了能夠在 Outlook 中杳看,此公用程式將現有週期性事件轉換為具有異常的主記錄。

此公用程式在遷移網站上提供。請參閱 「[遷移網站」](#page-95-0)。

- [ics2migrate](#page-96-0) ─ 將資料從 iPlanet Calendar Server 2.x 遷移至 5.x。此公用程式隨 附於 Calendar Server 5.1.1。
- ncs4migrate ─ 將資料從 Netscape Calendar Server 4.x 遷移至 5.x。此公用程式 在遷移網站上提供。請參閱 「[遷移網站](#page-95-0)」。

### <span id="page-92-0"></span>LDAP 資料庫遷移和升級公用程式

LDAP 資料庫包含認證 ( 使用者和資源項目 ) 和行事曆喜好設定資訊。以下公用程 式可升級或遷移 LDAP 資料:

- [csmig](#page-102-0) 可爲 Calendar Server 6.x 資料庫中的每個行事曆指定一個所有者,並 可將每個行事曆 ID (calid) 對映至一個所有者 ( 如果需要 ),這樣可以支援託管 ( 虛擬 ) 網域和 LDAP 行事曆查找資料庫 (CLD) Plug-in。此公用程式與 Calendar Server 封裝在一起。執行 cs5migrate 之後,請執行此公用程式然後再 執行 csvdmig。
- [csvdmig](#page-111-0) ─ 透過增加行事曆的網域 (@*domainname*) 至每個 calid,升級 Calendar Server 6.x 站點以使用託管 ( 虛擬 ) 網域。例如, 在網域 sesta.com 中,jdoe 的 calid 現在將為 jdoe@sesta.com。此公用程式與 Calendar Server 封裝在一起。執行 cs5migrate 和 csmig 之後再執行此公用程式。
- commdirmig 公用程式 ─ 將 LDAP 資料從模式 1 遷移至模式 2,以準備用於 Identity Server 6.1 或更高版本。此遷移公用程式在單獨的指南中提供,請參 閱位於以下網站上的

「*Sun Java System Communications Services Schema Migration Guide*」:

http://docs.sun.com/coll/CalendarServer 04q2 和 http://docs.sun.com/coll/CalendarServer\_04q2\_zh\_TW

如果您先前使用的是 Messaging Server 5.x 或 Calendar Server 5.x, 您的 LDAP 項目為 Sun LDAP 模式 1 格式。在新的 Calendar Server 6 2004Q2 環境中, 如 果您要使用 Identity Server 進行認證,則必須執行此公用程式將 LDAP 項目轉 換為模式 2 格式。

如果您要從 Calendar Server 的 Java Enterprise System 之前的版本遷移,請在 執行 cs5migrate、csmig 和 csvdmig 之後再執行此公用程式。

對於 Sun Java Enterprise System 2004Q2,此公用程式與佈建公用程式 commadmin 同時隨附於 Identity Server 6.2 (2004Q2)。

如果您不希望更新 Identity Server, 則只需要 Calendar Server 6.0 (2003Q4) 的 遷移公用程式,技術支援部門可提供僅用於此公用程式的修補程式。

# <span id="page-93-0"></span>遷移公用程式示意圖

由於有很多可供選擇的公用程式,圖 [4-1](#page-94-0) 顯示了可協助您決定使用這些公用程式的 順序的示意圖。

注意 ics2migrate 隨附於 Sun ONE Calendar Server 5.1.1 下載內容。csmig 和 csvdmig 均隨附於 Sun Java System Calendar Server 6 2004Q2。 如果您具有 Netscape Calendar Server 3.5,則必須在使用

ncs4migrate 之前將其遷移至 Netscape Calendar Server 4.x。此遷移 公用程式可從 Sun 的技術支援部門取得。

<span id="page-94-0"></span>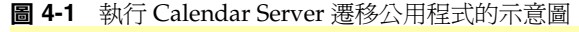

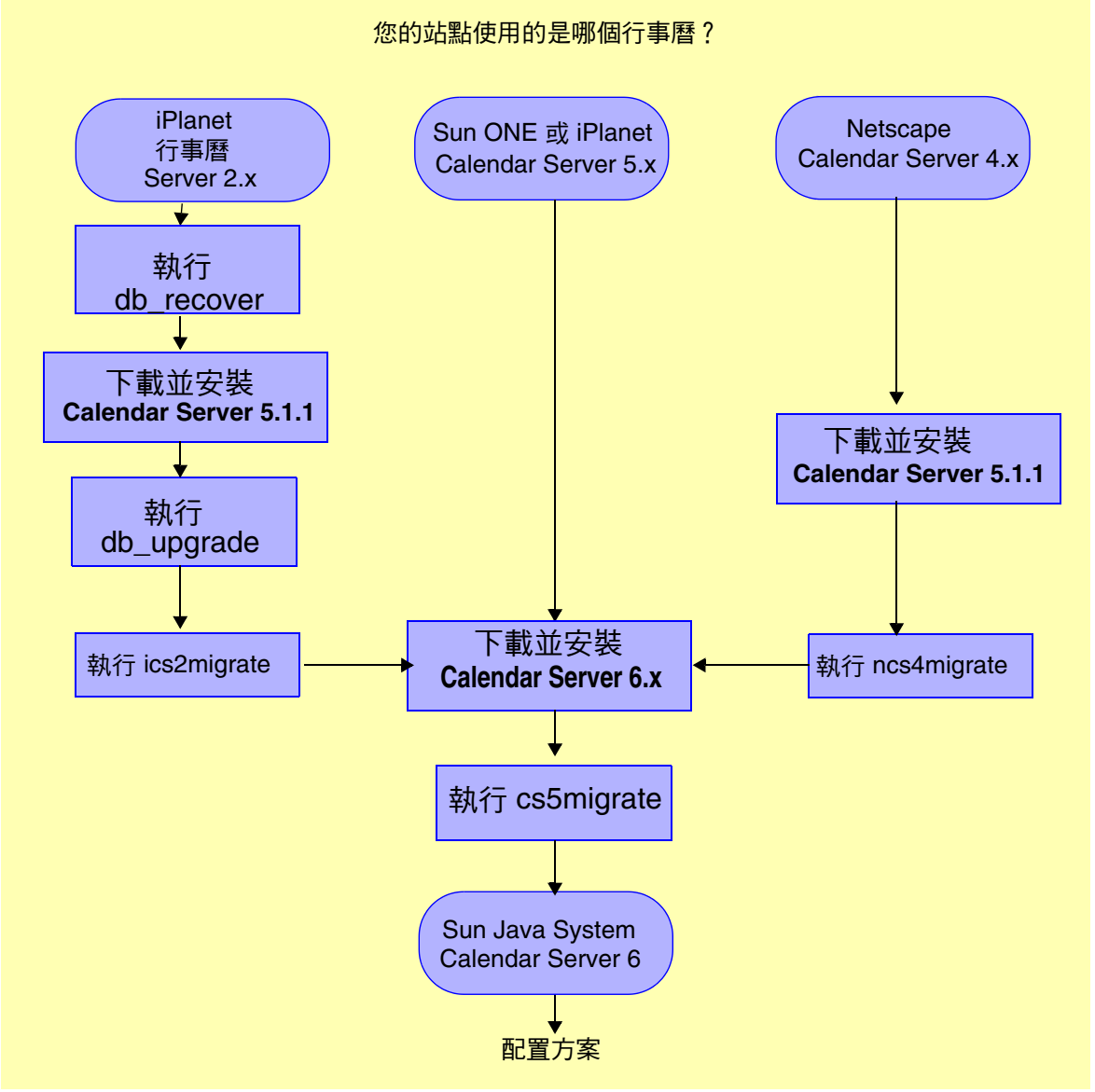

在您安裝 Calendar Server 6.x 並執行 cs5migrate 之後,決定您需要執行哪個遷移公 用程式 ( 如果有其他遷移公用程式 )。圖 [4-2](#page-95-1) 顯示了其他配置方案以及針對每個配置 方案要執行的遷移公用程式。

<span id="page-95-1"></span>圖 **4-2** 配置方案

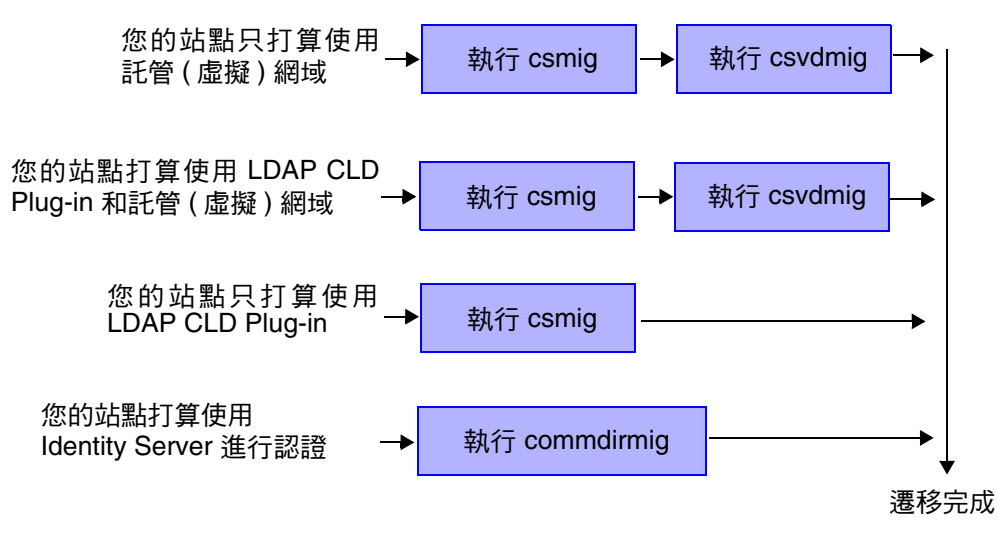

# <span id="page-95-0"></span>遷移網站

為進一步協助您針對特定站點作出適當的選擇,技術支援人員 ( 將您引導至某網站 ) 可向您提供其他資訊和公用程式下載。

在該網站上,您需要完成一份簡短的問卷,該問卷可協助您決定使用哪個公用程 式,並可協助您計算遷移程序所需的當機時間。

警告 有一次期的站點被配置用於有限虛擬網域模式或 Calendar Server 的多 個實例,請聯絡您的 Sun Microsystems Inc. 銷售客戶代表,以評估 您的遷移需求,並確保您具有支援那些需求的特定遷移公用程式。

在某些情況下,建議您向 Sun Microsystems 技術支援人員或專業服務人員尋求援助。

注意 进然 cs5migrate 看來是隨附於 Calendar Server 產品,但是如果您嘗 試執行此公用程式,則會顯示以下訊息:

!!!!!!!!!!! 請注意 !!!!!!!!!!!

若要遷移至 Calendar Server 6.0,請聯絡您的 Sun Microsystems 技術支 援代表或銷售客戶代表,以取得此公用程式的最新版本。

# <span id="page-96-0"></span>ics2migrate

ics2migrate 公用程式可將 iPlanet Calendar Server 2.x 行事曆資料和 LDAP 使用者 喜好設定遷移至 Sun ONE Calendar Server 5.x。

本小節說明以下內容:

- 第 97 [頁的 「遷移需求」](#page-96-1)
- 第 97 [頁的 「遷移的內容?」](#page-96-2)
- 第 98 [頁的 「遷移程序」](#page-97-0)
- 第 102 [頁的 「遷移範例」](#page-101-0)

### <span id="page-96-1"></span>遷移需求

從 Calendar Server 2.x 遷移至 6.x 需要以下硬體和軟體:

- 來源機器具有要遷移的 Calendar Server 2.x 資料。
- 目標機器是將要建立遷移資料的機器。該機器必須安裝有 Calendar Server 6.0 ( 或更高版本 )。
- ics2migrate 公用程式 ─ 在遷移之前,請首先洽詢技術支援人員或客戶管理人 員,以確保您使用的是最新版本的公用程式。

來源機器與目標機器可以是不同的伺服器,也可以是同一台伺服器。如需支援平台 的清單,請參閱「Sun Java System Calendar Server 版本說明」。

### <span id="page-96-2"></span>遷移的內容?

下表列出 Calendar Server 2.x 資料, 並說明 ics2migrate 如何將資料遷移至 Calendar Server 6.x。

| Calendar Server 2.x 資料 | Calendar Server 6.0 的遷移結果         |
|------------------------|-----------------------------------|
| 行事曆屬性 (calprops)       | 更新了 Calendar Server calprops 資料庫。 |
| 事件                     | 更新了 Calendar Server events 資料庫。   |
| 待辦事項                   | 更新了 Calendar Server todos 資料庫。    |
| 警示                     | 寫入事件與待辦事項的同時,更新了 alarms 資料庫。      |

表 **4-1** 遷移 Calendar Server 2.x 資料

下表列出 Calendar Server 2.x LDAP 屬性, 並說明 ics2migrate 如何將屬性遷移至 Calendar Server 6.x。

#### 表 **4-2** 遷移 LDAP 屬性

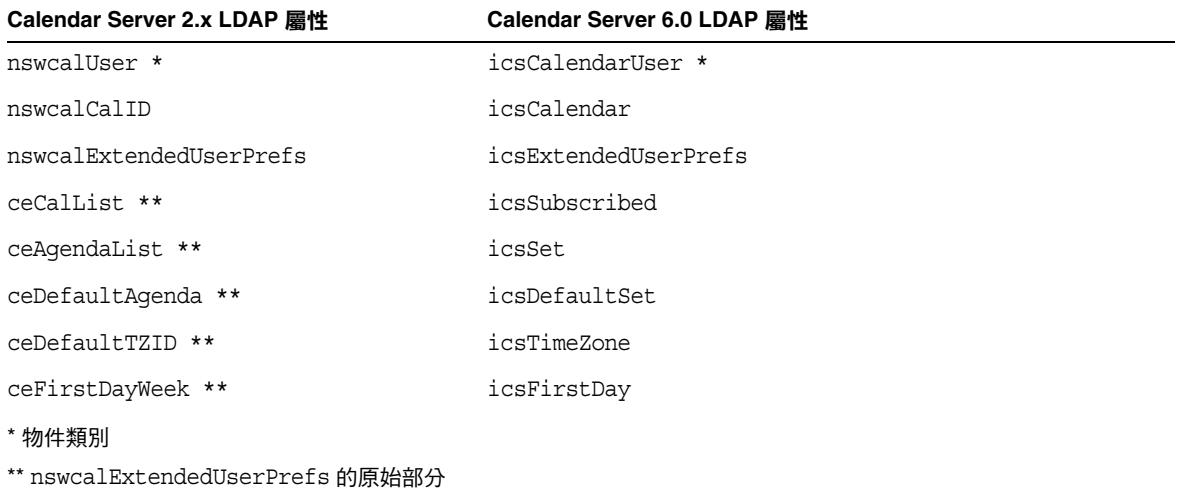

### <span id="page-97-0"></span>遷移程序

若要從 2.x 遷移至 5.x:

- 在您的 2.x Berkeley [資料庫中執行](#page-98-0) db\_recover
- 下載並安裝 [Calendar Server 5.1.1](#page-98-1)
- 升級 2.x [行事曆資料庫](#page-98-2)
- 遷移資料 ( 執行 [ics2migrate\)](#page-99-0)
- [檢查遷移結果](#page-101-1)

警告 執行 ics2migrate 之前,先使用一個公用程式 ( 例如 csbackup、Sun StorEdge Enterprise Backup™ 軟體或 Legato Networker®) 備份您的 行事曆資料庫。

> 備份行事曆資料庫非常重要,因為 db upgrade 會適當地升級該資料 庫。如果升級期間發生問題,您的資料庫可能會無法回復。

### <span id="page-98-0"></span>在您的 2.x Berkeley 資料庫中執行 db\_recover

執行 Berkeley DB db recover 公用程式,以在您轉換日誌檔異動之前將其合併到該 資料庫中。如果您不使用此公用程式,將會遺失未合併的異動。

### <span id="page-98-1"></span>下載並安裝 Calendar Server 5.1.1

請參閱位於以下網站上的 「*iPlanet Calendar Server 5.1 Installation Guide*」:

http://docs.sun.com/db/doc/816-5516-10

### <span id="page-98-2"></span>升級 2.x 行事曆資料庫

Calendar Server 5.1.1 需要 Sleepycat Software 的 Berkeley DB 3.2.9 版。執行 ics2migrate 之前,您必須使用 Berkeley DB db upgrade 公用程式將您的行事 曆資料庫升級至 3.2.9 版。Calendar Server 5.x 在以下目錄中包括 Berkeley DB 公用程式:

cal\_svr\_base/opt/SUNWics5/cal/tools/unsupported/bin

如需有關 Berkeley DB 公用程式的更多資訊,請參閱以下網站:

http://www.sleepycat.com/docs/utility/index.html

### 若要將您的資料庫升級至 3.2.9 版,請:

- **1.** 在 Solaris 與其他 UNIX 系統上,以執行 Calendar Server 的使用者與群組身份 登入,例如 icsgroup 與 icsuser。
- **2.** 如有必要,停止 2.x Calendar Server。
- 3. 如果您尙未備份行事曆 2.x 資料庫,請進行備份。
- **4.** 從下列目錄中移除 ( 刪除 ) 所有舊的共用檔案 (\_db\_*name*.share) 或日誌檔  $(log.*):$

cal\_svr\_base/opt/SUNWics5/cal/lib/http

cal\_svr\_base/var/opt/SUNWics5/csdb

**5.** 執行 db\_upgrade 公用程式,將您的 2.x 行事曆資料庫升級至 3.2.9 版。如果您不 在 2.x 行事曆資料庫所在的目錄中,請使用 -h 選項指向這些資料庫檔案。

注意 您必須對所有的 2.x 資料庫檔案 (alarms.db、calprops.db、events.db 和 todos.db) 執行 db\_upgrade。還必須在 Calendar Server 配置中的所有前端與後 端伺服器上執行 db\_upgrade,即使對沒有直接連線至行事曆資料庫的伺服器亦 如此。

**6.** 在包含資料庫檔案的 csdb 目錄中找到 Calendar Server 2.x caldb.conf 檔案,並 變更檔案中的第一行,如下所示:

舊值:caldb.version "1.0.0 [BerkeleyDB]"

新值:caldb.version= "1.0.0 [BerkeleyDB]"

注意 如果此檔案不在 csdb 目錄中,請使用文字編輯器建立該檔案,然後將第一 行設定為新值。

#### <span id="page-99-0"></span>遷移資料 ( 執行 ics2migrate)

請遵循以下步驟執行 ics2migrate:

- **1.** 移至 ics2migrate 所在的目錄。
- **2.** 使用 「[ics2migrate](#page-99-1) 語法」中的語法執行 ics2migrate。
- **3.** 遷移後,請確定 ics.conf 檔案中的 caldb.berkeleydb.homedir.path 參數指向 遷移資料庫。
- **4.** 執行 csdb check 指令,如有必要,執行 csdb rebuild 指令,重建行事曆資料 庫。

#### <span id="page-99-1"></span>*ics2migrate* 語法

#### 遷移 **Calendar Server 2.x** 資料庫與 **LDAP** 使用者喜好設定

```
ics2migrate [-q] [-s def|none] [-f def|none] [-l min|max] source target
```
#### 僅遷移 **Calendar Server 2.x** 資料庫

```
ics2migrate [-q] [-m db] [-s def|none] [-f def|none] [-l min|max] source
target
```
#### 僅遷移 **LDAP** 使用者喜好設定

ics2migrate [-q] [-m ldap]

注意 若要顯示語法,請鍵入 ics2migrate ( 不帶任何選項 )。

表 [4-3](#page-100-0) 列出 ics2migrate 選項以及各選項的說明。

表 **4-3** ics2migrate 選項

<span id="page-100-0"></span>

| ics2migrate 選項                     | 説明                                                                                  |
|------------------------------------|-------------------------------------------------------------------------------------|
| $[-q]$                             | 在靜音模式下執行。如果遷移成功,則 ics2migrate 不會在主控台上<br>顯示資訊。如果遷移失敗,則 ics2migrate 僅顯示錯誤。           |
|                                    | 預設為冗長模式。                                                                            |
| $[-m db 1dp]$                      | db - 僅遷移行事曆資料庫。                                                                     |
|                                    | 1dap — 僅遷移 LDAP 使用者喜好設定。                                                            |
|                                    | 預設為同時遷移行事曆資料庫與 LDAP 使用者喜好設定。                                                        |
| $[-s \text{def} \mid none]$        | def — 僅可存取使用者預設行事曆的排程。                                                              |
|                                    | none — 不可存取任何使用者行事曆的排程。                                                             |
|                                    | 預設為可以存取所有行事曆的排程。                                                                    |
| $[-f \text{def} \mid \text{none}]$ | def — 僅可存取使用者預設行事曆的空閒/忙碌情形。                                                         |
|                                    | none — 不可存取任何使用者行事曆的空閒/忙碌情形。                                                        |
|                                    | 預設為可以存取所有行事曆的空閒/忙碌情形。                                                               |
| $[-1 \text{ min}   \text{max}]$    | min — 記錄最少的資料遷移統計資料:每個行事曆的行事曆 ID、主要所<br>有者、事件數與待辦事項數。                               |
|                                    | max — 記錄最多的資料遷移統計資料:最少的統計資料加上每個事件和<br>待辦事項的與會人員數以及警示數。                              |
|                                    | ics2migrate 將統計資料記錄至<br>cal_svr_base/opt/SUNWics5/cal/sbin目錄下的<br>ics2migrate.log中。 |
|                                    | 依預設,ics2migrate 在主控台顯示遷移統計資料,並且不產生日<br>誌檔。                                          |
| source                             | Calendar Server 2.x 資料庫檔案所在的目錄。                                                     |
|                                    | 如果指定了 -m db 選項,或者忽略了 -m 選項,則需要有 source 才能<br>進行資料庫遷移。                               |
| target                             | Calendar Server 6.0 資料庫檔案所在的目錄。                                                     |
|                                    | 如果指定了 -m db 選項,或者忽略了 -m 選項,則需要有 target 才能<br>進行資料庫遷移。                               |

#### <span id="page-101-1"></span>檢查遷移結果

完成遷移之後,請檢查以下結果:

• 檢查 ics2migrate.log 檔案,查找以下訊息 ( 依您的遷移選擇而定 ):

Database migration successfully completed LDAP user preference migration successfully completed

• 如果您懷疑資料庫可能損毀,請執行 csdb 公用程式的 check 指令。

check 指令會掃描行事曆資料庫,以檢查資料庫是否已損毀。如果 check 指令 找到無法解決的不一致情況,它會在輸出中報告該情況。如有必要,您隨即可 執行 csdb 公用程式的 rebuild 指令以重建行事曆資料庫 (caldb)。

如需有關 csdb 公用程式的 check 與 rebuild 指令的文件,請參閱文件網站上 的 「*Sun Java System Calendar Server* 管理指南」。

### <span id="page-101-0"></span>遷移範例

本小節包含以下主題的範例:

- [在無訊息模式下遷移](#page-101-2)
- [僅遷移行事曆資料庫](#page-101-3)
- 僅遷移 LDAP [使用者資訊](#page-102-1)
- [同時遷移行事曆資料庫與](#page-102-2) LDAP 使用者資訊

#### <span id="page-101-2"></span>在無訊息模式下遷移

執行與上個範例相同的遷移動作,但是在無訊息模式下執行。ics2migrate 不會在 主控台上顯示遷移統計資料或產生日誌檔。

ics2migrate -q /var/opt/SUNWicsrv/2x\_db /var/opt/SUNWics5/50\_db

### <span id="page-101-3"></span>僅遷移行事曆資料庫

僅遷移儲存在 2x\_db 目錄 ( 相對於目前目錄 ) 中的 2.x 行事曆資料庫,並且在 /var/opt/SUNWics5/50\_db 目錄中建立一個 6.0 資料庫。

ics2migrate -m db 2x\_db /var/opt/SUNWics5/50\_db

### <span id="page-102-1"></span>僅遷移 LDAP 使用者資訊

僅將 Calendar Server 2.x LDAP 使用者資訊遷移為 6.0 版格式。

ics2migrate -m ldap

### <span id="page-102-2"></span>同時遷移行事曆資料庫與 LDAP 使用者資訊

同時遷移 LDAP 使用者資訊與 Calendar Server 2.x 資料庫。Calendar Server 2.x 資料庫儲存在 /var/opt/SUNWicsrv/2x\_db 中,6.0 資料庫儲存在 /var/opt/SUNWics5/50\_db 目錄中。

可存取所有行事曆的排程與空閒/忙碌情形,並將最少的遷移統計資料記錄在名為 ics2migrate.log 的日誌檔中。

ics2migrate /var/opt/SUNWicsrv/2x\_db /var/opt/SUNWics5/50\_db -l min

### <span id="page-102-0"></span>csmig

csmig 公用程式可為行事曆資料庫中的每個行事曆指定一個所有者,並可將每個行 事曆 ID (calid) 對映至一個所有者 ( 如果需要 )。

csmig 公用程式支援託管 ( 虛擬 ) 網域和 LDAP 行事曆查找資料庫 (CLD) Plug-in。 可使用該 Plug-in 存取遷移資料庫中的行事曆。LDAP CLD Plug-in 允許行事曆分 布在多台後端伺服器上,從而提供了行事曆資料庫的水平可延伸性。如需有關 LDAP CLD Plug-in 的資訊,請參閱 「*Sun Java System Calendar Server 6 2004Q2* 管理指南」。

本小節說明以下主題:

- [csmig](#page-103-0) 功能
- [csmig](#page-103-1) 需求
- [csmig](#page-104-0) 語法
- csmig [遷移步驟](#page-105-0)
- csmig [提示與疑難排解](#page-109-0)

### <span id="page-103-0"></span>csmig 功能

csmig 遷移公用程式執行以下功能:

• csmig 可遷移 caldb.berkeleydb.homedir.path 參數所指定的目前行事曆資 料庫 (\*.db 檔案 ) 中的使用者行事曆與資源行事曆。在新的目標資料庫中,csmig 會更新行事曆屬性 (calprop)、事件、待辦事項 ( 工作 ) 以及群組排程引擎 (gse) 等資料庫檔案中 LDAP CLD Plug-in 所需的項目。

csmiq 僅會寫入目標資料庫,而不會寫入您的現有行事曆資料庫。

- csmiq 會更新所有相關 LDAP 項目的 LDAP 屬性,包括 icsSubscribed、 icsCalendar、icsCalendarOwned、icsFreeBusy、icsSet 以及 uid ( 用 於資源行事曆 )。csmig 會為 LDAP 目錄伺服器資料庫中的每個行事曆建立 icsDWPHost 屬性。icsDWPHost 會指定行事曆所在的後端伺服器的主機名稱。
- csmig 可為行事曆資料庫中的每個行事曆指定一個所有者,並且可將每個行事 曆 ID (calid) 對映至一個所有者 ( 如果需要 )。所有預設的 calid 都保持原樣, 不進行任何變更。其他行事曆則以下列方式進行對映:
	- ❍ 沒有有效所有者的使用者行事曆將由透過 -c 選項發送至 csmig 的使用者所 擁有。例如,如果 jsmith 沒有所有者,而且 orphan 被指定為 -c 選項,則 jsmith 將轉換為 orphan:jsmith。
	- ❍ 沒有所有者的資源行事曆將由透過 -r 選項發送至 csmig 的資源使用者所擁 有。
	- ❍ 如果資源行事曆的名稱中含有冒號,這些冒號會轉換為底線。

例如,所有者為 bkamdar 的行事曆 football 會轉換為 bkamdar:football。 所有者為 bkamdar 的行事曆 tchang:soccer 會轉換為 bkamdar:tchang\_soccer。(calid 中只能有一個冒號。) 名為 auditorium:room1 的資源行事曆將轉換為 auditorium\_room1。

### <span id="page-103-1"></span>csmig 需求

使用 csmig 的需求為:

- 行事曆資料庫不能損毀。使用 csdb check 指令檢查行事曆資料庫,如有必要, 請執行 csdb rebuild 指令以重建資料庫。如需有關這些指令的資訊,請參閱 「Sun Java System *Calendar Server* 管理指南」。
- 您必須具有足夠的磁碟空間來容納新的目標資料庫。如果適用,也應該為備份 資料庫準備足夠的磁碟空間。

• 若要執行 csmig,請以 icsuser 的身份 ( 或以配置期間指定的 Calendar Server 運行時間使用者 ID 的身份 ) 登入。如果您以超級使用者 (root) 的身份執行 csmig,則可能需要重設遷移檔案的權限。

您還必須具有管理 LDAP 目錄伺服器 ( 儲存使用者喜好設定 ) 中行事曆使用者 屬性的權限。

• 必須停止 Calendar Server。

### <span id="page-104-0"></span>csmig 語法

csmig 公用程式的語法如下:

```
csmig [ -t DestinationDB ] [ -b Backend-DWPHost ] 
       [ -o OutputFile ] [ -e ErrorFile ] [ -m MappingFile ] 
         -c calendarOwner -r resourceOwner { migrate|dryrun }
```
-t *DestinationDB* 指定 csmig 所產生的目標資料庫。預設為 MigratedDB。

-b *Backend-DWPHost* 指定 DWP 後端主機伺服器的名稱。此名稱必須與 ics.conf 檔案中指定的 DWP 後端主機伺服器名稱相符。

-o *OutputFile* 指定一個輸出檔案,該檔案會將 csmig 輸出及發生的所有錯誤擷取到 螢幕。預設為 MigrateOut。

-e *ErrorFile* 是 csmig 寫入所有錯誤或無法解決的資料庫項目的檔案。如果資料庫 項目無法解決,則它們不會被寫入目標資料庫。預設為 MigrateError。

-m *MappingFile* 是在 dryrun 模式中產生的輸出對映檔案,它列出了 LDAP 模式中 需要變更的項目。例如:

Old calid = jsmith New calid = jsmith:basketball

對映檔案僅提供對 LDAP 模式的變更清單,csmig 並不實際變更此模式。

在 migrate 模式中,不使用 *MappingFile*。

-c *calendarOwner* 為沒有所有者的使用者行事曆指定所有者。

-r *resourceOwner* 為沒有所有者的資源行事曆指定所有者。

### <span id="page-105-0"></span>csmig 遷移步驟

在您配置中的所有伺服器上安裝了 Calendar Server 6.0 之後,必須執行 csmig 以將 現有的 Calendar Server 與 LDAP 資料遷移至新的 Calendar Server 6.0 與 LDAP 資 料 ( 這是 LDAP CLD Plug-in 正常作業所必需的 )。使用 csmig 遷移行事曆資料時, 執行以下步驟:

- **1.** 配置您的 LDAP [目錄伺服器](#page-105-1) ─ 增加索引可以大幅提昇對 LDAP 資料的遷移和 行事曆搜尋效能。
- **2.** [進行虛擬執行測試](#page-105-2) ─ 虛擬執行會報告 csmig 在遷移期間將執行的作業,但不會 實際遷移任何資料。虛擬執行之後,您可以修正所有錯誤,並決定處理任何未 解決行事曆的計劃。
- **3.** [遷移您的生產資料](#page-107-0) ─ 在執行生產資料遷移期間,csmig 會遷移行事曆資料庫 (.db 檔案 ) 與 LDAP 資料 ( 使用者與群組喜好設定資料 )、icsSubscribed、 icsCalendar、icsCalendarOwned、icsFreeBusy、icsSet 以及 uid ( 用於 資源行事曆 )。遷移之後,所有行事曆資源都會建立一個 LDAP 項目。

### <span id="page-105-1"></span>配置您的 LDAP 目錄伺服器

若要提昇效能,請考量將以下兩個新索引增加到 slapd.ldbm.conf 檔案中:

- index icscalendar pres,eq,sub ─ 由遷移程序用來搜尋 icsCalendar 屬性。
- index icscalendarowned pres,eq,sub 遷移程序不需要,但在啓用 LDAP CLD Plug-in 之後,於 LDAP 資料上執行行事曆搜尋 (用於訂閱作 業 ) 時使用。

如需有關在 slapd.ldbm.conf 檔案中建立索引的資訊,請參閱您的目錄伺服器 文件。

### <span id="page-105-2"></span>進行虛擬執行測試

在展示伺服器上進行的虛擬執行測試會報告將要遷移的內容,但不會實際遷移生產 資料庫。虛擬執行可讓您決定遷移生產資料庫的計劃。例如,您可以決定處理 「無 主」行事曆 ( 沒有所有者的行事曆 ) 的方式。

若要使用 csmig 進行虛擬執行測試,請遵循下列步驟:

- **1.** 以 icsuser 的身份 ( 或以配置期間指定的 Calendar Server 運行時間使用者 ID 的 身份) 登入。如果您以超級使用者 (root) 的身份執行 csmig,則可能需要重設遷 移檔案的權限。
- **2.** 在展示伺服器上安裝 Calendar Server 6.0 ( 如有必要 )。
- **3.** 將行事曆資料庫的快照複製到展示伺服器中。
- **4.** 安裝 LDAP 伺服器以模擬生產 LDAP 環境。使用 slapd.ldbm.conf 檔案中的 新索引在此伺服器上安裝 LDAP 資料庫的快照。
- **5.** 移至 *cal\_svr\_base*/opt/SUNWics5/cal/sbin 目錄。
- **6.** 考量為沒有所有者的使用者行事曆建立一個 catchall calid。例如,在 Solaris 系統上,以下指令將建立一個 calid 為 orphan 的使用者:

./csuser -g orphan -s adminuser -y *password* -l en -c orphan create orphan

- **7.** 使用 stop-cal 指令停止 Calendar Server ( 如有必要 )。
- **8.** 執行 csdb check 指令以檢查您的資料庫是否損毀。如果指示資料庫已損毀,請 執行 csdb rebuild 指令以重建資料庫。
- 9. 使用 dryrun 選項執行 csmiq。例如, 在 Solaris 系統上, 輸入:

./csmig -b sesta.com -o csmig.out -e csmig.errors -m csmig.map -c orphan -r calmaster dryrun

該指令將沒有所有者的使用者行事曆指定給 orphan,將沒有所有者的資源行事 曆指定給 calmaster。

檢查輸出對映檔案 (csmig.map)。對映檔案列出 LDAP 模式中需要更新的項目。

- <span id="page-106-0"></span>**10.** 檢查輸出檔案、對映檔案與錯誤檔案。解決您發現的所有 LDAP 問題或錯誤。 在實際遷移之前,決定如何處理所有未解決的行事曆。有以下選項可供選擇:
	- 。 在遷移之前,刪除所有不需要的行事曆。
	- ❍ 為所有未解決的行事曆指定所有者。
	- 在遷移期間,允許 csmiq 使用選項 -c 與 -r 為行事曆指定所有者。
- **11.** 在實際遷移生產行事曆資料庫之前,先在展示伺服器上遷移您的行事曆資料庫。 此步驟可使您準確查看資料的遷移方式,並可讓您在遷移生產資料庫之前修正 所有問題。

例如, 在 Solaris 系統上, 以下指令可將行事曆資料庫遷移至 /var/opt/SUNWics5/testcsdb/ 目錄中:

./csmig -t /var/opt/SUNWics5/testcsdb/ -b sesta.com -o csmig.out -e csmig.errors -m csmig.map -c orphan -r calmaster migrate

- **12.** 測試遷移完成之後,將遷移的資料庫複製到 caldb.berkeleydb.homedir.path 參數指定的 /csdb 目錄中。或者,編輯此 參數以指向遷移資料庫的新位置。然後執行以下檢查:
	- ❍ 對新的行事曆資料庫執行 csdb check。遷移資料庫中的事件數與待辦事項 數應該與遷移前資料庫中的總數相符。
- o 搜尋 icsCalendarOwned 項目,並確定這些項目與遷移前的行事曆數目 相符。
- o 登入 Calendar Express,並驗證遷移資料庫中某些行事曆是否存在。

如果測試遷移成功,您便可以遷移生產資料庫。

#### <span id="page-107-0"></span>遷移您的生產資料

若要使用 csmiq 遷移您的生產資料庫,請遵循以下步驟:

- **1.** 以 icsuser 的身份 ( 或以配置期間指定的 Calendar Server 運行時間使用者 ID 的 身份 ) 登入。如果您以超級使用者 (root) 的身份執行 csmig,則可能需要重設遷 移檔案的權限。
- **2.** 移至 *cal\_svr\_base*/opt/SUNWics5/cal/sbin 目錄。
- **3.** 使用 stop-cal 指令停止 Calendar Server ( 如有必要 )。
- **4.** 備份下列資料:
	- ❍ 行事曆資料庫 (.db 檔案 )。
	- ❍ LDAP 資料:slapd 資料庫目錄與 LDAP 資料庫。
	- ics.conf 檔案。實際上不需要此步驟,但如果要復原至原始配置,該步驟 會很有用。
- **5.** 使用 migrate 選項執行 csmig。例如,在 Solaris 系統上,以下指令可將行事曆 資料庫遷移至 /var/opt/SUNWics5/newcsdb/ 目錄中:

./csmig -t /var/opt/SUNWics5/newcsdb/ -b sesta.com -o csmig.out -e csmig.errors -m csmig.log -c orphan -r calmaster migrate

- **6.** 檢查錯誤檔案中是否有未解決的行事曆,並根據 「[進行虛擬執行測試](#page-105-2)」下[步驟](#page-106-0) [10](#page-106-0) 中的計劃解決它們。
- **7.** 將新遷移的資料庫複製到 caldb.berkeleydb.homedir.path 參數指定的 /csdb 目錄中。或者,編輯此參數以指向遷移資料庫的新位置。
- **8.** 執行 csdb check 指令以檢查遷移的資料庫。如果指示資料庫已損毀,請執行 csdb rebuild 指令以重建資料庫。
- **9.** 啟用 LDAP CLD Plug-in,方法為對 ics.conf 檔案中的以下配置參數進行任何 必要的變更:
	- ❍ service.dwp.enable = "yes"
	- ❍ service.dwp.port = "9779"
	- ❍ csapi.plugin.calendarlookup = "y"
- ❍ csapi.plugin.calendarlookup.name = "\*"
- ❍ caldb.cld.type = "directory"
- ❍ caldb.dwp.server.default = "*default-server-name*"
- ❍ caldb.dwp.server.*server-hostname*.ip = "*server-hostname*" (用於每個後端伺 服器,包括本機伺服器 )
- caldb.cld.cache.enable = "ves" (如果您要使用 CLD 快取記憶體選項)
- ❍ caldb.cld.cache.homedir.path 指定 CLD 快取記憶體目錄的位置。預 設為 *cal\_svr\_base*/var/opt/SUNWics5/csdb/cld cache。

檢查該目錄是否正確,如果要將此 CLD 快取記憶體放在其他位置,請修改 此參數。

如需有關設定 LDAP CLD Plug-in 配置參數的資訊,請參閱 「*Sun Java System Calendar Server 6 2004Q2* 管理指南」。

- **10.** 使用 start-cal 指令重新啟動 Calendar Server。
- **11.** 登入 Calendar Server,檢查數個遷移的行事曆,以驗證您的配置是否起作用。 若要在進行檢查時停用警示,請將 ics.conf 檔案中的以下每個參數均設定為 "no":
	- ❍ caldb.serveralarms = "no"
	- ❍ caldb.serveralarms.dispatch = "no"
	- ❍ service.ens.enable = "no"
	- ❍ service.notify.enable = "no"
	- ❍ ine.cancellation.enable = "no"
	- $\circ$  ine.invitation.enable = "no"
	- ❍ service.admin.alarm = "no"

## csmig 提示與疑難排解

本小節說明以下提示與疑難排解解決方案:

- csmig [虛擬執行行事曆所有者並非我想要的行事曆所有者](#page-109-0)
- LDAP [行事曆搜尋無法正常工作](#page-109-1)
- csmig 虚擬執行指示重複的行事曆名稱
- [我如何將無主行事曆指定給不同的所有者?](#page-110-1)
- [我如何將行事曆使用者移至另一台後端伺服器?](#page-110-2)

#### <span id="page-109-0"></span>**csmig** 虛擬執行行事曆所有者並非我想要的行事曆所有者

例如,名為 tchang:myCalendar 的行事曆在行事曆資料庫中的所有者名為 jsmith, 而 csmig 虛擬執行將該對映顯示為 jsmith:tchang\_myCalendar。我希望將該行事 曆名稱保留為 tchang:myCalendar,並將所有者指定為 tchang。

#### 解決方案

在遷移之前,使用 cscal 公用程式將行事曆的所有者 tchang:myCalendar 變更為 tchang。一旦完成該項作業,遷移便會將此行事曆對映至 tchang:myCalendar, 並將 icsCalendarowned 增加至 tchang 的 LDAP 項目中。

#### <span id="page-109-1"></span>**LDAP** 行事曆搜尋無法正常工作

遷移之後,將啟用 LDAP 行事曆搜尋,但是行事曆搜尋對話方塊不會傳回任何結 果,或僅傳回部分結果。

#### 解決方案

#### 啟用 LDAP 行事曆搜尋可讓 Calendar Server 搜尋

(&(objectclass=icscalendaruser)(icscalendarowned=\*substr\*))。

使用以下過濾器對 LDAP 資料手動執行兩種不同的搜尋,並比較輸出結果:

- 使用過濾器 (&(objectclass=icscalendaruser)(icscalendarowned=\*substr\*)) 的 LDAP 搜尋
- 使用過濾器 (icscalendarowned=\*substr\*) 的 LDAP 搜尋

由於伺服器使用包含 icsCalendaruser 物件類別的過濾器,因此在模式檢查停用的 情況下可能已部署了 LDAP 伺服器,並可能已佈建了某些不具有 icsCalendaruser 物件類別的行事曆項目。

#### <span id="page-110-0"></span>**csmig** 虛擬執行指示重複的行事曆名稱

csmig 虛擬執行對映檔案與輸出檔案指示存在重複的行事曆名稱。例如,在原始資 料庫中,jsmith 擁有下列行事曆:

- 包含 5 個事件的 basketball
- 包含 10 個事件的 jsmith:basketball

虛擬執行指示在遷移期間將合併這兩個行事曆,最後生成的行事曆將為:

• jsmith:basketball,其所有者爲 jsmith,共包含 15 個事件

輸出檔案將包含下列警告訊息:

修改行事曆屬性時發生錯誤,錯誤 = 2

#### 解決方案

如果您不想合併這兩個行事曆,請在遷移之前將 basketball 的所有者變更為 jsmith 之外的其他所有者。這樣做會保留兩個獨立行事曆的資料完整性。

#### <span id="page-110-1"></span>我如何將無主行事曆指定給不同的所有者?

依預設,csmig 會將所有無主行事曆指定給單一所有者,但是我想為某些無主行事 曆指定不同的所有者。

#### 解決方案

csmig 不接受指令行上的對映檔案。但是,您可以在遷移之前,將所有者指定給原 始資料庫中的無主行事曆。檢查所有無主行事曆的虛擬執行對映檔案。然後在遷移 之前,使用 cscal 公用程式將所有者指定給無主行事曆。以 dryrun 模式再次執行 csmig,以驗證新的所有者。

#### <span id="page-110-2"></span>我如何將行事曆使用者移至另一台後端伺服器?

我如何將使用者從一台後端伺服器移至另一台後端伺服器?

#### 解決方案

若要移動行事曆使用者,請匯出原始伺服器上的每個使用者行事曆,然後將這些行 事曆匯入另一台伺服器。移動行事曆之後,您可以刪除原始伺服器上的行事曆。如 需有關移動使用者的詳細步驟,請參閱 「*Sun Java System Calendar Server 6 2004Q2*  管理指南」。

# csvdmig

csvdmig 公用程式可以為將要使用託管 ( 虛擬 ) 網域的站點修改 Calendar Server 資 料庫與 LDAP 目錄伺服器資料庫。csvdmig 公用程式將網域名稱增加至使用者 ID, 如下所示:

• 行事曆 ID (calids) 的格式變更如下:

userid[:calendar-name] 變更為 userid@domain[:calendar-name]

• 存取控制清單 (ACL) 存取規則變更如下:

userid 變更為 userid@domain

• Calendar Server 屬性的 LDAP 目錄伺服器使用者項目修改如下:

userid[:calendar-name] 修改為 userid@domain[:calendar-name]。

警告 csvdmig 公用程式並不會將資料從一個位置實際遷移至另一個位置。 它會在行事曆資料庫與 LDAP 目錄伺服器的目前位置上對二者進行 修改。

> 因此,執行 csvdmig 之前,請備份您的 Calendar Server 資料庫與 LDAP 目錄伺服器資料庫。

## csvdmig 語法

csvdmig 公用程式的語法如下:

```
csvdmig [-t DestinationDB] [-c ConfigFile] [-e ErrorFile] [-m MappingFile]
  migrate [DB | LDAP]
```
-m *MappingFile* 為輸入參數,用於指定對映檔案。預設為 MigrateMapping。

對映檔案是輸入文字檔案,它將現有使用者對映至他們各自的網域。執行 csvdmig 之前,必須先建立對映檔案。每一行指定一個項目,新舊值之間 用空格分隔。例如:

user1 user1@sesta.com user2 user2@siroe.com user3 user3@sesta.com ...

user-*n* user-*n*@siroe.com

-c *ConfigFile* 為輸入參數,用於指定 Calendar Server 配置檔案。預設為 ics.conf 檔案。

-t *DestinationDB* 為輸出參數,用於指定遷移資料庫的位置。預設為 MigratedDB。

-e *ErrorFile* 為輸出參數, 用於為無法解決的錯誤指定錯誤檔案的名稱。預設為 MigrateError。

DB | LDAP 用於指定是修改 Calendar Server 資料庫 (DB) 還是修改 LDAP 目錄伺服 器 (LDAP)。預設為行事曆資料庫 (DB)。

### csvdmig 範例

- 使用預設值遷移 LDAP 目錄伺服器: csvdmig migrate LDAP
- 遷移 Calendar Server 資料庫:

csvdmig -t targetDB -e errorFile -m mappingFile migrate

csvdmig

第 5 章

# 設定託管網域

Calendar Server 支援託管 ( 或虛擬 ) 網域。在託管網域安裝中,各個網域共用同一 Calendar Server 實例,該實例允許多個網域存在於單台伺服器上。每個網域定義一 個名稱空間,該名稱空間內所有使用者、群組和資源都是唯一的。每個網域還擁有 您特別設定的一組屬性和喜好設定。

本章說明以下主題:

- 第 116 頁的「託管網域的簡介」
	- ❍ LDAP [目錄的組織結構](#page-115-1)
	- **Calendar Server** 登入
	- ❍ [交叉網域搜尋](#page-118-1)
	- ❍ [對非託管網域環境的支援](#page-119-0)
- 第 120 [頁的 「遷移至託管網域環境」](#page-119-1)
- 第 123 頁的 「使用由 [Messaging Server](#page-122-0) 建立的網域」

注意 「*Sun Java System Calendar Server Deployment Planning Guide*」 (http://docs.sun.com/doc/816-6709) 論述準備安裝以使用託管網 域所需要的所有步驟。

# <span id="page-115-0"></span>託管網域的簡介

本小節提供託管網域的簡介,包括:

- LDAP [目錄的組織結構](#page-115-1)
- [Calendar Server](#page-118-0) 登入
- [交叉網域搜尋](#page-118-1)
- [對非託管網域環境的支援](#page-119-0)

# <span id="page-115-1"></span>LDAP 目錄的組織結構

透過託管網域安裝,LDAP 目錄組織為各個不同的非交叉區段,每個區段代表網域 名稱系統 (DNS) 中的一個網域。使用者、群組和資源的 uid 在每個網域中都是唯一 的。例如,每個網域中只可以有一個 uid 為 jdoe 的使用者。識別名稱 (DN) 說明每 個網域的根。

Calendar Server 支援用於託管網域的以下兩個 LDAP 目錄模式版本:

- [Sun LDAP](#page-116-0) 模式 2 ( 相容或原生模式 )
- [Sun LDAP](#page-116-1) 模式 1

### 注意 執行 Directory Server 設定程序檔 (comm\_dssetup.pl) 時,您可以選 擇 LDAP 模式 1 或 LDAP 模式 2。以下是數條注意事項: • 新安裝。如果您的站點要將 Calendar Server 6 2004Q2 作為新安 裝來安裝,請使用 LDAP 模式 2。 • 升級。如果您的站點要從 Calendar Server 5.x 進行升級,請按照 以下說明使用模式版本: ○ 如果要使用 Identity Server 功能,例如 commadmin 公用程式 或單次登入 $(SSO)$ , 請選擇 LDAP 模式 2。 o 如果不想使用 Identity Server 功能, 則可以使用任何版本。 不過,如有可能,請使用 LDAP 模式 2。

### Sun LDAP 模式 2

圖 [5-1](#page-116-2) 顯示使用 Sun LDAP 模式 2 的託管網域安裝之 LDAP 目錄組織結構。

#### <span id="page-116-2"></span><span id="page-116-0"></span>圖 **5-1** 使用 LDAP 模式 2 的 LDAP 目錄組織結構

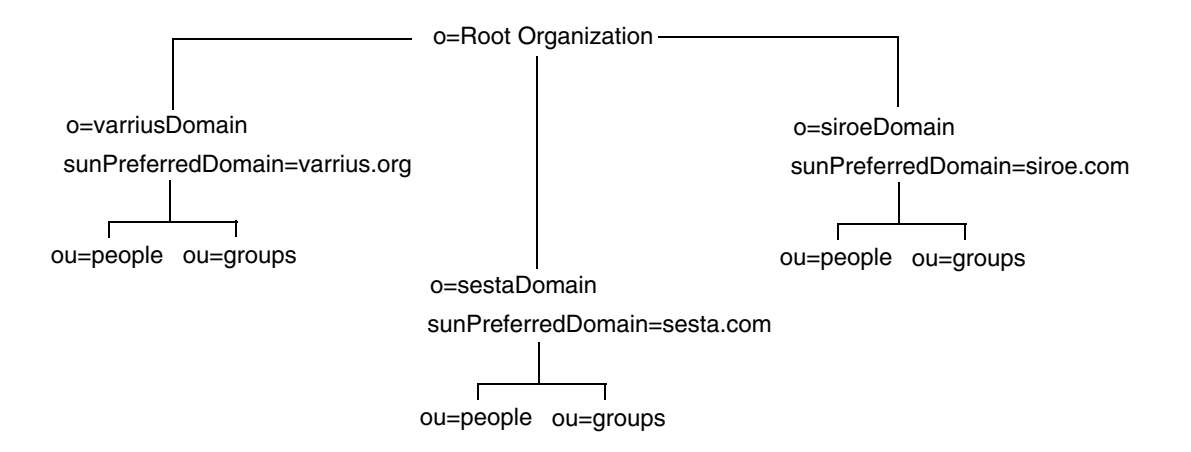

LDAP 模式 2 使用平面 LDAP 目錄組織結構。對於託管網域安裝,第一層項目 ( 圖中的 varriusDomain、sestaDomain 與 siroeDomain) 在目錄組織結構中必須平行。這些項 目不可被嵌套。

如果要使用 Identity Server 功能,例如使用者管理公用程式 (commadmin) 或單次登 入 (SSO),則需要模式 2。

### <span id="page-116-1"></span>Sun LDAP 模式 1

圖 [5-2](#page-117-0) 顯示使用 Sun LDAP 模式 1 的託管網域安裝之 LDAP 目錄組織結構。

該組織結構包含用於網域管理的兩個樹 ( 或節點 ):

- DC 樹
- 組織 (OSI) 樹

<span id="page-117-0"></span>圖 **5-2** 使用 LDAP 模式 1 的 LDAP 目錄組織結構

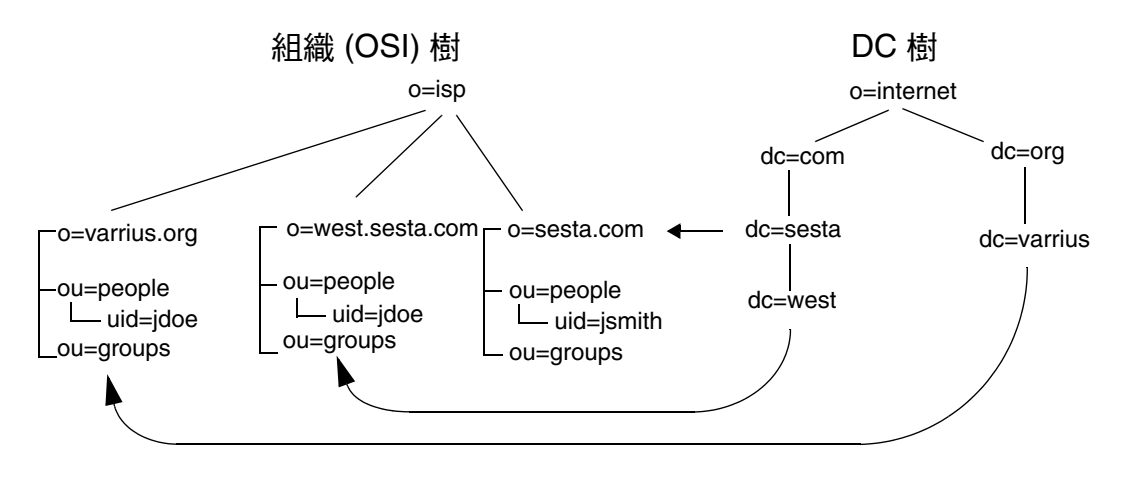

DC 樹 (節點)與 DNS 類似, DNS 可確定提供網域名稱的網域項目。 inet domainbasedn LDAP 屬性指向基底 DN, 基底 DN 是 OSI 樹 ( 節點 ) 中網域的 使用者、資源和群組之根。在每個網域內,Calendar Server 使用者、資源和群組的 識別碼都必須是唯一的。

在使用 LDAP 模式 1 的託管網域安裝中,目錄搜尋需要以下兩個步驟來尋找項目:

- 1. 在 DC 樹中, 搜尋作業會找到包含指向 OSI 樹中網域之基底 DN (inetDomainBaseDN 屬性 ) 的 DN 值的網域項目。
- **2.** 在 OSI 樹中,搜尋作業會找到該網域項目,然後從該項目的基底 DN 開始搜尋 以找到該網域中的相應使用者、資源或群組。

### <span id="page-118-0"></span>Calendar Server 登入

對於託管網域安裝,網域中的每位使用者都必須有唯一的使用者 ID (uid)。請使用 以下格式登入 Calendar Server:

*userid*[@*domain-name*]

如果省略 *domain-name*,Calendar Server 會使用 ics.conf 檔案中

service.defaultdomain 參數指定的預設網域名稱。因此,如果使用者要登入預設網 域,僅需要 *userid*。

對於使用非託管網域環境的安裝,則不需要 *domain-name*。如果指定網域名稱,則其 會被忽略。

如果自動佈建已啟用,Calendar Server 會在使用者首次登入時為其建立一個預設行 事曆。如需有關建立行事曆的資訊,請參閱第 13 [章 「管理行事曆」。](#page-188-0)

登入權限以 icsStatus 或 icsAllowedServiceAccess 屬性為基礎。如需更多資訊,請 參閱表 [D-17](#page-296-0)。

### <span id="page-118-1"></span>交叉網域搜尋

依預設,使用者僅可在自己的網域內搜尋使用者與群組,以激請其參與事件。但是, 只要滿足以下需求,交叉網域搜尋就允許一個網域中的使用者在其他網域中搜尋使 用者和群組:

- 每個網域可在 icsExtendedDomainPrefs 屬性的 domainAccess 特性中指定存取控 制清單 (ACL),以允許或拒絕從其他網域進行交叉網域搜尋。因此,網域可以允 許或不允許特定網域或所有網域對其進行搜尋。如需有關 domainAccess 的說明, 請參閱第 294 [頁的表](#page-293-0) D-16。如需有關 ACL 的一般資訊,請參閱第 47 [頁的 「存](#page-46-0) [取控制清單](#page-46-0) (ACL)」。
- 每個網域可以指定其使用者可以搜尋的外部網域。icsDomainNames LDAP 屬性 指定某個網域的使用者查找使用者和群組時可以搜尋的外部網域 ( 只要用於外 部網域的 ACL 允許進行這種搜尋 )。例如,如果 various.org 網域的 icsDomainNames 列出 sesta.com 和 siroe.com,various.org 中的使用者就可以 在 sesta.com 和 siroe.com 中執行交叉網域搜尋。如需有關 icsDomainNames 的說明,請參閱第 297 [頁的表](#page-296-0) D-17。

若要設定 icsDomainNames 和 icsExtendedDomainPrefs LDAP 屬性,請使用 Calendar Server [csdomain](#page-288-0) 公用程式。如果您使用 csdomain ( 或其他公用程式,如 commadmin 或 ldapmodify) 增加或更新網域 LDAP 屬性,請重新啓動 Calendar Server 以使新值 生效。

### <span id="page-119-0"></span>對非託管網域環境的支援

Calendar Server 仍支援非託管網域 ( 也就是說,擁有單一網域 ) 環境中的作業。例 如,如果擁有現有 Calendar Server 5.x 或更早的老舊安裝,您仍可以在單一網域環 境中作業。

在這種情況下,ics.conf 檔案中的以下參數必須設定為 "no":

service.virtualdomain.support = "no"

您仍需要將版本低於 Calendar Server 6.x 的元件資料庫遷移至目前版本。如需有關 遷移的資訊,請參閱第 4 [章 「遷移公用程式」](#page-90-0)。

## <span id="page-119-1"></span>遷移至託管網域環境

本小節包含在 LDAP 中建立新的託管網域項目之前可能需要執行的以下基本工作:

- 如果您也要從 Calendar Server 5.x 遷移,請確定在嘗試設定託管網域之前就已 經執行了 cs5migrate。您可以從 Sun 技術支援部門取得 cs5migrate 的最新版 本。
- 如果您尚未執行 comm\_dsseetup.pl,請執行此作業。它會更新包含支援託管網 域所需參數的 ics.conf 檔案。

表 [5-1](#page-119-2) 列出並說明 ics.conf 檔案中用於託管網域支援的配置參數。

如果 表 [5-1](#page-119-2) 中列出的任一參數不在 ics.conf 檔案中,請將該參數及其關聯值 增加至檔案,然後重新啟動 Calendar Server 以使這些值生效。

<span id="page-119-2"></span>表 **5-1** 用於託管網域支援的配置參數

| 參數                            | 説明                                                     |  |
|-------------------------------|--------------------------------------------------------|--|
| service.virtualdomain.support | 啟用 ("yes") 或停用 ("no") 對託管 ( 虛擬 ) 網域模式的支援。<br>預設為 "no"。 |  |
| local.schemaversion           | 指定 LDAP 模式的版本:                                         |  |
|                               | ●  "1" = Sun LDAP 模式 1。另請參見 service.dcroot。            |  |
|                               | ●  "2" = Sun LDAP 模式 2。另請參見<br>service.schema2root 。   |  |
|                               | 預設為 "1"。                                               |  |

| 參數                                     | 説明                                                                                                    |
|----------------------------------------|----------------------------------------------------------------------------------------------------|
| service.dcroot                         | 在 LDAP 目錄中指定 DC 樹的根字尾<br>(如果 local.schemaversion = "1")。                                                             |
|                                        | 例如:"o=internet"。                                                                                                    |
|                                        | 在託管(虚擬)網域模式中, Calendar Server 使<br>用 service.dcroot 參數而非 local.ugldapbasedn 與<br>local.authIdapbasedn 參數。            |
|                                        | 相反,在非託管 ( 虚擬 ) 網域模式中,Calendar Server 使<br>用 local.ugIdapbasedn 與 local.authIdapbasedn 參數而非<br>service.dcroot 參數。     |
| service.schema2root                    | 指定所有網域所在的根字尾<br>(如果 local.schemaversion = "2")。                                                                      |
|                                        | 例如:"o=sesta.com"。                                                                                                    |
| service.defaultdomain                  | 指定該 Calendar Server 實例的預設網域。登入期間未提供<br>網域名稱時使用。                                                                      |
|                                        | 例如: "sesta.com"。                                                                                                    |
| service.loginseparator                 | 指定 Calendar Server 剖析 "userid[login-separator]domain"<br>時用於 login-separator 的分隔字元字串。Calendar Server<br>會依次嘗試每個分隔字元。 |
|                                        | 預設為 "@+"。                                                                                                    |
| service.siteadmin.userid               | 指定網域管理員的使用者 ID。                                                                                                    |
|                                        | 例如: DomainAdmin@sesta.com。                                                                                           |
| service.virtualdomain.scope = "select" | 控制交叉網域搜尋:                                                                                                    |
|                                        | "primary" = 僅在使用者登入的網域內搜尋。                                                                                           |
|                                        | "select" = 在任何允許進行這種搜尋的網域內搜尋。                                                                                        |
|                                        | 預設為 "select"。                                                                                                    |
| local.domain.language                  | 指定網域語言。預設為 "en" ( 英文 )。                                                                                              |

表 **5-1** 用於託管網域支援的配置參數 ( 續 )

• 使用 csvdmig 公用程式可透過指定網域名稱給每個行事曆 ID (calid) 來修改行事 曆資料庫和 LDAP 目錄。

csvdmig 遷移公用程式執行以下變更:

- ❍ 將行事曆 ID (calid) 從 userid[:calendar-name] 格式轉換成 userid@domain[:calendar-name]。
- ❍ 將存取控制清單 (ACL) 規則從 userid 格式轉換成 userid@domain。

○ 將 icsCalendar、icsCalendarOwned 和 icsSubscribed 屬性的 目錄伺服器使用者項目從 userid[:calendar-name] 格式轉換成 userid@domain[:calendar-name]。

如需有關執行 csvdmig 的資訊,請參閱第 4 [章 「遷移公用程式」。](#page-90-0)

警告 转行 csvdmiq 之前,請先洽詢您的 Sun Microsystems 技術支援人員 或銷售客戶代表,以確保您使用的為最新版本的公用程式。

> 不同於 Calendar Server 6.0 之前的版本, 目前版本不支援同一台伺服 器上的多個 Calendar Server 實例。

如果您的站點目前被配置用於 Calendar Server 的多個實例或有限虛 擬網域模式,請聯絡您的 Sun Microsystems 銷售客戶代表,以取得 對您遷移需求的評估。

• 為預設網域項目啟用行事曆功能服務。

對於模式 1:使用 ldapmodify 在 LDAP 中增加 icsCalendarDomain 物件類別 至 o=internet 網域項目。

對於模式 2:配置 commadmin 之後,修改預設網域 ( 由 commadmin 配置程式建 立 ) 以增加行事曆 ( 和郵件 ) 服務。在以下範例中,行事曆服務和郵件服務均 被增加至預設網域 (blue.sesta.com):

commadmin domain modify -D admin -w passwd -d blue.sesta.com -S cal,mail -H luna.blue.sesta.com

• 如果 calmaster 網站管理員使用者尚未存在,請使用 commadmin user create 指 令建立它,如以下範例中所示,calmaster 是為 sesta.com 建立的:

commadmin user create -D admin -w passwd -F Calendar -L Administrator -l calmaster -W calmasterpasswd -d blue.sesta.com -S cal

• 更新您擁有的所有管理程序檔,以使 WCAP 指令中的 calid 完全合格。也就是 說,每個 calid 現在必須包括該網域名稱。例如:jsmith@sesta.com。

# <span id="page-122-0"></span>使用由 Messaging Server 建立的網域

如果 Messaging Server 建立了託管網域,可以針對模式 1 或模式 2 為它們啟用行事 曆。本小節包括以下主題:

- 針對模式 1 [啟用行事曆功能](#page-122-1)
- 針對模式 2 [啟用行事曆功能](#page-123-0)

## <span id="page-122-1"></span>針對模式 1 啟用行事曆功能

若要讓網域可以使用行事曆功能,請執行以下工作:

- <span id="page-122-2"></span>**1.** 增加 icsCalendarDomain 物件類別至要為 Calendar Server 使用者啟用的每個網 域之 LDAP 項目。
- **2.** 在您已在[步驟](#page-122-2) 1 中啟用的每個網域中,將 icsStatus 的屬性值設定為 "active"。
- **3.** 在您已在[步驟](#page-122-2) 1 中啟用的每個網域中,將 icsExtendedDomainPrefs 屬性之選項 domainAccess 的值設定為您要用於存取控制的 ACL。

您可以使用以下兩種方法之一來執行此動作:使用 csattribute add 指令或使用 ldapmodify,如[程式碼範例](#page-122-3) 5-1 中所示。

<span id="page-122-3"></span>程式碼範例 **5-1** 修改網域 LDAP 項目

```
dn:dc=sesta,dc=com,o=internet 
changetype: modify 
add: objectclass 
objectClass: icsCalendarDomain 
add: icsStatus 
icsStatus: active 
add: icsExtendedDomainPrefs 
icsExtendedDomainPrefs: domainAccess=@@d^a^slfrwd^g;anonymous^a^r^g;@^a^s^g
```
- **4.** 如果您要將網域層級的管理員用於行事曆系統,請增加一位 calmaster 使用者至 每個網域,並增加適當的存取控制。
- **5.** 對於已啟用的每個網域,所有現有使用者也必須使用 csuer enable 指令啟用行 事曆。

如需有關使用 csattribute 和 csuser 公用程式的說明,請參閱第 269 [頁的附錄](#page-268-0) D 「Calendar Server [指令行公用程式參照」。](#page-268-0)

# <span id="page-123-0"></span>針對模式 2 啟用行事曆功能

如果您已將現有 Messaging Server LDAP 項目遷移至模式 2 (使用 commdirmig),或 者您原來在模式 2 模式下建立了 Messaging Server LDAP 項目,請使用以下步驟以 啟用行事曆功能:

- **1.** 使用 commadmin domain modify 指令和 -S 選項將行事曆服務增加至網域。
- **2.** 透過使用 commadmin user modify 指令和 -S 選項將行事曆服務指定給受 影響網域中的每位使用者,以啟用這些使用者。

如需有關 commadmin 指令的資訊,請參閱 「*Sun Java System Communications Services User Management Utility Administration Guide*」。

如需有關 commdirmig 的資訊,請參閱 「*Sun Java System Communications Services Schema Migration Guide*」 )

# 設定高可用性 (HA) 配置

Sun Java™ System Calendar Server 高可用性 (HA) 配置提供對軟體與硬體故障的 監視與恢復功能。Calendar Server 僅可用作防故障備用服務。本章說明使用 Sun Cluster 軟體的 Calendar Server HA 配置。

本章說明如何在 Solaris 伺服器上安裝與配置 Calendar Server HA 服務,包括:

- HA [配置的需求](#page-125-0)
- [安裝和配置](#page-126-0)
- 啟動與停止 [Calendar Server HA](#page-135-0) 服務
- [相關文件](#page-135-1)

第 263 頁的附錄 C 「高可用性 (HA) [配置工作表」,](#page-262-0) 提供一組工作表, 用於協助您 規劃 Calendar Server HA 配置。

# <span id="page-125-0"></span>HA 配置的需求

Calendar Server HA 配置需要表 [6-1](#page-125-1) 所示的軟體。(不支援 QFS, 因為未提供 HA 代理程式。)

<span id="page-125-1"></span>表 **6-1** Calendar Server HA 配置支援的軟體

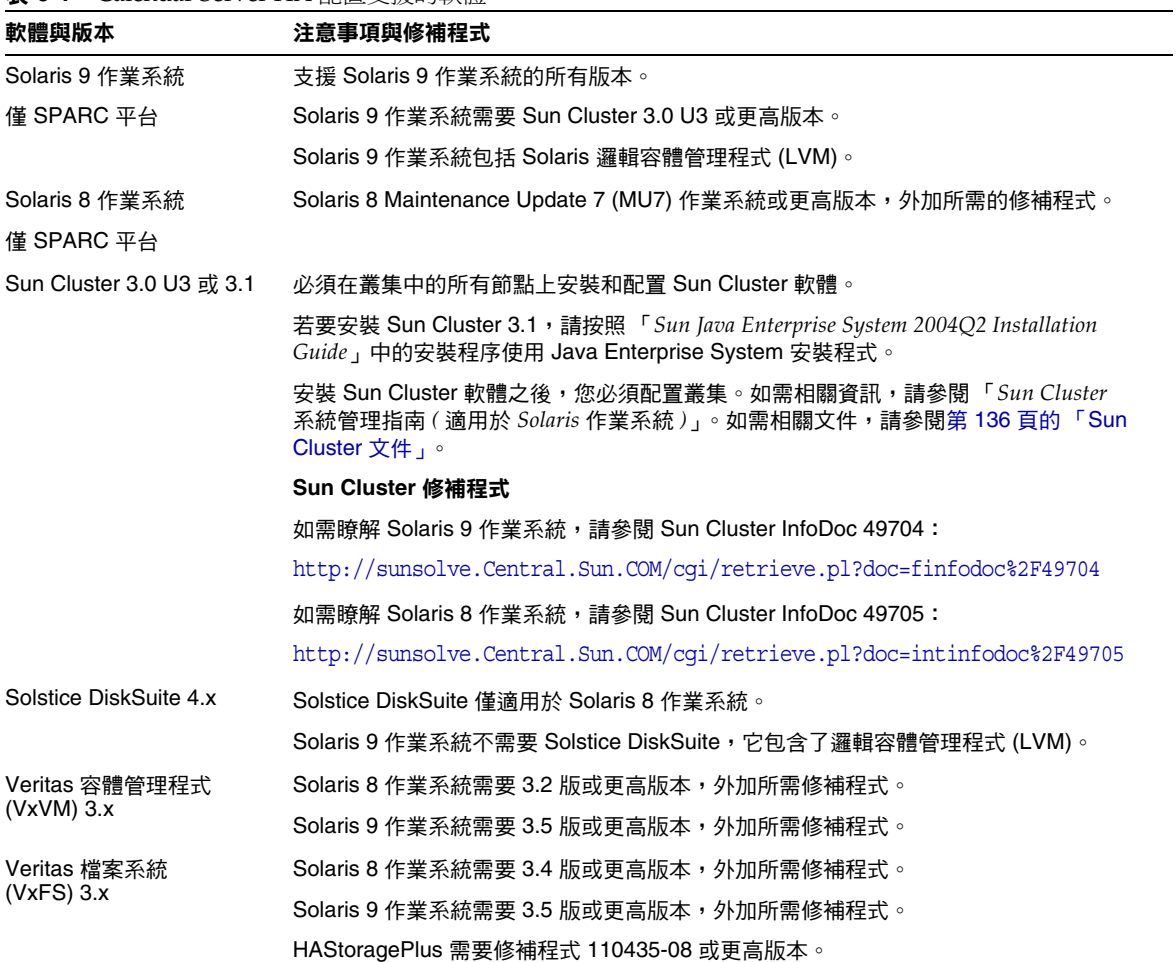

# <span id="page-126-0"></span>安裝和配置

本小節中的 Calendar Server HA 配置範例使用以下名稱:

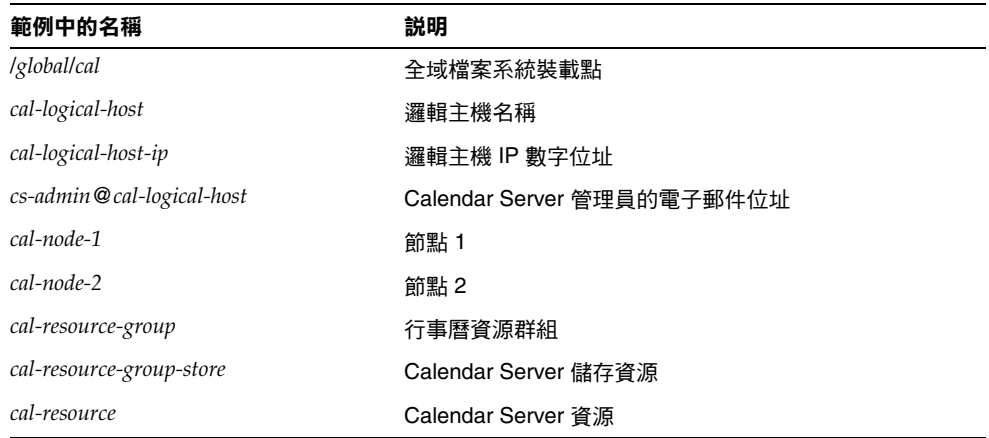

## 安裝與配置 Calendar Server HA 配置

- **1.** 以 root [使用者身份登入](#page-127-0)
- **2.** [準備叢集中的每個節點](#page-127-1)
- **3.** 安裝 Sun [產品與套裝軟體](#page-127-2)
- **4.** [配置邏輯主機](#page-129-0)
- **5.** [啟動儲存資源](#page-130-0)
- **6.** 配置 [Calendar Server](#page-130-1)
- **7.** 重新定位 [Calendar Server](#page-131-0) 配置目錄
- **8.** 編輯 [Calendar Server ics.conf](#page-133-0) 檔案
- **9.** 啓動 [HA Calendar Server](#page-134-0)
- **10.** 驗證 [HA](#page-134-1) 配置

## <span id="page-127-0"></span>以 root 使用者身份登入

若要安裝與配置 Calendar Server HA 配置,請以超級使用者身份登入或成為超級使 用者 (root),並指定用於檢視傳送至 /dev/console 之訊息的主控台或視窗。

## <span id="page-127-1"></span>準備叢集中的每個節點

請在叢集中的每個節點上,執行以下步驟:

- **1.** 按照以下說明建立 Calendar Server 執行時將使用的 Calendar Server 運行時間 使用者與群組:
	- **a.** 增加 icsgroup ( 或您選取的值 ) 至 /etc/group 檔案。
	- **b.** 增加 icsuser ( 或您選取的值 ) 至 /etc/passwd 檔案。

注意 預設名稱為 icsuser 與 icsgroup。如果願意,您可以使用其他名稱,但 叢集中所有節點上的 UID 與 GID 數目必須相同。該使用者名稱不應為 root。

當您在節點 1 上配置 [Calendar Server](#page-130-1) 時, 心須提供使用者名稱與群組名稱。

- **2.** 在 /etc/vfstab 檔案中增加或設定以下欄位:
	- ❍ mount point 為 /*global*/*cal* ( 或您在 「選取 [Calendar Server](#page-128-0) 安裝目錄」中選 取的檔案系統裝載點 )
	- ❍ mount at boot 選項為 no
	- mount options 爲 logging ( 適用於 FFS) 或 global, logging ( 適用於 GFS)

## <span id="page-127-2"></span>安裝 Sun 產品與套裝軟體

在 Solaris 作業系統上安裝 Sun 產品 ( 包括 Calendar Server) 與舊版相比,有了顯 著的變更。若要安裝新版 (2003Q4 和更高版本 ) 的 Calendar Server 以及其他產品 (例如 Sun Cluster 和 Directory Server),必須使用 Sun Java Enterprise System 安 裝程式。

如需有關此安裝程式的資訊,請參閱 「*Sun Java Enterprise System 2004Q2 Installation Guide*」。

表 [6-2](#page-128-1) 說明 Calendar Server HA 配置所需的 Sun 產品與套裝軟體。

| 產品或套裝軟體                                                    | 節點 1 | 節點 2 |
|------------------------------------------------------------|------|------|
| Sun Cluster 軟體                                             | 是    | 是    |
| Calendar Server (6.0 和更高版本)                                | 是    | 否    |
| Sun Cluster Agent for Calendar Server<br>(SUNWscics 套裝軟體)  | 是    | 是    |
| 共用元件 (SUNWicu、SUNWIdk、SUNWpr、<br>SUNWsasl 以及 SUNWtls 套裝軟體) | 是    | 是    |

<span id="page-128-1"></span>表 **6-2** Calendar Server HA 配置所需的 Sun 產品與套裝軟體

#### 節點 1

在節點 1 上,請使用 Java Enterprise System 安裝程式安裝所有選取的產品與套裝軟 體。安裝 Calendar Server 時,您必須指定預設目錄以外的其他目錄。請參閱[選取](#page-128-0) [Calendar Server](#page-128-0) 安裝目錄。

#### 節點 2

在節點 2 上,請執行以下步驟:

**1.** 使用 Java Enterprise System 安裝程式安裝 Sun Cluster 與 Sun Cluster Agent for Calendar Server (SUNWscics 套裝軟體 )。

注意 您不能僅安裝 Sun Cluster Agent for Calendar Server。當您選擇 Sun Java System Agents for Sun Cluster 時, Java Enterprise System 安裝程式會安裝所 有的代理程式。

**2.** 使用 pkgadd 指令安裝共用元件 (SUNWicu、SUNWldk、SUNWpr、SUNWsasl 以及 SUNWtls 套裝軟體 )。請參[閱安裝共用元件。](#page-129-1)

### <span id="page-128-0"></span>選取 Calendar Server 安裝目錄

對於 Calendar Server, Java Enterprise System 安裝程式使用以下預設安裝目錄: /opt

但是,對於 HA 配置,您必須指定全域安裝目錄。例如:/*global*/*cal*/opt/

#### <span id="page-129-1"></span>安裝共用元件

若要使所需共用元件在節點 2 上可用, 您必須安裝以下套裝軟體:

- SUNWicu ─ 用於統一碼使用者檔案的國際元件
- SUNWldk LDAP C SDK
- SUNWpr ─ Netscape 可攜式運行時間介面
- SUNWsasl ─ 簡單認證與安全層 (SASL)
- SUNWtls ─ 網路安全服務

這些套裝軟體位於以下目錄中:

.../Solaris\_sparc/Product/shared\_components/Packages/SUNWldk

.../Solaris\_sparc/Product/shared\_components/Solaris\_8/Packages

.../Solaris\_sparc/Product/shared\_components/Solaris\_9/Packages

若要安裝這些套裝軟體,請變更至上述目錄之一,並使用 pkgadd 指令。例如: # pkgadd -d .SUNWicu SUNWpr SUNWsasl SUNWtls

### <span id="page-129-0"></span>配置邏輯主機

若要配置邏輯主機,請:

**1.** 建立名為 *cal-resource-group* 的 Calendar Server 防故障備用資源群組:

# scrgadm -a -g *cal-resource-group* -h *cal-node-2*,*cal-node-1*

**2.** 增加名為 *cal-logical-host* 的邏輯主機名稱至此資源群組。Calendar Server 將偵 聽此主機名稱。

# scrgadm -a -L -g *cal-resource-group* -l *cal-logical-host*

**3.** 將此資源群組置於線上:

# scswitch -Z -g *cal-resource-group*

## <span id="page-130-0"></span>啟動儲存資源

若要啟動儲存資源,請:

**1.** 將指定裝載點的儲存資源註冊為 ServicePaths 特性:

```
# scrgadm -a -j cal-resource-group-store -g cal-resource-group -t SUNW.HAStorage \ 
           -x ServicePaths=/global/cal \ 
           -x AffinityOn=True
```
- **2.** 啟用儲存資源:
	- # scswitch -e -j *cal-resource-group-store*

如果 SUNW.HAStoragePlus 也選擇設定全域檔案系統 (GFS),則必須設定 FileSystemMountPoints 特性而非 ServicePaths。

## <span id="page-130-1"></span>配置 Calendar Server

安裝 Calendar Server 之後,請執行 Directory Server 設定程序檔 (comm\_dssetup.pl) 與 Calendar Server 配置程式 (csconfigurator.sh), 如 「*Sun Java System Calendar Server 6 2004Q2* 管理指南」中所說明。

表 [6-3](#page-130-2) 說明您必須為 HA 配置提供的特定配置資訊。

<span id="page-130-2"></span>表 **6-3** HA 配置的 Calendar Server 配置選項

| 配置面板   | 説明                                                                                                    |  |
|--------|----------------------------------------------------------------------------------------------------|--|
| 運行時間配置 | 運行時間使用者 ID 與群組 ID                                                                                                    |  |
|        | 運行時間使用者 ID 為 Calendar Server 執行時將使用的使用者名稱。此名稱不應為<br>root。預設為 icsuser。                                                     |  |
|        | 運行時間群組 ID 為 Calendar Server 執行時將使用的群組。預設為 icsgroup。<br>$\bullet$                                                          |  |
|        | 雖然配置程式可為您建立這些名稱,但您在執行配置程序之前應先建立這些名稱。請參<br>閱準備叢集中的每個節點。<br>這些名稱必須位於以下檔案中:<br>icsuser ( 或您選取的名稱 ) 位於叢集中所有節點上的 /etc/passwd 中 |  |
|        |                                                                                                    |  |
|        |                                                                                                    |  |
|        | icsgroup ( 或您選取的名稱 ) 位於叢集中所有節點上的 /etc/group 中                                                                             |  |
|        | <b>Calendar Server 啟動</b>                                                                                                 |  |
|        | 請勿核取以下選項中任何一個。                                                                                                    |  |
|        | 安裝成功後啟動                                                                                                    |  |
|        | 系統啟動時啟動                                                                                                    |  |

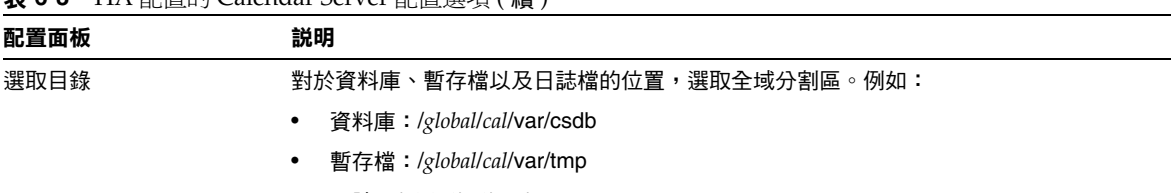

#### 表 **6-3** HA 配置的 Calendar Server 配置選項 ( 續 )

• 日誌:/*global*/*cal*/var/logs

## <span id="page-131-0"></span>重新定位 Calendar Server 配置目錄

Calendar Server 在 config 目錄中儲存配置檔案。對於 Calendar Server 6 2004Q2, config 目錄已經重新定位。它的新位置為:

/etc/opt/SUNWics5/config/

舊的 config 目錄的符號式連結保留在以下目錄中:

- /opt/SUNWics5/cal
- /opt/SUNWics5/cal/lib
- /opt/SUNWics5/cal/sbin

執行 Calendar Server 配置程式 (csconfigurator.sh) 之後,請移除每個舊目錄下的 符號式連結,並將其替代為新目錄的連結,如以下程序中所說明。請注意,這些程 序保留了 /etc/opt/SUNWics5/config 中原始配置檔案的設定。

在開始執行上述動作之前,請確定 config 目錄的內容為 icsuser 和 icsgroup ( 或 您為運行時間使用者 ID 和群組 ID 指定的選擇) 所有:

- # ls -ld config
- ... icsuser icsgroup ... config/

#### 若要變更 /opt/SUNWics5/cal 中的符號式連結:

**1.** 變更至 /*global*/*cal*/opt/SUNWics5/cal 目錄,例如:

# cd /*global*/*cal*/opt/SUNWics5/cal/

其中 /*global*/*cal* 為檔案系統裝載點。

**2.** 檢查 config 是否為新 config 目錄的符號式連結。例如:

# ls -l config

... config -> /etc/opt/SUNWics5/config/

**3.** 在 /opt/SUNWics5/cal/ 目錄中,移除 config 符號式連結:

# cd /opt/SUNWics5/cal

# rm config

- **4.** 將 /etc/opt/SUNWics5/config 目錄中的內容複製到新的 HA 目錄中,並保留所 有權與許可權:
	- # cd /global/cal/opt/SUNWics5/cal
	- # cp -pr /etc/opt/SUNWics5/config .

#### 若要變更 /opt/SUNWics5/lib 中的符號式連結:

**1.** 在 /*global*/*cal*/opt/SUNWics5/cal/lib 目錄中,檢查 config 是否為 /etc/opt/SUNWics5/config 的符號式連結。

# cd /*global*/*cal*/opt/SUNWics5/cal/lib

- # ls -l config
- ... config -> /etc/opt/SUNWics5/config/
- **2.** 移除 config 符號式連結:

# rm config

**3.** 為 config 的新位置建立新的符號式連結:

```
# ln -s ../config config
```
**4.** 驗證新連結:

# ls -l config

... config -> ../config/

### 若要變更 /opt/SUNWics5/lib 中的符號式連結:

**1.** 在 /*global*/*cal*/opt/SUNWics5/cal/slib 目錄中,檢查 config 是否為 /etc/opt/SUNWics5/config 的符號式連結。

```
# cd /global/cal/opt/SUNWics5/cal/sbin
```
- # ls -l config
- ... config -> /etc/opt/SUNWics5/config/
- **2.** 移除 config 符號式連結:

# rm config

- **3.** 為 config 的新位置建立新的符號式連結:
	- # ln -s ../config config

**4.** 驗證新連結:

# ls -l config  $\ldots$  config ->  $\ldots$ /config/

注意 <br>
这一一 如果需要解除安裝 Calendar Server, 請使用 Java Enterprise System 解除安裝程式,該程式可移除 SUNWics5 與 SUNWica5 套裝軟體。 但是,對於 Calendar Server HA 配置,您必須在執行解除安裝程式 之前先移除重新定位的 config 目錄及其所有內容。例如: # cd /*global*/*cal*/opt/SUNWics5/cal/ # rm -rf config

如果您未移除配置目錄,SUNWics5 套裝軟體解除安裝作業會失敗。

### <span id="page-133-0"></span>編輯 Calendar Server ics.conf 檔案

在 /opt/SUNWics5/cal/config 目錄中,按照以下說明編輯 ics.conf 配置檔案:

**1.** 增加以下參數:

local.server.ha.enabled = "yes" local.server.ha.agent = "SUNWscics"

**2.** 重新命名 service.listenaddr 參數為 service.http.listenaddr 並將該參數設 定為邏輯主機的 IP 位址。例如:

service.http.listenaddr = "*cal-logical-host-ip*"

其中 "*cal-logical-host-ip*" 為邏輯主機的數字 IP 位址。例如:123.321.12.2。

**3.** 變更所有參照本機主機名稱的參數為參照此邏輯主機名稱。例如:

```
local.hostname = "cal-logical-host" 
local.servername = "cal-logical-host" 
service.ens.host = "cal-logical-host" 
service.http.calendarhostname = "cal-logical-host.sesta.com"
```
### <span id="page-134-0"></span>啟動 HA Calendar Server

啟動 HA Calendar Server 之前,請按照以下說明註冊行事曆資源類型 SUNWscics 並建立行事曆資源:

**1.** 註冊行事曆資源類型:

# scrgadm -a -t SUNW.scics

**2.** 建立行事曆資源:

```
# scrgadm -a -j cal-resource -g cal-resource-group -t SUNW.scics \
```
- -x Confdir\_list=*/global/cal/cal-resource-group* \
- -y Resource\_dependencies=*cal-resource-group-store* \
- -y Port\_list=80/tcp
- **3.** 啟用此資源並啟動 Calendar Server:

```
# scswitch -e -j cal-resource
```
## <span id="page-134-1"></span>驗證 HA 配置

啓動 Calendar Server 之後,請檢查所有需要的程序或常駐程式 (csadmind、enpd、 csnotifyd 以及 cshttpd) 是否正在執行。

此外,將服務切換至備份節點,以確保高可用性。例如,如果該服務正在 *cal-node-1* 上執行,請發出以下指令,將服務切換至 *cal-node-2*。

# scswitch -z -g *cal-resource-group* -h *cal-node-2*

然後,檢查所有的程序是否在 *cal-node-2* 上啟動。

為進行疑難排解,錯誤訊息會被寫入主控台和 /var/adm/messages 中。

/var/cluster/rgm/rt/SUNW.scics/loglevel 檔案包含記錄級別。請使用 「9」 作為最大冗長度。

如需有關使用記錄工具的資訊,請參閱第 136 頁的 「[Sun Cluster](#page-135-2) 文件」。

# <span id="page-135-0"></span>啟動與停止 Calendar Server HA 服務

若要啓動與停止 Calendar Server HA 服務,請使用 Sun Cluster scswitch 指令。請 勿使用 Calendar Server start-cal、csstart、stop-cal 或 csstop 公用程式。例如:

啟動 Calendar Server HA 服務:

# scswitch -e -j *cal-resource*

停止 Calendar Server HA 服務:

# scswitch -n -j *cal-resource*

重新啟動 Calendar Server HA 服務:

# scswitch -R -j *cal-resource*

如需有關 Sun Cluster scswitch 指令的資訊,請參閱 「*Sun Cluster Reference Manual for Solaris OS*」。

# <span id="page-135-1"></span>相關文件

### Sun Java Enterprise System 文件

- 「*Sun Java Enterprise System 2004Q2 Technical Overview*」
- 「*Sun Java Enterprise System 2004Q2 Installation Guide*」, 說明 Java Enterprise System 安裝程式 ( 與解除安裝程式 ) 和支援的安裝方案。
- 「*Sun Java Enterprise System 2004Q2 Release Notes*」, 提供有關 Sun Java Enterprise System 產品的最新資訊。

### <span id="page-135-2"></span>Sun Cluster 文件

- $^{\mathsf{F}}$ *Sun Cluster* 概念指南 ( 適用於 *Solaris 作*業系統 )  $_!$  , 提供有關 Sun Cluster 軟 體、資料服務以及相關術語 ( 資源類型、資源以及資源群組 ) 的一般背景。
- 「*Sun Cluster* 資料服務規劃與管理指南 ( 適用於 *Solaris* 作業系統 )」, 提供有關資料服務規劃與管理的一般資訊。
- 「*Sun Cluster* 系統管理指南 ( 適用於 *Solaris* 作業系統 )」, 提供管理 Sun Cluster 配置的軟體程序。
- 「*Sun Cluster Reference Manual for Solaris OS*」,說明 Sun Cluster 軟體所提供 的指令和公用程式,包括僅在 SUNWscman 與 SUNWccon 套裝軟體中提供的 指令。

配置 SSL

Calendar Server 支援安全套接層 (SSL) 協定, 以加密行事曆用戶端一般使用者與 Calendar Server 之間的資料。為支援 SSL, Calendar Server 使用 Netscape 安全 服務 (NSS) 的 SSL 程式庫, Sun Java System Messaging Server 也使用這些程式庫。

您可以在 ics.conf 檔案中將 Calendar Server 配置為僅加密 Calendar Server 登入 與密碼或加密整個行事曆階段作業。

本章說明以下主題:

- 為 [Calendar Server](#page-137-0) 配置 SSL
	- ❍ 建立 SSL [證書資料庫](#page-137-1)
	- ❍ [請求與匯入來自根認證機構](#page-140-0) (CA) 的證書
	- ❍ 在 ics.conf [檔案中配置](#page-141-0) SSL 參數
- [疑難排解](#page-142-0) SSL

注意 Calendar Server 不支援基於用戶端的 SSL 認證。

# <span id="page-137-0"></span>為 Calendar Server 配置 SSL

若要為 Calendar Server 配置 SSL,請執行以下步驟:

- **1.** 建立 SSL [證書資料庫](#page-137-1)
- **2.** [請求與匯入來自根認證機構](#page-140-0) (CA) 的證書
- **3.** 在 ics.conf [檔案中配置](#page-141-0) SSL 參數

# <span id="page-137-1"></span>建立 SSL 證書資料庫

用於 Calendar Server 的 SSL 實現需要證書資料庫。證書資料庫必須定義認證機構 (CA) 和用於 Calendar Server 的證書。

### Mozilla 工具

本發行版本包含以下 Mozilla 工具:

• 證書資料庫工具 (certutil),用於建立與管理證書資料庫。如需相關資訊,請 參閱以下網站:

http://mozilla.org/projects/security/pki/nss/tools/certutil.html

#### 提示 有营試產生您的證書資料庫之前,請熟悉該工具的語法。

• 安全模組資料庫工具 (modutil),用於顯示有關可用安全模組的資訊。如需相關 資訊,請參閱以下網站:

http://mozilla.org/projects/security/pki/nss/tools/modutil.html

這些公用程式位於以下目錄中:

/opt/SUNWics5/cal/lib

或從網站下載最新版本。

### 程式庫路徑變數

使用 Mozilla 工具之前,請適當設定您的 LD\_LIBRARY\_PATH 變數。例如: setenv LD\_LIBRARY\_PATH /opt/SUNWics5/cal/lib

### 範例檔案與目錄

本章中的範例使用以下檔案與目錄:

• alias 目錄,包含證書資料庫。在以下目錄中建立 alias 目錄:

/var/opt/SUNWics5

此外,請務必定期備份 alias 目錄。

• sslPasswordFile 是文字檔案,包含證書資料庫密碼。此檔案由 certutil 公 用程式而非 Calendar Server 使用。在以下目錄中建立 sslPasswordFile﹕

/etc/opt/SUNWics5/config

• /etc/passwd 引入用於產生隨機數的平均資訊量,也就是說,該目錄用於產生 不相同且唯一的種子,這些種子有助於確保隨機數產生器確實產生隨機結果。

#### 建立證書資料庫

- **1.** 以超級使用者的身份登入或成為超級使用者 (root)。
- **2.** 在 /etc/opt/SUNWics5/config/sslPasswordFile 中為 certutil 指定證書資料 庫密碼。例如:

# echo '*password*' > /etc/opt/SUNWics5/config/sslPasswordFile

其中 *password* 為您的特定密碼。

**3.** 建立證書資料庫 alias 目錄。例如:

# cd /var/opt/SUNWics5 # mkdir alias

**4.** 移至 bin 目錄並產生證書資料庫 (cert7.db) 與金鑰資料庫 (key3.db)。例如:

# cd /opt/SUNWics5/cal/bin

- # ./certutil -N -d /var/opt/SUNWics5/alias
- -f /etc/opt/SUNWics5/config/sslPasswordFile
- 注意 當您必須執行 certutil 公用程式時,請完全依照範例,或者杳閱 certutil 說明頁面以瞭解語法。

例如,在這種情況下,沒有指定 -d /*file* 資訊,請勿執行帶有 -N 選 項的此公用程式。

- **5.** 產生預設的自我簽署的根認證機構證書。例如:
	- # ./certutil -S -n SampleRootCA -x -t "CTu,CTu,CTu" -s "CN=My Sample Root CA, O=sesta.com" -m 25000 -o /var/opt/SUNWics5/alias/SampleRootCA.crt -d /var/opt/SUNWics5/alias -f /etc/opt/SUNWics5/config/sslPasswordFile -z /etc/passwd
- **6.** 產生用於主機的證書。例如:
	- # ./certutil -S -n SampleSSLServerCert -c SampleRootCA -t "u,u,u" -s "CN=*hostname*.sesta.com, O=sesta.com" -m 25001 -o /var/opt/SUNWics5/alias/SampleSSLServer.crt -d /var/opt/SUNWics5/alias -f /etc/opt/SUNWics5/config/sslPasswordFile -z /etc/passwd

其中 *hostname*.sesta.com 為伺服器主機名稱。

**7.** 驗證證書。例如:

```
# ./certutil -V -u V -n SampleRootCA -d /var/opt/SUNWics5/alias
# ./certutil -V -u V -n SampleSSLServerCert -d /var/opt/SUNWics5/alias
```
- **8.** 列出證書。例如:
	- # ./certutil -L -d /var/opt/SUNWics5/alias # ./certutil -L -n SampleSSLServerCert -d /var/opt/SUNWics5/alias
- **9.** 使用 modutil 列出可用的安全模組 (secmod.db)。例如:

# ./modutil -list -dbdir /var/opt/SUNWics5/alias

- **10.** 變更 alias 檔案的所有者為 icsuser 與 icsgroup ( 或 Calendar Server 執行時 將使用的使用者與群組身份 )。例如:
	- # find /var/opt/SUNWics5/alias -exec chown icsuser  $\{\}\ \rangle$ ; # find /var/opt/SUNWics5/alias -exec chgrp icsgroup  $\{\}\ \rangle$ :

### <span id="page-140-0"></span>請求與匯入來自根認證機構 (CA) 的證書

以下步驟會產生一個證書請求,並將其提交至公開金鑰基礎架構 (PKI) 網站,然後 匯入該證書。

### 請求與匯入來自根認證機構的證書

- **1.** 以超級使用者的身份登入或成為超級使用者 (root)。
- **2.** 移至 bin 目錄:

# cd /opt/SUNWics5/cal/bin

**3.** 使用 certutil 根據認證機構或公開金鑰基礎架構 (PKI) 網站來產生證書請求。 例如:

```
# ./certutil -R -s "CN=hostname.sesta.com, OU=hostname / SSL Web Server, 
O=Sesta, C=US" -p "408-555-1234" -o hostnameCert.req -g 1024
-d /var/opt/SUNWics5/alias
```
- -f /etc/opt/SUNWics5/config/sslPasswordFile
- -z /etc/passwd -a

其中 *hostname*.sesta.com 為主機名稱。

**4.** 向認證機構或公開金鑰基礎架構 (PKI) 網站為 SSL Web 伺服器請求一個測試證 書。複製 *hostname*Cert.req 檔案的內容,並將其貼入證書請求中。

當您的證書被簽署並可取得時,您會收到通知。

- **5.** 將認證機構證書鏈與 SSL 伺服器證書複製至文字檔案中。
- **6.** 將認證機構證書鏈匯入證書資料庫以建立授權鏈。例如:

```
# ./certutil -A -n "GTE CyberTrust Root" -t "TCu,TCu,TCuw" 
-d /var/opt/SUNWics5/alias -a -i 
/export/wspace/Certificates/CA_Certificate_1.txt 
-f /etc/opt/SUNWics5/config/sslPasswordFile
```

```
# ./certutil -A -n "Sesta TEST Root CA" -t "TCu,TCu,TCuw" 
-d /var/opt/SUNWics5/alias -a -i 
/export/wspace/Certificates/CA_Certificate_2.txt 
-f /etc/opt/SUNWics5/config/sslPasswordFile
```
**7.** 匯入已簽署的 SSL 伺服器證書:

```
# ./certutil -A -n "hostname SSL Server Test Cert" -t "u,u,u" 
-d /var/opt/SUNWics5/alias -a -i 
/export/wspace/Certificates/SSL_Server_Certificate.txt 
-f /etc/opt/SUNWics5/config/sslPasswordFile
```
**8.** 列出證書資料庫中的證書:

# ./certutil -L -d /var/opt/SUNWics5/alias

**9.** 在 ics.conf 檔案中將 SSL 伺服器暱稱配置為已簽署的 SSL 伺服器證書,例如: "*hostname* SSL Server Test Cert"。

注意 ics.conf 檔案中用於 service.http.calendarhostname 與 service.http.ssl.sourceurl 參數的主機名稱應符合 SSL 證書上的主機名稱 ( 假 定您的系統擁有數個別名 )。例如:calendar.sesta.com

### <span id="page-141-0"></span>在 ics.conf 檔案中配置 SSL 參數

若要將 SSL 與 Calendar Server 配合實現,必須在 ics.conf 檔案中設定特定的參 數。如果 ics.conf 檔案中沒有表 [7-1](#page-141-1) 中列出的某些參數,則請在該檔案中增加這些 參數,並指定其值。由於 ics.conf 在系統啟動時 ( 發出 start-cal 時 ) 處於唯讀狀 熊, 因此新值將在 Calendar Server 重新啓動後才會生效。如需有關這些 SSL 參數 的說明,請參閱第 354 [頁的 「](#page-353-0)SSL 配置」。

<span id="page-141-1"></span>表 **7-1** 配置 SSL 所需的 ics.conf 參數

| 參數                                 | 值                                                                    |
|------------------------------------|----------------------------------------------------------------------|
| encryption.rsa.nssslactivation     | $"$ on"                                                              |
| encryption.rsa.nssslpersonalityssl | "SampleSSLServerCert"                                                |
| encryption.rsa.nsssltoken          | "internal"                                                           |
| service.http.tmpdir                | "/var/opt/SUNWics5/tmp"                                              |
| service.http.uidir.path            | "html"                                                               |
| service.http.ssl.cachedir          | $\mathbf{u}$ , $\mathbf{u}$                                          |
| service.http.ssl.cachesize         | "10000"                                                              |
| service.http.ssl.certdb.password   | "anypassword" (提供適當密碼)                                               |
| service.http.ssl.certdb.path       | "/var/opt/SUNWics5/alias"                                            |
| service.http.ssl.port.enable       | "yes"                                                                |
| service.http.ssl.port              | (預設連接埠)<br>"443"                                                     |
| service.http.ssl.securelogin       | "yes" (登入與密碼已加密)                                                     |
| service.http.securesession         | "yes" (整個階段作業已加密)                                                    |
| service.http.ssl.sourceurl         | "https"//localhost:port"<br>( 提供您的本地主機的名稱和 service.http.ssl.port 值。) |

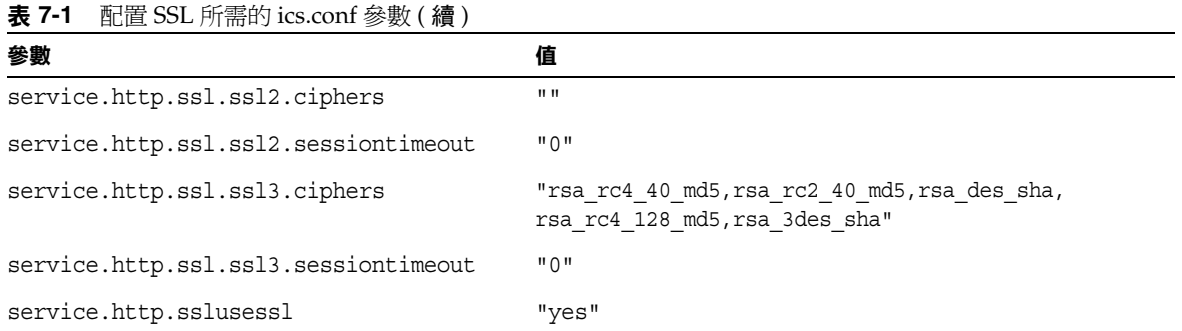

注意 透過設定以下參數,您可以將 Calendar Server 配置為僅加密 Calendar Server 登入與密碼或加密整個行事曆階段作業: service.http.ssl.securelogin 和 service.http.ssl.securesession。 如果您要加密登入與階段作業,則必須將 "yes" 指定為這兩個 參數的值。

# <span id="page-142-0"></span>疑難排解 SSL

首先,請定期備份您的證書資料庫,以免發生無法回復的問題。如果您的 SSL 發生 問題,可以考量以下一些內容:

- 檢查 [cshttpd](#page-142-1) 程序
- [驗證證書](#page-143-0)
- 查閱 [Calendar Server](#page-143-1) 日誌檔
- [連線至](#page-143-2) SSL 連接埠

### <span id="page-142-1"></span>檢查 cshttpd 程序

SSL 要求 Calendar Server cshttpd 程序正在執行。若要確定 cshttpd 是否正在執 行,請在 Solaris 作業系統上使用以下指令:

# ps -ef | grep cshttpd

### <span id="page-143-0"></span>驗證證書

若要列出證書資料庫中的證書並檢查其有效日期,請在 Solaris 作業系統上使用以 下指令:

# ./certutil -L -d /var/opt/SUNWics5/alias

### <span id="page-143-1"></span>查閱 Calendar Server 日誌檔

檢查 Calendar Server 日誌檔,以找出所有的 SSL 錯誤。如需更多資訊,請參閱[第](#page-171-0) 172 頁的 「監視 [Calendar Server](#page-171-0) 日誌檔」。

### <span id="page-143-2"></span>連線至 SSL 連接埠

使用瀏覽器和以下 URL 連線至 SSL 連接埠:

https://*server-name*:*ssl-port-number*

其中:

*server-name* 為執行 Calendar Server 的伺服器之名稱。

*ssl-port-number* 為 ics.conf 檔案中 service.http.ssl.port 參數指定的 SSL 連接埠 號。預設為 443。
第 8 章

配置單次登入

本章說明如何配置單次登入 (SSO)。

單次登入 (SSO) 允許使用者認證一次, 即可使用多個信任的應用程式, 而無需再次 認證。Sun Java System 通訊伺服器 ( 包括 Calendar Server 和 Messaging Server) 可 以按照以下說明實現 SSO:

- 透過 [Identity Server](#page-144-0) 配置 SSO
- [透過通訊伺服器信任圈技術配置](#page-146-0) SSO

### <span id="page-144-0"></span>透過 Identity Server 配置 SSO

Sun Java Enterprise System 伺服器 ( 包括 Calendar Server 和 Messaging Server) 可 以使用 Sun Java System Identity Server ( 發行版本 6.1 [ 發行版本 6 2003Q4] 或更高 版本 ) 實現 SSO。

Identity Server 充當 Sun Java Enterprise System 伺服器的 SSO 閘道。也就是說, 只要其他 Sun Java Enterprise System 伺服器被正確配置為使用 SSO,使用者登入 Identity Server 後便可存取這些伺服器。

若要將 SSO 與 Calendar Server 配合使用,請執行以下步驟:

- **1.** 確定已安裝和配置 Identity Server 與 Directory Server。如需有關安裝和配置 這些產品的資訊,請參閱「 Sun Java Enterprise System 2004Q2 Installation *Guide*」。
- 2. 為 Calendar Server 配置 SSO 的方法是設定表 [8-1](#page-145-0) 所示的參數,然後重新啓動 Calendar Server 以使值生效。如有必要,請在設定各參數時移除註釋字元 (!)。

注意 當您設定 local.calendar.sso.amnamingurl 參數時,必須使用完全合 格的 Identity Server 名稱。

- **3.** 若要為 Messaging Server 配置 SSO,請參閱 「*Sun Java System Messaging Server 6 2004Q2* 管理指南」。
- **4.** 使用者使用其 Directory Server LDAP 使用者名稱和密碼登入 Identity Server。 ( 透過另一台伺服器 [ 如 Calendar Server 或 Messaging Server] 登入的使用者將 無法使用 SSO 來存取其他 Sun Java Enterprise System 伺服器。)
- 5. 登入之後,使用者可以使用適當的 URL,透過 Calendar Express 存取 Calendar Server。如果其他 Sun Java Enterprise System 伺服器 ( 如 Messaging Server) 被 正確配置為使用 SSO,使用者也可以存取這些伺服器。

#### <span id="page-145-0"></span>表 **8-1** 用於透過 Identity Server 使用 SSO 的 Calendar Server 配置參數

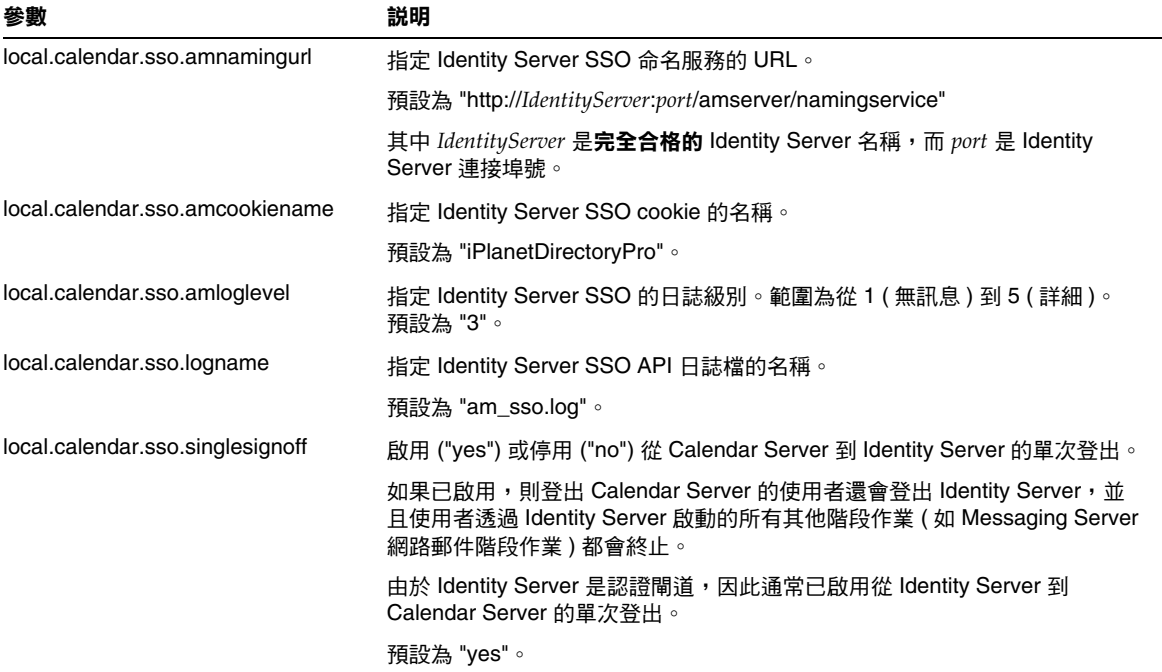

#### 透過 Identity Server 使用 SSO 的注意事項

- 只要 Identity Server 階段作業有效,行事曆階段作業就有效。如果使用者登出 Identity Server,則行事曆階段作業會自動關閉 (單次登出)。
- SSO 應用程式必須位於同一網域中。
- SSO 應用程式必須可以存取 Identity Server 驗證 URL ( 命名服務 )。
- 瀏覽器必須支援 cookie。
- 如果您使用的是 Sun Java System Portal Server 閘道,請設定以下 Calendar Server 參數:
	- ❍ service.http.ipsecurity="no"
	- ❍ render.xslonclient.enable="no"

### <span id="page-146-0"></span>透過通訊伺服器信任圈技術配置 SSO

透過通訊伺服器信任圈技術 ( 即不透過 Identity Server) 配置 SSO 時,請考量以下 幾點:

- 每個信任的應用程式必須配置為使用 SSO。
- 如果 default.html 頁面位於瀏覽器的快取記憶體中,則 SSO 無法正常運作。 使用 SSO 之前,請務必重新載入瀏覽器中的 default.html 頁面。例如,在 Netscape Navigator 中, 按住 Shift 鍵, 然後按一下 [ 重新載入 ]。
- SSO 僅作用於主幹 URL。例如, SSO 可作用於 http://servername, 但不能 作用於 http://servername/command.shtml?view 之類的 URL。

表 [8-2](#page-147-0) 說明透過通訊伺服器信任圈技術使用 SSO 的 Calendar Server 配置參數。

<span id="page-147-0"></span>表 **8-2** 透過通訊伺服器信任圈技術使用的 Calendar Server SSO 參數

| 參數                                     | 説明                                                                                                    |
|----------------------------------------|----------------------------------------------------------------------------------------------------|
| sso.enable = $"1"$                     | 此參數必須設定為 "1" ( 預設 ) 才能啟用 SSO。設定為 "0" 會停用 SSO。                                                               |
| $sso.append = "ics50"$                 | 此參數指定用於特定 Calendar Server 安裝的唯一應用程式 ID。每個信任應<br>用程式也必須具有唯一應用程式 ID。預設為 "ics50"。                              |
| $sso.append(x = "ssogrp1"$             | 此參數指定用於格式化 SSO cookie 的字首值。所有信任應用程式都必須使<br>用同一值,因為 Calendar Server 僅能識別帶有此字首的 SSO cookie。預設<br>為 "ssogrp1"。 |
| $sso.cookiedomain = "sesta.com"$       | 此參數可使瀏覽器僅向指定網域中的伺服器傳送 cookie。該值必須以句點 ⑴<br>開頭。                                                               |
| sso.singlesignoff = "true"             | 如果值為 "true" ( 預設 ),則在用戶端登出時清除該用戶端上字首值符合<br>sso.appprefix 中配置的值的所有 SSO cookie。                               |
| $sso.$ userdomain = "sesta.com"        | 此參數可將使用的網域設定為使用者 SSO 認證的一部分。                                                                                |
| $sso.append.util = "verifyurl"$<br>例如: | 此參數會為 Calendar Server 配置設定同層 SSO 主機的驗證 URL 值。每個信<br>任同層 SSO 主機都需要一個參數。此參數包括:                                |
| $sso.ics50.$ url =                     | 應用程式 ID (appid),用於識別 SSO cookie 將被接受的每個同層 SSO 主機                                                            |
| "http://sesta.com:8883/VerifySSO?"     | 驗證 URL ("verifyurl"),包括主機 URL、主機連接埠號和 VerifySSO? ( 包                                                        |
| $sso.msg50.$ url =                     | 括結尾?)。                                                                                                    |
| "http://sesta.com:8882/VerifySSO?"     | 在此範例中,Calendar Server 應用程式 ID 為 ics50,主機 URL 為<br>sesta.com,連接埠為 8883。                                      |
|                                        | Messenger Express 應用程式 ID 為 msg50,主機 URL 為 sesta.com,連接埠<br>為 8882。                                         |

表 [8-3](#page-148-0) 說明透過通訊伺服器信任圈技術使用 SSO 的 Messaging Server 配置參數。

| 參數                                                                 | 説明                                                                                   |
|--------------------------------------------------------------------|--------------------------------------------------------------------------------------|
| $local. we bmail. sso. enable = 1$                                 | 此參數必須設定為非零值才能啟用 SSO。                                                                 |
| $local. web mail. sso. prefix = ssogrp1$                           | 此參數指定在格式化由 HTTP 伺服器設定的 SSO cookie 時使用<br>的字首。                                        |
| $local. web mail. sso.id = msg50$                                  | 此參數指定用於 Messaging Server 的唯一應用程式 ID<br>(msg50)                                       |
|                                                                    | 每個信任應用程式也必須具有唯一應用程式 ID。                                                              |
| local.webmail.sso.cookiedomain = sesta.com                         | 此參數指定由 HTTP 伺服器設定的所有 SSO cookie 的 cookie 網<br>域值 。                                   |
| $local. we bmail. sso. single sign of f = 1$                       | 如果設定為非零值,則在用戶端登出時清除該用戶端上字首值符<br>合 local.webmail.sso.prefix 中配置的值的所有 SSO cookie。      |
| $local$ .sso.appid.url = "verifyurl"<br>例如:                        | 此參數會為 Messaging Server 配置設定同層 SSO 主機的驗證<br>URL 值。每個信任同層 SSO 主機都需要一個參數。此參數包括<br>以下項目: |
| $local$ .sso.ics50.verifyurl =<br>http://sesta.com:8883/VerifySSO? | 應用程式 ID (appid),用於識別 SSO cookie 將被接受的每個<br>$\bullet$<br>同層 SSO 主機                    |
| local.sso.msg50.verifyurl =<br>http://sesta.com:8882/VerifySSO?    | 驗證 URL ("verifyurl"),包括主機 URL、主機連接埠號和<br>$\bullet$<br>VerifySSO? (包括結尾 ?)。           |
|                                                                    | 在此範例中,Messaging Server 應用程式 ID 為 msg50,主機<br>URL 為 sesta.com,連接埠為 8882。              |
|                                                                    | Calendar Express 應用程式 ID 為 ics50,主機 URL 為<br>sesta.com,連接埠為 8883。                    |

<span id="page-148-0"></span>表 **8-3** 透過通訊伺服器信任圈技術使用的 Messaging Server SSO 參數

如需有關將 Messaging Server 配置為使用 SSO 的更多資訊,請參閱 「*Sun Java System Messaging Server 6 2004Q2* 管理指南」。

# 配置行事曆查找資料庫 Plug-in

本章說明可讓行事曆資料庫分布在多台後端伺服器上的行事曆查找資料庫 (CLD) Plug-in。

本章包含以下主題:

- 第 151 頁的 「[CLD Plug -in](#page-150-0) 簡介」
- 第 152 頁的 「[CLD Plug-in](#page-151-0) 如何運作」
- 第 153 頁的 「用於 [CLD Plug-in](#page-152-0) 的配置」
- 第 160 [頁的 「維護前端和後端伺服器之間的安全」](#page-159-0)
- 第 162 頁的 「提昇 [CLD Plug-in](#page-161-0) 的效能」
- 第 162 頁的 「清除 CLD [快取記憶體」](#page-161-1)
- 第 162 [頁的 「將行事曆移至其他後端伺服器」](#page-161-2)

## <span id="page-150-0"></span>CLD Plug -in 簡介

行事曆查找資料庫 (CLD) Plug-in 允許在多台後端伺服器上為單一行事曆實例分布 使用者行事曆和資源行事曆,從而提供行事曆資料庫的水平可延伸性。如果行事曆 資料庫分布在數台後端伺服器上,Calendar Server 會使用 CLD Plug-in 來確定實際 儲存行事曆的伺服器。

Calendar Server 根據 ics.conf 檔案中 caldb.cld.type 參數的值載入該 Plug-in:

- local ( 預設 ) ─ 指定將所有行事曆儲存在執行 Calendar Server 的本機伺服器 上,並且不載入任何 Plug-in。
- directory 指定 CLD Plug-in, 該 Plug-in 使用行事曆所有者的 icsDWPHost LDAP 屬性來確定儲存指定行事曆的伺服器。

注意 在 Calendar Server 5.1.1 和更高發行版本中, CLD Plug-in 的主要版 本號碼從 1 變更為 2。次要版本號碼仍為 0。如果您自己已撰寫 CLD Plug-in,則必須修改該 Plug-in,以支援這一新的主要版本號碼。

Calendar Server 可使用資料庫連線協定 (DWP) 存取後端伺服器上的行事曆資料。 DWP 是一個內部協定,它會以 csdwpd 服務的形式來執行,並為行事曆資料庫提 供網路功能。

## <span id="page-151-0"></span>CLD Plug-in 如何運作

Calendar Server 會按照如下說明存取後端伺服器上的行事曆資料:

- **1.** 當 Calendar Express 一般使用者存取行事曆時,CLD Plug-in 會從行事曆的 calid 中擷取 userid,然後在 LDAP 目錄資料庫中杳找行事曆所有者。
- **2.** 找到行事曆所有者之後,該 Plug-in 會使用 icsDWPHost LDAP 屬性中的值確定 行事曆所在的後端伺服器之主機名稱。該主機名稱必須可被您的網域名稱服務 (DNS) 解析成有效的 IP 位址。
- **3.** 使用主機名稱,Calendar Server 可使用資料庫連線協定 (DWP) 存取後端伺服 器上的行事曆資料。
- 4. 使用 DWP, Calendar Server 可將行事曆資料傳送至使用者登入的伺服器,以 使其可在其中一個使用者介面中被描繪。
- 注意 初果您的站點使用的是 CLD Plug-in,為同一使用者建立的所有行事 曆必須常駐在同一後端伺服器上,如 LDAP 使用者項目的 icsDWPHost LDAP 屬性所指定。如果您嘗試在其他後端伺服器上建立行事曆, Calendar Server 將傳回錯誤。

## <span id="page-152-0"></span>用於 CLD Plug-in 的配置

CLD Plug-in 支援以下 Calendar Server 配置:

- [多台前端伺服器與多台後端伺服器](#page-152-1)
- 多台前端 / [後端伺服器](#page-156-0)

在這些配置中,每台前端伺服器和後端伺服器都必須:

- 執行同一作業系統。
- 執行同一 Calendar Server 發行版本 ( 包括修補程式 )。
- 將同一連接埠號用於 DWP 連接埠 (service.dwp.port 參數 )。預設連接埠號 為 "59779"。

### <span id="page-152-1"></span>多台前端伺服器與多台後端伺服器

下圖顯示執行單一 Calendar Server 實例的兩台前端伺服器和兩台後端伺服器。如果 願意,您還可以配置兩台以上的前端或後端伺服器。

此配置可讓伺服器受到防火牆的保護,以限制對 LDAP 和行事曆資料庫的存取。行 事曆資料庫分布在兩台後端伺服器上。

前端伺服器的 CPU 使用率很高,CPU 大部分時間都用於描繪一般使用者的行事曆 資料。後端伺服器的磁碟使用率很高,CPU 大部分時間都用於存取行事曆資料庫。 圖 **9-1** 多台前端伺服器與多台後端伺服器

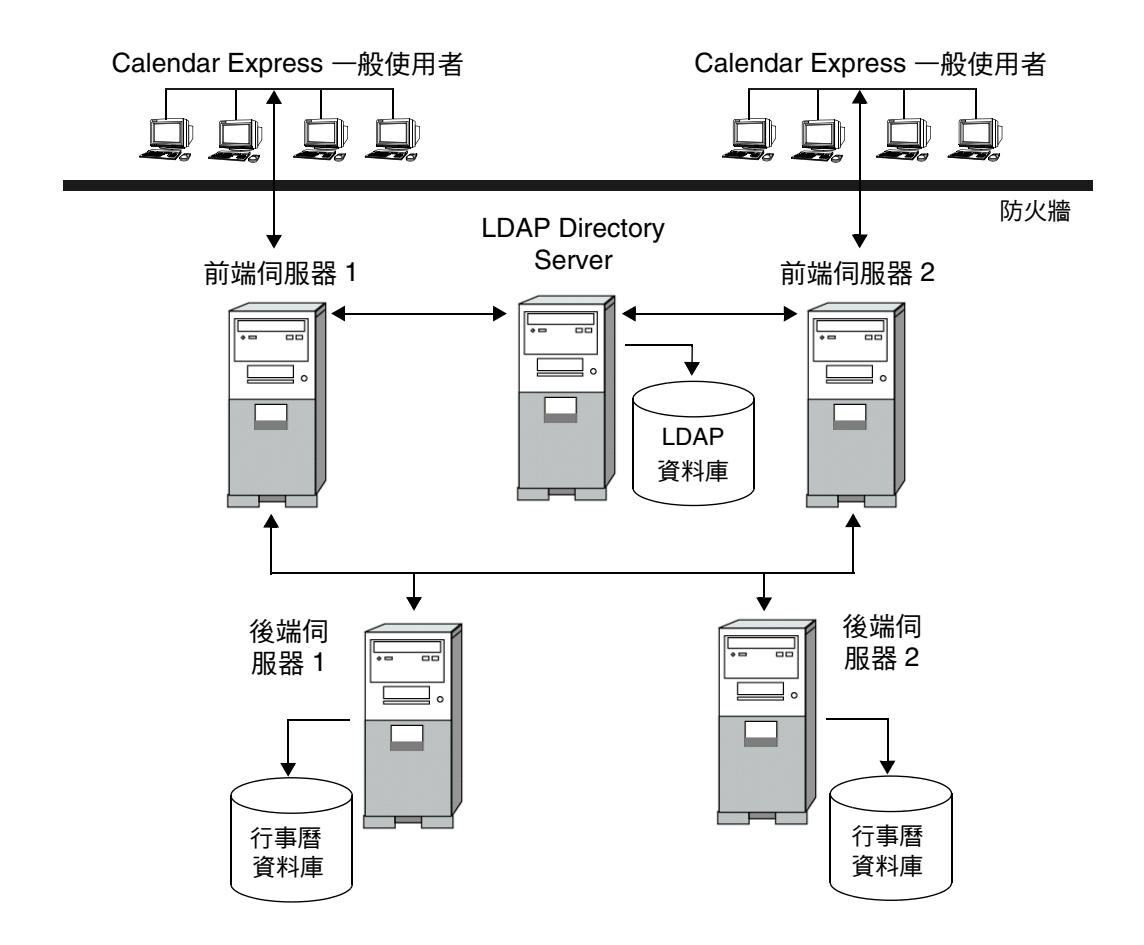

#### 配置前端伺服器

若要配置前端伺服器,請在每台前端伺服器上的 ics.conf 檔案中設定以下參數。

- **1.** 啟用行事曆資料庫查找 Plug-in: csapi.plugin.calendarlookup = "y"
- **2.** 指定 Calendar Server 載入所有 Plug-in:

csapi.plugin.calendarlookup.name = "\*"

**3.** 設定用於 CLD Plug-in 的行事曆查找 Plug-in 類型:

caldb.cld.type = "directory"

**4.** 設定 DWP 服務 (csdwpd) 的連接埠號:

service.dwp.port = "59779"

預設為 "59779"。所有已配置的前端和後端伺服器的連接埠號必須相同。

**5.** 設定該配置中每台後端伺服器的伺服器名稱:

caldb.dwp.server.*backend-server-1*.ip = "*backend-server-1*" caldb.dwp.server.backend-server-2.ip = "*backend-server-2*"

caldb.dwp.server.*backend-server-n*.ip = "*backend-server-n*"

伺服器名稱必須完全合格,並且可由您的網域名稱服務 (DNS) 解析成有效的 IP 位址。在該參數的各個部分中,伺服器名稱必須完全相同並且完全合格。例如:

caldb.dwp.server.calendar.sesta.com.ip = "calendar.sesta.com"

伺服器名稱還必須符合適當行事曆所有者的 icsDWPHost LDAP 屬性所使用的名 稱。

**6.** 設定預設 DWP 伺服器名稱:

caldb.dwp.server.default = "*server-name*"

其中 *server-name* 是 Calendar Server 所使用的完全合格的預設伺服器名稱 ( 如果 在 LDAP 伺服器資料庫中的使用者或資源項目沒有 icsDWPHost 屬性 )。該名稱 必須可被您的網域名稱服務 (DNS) 解析成有效的 IP 位址。例如:

caldb.dwp.server.default = "calendar.sesta.com"

**7.** 重新啟動 Calendar Server 以使變更生效。

#### 用於前端伺服器的範例配置參數

以下範例顯示用於一台前端伺服器與兩台後端伺服器 (名為 calendar.sesta.com 和 calendar.siroe.com) 的配置參數。預設 DWP 伺服器為 calendar.sesta.com。

程式碼範例 **9-1** 用於前端伺服器的 LDAP CLD 配置參數

```
service.dwp.port = "59779"
csapi.plugin.calendarlookup = "y" 
csapi.plugin.calendarlookup.name = "*" 
caldb.cld.type = "directory" 
! 預設 DWP 伺服器
caldb.dwp.server.default = "calendar.sesta.com" 
! 後端伺服器
caldb.dwp.server.sesta.com.ip = "calendar.sesta.com" 
caldb.dwp.server.siroe.com.ip = "calendar.siroe.com"
```
#### 配置後端伺服器

若要配置後端伺服器,請在每台後端伺服器上的 ics.conf 檔案中設定以下參數。

**1.** 啟用 DWP 服務 (csdwpd) 並設定 DWP 連接埠號:

```
service.dwp.enable = "yes"
service.dwp.port = "59779"
```

```
預設連接埠號為 "59779"。所有已配置的前端和後端伺服器的連接埠號必須相
同。
```
2. 停用 HTTP 服務,因為後端伺服器不需要該服務 ( 管理服務應設定為預設値 "yes"):

```
service.http.enable = "no" 
service.admin.enable = "yes"
```
**3.** 設定用於 LDAP CLD Plug-in 的行事曆查找 Plug-in 類型:

caldb.cld.type = "local"

**4.** 將 csapi.plugin.calendarlookup 設定為 "n",因為後端伺服器不需要查找 任何行事曆資料:

csapi.plugin.calendarlookup = "n"

**5.** 重新啟動 Calendar Server 以使變更生效。

#### 用於後端伺服器的範例配置參數

以下範例顯示用於後端伺服器的配置參數。

```
程式碼範例 9-2 用於後端伺服器的 LDAP CLD 配置參數
```

```
service.dwp.enable = "yes"
service.dwp.port = "59779"
service.http.enable = "no" 
service.admin.enable = "yes" 
caldb.cld.type = "local"
csapi.plugin.calendarlookup = "n"
```
### <span id="page-156-0"></span>多台前端/後端伺服器

圖 [9-2](#page-157-0) 顯示三台前端/後端伺服器,每台伺服器都連線至行事曆資料庫。此配置可讓 行事曆分布在不同的地理區域,各行事曆位於其所有者登入 Calendar Server 時所在 的伺服器上。

<span id="page-157-0"></span>圖 **9-2** 多台前端/後端伺服器

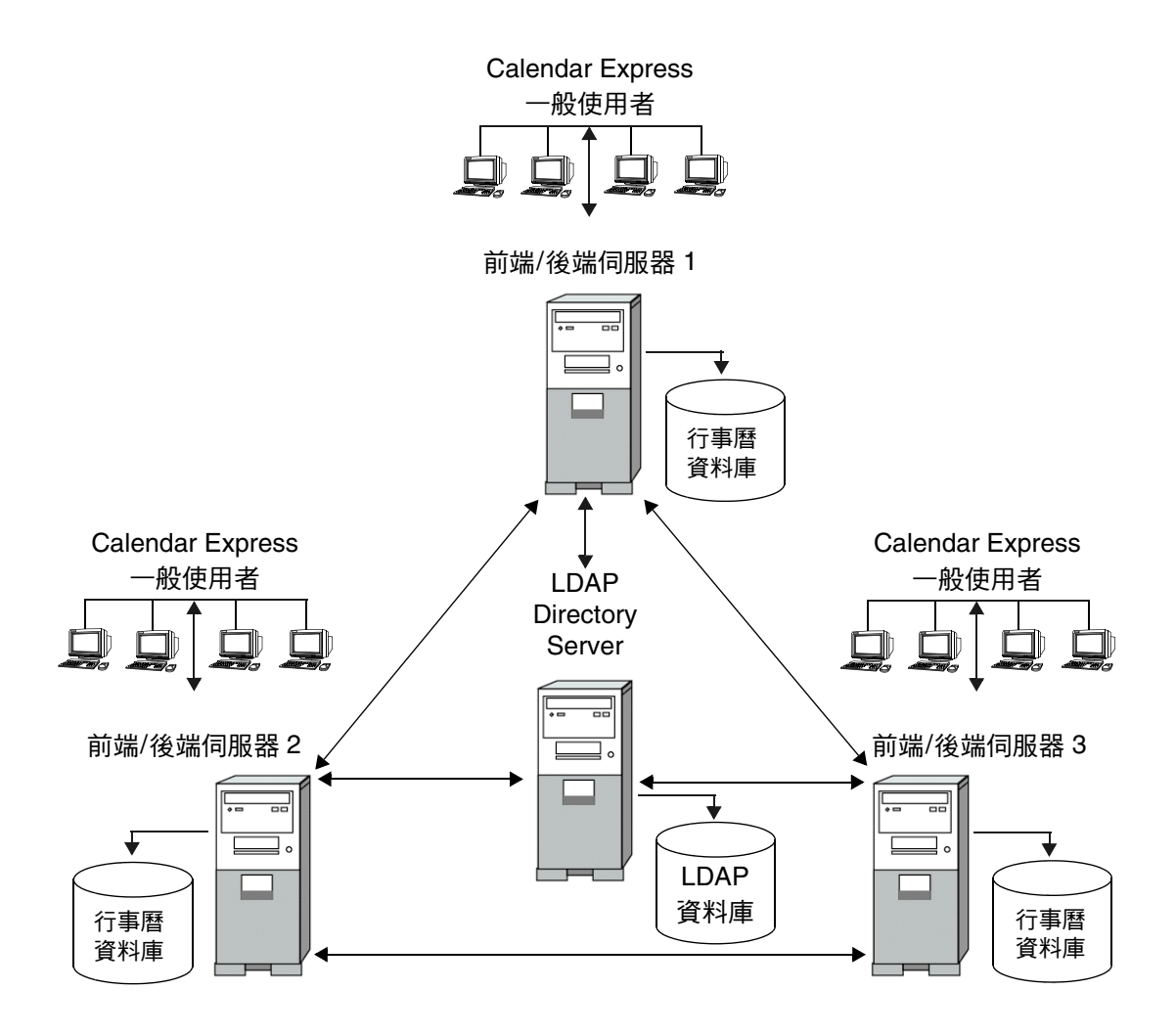

#### 配置前端/後端伺服器

若要配置前端/後端伺服器,請在每台伺服器上的 ics.conf 檔案中設定以下參數。

- **1.** 啓用 DWP 服務 (csdwpd): service.dwp.enable = "yes"
- **2.** 設定 DWP 服務 (csdwpd) 的連接埠號: service.dwp.port = "59779"

預設為 "59779"。所有已配置的前端和後端伺服器的連接埠號必須相同。

**3.** 啟用行事曆查找 Plug-in:

csapi.plugin.calendarlookup = "y"

**4.** 讓 Calendar Server 載入所有 Plug-in:

csapi.plugin.calendarlookup.name = "\*"

**5.** 指定 Calendar Server 應使用的行事曆查找 Plug-in 類型:

caldb.cld.type = "directory"

**6.** 設定預設 DWP 伺服器名稱:

caldb.dwp.server.default = "*server-name*"

其中 *server-name* 是 Calendar Server 所使用的完全合格的預設伺服器名稱 ( 如果 在 LDAP 伺服器資料庫中的使用者或資源項目沒有 icsDWPHost 屬性 )。該名稱必 須可被您的網域名稱服務 (DNS) 解析成有效的 IP 位址。例如:

caldb.dwp.server.default = "calendar.sesta.com"

**7.** 為該配置中所有前端/後端伺服器 ( 包括本機伺服器 ) 設定伺服器名稱:

caldb.dwp.server.*server-1*.ip = "*server-1*" caldb.dwp.server.*server-2*.ip = "*server-2*" ... caldb.dwp.server.*server-n*.ip = "*server-n*"

伺服器名稱必須完全合格,並且可由您的網域名稱服務 (DNS) 解析成有效的 IP 位 址。在該參數的各個部分中,伺服器名稱必須完全相同並且完全合格。例如:

caldb.dwp.server.calendar.sesta.com.ip = "calendar.sesta.com"

伺服器名稱還必須符合適當行事曆所有者的 icsDWPHost LDAP 屬性所使用的 名稱。

**8.** 重新啟動 Calendar Server 以使變更生效。

#### 用於每台前端/後端伺服器的範例配置參數

以下範例顯示用於每台前端/後端伺服器的配置參數。這些伺服器為 sesta.com、 siroe.com 和 varrius.com。預設 DWP 伺服器為 sesta.com。

程式碼範例 **9-3** 用於每台前端/後端伺服器的 LDAP CLD 配置參數

```
service.dwp.enable = "yes"
service.dwp.port = "59779"
csapi.plugin.calendarlookup = "y" 
csapi.plugin.calendarlookup.name = "*" 
caldb.cld.type = "directory" 
! 預設 DWP 伺服器
caldb.dwp.server.default = "calendar.sesta.com" 
! 後端伺服器
caldb.dwp.server.calendar.sesta.com.ip = "calendar.sesta.com" 
caldb.dwp.server.calendar.siroe.com.ip = "calendar.siroe.com" 
caldb.dwp.server.calendar.varrius.com.ip = "calendar.varrius.com"
```
## <span id="page-159-0"></span>維護前端和後端伺服器之間的安全

前端伺服器使用資料庫連線協定 (DWP) 與後端伺服器進行通訊。由於 DWP 使用 HTTP 作為傳輸機制, 因此 Calendar Server 使用表 [9-1](#page-159-1) 和表 [9-2](#page-160-0) 中的配置參數,為 前端和後端伺服器之間的 DWP 連線提供認證。

這些參數是可選的,並且依預設不包括在 ics.conf 檔案中。若要認證 DWP 連線, 您必須將所需參數增加至每台前端和後端伺服器上的 ics.conf 檔案。

<span id="page-159-1"></span>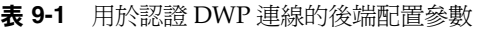

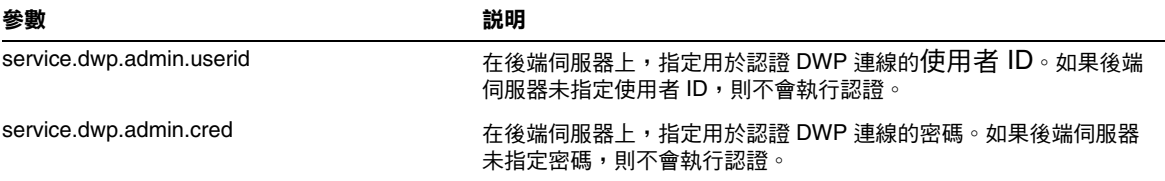

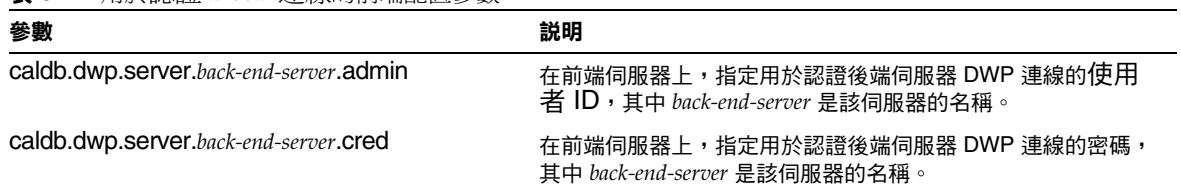

#### <span id="page-160-0"></span>表 **9-2** 用於認證 DWP 連線的前端配置參數

#### 設定 DWP 連線的認證

若要設定前端和後端伺服器之間 DWP 連線的認證,請執行以下步驟:

**1.** 在每台前端伺服器上的 ics.conf 檔案中,增加以下參數:

caldb.dwp.server.*back-end-server*.admin = "*userid*" caldb.dwp.server.*back-end-server*.cred = "*password*"

其中 *back-end-server* 是後端伺服器的名稱,*userid* 和 *password* 是您希望 Calendar Server 用於認證連線的使用者 ID 和密碼。

**2.** 在 *back-end-server* 所指定的每台後端伺服器上的 ics.conf 檔案中,增加以下參 數:

service.dwp.admin.userid = "*userid*" service.dwp.admin.cred = "*password*"

其中 *userid* 和 *password* 與您在前端伺服器上指定的使用者 ID 和密碼相同。

當前端伺服器首次連線至後端伺服器時,會傳送這些參數所指定的使用者 ID 和密 碼。後端伺服器會檢查這些參數,如果兩個參數都符合,則認證成功。然後,後端 伺服器會將階段作業 ID 傳送回前端伺服器。在以後針對後端伺服器的 DWP 指令 中,前端伺服器會使用該階段作業 ID。

來自同一前端伺服器的後續連線不需要再次進行認證,除非發生以下情況:

• 後端伺服器重新啟動。

或

• 階段作業因兩台伺服器之間無活動而過期。

如果您有多台前端和後端伺服器,則可以對每台伺服器使用同一使用者 ID 和密碼。 如果後端伺服器未指定使用者 ID 和密碼,則不會執行認證。

# <span id="page-161-0"></span>提昇 CLD Plug-in 的效能

若要提昇 Calendar Server 與 CLD Plug-in 配合的效能,請務必將以下配置參數均 設定為 "yes" ( 即每個參數的預設值 ):

- caldb.cld.cache.enable ─ 啟用 CLD 快取記憶體選項。此選項會為行事曆 使用者儲存 DWP 主機伺服器資訊 (icsDWPHost LDAP 屬性), 從而減少對 LDAP 目錄伺服器的呼叫。
- service.calendarsearch.ldap ─ 指定首先使用 LDAP 執行行事曆搜尋,然 後使用行事曆資料庫執行行事曆搜尋。

如需有關提昇效能的更多資訊,請參閱第 19 章 「調校 [Calender Server](#page-239-0) 效能」。

# <span id="page-161-1"></span>清除 CLD 快取記憶體

如果您要使用 CLD 快取記憶體選項並已更新 ics.conf 參數的伺服器名稱或已將行 事曆移至其他後端伺服器,則應清除 CLD 快取記憶體,以移除伺服器名稱。CLD 快取記憶體中的過期項目會妨礙前端伺服器建立與正確後端伺服器之間的連線,或 會導致某個行事曆在被移動後,Calendar Server 無法找到該行事曆。

若要清除 CLD 快取記憶體,請執行以下步驟:

- **1.** 停止 Calendar Server。
- **2.** 移除 *cal\_svr\_base*/var/opt/SUNWics5/csdb/cld\_cache 目錄中的所有檔案,但 請勿移除 cld\_cache 目錄本身。
- **3.** 重新啓動 Calendar Server。

## <span id="page-161-2"></span>將行事曆移至其他後端伺服器

若要將使用者行事曆或資源行事曆從一台後端伺服器移至另一台後端伺服器,請執 行以下步驟:

**1.** 在原始伺服器上,使用 [csuser](#page-331-0) 公用程式 ( 用於使用者行事曆 ) 或 [csresource](#page-310-0) 公 用程式 ( 用於資源行事曆 ) 停用行事曆使用者。例如,停用使用者 ID 和 calid 為 bkamdar 的使用者:

csuser disable bkamdar

**2.** 在原始伺服器上,使用 [csexport](#page-298-0) 公用程式將行事曆從行事曆資料庫匯出至檔 案。例如:

csexport -c bkamdar calendar bkamdar.ics

如果使用者具有多個行事曆,則必須對每個行事曆執行這一步驟。

- **3.** 將匯出的行事曆 (\*.ics) 檔案從原始伺服器複製到新伺服器中。
- **4.** 在新伺服器上,使用 [csimport](#page-300-0) 公用程式將行事曆從檔案匯入行事曆資料庫。 例如:

csimport -c bkamdar calendar bkamdar.ics

同樣,對於所匯出的每個行事曆都必須執行這一步驟。

**5.** 在 LDAP 目錄伺服器上,使用 [csattribute](#page-271-0) 公用程式更新行事曆所有者的 icsDWPHost LDAP 屬性,以指向新的後端伺服器。若要更新某個屬性,必 須先刪除該屬性,然後使用新值增加該屬性。例如,將新伺服器名稱設定為 sesta.com:

```
csattribute -a icsDWPHost delete bkamdar 
csattribute -a icsDWPHost=sesta.com add bkamdar
```
**6.** 在新伺服器上,使用 [csuser](#page-331-0) 公用程式 ( 用於使用者行事曆 ) 或 [csresource](#page-310-0) 公用 程式 ( 用於資源行事曆 ) 啟用行事曆使用者。例如:

csuser enable bkamdar

**7.** 在新伺服器上,使用以下指令驗證這些屬性是否正確以及每個行事曆的移動是 否正確。例如:

cscal -v -o bkamdar list bkamdar ... csattribute -v list bkamdar

8. 在原始伺服器上,刪除您剛移動的所有行事曆。例如:

cscal -o bkamdar delete bkamdar

-o 選項會刪除主要所有者為 bkamdar 的所有行事曆。

將行事曆移至其他後端伺服器

第 II 部分

# Calendar Server 管理

- 第10章「管理 [Calendar Server](#page-166-0)」
- 第11章「管理網域」
- 第 12 [章 「管理使用者和資源」](#page-180-0)
- 第13章「管理行事曆」
- 第 14 章 「管理 [Calendar Server](#page-204-0) 資料庫」
- 第 15 章 「備份與復原 [Calendar Server](#page-214-0) 資料」
- 第16章「管理刪除日誌資料庫」
- 第 17 章 「管理 [Calendar Server](#page-226-0) 時區」
- 第 18 章 「使用 [Instant Messaging](#page-232-0) 快顯提醒通知」
- 第19章 「調校 [Calender Server](#page-236-0) 效能」

第 10 章

# <span id="page-166-0"></span>管理 Calendar Server

本章說明如何管理 Calendar Server, 並包含以下小節:

- 第 167 頁的「啓動和停止 Calendar Server」
- 第 170 [頁的 「管理群組排程引擎佇列」](#page-169-0)
- 第 171 頁的「監視 [Calendar Server](#page-170-0)」
- 第 174 頁的 「對 [Calendar Server](#page-173-0) 執行 Ping 作業」
- 第 174 頁的「更新 [Calendar Server](#page-173-1) 配置」
- 第 175 頁的 「關閉舊的 [Calendar Express UI](#page-174-0)」

您可以透過執行指令行公用程式和編輯 ics.conf 配置檔案來管理 Calendar Server。

若要執行指令行公用程式,您必須以對 Calendar Server 執行時所在的系統具有管理 權限的使用者身份登入。

如需更多資訊,請參閱附錄 D 「Calendar Server [指令行公用程式參照」](#page-268-0)[和附錄](#page-338-0) E 「[Calendar Server](#page-338-0) 配置參數」。

## <span id="page-166-1"></span>啟動和停止 Calendar Server

您可以使用 start-cal 和 stop-cal 指令啟動和停止 Calendar Server。請參[閱第](#page-167-0) 168 [頁的 「使用](#page-167-0) start-cal 和 stop-cal 公用程式」。

注意 Calendar Server 提供 csstart 和 csstop 公用程式僅爲與舊版相容。 如果可能,請使用 start-cal 和 stop-cal 公用程式來啟動和停止 Calendar Server。

本小節包含以下主題:

- 使用 [start-cal](#page-167-0) 和 stop-cal 公用程式
- 疑難排解 [start-cal](#page-168-0) 和 stop-cal 公用程式

### <span id="page-167-0"></span>使用 start-cal 和 stop-cal 公用程式

start-cal 和 stop-cal 公用程式均位於 *cal\_svr\_base*/opt/SUNWics5/cal/sbin 目 錄中。您必須在安裝 Calendar Server 的本機上執行這些公用程式。如需瞭解可能會 發生的問題,請參閱第 169 [頁的 「疑難排解](#page-168-0) start-cal 和 stop-cal 公用程式」。

#### start-cal 公用程式會以如下順序啟動 Calendar Server 服務:

- **1.** enpd ─ 事件通知服務 (ENS)
- **2.** csnotifyd ─ 通知服務
- **3.** csadmind ─ 管理服務
- 4. csdwpd 資料庫連線協定 (DWP) 服務, 此分散式資料庫服務僅透過遠端 Calendar Server 資料庫配置才能啟動
- **5.** cshttpd ─ HTTP 服務

如需有關以上服務的說明,請參閱 「Calendar Server 服務」。

#### 若要使用 start-cal 指令啟動 Calendar Server,請:

- **1.** 以對系統具有管理權限的使用者身份登入。
- **2.** 移至 *cal\_svr\_base*/opt/SUNWics5/cal/sbin 目錄。
- **3.** 啓動 CalendarServer:

./start-cal

#### 若要使用 stop-cal 指令停止 Calendar Server,請:

- **1.** 以對 Calendar Server 執行時所在的系統具有管理權限的使用者身份登入。
- **2.** 移至 *cal\_svr\_base*/opt/SUNWics5/cal/sbin 目錄。
- **3.** 停止 Calendar Server:

./stop-cal

### <span id="page-168-0"></span>疑難排解 start-cal 和 stop-cal 公用程式

啟動和停止 Calendar Server 時,可能會發生以下問題:

- start-cal 公用程式未啓動所有的 Calendar Server 程序。例如,start-cal 可能啟動了 enpd、csnotifyd 和 csadmind 程序,但未啟動 cshttpd。在此情 況下,您必須停止所有的 Calendar Server 程序,然後嘗試重新啓動 Calendar Server。
- stop-cal 公用程式未停止所有的 Calendar Server 程序。例如,stop-cal 可能 停止了 cshttpd 父程序,而未停止任何 cshttpd 子程序。在此情况下,您必須 停止其餘 Calendar Server 程序。
- 在執行 Calendar Server 的 Linux 系統上,如果您使用 ps 指令搜尋行事曆程序, 其結果可能會令人費解。在 Linux 中, ps 指令傳回執行中的執行緒淸單而不是 程序清單。尚無用於僅顯示程序的解決方法。

#### 若要在 Solaris 作業系統上停止 Calendar Server 程序,請:

- **1.** 以對 Calendar Server 執行時所在的系統具有管理權限的使用者身份登入。
- **2.** 透過為每種服務輸入 ps 指令,確定其餘 Calendar Server 程序的程序 ID (PID):

ps -elf | grep *cs-process*

其中,*cs-process* 爲 enpd、csnotifyd、csdwpd、csadmind 或 cshttpd。例如: ps -elf | grep cshttpd

- 3. 使用仍在執行的各程序的 PID,輸入 pkill -15 指令終止該程序。例如: pkill -15 9875
- **4.** 再次輸入各 ps 指令,確定所有 Calendar Server 程序均已停止。

如果某個 Calendar Server 程序仍在執行,請輸入 pkill -9 指令終止該程序。 例如:

pkill -9 9875

[曆資料庫」。](#page-208-0)

警告 有止所有 Calendar Server 程序之後,在重新啓動 Calendar Server 之 前,請考量執行 csdb 公用程式 check 指令,以檢查是否已發生任何 行事曆資料庫損毀。 如需有關 check 指令的資訊,請參閱第 209 [頁的 「檢查與重建行事](#page-208-0)

## <span id="page-169-0"></span>管理群組排程引擎佇列

群組排程引擎 (GSE) 保留將用於更新元件資料庫的事件佇列。管理員可以變更逾時 值,以調整 Calendar Server 掃描佇列的時間間隔。還可以列出佇列中的事件,並在 必要時刪除特定事件。

本小節包含以下主題:

- 關於 [GSE](#page-169-1)
- 關於 [GSE](#page-169-2) 佇列
- 列出 GSE [佇列中的項目](#page-170-1)
- 刪除 GSE [佇列中的項目](#page-170-2)

### <span id="page-169-1"></span>關於 GSE

GSE 可讓 Calendar Server 使用者建立事件並邀請其他與會人員。如果某位與會人 員位於同一 Calendar Server 上,則該事件會排程在該與會人員的行事曆中。如果某 付與會人員不在同一 Calendar Server 上,則系統會诱渦雷子郵件傳送激請。然後, 與會人員可接受或拒絕邀請,GSE 將用回覆更新事件。

## <span id="page-169-2"></span>關於 GSE 佇列

GSE 佇列實際是由 GSE 管理的獨立的資料庫。Calendar Server 在佇列中掃描元件 資料庫所需的更新。

您可以透過調整此掃描的頻率來調校 Calendar Server。此操作可以透過變更 ics.conf 檔案中 gse.belowthresholdtimeout 的逾時值完成。請參閱第 19 [章「調校](#page-236-0) [Calender Server](#page-236-0) 效能」。

GSE 佇列項目可使用 csschedule 來管理 ( 列出或刪除 )。您必須在安裝 Calendar Server 的本機上執行 csschedule。

### <span id="page-170-1"></span>列出 GSE 佇列中的項目

若要列出 GSE 佇列中的項目,請使用 csschedule 公用程式的 list 指令。例如, 列出 GSE 佇列中的所有項目:

csschedule list

列出儲存在 GSE 佇列中的前十個項目:

csschedule -c 10 list

列出 GSE 佇列中, calid 爲 Holiday Schedule 的行事曆的所有項目:

csschedule -v list Holiday\_Schedule

### <span id="page-170-2"></span>刪除 GSE 佇列中的項目

若要刪除 GSE 佇列中的項目,請使用 csschedule 公用程式的 delete 指令。例 如,刪除 GSE 佇列中的所有項目:

csschedule -v delete

刪除 GSE 佇列中 calA 行事曆的一個項目,該項目的第一個排程時間為 2001 年 11 月 30 日 13:30:45、偏移數為 1、唯一識別碼為 1111、週期性 ID 為 0、序列號為 0:

csschedule -v -t 20011130T133045Z -o 1 -u 1111 -r 0 -n 0 delete calA

### <span id="page-170-0"></span>**監視 Calendar Server**

若要監視 Calendar Server 的活動,請使用 [csmonitor](#page-302-0)、[csstats](#page-322-0) 和 [cstool](#page-329-0) 公用程式。 本小節說明以下工作:

- [列出計數器統計資料](#page-170-3)
- 監視 [Calendar Server](#page-171-0) 日誌檔

### <span id="page-170-3"></span>列出計數器統計資料

[csstats](#page-322-0) 公用程式可顯示行事曆配置 (counter.conf) 檔案中定義的計數器物件的統 計資訊。計數器物件 ( 如 httpstat、authstat、wcapstat 或 dbstat) 可顯示有關 Calendar Server 的資訊,句括:

• 最大並行運作的連線數和連線總數

- 成功和失敗的登入與連線總數
- 資料庫讀取、寫入和刪除數

如需有關 Calendar Server 計數器統計資料的更多資訊,請參閱第 374 [頁的 「計數](#page-373-0) 器配置 [\(counter.conf\)](#page-373-0) 檔案」。

#### 若要列出統計資訊:

若要列出統計資訊,請使用 csstats 公用程式的 list 指令。例如,顯示有關可用 計數器物件和類型的基本資訊:

csstats list

#### 特別列出有關 httpstat 計數器物件的統計資料:

csstats list http

#### 列出有關 wcapstat 計數器物件的統計資料:

在此範例中,請將頻率設定為每 10 秒一次,持續一個小時。

csstats -i 360 -s 10 list wcap

### <span id="page-171-0"></span>監視 Calendar Server 日誌檔

每個 Calendar Server 服務都會將狀態資訊寫入其自身的日誌檔中。每個日誌檔都會 以其相關的服務名稱來命名,如表 [10-1](#page-171-1) 所示:

表 **10-1** Calendar Server 日誌檔

<span id="page-171-1"></span>

| 服務名稱              | 日誌檔名稱      |
|-------------------|------------|
| 管理服務 (csadmind)   | admin.log  |
| 分散式資料庫服務 (csdwpd) | dwp.log    |
| HTTP 服務 (cshttpd) | http.log   |
| 通知服務 (csnotifyd)  | notify.log |
| 單次登入日誌            | am_sso.log |
| start 指令的日誌       | start.log  |
| stop 指令的日誌        | stop.log   |

在 Solaris 作業系統上,Calendar Server 日誌檔儲存在以下預設目錄中:

/var/opt/SUNWics5/logs

每個日誌檔會根據所配置的時間和大小限制,更替為具有新名稱的新日誌檔,如下 所示:

*ServiceName*.*TimeStamp*.#

例如:

admin.log.8.1083013284 http.log.8.1083013284

#### 日誌事件嚴重性級別

對於報告給日誌檔的事件, Calendar Server 提供了八個嚴重性級別, 如表 [10-2](#page-172-0) 中 所說明。

<span id="page-172-0"></span>表 **10-2** Calendar Server 日誌錯誤嚴重性級別

| 嚴重性級別              | 涵義                           |
|--------------------|------------------------------|
| CRITICAL           | 嚴重情況。                        |
| <b>ERROR</b>       | 錯誤情況。                        |
| WARNING            | 警告情況。                        |
| <b>NOTICE</b>      | 正常,但是重要的情況。此為每個行事曆服務的預設報告級別。 |
| <b>INFORMATION</b> | 資訊。                          |
| <b>DEBUG</b>       | 除錯級別訊息。                      |

每個日誌事件以單行表示,每行顯示以下內容:相關的時間標記、伺服器主機名 稱、嚴重性級別、程序名稱 ( 程序 ID)、事件類型、優先順序以及說明。透過修改 ics.conf 檔案中的某些配置設定,可以為 Calendar Server 報告給日誌檔的事件 指定嚴重性級別。如需相關資訊,請參閱第 348 頁的 「 行事曆日誌資訊配置」。

您應定期檢查日誌檔,瞭解是否存在 EMERGENCY、ALERT、CRITICAL、ERROR 以及 WARNING 等級別的錯誤,一日發現錯誤,應執行 Calendar Server 來檢杳事件,以找 出可能的問題。Calendar Server 正常作業期間會產生 NOTICE 和 INFORMATION 級別的 日誌事件,這些事件可協助您監視伺服器活動。

注意 雷德請求 Calendar Server 技術支援時,可能需要提供日誌檔,以協 助解決問題。

# <span id="page-173-0"></span>對 Calendar Server 執行 Ping 作業

若要驗證 Calendar Server 服務是否正在偵聽指定的連接埠號,請使用 [cstool](#page-329-0) 公用 程式的 ping 指令。對某種服務執行 ping 作業不會驗證該服務是否確實正在執行, 但會指示該服務是否可以接受套接字連線。

Calendar Server 服務選項為:

- http HTTP 服務 (cshttpd)
- admin ─ 管理服務 (csadmind)
- ens 事件涌知服務 (enpd)

必須執行 Calendar Server,才能執行 cstool。

例如,對主機名稱為 calserver 的機器執行 ping 作業, 以查看 cshttpd 服務是否 正在偵聽連接埠 80:

cstool -p 80 -h calserver ping http

依預設,cstool 會等待 120 秒,以查看有無回應;但您可以使用 -t *timeout* 選項變 更該值。

如需完整的公用程式參照材料,請參閱第 269 頁的 「[Calendar Server](#page-268-0) 指令行公用程 [式參照」。](#page-268-0)

## <span id="page-173-1"></span>更新 Calendar Server 配置

在目前發行版本中,請勿使用 cstool refresh 指令來更新配置,而應使用 stop-cal 和 start-cal 指令。如需更多資訊,請參閱第 167 頁的「 啓動和停止 Calendar [Server](#page-166-1)」。

注意 在目前發行版本中,您無法對 DWP 服務 (csdwpd) 或通知服務 (csnotifyd) 執行 ping 作業。

## <span id="page-174-0"></span>關閉舊的 Calendar Express UI

如果您已安裝新的 Communications Express UI,則不必關閉舊的 Calendar Express UI。但是,如果您要關閉舊的 Calendar Express UI,可透過重新命名以下 檔案完成:default.html。

default.html 檔案位於以下目錄中: /opt/SUNWics5/cal/html

關閉舊的 Calendar Express UI

### 第 11 章

## <span id="page-176-0"></span>管理網域

使用兩種指令行公用程式之一管理 Calendar Server 託管 ( 或虛擬 ) 網域:

• 使用者管理公用程式 commadmin domain 指令 ─ 適用於模式 2 環境。隨附於 Identity Server。請參閱位於以下網站的 「*Sun Java System Communications Services User Management Utility Administration Guide*」:

http://docs.sun.com/coll/CalendarServer\_04q2 和 http://docs.sun.com/coll/CalendarServer\_04q2\_zh\_TW

- Calendar Server 公用程式 csdomain 和 csattribute ─ 適用於模式 1 環境。隨附 於 Calendar Server。請參閱附錄 D 「Calendar Server [指令行公用程式參照」。](#page-268-0)
- 注意 即使是在模式 2 模式中,您也必須使用 Calendar Server 公用程式以 建立和維護行事曆。當此條件適用時,要使用的確切公用程式將在本 指南的不同工作說明中指定。

如需託管網域的簡介和其他介紹材料,請參閱第 5 [章,「設定託管網域」。](#page-114-0) 本章包含有關建立和管理託管網域的以下小節:

- 第 178 [頁的 「建立新網域」](#page-177-0)
- 第 179 [頁的 「管理網域」](#page-178-0)

警告 Calendar Server 不支援使用 Identity Server 主控台管理網域。

### <span id="page-177-0"></span>建立新網域

本小節涵蓋有關設定啟用了網域之 Calendar Server 的以下主題:

- [建立新網域](#page-177-1)
- [設定網域特定屬性與喜好設定](#page-177-2)

### <span id="page-177-1"></span>建立新網域

一旦您的行事曆安裝配置為使用託管網域,並且您執行了第 5 [章,「設定託管網域」](#page-114-0) 中所說明的準備工作之後,就可以使用以下工具增加新的託管網域:

• 使用者管理公用程式 ─ 使用 commadmin domain create 指令。該指令可讓您在 模式 2 環境中增加為用於 Identity Server 認證而啟用的網域。請參閱位於以下 網站 「*Sun Java System Communications Services User Management Utility Administration Guide*」中的指令參照:

http://docs.sun.com/coll/CalendarServer 04q2 和 http://docs.sun.com/coll/CalendarServer\_04q2\_zh\_TW

• Calendar Server csdomain 公用程式 ─ 此公用程式在第 269 [頁的附錄](#page-268-0) D 「Calendar Server [指令行公用程式參照」](#page-268-0)中有相關說明。

對於 LDAP 模式 1,DC 樹和 OSI 樹均必須在使用 csdomain 之前就已存在於 LDAP 目錄中。csdomain 公用程式不建立這些樹。但是,由於配置程式會為您 建立這些樹,因此這並不是問題。

### <span id="page-177-2"></span>設定網域特定屬性與喜好設定

每個網域都有一組您可以使用 [csdomain](#page-288-0) 公用程式 ( 模式 1) 或 commadmin 公用程式 ( 模式 2) 來設定的屬性與喜好設定。這些屬性是 icsCalendarDomain 物件類別的一 部分。這些屬性包括喜好設定,例如存取權、存取控制清單 (ACL)、網域搜尋、網 域搜尋存取權、使用者狀態以及代理登入。

包含有關公用程式與模式屬性之有用資訊的數個文件位於以下網站:

http://docs.sun.com/coll/CalendarServer\_04q2 和 http://docs.sun.com/coll/CalendarServer\_04q2\_zh\_TW 這些文件為:

- 第 269 頁的附錄 D 「Calendar Server [指令行公用程式參照」](#page-268-0)
- 「*Sun Java System Communications Services User Management Utility Administration Guide*」
- 「*Sun Java System Communciations Services Schema Reference*」

## <span id="page-178-0"></span>管理網域

使用模式 2 的使用者管理公用程式 commadmin 指令或模式 1 的 Calendar Server 公用 程式 csdomain 來管理網域。您可以使用這些公用程式建立、刪除或列出網域。

對於 csdomain,沒有 modify 指令。使用 ldapmodify 在用 csdomain 建立的網域中增 加或變更物件類別和屬性。

如需模式 2 的說明:請參閱位於以下網站上的 「*Sun Java System Communications Services User Management Utility Administration Guide*」:

http://docs.sun.com/coll/CalendarServer 04q2 和 http://docs.sun.com/coll/CalendarServer\_04q2\_zh\_TW

如需模式1的說明,請參閱附錄 D「Calendar Server [指令行公用程式參照」,](#page-268-0)以取 得公用程式參照資訊。

管理網域
#### 第 12 章

# <span id="page-180-1"></span>管理使用者和資源

本章說明如何使用 Calendar Server 公用程式佈建與管理使用者和資源,包含以下 小節:

- 第 181 [頁的 「兩種佈建工具」](#page-180-0)
- 第 182 [頁的 「準備佈建使用者和資源」](#page-181-0)
- 第 185 頁的 「管理 [Calendar Server](#page-184-0) 使用者」

# <span id="page-180-0"></span>兩種佈建工具

可以使用以下任一佈建工具佈建和管理行事曆使用者和資源:

• Sun Java System Communications Services 使用者管理公用程式 (commadmin) — 如果您安裝有 Identity Server,則可使用此公用程 式。另請參閱位於以下網站上之 「*Sun Java System Communications Services User Management Utility Administration Guide*」中的 commadmin 公用程式參照:

http://docs.sun.com/coll/CalendarServer\_04q2 和 http://docs.sun.com/coll/CalendarServer\_04q2\_zh\_TW

- 指令行公用程式 (csuser 和 csresource) ─ 如果您使用 Sun LDAP 模式 1 安裝了 舊版 Calendar Server 或 Messaging Server, 並計劃繼續使用模式 1 (您未使用 Identity Server),則可以使用這些公用程式。另請參閱本指南第 269 [頁的附錄](#page-268-0) D 「Calendar Server [指令行公用程式參照」中](#page-268-0)的指令行公用程式參照。
- 注意 在特定情況下,即使您使用的是模式 2 和使用者管理公用程式, 仍會 需要使用某些 Calendar Server 指令行公用程式執行特殊功能。在必 要時,本指南中以工作為導向的文件會告訴您使用何種公用程式。

# <span id="page-181-0"></span>準備佈建使用者和資源

本小節提供以下有關佈建新的 Calendar Server 使用者的資訊:

- [必需的](#page-181-1) mail 屬性
- 電子郵件別名 [\(mailalternateaddress](#page-182-0) 屬性 )
- [檢查使用者是否能使用行事曆功能](#page-183-0)
- [啟用使用者](#page-183-1)

### <span id="page-181-1"></span>必需的 mail 屬性

Calendar Server 需要使用者和資源具有 mail 屬性。Calendar Server 允許他人使用 電子郵件位址或 calid 搜尋行事曆和資源。

#### 對於現有使用者和資源

如果您需要將 mail 屬性增加至現有使用者和資源,請使用 Calendar Server [csattribute](#page-271-0) 公用程式或 Directory Server 的 ldapmodify 之類的公用程式。

以下範例會為 sesta.com 伺服器上名為「Room100」的現有會議室增加 LDAP mail 屬性。此範例使用 Sun Java System Messaging Server。如果您使用的是其他電子郵 件伺服器,請參閱該產品的文件,以瞭解對等程序。

**1.** 使用 csattribute 公用程式將 mail 屬性增加至 LDAP 項目:

# ./csattribute -a mail=Room100@sesta.com add Room100

**2.** 若要檢查該屬性是否已經設定,請使用 csattribute list 指令以及 -v ( 詳細 ) 選 項:

# ./csattribute -v list Room100

...

cn=Room 100,ou=conferenceRooms,dc=sesta,dc=com has mail: Room100@sesta.com

#### 對於新使用者和資源

如果您在安裝和遷移後建立新使用者或資源,則請在執行 csuser 或 csresource 時, 使用所需的 -m *email* 選項指定電子郵件位址。

如需有關 cs5migrate 遷移公用程式的資訊,請參閱 「*Sun Java System Calendar Server 6 2004Q2* 管理指南」。

如需有關 ldapmodify 公用程式的資訊,請參閱位於以下網站上的 「*Sun ONE Directory Server Resource Kit 5.2 Tools Reference*」:

http://docs.sun.com/source/816-6400-10/

#### 範例:為資源的電子郵件設定 *bitbucket* 通道

以下範例為 Messaging Server 和 Sendmail 設定 bitbucket 通道, 以用於為資源行事 曆產生的電子郵件。這些範例使用 sesta.com 伺服器上名為 「Room100」的資源。 如果不設定 bitbucket 通道 ( 或對等通道 ),則需定期刪除傳送至資源行事曆的電子 郵件訊息。

如果您使用的是 Messaging Server, 請執行以下步驟:

- **1.** 確保 bitbucket 通道已在 imta.cnf 檔案中定義。
- **2.** 若要將訊息導向至 bitbucket 通道,請使用 csattribute 公用程式為該資源建立 電子郵件位址:
	- # ./csattribute -a mail=Room100@bitbucket.sesta.com add Room100

如果您使用的是 Sendmail,請執行以下步驟:

**1.** 在適當主機上的 /etc/aliases 檔案中,增加如下項目:

# Resource/Conference room aliases Room100: /dev/null

**2.** 使用 csattribute 公用程式,將該資源的電子郵件位址增加至 LDAP 目錄:

# ./csattribute -a mail=Room100@sesta.com add Room100

#### <span id="page-182-0"></span>電子郵件別名 (mailalternateaddress 屬性 )

如果您需要為某位行事曆使用者設定電子郵件別名,請使用 LDAP mailalternateaddress 屬性。LDAP mail 屬性提供主要郵件位址,而 LDAP mailalternateaddress 屬性用於電子郵件別名。這兩個屬性均將郵件位址對映至該 使用者的行事曆 ID (calid)。

例如,若要使用以下值為名為 John Smith 的使用者增加 mailalternateaddress 屬 性:

- 使用者 ID (uid) 和 calid: johnsmith
- *password*: John Smith 的密碼
- 電子郵件位址:john.smith@sesta.com

• 電子郵件別名﹕ johns@sesta.com 和 jsmith@sesta.com

請使用以下 Calendar Server 公用程式指令:

# ./csuser -g John -s Smith -y *password* -l en -m john.smith@sesta.com create johnsmith

# ./csattribute -a mailalternateaddress=johns@sesta.com add johnsmith

# ./csattribute -a mailalternateaddress=jsmith@sesta.com add johnsmith

注意 有要啟用這些變更,可能還需要重建別名表或配置。請參閱 Messaging Server ( 或您的電子郵件產品 ) 的文件, 以及站點自身的 文件和有關郵件服務變更的程序。Messaging Server 位於以下網站:

> http://docs.sun.com/coll/S1\_MsgServer\_60 和 http://docs.sun.com/coll/S1\_MsgServer\_60\_zh\_TW

#### <span id="page-183-0"></span>檢查使用者是否能使用行事曆功能

若要確定特定使用者是否存在於您的目錄伺服器中,以及該使用者是否能存取 Calendar Server 資料,請使用 csuser 公用程式的 check 指令。

例如,檢查 jsmith 是否能使用行事曆功能:

csuser check jsmith

如果 check 指令指示某個使用者不在 LDAP 目錄伺服器中,則您必須為該使用者建 立目錄伺服器項目。

### <span id="page-183-1"></span>啟用使用者

若要啓用使用者,請使用 commadmin user create (適用於模式 2), 或 csuser enable ( 適用於模式 1)。如果您在建立使用者項目時使用了 csuser create,則使用 者已自動啟用。

如果某位使用者向另一位尚未啟用行事曆功能的使用者 ( 即該使用者沒有預設行事 曆 ) 傳送請求,則 Calendar Server 會向傳送請求的使用者傳回錯誤 「找不到行事 曆」。

請參閱第 115 頁的第 5 [章 「設定託管網域」](#page-114-0),這一章說明如何讓使用者使用行事曆 功能。

# <span id="page-184-0"></span>管理 Calendar Server 使用者

佈建使用者後,請使用 csuser 公用程式執行以下管理工作:

- [顯示使用者資訊](#page-184-1)
- [停用和啟用使用者](#page-184-2)
- [刪除使用者](#page-185-0)
- [重設使用者屬性](#page-185-1)
- [重新命名使用者](#page-186-0)
- 管理 [LDAP](#page-186-1) 屬性

### <span id="page-184-1"></span>顯示使用者資訊

若要列出所有行事曆使用者或顯示指定使用者的行事曆屬性,請使用 csuser 公用 程式的 list 指令。

例如,顯示所有能使用行事曆功能的使用者:

csuser list

顯示單一使用者 ( 如 jsmith) 的所有行事曆屬性:

```
csuser -v list jsmith
```
# <span id="page-184-2"></span>停用和啟用使用者

若要防止使用者登入 Calendar Server,請使用 csuser 公用程式的 disable 指令。 disable 指令可防止使用者存取行事曆資料,但不會從目錄伺服器或 Calendar Server 資料庫中移除該使用者的資訊。

例如,停用 jsmith 存取 Calendar Server:

csuser disable jsmith

該指令會防止 jsmith 登入 Calendar Server 以存取行事曆資料,但不會從行事曆資 料庫中刪除 jsmith 的資料。但是,如果 jsmith 目前已登入 Calendar Server,則 jsmith 仍可存取行事曆資料,直至登出為止。

若要讓使用者可以存取 Calendar Server 並可選擇指定特定的配置設定 ( 如預設行事 曆 ),請使用 csuser 公用程式的 enable 指令。

例如,讓 jsmith 可以存取 ( 登入 Calendar Server) 並為 jsmith 指定預設行事曆:

csuser jsmith enable jsmith

### <span id="page-185-0"></span>刪除使用者

若要刪除 Calendar Server 使用者,請使用 [csuser](#page-331-0) 公用程式的 delete 指令。

警告 csuser 公用程式的 delete 指令會從 LDAP 伺服器中移除使用者的 所有 Calendar Server 資訊。如果已經備份行事曆資料庫,則可回復 Calendar Server 資料庫資訊。如需更多資訊,請參閱第 15 [章 「備份](#page-214-0) 與復原 [Calendar Server](#page-214-0) 資料」。

但是,僅當您已特別備份 LDAP 伺服器資訊時,才可回復該資訊。

例如,從 Calendar Server 中刪除 jsmith:

csuser delete jsmith

## <span id="page-185-1"></span>重設使用者屬性

若要復原特定使用者之所有行事曆 LDAP 屬性的預設設定,請使用 csuser 公用程 式的 reset 指令。

例如,將 jsmith 的所有行事曆屬性重設為預設配置設定:

csuser reset jsmith

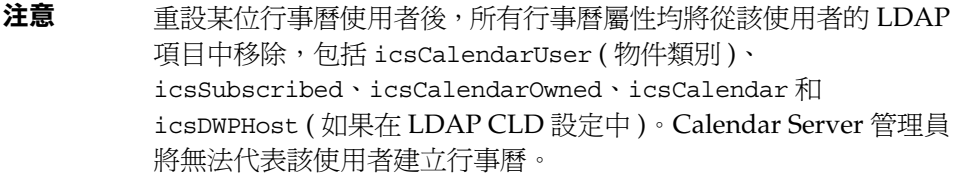

在以下情況中,這些屬性會在該使用者的 LDAP 項目中復原:

- 該使用者重新登入 Calendar Server,或者
- Calendar Server 管理員為該使用者發出 csuser enable 指令 ( 即使在這種情況下,icsDWPHost 屬性也不會復原 )。

## <span id="page-186-0"></span>重新命名使用者

如果需要變更一個或多個使用者 ID,請執行 csrename 公用程式。此公用程式會執 行以下步驟:

- 轉換 Calendar Server LDAP 屬性 ( 帶有 ics 前綴的屬性 ) 中的使用者 ID。 LDAP 目錄會適當更新。
- 重新命名 Calendar Server 資料庫檔案的事件和工作中的使用者。將新資料庫寫 入目標目錄,而不會修改現有資料庫檔案。
- 注意 请注意,即使變更一個使用者 ID,也會導致整個資料庫被重寫。因 此,執行此公用程式 「代價昂貴」。

如需有關如何執行 csrename 公用程式的說明,請參閱第 269 [頁的附錄](#page-268-0) D 「Calendar Server [指令行公用程式參照」。](#page-268-0)

### <span id="page-186-1"></span>管理 LDAP 屬性

若要管理 Calendar Server 所使用的 LDAP 屬性,請使用 [csattribute](#page-271-0) 公用程式。

注意 初果您的站點使用的是 LDAP CLD Plug-in,請勿嘗試僅透過使用 csattribute 變更 icsDWPHost 的值將使用者的行事曆從一台後端 主機移至其他主機。修改 icsDWPHost 不會使行事曆移至新的後端主 機。如需更多資訊,請參閱第 162 [頁的 「將行事曆移至其他後端伺](#page-161-0) [服器」。](#page-161-0)

#### 列出 LDAP 屬性

若要列出使用者或資源的 LDAP 屬性,請使用 csattribute 公用程式的 add 指令。 例如,列出使用者 TChang 的 LDAP 屬性:

csattribute list TChang@sesta.com

#### 增加 LDAP 屬性

若要增加屬性至 LDAP 伺服器,請使用 csattribute 公用程式的 add 指令。例如, 將 LDAP 屬性 icsCalendar 與值 Conference Schedule 增加給使用者 TChang:

csattribute -a icsCalendar=Conference\_Schedule add TChang@sesta.com

#### 刪除 LDAP 屬性

若要刪除 LDAP 伺服器的屬性,請使用 csattribute 公用程式的 delete 指令。例 如,從 TChang 中刪除 LDAP 屬性 icsCalendar:

csattribute -a icsCalendar delete TChang@sesta.com

第 13 章

管理行事曆

本章包含以下主題,說明如何使用 Calendar Server 指令行公用程式來佈建和管理行 事曆:

- 第 190 [頁的 「行事曆管理簡介」](#page-189-0)
- 第 191 [頁的 「建立行事曆唯一識別碼](#page-190-0) (calid)」
- 第 193 [頁的 「自動佈建使用者行事曆」](#page-192-0)
- 第 194 [頁的 「行事曆存取控制」](#page-193-0)
- 第 196 [頁的 「建立行事曆」](#page-195-0)
- 第 199 [頁的 「管理使用者行事曆」](#page-198-0)
- 第 202 [頁的 「管理資源行事曆」](#page-201-0)
- 第 203 [頁的 「連結至行事曆」](#page-202-0)
- 第 204 [頁的 「匯入和匯出行事曆資料」](#page-203-0)

# <span id="page-189-0"></span>行事曆管理簡介

本小節包含以下主題:

- [行事曆類型](#page-189-1)
- [用於行事曆的模式](#page-189-2) 1 工具
- [用於行事曆的模式](#page-190-1) 2 工具

### <span id="page-189-1"></span>行事曆類型

有兩種基本的行事曆類型。有關這兩種類型的資訊如下:

- 共有兩種類型的行事曆,使用者行事曆和資源行事曆。 使用者行事曆用於排程人的活動。資源行事曆用於排程無生命物件 ( 例如,會 議室或影像設備 ) 的使用。
- 兩種類型的行事曆均由唯一行事曆識別碼 (calid) 來識別。
- 用於建立兩類行事曆的工具將根據您的 LDAP 是配置為模式 1 還是模式 2 而有 所不同。

# <span id="page-189-2"></span>用於行事曆的模式 1 工具

在模式 1 模式中,有三種公用程式可供您使用:

- csuser ─ 建立和管理使用者 LDAP 項目。
- cscal ─ 建立和管理行事曆。
- csresource ─ 建立和管理資源 LDAP 項目和資源行事曆 .

#### 注意 请注意,沒有 csresource modify 指令。

#### <span id="page-190-1"></span>用於行事曆的模式 2 工具

在模式 2 模式中,使用 cscal 建立和管理使用者行事曆和資源行事曆。

注意 commadmin 公用程式沒有用於行事曆管理的指令。

若要執行 cscal,您必須以對執行 Calendar Server 的系統具有管理權限的使用者身 份登入。另請參閱第 269 頁的附錄 D 「Calendar Server [指令行公用程式參照」](#page-268-0)中的 非 commadmin 指令行公用程式參照。

# <span id="page-190-0"></span>建立行事曆唯一識別碼 (calid)

Calendar Server 資料庫中的每個行事曆均由唯一行事曆識別碼 (ID) 或 calid 來識 別。建立行事曆時,會要求您指定 calid。

本小節包含以下主題:

- 第 191 [頁的 「](#page-190-2)Calid 語法」
- 第 192 [頁的 「行事曆](#page-191-0) ID 建立規則」
- 第 192 頁的 「將非託管 Calid [轉換為託管網域格式](#page-191-1) Calid」

### <span id="page-190-2"></span>Calid 語法

資料庫中的每個行事曆均由唯一行事曆 ID (calid) 來識別。以下 calid 語法有三個 部分:

userid[@domain][:calendar-name]

三個部分如下:

- userid ─ 此 Calendar Server 實例中之網域的唯一使用者 ID。
- domain ─ 使用者網域的名稱。

沒有託管網域時,網域部分為可選項,因為可以確定使用者所在的網域。

有託管網域時,如果未指定網域部分,Calendar Server 將使用 ics.conf 之參數 service.defaultdomain 中指定的值指定網域。如果使用者不在預設網域中,則 必須指定網域部分。

如需有關託管網域 ( 亦稱為虛擬網域 ) 的更多資訊,請參閱第5[章 「設定託管](#page-114-0) [網域」](#page-114-0)和第 11 [章 「管理網域」](#page-176-0)。

• calendar-name ─ 特定使用者的唯一可選行事曆名稱。雖然所有者僅有一個預 設行事曆,但是可能有用於不同用途的其他行事曆。每個非預設行事曆均由其 名稱識別。例如,如果使用者 John Doe 有 uid jdoe, 他的預設行事曆可能為 jdoe@sesta.com。他用於追蹤自己所訓練 Little League 隊的棒球比賽的輔助行 事曆可能由以下 calid 識別:jdoe@sesta.com:baseball。

### <span id="page-191-0"></span>行事曆 ID 建立規則

建立 calid 時,請記住以下規則:

- 行事曆 ID 區分大小寫。例如,JSMITH 與 jsmith 不同。( 這點與電子郵件位址 不同,雷子郵件位址不區分大小寫。例如,jsmith@sesta.com 相當於 JSMITH@SESTA.COM。)
- 行事曆 ID 不能包含空格,並限於以下字元:
	- 英文字母 (a-z、A-Z) 和數字 (0-9) 字元 ( 不允許使用非 ASCII 字元 )
	- ❍ 特殊字元︰小數點 (.)、底線 (\_)、連字號或破折號 (-)、小老鼠符號 (@)、撇 號 (')、百分比符號 (%)、斜線 (/) 或驚嘆號 (!)

由於使用者 ID 是 calid 的一部分,因此使用者 ID 不應包含空格 (例如,j smith)。使用者 ID 中包含空格的使用者可以登入 Calendar Server, 但空格會導致後續問題。

```
正確行事曆 ID 的範例為:
jsmith
jsmith:private_calendar
jsmith@calendar.sesta.com:new-cal
```
## <span id="page-191-1"></span>將非託管 Calid 轉換為託管網域格式 Calid

如果您有在自己擁有託管網域之前建立的 calid,並且現在要將非託管網域 calid 轉換為託管網域 calid,公用程式 csvdmiq 可用於將網域部分增加至您的現有 calid。 請參閱第 112 頁的 「[csvdmig](#page-111-0)」,以取得有關如何使用該公用程式的說明。

# <span id="page-192-0"></span>自動佈建使用者行事曆

自動佈建僅適用於使用者行事曆;資源行事曆必須明確地建立。

如果自動佈建已啓用,則不必明確地建立使用者行事曆。使用自動佈建功能可在使 用者首次登入時建立預設行事曆。

Calendar Server 會從使用者 ID 為此新預設行事曆建立行事曆 ID (calid),除非以此 為名稱的行事曆已存在。

例如,如果使用者 ID 為 jsmith 的 John Smith 首次登入 Calendar Server, Calendar Server 會自動建立預設行事曆,其 calid 為 jsmith。John Smith 建立的 每個後續行事曆在行事曆名稱之前均具有包含 jsmith: 的 calid。例如,如果 John Smith 稍後建立名為 meetings 的新行事曆,則其新行事曆 ( 在非託管環境中 ) 的 calid 為 jsmith:meetings。

#### 注意 古斯爾語名事曆的使用者被指定為與會人員時, Calendar Server 會 傳回錯誤 「找不到行事曆」。

#### 若要啟用自動佈建:

- 依預設,自動佈建已啟用,也就是說,依預設,ics.conf 的參數 local.autoprovision 設定為 "yes"。
- 驗證使用者的 LDAP 項目是否已為行事曆啟用。該項目必須包含 icsCalendarUser 物件類別。如果未包含,請將該類別增加至使用 者的 LDAP 項目。
- 如果您的站點使用的是託管網域,則使用者的網域也必須啟用行事曆以便可以 使用自動佈建,也就是說,網域項目必須包含 icsCalendarDomain 物件類別。

#### 若要停用自動佈建:

- 將 ics.conf 參數變更為 "no" 可停用自動佈建。
- 注意 初果自動佈建已停用,則必須明確地為使用者建立行事曆,然後他們 才可以成功登入。

# <span id="page-193-0"></span>行事曆存取控制

Sun™ ONE Calendar Server 使用存取控制清單 (ACL) 決定行事曆、行事曆特性和 行事曆元件 ( 例如事件及待辦事項 [ 工作 ]) 的存取控制。

本小節包含以下主題:

- [存取控制的配置參數](#page-193-1)
- [公開與私人事件和工作過濾器](#page-194-0)
- [存取控制的指令行公用程式](#page-194-1)

### 存取控制的配置參數

表 [13-1](#page-193-2) 說明 Calendar Server 用於存取控制的 ics.conf 檔案中的配置參數。如需 更多資訊,請參閱附錄 E 「[Calendar Server](#page-338-0) 配置參數」。

<span id="page-193-2"></span><span id="page-193-1"></span>表 **13-1** 存取控制配置參數

| 參數                            | 説明                                                                               |
|-------------------------------|----------------------------------------------------------------------------------|
| calstore.calendar.default.acl | 指定使用者建立行事曆時使用的預設存取控制設定。預設為:<br>"@@o^a^r^g;@@o^c^wdeic^g;@^a^fs^g;@^c^^g;@^p^r^g" |
| calstore.calendar.owner.acl   | 指定行事曆所有者的預設存取控制設定。預設為:<br>"@@o^a^rsf^g;@@o^c^wdeic^g" o                          |
| resource.default.acl          | 指定建立資源行事曆時使用的預設存取控制設定。預設為:<br>"@@o^a^r^g;@@o^c^wdeic^g;@^a^rsf^g"                |

#### <span id="page-194-0"></span>公開與私人事件和工作過濾器

建立新事件或工作時,使用者可指定該事件或工作是公開的、私人的,還是只有時 間和日期 ( 機密的 ) 的事件或工作:

- 公開的 ─ 對使用者的行事曆具有讀取權限的任何人均可以檢視事件或工作。
- 私人的 ─ 只有行事曆的所有者才可以檢視事件或工作。
- 只有時間和日期 ( 機密的 ) ─ 行事曆的所有者可檢視事件或工作。其他具有行 事曆讀取權限的使用者只會看到行事曆上出現「未命名的事件」,而且標題不 是作用中的連結。

calstore.filterprivateevents 決定 Calendar Server 是否過濾 ( 辨識 ) 私人的 以及只有時間和日期的 (機密的) 事件和工作。依預設, 此參數設定為 "yes"。如果 您將 calstore.filterprivateevents 設定為 "no",則 Calendar Server 會將私人 的以及只有時間和日期的事件和工作視為公開的事件和工作。

### <span id="page-194-1"></span>存取控制的指令行公用程式

表 [13-2](#page-194-2) 說明 Calendar Server 指令行公用程式,它們允許您設定或修改存取控制的  $ACL:$ 

| 公用程式           | 説明                                                                                               |
|----------------|--------------------------------------------------------------------------------------------------|
| cscal          | 將 create 指令與 modify 指令和 ña 選項配合使用,設定特定使用<br>者行事曆或資源行事曆的 ACL。                                     |
| csresource     | 如果您使用 csresource 建立資源行事曆 ( 在模式 1 模式中 ),請<br>將 csresource 公用程式與 -a 選項配合使用,設定資源行事曆的<br>$ACI \circ$ |
| commadmin user | 使用 commadmin 公用程式變更使用者建立行事曆時所使用的預設                                                               |
| csuser         | $ACI \circ$                                                                                      |
|                | 將 csuser 公用程式與 -a 潠項配合使用,以變更使用者建立行事曆<br>時所使用的預設 ACL。                                             |

<span id="page-194-2"></span>表 **13-2** 存取控制的指令行公用程式

## <span id="page-195-0"></span>建立行事曆

本小節包含以下主題:

- 使用 cscal [建立使用者行事曆](#page-195-1)
- [準備建立資源行事曆](#page-196-0)
- [建立資源行事曆](#page-197-0)

### <span id="page-195-1"></span>使用 cscal 建立使用者行事曆

若要建立新行事曆,請使用 cscal 公用程式的 create 指令。使用者或資源項目必 須已存在於 LDAP 目錄中。請參閱第 181 百的第 12 [章 「管理使用者和資源」](#page-180-1), 以 取得有關將使用者和資源增加至您的 LDAP 目錄的資訊。

如果您的站點使用的是 LDAP 行事曆杳找資料庫 (CLD) Plug-in, 您必須在同一 後端伺服器上為特定使用者或資源建立所有的行事曆,如使用者或資源項目中的 icsDWPHost LDAP 屬性所指定。如果您嘗試在其他後端伺服器上建立行事曆, cscal 公用程式將傳回錯誤。如需有關 LDAP CLD Plug-in 的資訊,請參[閱第](#page-150-0) 9 章 [「配置行事曆查找資料庫](#page-150-0) Plug-in」。

例如,建立行事曆 ID (calid) 為 jsmith 的新行事曆:

```
cscal -o jsmith -n JohnSmithCalendar create jsmith
```
其中:

- -o jsmith 指定新行事曆的主要所有者。
- -n JohnSmithCalendar 指定新行事曆的可檢視名稱。
- 預設的存取控制設定由 ics.conf 檔案中的 calstore.calendar.default.acl 定義。

建立可檢視名稱爲 Hobbies 且由 John Smith 所有,並對群組排程使用預設存取控制 設定的行事曆:

```
cscal -n Hobbies -o jsmith create Personal
```
其中:

- -n Hobbies 指定行事曆的可檢視名稱。
- -o jsmith 指定主要所有者的使用者 ID。
- Personal 用作行事曆 ID (calid) 的第二部分。例如:jsmith:Personal

以下範例會建立一個與上述範例類似的新行事曆,但該行事曆還會與名為 sports 的類別相關聯,該範例還啓用雙預定功能,並且指定 Ron Jones 為另一位所有者: cscal -n Hobbies -o jsmith -g sports -k yes -y rjones create Personal 其中:

- -g sports 將行事曆與名為 sports 的類別相關聯。
- -y rjones 指定行事曆的另一位所有者。
- -k yes 啟用雙預定功能。(-k no 會停用雙預定功能。)

以下範例會建立一個與上述範例類似的行事曆,但還會為群組排程設定特定的存取 控制設定:

cscal -n Hobbies -o jsmith -a "@@o^a^sfr^g" create Personal

其中,-a "@@o^a^sfr^g" 授予其他所有者對該行事曆的元件和行事曆特性的排 程、空閒/忙碌以及讀取等存取權限,以進行群組排程。

#### <span id="page-196-0"></span>準備建立資源行事曆

資源行事曆與可排程的事項相關聯,例如,會議室、筆記型電腦、高射投影機和其 他設備。資源行事曆需要存取控制清單。

ics.conf 檔案中的兩個配置參數適用於資源行事曆:

- 預設存取控制清單。
- 允許或不允許雙預定的參數。

有時可能需要雙預定使用者的行事曆,而可能不需要雙預定資源,因此預設值 為 "no"。然而,如果需要,您可以將其變更為 "yes"。

若要變更這些參數 (如表 [13-3](#page-197-1) 中所示) 的預設值,請編輯 ics.conf 檔案。對預設值 的變更將僅適用於新的資源行事曆;不會變更現有資源的值。如果要變更現有資源 行事曆的值,您需要使用 cscal 公用程式或 commadmin resource modify 指令。 csresource 公用程式沒有 modify 指令。

如需更多資訊,請參閱附錄 E 「[Calendar Server](#page-338-0) 配置參數」。

#### <span id="page-197-1"></span>表 **13-3** ics.conf 檔案中的資源行事曆配置參數

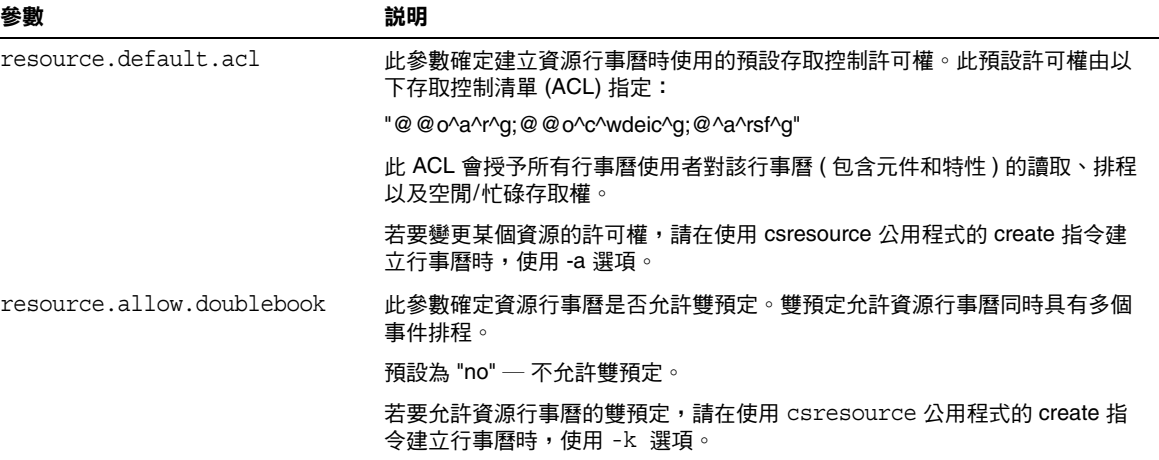

### <span id="page-197-0"></span>建立資源行事曆

Calendar Server 無法自動佈建資源行事曆。對於您的站點所需要的每個資源,您必 須使用 csresource 公用程式的 create 指令手動佈建資源 LDAP 項目並在行事曆 資料庫中建立其行事曆。以下是建立資源行事曆時的數條注意事項:

- 依預設,Calendar Server 不允許資源行事曆的雙預定 (resource.allow.doublebook 參數 )。此預設可避免資源 ( 如會議室和設備 ) 的排程發生衝突。但是,如果您要允許資源行事曆的雙預定,請在建立行事曆 時將 csresource -k 選項設定為 "yes"。
- 若要控制誰可以排程特定資源,請考量對該資源行事曆擁有寫入權的使用者加 以限制。例如,您可能只想允許特定的使用者排程會議室或預訂設備。

例如,建立行事曆 ID 為 aud100、可檢視名稱為 Auditorium (LDAP cn 屬性 ) 以及 預設設定如表 [13-3](#page-197-1) 中所示的資源行事曆:

csresource -c aud100 create Auditorium

以下指令所執行的動作與上述範例相同,但 -k 選項允許對行事曆使用雙預定,-o 選項將 bkamdar 指定為行事曆的所有者,而 -y 選項則將 jsmith 指定為另一位所 有者:

csresource -c aud100 -k yes -o bkamdar -y jsmith create Auditorium

如果未指定資源行事曆的所有者,將使用 ics.conf 檔案中 service.admin.calmaster.userid 參數的值。

注意 Calendar Server 通知軟體的設計僅用於將通知傳送給使用者,而不 傳送至資源。

### <span id="page-198-0"></span>管理使用者行事曆

建立使用者行事曆後,請使用 [cscal](#page-277-0) 公用程式執行以下管理工作:

- [顯示行事曆](#page-198-1)
- [刪除行事曆](#page-199-0)
- [停用和啟用行事曆](#page-199-1)
- [修改行事曆特性](#page-200-0)
- [從行事曆中移除特性](#page-200-1)
- [回復 「遺失的」行事曆](#page-200-2)

#### <span id="page-198-1"></span>顯示行事曆

若要顯示所有行事曆、某位使用者擁有的所有行事曆或特定行事曆的特性,請使用 cscal 公用程式的 list 指令。

例如,列出行事曆資料庫中的所有行事曆:

cscal list

列出 jsmith 擁有的所有行事曆:

cscal -o jsmith list

列出行事曆 ID 爲 jsmith:meetings 的行事曆的所有特性:

cscal -v list jsmith:meetings

### <span id="page-199-0"></span>刪除行事曆

一般使用者可以透過 Calendar Express 取消訂閱行事曆,但無法從 Calendar Server 資料庫中刪除行事曆。刪除行事曆必須由具有系統管理權限的管理員來執行。

若要從 Calendar Server 中刪除一個或多個行事曆,請使用 cscal 公用程式的 delete 指令。此公用程式會刪除行事曆,但不會從目錄伺服器中刪除使用者。

警告 delete 指令會從行事曆資料庫中移除行事曆的所有資訊,並且無法 復原。刪除某個行事曆後,僅當您曾備份該行事曆資料時才可回復該 資料。如需更多資訊,請參閱第 15 章 「備份與復原 [Calendar Server](#page-214-0)  [資料」。](#page-214-0)

cscal 公用程式可讓您刪除單個或多個行事曆。

例如,刪除行事曆 ID 為 jsmith:meetings 的特定行事曆:

cscal delete jsmith:meetings

刪除其主要所有者為 jsmith 的所有行事曆:

cscal -o jsmith delete

### <span id="page-199-1"></span>停用和啟用行事曆

若要防止使用者存取某個行事曆,請使用 cscal 公用程式的 disable 指令。 disable 指令可防止使用者存取該行事曆,但不會從行事曆資料庫中移除資訊。

例如,防止使用者存取 jsmith:meetings:

cscal disable jsmith:meetings

若要啟用某個行事曆,以允許使用者進行存取,請使用 cscal 公用程式的 enable 指令。例如,使用預設配置設定來啟用行事曆 jsmith:meetings:

cscal enable jsmith:meetings

啟用行事曆 jsmith:meetings 但不允許雙預定:

cscal -k no enable jsmith:meetings

#### <span id="page-200-0"></span>修改行事曆特性

若要修改某個行事曆的特性,請使用 cscal 公用程式的 modify 指令。

例如,變更 AllAdmins 的群組排程存取控制設定,並將 RJones 指定為另一位所有者:

cscal -a "@@o^c^wd^g" -y RJones modify AllAdmins

其中:

- -a "@@o^c^wd^g" 會授於所有者對 AllAdmins 的元件 ( 事件和工作 ) 的寫入權 和刪除權。
- -y RJones 會將該使用者 ID 指定為另一位所有者。

#### <span id="page-200-1"></span>從行事曆中移除特性

若要從某個行事曆中移除某個特性值,請使用 cscal 公用程式的 modify 指令,並 以兩個雙引號 ("") 指定該選項的值。

例如,從 jsmith:meetings 中移除說明:

cscal -d "" modify jsmith:meetings

從 jsmith:meetings 中移除所有類別:

cscal -g "" modify jsmith:meetings

從 jsmith:meetings 中移除 「其他所有者」:

cscal -y "" modify jsmith:meetings

### <span id="page-200-2"></span>回復 「遺失的」行事曆

如果某位使用者的預設行事曆未顯示在 Calendar Express 的 [ 檢視 ] 標籤或 [ 行事 曆 ] 標籤中,但仍存在於資料庫中,您可以透過在使用者的 LDAP 項目中更新以下 屬性來回復該行事曆:

- icsCalendar:*default\_calid*
- icsSubscribed:*default\_calid*

其中 *default\_calid* 是使用者的預設行事曆 ID (calid)。

您可以使用 ldapmodify Directory Server 公用程式、csuser reset 指令或 commadmin user modify。對於模式 1,您可以使用 csattribute add 指令升級這些屬性。

## <span id="page-201-0"></span>管理資源行事曆

#### 顯示資源行事曆和屬性

若要顯示資源行事曆,請使用 csresource 公用程式的 list 指令。

例如,顯示所有 Calendar Server 資源行事曆及其相應 LDAP 屬性的清單:

csresource list

顯示名為 Auditorium 的特定資源行事曆的所有 LDAP 屬性清單:

csresource -v list Auditorium

#### 修改資源行事曆

若要修改資源行事曆,請使用 [cscal](#page-277-0) 公用程式的 modify 指令 (csresource 沒有 modify 指令 )。

例如,將所有者設定為 tchang,並將另一位名為 mwong 的所有者增加至名為 Auditorium 的資源行事曆:

cscal -o tchang -y mwong modify aud100

在此範例中,cscal 公用程式需要 calid (aud100),而非行事曆名稱 (Auditorium)。

#### 停用和啟用資源行事曆

您可能需要停用某個資源行事曆,以防止使用者排程事件。例如,某間會議室在改 建期間可能無法使用,或者某台高射投影機可能已送去修理。

若要停用或啟用資源行事曆,請使用 csresource 公用程式的 enable 或 disable 指令。

例如,停用名為 Auditorium 的資源行事曆:

csresource disable Auditorium

稍後啟用該資源行事曆:

csresource enable Auditorium

#### 刪除資源行事曆

若要刪除資源行事曆,請使用 csresource 公用程式的 delete 指令。

例如,刪除 Auditorium 資源行事曆:

csresource delete Auditorium

Calendar Server 會顯示以下訊息:

您確實要刪除該資源嗎 (y/n)?

輸入 「y」可刪除該行事曆,輸入 「n」可取消該作業。

如果輸入「y」,則 Calendar Server 會刪除該行事曆並顯示一條訊息,指明該行事 曆已被刪除。

### <span id="page-202-0"></span>連結至行事曆

只要使用者行事曆或資源行事曆的許可權被設定為允許使用讀取權,您便可以建立 指向一個或多個使用者行事曆或資源行事曆的連結。例如,您可以將行事曆連結嵌 入網頁或電子郵件訊息中。這樣,其他使用者無需登入 Calendar Server, 即可匿名 檢視該行事曆。

若要建立指向一個或多個使用者行事曆的連結,請使用以下語法:

http://*hostname*:*port*/[command.shtml]?calid=*calid-1*;*calid-2*; ... ;*calid-n*&view=*viewname*

用分號 (;) 分隔各行事曆 ID (calid)。

*viewname* 可以為 overview、dayview、weekview 或 monthview。( 檢視還可以為 yearview,但是很少使用。)

注意:如果您不使用 view ( 或其他 ) 選項, 且僅連結至一個行事曆, 請省略 command.shtml。

例如,若要連結至 jsmith 的預設行事曆,請輸入:

http://calendar.sesta.com:8080/?calid=jsmith

連結至 calid 為 overhead\_projector10 的高射投影機資源行事曆:

http://calendar.sesta.com:8080/?calid=overhead\_projector10

但是,若要連結至 jsmith 和 tchang 的預設行事曆,並以日檢視顯示這些行事曆, 則輸入:

http://calendar.sesta.com:8080/command.shtml?calid=jsmith;tchang& view=dayview

# <span id="page-203-0"></span>匯入和匯出行事曆資料

若要匯出行事曆資料至檔案及從檔案中匯入行事曆資料,請分別使用 csexport 和 csimport 公用程式。行事曆資料可以是 iCalendar (.ics) 或 XML (.xml) 格式。

您必須在安裝 Calendar Server 的機器上本機執行 csexport 和 csimport。 Calendar Server 可以執行,也可以停止。

#### 匯出行事曆資料

若要將行事曆資料匯出至檔案,請使用 csexport。您為輸出檔案指定的檔案副檔名 (.ics 或 .xml) 決定使用何種格式。

例如,若要以 iCalendar (text/calendar MIME) 格式將行事曆 ID (calid) 為 jsmithcal 的行事曆匯出至名為 jsmith.ics 的檔案:

csexport -c jsmithcal calendar jsmith.ics

若要以 XML (text/xml MIME) 格式將行事曆 jsmithcal 匯出至名為 jsmith.xml 的檔案:

csexport -c jsmithcal calendar jsmith.xml

#### 匯入行事曆資料

若要從先前使用 csexport 公用程式儲存的檔案匯入行事曆資料,請使用 csimport。匯入檔案的檔案副檔名 (.ics 或 .xml) 指明該檔案的儲存格式。

例如,若要從以 iCalendar (text/calendar MIME) 格式儲存的檔案 jsmith.ics 匯 入行事曆資料至行事曆 ID (calid) jsmithcal:

csimport -c jsmithcal calendar jsmith.ics

若要從以 XML (text/xml MIME) 格式儲存的名為 jsmith.xml 的檔案將資料匯入至 行事曆 jsmithcal:

csimport -c jsmithcal calendar jsmith.xml

如果指定的行事曆 ID (calid) 已經存在,將在匯入新資料之前清除它的資料。

# 管理 Calendar Server 資料庫

本章說明如何管理 Sun Java™ System Calendar Server 資料庫,包括以下小節:

- 第 206 頁的 「[Calendar Server](#page-205-0) 資料庫檔案」
- 第 207 頁的 「使用 csdb [來管理行事曆資料庫」](#page-206-0)
	- ❍ [指定目標資料庫](#page-206-1)
	- ❍ [檢視行事曆資料庫狀態](#page-206-2)
	- ❍ [回復損毀的資料庫](#page-207-0)
	- ❍ [刪除行事曆資料庫](#page-207-1)
- 第 208 [頁的 「偵測資料庫損毀以及從中回復」](#page-207-2)
	- ❍ [將資料遺失減到最少](#page-208-0)
	- ❍ [檢查與重建行事曆資料庫](#page-208-1)
	- ❍ [使用傾印和載入程序回復行事曆資料庫](#page-211-0)
- 第 213 [頁的 「最佳慣例:行事曆儲存管理與維護」](#page-212-0)

如需有關備份及復原行事曆資料庫的資訊,請參閱第 15 [章 「備份與復原](#page-214-0) Calendar [Server](#page-214-0) 資料」。

# <span id="page-205-0"></span>Calendar Server 資料庫檔案

依預設,會在以下目錄中建立與維護 Calendar Server 資料庫檔案 ( 以及 cld\_cache 和 ldap\_cache 目錄 ):

*cal\_svr\_base*/var/opt/SUNWics5/csdb

如果願意,您可以透過執行 Calendar Server 配置程式 (csconfigurator.sh) 來指定 其他目錄。如需有關此配置程式的資訊,請參閱第 3 章 「配置 [Calendar Server](#page-76-0)」。

表 [14-1](#page-205-1) 說明行事曆資料庫檔案:

<span id="page-205-1"></span>表 **14-1** Calendar Server 資料庫檔案

| 檔案                | 説明                                                       |
|-------------------|----------------------------------------------------------|
| ics50calprops.db  | 所有行事曆的行事曆特性。包括行事曆 ID (calid)、行事曆名稱、存取控制清單 (ACL)<br>及所有者。 |
| ics50events.db    | 所有行事曆的事件。                                                |
| ics50todos.db     | 所有行事曆的待辦事項 ( 工作 )。                                       |
| ics50alarms.db    | 所有事件和待辦事項 ( 工作 ) 的警示。                                    |
| ics50gse.db       | 群組排程引擎 (GSE) 之排程請求的佇列。                                   |
| ics50journals.db  | 行事曆的日誌。在目前發行版本中未實現日誌。                                    |
| ics50caldb.conf   | 資料庫版本識別碼。                                                |
| ics50recurring.db | 调期性事件。                                                   |
| ics50deletelog.db | 刪除的事件和待辦事項 ( 工作 )。另請參閱第 223 頁的第 16 章 「 管理刪除日誌資料庫 」。      |

csdb 公用程式透過行成以下三個邏輯資料庫來管理 Calendar Server 資料庫檔案:

- caldb 由以下目錄中的所有 .db 檔案和 db.\* 檔案組成: /var/opt/SUNWics5/csdb/
- sessdb ─ 由以下階段作業目錄中的 session.db 和 \_db.\* 檔案組成: /opt/SUNWics5/cal/lib/admin/session/ /opt/SUNWics5/cal/lib/http/session/
- statdb ─ 由以下目錄之 counter 目錄中的所有檔案組成: /opt/SUNWics5/cal/lib/counter/

### <span id="page-206-0"></span>使用 csdb 來管理行事曆資料庫

本小節說明如何使用 [csdb](#page-285-0) 公用程式執行以下功能:

- [指定目標資料庫](#page-206-1)
- [檢視行事曆資料庫狀態](#page-206-2)
- [回復損毀的資料庫](#page-207-0)
- [刪除行事曆資料庫](#page-207-1)

若要執行 csdb 公用程式,您必須以具有系統 ( 執行 Calendar Server 的系統 ) 管理 權限的使用者身份登入。如需更多資訊,請參閱附錄 D 「[Calendar Server](#page-268-0) 指令行 [公用程式參照」。](#page-268-0)

#### <span id="page-206-1"></span>指定目標資料庫

csdb 公用程式的 -t 選項可讓您指定目標資料庫:

- -t caldb ─ 行事曆資料庫
- -t sessdb ─ 階段作業資料庫
- -t statdb ─ 統計資料庫

如果您不包含 -t 選項,除 check 和 rebuild 指令僅在行事曆資料庫中作業之外, csdb 將在所有三個資料庫中作業。

#### <span id="page-206-2"></span>檢視行事曆資料庫狀態

若要檢視行事曆資料庫的狀態,請使用 csdb 公用程式 list 指令。Calendar Server 可以執行,也可以停止。

請使用 -t 選項指定目標資料庫 (caldb、sessdb 或 statdb);否則,csdb 將在所有 三個資料庫中作業。

例如,若要檢視所有資料庫的資料庫狀態和統計資料:

csdb list

若要在詳細模式下檢視有關目前目錄中行事曆資料庫的資訊:

csdb -v -t caldb list

### <span id="page-207-0"></span>回復損毀的資料庫

用於回復損毀的資料庫的公用程式視資料庫的類型而定:

• 若要回復損毀的階段作業資料庫或統計資料庫,請使用 csdb 公用程式 recover 指令。使用 -t 選項指定目標資料庫:sessdb ( 階段作業 ) 或 statdb ( 統計資 料 )。

執行 recover 指令之前,請使用 stop-cal 指令停止 Calendar Server。

例如,若要回復目前目錄中損毀的階段作業資料庫:

csdb -t sessdb recover

• 若要回復損毀的行事曆資料庫 (caldb),請使用 csdb 公用程式的 check 和 rebuild 指令,如第 209 [頁的 「檢查與重建行事曆資料庫」中](#page-208-1)所說明。

#### <span id="page-207-1"></span>刪除行事曆資料庫

若要刪除行事曆資料庫,請使用 csdb 公用程式 delete 指令。必須停止 Calendar Server。

使用 -t 選項指定目標資料庫 (caldb、sessdb 或 statdb);否則,csdb 將刪除所 有三個資料庫。

例如,若要刪除行事曆資料庫:

csdb -t caldb delete

csdb 公用程式會在刪除資料庫之前發出警告。

# <span id="page-207-2"></span>偵測資料庫損毀以及從中回復

可導致行事曆資料庫損毀的原因有以下多種:系統資源競爭、硬體故障、應用程式 錯誤、資料庫故障,當然,還有人為的錯誤。本小節說明如何偵測行事曆資料庫捐 毀以及如何回復損毀的資料庫,包括:

- [將資料遺失減到最少](#page-208-0)
- [檢查與重建行事曆資料庫](#page-208-1)
- [使用傾印和載入程序回復行事曆資料庫](#page-211-0)

#### <span id="page-208-0"></span>將資料遺失減到最少

無論回復程序有多好,都最好提早偵測資料庫損毀,以將資料潰失減到最少。若要 偵測可能的資料庫損毀,請遵循以下建議進行:

• 使用一個公用程式 ( 例如 csbackup、Sun StorEdge Enterprise Backup™ 軟體或 Legato Networker®,每天備份資料庫。如需更多資訊,請參閱第 15 章 「 備份 與復原 [Calendar Server](#page-214-0) 資料」。

如果您每天都備份了資料庫,當回復程序失敗並要求您必須復原至上一個完好 資料庫 ( 最糟的情況 ) 時,您可以將資料遺失減到最少。

- 監視 Calendar Server 日誌檔 ( 包括警示日誌 ),以發現任何可能指出資料庫損 毀的錯誤訊息。如需有關日誌檔的資訊,請參閱第 172 頁的「 監視 Calendar Server [日誌檔」。](#page-171-0)
- 使用 csmonitor 公用程式監視 Calendar Server, 並在值測到問題 (例如存在多 個異動日誌檔或行事曆資料庫磁碟空間不足 ) 時透過電子郵件警示管理員。如 需更多資訊,請參閱第 303 頁的 「[csmonitor](#page-302-0)」。
- 切勿移除資料庫目錄中的任何異動日誌檔。異動日誌檔包含異動更新 ( 增加、 修改或刪除 ),移除它們可能會損毀行事曆資料庫並且無法回復。

#### <span id="page-208-1"></span>檢查與重建行事曆資料庫

csdb 公用程式指令包括以下指令,用來檢查行事曆資料庫並在必要時重建行事曆資 料庫 (caldb):

- check 指令掃描行事曆資料庫,以決定是否發生了任何損毀並在其輸出中報告 結果。(check 指令不檢查警示或群組排程引擎 (GSE) 資料庫中的損毀。)
- rebuild 指令也掃描行事曆資料庫,以決定是否發生了任何損毀,並在必要時 產生重建行事曆資料庫 (.db 檔案 )。

請在發生任何可能導致資料庫問題的事件之後執行 check 指令 ( 及 rebuild 指令, 如果必要 )。例如,如果您的站點遇到電源故障,請執行 check 指令以決定是否發 生了任何資料庫損毀。

csdb 公用程式還包括用來回復損毀階段作業或統計資料庫的 recover 指令。如果 您的行事曆資料庫發生損毀,請使用 check 與 rebuild,而不要使用 recover。

警告 我行這些指令之前,請使用 csbackup 公用程式 ( 或其他備份公用程 式 ) 備份您的行事曆資料庫。

#### 檢查行事曆資料庫是否損毀

check 指令掃描行事曆資料庫,並檢查行事曆特性 (calprop) 事件和待辦事項 ( 工作 ) 是否損毀。如果 check 指令找到無法解決的不一致情況,它會在輸出中報告該情況。

您應該定期地執行 check 指令,以檢查您的行事曆資料庫有沒有不一致性。例如, 考量在每次資料庫備份之後執行 check。然而,如果您已經知道損毀了行事曆資料 庫,則無需執行 check 指令。請繼續進行並重建損毀的資料庫。

#### 檢查行事曆資料庫是否損毀

- **1.** 以具有安裝 Calendar Server 的系統之管理權限的使用者身份登入。
- 2. Calendar Server 可以執行,也可以停止;然而,如果可能,請停止 Calendar Server。
- **3.** 如果您尚未建立行事曆資料庫的複本,請建立複本。僅複製資料庫 (.db) 檔案。 您無需複製任何共用 (\_\_db.\*) 檔案或日誌 (log.\*) 檔案。
- **4.** 移至 *cal\_svr\_base*/opt/SUNWics5/cal/sbin 目錄。例如,在 Solaris 作業系統 上,輸入:

cd /opt/SUNWics5/cal/sbin

**5.** 在行事曆資料庫的複本中執行 check 指令:

./csdb check d*bdir* > /tmp/check.out 2>&1

如果您未指定 *dbdir*,check 將使用目前目錄中的資料庫。

check 指令可產生大量資訊,因此請考量將所有輸出 ( 包括 stdout 和 stderr) 重新導向至一個檔案 ( 如範例所示 )。

**6.** check 已完成時,請複查輸出檔案。如果您的資料庫發生損毀,請執行 rebuild 指令。

#### <span id="page-209-0"></span>重建行事曆資料庫

rebuild 指令掃描行事曆資料庫,並檢查行事曆特性 (calprop) 事件和待辦事項 (工 作) 是否損毀。如果 rebuild 指令找到不一致性,它會在 *cal\_svr\_base*/opt/SUNWics5/cal/sbin/rebuild\_db 目錄中產生重建行事曆資料庫 (.db 檔案 )。

不帶有 -g 選項的 rebuild 指令重建除群組排程引擎 (GSE) 資料庫之外的所有資料 庫。如果還要重建 GSE 資料庫,請包含 -g 選項。

若要決定 GSE 資料庫是否有任何項目,請執行 csschedule -v list 指令,然後使 GSE 在您執行 rebuild 指令之前完成那些項目的處理。

#### 重建行事曆資料庫

- **1.** 以具有安裝 Calendar Server 的系統之管理權限的使用者身份登入。
- **2.** 停止 Calendar Server。
- **3.** 如果您尚未建立行事曆資料庫的複本,請建立複本。複製資料庫 (.db) 檔案和日 誌 (log.\*) 檔案。您無需複製任何共用 (\_\_db.\*) 檔案。
- **4.** 移至 *cal\_svr\_base*/opt/SUNWics5/cal/sbin 目錄。例如,在 Solaris 作業系統 上,輸入:

cd /opt/SUNWics5/cal/sbin

注意 如果 sbin 目錄的磁碟空間不足,請在其他目錄中執行 rebuild 指令。

**5.** 在行事曆資料庫的複本中執行 rebuild 指令:

./csdb rebuild /tmp/db /tmp/

如果您未指定資料庫目錄,rebuild 將使用目前目錄中的資料庫。/tmp/ 參數指 定重建資料庫的目標目錄。

如果還要重建 GSE 資料庫,請包含 -q 選項。

rebuild 指令可產生大量資訊,因此請考量將所有輸出 ( 包括 stdout 和 stderr) 重新導向至一個檔案。

#### 注意 请始終使用最新的備份複本重建您的行事曆資料庫。

然而,如果您的資料大量遺失,而您已經定期備份了資料庫並有多個 複本可用,請從最新的複本到最舊的複本進行重建。( 唯一的缺點是 已刪除的行事曆元件將重新出現在重建資料庫中。)

例如,如果您有三組備份行事曆資料庫檔案,分別在目錄 db\_0601、 db 0615 及 db 0629 中,請按以下序列執行 rebuild 指令:

./csdb rebuild db\_0629 ./csdb rebuild db\_0615

./csdb rebuild db\_0601

然後 rebuild 指令會將重建資料庫寫入至 *cal\_svr\_base*/opt/SUNWics5/cal/sbin/rebuild\_db 目錄。

**6.** rebuild 已完成時,請複查 rebuild.out 檔案中的輸出。如果重建成功, rebuild.out 檔案中的最後一行應該是:

Calendar database has been rebuilt

- **7.** 驗證在先前步驟中的重建成功之後,請從 rebuild\_db 目錄將重建資料庫 (.db) 檔案複製到您的產品資料庫。
- **8.** 如果您有任何損毀資料庫的共用 (\_\_db.\*) 檔案或日誌 (log.\*) 檔案,請將其移 至其他目錄。
- **9.** 重新啟動 Calendar Server。

### <span id="page-211-0"></span>使用傾印和載入程序回復行事曆資料庫

如果 csdb rebuild 指令失敗,則下一個步驟為使用傾印和載入程序嘗試回復損毀 的資料庫。傾印和載入程序使用 Berkeley 資料庫 db dump 和 db load 公用程式, Calendar Server 在以下目錄中提供這些公用程式:

*cal\_svr\_base*/opt/SUNWics5/cal/tools/unsupported/bin

db\_dump 公用程式使用與 db\_load 公用程式相容的格式,來讀取資料庫檔案並將資料 庫項目寫入至輸出檔案。

如需有關 db\_dump 和 db\_load 公用程式的文件,請參閱 Sleepycat Software 網站:

http://www.sleepycat.com/docs/utility/index.html

您使用 db\_dump 和 db\_load 公用程式回復資料庫成功與否取決於您資料庫的損毀程 度。在成功地回復資料庫之前,您可能需要嘗試多個 db dump 選項。然而,如果您 的資料庫嚴重損毀,回復也許是不可能的,您可能需要復原至資料庫的最後一個完 好備份。

#### 行事曆資料庫版本

在執行傾印和載入程序之前,行事曆資料庫必須為 Berkeley DB 3.2.9 版,或更高版 本。如果您的版本是舊版本,請首先執行 cs5migrate 公用程式以對您的行事曆資 料庫進行升級。

如需 cs5migrate 的最新版本,請致電 Sun 技術支援人員。

#### 執行傾印和載入程序

- **1.** 在 Solaris 作業系統上,以執行 Calendar Server 時所用的使用者與群組身份登 入,例如 icsuser 與 icsqroup,或以超級使用者 (root) 身份登入。
- **2.** 如有必要,請停止 Calendar Server。
- **3.** 使用一個公用程式 ( 例如 csbackup、Sun StorEdge Enterprise Backup™ 軟體或 Legato Networker® 備份損毀的資料庫。如需更多資訊,請參閱第 15 [章 「備份](#page-214-0) 與復原 [Calendar Server](#page-214-0) 資料」。

<span id="page-212-1"></span>**4.** 使用 db\_dump 公用程式傾印每個損毀的資料庫檔案。資料庫檔案包括 ics50calprops.db、ics50journals.db、ics50alarms.db、ics50events.db、 ics50todos.db 和 ics50gse.db。

請依次使用以下選項執行 db\_dump,直到已回復您的資料庫 ( 或直到您確定無 法回復資料庫 ) 為止:

- ❍ No 選項,用於次要資料庫損毀。
- ❍ -r 選項,用於中度資料庫損毀。
- ❍ -R 選項,用於嚴重資料庫損毀。-R 選項從損毀的資料庫中傾印的資料要比 -r 選項多,包括部分已刪除的記錄。

例如, 配合執行 db\_dump 指令與 -r 選項:

db\_dump -r ics50events.db > ics50events.db.txt

<span id="page-212-2"></span>**5.** 使用 db\_load 公用程式將輸出檔案載入至新的資料庫檔案。例如:

db\_load new.ics50events.db < ics50events.db.txt

注意 如果 db\_load 報告的鍵値或資料項目為奇數,請[從步驟](#page-212-1) 4 編輯 db\_dump 輸 出檔案,並移除奇數鍵值或資料項目。然後再次執行 db\_load。

- **6.** 對於其他損毀的資料庫檔案,重複[步驟](#page-212-1) 4 和[步驟](#page-212-2) 5。
- **7.** 使用 csdb rebuild 指令重建回復的資料庫檔案,[如重建行事曆資料庫](#page-209-0)中所說明。

重建已完成時,請複查輸出檔案中的輸出。如果重建成功,rebuild.out 檔案中 的最後一行應該是:

Calendar database has been rebuilt

如果 csdb rebuild 指令失敗,請返回至[步驟](#page-212-1) 4,並使用下一個 db\_dump 選項 (-r 或 -R) 傾印您的資料庫。

如果 db dump -R 選項未回復損毀的資料庫,請與 Sun Microsystems 技術支援代 表或銷售客戶代表聯絡,以尋求援助。您可能需要復原至資料庫的最後一個完好 備份。

### <span id="page-212-0"></span>最佳慣例:行事曆儲存管理與維護

每天執行以下預防程序:

- 執行定期的 ( 每夜 ) 行事曆儲存備份。
- 為確保您的備份複本處於完好狀態,請對每個備份複本執行重建 ( 透過執行 csdb rebuild)。

最佳慣例:行事曆儲存管理與維護

# <span id="page-214-0"></span>備份與復原 Calendar Server 資料

若要在 /var/opt/SUNWics5/csdb 目錄中備份與復原 Calendar Server 資料,請使 用以下指令行公用程式:

- csbackup 可備份行事曆資料庫、指定行事曆或使用者的預設行事曆。
- csrestore 可復原使用 csbackup 儲存的行事曆資料庫、個別行事曆或使用者的預 設行事曆。

或者,

• csstored.pl 是一種可執行行事曆資料庫和日誌檔的歸檔和 「緊急」備份的 Perl 程序檔。也就是說,它可在 Calendar Server 程序仍在執行中時執行備份。 如需有關如何使用 csstored.pl 程序檔的說明,請參閱附錄 D 「[Calendar Server](#page-268-0)  [指令行公用程式參照」中](#page-268-0)的 [csstored.pl](#page-327-0)。

本章包含以下小節:

- 備份 [Calendar Server](#page-215-0) 資料
- 復原 [Calendar Server](#page-217-0) 資料
- 使用 [Sun StorEdge Enterprise Backup™](#page-219-0) 或 Legato Networker®

警告 Calendar Server 2.x 的 backup 和 restore 公用程式與目前產品不相 容。請勿嘗試復原由 Calendar Server 2.x backup 公用程式備份的行 事曆資料,因為這樣會遺失資料。 如果您有要移至目前發行版本的 2.x 行事曆資料,請使用 ics2migrate 遷移公用程式將 2.x 行事曆資料遷移至 5.x,然後使用 cs5migrate 公用程式將其遷移至目前版本,cs5migrate 公用程式在 「*Sun Java System Calendar Server 6 2004Q2* 管理指南」中有相關說明。

# <span id="page-215-0"></span>備份 Calendar Server 資料

csbackup 公用程式可備份行事曆資料庫、指定行事曆或使用者的預設行事曆。本小 節說明以下內容:

- [備份行事曆資料庫至目錄](#page-215-1)
- [備份指定行事曆至檔案](#page-216-0)
- [備份使用者的預設行事曆至檔案](#page-216-1)

## <span id="page-215-1"></span>備份行事曆資料庫至目錄

若要將行事曆資料庫備份至某個目標備份目錄,請使用 csbackup 公用程式的 database 指令。例如,將行事曆資料庫備份至名為 backupdir 的目錄:

csbackup -f database backupdir

備份目錄中的 ics50caldb.conf 版本檔案顯示已備份之行事曆資料庫的版本號碼。

注意 如果目標備份目錄已經存在,並且您未指定 -f 選項,則 csbackup 公用程式會失敗。例如,如果 backupdir 存在,即使該目錄為空, 以下指令也會失敗:

csbackup database backupdir

因此,如果您指定已存在的目標備份目錄,請在執行 csbackup 時納 入 -f 選項。

您也可以指定不存在的目標備份目錄,並讓 csbackup 建立該目錄。
### 備份指定行事曆至檔案

csbackup -c jsmithcal calendar jsmith.xml

若要以 iCalendar 或 XML 格式將行事曆備份至備份檔案,請使用 csbackup 公用程 式的 calendar 指令。備份檔案的副檔名 (.ics 或 .xml) 指示格式。

例如,以 iCalendar 格式 ( 文字/行事曆 MIME) 將行事曆 jsmithcal 備份至 backupdir 目錄中的 jsmith.ics 檔案:

ccbackup -c jsmithcal calendar backupdir/jsmith.ics

或者,以 XML 格式 ( 文字/XML) 將行事曆 jsmithcal 備份至 bcakupdir 目錄中 的 jsmith.xml 檔案:

ccbackup -c jsmithcal calendar backupdir/jsmith.xml

### 備份使用者的預設行事曆至檔案

若要以 iCalendar 或 XML 格式將使用者的預設行事曆備份至文字檔案,請使用 csbackup 公用程式的 defcal 指令。您為輸出檔案指定的副檔名 (.ics 或 .xml) 確 定使用何種格式。

例如,以 iCalendar ( 文字/行事曆 MIME) 格式將行事曆使用者 jsmith 的預設行事 曆備份至名為 jsmith.ics 的檔案:

csbackup -a jsmith defcal jsmith.ics

或者,以 XML ( 文字/xml MIME) 格式將行事曆使用者 jsmith 的預設行事曆備份至 名為 jsmith.xml 的檔案:

csbackup -a jsmith defcal jsmith.xml

# 復原 Calendar Server 資料

csrestore 公用程式可復原使用 csbackup 儲存的行事曆資料庫、個別行事曆或使用 者的預設行事曆。您必須在安裝 Calendar Server 的本機上執行 csrestore 公用程 式, 且必須先停止 Calendar Server。( 但是, 當您備份資料庫時, Calendar Server 可以正在執行。)

本小節說明以下內容:

- [復原行事曆資料庫](#page-217-0)
- [從備份目錄復原行事曆](#page-217-1)
- [從檔案復原行事曆](#page-218-0)
- [復原使用者的預設行事曆](#page-218-1)

### <span id="page-217-0"></span>復原行事曆資料庫

若要復原使用 csbackup 公用程式儲存至備份日錄的行事曆資料庫,請使用 csrestore 公用程式的 database 指令。

例如,復原儲存至名為 backupdir 的備份目錄的行事曆資料庫:

csrestore database backupdir

### <span id="page-217-1"></span>從備份目錄復原行事曆

若要從資料庫復原使用 csbackup 公用程式儲存至備份目錄的特定行事曆,請使用 csrestore 公用程式的 database 指令與 -c 選項。

例如,從備份資料庫目錄 backupdir 中復原行事曆 jsmithcal:

csrestore -c jsmithcal calendar backupdir

### <span id="page-218-0"></span>從檔案復原行事曆

若要復原使用 csbackup 公用程式儲存至備份檔案的特定行事曆,請使用 csrestore 公用程式的 calendar 指令與 -c 選項。備份檔案的副檔名 (.ics 或 .xml) 指示行事曆儲存時使用的格式。

例如,復原以 iCalendar ( 文字/行事曆 MIME) 格式儲存至 backupdir 目錄中的 檔案 jsmith.ics 的行事曆 jsmithcal:

csrestore -c jsmithcal calendar backupdir/jsmith.ics

或者,復原以 XML ( 文字/行事曆 MIME) 格式儲存至 bcakupdir 目錄中的檔案 jsmith.xml 的行事曆 jsmithcal:

csrestore -c jsmithcal calendar backupdir/jsmith.xml

### <span id="page-218-1"></span>復原使用者的預設行事曆

若要復原使用 csbackup 公用程式儲存至備份檔案的使用者之預設行事曆,請使用 csrestore 公用程式的 defcal 指令。備份檔案的副檔名 (.ics 或 .xml) 指示行事 曆儲存時使用的格式。

例如,復原以 iCalendar ( 文字/行事曆 MIME) 格式儲存至備份目錄 backupdir 中 名為 jsmith.ics 之檔案的行事曆使用者 jsmith 的預設行事曆:

csrestore -a jsmith defcal backupdir/jsmith.ics

復原以 XML ( 文字/xml MIME) 格式儲存至備份目錄 backupdir 中名為 jsmith.xml 之檔案的行事曆使用者 jsmith 的預設行事曆:

csrestore -a jsmith defcal backupdir/jsmith.xml

## 使用 Sun StorEdge Enterprise Backup™ 或 Legato Networker®

您也可以使用 Sun StorEdge Enterprise Backup 軟體 ( 以前為 Solstice Backup) 或 Legato Networker 來備份和復原 Calendar Server 資料。Sun StorEdge Enterprise Backup 軟體與 Legato Networker 類似,並且本小節中的說明適用於這兩種產品。

但是,嘗試備份 Calendar Server 之前,請參閱 Sun StorEdge Enterprise Backup 文 件或 Legato Networker 文件。

如需 Sun StorEdge Enterprise Backup 軟體文件,請參見 http://docs.sun.com。

本小節說明以下內容:

- [Calendar Server](#page-219-0) 備份 / 復原檔案
- 使用 [Sun StorEdge Enterprise Backup](#page-220-0) 軟體或 Legato Networker 備份 Calendar [Server](#page-220-0) 資料
- 使用 [Sun StorEdge Enterprise Backup](#page-221-0) 軟體或 Legato 軟體復原 Calendar Server [資料](#page-221-0)

### <span id="page-219-0"></span>Calendar Server 備份/復原檔案

Calendar Server 在 /opt/SUNWics5/cal/sbin 目錄中提供以下檔案,以與 Sun StorEdge 或 Legato 備份軟體配合使用:

- icsasm Calendar Server 應用程式特定模組 (ASM)。ASM 是可由 Sun StorEdge 或 Legato 備份軟體進行呼叫以備份與復原資料的程式。
- legbackup.sh ─ 用於呼叫 csbackup 公用程式的程序檔。
- legrestore.sh ─ 用於呼叫 csrestore 公用程式的程序檔。

### <span id="page-220-0"></span>使用 Sun StorEdge Enterprise Backup 軟體或 Legato Networker 備份 Calendar Server 資料

若要使用 Sun StorEdge 或 Legato 備份軟體備份行事曆資料庫,請:

- **1.** 將 Sun StorEdge 或 Legato nsrfile 二進制檔案複製至 /usr/lib/nsr 目錄。
- **2.** 在 /usr/lib/nsr 目錄中建立以下符號式連結:

```
icsasm -> /opt/SUNWics5/cal/sbin/icsasm 
nsrfile -> /usr/lib/nsr/nsrfile
```
**3.** 變更至 /opt/SUNWics5/cal/sbin 目錄並執行 csbackup 公用程式與 -l 選項。 例如:

cd /opt/SUNWics5/cal/sbin

./csbackup -l

-l 選項可在目前目錄下建立備份目錄影像。此目錄中的檔案為空並僅用於為備 份程式提供有關行事曆將如何儲存至備份媒體的資訊。如果備份目錄已存在, 則會與目前目錄結構同步化。

**4.** 使用 save 指令備份行事曆資料。例如:

/usr/bin/nsr/save -s /opt/SUNWics5/cal/sbin/budir

您也可以使用 Sun StorEdge 或 Legato 備份 GUI 來排程備份,方法是將用戶端 儲存集設定為定期備份資料庫。

注意 請勿修改 .nsr 檔案。這些產生的檔案包含備份程序期間由 save 指令和 icsasm ASM 解譯的指令。

Calendar Server 不支援增量備份功能。請勿使用此功能,因為備份目錄只是資 料夾結構的影像,不包含實際資料。

您無法備份名稱中包含非 ASCII 字元或正斜線 (/) 的行事曆。

**5.** 自動化備份程序。

前面的步驟說明如何手動執行備份。設定備份程式的 backup 指令,以在執行備 份程式的 save 指令之前先執行 Calendar Server 的 csbackup 指令行公用程式, 從而實現自動化的備份程序。

### <span id="page-221-0"></span>使用 Sun StorEdge Enterprise Backup 軟體或 Legato 軟體復原 Calendar Server 資料

若要復原 Calendar Server 資料,請:

**1.** 使用 Sun StorEdge Enterprise Backup 軟體 nwrestore 功能或 recover 指令復 原已備份的行事曆資訊。如果使用 nwrestore,您將收到以下訊息:

「檔案已經存在。您要覆寫、略過、備份還是重新命名?」

**2.** 請選擇覆寫。

顯示此訊息是因為備份樹只是目錄階層。即備份樹由空檔案組成,並永久保持 該方式。

第 16 章

# 管理刪除日誌資料庫

Calendar Server 包含刪除日誌資料庫 (ics50deletelog.db),可以儲存已刪除的事件 和待辦事項 ( 工作 )。在以前的發行版本中,Calendar Server 不維護已刪除事件和 工作的資料庫。使用者不得不儲存事件或待辦事項 ( 工作 ) 的唯一識別碼 (uid) 或週 期性識別碼 (rid) 來確定哪些元件已被刪除。這一限制直接影響到使用 WCAP 指令 開發用戶端使用者介面 (UI) 的各個安裝。

本章說明以下內容:

- [刪除日誌資料庫的建立](#page-222-0)
- [查詢刪除日誌資料庫](#page-223-0)
- [清除刪除日誌資料庫](#page-224-0)
- [對刪除日誌資料庫使用](#page-225-0) CLI 公用程式

# <span id="page-222-0"></span>刪除日誌資料庫的建立

Calendar Server 在 csdb 目錄下建立刪除日誌資料庫 (ics50deletelog.db) 及其他 Calendar Server 資料庫檔案。Calendar Server 會將事件和待辦事項寫入刪除日誌 資料庫,如下所示:

• 非週期性事件和待辦事項

刪除某個非週期性事件或待辦事項時,Calendar Server 會將其從事件資料庫 (ics50events.db)或待辦事項資料庫 (ics50todos.db)中移除,然後將其寫入 刪除日誌資料庫 (ics50deletelog.db) 中。

• 週期性事件和待辦事項

刪除某個週期性事件或工作的個別實例時,Calendar Server 會將該事件或工作 的每個已刪除實例寫入刪除日誌資料庫 (ics50deletelog.db) 中。

若要驗證各事件或待辦事項資料庫中已刪除的元件,以確定其確實已被刪除, 請使用 fetch deletedcomponents WCAP 指令。

刪除某個週期性事件或待辦事項的所有實例時,Calendar Server 會將主要元件 從事件或待辦事項資料庫中刪除,然後將其寫入刪除日誌資料庫中。刪除日誌資 料庫中的主要元件包含 rrules、rdates、exrules 以及 exdates 週期性參數。

## <span id="page-223-0"></span>查詢刪除日誌資料庫

若要從刪除日誌資料庫傳回項目,請以展開模式或壓縮模式使用 fetch deletedcomponents WCAP 指令:

• 展開模式 (recurring 參數 = 0)

如果 recurring 參數為 0,則 fetch\_deletedcomponents 傳回符合條件的週 期性事件之所有實例,但不傳回週期性事件的主要元件。

• 壓縮模式 (recurring 參數 = 1)

如果 recurring 參數為 1,則 fetch deletedcomponents 傳回非週期性事件 以及所有週期性事件的主要元件,但不傳回個別週期性事件。

如果刪除某個週期鏈中的所有實例,則主要元件傳回 dtstart、dtend、rrules、 rdates、exrules、exdates 以及 uid 參數。

此外,fetch\_deletedcomponents 不傳回與仍處於作用中的已刪除 週期性實例相關的主要元件。若要傳回作用中的主要元件,請使用 fetchcomponents by lasmod WCAP 指令。fetch deletedcomponents 指令應與 fetchcomponents by lasmod 指令一同使用。

如需有關 WCAP 指令的更多資訊,請參閱 「*Sun Java System Calendar Server 6 2004Q2 Developer's Guide*」。

# <span id="page-224-1"></span><span id="page-224-0"></span>清除刪除日誌資料庫

Calendar Server 提供[自動清除刪除日誌資料庫和](#page-224-1)[手動清除刪除日誌資料庫。](#page-225-1)

### 自動清除刪除日誌資料庫

如果願意,您可以讓 Calendar Server 自動清除刪除日誌資料庫中的項目。

表 [16-1](#page-224-2) 說明 ics.conf 檔案中用於控制自動清除的參數。

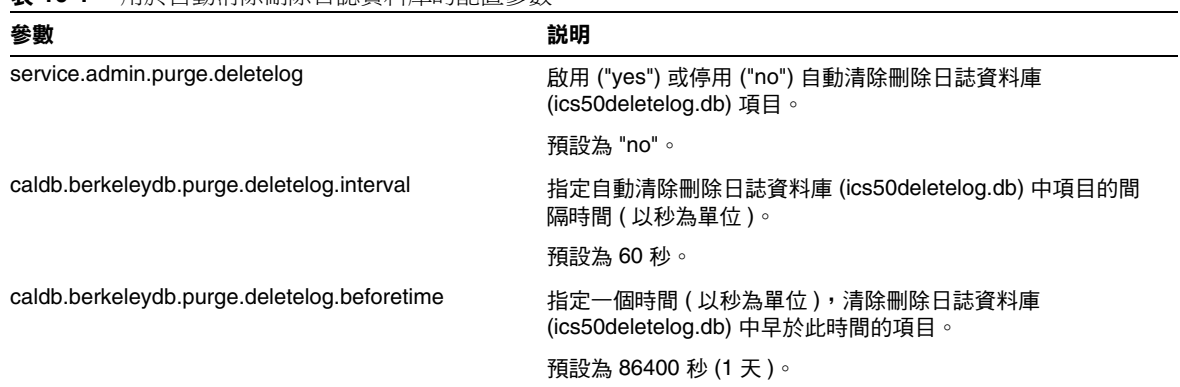

<span id="page-224-2"></span>表 **16-1** 用於自動清除刪除日誌資料庫的配置參數

例如,若要讓 Calendar Server 每五分鐘 (600 秒 ) 自動清除一次存在時間超過 2 天 (172800 秒 ) 的刪除日誌資料庫項目,請如下所示設定表 [16-1](#page-224-2) 中的參數:

service.admin.purge.deletelog="yes" caldb.berkeleydb.purge.deletelog.interval=600 caldb.berkeleydb.purge.deletelog.beforetime=172800

設定這些參數後, 重新啓動 Calendar Server 以使新值生效。

#### <span id="page-225-1"></span>手動清除刪除日誌資料庫

若要手動清除刪除日誌資料庫 (ics50deletelog.db) 中的項目,請使用 cspurge 公用程 式:

cspurge -e *endtime* -s *starttime*

其中 *endtime* 和 *starttime* 指定開始和結束時間,且為祖魯時間 ( 也就是 GMT 或 UTC)。

若要在 Solaris 作業系統上執行 cspurge, 您必須以執行 Calendar Server 時所用的 使用者與群組身份 ( 預設為 icsuser 和 icsgroup) 或以 root 身份登入。

例如,清除從 2003 年 7 月 1 日 到 2003 年 7 月 31 日的項目:

cspurge -e 20030731T235959Z -s 20030701T120000Z

如需更多資訊,請參閱附錄 D 「Calendar Server [指令行公用程式參照」](#page-268-0)中的 [cspurge](#page-306-0)。

# <span id="page-225-2"></span><span id="page-225-0"></span>對刪除日誌資料庫使用 CLI 公用程式

表 [16-2](#page-225-2) 列出支援刪除日誌資料庫 (ics50deletelog.db) 的 Calendar Server 指令行公 用程式:

表 **16-2** 支援刪除日誌資料庫的公用程式

| 公用程式                 | 説明                      |
|----------------------|-------------------------|
| cspurge              | 允許手動清除刪除日誌資料庫中的項目。      |
| csbackup 和 csrestore | 支援刪除日誌資料庫的備份與復原。        |
| csstats              | 報告刪除日誌資料庫統計資料。          |
| csdb                 | 支援對刪除日誌資料庫的重建、回復以及檢查作業。 |
| cscomponents         | 列出 ( 唯讀 ) 刪除日誌資料庫中的項目數。 |

如需更多資訊 ( 包括這些公用程式的語法 ),請參閱附錄 D 「[Calendar Server](#page-268-0) 指令 [行公用程式參照」](#page-268-0)。

# 管理 Calendar Server 時區

本附錄說明 Sun™ ONE Calendar Server 如何定義與處理時區,包括:

- [Calendar Server](#page-227-0) 時區簡介
- 管理 [Calendar Server](#page-229-0) 時區
	- ❍ [增加新時區](#page-229-1)
	- ❍ [修改現有時區](#page-231-0)

如需有關時區特性和參數的更多資訊,請參閱 RFC 2445 「Internet Calendaring and Scheduling Core Object Specification (iCalendar)」:

http://www.ietf.org/rfc/rfc2445.txt

# <span id="page-227-0"></span>Calendar Server 時區簡介

timezones.ics 檔案包含 Calendar Server 所支援之時區的表示法。在 Solaris 作業 系統上,該檔案位於以下目錄:

*cal\_svr\_base*/opt/SUNWics5/cal/data

啟動時,Calendar Server 會讀取 timezones.ics 檔案,並產生時區資料,然後將 該資料儲存在記憶體中。這樣,在 Calendar Server 執行時,時區資料會保留在記憶 體中。因此,如果增加新時區或修改現有時區,您必須先停止再重新啟動 Calendar Server,以使變更生效。

timezones.ics 檔案中的時區由 TZID 參數識別。例如,Calendar Server 使用 America/Los\_Angeles TZID 來識別太平洋沿岸標準時區 (PST/PDT),如圖 [17-1](#page-228-0) 所 示。TZNAME 特性是時區的縮寫表示法,例如使用 PST ( 太平洋沿岸標準時間 ) 表示 America/Los\_Angeles 時區。

識別日光節約時間 (DST) 的時區 ( 例如 America/Los\_Angeles) 包含兩個子元件: STANDARD ( 標準時間 ) 及 DAYLIGHT (DST)。X-NSCP-TZCROSS 清單包含一系 列指示時區何時該在 DST (Daylight) 和標準 (STANDARD) 時間之間進行切換變更 的日期。

RRULE 特性定義 STANDARD 和 DAYLIGHT 規則的型樣。TZOFFSETFROM 和 TZOFFSETTO 特性定義 DST 至標準或標準至 DST 的變更發生前後與 GMT 之間的偏 移。Calendar Express 使用者介面使用 X-NSCP-TZCROSS 中的日期確定何時顯示時 區變更。

包含時區 ID (tzid) 參數的 WCAP 指令應參照 timezones.ics 檔案中定義的有效 時區。這樣,Calendar Server 才會傳回使用該時區的資料。如果 WCAP 指令指定 的時區無法識別,Calendar Server 會依預設傳回 GMT 時區中的資料。如需有關 WCAP 的更多資訊,請參閱 「*Sun Java System Calendar Server 6 2004Q2 Developer's Guide*」。

圖 [17-1](#page-228-0) 顯示 timezones.ics 檔案中 America/Los\_Angeles 時區的表示法。

<span id="page-228-0"></span>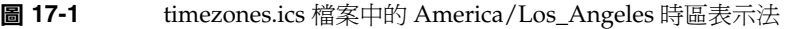

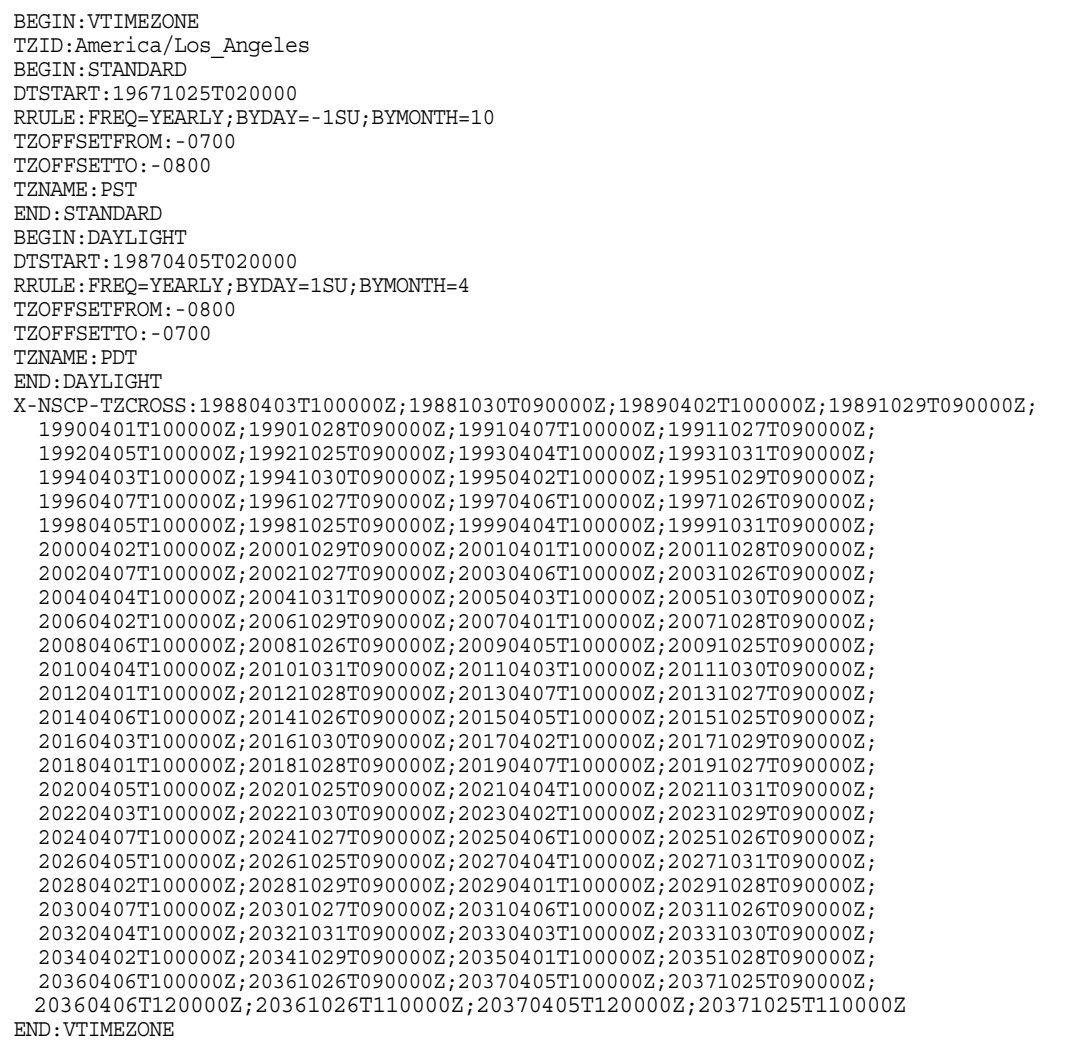

# <span id="page-229-0"></span>管理 Calendar Server 時區

本小節說明以下主題:

- [增加新時區](#page-229-1)
- [修改現有時區](#page-231-0)

### <span id="page-229-1"></span>增加新時區

本小節說明如何增加新時區至 Calendar Server,使其在 Calendar Express 使用者介 面中可供使用。例如,您可能要為 America/Miami 增加新時區。

```
提示 增加新時區最簡單的方法是複製並編輯以下步驟所說明的每個檔案中
      與要增加的時區類似的時區項目。例如,如果要為 America/Miami 
      增加時區,可複製並編輯每個檔案中用於 America/New_York 的時
      區項目。
```
#### <span id="page-229-3"></span>增加新時區

**1.** 在以下檔案中為新時區增加時區區段:

*cal\_svr\_base*/opt/SUNWics5/cal/data/timezones.ics

同樣,增加新時區區段最簡單的方法是將類似的現有區段 ( 包括所有日光節約 時間 [DST] 偏移 ) 複製至要增加的時區。然後,編輯新時區區段,以對新時區 進行變更。如果您的新時區包含日光節約時間 (DST),請嘗試找到一個類似的 時區。

<span id="page-229-2"></span>**2.** 修改以下檔案中的 getDisplayNameofTZID 範本:

*cal\_svr\_base*/opt/SUNWics5/cal/html/*language*/i18n.xsl

其中 language 指定您的站點使用的語言之目錄。例如:en (英文), 或 fr ( 法文 )。

如下所示,在 i18n.xsl 檔案中增加新項目:

```
<xsl:when test="$tzid='TimeZoneArea/TimeZoneName'"
TimeZoneArea/TimeZoneName</xsl:when>
```
其中:

*TimeZoneArea* 為某個地理區域:非洲、美洲、亞洲、大西洋、澳大利亞、歐洲 或太平洋。

*TimeZoneName* 為新時區的名稱。

例如:

<xsl:when test="\$tzid='America/Miami'">America/Miami</xsl:when>

<span id="page-230-0"></span>**3.** 修改以下 XML 檔案:

*cal\_svr\_base*/opt/SUNWics5/cal/html/change\_timezone.xml *cal\_svr\_base*/opt/SUNWics5/cal/html/new\_cal.xml *cal\_svr\_base*/opt/SUNWics5/cal/html/new\_group.xml

在以下每個檔案中,增加以下行:

<timezone type="*TimeZoneType*" tzid="*TimeZoneArea*/*TimeZoneName*" offset="*offset*"/>

其中:

*TimeZoneType* 為 "americas"、"europeAfrica" 或 "asiaPacific"。

*TimeZoneArea* 和 *TimeZoneName* [在步驟](#page-229-2) 2 中定義。

*offset* 為新時區超過 (+) 或落後 (-) GMT 的小時數。例如,如果新時區落後 GMT 四小時,偏移應為 "-04:00"。

例如:

```
<timezone type="americas" tzid="America/Miami" offset="-05:00" 
daylightOffset="-04:00"/>
```
**4.** 如果要將新時區作為預設時區供使用者優先使用,請修改以下檔案中的 「icsTimeZone」項目:

*cal\_svr\_base*/opt/SUNWics5/cal/html/default\_user\_prefs.xml

- **5.** 若要在 Calendar Express 線上說明中納入您的新時區參照,請修改以下檔案: *cal\_svr\_base*/opt/SUNWics5/cal/html/*language*/chcncpt.html
- **6.** 先停止 ( 如有必要 ) 再重新啟動 Calendar Server,以使新時區生效。

#### <span id="page-231-0"></span>修改現有時區

本小節說明如何修改現有時區。例如,您可能要變更時區名稱 ( 如將 "America/Phoenix" 變更為 "US/Arizona")。

#### 修改現有時區

- **1.** 修改以下檔案中您要變更之時區的時區區段: *cal\_svr\_base*/opt/SUNWics5/cal/data/timezones.ics 如果變更時區名稱,請將 TZID 項目變更為新名稱。
- **2.** 修改以下檔案中的 getDisplayNameofTZID 範本:

*cal\_svr\_base*/opt/SUNWics5/cal/html/*language*/i18n.xsl

其中:*language* 指定您的站點使用的語言之目錄。例如:en ( 英文 ) 或 fr ( 法文 )。

如果變更名稱,請將現有時區名稱變更為新名稱。

**3.** 修改以下 XML 檔案,以變更時區:

*cal\_svr\_base*/opt/SUNWics5/cal/html/change\_timezone.xml *cal\_svr\_base*/opt/SUNWics5/cal/html/new\_cal.xml *cal\_svr\_base*/opt/SUNWics5/cal/html/new\_group.xml

如需有關這些檔案中各項目的資訊,請參閱 「[增加新時區」](#page-229-3)中的[步驟](#page-229-2) 2 和 [步驟](#page-230-0) 3。

**4.** 如果變更影響到供使用者優先使用的預設時區,請修改以下檔案中的 「icsTimeZone」項目:

*cal\_svr\_base*/opt/SUNWics5/cal/html/default\_user\_prefs.xml

- **5.** 如果變更影響到 Calendar Express 線上說明,請修改以下檔案: *cal\_svr\_base*/opt/SUNWics5/cal/html/*language*/chcncpt.html
- **6.** 先停止 ( 如有必要 ) 再重新啟動 Calendar Server,以使時區變更生效。

# 使用 Instant Messaging 快顯提醒通知

Calendar Server 已與 Sun Java System Instant Messaging 6.0 (或更高版本)整合, 可為 Instant Messenger 桌面上的行事曆事件與工作提供自動快顯提醒通知。

本附錄說明以下內容:

- [快顯提醒通知作業](#page-232-0)
- 配置 [Instant Messaging](#page-233-0) 快顯
	- o [Instant Messaging Server](#page-234-0) 配置
	- o **Calendar Server** 配置
	- o [Instant Messenger](#page-235-0) 配置

## <span id="page-232-0"></span>快顯提醒通知作業

快顯提醒通知根據電子郵件提醒通知進行運作。當警示出現時,Calendar Server 會 傳送電子郵件通知,Instant Messaging 也會以快顯提醒通知的方式顯示出來,而這 取決於一般使用者與 Calendar Server 管理員所配置的選項:

- 一般使用者在 Calendar Express 中配置電子郵件提醒通知 (如 Calendar Express 線上說明中所說明), 在 Instant Messenger 中配置快顯提醒通知 (如第 [236](#page-235-0) 頁的 「[Instant Messenger](#page-235-0) 配置」中所說明 )。
- Calendar Server 管理員可以選擇為一般使用者同時配置電子郵件提醒通知和快 **顯提醒通知,或配置其中任一選項。例如,若要關閉電子郵件提醒通知,請在** ics.conf 檔案中設定以下參數:

caldb.serveralarms.binary.enable= "no"

### 快顯提醒通知架構流程

如果已經配置,Instant Messaging 快顯提醒通知會遵循以下架構流程:

- **1.** Instant Messaging JMS 訂閱者可訂閱事件通知服務 (ENS) 中的 Calendar Server 事件與通知。
- **2.** Calendar Server 將事件或通知以 text/xml 或 text/calendar 的格式發佈至 ENS。
- **3.** Instant Messaging JMS 訂閱者接收行事曆事件或通知,然後產生 text/calendar 格式的訊息。
- **4.** Instant Messaging 伺服器將此訊息傳送給行事曆所有者 ( 如果該一般使用者在 線上)。
- **5.** Instant Messenger 根據此訊息在該一般使用者的桌面上產生 HTML 快顯提醒 通知。

# <span id="page-233-0"></span>配置 Instant Messaging 快顯

本小節包含以下配置範例:

- [Instant Messaging Server](#page-234-0) 配置
- [Calendar Server](#page-234-1) 配置
- [Instant Messenger](#page-235-0) 配置

在這些範例中,Instant Messenger 使用者將收到 Calendar Server 事件和工作的快 顯提醒通知。伺服器端安裝如下所示:

- Calendar Server 5.1.1 ( 或更高版本 ) 安裝在 cal.example.com 上。
- Instant Messaging 6.0 ( 或更高版本 ) 伺服器安裝在 im.example.com 上。

您需要為在您特定站點上使用的伺服器編輯配置參數。

#### <span id="page-234-0"></span>Instant Messaging Server 配置

若要配置 Instant Messaging Server, 請:

**1.** 增加以下參數至 iim.conf 檔案:

```
! JMS Consumers 
jms.consumers=cal_reminder 
jms.consumer.cal_reminder.destination=enp:///ics/customalarm 
jms.consumer.cal_reminder.provider=ens 
jms.consumer.cal_reminder.type=topic 
jms.consumer.cal_reminder.param="eventtype=calendar.alarm" 
jms.consumer.cal_reminder.factory=com.iplanet.im.server.JMSCalendarMessageListener 
! JMS providers 
jms.providers=ens 
jms.provider.ens.broker=cal.example.com:7997 
jms.provider.ens.factory=com.iplanet.ens.jms.EnsTopicConnFactory
```
2. 重新啓動 Instant Messaging Server,使配置變更生效:

cd /opt/SUNWiim/sbin/ imadmin refresh

#### <span id="page-234-1"></span>Calendar Server 配置

若要配置 Calendar Server, 請執行以下步驟:

**1.** 在 ics.conf 檔案中設定 ( 或增加 ) 以下參數:

```
caldb.serveralarms = "yes" 
caldb.serveralarms.contenttype = "text/xml" 
caldb.serveralarms.dispatch = "yes" 
caldb.serveralarms.dispatchtype = "ens" 
caldb.serveralarms.url = "enp:///ics/customalarm"
```
2. 重新啓動 Calendar Server,使配置變更生效:

```
cd /opt/SUNWics5/cal/sbin/
stop-cal
start-cal
```
#### <span id="page-235-0"></span>Instant Messenger 配置

若要接收 Calendar Server 事件與工作的快顯提醒通知,使用者必須按照以下說明配 置其 Instant Messenger:

- **1.** 在 **[** 主要 **]** 視窗中,從 **[** 工具 **]** 功能表中選取 **[** 設定 **]**,或按一下 **[** 設定 **]** 圖示。
- **2.** 在 **[Messenger** 設定 **]** 視窗中,按一下 **[** 警示 **]** 標籤。
- **3.** 核取 **[** 顯示行事曆提醒通知警示 **]** 選項。
- **4.** 按一下 **[** 確定 **]**。

# 調校 Calender Server 效能

若要提昇 Sun Java™ System Calendar Server 的效能,請考量以下選項:

- 第 238 頁的 「為 LDAP [目錄伺服器建立索引」](#page-237-0)
- 第 238 頁的 「提昇 DWP [環境中的行事曆搜尋效能」](#page-237-1)
	- o 為 [icsCalendarOwned](#page-238-0) 屬性建立索引
	- ❍ 設定 nsSizeLimit 與 [nsLookthroughLimit](#page-238-1) 參數
	- ❍ 啟用 CLD [快取記憶體選項](#page-239-0)
- 使用 LDAP [資料快取記憶體選項](#page-239-1)
- 使用 CLD [快取記憶體選項](#page-243-0)
- [對階段作業資料庫使用基於記憶體的檔案系統](#page-243-1)
- 使用跨多個 CPU [的負載平衡功能](#page-244-0)
- [使用逾時值](#page-244-1)
- [使用更新檢視選項](#page-246-0)
- 停用 Calendar Express [工具條重新繪製選項](#page-246-1)
- [用戶端瀏覽器中的](#page-247-0) XSL 描繪

# <span id="page-237-0"></span>為 LDAP 目錄伺服器建立索引

若要提昇 Calendar Server 存取 LDAP 目錄伺服器時的效能,請為以下屬性增加索 引至 LDAP 配置檔案。

- icsCalendar 屬性,用於為行事曆使用者或資源搜尋預設行事曆。請指定存在 (pres)、相等 (eq) 及子字串 (sub) 等索引類型。
- icsCalendarOwned,啓用 LDAP CLD Plug-in 時,用於搜尋訂閱作業。請指定 存在 (pres)、相等 (eq) 及子字串 (sub) 等索引類型。另請參閱第 238 [頁的 「提](#page-237-2) 昇 DWP [環境中的行事曆搜尋效能」。](#page-237-2)
- mail 和 mailAlternateAddress,指定使用者的主要電子郵件位址與替代電子 郵件位址。另請參閱第 182 [頁的 「必需的](#page-181-0) mail 屬性」與第 183 [頁的 「電子郵](#page-182-0) 件別名 [\(mailalternateaddress](#page-182-0) 屬性 )」。

注意 如果您執行 Directory Server 設定 (comm\_dssetup.pl) 程序檔來配置 Directory Server 5.x, 此程序檔會為 icsCalendar 與 icsCalendarOwned 屬性增加索引。

<span id="page-237-2"></span>如需有關增加目錄伺服器索引的資訊,請參閱以下網站上的 「*Directory Server Configuration, Command, and File Reference*」:

http://docs.sun.com/db/coll/S1\_ipDirectoryServer\_51

# <span id="page-237-1"></span>提昇 DWP 環境中的行事曆搜尋效能

當您將行事曆資料庫置於多台後端伺服器上時,也就是說,當您處於 DWP 環境中 時, 搜尋行事曆會比較費時。先在 LDAP 項目中杳找並直接找出行事曆常駐的 DWP 主機會較快。

若要讓行事曆搜尋先在 LDAP 目錄中杳找,然後在行事曆資料庫中查找,請確定 ics.conf 檔案中的以下參數設定為預設值,如下所示:

service.calendarsearch.ldap = "yes"

如果您要啓用 LDAP 目錄的行事曆搜尋,可透過以下方法提昇搜尋效能:

- 為 [icsCalendarOwned](#page-238-2) 屬性建立索引
- 設定 nsSizeLimit 與 [nsLookthroughLimit](#page-238-3) 參數
- 啟用 CLD [快取記憶體選項](#page-239-2)

### <span id="page-238-2"></span><span id="page-238-0"></span>為 icsCalendarOwned 屬性建立索引

若要確定是否可以提昇 LDAP 目錄伺服器的行事曆搜尋效能,請嘗試以下 LDAP 指令:

ldapsearch -b "*base*" "(&(icscalendarowned=\**user*\*)(objectclass=icsCalendarUser))"

其中,*base* 是 Calendar Server 使用者資料和資源資料所在的目錄伺服器之 LDAP 基底 DN,*user* 是一般使用者可在 [Calendar Express 訂閱 ] -> [ 行事曆搜尋 ] 對話 方塊中輸入的值。

測試表明,如果包含 60,000 個項目,在沒有為 icsCalendarOwned 建立索引的情況下, 上述搜尋大約需要 50 到 55 秒鐘。而建立索引後,上述搜尋僅需大約 1 到 2 秒鐘。

<span id="page-238-3"></span>在 Directory Server 上,使用以下 Solaris 作業系統指令為 icsCalendarOwned 屬性 建立索引:

*server5*/bin/slapd db2index -D *slapd-serverID*

-t icsCalendarOwned: eq,pres,sub:2.16.840.1.113730.3.3.2.11.1

其中 *slapd-serverID* 是 slapd-serverID 目錄的完整路徑。

### <span id="page-238-1"></span>設定 nsSizeLimit 與 nsLookthroughLimit 參數

LDAP 目錄伺服器配置中的 nsSizeLimit 與 nsLookthroughLimit 參數必須足夠 大,以使搜尋能正確完成。

若要確定這些參數是否已設定為適當的值,請嘗試以下指令:

ldapsearch -b "*base*"

"(&(icscalendarowned=\**user*\*)(objectclass=icsCalendarUser))"

其中,*base* 是 Calendar Server 使用者資料和資源資料所在的目錄伺服器之 LDAP 基底 DN,*user* 是一般使用者可在 [Calendar Express 訂閱 ] -> [ 行事曆搜尋 ] 對話 方塊中輸入的值。

如果 LDAP 伺服器傳回錯誤,可能是 nsSizeLimit 參數或 nsLookthroughLimit 參數的值不夠大。請按照下列指示設定這些參數:

- 確保 nsSizeLimit 參數的值足夠大,可以傳回所有需要的結果;否則,會發生 截斷,並且不會顯示任何結果。
- 確保 nsLookthroughLimit 參數的值足夠大,可以完成 LDAP 目錄中所有使用 者與資源的搜尋。如果可能,請將 nsLookthroughLimit 設定為 -1,從而不加 限制。

#### <span id="page-239-2"></span><span id="page-239-0"></span>啟用 CLD 快取記憶體選項

若要優化搜尋 LDAP,請依如下所示設定 CLD 快取記憶體選項 ("yes" 為預設 ):

caldb.cld.cache.enable = "yes"

另請參閱第 244 頁的 「使用 CLD [快取記憶體選項」](#page-243-0)。

## <span id="page-239-1"></span>使用 LDAP 資料快取記憶體選項

LDAP 資料快取記憶體選項可確保 LDAP 資料在提交後立即可用,即使 LDAP 目錄 伺服器被配置為資料提交後延遲一段時間才可用。

例如,如果您的站點已部署主要/從屬 LDAP 配置,其中 Calendar Server 透過從屬 LDAP 目錄伺服器來存取主要 LDAP 目錄,而從屬 LDAP 目錄伺服器會使 LDAP 資料在提交後延遲一段時間才可用,則 LDAP 資料快取記憶體可確保您的 Calendar Server 用戶端擁有準確的 LDAP 資料。

本小節包含以下主題:

- 使用 LDAP [資料快取記憶體注意事項](#page-239-3)
- 主要 / 從屬 [LDAP](#page-240-0) 配置
- LDAP [資料快取記憶體](#page-241-0)
- LDAP [資料快取記憶體配置參數](#page-242-0)

#### <span id="page-239-3"></span>使用 LDAP 資料快取記憶體注意事項

請使用以下指示來確定您的站點是否應配置 LDAP 資料快取記憶體:

- 如果您站點上的 Calendar Server 可直接存取主要 ( 或根 ) LDAP 目錄伺服器, 並且 LDAP 資料在提交後立即可用,則無需配置 LDAP 資料快取記憶體。請 確保 local.ldap.cache.enable 參數設定為 "no" ( 預設 )。
- 如果您的站點已部署主要 / 從屬 [LDAP](#page-240-0) 配置,其中 Calendar Server 透過從 屬 LDAP 目錄伺服器來存取主要 LDAP 目錄,而從屬 LDAP 目錄伺服器會使 LDAP 資料在提交後延遲一段時間才可用,請配置 LDAP 資料快取記憶體以確 保您的一般使用者保持最新的資料。

### <span id="page-240-0"></span>主要/從屬 LDAP 配置

主要/從屬 LDAP 配置包括一個主要 ( 根 ) 目錄伺服器和一個或多個從屬 ( 消耗或複 製 ) 目錄伺服器。Calendar Server 可直接或透過從屬目錄伺服器存取主要 LDAP 目 錄伺服器:

- 如果 Calendar Server 直接存取主要 LDAP 目錄伺服器,LDAP 應該準確無誤, 並且您無需配置 LDAP 資料快取記憶體。
- 如果 Calendar Server 透過從屬目錄伺服器存取主要 LDAP 目錄伺服器,LDAP 資料變更通常會透過 LDAP 參照透明地寫入主要目錄伺服器中,而主要目錄伺 服器將資料複製回每台從屬目錄伺服器。

在這第二種配置中,由於從屬目錄伺服器的 LDAP 資料在提交後要延遲一段時間才 可用,因此 LDAP 資料不進確的問題可能發生。

例如,Calendar Server 提交一個 LDAP 資料變更,但由於主要目錄伺服器正在更 新每台從屬目錄伺服器而造成延遲,新資料在特定的一段時間內不可用。隨後的 Calendar Server 用戶端作業就會使用舊的 LDAP 資料並呈現過期的檢視。

如果更新從屬目錄伺服器而造成的延遲很短暫 ( 僅幾秒鐘 ),用戶端可能不會遇到問 題。但是,如果延遲較長 ( 幾分鐘或幾小時 ),在延遲期間,用戶端會顯示不進確的 LDAP 資料。

表 [19-1](#page-240-1) 列出受主要/從屬 LDAP 伺服器配置影響的 LDAP 屬性,在該配置中, Calendar Server 透過從屬 LDAP 目錄伺服器來存取主要 LDAP 目錄伺服器。

<span id="page-240-1"></span>

| 作業    | 受影響的 LDAP 屬性                                                   |
|-------|----------------------------------------------------------------|
| 自動佈建  | icsCalendar \ icsSubscribed \ icsCalendarOwned \ icsDWPHost    |
| 行事曆群組 | icsSet                                                         |
| 行事曆建立 | icsCalendarOwned \ icsSubscribed                               |
| 行事曆訂閱 | icsSubscribed                                                  |
| 使用者潠項 | icsExtendedUserPrefs \ icsFirstDay \ icsTimeZone \ icsFreeBusy |
| 行事曆搜尋 | icsCalendarOwned                                               |

表 **19-1** 受延遲影響的 Calendar Server LDAP 屬性

若要確保您的一般使用者保持最新的 LDAP 資料,請依以下各小節的說明配置 LDAP 資料快取記憶體:「LDAP [資料快取記憶體](#page-241-0)」和 「LDAP [資料快取記憶體](#page-242-0) [配置參數](#page-242-0)」。

### <span id="page-241-0"></span>LDAP 資料快取記憶體

LDAP 資料快取記憶體透過為 Calendar Server 用戶端提供最新的 LDAP 資料 ( 即使 主要目錄伺服器尚未更新每台從屬目錄伺服器 ) 來解決主要/從屬 LDAP 配置問題。

如果啟用了 LDAP 資料快取記憶體,Calendar Server 會將已提交的 LDAP 資料寫 入快取記憶體資料庫 (ldapcache.db 檔案 ) 中。依預設, LDAP 快取記憶體資料庫位 於 *cal\_svr\_base*/var/opt/SUNWics5/csdb/ldap\_cache 目錄中,如果願意,您可以配置 其他位置。

當用戶端變更單一使用者的 LDAP 資料時,Calendar Server 會將修訂過的資料寫入 LDAP 快取記憶體資料庫 ( 以及從屬目錄伺服器 ) 中。隨後的用戶端作業會從快取 記憶體資料庫中擷取 LDAP 資料。對於單一使用者,此資料擷取適用於以下作業:

- 登入時使用者的屬性
- 使用者的選項 ( 例如色彩方案或時區 )
- 使用者的行事曆群組
- 使用者的行事曆訂閱清單

因此,LDAP 資料快取記憶體資料庫提供:

- 單一系統上各程序間的資料一致性 ─ 該資料庫適用於多處理器系統上的所有 Calendar Server 程序。
- 各使用者階段作業間的資料持續性 ─ 該資料庫是永久的,且無需更新。您可以 配置 LDAP 資料快取記憶體項目的有效時間 (TTL) 和各資料庫清除作業間的間 隔時間。請參閱 「LDAP [資料快取記憶體配置參數](#page-242-0)」,以取得更多資訊。

#### 限制

LDAP 資料快取記憶體不提供:

- 讀取快取記憶體以搜尋預期項目清單。例如,搜尋某個會議的與會人員。此類 搜尋會遇到 LDAP 延遲。例如,如果在堅接新行事曆建立後的一段延遲時間內 LDAP 搜尋選項在作用中並且已執行搜尋,則新建立的行事曆不會顯示在該行 事曆搜尋中。
- 跨多台前端伺服器讀取與寫入快取記憶體。每台前端伺服器都有各自的快取記 憶體,各快取記憶體無法辨識彼此的資料。
- 對不經常登入同一伺服器的使用者的處理能力。此類使用者會在每台伺服器的 快取記憶體中產生不同的 LDAP 資料。

## LDAP 資料快取記憶體配置參數

表 [19-2](#page-242-1) 說明 ics.conf 檔案中 LDAP 資料快取記憶體的配置參數。

<span id="page-242-1"></span><span id="page-242-0"></span>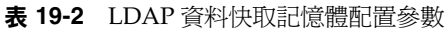

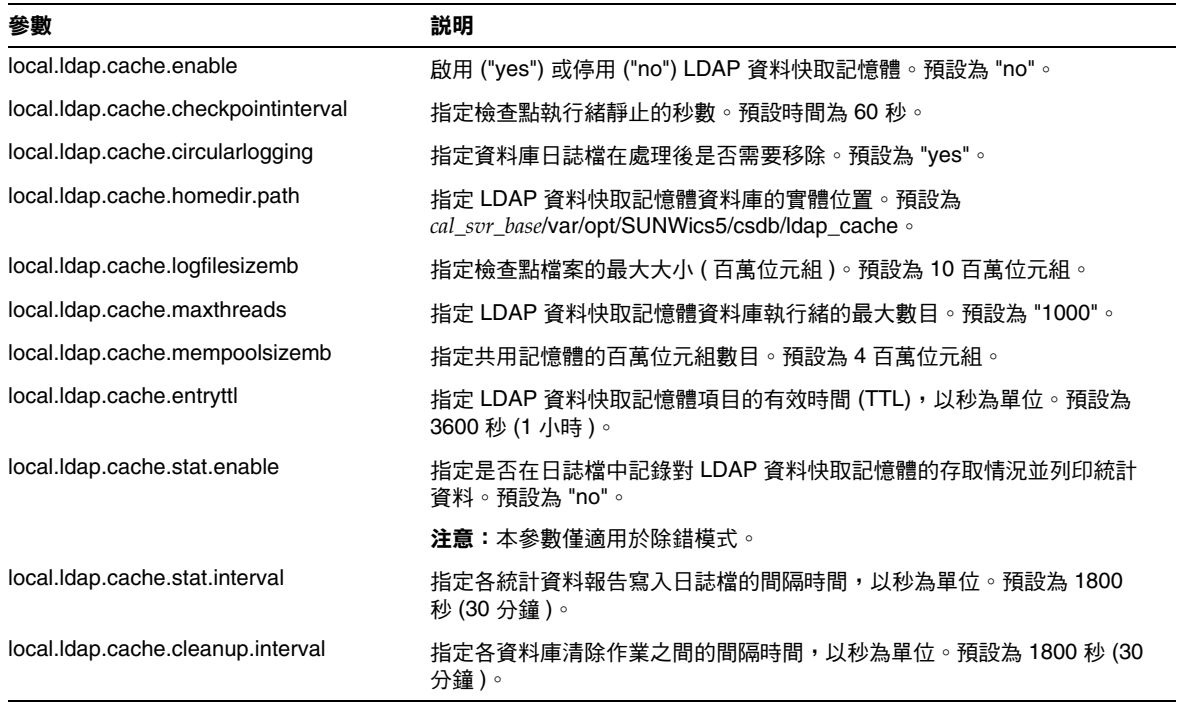

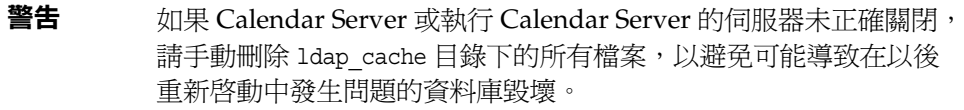

# <span id="page-243-0"></span>使用 CLD 快取記憶體選項

如果您要使用 CLD Plug-in,請確定 ics.conf 中的以下配置參數都設定為 "yes" (即 每個參數的預設值 ):

caldb.cld.cache.enable = "yes"

該參數啟用 CLD 快取記憶體選項。此快取記憶體會為行事曆使用者儲存 DWP 主機 伺服器資訊 (icsDWPHost LDAP 屬性 ),從而減少對 LDAP 目錄伺服器的呼叫。

您可能要設定的其他 CLD 快取記憶體選項參數為﹕

- caldb.cld.cache.logfilesizemb
- caldb.cld.cache.mempoolsizemb
- caldb.berkeleydb.maxthreads
- caldb.cld.cache.homedir.path
- caldb.cld.cache.checkpointinterval
- caldb.cld.cache.circularlogging

如需有關上述參數及其他相關 ics.conf 參數的更多資訊,請參閱附錄 E「[Calendar](#page-338-0)  Server [配置參數」。](#page-338-0)

# <span id="page-243-1"></span>對階段作業資料庫使用基於記憶體的檔案系統

若要提昇 Solaris 作業系統上的效能,可以透過在 ics.conf 檔案中設定以下參數, 為階段作業資料庫配置基於記憶體的檔案系統 (tmpfs):

local.instance.use.tmpfs 為 "true"

而 tmpfs 檔案系統會根據 service.http.sessiondir.path 與 service.admin.sessiondir.path 參數的值被覆蓋。

如需更多資訊,請參閱 Solaris 文件中的 tmpfs(7FS) 與 mount\_tmpfs(1M) 線上援 助頁:

http://docs.sun.com/db/prod/solaris 和 http://docs.sun.com/db/prod/solaris?l=zh\_tw

# <span id="page-244-0"></span>使用跨多個 CPU 的負載平衡功能

如果某台伺服器有多個 CPU,依預設 Calendar Server 會在這些 CPU 上分布 HTTP 服務 (cshttpd 程序 ) 與分散式資料庫服務 (csdwpd 程序 )。

service.http.numprocesses 和 service.dwp.numprocesses 參數確定為每種服 務而執行的程序之實際數目。依預設,在安裝期間,這些參數設定為伺服器 CPU 的 數目,但您可以重設這些值。例如,如果伺服器有 8 個 CPU,但您希望 cshttpd 和 csdwpd 程序僅以 4個 CPU 執行,請將參數設定為:

```
service.http.numprocesses="4" 
service.dwp.numprocesses="4"
```
若要停用負載平衡功能,請增加 service.loadbalancing 參數至 ics.conf 檔案 並將其設定為 "no"。然後重新啟動 Calendar Server,使變更生效。

# <span id="page-244-1"></span>使用逾時值

可以使用各種 ics.conf 參數的逾時值來調整 Calendar Server 效能。

存在以下類型的逾時值﹕

- [csadmind](#page-244-2) 的逾時值
- [一般使用者的](#page-245-0) HTTP 逾時值
- GSE [佇列逾時值](#page-245-1)

如需有關編輯 ics.conf 參數的資訊,請參閱第 339 [頁的 「編輯](#page-338-1) ics.conf 配置檔 [案」。](#page-338-1)

#### <span id="page-244-2"></span>csadmind 的逾時值

表 [19-3](#page-245-2) 說明 ics.conf 檔案中由管理 (csadmin) 服務使用的 Calendar Server 逾時 參數。

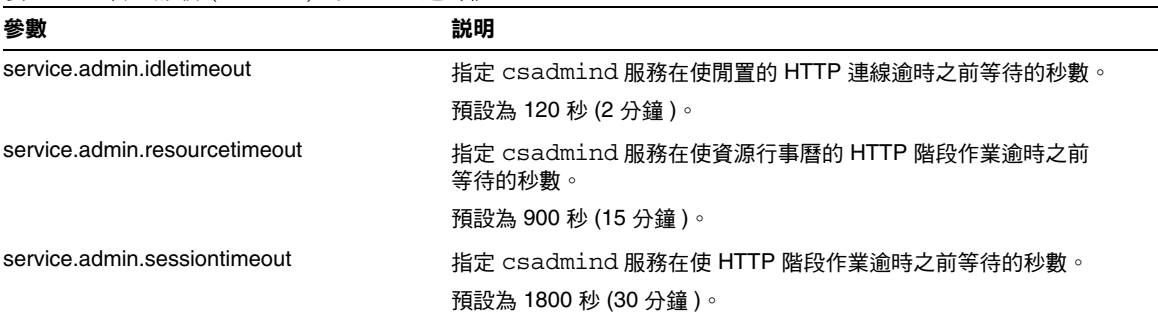

#### <span id="page-245-2"></span>表 **19-3** 管理服務 (csadmin) 的 HTTP 逾時值

### 一般使用者的 HTTP 逾時值

表 [19-4](#page-245-3) 說明 ics.conf 檔案中套用於一般使用者的 Calendar Server HTTP 逾時參數。

<span id="page-245-3"></span><span id="page-245-0"></span>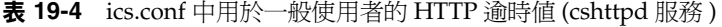

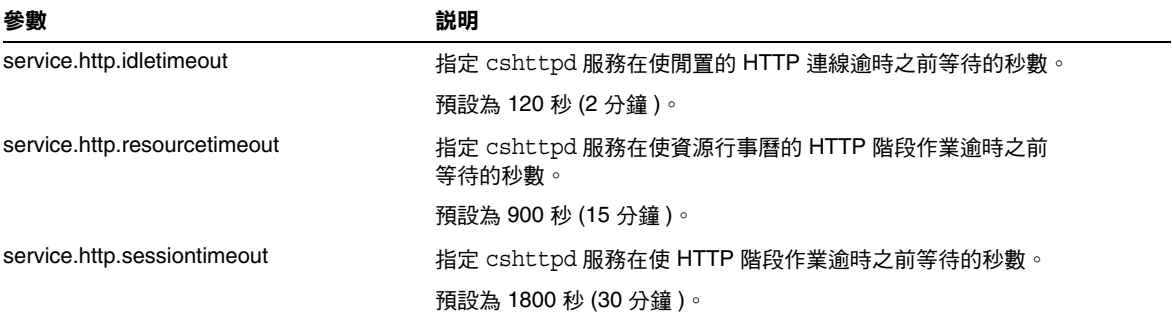

#### <span id="page-245-1"></span>GSE 佇列逾時值

以下 ics.conf 檔案參數指定在 Calendar Server 為進來的工作掃描群組排程引擎 (GSE) 佇列之前需要等待的時間 ( 以秒為單位 ):

gse.belowthresholdtimeout = "3"

如果佇列中的工作多於所配置的最大執行緒數目,最後一個執行緒始終會再次掃描 佇列。因此,僅當工作數目小於所配置執行緒的最大數目時,此設定才能生效。

預設為"3"。增大此數目會減少伺服器掃描佇列的頻率並提昇整體效能。但是,如果 由於事件量的增加而使佇列變得過大,可以減少時間,以允許更快處理佇列。這可 能會導致降低整體效能,但事件將會更快更新。

### <span id="page-246-0"></span>使用更新檢視選項

對於 Calendar Express 一般使用者, [ 更新檢視 ] 選項透過瀏覽器快取記憶體中的行 事曆資料更新檢視,從而提昇效能,而不需要使用 Calendar Server 資料庫中的更新 資料來達此目的。

若要啓用 [ 更新檢視 ] 選項, 必須將 ics.conf 檔案中的以下參數設定為 "yes":

browser.cache.enable = "yes"

如果重設此參數,則必須停止再重新啓動 Calendar Server,使新值生效。

為站點配置 [ 更新檢視 ] 選項後, Calendar Express 會在所有行事曆檢視中的 [ 檢 視 ] 標籤上顯示 [ 更新檢視 ]。

使用者按一下 [ 更新檢視 ] 時,Calendar Express 會在請求行事曆資料庫的更新資 料之前,先檢查檢視中的行事曆資料是否已變更。如果資料尚未變更,Calendar Express 會使用瀏覽器快取記憶體中的資訊更新檢視。請避免對行事曆資料庫進行 不必要的請求,尤其在行事曆的事件或工作數目很多時,這一點很有用。

如果某個事件或工作已變更,Calendar Express 會請求行事曆資料庫的更新資料來 更新檢視。因此,使用者也可使用 [ 更新檢視 ] 來確保 Calendar Express 始終顯示 最新的行事曆資料。

### <span id="page-246-1"></span>停用 Calendar Express 工具條重新繪製選項

當使用者按一下 [ 更新 ] 時,該工具條重新繪製選項會使 Calendar Express 檢視被 重新繪製 ( 更新 )。但是,由於 Calendar Server 透過執行工具條的 XML 及 XSLT 變換來更新檢視,有時此選項會導致效能問題。

若要停用工具條重新繪製選項,請設定 ics.conf 檔案中的以下參數為 "no":

ui.toolbar.repainting.enable="no"

如果 ui.toolbar.repainting.enable 設定為 "no",在任何檢視中按一下 [ 更新 ] 都 會使 Calendar Express 使用者返回預設檢視。

設定 ui.toolbar.repainting.enable 爲 "no" 可以提昇效能,因爲 Calendar Express 不執行工具條的 XML 及 XSLT 變換。

如果瀏覽器快取記憶體選項 (browser.cache.enable 參數 ) 設定為 "yes",則不使用 工具條重新繪製選項。

# <span id="page-247-0"></span>用戶端瀏覽器中的 XSL 描繪

Calendar Server 透過將 XSLT 處理作業下載至一般使用者的瀏覽器來執行用戶端描 繪,這樣也減少了必須由 Calendar Server 來完成的處理作業。Calendar Server 僅 在瀏覽器能夠描繪 XSLT 處理作業時才下載 XSLT 處理作業。在目前發行版本中, 此功能僅適用於 Internet Explorer 6.0。

測試顯示,用戶端描繪可將介面 (UI) 延伸性提昇 4 到 6 倍,這意味著 Calendar Server 可支援 4 到 6 倍之多的同步運作的一般使用者,而不會顯著降低 CPU 的 效能。

ics.conf 檔案中的以下參數可控制用戶端描繪 ( 目前僅適用於 Internet Explorer 6.0 或更高版本 ):

render.xslonclient.enable="yes"

依預設,此參數設定為 "yes"。若要關閉用戶端描繪,請將此參數設定為 "no", 並 重新啟動 Calender Server。

第 III 部分

附錄

- 附錄 A [「目錄配置工作表」](#page-250-0)
- 附錄 B 「[Calendar Server](#page-256-0) 配置工作表」
- 附錄 C 「高可用性 (HA) [配置工作表」](#page-262-0)
- 附錄 D 「Calendar Server [指令行公用程式參照」](#page-268-0)
- 附錄 E 「[Calendar Server](#page-338-0) 配置參數」

附錄 A

<span id="page-250-0"></span>目錄配置工作表

此工作表可協助您收集執行 comm\_dssetup.pl 時要求您輸入的資訊。第一欄顯示無 訊息模式選項及其預期的資訊。第二欄顯示互動式模式中的相同選項及預設答案。

右欄中提供一行,供您填寫要給出的答案。它適用於無訊息模式和互動式模式。對 於無訊息模式,請將答案用作選項的值。對於互動式模式,請在提示處輸入您的值。

如需有關如何執行 comm dssetup.pl 的範例和說明,請參閱第 2 [章 「配置您的](#page-58-0) LDAP [目錄」中](#page-58-0)的執行 [comm\\_dssetup.pl](#page-63-0)。

| 無訊息模式選項                 | 互動式對話方塊和預設值                        |  |
|-------------------------|------------------------------------|--|
| -i yes no               | 增加新的 Directory Server 索引 (yes/no)。 |  |
|                         | 預設:yes                             |  |
|                         |                                    |  |
| $-R$ yes no             | 立即重新索引 (yes/no)。                   |  |
|                         | 預設:yes                             |  |
|                         |                                    |  |
| -c Directory Server 根目錄 | Directory Server 根目錄路徑名稱。          |  |
|                         | 預設: /var/mps/serverroot            |  |
|                         |                                    |  |
| -d Directory Server 實例  | Directory Server 實例子目錄。            |  |
|                         | 預設:無                               |  |
|                         |                                    |  |
| -r DC 根目錄字尾             | DC 樹根目錄字尾。                         |  |
|                         | 預設: o=internet                     |  |
|                         |                                    |  |

表 **A-1** Directory Server 設定程序檔 (comm\_dssetup.pl) 工作表

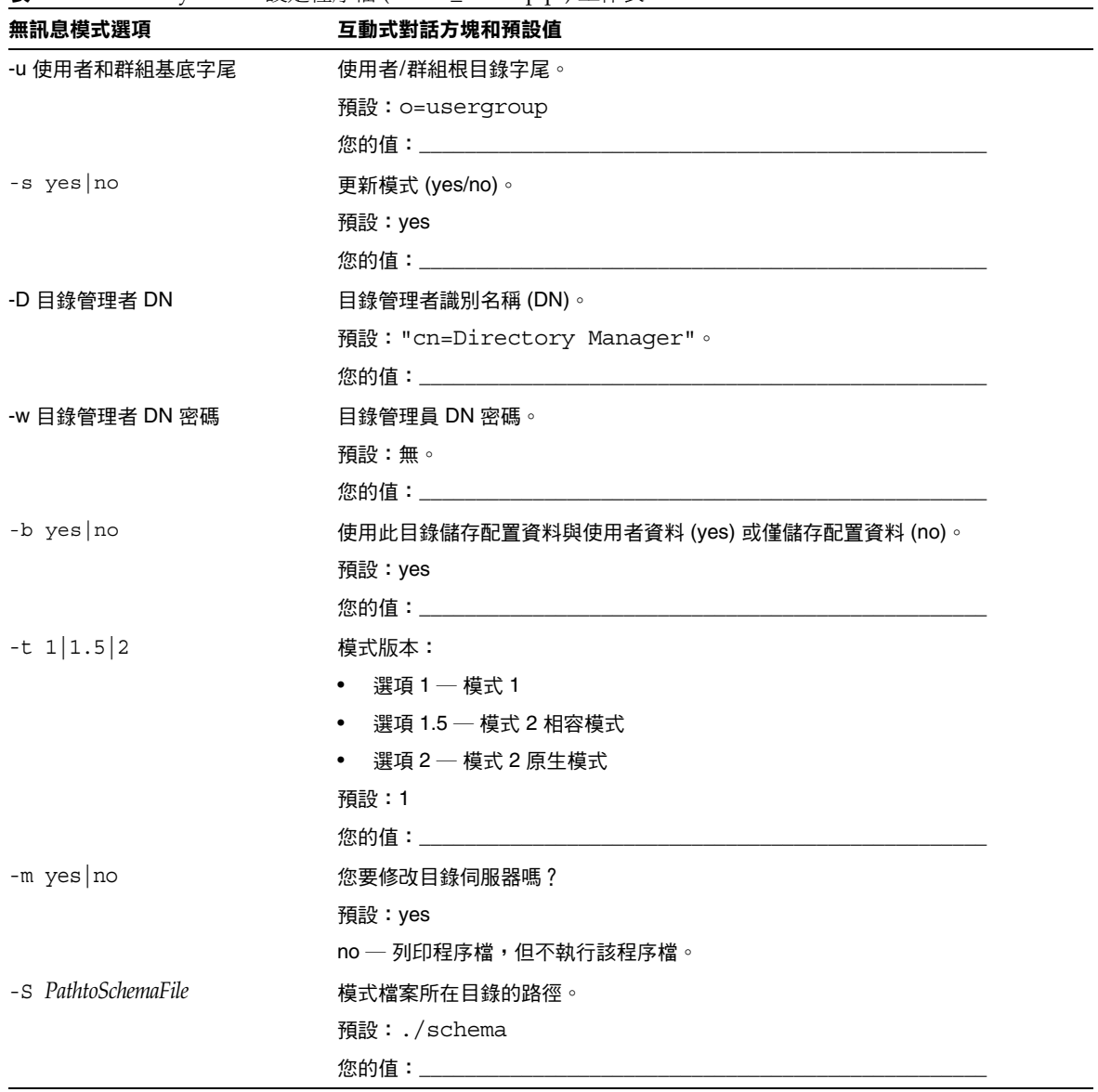

#### 表 **A-1** Directory Server 設定程序檔 (comm\_dssetup.pl) 工作表
# Calendar Server 配置工作表

準備執行 csconfigurator.sh 程式時,要使用四個工作表:

- [管理、使用者喜好設定和認證面板工作表](#page-252-0)
- [電子郵件與電子郵件警示工作表](#page-253-0)
- [運行時間配置工作表](#page-253-1)
- [資料庫、日誌和暫存檔目錄工作表](#page-254-0)

## 管理、使用者喜好設定和認證面板工作表

<span id="page-252-0"></span>表 **A-2** 管理、使用者喜好設定和認證面板工作表

| 選項           | 説明                                                       |
|--------------|----------------------------------------------------------|
| LDAP 伺服器主機名稱 | 用於使用者認證的 LDAP 目錄伺服器之主機名稱。                                |
|              | 預設:目前主機。                                                 |
|              |                                                          |
| LDAP 伺服器連接埠  | LDAP 伺服器偵聽的連接埠號。                                         |
|              | 預設:389。                                                  |
|              |                                                          |
| 基底 DN        | LDAP 目錄中用作搜尋起點的項目。                                       |
|              | 預設:o=host.com。                                           |
|              | 您的值: そうしゃ しょうしょう しゅうしょう しょうしょう                           |
| 目錄管理者 DN     | 可以在目錄伺服器模式中淮行變更的使用者名稱。                                   |
|              | 預設: cn=Directory Manager。                                |
|              |                                                          |
| 目錄管理者密碼      | 目錄管理者 DN 的密碼。                                            |
|              | 預設:無                                                     |
|              |                                                          |
| 管理員使用者 ID    | Calendar Server 管理員的使用者 ID。該使用者必須是上述 LDAP<br>目錄伺服器中的使用者。 |
|              | 預設:calmaster。                                            |
|              |                                                          |
| 管理員密碼        | Calendar Server 管理員的密碼。                                  |
|              | 預設:無                                                     |
|              |                                                          |

# 電子郵件與電子郵件警示工作表

<span id="page-253-0"></span>表 **A-3** 電子郵件與電子郵件警示工作表

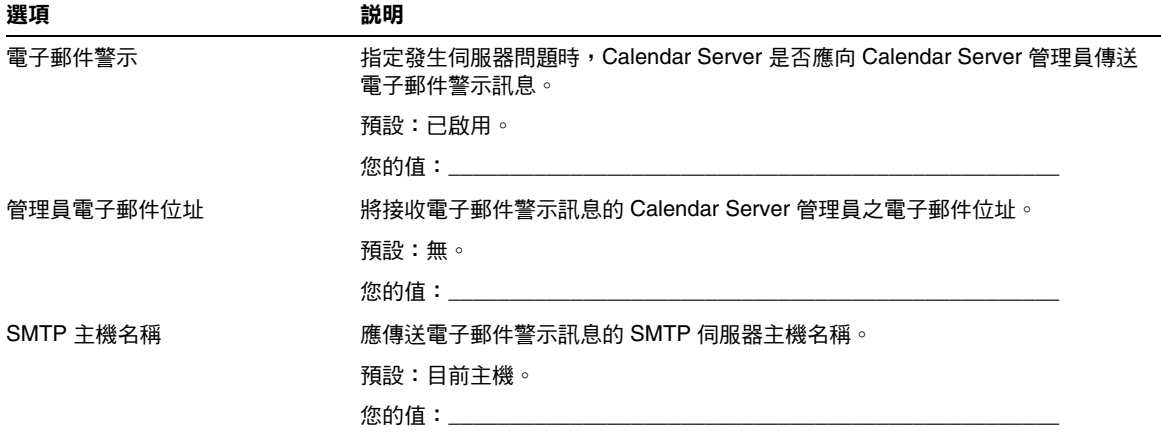

# 運行時間配置工作表

<span id="page-253-1"></span>表 **A-4** 運行時間配置工作表

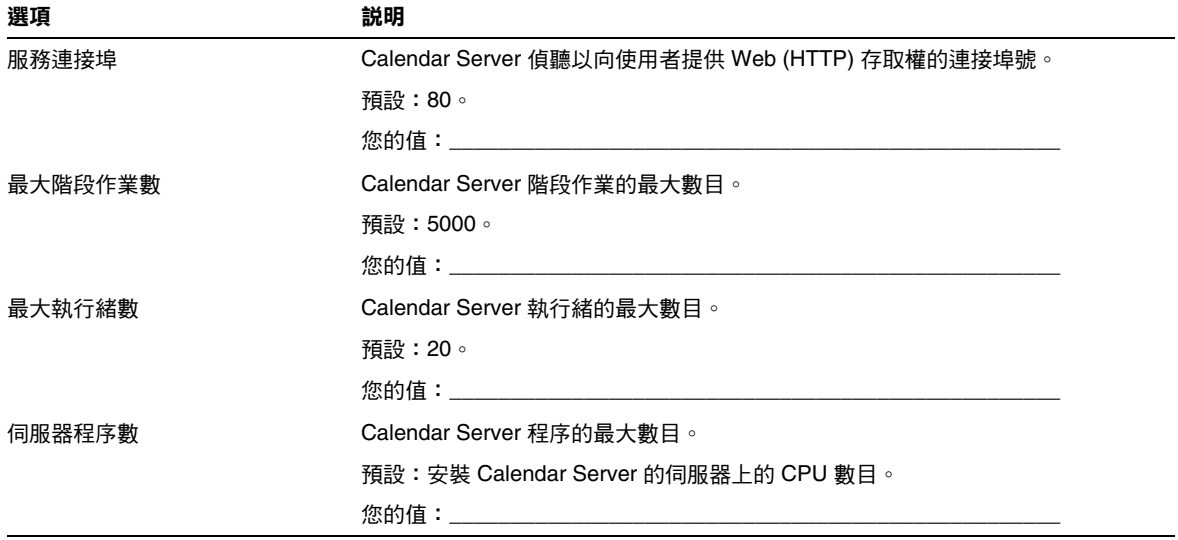

表 **A-4** 運行時間配置工作表

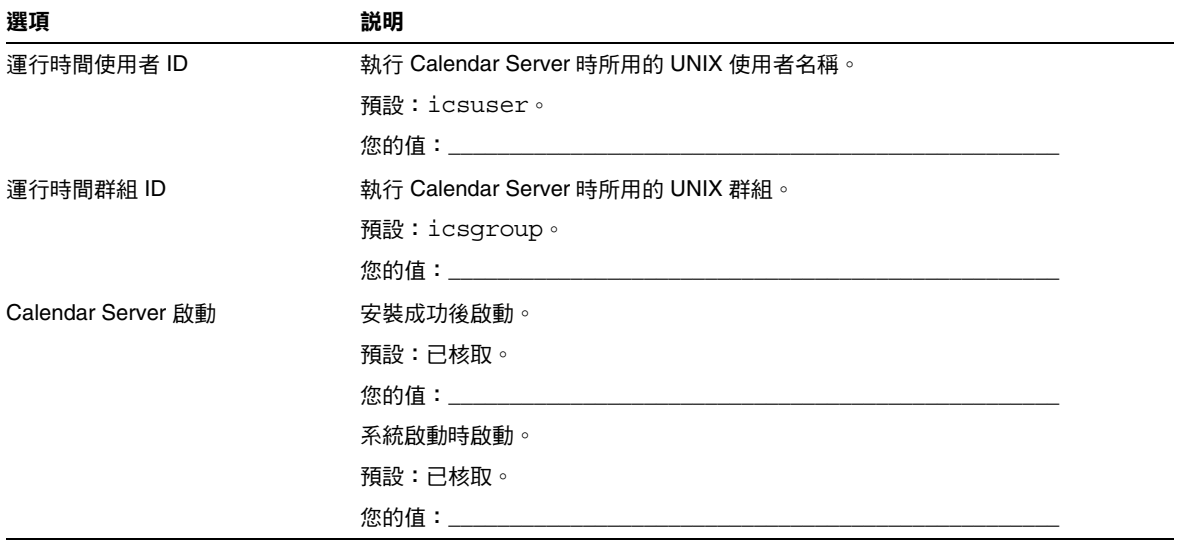

# 資料庫、日誌和暫存檔目錄工作表

<span id="page-254-0"></span>表 **A-5** 資料庫、日誌和暫存檔目錄工作表

| 選項    | 説明                                 |  |
|-------|------------------------------------|--|
| 資料庫目錄 | Calendar Server 應建立並儲存行事曆資料庫檔案的目錄。 |  |
|       | 預設:var/opt/SUNWics5/csdb           |  |
|       |                                    |  |
| 日誌目錄  | Calendar Server 寫入日誌檔的目錄。          |  |
|       | 預設:var/opt/SUNWics5/logs           |  |
|       |                                    |  |
| 暫存檔目錄 | Calendar Server 寫入暫存檔的目錄。          |  |
|       | 預設:var/opt/SUNWics5/tmp            |  |
|       | 您的值:_______________                |  |

Calendar Server 配置工作表

# Calendar Server 配置工作表

本附錄包含以下工作表,可協助您追蹤執行 Calendar Server 配置程式所需的資訊, 該配置程式在第 3 章 「配置 [Calendar Server](#page-76-0)」中有相關說明。

- [管理、使用者喜好設定和認證面板工作表](#page-257-0)
- [電子郵件與電子郵件警示工作表](#page-258-0)
- [運行時間配置工作表](#page-259-0)
- [資料庫、日誌和暫存檔目錄工作表](#page-260-0)

# <span id="page-257-0"></span>管理、使用者喜好設定和認證面板工作表

#### 表 **B-1** 管理、使用者喜好設定和認證面板工作表

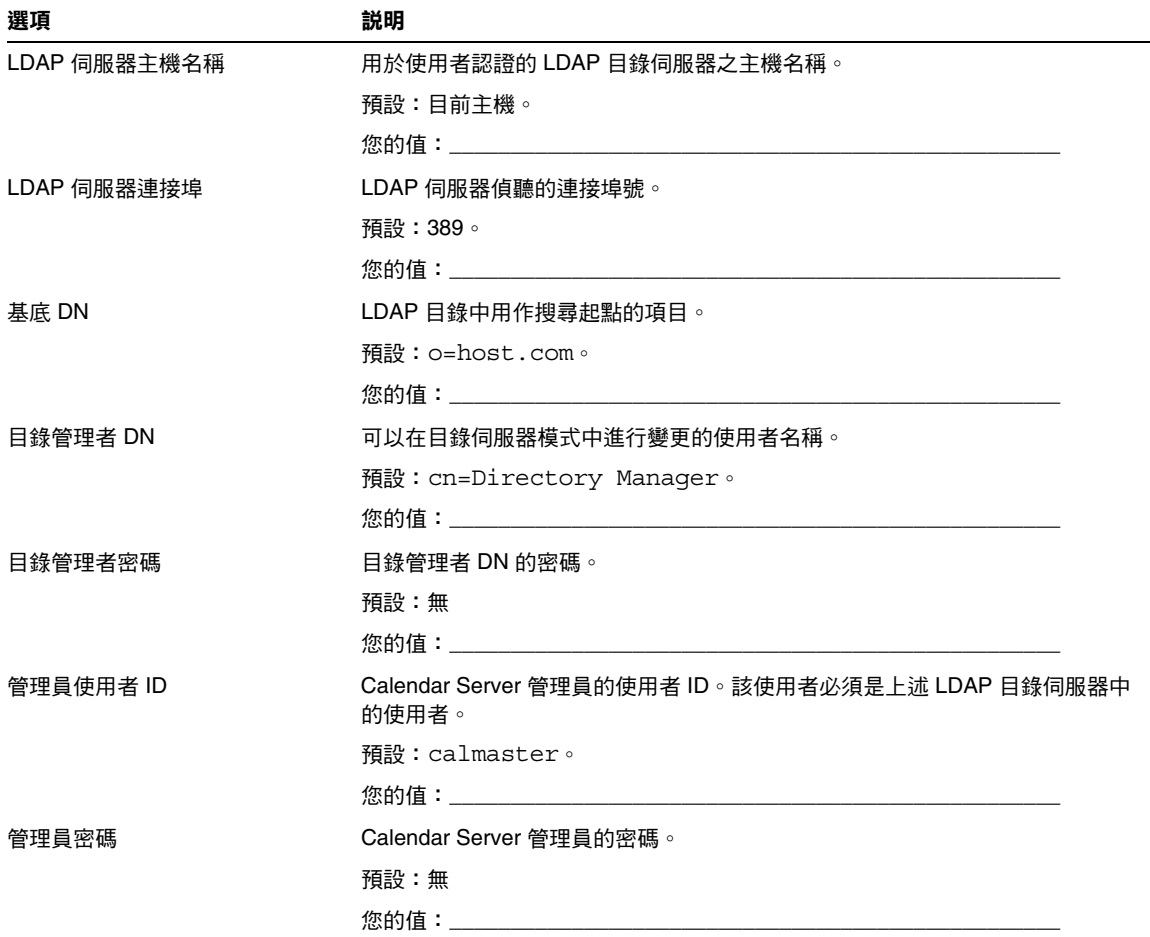

# <span id="page-258-0"></span>電子郵件與電子郵件警示工作表

表 **B-2** 電子郵件與電子郵件警示工作表

| 選項        | 説明                                                                 |
|-----------|--------------------------------------------------------------------|
| 電子郵件警示    | 指定發生伺服器問題時, Calendar Server 是否應向 Calendar Server<br>管理員傳送電子郵件警示訊息。 |
|           | 預設:已啟用。                                                            |
|           |                                                                    |
| 管理員電子郵件位址 | 將接收電子郵件警示訊息的 Calendar Server 管理員之電子郵件位址。                           |
|           | 預設:無。                                                              |
|           | 您的值:                                                               |
| SMTP 主機名稱 | 應傳送電子郵件警示訊息的 SMTP 伺服器主機名稱。                                         |
|           | 預設:目前主機。                                                           |
|           | 您的值:__________                                                     |

# <span id="page-259-0"></span>運行時間配置工作表

#### 表 **B-3** 運行時間配置工作表

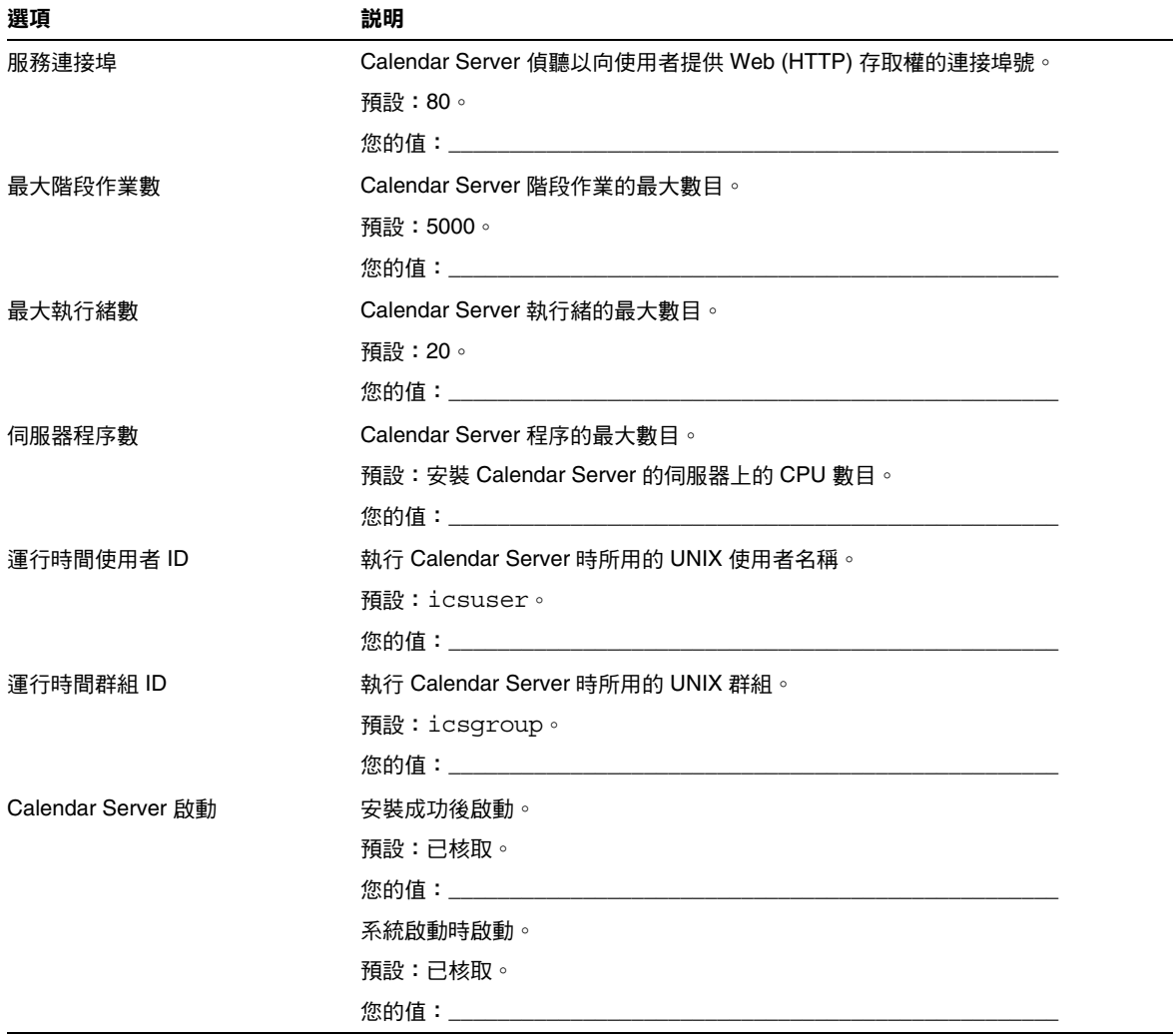

# <span id="page-260-0"></span>資料庫、日誌和暫存檔目錄工作表

表 **B-4** 資料庫、日誌和暫存檔目錄工作表

| 選項    | 説明                                 |  |
|-------|------------------------------------|--|
| 資料庫目錄 | Calendar Server 應建立並儲存行事曆資料庫檔案的目錄。 |  |
|       | 預設:/var/opt/SUNWics5/csdb          |  |
|       |                                    |  |
| 日誌目錄  | Calendar Server 寫入日誌檔的目錄。          |  |
|       | 預設:/var/opt/SUNWics5/logs          |  |
|       |                                    |  |
| 暫存檔目錄 | Calendar Server 寫入暫存檔的目錄。          |  |
|       | 預設:/var/opt/SUNWics5/tmp           |  |
|       | 您的值:____________________________   |  |

資料庫、日誌和暫存檔目錄工作表

# 高可用性 (HA) 配置工作表

若要為 Sun Java™ System Calendar Server 規劃高可用性 (HA) 配置,請使用以下 工作表:

- [Calendar Server HA](#page-263-0) 配置工作表
- [Calendar Server](#page-264-0) 安裝工作表
- [Calendar Server](#page-264-1) 配置工作表

ERT<br>第二十一 如果您檢視的是這些工作表的 HTML 版本,並要列印這些工作表, 請考量列印其 PDF 版本,以便更好地控制分頁。

# <span id="page-263-0"></span>Calendar Server HA 配置工作表

#### 表 **C-1** Calendar Server HA 配置工作表

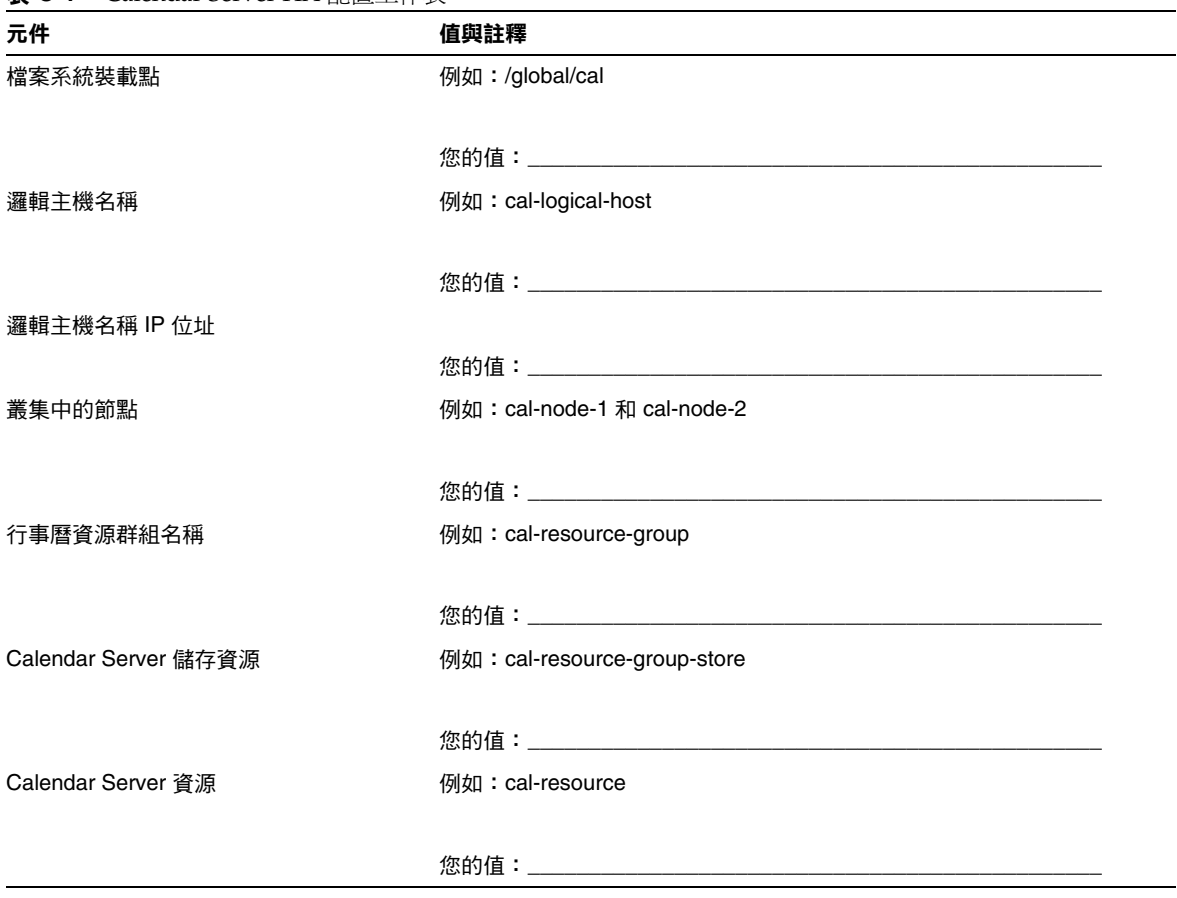

# <span id="page-264-0"></span>Calendar Server 安裝工作表

表 [C-2](#page-264-2) 列出您使用 Sun Java Enterprise System 安裝程式安裝 Calendar Server 時設 定的值。

<span id="page-264-2"></span>表 **C-2** Calendar Server 安裝工作表

| 元件                   | 説明與註釋                |
|----------------------|----------------------|
| Calendar Server 安裝目錄 | 預設值:opt/             |
|                      | 例如: global/cal/opt/r |
|                      | 您的值:                 |

# <span id="page-264-1"></span>Calendar Server 配置工作表

表 [C-3](#page-264-3) 列出您執行 Calendar Server 配置程式 (csconfigurator.sh) 時設定的值。

<span id="page-264-3"></span>表 **C-3** Calendar Server 配置工作表

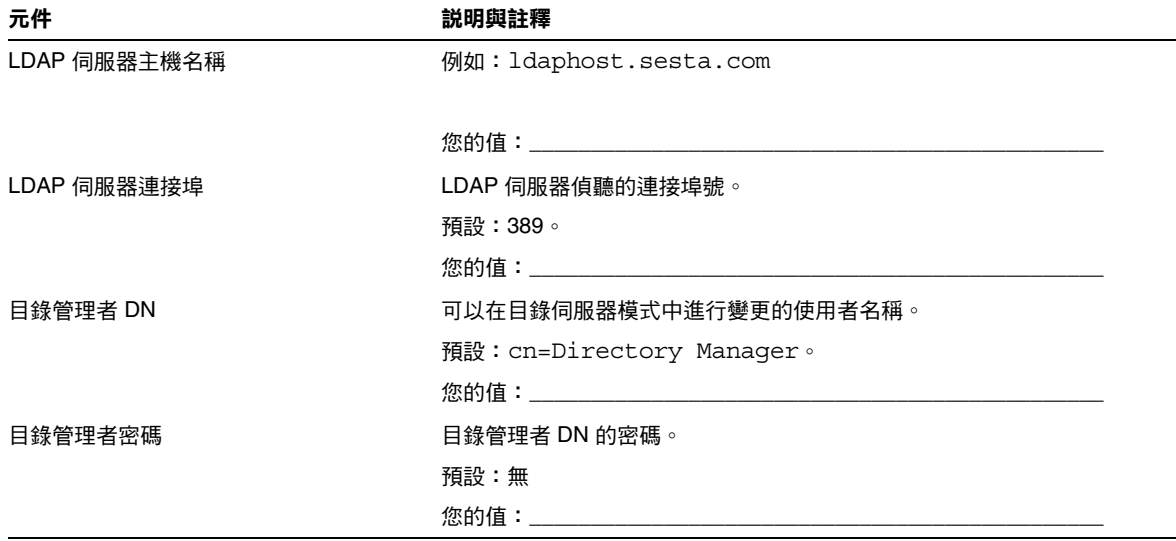

#### 表 **C-3** Calendar Server 配置工作表 ( 續 )

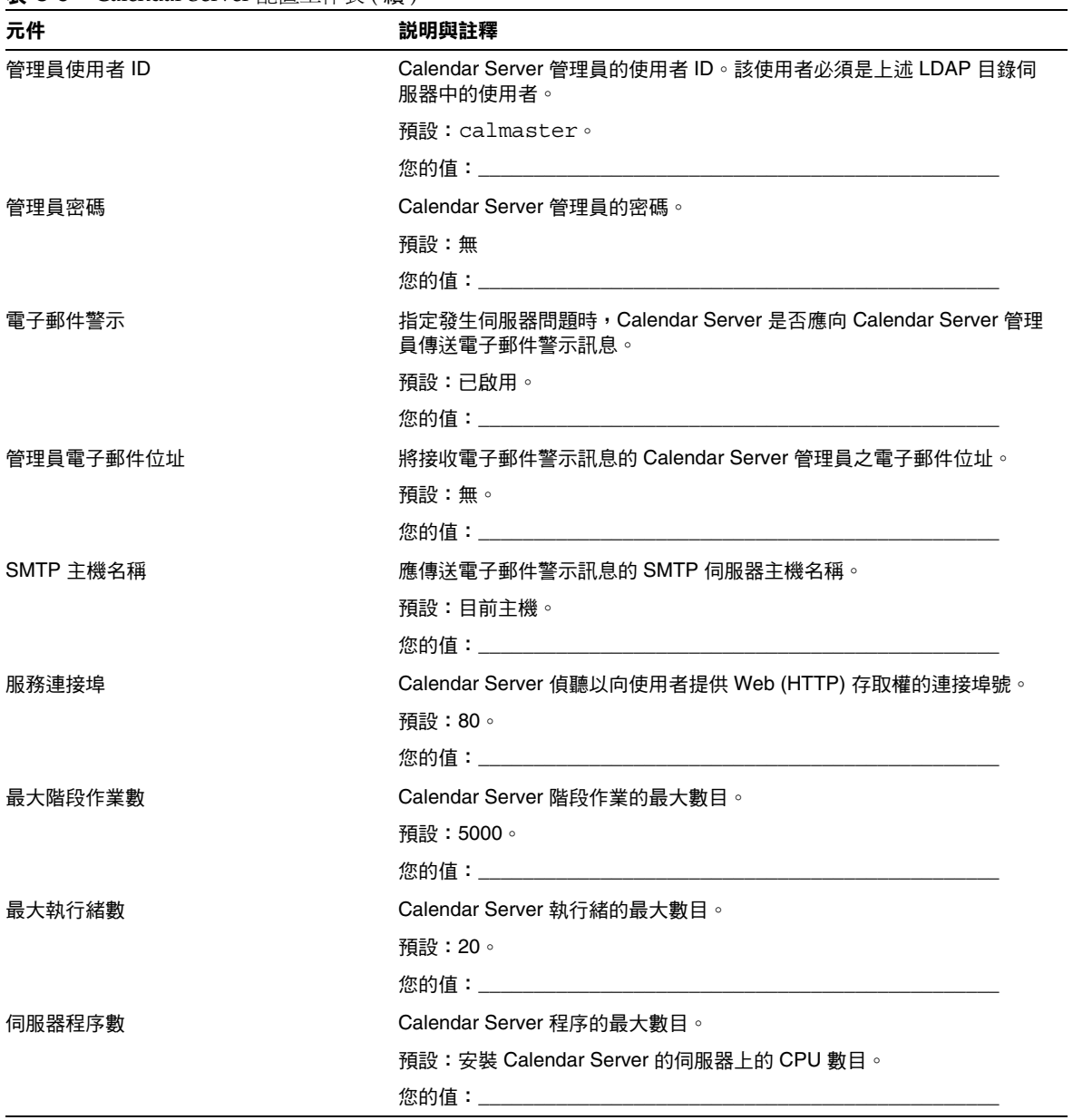

| 元件                 | 説明與註釋                                |  |
|--------------------|--------------------------------------|--|
| 運行時間使用者 ID         | 預設值:icsuser                          |  |
|                    | 對於 HA 配置,請增加至叢集中所有節點上的 /etc/passwd。  |  |
|                    |                                      |  |
| 運行時間群組 ID          | 預設值: icsgroup                        |  |
|                    | 對於 HA 配置,請增加至叢集中所有節點上的/etc/group。    |  |
|                    |                                      |  |
| Calendar Server 啟動 | 安裝成功後啟動。                             |  |
|                    | 預設:已核取。                              |  |
|                    | 您的值:對於 HA 配置, <b>請勿</b> 核取本選項。       |  |
|                    | 系統啟動時啟動。                             |  |
|                    | 預設:已核取。                              |  |
|                    | 您的值:對於 HA 配置, <b>請勿</b> 核取本選項。       |  |
| 資料庫目錄              | 預設: var/opt/SUNWics5/csdb            |  |
|                    | 例如:/global/cal/var/opt/SUNWics5/csdb |  |
|                    |                                      |  |
| 日誌目錄               | 預設: var/opt/SUNWics5/logs            |  |
|                    | 例如:/global/cal/var/opt/SUNWics5/logs |  |
|                    |                                      |  |
| 暫存檔目錄              | 預設: var/opt/SUNWics5/tmp             |  |
|                    | 例如:/global/cal/var/opt/SUNWics5/tmp  |  |
|                    |                                      |  |

表 **C-3** Calendar Server 配置工作表 ( 續 )

Calendar Server 配置工作表

# Calendar Server 指令行公用程式參照

Calendar Server 提供未包含在使用者管理公用程式 ( 即隨附於 Identity Server 的 commadmin) 中的一組指令行管理公用程式。

這些 Calendar Server 公用程式可從 batch、shell 和程序檔程式 (如 Perl) 啓動。在 這些公用程式中,某些 (csuser、csresource 和 csdomain) 已由 commadmin 公用程式 所取代,但其餘的仍在使用,即使是在模式2環境中。對於模式 1, 您必須繼續使 用 csuser、csresource 和 csdomain,而不使用 commadmin。

如果需要,這些公用程式可使用 ics.conf 配置檔案的預設值。

這些指令行公用程式位於以下目錄中:

*cal\_svr\_base*/opt/SUNWics5/cal/sbin

本章提供以下資訊︰

- [執行指令行公用程式](#page-269-0)
	- ❍ [指令行公用程式的語法](#page-269-1)
	- ❍ [指令行公用程式的使用規則](#page-270-0)
	- ❍ [程序檔中的回覆碼](#page-270-1)
- [指令行公用程式表格](#page-270-2)

[csattribute](#page-271-0) | [csbackup](#page-274-0) | [cscal](#page-277-0) | [csclean](#page-281-0) | [cscomponents](#page-283-0) | [csdb](#page-285-0) [csdomain](#page-288-0) | [csexport](#page-298-0) | [csimport](#page-300-0) | [csmonitor](#page-302-0) | [csplugin](#page-304-0) | [cspurge](#page-306-0) [csrename](#page-308-0) | [csresource](#page-310-0) | [csrestore](#page-313-0) | [csschedule](#page-316-0) | [csstart](#page-319-0) | [csstats](#page-322-0) [csstop](#page-324-0) | [csstored.pl](#page-327-0) | [cstool](#page-329-0) | [csuser](#page-331-0) | [start-cal](#page-335-0) | [stop-cal](#page-336-0)

# <span id="page-269-0"></span>執行指令行公用程式

在 Solaris 作業系統上,以執行 Calendar Server 的使用者和群組身份或 root 身份登 入時,執行指令行公用程式。這將在安裝期間指定;預設為 icsuser 和 icsgroup。

例如, 如果您的 Calendar Server 基底目錄為 CALENDAR, 若要執行 cscal 公用程式 list 指令,您需要在登入後執行以下動作:

cd CALENDAR/SUNWics5/cal/sbin ./cscal list

# <span id="page-269-1"></span>指令行公用程式的語法

Calendar Server 指令行公用程式使用以下語法︰

utility [ -option [ *value* ] ] command [ *target* ]

其中:

utility 為公用程式的可執行名稱,如 cscal 或 csuser。

option 決定指令所執行的動作。選項為小寫且前面帶有連字符號 (-),如 -d。括號 ([]) 中的選項為選擇性的。如果指明,則可同時使用兩個或多個選項。

value 淮一步限定 option 所指定的動作,如與 -d 選項一起使用的說明。括號 ([]) 中的值為選擇性的。包含空格的值必須置於引號 (" ") 中。多個值必須置於引號 ("") 中,且每個值必須以空格分隔,除非另有指示,如使用以分號分隔的清單。

command 為公用程式執行的動作,如 list 或 create。以垂直線 (1) 分隔的指令表 示可同時使用任一指令 ( 而不是同時使用這兩個指令 )。

target 為指令在其上生效的物件,如行事曆 ID 或使用者 ID。

# <span id="page-270-0"></span>指令行公用程式的使用規則

以下規則為指令行公用程式的一般使用指南:

- 如果您僅指定公用程式的名稱,它則列出所有指令、選項以及數個範例。
- 如果您未指定必需的密碼,公用程式則提示您指定密碼。
- -v ( 冗長 ) 和 -q ( 無訊息 ) 選項可用於每個公用程式。
- 如果是危險指令 ( 即可能會導致資料遺失的指令 ),則公用程式會在執行該指令 之前提示您進行確認。危險指令的範例為 cscal ( 可以刪除行事曆 ) 和 csuser ( 可以刪除使用者 )。但是,-q ( 無訊息 ) 選項會停用確認提示。
- version 指令可用於每個公用程式。

## <span id="page-270-1"></span>程序檔中的回覆碼

如果您從程序檔執行指令行公用程式,則在公用程式成功執行時,回覆碼爲「0」; 失敗時為 「-1」。

# <span id="page-270-2"></span>指令行公用程式表格

表 [D-1](#page-270-3) 說明 Calendar Server 指令行公用程式。

<span id="page-270-3"></span>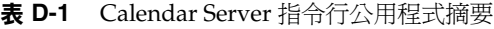

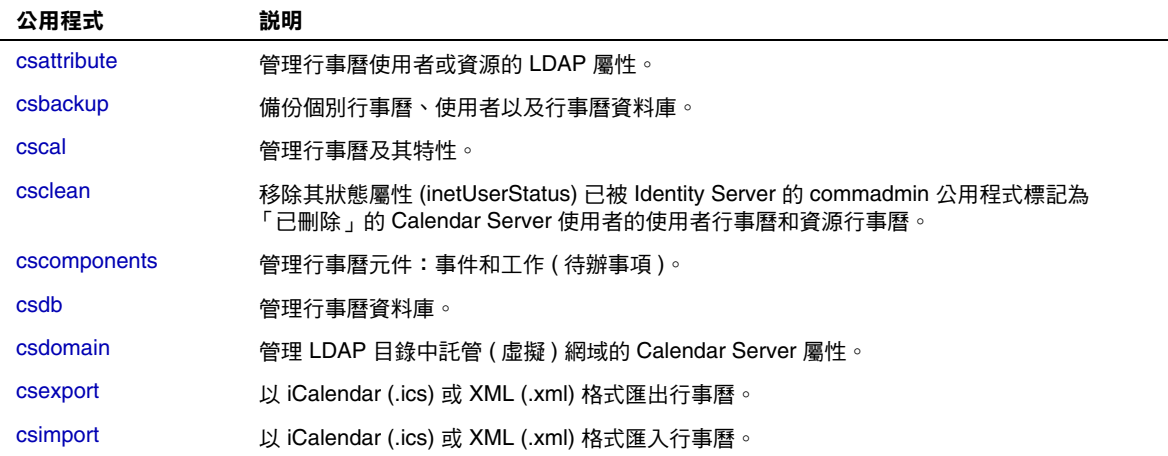

#### 表 **D-1** Calendar Server 指令行公用程式摘要 ( 續 )

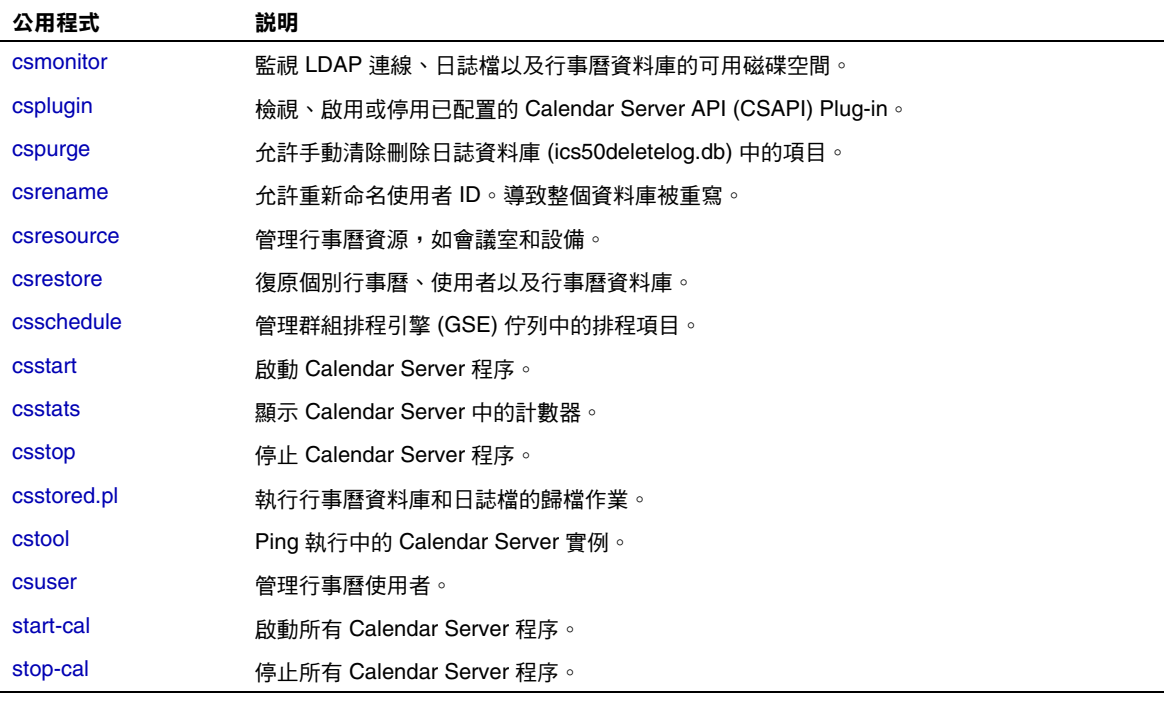

# <span id="page-271-0"></span>csattribute

csattribute 公用程式管理 Calendar Server 使用者或資源 LDAP 項目屬性。指令 包括︰

- add,將 LDAP 屬性和值增加至指定目標 ( 使用者或資源物件 )。
- list,列出目標物件的屬性。
- delete,從目標中刪除屬性。

注意 初果您的站點使用的是 LDAP CLD Plug-in,請勿在嘗試指定新的 後端主機伺服器時使用 csattribute 來變更 icsDWPHost 屬性。修 改 icsDWPHost 不會在新的後端主機上建立新的行事曆。如需更多 資訊,請參閱第9章「配置行事曆查找資料庫 Plug-in」。

### 需求

- Calendar Server 可以處於執行中或停止狀態。
- 在 Solaris 作業系統上,您必須以執行 Calendar Server 的使用者和群組身份 (在安裝期間指定,如 icsuser 和 icsgroup),或者以 root 身份登入。

## 語法

```
csattribute [-q|-v] -a attribute =value [-t resource | user]
[-d domain] add target
csattribute [-q|-v] -a attribute [=value ] [-t resource | user]
[-d domain] delete target
csattribute [-q | -v] [-t resource | user] [-d domain] list target
```
表 [D-2](#page-272-0) 說明 csattribute 可以使用的指令。

<span id="page-272-0"></span>表 **D-2** csattribute 公用程式指令

| 指令            | 説明                               |
|---------------|----------------------------------|
| add target    | 將 LDAP 屬性和值增加至指定目標 ( 使用者或資源物件 )。 |
| list target   | 列出目標物件的屬性。                       |
| delete target | 從目標中刪除屬性。                        |
| version       | 顯示公用程式的版本。                       |

### 表 [D-3](#page-273-0) 說明 csattribute 公用程式指令選項。

<span id="page-273-0"></span>表 **D-3** csattribute 公用程式指令選項

| 選項                             | 説明                                                                 |
|--------------------------------|--------------------------------------------------------------------|
| $-\nabla$                      | 在詳細模式下執行:顯示有關正在執行的指今之所有可用資訊。預設<br>為關閉。                             |
| -q                             | 在無訊息模式下執行:                                                         |
|                                | 如果作業成功,則不顯示任何資訊 ( 如果發生錯誤,則會顯示錯<br>誤資訊)。                            |
|                                | 不顯示危險指令的確認提示。<br>$\bullet$                                         |
|                                | 預設為關閉。                                                             |
| $-a$ attribute $=$ value       | LDAP 屬性和值:                                                         |
| 或                              | 使用 -a 選項時, <i>attribute</i> 是必需的。                                  |
| $-$ a attribute $[=$ value $]$ | $\bullet$<br>選項與 delete 和 list 指令一起使用時, value 則為選擇性的。              |
| -t user resource               | 目標類型(使用者或資源物件)。預設為使用者。                                             |
| $[-d]$ domain]                 | 指定託管 ( 虛擬 ) 網域的名稱。預設使用 ics.conf 檔案中<br>service.defaultdomain 參數的值。 |

### 範例

• 範例 1 ─ 將包含 tchang 值的 icsCalendar LDAP 屬性增加至使用者 ID TChang  $\bullet$ 

csattribute -a icsCalendar=tchang add TChang

- 範例 2 ─ 從 TChang 中刪除 LDAP 屬性 icsCalendar ︰ csattribute -a icsCalendar delete TChang
- 範例 3 ─ 顯示 TChang 的屬性︰ csattribute list TChang

# <span id="page-274-0"></span>csbackup

csbackup 公用程式可備份行事曆資料庫、指定的行事曆或使用者的預設行事曆。指 令包括︰

- database,備份行事曆資料庫。
- calendar,備份指定的行事曆。
- defcal,備份使用者的預設行事曆。
- version,屬示目前安裝之公用程式的版本號碼。

位於指定備份目錄中的 caldb.conf 版本檔案顯示已備份資料庫的版本號碼。 如需有關 [csrestore](#page-313-0) 的資訊,請參閱第 314 頁的「csrestore」。

### 需求

- Calendar Server 可以處於執行中或停止狀態。
- 您必須在安裝了 Calendar Server 的機器上以本地方式執行此公用程式。
- 在 Solaris 作業系統上,您必須以執行 Calendar Server 的使用者和群組身份 ( 在安裝期間指定,如 icsuser 和 icsgroup),或者以 root 身份登入。

### 語法

```
csbackup [-q|-v] -f database target
csbackup [-q|-v] -c calid calendar target
csbackup [-q|-v] -a userid [-b basedn] defcal target
```
### 表 [D-4](#page-275-0) 說明 csbackup 可以使用的指令。

表 **D-4** csbackup 公用程式指令

<span id="page-275-0"></span>

| 指令                          | 説明                                                                                        |
|-----------------------------|-------------------------------------------------------------------------------------------|
| database target             | 將行事曆資料庫備份至指定的目標資料庫目錄。依預設,目標資料庫<br>目錄為:                                                    |
|                             | cal_svr_base/opt/SUNWics5/cal/sbin/target-directory                                       |
|                             | 如果您僅指定目標資料庫目錄,請勿在目錄名稱前加斜線 (/)。例如:                                                         |
|                             | csbackup database backupdir                                                               |
|                             | 注意:如果目標備份目錄已經存在且您未指定 -f 選項,則 csbackup<br>公用程式會失敗。例如,如果 backupdir 存在,則即使目錄為空,以<br>下指今也會失敗: |
|                             | csbackup database backupdir                                                               |
|                             | 因此,如果您指定已經存在的目標備份目錄,請在執行 csbackup 時<br>加上 -f 潠項。                                          |
|                             | 您也可以指定不存在的目標備份目錄,並讓 csbackup 為您建立目錄。                                                      |
| calendar calid target       | 將指定的行事曆 ID 備份至指定的目標輸出檔案。檔案的資料格式由<br>副檔名決定,.ics 為 text/calendar 格式,.xml 為 text/xml 格式。     |
| defcal <i>userid</i> target | 將指定使用者 ID 的預設行事曆備份至指定的目標檔案。檔案的資料格<br>式由副檔名決定,.ics 為 text/calendar 格式,.xml 為 text/xml 格式。  |
| version                     | 顯示公用程式的版本。                                                                                |

表 [D-5](#page-275-1) 說明 csbackup 公用程式指令選項。

<span id="page-275-1"></span>表 **D-5** csbackup 公用程式指令選項

| 選項        | 説明                                      |
|-----------|-----------------------------------------|
| $-V$      | 在詳細模式下執行:顯示有關正在執行的指今之所有可用資訊。預設為關閉。      |
| -q        | 在無訊息模式下執行:                              |
|           | 如果作業成功,則不顯示任何資訊(如果發生錯誤,則會顯示錯誤資訊 )。<br>٠ |
|           | • 不顯示危險指令的確認提示。                         |
|           | 預設為關閉。                                  |
| -a userid | 要備份的行事曆使用者的使用者 ID。此潠項需要預設潠項。無預設值。       |

| 選項         | 説明                                                                                                    |
|------------|----------------------------------------------------------------------------------------------------|
| -b hasedn  | 要用於該使用者的基底 DN。預設使用 ics.conf 檔案中所定義<br>local.ugIdapbasedn 設定的值。                                                       |
|            | 基底 DN ( 識別名稱 ) 是 LDAP 目錄中用作搜尋起點的項目。                                                                                  |
|            | 例如,如果您指定的基底 DN 為 ou=people, o=sesta.com,則由 Calendar<br>Server 執行的所有 LDAP 搜尋作業將僅檢杳 o=sesta.com 目錄樹中的子樹<br>ou=people ∘ |
| $-c$ calid | 要備份的行事曆 ID。此潠項需要與 calendar 指今一起使用。無預設值。                                                                              |
|            | 如需更多資訊,請參閱第 191 頁的 「 建立行事曆唯一識別碼 (calid) 」。                                                                           |
| -f         | 強制所有要刪除的現有備份檔案。                                                                                                    |
|            | 在目前發行版本中,如果備份目標目錄已存在,即使該目錄為空,您也必須加<br>┣-f 選項。                                                                        |
| $-1$       | 準備備份檔案,以與 Solstice™ Backup™ 或 Legato Networker™ 備份<br>程序配合使用。如需更多資訊,請參閱第 15 章 「 備份與復原 Calendar<br>Server 資料 」。       |

表 **D-5** csbackup 公用程式指令選項 ( 續 )

### 範例

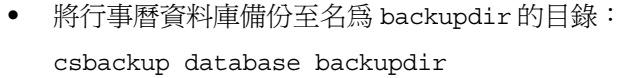

• 將行事曆 ID 為 tchang 的行事曆以 text/calendar 格式備份至檔案 tchang.ics ︰

csbackup -c tchang calendar tchang.ics

• 將 tchang 的預設行事曆以 text/xml 格式備份至檔案 tchang.xml ︰ csbackup -a tchang defcal tchang.xml

## <span id="page-277-0"></span>cscal

cscal 公用程式管理行事曆及其特性。指令包括:

- create,建立行事曆
- delete,刪除行事曆
- disable,停用行事曆
- $enable,$  啓用行事曆
- list,列出行事曆
- modify,修改行事曆特性及群組排程存取控制
- reset,將行事曆特性重設為預設設定
- version,顯示目前安裝之公用程式的版本號碼

## 需求

- 您必須在安裝了 Calendar Server 的機器上以本地方式執行此公用程式。
- Calendar Server 可以處於執行中或停止狀態。
- 在 Solaris 作業系統上,您必須以執行 Calendar Server 的使用者和群組身份 ( 在安裝期間指定,如 icsuser 和 icsgroup),或者以 root 身份登入。

## 語法

```
cscal [-q|-v] [-a aces] [-c charset] [-d description] [-g categories]
  [-k yes|no] [-l langcode] [-m email] [-n name] [-o owner]
  [-y otherowners] create|modify calid
cscal [-q|-v] [-o owner] [-O] delete|reset calid
cscal [-q|-v] [-o owner] [-O] disable|list [calid]
cscal [-q|-v] [-k yes|no] [-o owner] [-O] enable [calid]
```
#### 表 [D-6](#page-278-0) 說明 cscal 公用程式可以使用的指令。

表 **D-6** cscal 公用程式指令

<span id="page-278-0"></span>

| 指令                                     | 説明                                                                                                    |
|----------------------------------------|----------------------------------------------------------------------------------------------------|
| create calid                           | 建立 calid 指定的行事曆。                                                                                                    |
|                                        | 注意:如果您的站點使用的是 LDAP CLD Plug-in,特定使用者的所有<br>行事曆必須常駐在同一後端伺服器上,如使用者的 icsDWPHost LDAP<br>屬性所指定。如果您嘗試在其他後端伺服器上建立該使用者的行事曆,<br>Calendar Server 將傳回錯誤。 |
| delete calid                           | 删除 calid 指定的行事曆。                                                                                                    |
|                                        | 如果指定 -o <i>owner</i> 選項,則會刪除主要所有者為指定所有者的所有行<br>事曆。                                                                                             |
| enable [calid]                         | 啟用 calid 指定的行事曆。如果未指定 calid,則會啟用所有行事曆。                                                                                                    |
|                                        | 如果指定 -o <i>owner</i> 潠項,則會啟用主要所有者為指定所有者的所有行<br>事曆。                                                                                             |
| disable [calid]                        | 停用 calid 指定的行事曆。如果未指定 calid,則會停用所有行事曆。                                                                                                    |
|                                        | 如果指定 -o owner 選項,則會停用主要所有者為指定所有者的所有行<br>事曆。                                                                                                    |
| list<br>$\lceil$ <i>calid</i> $\rceil$ | 列出 calid 所指定行事曆的特性。如果未指定 calid,則會列出所有行事<br>曆的特性。                                                                                               |
|                                        | 如果指定 -o owner 潠項,則會列出主要所有者為指定所有者的所有行<br>事曆。                                                                                                    |
| modify calid                           | 修改 calid 所指定行事曆的特性。                                                                                                    |
| reset calid                            | 將 calid 所指定行事曆的特性重設為預設配置設定。                                                                                                    |
| version                                | 顯示公用程式的版本。                                                                                                    |

表 [D-7](#page-278-1) 說明 cscal 公用程式指令選項。

表 **D-7** cscal 公用程式指令選項

<span id="page-278-1"></span>

| 選項   | 説明                                           |
|------|----------------------------------------------|
| $-v$ | 在詳細模式下執行:顯示有關正在執行的指今之所有可用資訊。預設為<br>關閉。       |
| -q   | 在無訊息模式下執行:                                   |
|      | 如果作業成功,則不顯示任何資訊 ( 如果發生錯誤,則會顯示錯誤<br>٠<br>資訊)。 |
|      | 不顯示危險指令的確認提示。<br>٠                           |
|      | 預設為關閉。                                       |

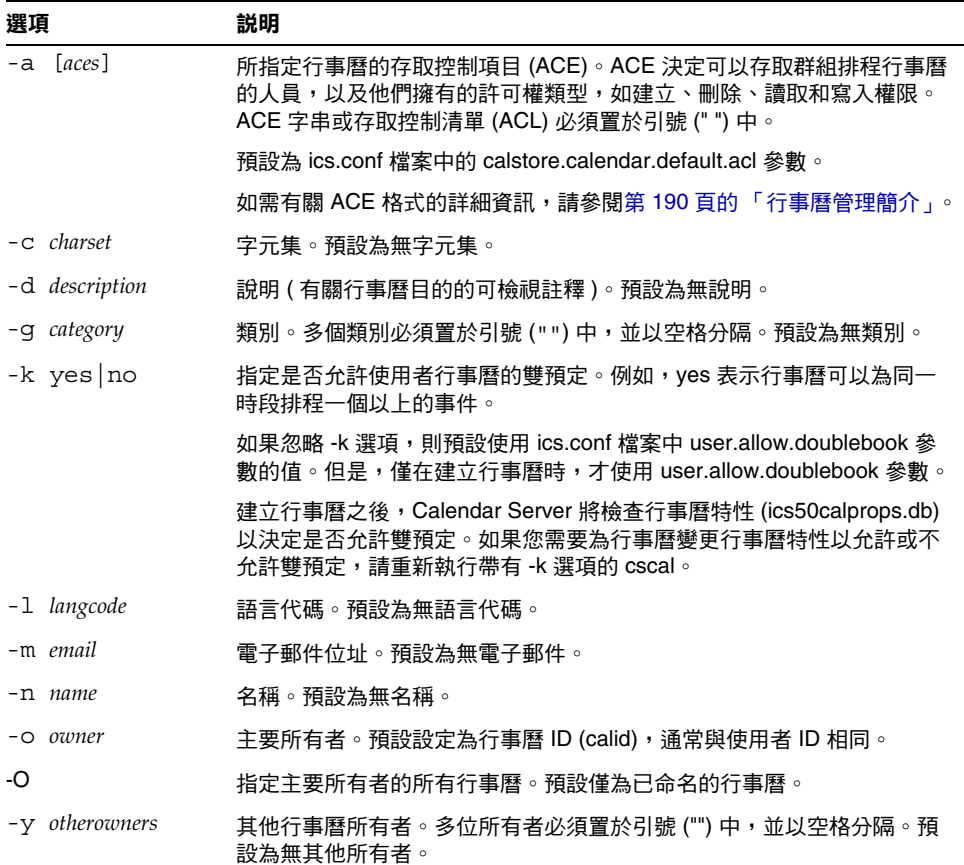

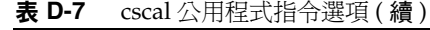

## 範例

• 使用預設存取控制設定 ( 由 ics.conf 檔案中的 calstore.calendar.default.acl 定義 ) 建立行事曆 ID 為 tchang 的行事 曆, TChang 為主要所有者,顯示名稱為 Public Calendar:

```
cscal -o TChang -n Public_Calendar create tchang
```
• 修改行事曆 chang,以便讓所有使用者都擁有讀取和寫入權限,該行事曆與類 別 sports 關聯,並由 jsmith 共同所有:

```
cscal -a "@^a^rw^g" -g sports -y jsmith modify tchang
```
• 停用行事曆 ID 為 tchang 的行事曆 ( 不允許使用者透過使用者介面讀取、寫入 或尋找該行事曆):

cscal disable tchang

• 啟用行事曆 ID 為 tchang 的行事曆 ( 允許使用者透過使用者介面讀取或寫入該 行事曆),但不允許雙預定:

cscal -k no enable tchang

• 列出 tchang 的特性:

cscal list tchang

- 列出 tchang 的所有特性︰ cscal -v list tchang
- 列出資料庫中的所有行事曆︰ cscal list
- 將行事曆 ID 為 tchang 的行事曆重設為預設配置設定: cscal reset tchang
- 從行事曆 ID 為 tchang 的行事曆中移除說明︰

cscal -d "" modify tchang

- 從行事曆 ID 為 tchang 的行事曆中移除所有類別︰ cscal -g "" modify tchang
- 從行事曆 ID 為 tchang 的行事曆中移除其他所有者: cscal -y "" modify tchang
- 從行事曆資料庫中刪除 tchang ︰ cscal delete tchang
- 從主要所有者為 TChang 的行事曆資料庫中刪除所有行事曆︰ cscal -o TChang delete

# <span id="page-281-0"></span>csclean

csclean 公用程式可移除其狀態屬性 (inetUserStatus) 已被 Identity Server 的 commadmin 公用程式標記為 「已刪除」的 Calendar Server 使用者的使用者行事 曆和資源行事曆。

刪除 Calendar Server 使用者包括以下步驟︰

- **1.** 執行 commadmin 公用程式的 user delete 指令,以將使用者或使用者的行事曆服 務標記為 「已刪除」。
- 2. 執行 csclean 公用程式,以從行事曆資料庫中移除使用者的對應行事曆,並將使 用者的 inetUserStatus 屬性標記為 「已移除」。
- **3.** 執行 commadmin 公用程式的 domain purge 指令,以移除使用者的 LDAP 項目。

如需有關 commadmin 公用程式的資訊,請參閱 「*Sun Java System Communications Services 6 2004Q2 User Management Utility Administration Guide*」。

 Messaging Server 使用類似的公用程式 (msuerpurge) 從訊息儲存中移除使用者。如 需有關 msuserpurge 公用程式的資訊,請參閱「*Sun Java System Messaging Server 6 2004Q2 Administration Reference*」。

# 需求

- Calendar Server 可以處於執行中或停止狀態。
- 您必須在安裝了 Calendar Server 的機器上以本地方式執行 csclean。
- 在 Solaris 作業系統上,您必須以執行 Calendar Server 的使用者和群組身份 ( 在安裝期間指定,如 icsuser 和 icsgroup),或者以 root 身份登入。

# 語法

csclean [-q | -v] [-g *graceperiod*] clean *domain*

表 [D-8](#page-282-0) 說明 csclean 公用程式指令選項。

表 **D-8** csclean 公用程式指令選項

<span id="page-282-0"></span>

| 選項             | 説明                                           |
|----------------|----------------------------------------------|
| -q             | 在無訊息模式下執行:                                   |
|                | 如果作業成功,則不顯示任何資訊 ( 如果發生錯誤,則會顯示<br>٠<br>錯誤資訊)。 |
|                | 不顯示危險指令的確認提示。<br>$\bullet$                   |
|                | 預設為關閉。                                       |
| – v            | 在詳細模式下執行:顯示有關正在執行的指今之所有可用資訊。預<br>設為關閉。       |
| -g graceperiod | 指定為使用者刪除行事曆服務以後經過的天數。                        |
|                | 預設為 10 天。                                    |
| domain         | 指定要在其中為所有使用者和資源移除行事曆的網域。                     |
|                | 星號 (*) 會在所有網域中為所有使用者和資源移除所有行事曆。              |

### 範例

- 移除 sesta.com 中行事曆服務被刪除 5 天以上的所有使用者和資源的行事曆︰ csclean -g 5 clean sesta.com
- 移除所有網域中行事曆服務被刪除 10 天以上的所有使用者和資源的行事曆︰ csclean -g 10 clean "\*"

### <span id="page-283-0"></span>cscomponents

cscomponents 公用程式管理行事曆元件︰事件和工作 ( 待辦事項 )。指令包括︰

- delete,刪除行事曆中的事件和工作。
- list,列出行事曆中的事件和工作。
- version,羅示目前安裝之公用程式的版本號碼。

# 需求

- 您必須在安裝了 Calendar Server 的機器上以本地方式執行此公用程式。
- Calendar Server 可以處於執行中或停止狀態。
- 在 Solaris 作業系統上,您必須以執行 Calendar Server 的使用者和群組身份 ( 在安裝期間指定,如 icsuser 和 icsgroup),或者以 root 身份登入。

# 語法

```
cscomponents [-v|-q] [-e endtime] [-s starttime] [-t event|task]
 delete|list calid
```
表 [D-9](#page-283-1) 說明 cscomponents 公用程式可以使用的指令。

<span id="page-283-1"></span>表 **D-9** cscomponents 公用程式指令

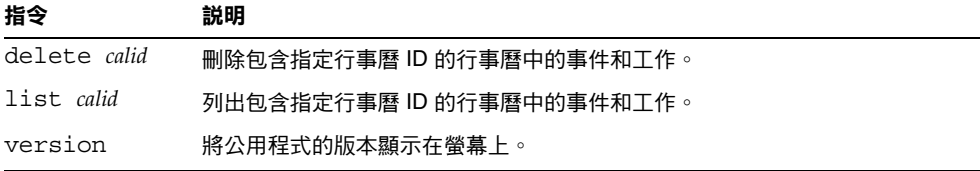

表 [D-10](#page-284-0) 說明 cscomponents 公用程式指令選項。

<span id="page-284-0"></span>表 **D-10** cscomponents 公用程式指令選項

| 選項              | 説明                                      |
|-----------------|-----------------------------------------|
| $-\nabla$       | 在詳細模式下執行:顯示有關正在執行的指今之所有可用資訊。預設為<br>關閉。  |
| -q              | 在無訊息模式下執行:                              |
|                 | 如果作業成功,則不顯示任何資訊 ( 如果發生錯誤,則會顯示錯誤資<br>訊)。 |
|                 | 不顯示危險指今的確認提示。<br>$\bullet$              |
|                 | 預設為關閉。                                  |
| -e endtime      | 元件的結束時間。結束時間為 0 表示不限制結束時間。預設為 0。        |
| $-$ s starttime | 元件的起始時間。起始時間為 0 表示不限制起始時間。預設為 0。        |
| -t event task   | 在其上執行動作之元件 ( 事件或工作 ) 的類型。預設為兩者。         |

### 範例

- 刪除行事曆 ID 為 tchang 的行事曆中的所有 2000 個事件︰ cscomponents -s 20000101T000000Z -e 20001231T000000Z delete tchang
- 列出行事曆 ID 為 tchang 的行事曆中的所有事件和工作的詳細資訊︰ cscomponents -v list tchang

# <span id="page-285-0"></span>csdb

csdb 公用程式管理行事曆資料庫 ( 行事曆、階段作業和統計資料 )。指令包括︰

- create,建立新資料庫。(如果伺服器啓動時資料庫不存在,Calendar Server 會自動建立一個。)
- delete,刪除現有的行事曆資料庫。資料庫在開啓時 (Calendar Server 在執行 時)無法被刪除。
- list,列出有關資料庫的資訊。
- check,檢查行事曆資料庫以確定是否發生損毀。
- rebuild,重建損毀的行事曆資料庫。
- recover,回復損毀的行事曆資料庫。
- version,羅示目前安裝之公用程式的版本號碼。

# 需求

- 您必須在安裝了 Calendar Server 的機器上以本地方式執行此公用程式。
- 必須停止 Calendar Server,然後才能執行 create、delete 或 rebuild 指令。
- 在 Solaris 作業系統上,您必須以執行 Calendar Server 的使用者和群組身份 ( 在安裝期間指定, 如 icsuser 和 icsgroup), 或者以 root 身份登入。

### 語法

```
csdb [-q|-v] [-t caldb|sessdb|statdb] create|delete [dbdir]
csdb [-q|-v] [-t caldb|sessdb|statdb] list [dbdir]
csdb [-q|-v] [-f] [-t caldb|sessdb|statdb] recover [dbdir]
csdb check [dbdir]
csdb rebuild [-g] [dbdir [dstdir]]
```
表 [D-11](#page-286-0) 說明 csdb 公用程式可以使用的指令。

<span id="page-286-0"></span>表 **D-11** csdb 公用程式指令

| 指令                                                        | 説明                                                                                 |
|-----------------------------------------------------------|------------------------------------------------------------------------------------|
| $\lceil dbdir \rceil$<br>create                           | 在指定的資料庫目錄中建立資料庫。如果未指定資料庫目錄,則使用目<br>前目錄。如果伺服器啟動時資料庫不存在,Calendar Server 會自動建立<br>一個。 |
| delete<br>$\lceil dbdir \rceil$                           | 刪除指定資料庫目錄中的資料庫。如果未指定資料庫目錄,則使用目前目<br>錄。資料庫在開啟時 (Calendar Server 在執行時 ) 無法被刪除。       |
| list<br>$\lceil dbdir \rceil$                             | 列出有關指定資料庫目錄之資料庫的資訊。如果未指定資料庫目錄,則使<br>用目前目錄。                                         |
| $\lceil dbdir \rceil$<br>recover                          | 嘗試回復指定資料庫目錄中捐毀的資料庫。如果未指定資料庫目錄,則使<br>用目前目錄。                                         |
| check [dbdir]                                             | 掃描指定資料庫目錄中的行事曆資料庫,以確定是否發生損毀,並在其輸<br>出中報告結果。如果未指定資料庫目錄,則使用目前目錄。                     |
| rebuild [-q]<br>$\lceil dbdir \rceil \cdot dstdir \rceil$ | 掃描指定資料庫目錄中的行事曆資料庫,以確定是否發生損毀,並產生重<br>建的行事曆資料庫 (.db 檔案 )。如果未指定資料庫目錄,則使用目前目錄。         |
|                                                           | 除其他行事曆資料庫之外,-g 選項還可重建群組排程引擎 (GSE) 資料庫,<br>dstdir 可指定選擇性的目標目錄。                      |
| version                                                   | 顯示公用程式的版本。                                                                         |

表 [D-12](#page-286-1) 說明 csdb 公用程式指令選項。

表 **D-12** csdb 公用程式指令選項

<span id="page-286-1"></span>

| 選項   | 説明                                                  |
|------|-----------------------------------------------------|
|      |                                                     |
| $-v$ | 在詳細模式下執行:顯示有關正在執行的指令之所有可用資<br>訊。預設為關閉。              |
| -q   | 在無訊息模式下執行:                                          |
|      | 如果作業成功,則不顯示任何資訊 ( 如果發生錯誤,則會<br>顯示錯誤資訊)。             |
|      | 不顯示危險指今的確認提示。<br>$\bullet$                          |
|      | 預設為關閉。                                              |
| – f  | 強制回復行事曆資料庫。                                         |
| -g   | 對於 rebuild 指令,除其他行事曆資料庫之外,還可重建群組<br>排程引擎 (GSE) 資料庫。 |

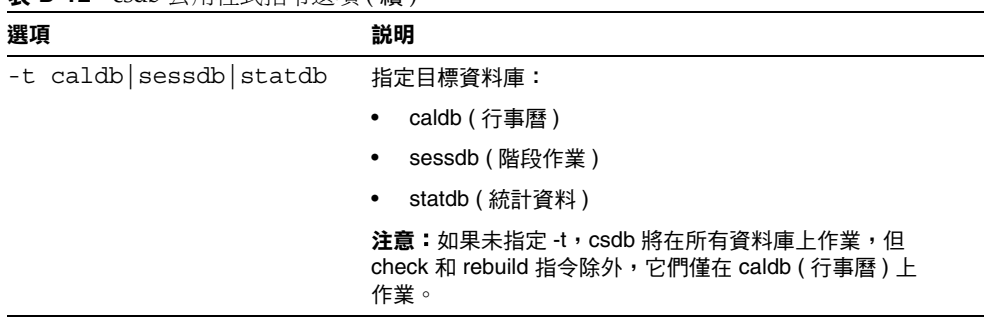

#### 表 **D-12** csdb 公用程式指令選項 ( 續 )

### 範例

- 在目前目錄中建立新的、未移入的資料庫︰ csdb -t caldb create
- 刪除目前目錄中的資料庫: csdb -t caldb delete
- 列出有關目前目錄中之行事曆資料庫的資訊: csdb -v -t caldb list
- 嘗試回復目前目錄中所有損毀的資料庫︰ csdb recover
- 列出有關目前目錄中之階段作業資料庫的資訊: csdb -t sessdb list
- 嘗試回復目前目錄中損毀的統計資料庫︰ csdb -t statdb recover
## csdomain

csdomain 公用程式可管理 LDAP 目錄中託管 ( 虛擬 ) 網域的 Calendar Server 屬 性。這些屬性是 icsCalendarDomain 物件類別的一部分。指令包括︰

- create, 在 LDAP 目錄中建立新的託管網域。
- add,在 LDAP 目錄中爲特定託管網域新增 Calendar Server 屬性及其關聯值。
- delete, 在 LDAP 目錄中為特定託管網域刪除某個 Calendar Server 屬性, 或刪 除整個託管網域。
- list,列出 LDAP 目錄中特定託管網域的 Calendar Server 屬性。

## 需求

- 您必須在託管 ( 虛擬 ) 網域模式中執行 csdomain。即,必須設定 ics.conf 檔 案中的以下參數:
	- ❍ 必須將 service.virtualdomain.support 設定為 "yes"。
	- 必須將 local.schemaversion 設定為 LDAP 模式的版本 ("1" 或 "2")。
		- 如果 local.schemaversion = "1",則必須將 service.dcroot 設定為 LDAP 目錄中 DC 樹的根目錄字尾。
		- 如果 local.schemaversion = "2",則必須將 service.schema2root 設定 為其下包含所有網域的根目錄字尾。
- 您必須在安裝了 Calendar Server 的機器上以本地方式執行 csdomain。
- Calendar Server 可以處於執行中或停止狀態。
- 在 Solaris 作業系統上,您必須以執行 Calendar Server 的使用者和群組身份 ( 在安裝期間指定, 如 icsuser 和 icsgroup), 或者以 root 身份登入。

語法

```
csdomain [-q | -v] -n node create domain
csdomain [-q | -v] {-a attr[=value] | -f filename} add domain
csdomain [-q | -v] [-a attr | -f filename] delete domain
csdomain [-q | -v] list domain
```
表 [D-13](#page-289-0) 說明 csdomain 公用程式可以使用的指令。

<span id="page-289-0"></span>表 **D-13** csdomain 公用程式指令

| 指令      | 説明                                                                                                    |
|---------|----------------------------------------------------------------------------------------------------|
| create  | 在 LDAP 目錄中建立新的託管網域。網域的所有 Calendar Server 使用者<br>和資源均建立在目錄的此項目之下。                                              |
| add     | 在 LDAP 目錄中為特定網域增加 Calendar Server 屬性及其關聯值。如<br>果您使用 csdomain 增加或更新網域 LDAP 屬性,請重新啟動 Calendar<br>Server 以使新值牛效。 |
| delete  | 在 LDAP 目錄中為特定託管網域刪除某個 Calendar Server 屬性,或刪除<br>整個網域的所有 LDAP 項目。                                              |
| list    | 顯示 LDAP 目錄中特定網域的 Calendar Server 屬性。                                                                          |
| version | 顯示公用程式的版本。                                                                                                    |

表 [D-14](#page-290-0) 說明 csdomain 公用程式指令選項。

表 **D-14** csdomain 公用程式指令選項

<span id="page-290-0"></span>

| 選項                   | 説明                                                                                                    |
|----------------------|----------------------------------------------------------------------------------------------------|
| $-\nabla$            | 在詳細模式下執行:顯示有關正在執行的指令之所有可用資訊。預設<br>為關閉。                                                                                                 |
| -q                   | 在無訊息模式下執行:                                                                                                    |
|                      | 如果作業成功,則不顯示任何資訊(如果發生錯誤,則會顯示錯<br>誤資訊)。                                                                                                  |
|                      | 不顯示危險指令的確認提示。                                                                                                    |
|                      | 預設為關閉。                                                                                                    |
| $-a$ attr $[=value]$ | 指定 LDAP 屬性的特性名稱及其選擇性值。                                                                                                    |
|                      | 如需這些屬性和特性名稱的清單,請參閱「 LDAP 屬性和特性名稱 」。                                                                                                    |
| -f filename          | 指定包含 Calendar Server LDAP 目錄的特性名稱及其關聯值的文字<br>檔案。例如:                                                                                    |
|                      | createLowerCase="yes"<br>filterPrivateEvents="no"<br>fblncludeDefCal="no"<br>subIncludeDefCal="no"<br>uiProxyUrl="https://proxyserver" |
| -n node              | 套用至 create 指今,如下所示:                                                                                                    |
|                      | 對於 LDAP 模式 1 - 指定在其下建立所有使用者和資源的節點。<br>例如: o=node2,o=node1,o=sesta                                                                      |
|                      | 對於 LDAP 模式 2 - 指定為該網域建立之節點的名稱。<br>例如: o=west.sesta.com                                                                                 |
|                      | 如果未指定節點,則使用網域名稱。                                                                                                    |
| 網域                   | 對於 add、delete 和 list 指今,指定 LDAP 目錄中的現有網域。                                                                                              |
|                      | 對於 create 指令,指定將要在 LDAP 目錄中建立之新網域的唯一<br>名稱。                                                                                            |
|                      | 例如: west.sesta.com                                                                                                    |

## <span id="page-291-0"></span>LDAP 屬性和特性名稱

以下表格說明適用於 csdomain 公用程式的 LDAP 屬性和特性名稱。這些屬性是 icsCalendarDomain 物件類別的一部分。增加或刪除值時, 您必須使用特性名 稱,而不是屬性名稱。

- [icsAllowRights](#page-291-1) 屬性︰ csdomain 公用程式
- [icsExtendedDomainPrefs](#page-293-0) 屬性: csdomain 公用程式
- 其他 LDAP [目錄屬性︰](#page-296-0) csdomain 公用程式

如果您使用 csdomain 增加或更新網域 LDAP 屬性,請重新啟動 Calendar Server 以 使新值生效。

#### <span id="page-291-1"></span>icsAllowRights 屬性: csdomain 公用程式

表 [D-15](#page-291-2) 說明您可以使用 csdomain 公用程式設定的 icsAllowRights 屬性和特性。該屬 性為 32 位元的數字字串,字串中的每個位元均對應於特定使用者權限。(在目前發 行版本中,某些位元不使用,並依預設被設定為零。) 如果設定了對應於某特定權 限的位元 ( 值 = 1), 則不允許該權限。如果未設定該位元 ( 値 = 0), 則允許該權限。

icsAllowRights 屬性中的每個特性均具有對應的 ics.conf 參數。如果未設定特 性 ( 値 = 0)或特性不存在 (service.virtualdomain.support = "no"),則 Calendar Server 將使用對應的 ics.conf 參數作為預設值。

icsAllowRights 的值是數字字串,而不是整數。若要透過程序設計將 icsAllowRights 用於逐位元作業,您必須先將其字串值轉換為整數。

| 位元 | 特性名稱                         | 説明                                         |
|----|------------------------------|--------------------------------------------|
| 0  | allowCalendarCreation        | 如果設定 ( 位元 0 = 1),則不允許建立行事曆。                |
|    |                              | 對應的 ics.conf 參數為:                          |
|    |                              | service.wcap.allowcreatecalendars          |
|    | allowCalendarDeletion        | 如果設定 ( 位元 1 = 1),則不允許刪除行事曆。                |
|    |                              | 對應的 ics.conf 參數為:                          |
|    |                              | service.wcap.allowdeletecalendars          |
| 2  | allowPublicWritableCalendars | 如果設定 ( 位元 2 = 1),則不允許公用的可寫入行事曆。            |
|    |                              | 對應的 ics.conf 參數為:                          |
|    |                              | service.wcap.allowpublicwriteablecalendars |
| 3  | n/a                          | 在目前發行版本中不使用。                               |

<span id="page-291-2"></span>表 **D-15** icsAllowRights LDAP 目錄屬性和特性

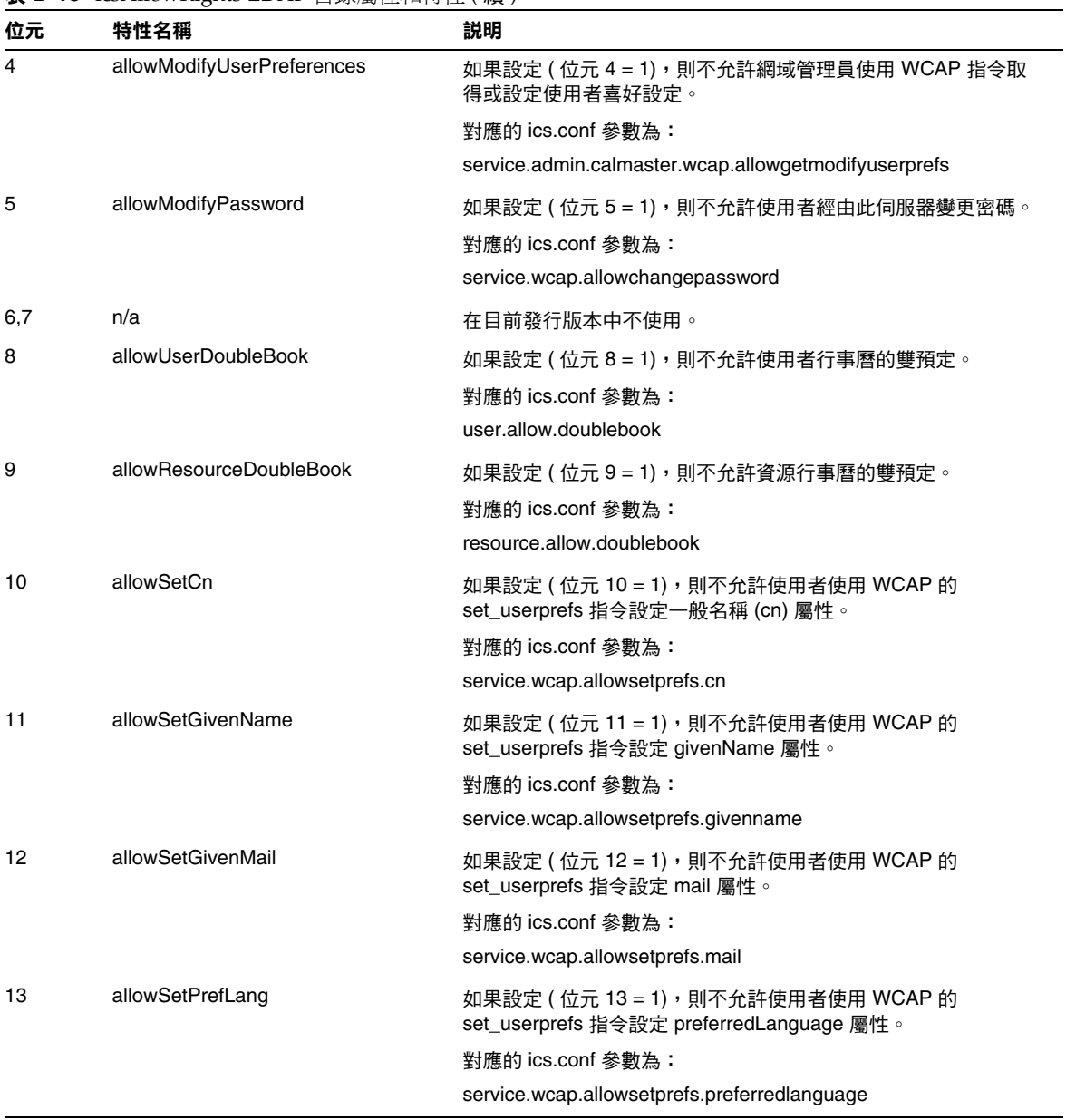

#### 表 **D-15** icsAllowRights LDAP 目錄屬性和特性 ( 續 )

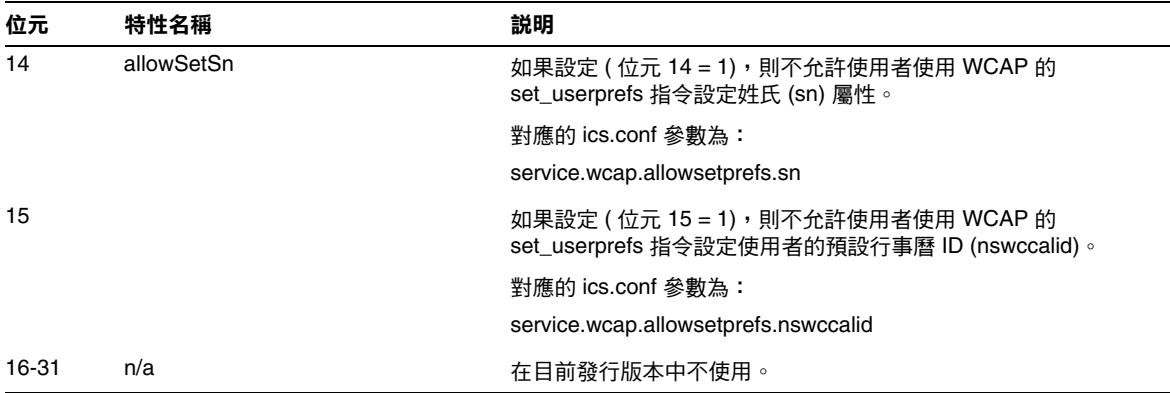

#### 表 **D-15** icsAllowRights LDAP 目錄屬性和特性 ( 續 )

<span id="page-293-0"></span>icsExtendedDomainPrefs 屬性︰ csdomain 公用程式

表 [D-16](#page-293-1) 說明您可以使用 csdomain 公用程式設定的 icsExtendedDomainPrefs 屬性和特 性。每個特性均具有對應的 ics.conf 參數。如果未設定特性 ( 值 = 0) 或特性不存在 (service.virtualdomain.support = "no"),則 Calendar Server 將使用對應的 ics.conf 參數作為預設值。

<span id="page-293-1"></span>表 **D-16** icsExtendedDomainPrefs LDAP 目錄屬性

| 特性名稱                    | 説明                                                           |
|-------------------------|--------------------------------------------------------------|
| allowProxyLogin         | 指定 "yes" 或 "no" 以表示是否允許代理登入。                                 |
|                         | 對應的 ics.conf 參數為:                                            |
|                         | service.http.allowadminproxy (預設 = "no")                     |
| calmasterAccessOverride | 指定 "yes" 或 "no" 以表示 Calendar Server 管理員是否可以置換存取控制。           |
|                         | 對應的 ics.conf 參數為:                                            |
|                         | service.admin.calmaster.overrides.accesscontrol ( 預設 = "no") |
| calmasterCred           | 指定一個 ASCII 字串,該字串是被指定為 Calendar Server 網域管理員之<br>使用者 ID 的密碼。 |
|                         | 對應的 ics.conf 參數為:                                            |
|                         | service.admin.calmaster.cred (無預設值)                          |

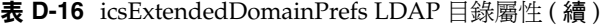

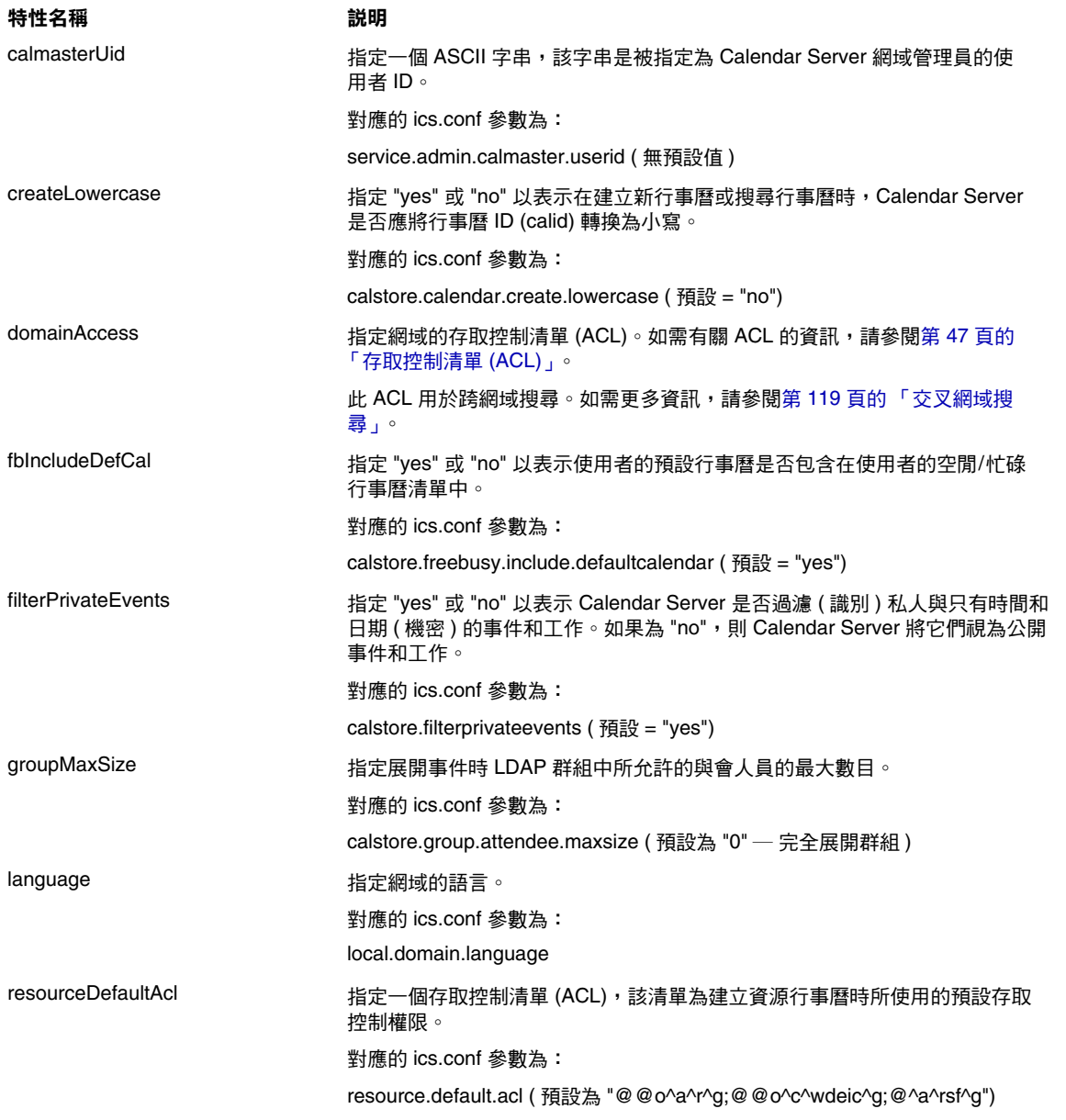

#### 表 **D-16** icsExtendedDomainPrefs LDAP 目錄屬性 ( 續 )

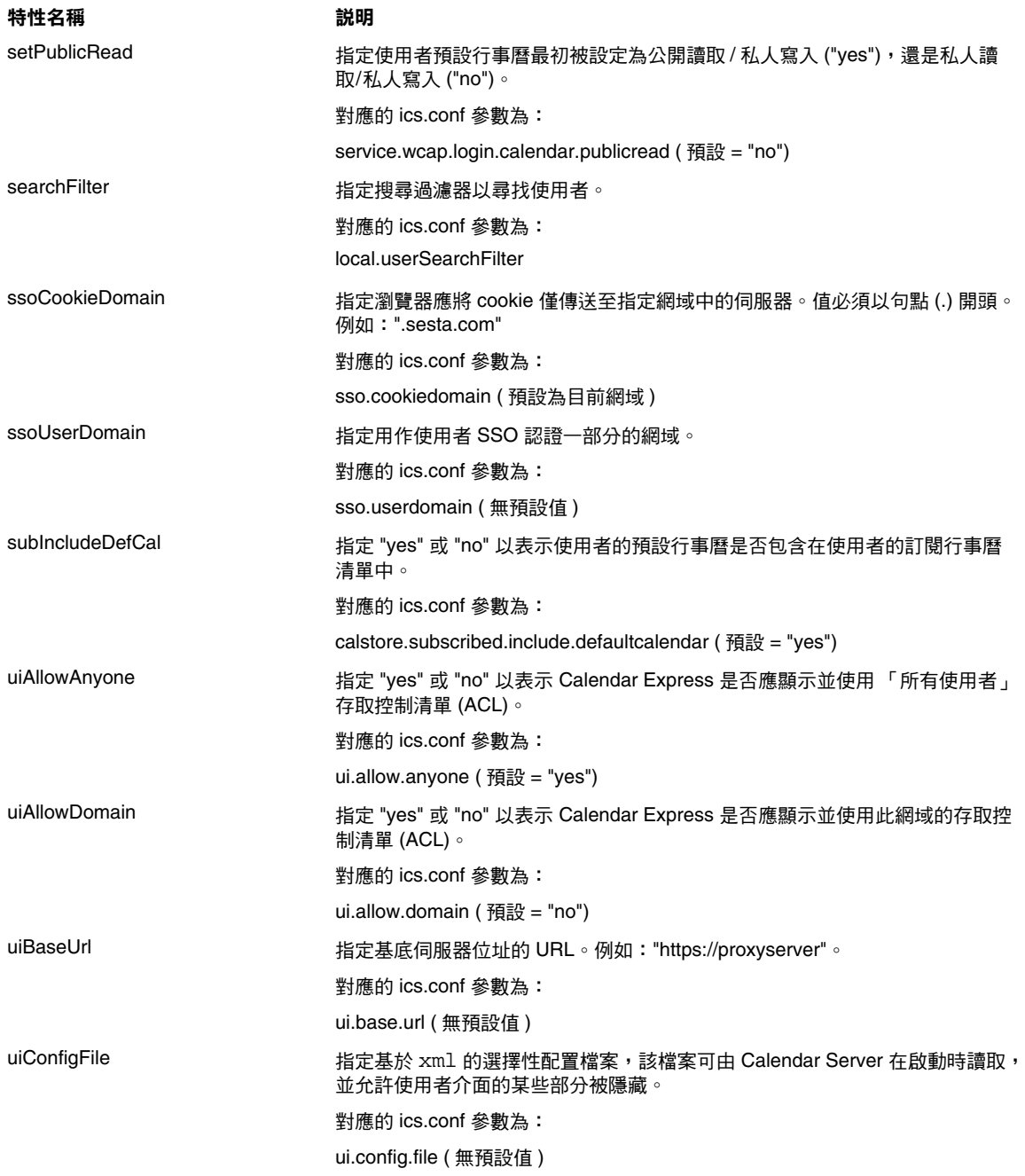

#### 表 **D-16** icsExtendedDomainPrefs LDAP 目錄屬性 ( 續 )

特性名稱 いっきょう 説明

uiProxyURL 指定要在 HTML UI JavaScript 檔案中前置的代理伺服器位址的 URL。 例如:"https://web\_portal.sesta.com/"

對應的 ics.conf 參數為︰

ui.proxyaddress.url ( 無預設值 )

#### 其他 LDAP 目錄屬性: csdomain 公用程式

表 [D-17](#page-296-1) 說明您可以使用 csdomain 公用程式設定的其他 LDAP 屬性和特性。

<span id="page-296-1"></span><span id="page-296-0"></span>表 **D-17** csdomain 公用程式的其他 LDAP 目錄屬性

<span id="page-296-2"></span>

| LDAP 屬性                        | 特性名稱                   | 説明                                                                               |
|--------------------------------|------------------------|----------------------------------------------------------------------------------|
| <i>icsAllowedServiceAccess</i> | allowedAccessProtocols | 指定是否允許存取 Calendar Server。如果設定<br>為 「http 」,則拒絕存取。如果設定為其他任何<br>值,則允許存取。           |
|                                |                        | 僅在未設定 icsStatus 屬性時,Calendar Server<br>才使用此屬性。                                   |
| icsDefaultAccess               | userDefaultAcl         | 為新建立的使用者行事曆指定 ACL。                                                               |
|                                |                        | 對應的 ics.conf 參數為:                                                                |
|                                |                        | calstore.calendar.default.acl                                                    |
| icsDomainNames                 | searchDomainNames      | 指定在尋找行事曆或使用者時此網域可以搜尋的<br>外部網域。                                                   |
|                                |                        | 對應的 ics.conf 參數為:無                                                               |
| icsDWPBackEndHosts             |                        | 指定未明確提供主機名稱時,使用者的預設後端<br>主機 (DNS 名稱 )。此屬性在 Calendar Server<br>處於 LDAP CLD 模式時使用。 |

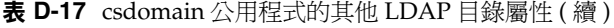

<span id="page-297-0"></span>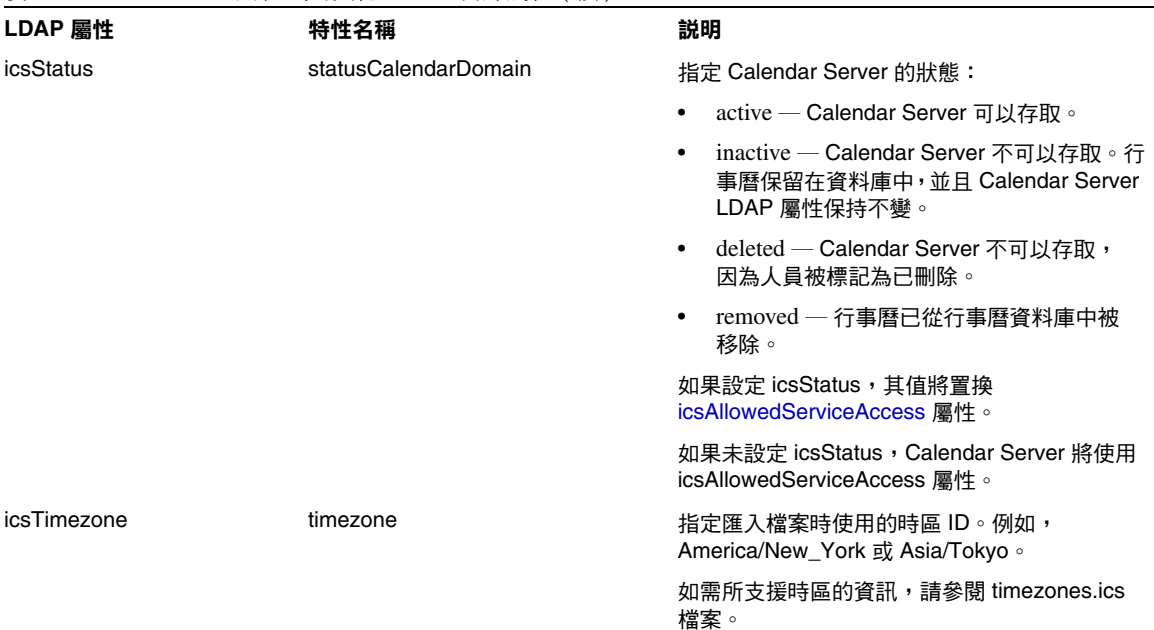

## 範例

- 使用名為 west.sesta.com 的 LDAP 模式 1 建立新的託管網域︰ csdomain -v -n o=nodewest,o=sesta create west.sesta.com
- 使用名為 east.sesta.com 的 LDAP 模式 2 建立新的託管網域︰ csdomain -v -n nodeeast create east.sesta.com
- 顯示名為 west.sesta.com 之託管網域的 Calendar Server LDAP 屬性清單︰ csdomain -v list west.sesta.com
- 將名為 west.sesta.com 之託管網域的時區設定為 America/New\_York ︰ csdomain -v -a icsTimezone=America/New\_York add west.sesta.com

## csexport

csexport 公用程式可將行事曆匯出至 iCalendar (.ics) 或 XML (.xml) 格式的檔 案。指令包括︰

- calendar,匯出指定的行事曆。
- version,顯示目前安裝之公用程式的版本號碼。

# 需求

- 您必須在安裝了 Calendar Server 的機器上以本地方式執行此公用程式。
- Calendar Server 可以處於執行中或停止狀態。
- 在 Solaris 作業系統上,您必須以執行 Calendar Server 的使用者和群組身份 ( 在安裝期間指定, 如 icsuser 和 icsgroup), 或者以 root 身份登入。

# 語法

csexport [-v|-q] -c *calid* calendar *outputfile*

表 [D-18](#page-298-0) 說明 csexport 公用程式可以使用的指令。

<span id="page-298-0"></span>表 **D-18** csexport 公用程式指令

| 指令                         | 説明                                               |
|----------------------------|--------------------------------------------------|
| calendar <i>outputfile</i> | 將行事曆匯出至指定的輸出檔案。檔案的資料格式由指定檔案名稱<br>的副檔名決定:         |
|                            | .ics 為 iCalendar (text/calendar) 格式<br>$\bullet$ |
|                            | .xml 為 XML (text/xml) 格式<br>$\bullet$            |
| version                    | 顯示公用程式的版本。                                       |

表 [D-19](#page-299-0) 說明 csexport 公用程式指令選項。

<span id="page-299-0"></span>表 **D-19** csexport 公用程式指令選項

| 選項           | 説明                                                |
|--------------|---------------------------------------------------|
| $-v$         | 在詳細模式下執行:顯示有關正在執行的指今之所有可用資訊。預設為關閉。                |
| -q           | 在無訊息模式下執行:                                        |
|              | 如果作業成功,則不顯示任何資訊 ( 如果發生錯誤,則會顯示錯誤資訊 )。<br>$\bullet$ |
|              | • 不顯示危險指今的確認提示。                                   |
|              | 預設為關閉。                                            |
| $-c \ calid$ | 要匯出的行事曆之行事曆 ID。此選項需要與 calendar 指令一起使用。無預設值。       |

### 範例

• 將行事曆 ID 為 tchang 的行事曆以 iCalendar (text/calendar) 格式匯出至名為 tchang.ics 的檔案︰

csexport -c tchang calendar tchang.ics

• 將行事曆 ID 為 tchang 的行事曆以 XML (text/xml) 格式匯出至名為 tchang.xml 的檔案︰

csexport -c tchang calendar tchang.xml

## csimport

csimport 公用程式可從 csexport 公用程式儲存的 iCalendar (ics) 或 XML 格式的 檔案匯入行事曆。指令包括:

- calendar, 匯入指定的行事曆。
- version,羅示目前安裝之公用程式的版本號碼。

# 需求

- 您必須在安裝了 Calendar Server 的機器上以本地方式執行此公用程式。
- Calendar Server 可以處於執行中或停止狀態。
- 在 Solaris 作業系統上,您必須以執行 Calendar Server 的使用者和群組身份 ( 在安裝期間指定, 如 icsuser 和 icsgroup), 或者以 root 身份登入。

# 語法

csimport [-v|-q] -c *calid* calendar *inputfile*

表 [D-20](#page-300-0) 說明 csimport 公用程式可以使用的指令。

<span id="page-300-0"></span>表 **D-20** csimport 公用程式指令

| 指令                        | 説明                                               |
|---------------------------|--------------------------------------------------|
| calendar <i>inputfile</i> | 從指定的輸入檔案匯入行事曆。檔案的資料格式由檔案名稱<br>的副檔名決定:            |
|                           | .ics 為 iCalendar (text/calendar) 格式<br>$\bullet$ |
|                           | .xml 為 XML (text/xml) 格式<br>٠                    |
| version                   | 顯示公用程式的版本。                                       |

表 [D-21](#page-301-0) 說明 csimport 公用程式指令選項。

<span id="page-301-0"></span>表 **D-21** csimport 公用程式指令選項

| 選項         | 説明                                         |
|------------|--------------------------------------------|
| $-V$       | 在詳細模式下執行:顯示有關正在執行的指今之所有可用資訊。預設為關閉。         |
| -q         | 在無訊息模式下執行:                                 |
|            | 如果作業成功,則不顯示任何資訊 ( 如果發生錯誤,則會顯示錯誤資訊 )。       |
|            | 不顯示危險指今的確認提示。<br>$\bullet$                 |
|            | 預設為關閉。                                     |
| $-c$ calid | 要匯入的行事曆之行事曆 ID。此潠項需要與 calendar 指今一起使用。     |
|            | 如果指定的行事曆 ID 已經存在,則匯入的資料將併入目前行事曆。無預設值。      |
|            | 如需更多資訊,請參閱第 191 頁的 「 建立行事曆唯一識別碼 (calid) 」。 |

#### 範例

• 從檔案 tchang.ics 匯入行事曆 ID 爲 tchang 的行事曆, 並使用 iCalendar (text/calendar 檔案 ) 格式︰

csimport -c tchang calendar tchang.ics

• 從檔案 tchang.xml 匯入行事曆 ID 為 tchang 的行事曆,並使用 XML (text/xml 檔案 ) 格式︰

csimport -c tchang calendar tchang.xml

## csmonitor

csmonitor 公用程式為執行以下監視功能的程序檔:

- 根據特定 ics.conf 參數檢查 LDAP 連線。
- 檢查異動日誌檔,如果存在多個檔案,csmonitor 會透過電子郵件傳送 警告訊息。
- 檢查行事曆資料庫的可用磁碟空間。

# 語法

csmonitor [ -k | -c | -help]

表 [D-22](#page-302-0) 說明 csmonitor 公用程式的指令。

<span id="page-302-0"></span>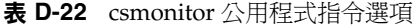

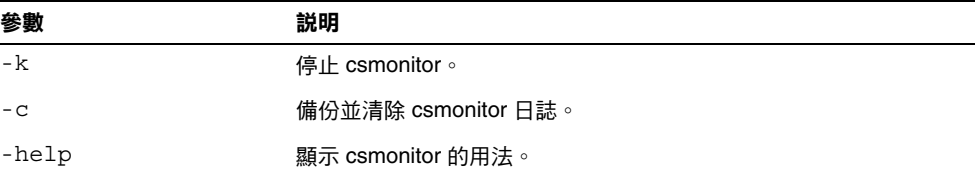

#### 表 [D-23](#page-302-1) csmonitor。

#### 表 **D-23** csmonitor 配置參數

<span id="page-302-1"></span>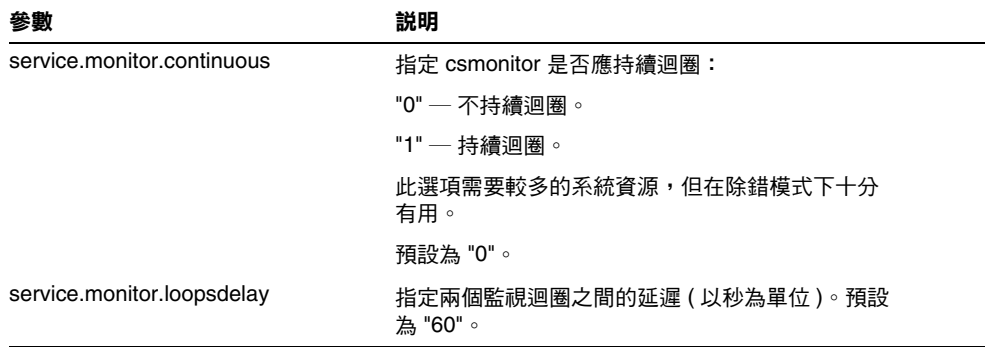

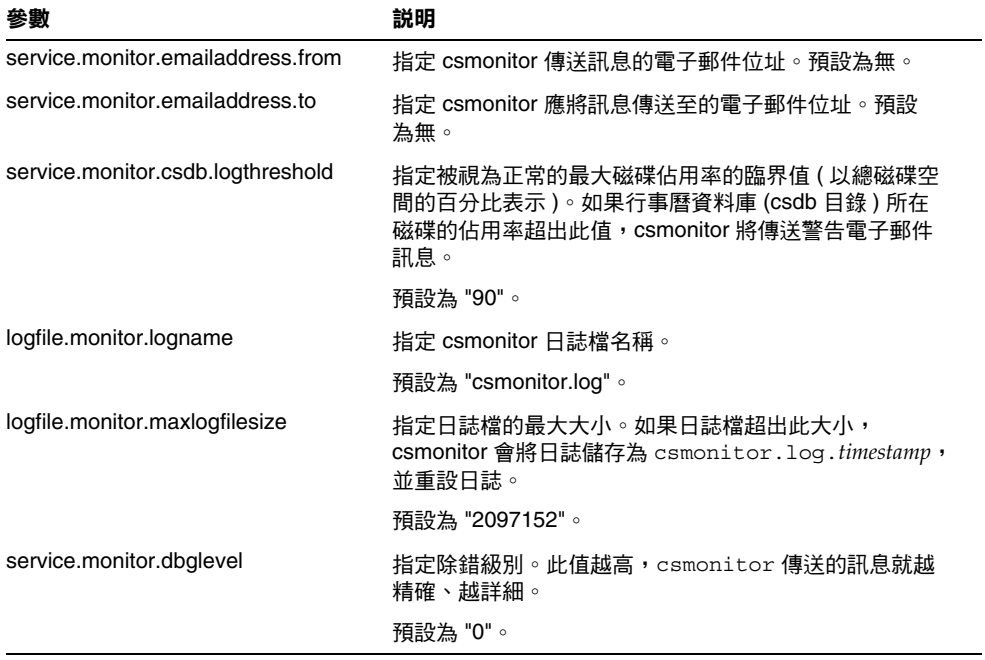

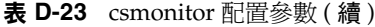

# csplugin

csplugin 可管理為您的 Calendar Server 安裝所配置的 CSAPI Plug-in。指令 包括︰

- activate,載入和啓動指定的 Plug-in。
- deactivate,關閉和停用指定的 Plug-in 類型和 Plug-in 名稱。( 如需支援 的 Plug-in 類型的說明,請參閱表 [D-25](#page-305-0) 中的「-t」選項。)
- list,顯示所有支援的 Plug-in。
- version,顯示目前安裝之公用程式的版本號碼。

## 需求

- 必須在安裝了 Calendar Server 的本地機器上執行。
- Calendar Server 可以處於執行中或停止狀態。
- 在 Solaris 作業系統上,您必須以執行 Calendar Server 的使用者和群組身份 (在安裝期間指定,如 icsuser 和 icsgroup),或者以 root 身份登入。

# 語法

```
csplugin [-q|-v] [-r] -t ac|attr|auth|locate|lookup|xlate
 activate|deactivate plugin
csplugin [-q|-v] list
```
表 [D-24](#page-305-1) 說明 csplugin 公用程式可以使用的指令。

<span id="page-305-1"></span>表 **D-24** csplugin 公用程式指令

| 指令                      | 説明                                                                               |
|-------------------------|----------------------------------------------------------------------------------|
| activate -t type name   | 載入和啟用指定的 Plug-in 類型和 Plug-in 名稱。( 如需支援<br>的 Plug-in 類型的說明,請參閱表 D-25 中的「 -t」選項。)  |
| deactivate -t type name | 關閉和停用指定的 Plug-in 類型和 Plug-in 名稱。( 如需支援<br>的 Plug-in 類型的說明,請參閱表 D-25 中的「 -t 」選項。) |
| list                    | 列出所有支援的 Plug-in 類型、名稱和啟動狀態。( 如需支援<br>的 Plug-in 類型的說明,請參閱表 D-25 中的「-t」選項。)        |
| version                 | 顯示公用程式的版本。                                                                       |

表 [D-25](#page-305-0) 說明 csplugin 公用程式指令選項。

<span id="page-305-0"></span>表 **D-25** csplugin 公用程式指令選項

| 選項        | 説明                                                                 |
|-----------|--------------------------------------------------------------------|
| $-\nabla$ | 在詳細模式下執行:顯示有關正在執行的指令之所有可用資訊。預設為關閉。                                 |
| -q        | 在無訊息模式下執行:                                                         |
|           | 如果作業成功,則不顯示任何資訊 ( 如果發生錯誤,則會顯示錯誤資訊 )。                               |
|           | 不顯示危險指今的確認提示。<br>$\bullet$                                         |
|           | 預設為關閉。                                                             |
| $-r$      | 與 activate 指令一起使用時,可將 Plug-in 實體複製到 Calendar Server Plug-in<br>目錄。 |
|           | 與 deactivate 指令一起使用時,可從 Plug-in 目錄刪除 Plug-in。                      |
| $-t$ type | 指定 Plug-in 的以下支援的類型之一:                                             |
|           | ac ― 增加或置换預設群組排程存取控制機制。                                            |
|           | attr — 增加或置換儲存與擷取使用者屬性的機制。                                         |
|           | auth — 增加或置换登入認證機制。                                                |
|           | locate — 擷取指定的合格 URL 之行事曆 ID。                                      |
|           | lookup — 增加或置换預設行事曆查找機制。                                           |
|           | xlate — 增加或置换進來和外送資料的格式轉換。                                         |

## 範例

• 列出有關所有支援的 Plug-in 之詳細資訊,包括配置為與該伺服器實例配合使用 的每個 Plug-in 的類型、名稱和啓動狀態:

```
csplugin -v list
```
• 載入並啟用名為 mylookup 的檔案之 lookup 類型 Plug-in ︰

```
csplugin activate -t lookup mylookup
```
• 停用名為 mylookup 的檔案之 lookup 類型 Plug-in,然後將其從 plugin 目錄刪 除:

csplugin deactivate -t lookup mylookup -r

### cspurge

cspurge 公用程式允許手動清除刪除日誌資料庫 (ics50deletelog.db) 中的項目。

## 需求

- 您必須在安裝了 Calendar Server 的機器上以本地方式執行此公用程式。
- Calendar Server 可以處於執行中或停止狀態。
- 在 Solaris 作業系統上,您必須以執行 Calendar Server 的使用者和群組身份 (在安裝期間指定,如 icsuser 和 icsgroup),或者以 root 身份登入。

## 語法

cspurge [-q|-v] -e *endtime* -s *starttime*

表 [D-26](#page-307-0) 說明 cspurge 公用程式指令選項。

| 選項              | 説明                                                |
|-----------------|---------------------------------------------------|
| $-\nabla$       | 在詳細模式下執行:顯示有關正在執行的指令之所有可用資訊。預設為關閉。                |
| -q              | 在無訊息模式下執行:                                        |
|                 | 如果作業成功,則不顯示任何資訊(如果發生錯誤,則會顯示錯誤資訊)。                 |
|                 | 不顯示危險指今的確認提示。<br>$\bullet$                        |
|                 | 預設為關閉。                                            |
| -e endtime      | 指定 GMT (亦稱為 UTC 或祖魯)格式的結束時間。此值最大為 (小於)指定<br>時間。   |
|                 | 預設為 0,表示不限制結束時間。                                  |
| $-$ s starttime | 指定 GMT (亦稱為 UTC 或祖魯)格式的起始時間。此值包含 (大於或等於)<br>指定時間。 |
|                 | 預設為 0,表示不限制起始時間。                                  |

<span id="page-307-0"></span>表 **D-26** cspurge 公用程式指令選項

### 範例

- 清除刪除日誌中的所有項目︰ cspurge -v -e 0 -s 0
- 清除 2003 年 7 月 1 日至 2003 年 7 月 31 日之間的所有項目︰ cspurge -v -e 20030731T235959Z -s 20030701T120000Z
- 清除 2003 年 9 月 30 日之前的所有項目︰ cspurge -v -e 20031030T235959Z -s 0

#### csrename

csrename 公用程式可讓您重新命名一位或多位行事曆使用者。此公用程式將重新命 名行事曆使用者,如下所示:

- 行事曆資料庫檔案 ─ 重新命名行事曆資料庫檔案中的使用者 ( 使用者 ID),然 後將新的資料庫檔案寫入目標目錄。現有行事曆資料庫檔案不會被修改。
- LDAP 目錄伺服器 ─ 轉換 Calendar Server LDAP 屬性中的使用者 ID ( 即帶 「ics」字首的屬性 )。系統會適當地修改 LDAP 目錄伺服器。

csrename 公用程式位於以下目錄中:

*cal\_svr\_base*/opt/SUNWics5/cal/sbin

## 需求

執行 csrename 之前,您必須首先執行以下作業:

- 為您要轉換的使用者建立輸入對映檔案 (-m 選項 )。
- 如有必要,佈建 LDAP 目錄伺服器中的所有新使用者。
- 停止 Calendar Server。

若要執行 csrename,必須以 icsuser 的身份 ( 或以配置期間指定的 Calendar Server 運行時間使用者 ID 的身份 ) 登入。如果您以超級使用者 (root) 的 身份執行 csrename,則可能需要重設新資料庫檔案的權限。若要修改 LDAP 目錄伺 服器屬性,還必須具有該目錄的管理權限。

如果您的 Calendar Server 安裝具有前端/後端伺服器配置,則必須在每台後端伺服 器上執行 csrename。

## 語法

請使用以下語法來執行 csrename:

```
csrename [-t DestinationDB ] [-c ConfigFile ] [-e ErrorFile ] -m MappingFile
rename [DB|LDAP]
```
#### 下表列出了該公用程式的選項並對各選項進行了說明:

表 **D-27** csrename 的選項

| 選項                     | 説明                                                                                                    |
|------------------------|----------------------------------------------------------------------------------------------------|
| -t DestinationDB       | 指定 csrename 產生包含轉換的使用者名稱的新資料庫所在的目<br>標目錄。預設為 MigratedDB。csrename 完成後,ics.conf 檔案中的<br>caldb.berkeleydb.homedir.path 參數必須指向目標資料庫。可以重設<br>caldb.berkeleydb.homedir.path 以指向目標資料庫目錄,也可以將目<br>標資料庫檔案移至該參數所指定的目錄。 |
| -c ConfigFile ics.conf | 一個輸入參數,可指定 Calendar Server 配置檔案。預設為 i.cs . conf 檔<br>案。csrename 使用配置檔案中的 caldb.berkeleydb.homedir.path<br>參數,以決定輸入行事曆資料庫的位置。行事曆資料庫的預設位置為<br>cal_svr_base/var/opt/SUNWics5/csdb 。                             |
| -e ErrorFile           | Csrename 在其中寫入所有錯誤或無法解決的資料庫項目的檔案。預設為<br>MigrateError。                                                                                                    |
| -m MappingFile         | 指定輸入對映檔案。預設為 MigrateMapping。輸入對映檔案是文字檔<br>案,可將現有使用者 ID 對映至新使用者 ID。執行 csrename 之前,必須<br>先建立對映檔案。每一行指定一個項目,新舊值之間用空格分隔。                                                                                         |
|                        | 例如:                                                                                                    |
|                        | tchang tc897675<br>jsmith js963123<br>bkamdar bk548769                                                                                                    |
|                        | 如果在稽核搜索結果時發現一個或多個要變更的名稱被忽略,您可以透過<br>建立僅包含遺漏名稱的新對映檔案和重新執行 csrename 來修正該錯誤。                                                                                                    |
| DB LDAP                | 指定要進行更新的資料庫:                                                                                                    |
|                        | DB 僅轉換新行事曆資料庫中的使用者 ID ( 預設 )。                                                                                                    |
|                        | LDAP 同時轉換新行事曆資料庫和 LDAP 目錄伺服器屬性中的使用者 ID。                                                                                                    |

## 範例

• 根據名為 DBMapFile 的對映檔案重新命名使用者,並在目標目錄中建立名為 newcalDB 的新行事曆資料庫:

csrename -t newcalDB -m DBMapFile rename DB

• 根據名為 NewNames 的對映檔案中的值重新命名使用者,在目標目錄中建立名 為 NewDB 的新行事曆資料庫,並修改 LDAP 目錄伺服器中的 Calendar Server 屬性:

csrename -t NewDB -m NewNames rename LDAP

#### csresource

csresource 公用程式可管理 LDAP 伺服器和 Calendar Server 資料庫中儲存的資源 ( 如會議室或設備 ) 的行事曆。 (csresource 公用程式僅可用於與資源關聯的行事曆, 如果針對使用者的行事曆使用此公用程式,會傳回錯誤。) 指令包括:

- create,爲指定的行事曆 ID (calid) 增加資源
- delete,移除一個資源或所有資源
- disable,停用一個資源或所有資源
- enable, 啓用一個資源或所有資源
- list,顯示單一資源或所有資源的清單

## 需求

- 您必須在安裝了 Calendar Server 的機器上以本地方式執行此公用程式。
- Calendar Server 可以處於執行中或停止狀態。
- 在 Solaris 作業系統上,您必須以執行 Calendar Server 的使用者和群組身份 ( 在安裝期間指定, 如 icsuser 和 icsgroup), 或者以 root 身份登入。

## 語法

```
csresource [-q|-v] [-a aces] [-b basedn] [-d domain] [-t description] [-k yes|no] 
[-o owner] [-y otherowners] -m email -c calid create name
csresource [-q|-v] [-b basedn] [-d domain]
delete|disable|enable [name]
csresource [-q|-v] [-b basedn] [-d domain] [-h host] list [name]
```
#### 表 [D-28](#page-311-0) 說明 csresource 公用程式可以使用的指令。

<span id="page-311-0"></span>表 **D-28** csresource 公用程式指令

| 指令             | 説明                                                             |
|----------------|----------------------------------------------------------------|
| create name    | 為指定的行事曆 ID 建立新資源。                                              |
| delete [name]  | 删除一個資源,或在未指定資源 <i>name</i> 時刪除所有資源。                            |
| enable [name]  | 啟用一個資源,或在未指定資源 name 時啟用所有資源。                                   |
| disable [name] | 停用一個資源,或在未指定資源 name 時停用所有資源。                                   |
| list [name]    | 顯示單一資源行事曆,或在未指定資源 <i>name</i> 時顯示所有資源行事曆。                      |
|                | 如果包含 -h <i>host</i> 選項,則顯示該後端伺服器上指定名稱 ( 或所有資源<br>行事曆 ) 的行事曆屬性。 |

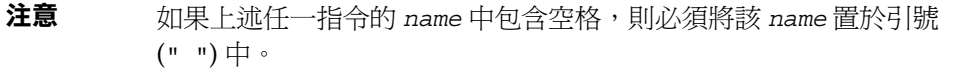

#### 表 [D-29](#page-311-1) 說明 csresource 公用程式指令選項。

<span id="page-311-1"></span>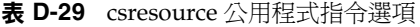

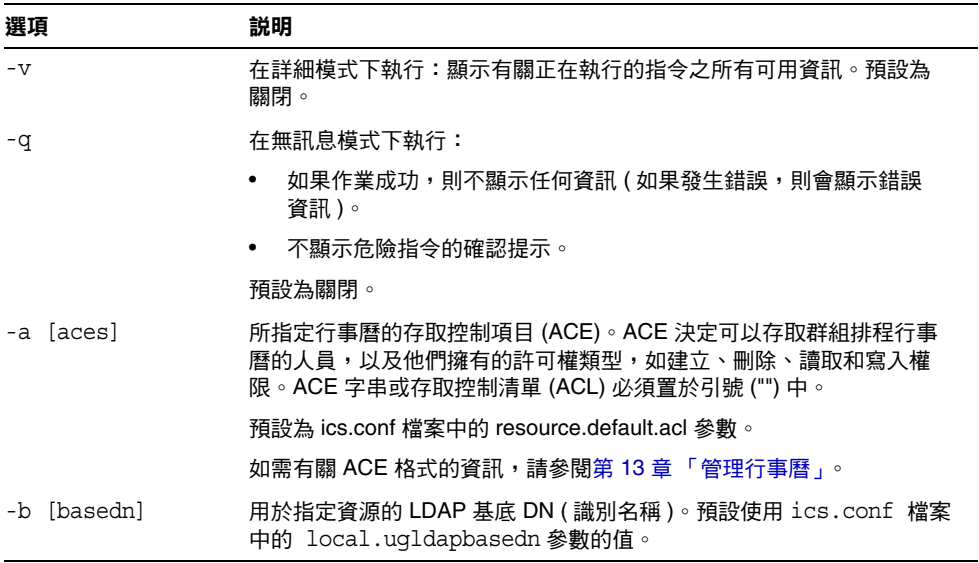

| 選項               | 説明                                                                                                    |
|------------------|----------------------------------------------------------------------------------------------------|
| -c calid         | icsCalendar 屬性。此選項需要與 create 指令一起使用。如需更多資<br>訊,請參閱第 191 頁的「 建立行事曆唯一識別碼 (calid) 」。                                            |
| -d domain        | 指定託管 ( 虛擬 ) 網域的名稱。預設使用 ics.conf 檔案中<br>service.defaultdomain 參數的值。                                                           |
| -t [description] | 指定有關行事曆目的的可檢視註釋。預設為無說明。                                                                                                    |
| -h host          | 指定資源行事曆所在之後端伺服器的名稱。此選項僅適用於 list 指令。                                                                                          |
| $-k$ yes no      | 指定是否允許與資源 ( 如會議室 ) 關聯之行事曆的雙預定。例如,yes 表<br>示資源行事曆可以為同一時段排程一個以上的事件。                                                            |
|                  | 如果忽略 -k 選項,則預設使用 ics.conf 檔案中 resource.allow.doublebook<br>參數的值。但是,僅在建立行事曆時,才使用 resource.allow.doublebook<br>參數。             |
|                  | 建立行事曆之後, Calendar Server 將檢查行事曆特性 (ics50calprops.db)<br>以決定是否允許雙預定。如果您需要為行事曆變更行事曆特性以允許或<br>不允許雙預定,請重新執行帶有 -k 選項的 csresource。 |
| -m email         | 指定資源的 LDAP mail 屬性 ( 主要電子郵件位址 )。                                                                                             |
| -o owner         | 主要所有者。                                                                                                    |
|                  | 預設使用 ics.conf 檔案中 service.admin.calmaster.userid 的值。                                                                         |
| -y otherowners   | 其他所有者。多位所有者必須置於引號 (" ") 中,並以空格分隔。預設為<br>無其他所有者。                                                                              |
| version [name]   | 顯示公用程式的版本。                                                                                                    |

表 **D-29** csresource 公用程式指令選項 ( 續 )

## 範例

- 顯示所有資源行事曆及其 LDAP 屬性的清單︰ csresource -v list
- 建立行事曆 ID (calid) 為 room100、可檢視名稱 (LDAP cn 屬性 ) 為 MeetingRoom100 的資源行事曆︰

csresource -c room100 create MeetingRoom100

• 顯示可檢視名稱為 MeetingRoom100 之資源行事曆的 LDAP 屬性︰

csresource -v list MeetingRoom100

• 停用可檢視名稱為 MeetingRoom100 的資源行事曆︰

csresource disable MeetingRoom100

- 啟用可檢視名稱為 MeetingRoom100 的資源行事曆,並允許雙預定︰ csresource -k yes enable MeetingRoom100
- 刪除可檢視名稱為 MeetingRoom100 的資源行事曆︰ csresource delete MeetingRoom100
- 顯示後端伺服器 sesta 上可檢視名稱為 MeetingRoom100 之資源行事曆的 LDAP 屬性:

```
csresource -v -h sesta list MeetingRoom100
```
## csrestore

csrestore 公用程式可復原使用 csbackup 或 csexport 儲存的行事曆資料庫、指 定的行事曆或使用者的預設行事曆。指令包括:

- database,復原行事曆資料庫。
- calendar,復原指定的行事曆。
- defcal,復原使用者的預設行事曆。
- version,顯示目前安裝之公用程式的版本號碼。

位於指定備份目錄中的 caldb.conf 版本檔案顯示已備份資料庫的版本號碼。

警告 Calendar Server 6.x csrestore 與 2.x 版本的 csrestore 不相容。請 勿嘗試復原使用 Calendar Server 2.x csrestore 備份的資料,因為這 可能會導致資料遺失。

### 需求

- 您必須在安裝了 Calendar Server 的機器上以本地方式執行此公用程式。
- 如果您要復原行事曆資料庫,則必須停止 Calendar Server。
- 在 Solaris 作業系統上, 您必須以執行 Calendar Server 的使用者和群組身份 (在安裝期間指定,如 icsuser 和 icsgroup),或者以 root 身份登入。

# 語法

```
csrestore [-v|-q] [-f] database inputdir
csrestore [-v|-q] -c calid calendar inputfile
csrestore [-v|-q] -a userid [-b basedn] defcal inputfile
```
表 [D-30](#page-314-0) 說明 csrestore 公用程式可以使用的指令。

表 **D-30** csrestore 公用程式指令

<span id="page-314-0"></span>

| 指令                        | 説明                                                         |
|---------------------------|------------------------------------------------------------|
| database inputdir         | 從包含備份行事曆資料庫的指定輸入目錄或輸入檔案復原行事曆資料庫。<br>此作業會覆寫目前行事曆資料庫的所有先前內容。 |
| calendar <i>inputfile</i> | 從指定的輸入檔案復原指定的行事曆 ID。檔案的資料格式由檔案名稱的<br>副檔名決定:                |
|                           | .ics 為 iCalendar (text/calendar) 格式。                       |
|                           | .xml 為 XML (text/xml) 格式。                                  |
|                           | 如果指定的行事曆 ID 已經存在,則系統在復原行事曆的資料之前會將該<br>資料清除。                |
| defcal <i>inputfile</i>   | 從指定的輸入檔案復原指定使用者 ID 的預設行事曆。檔案的資料格式由<br>檔案名稱的副檔名決定:          |
|                           | .ics 為 iCalendar (text/calendar) 格式。                       |
|                           | .xml 為 XML (text/xml) 格式。<br>٠                             |
| version                   | 顯示公用程式的版本。                                                 |

表 [D-31](#page-315-0) 說明 csrestore 公用程式指令選項。

<span id="page-315-0"></span>表 **D-31** csrestore 公用程式指令選項

| 選項           | 説明                                                                                  |
|--------------|-------------------------------------------------------------------------------------|
| $-\nabla$    | 在詳細模式下執行:顯示有關正在執行的指令之所有可用資訊。預設為關閉。                                                  |
| -q           | 在無訊息模式下執行:                                                                          |
|              | 如果作業成功,則不顯示任何資訊(如果發生錯誤,則會顯示錯誤資訊 )。                                                  |
|              | 不顯示危險指令的確認提示。                                                                       |
|              | 預設為關閉。                                                                              |
| -a userid    | 要復原的使用者 ID。此潠項需要預設潠項。無預設值。                                                          |
| $-h$ hasedn  | 要用於指定使用者 ID 的 LDAP 基底 DN ( 識別名稱 )。預設使用 ics.conf 檔案<br>中所定義 local.ugldapbasedn 設定的值。 |
| -f           | 強制所有要刪除的現有資料庫檔案。                                                                    |
| $-c \ calid$ | 要復原的行事曆 ID。此潠項需要與 calendar 指今一起使用。無預設值。                                             |
|              | 如需更多資訊,請參閱第 191 頁的「 建立行事曆唯一識別碼 (calid) 」。                                           |

### 範例

- 復原目錄 backupdir 中先前使用 csbackup 儲存的行事曆資料庫︰ csrestore database backupdir
- 從目錄 backupdir 中先前使用 csbackup 或 csexport 以 iCalendar (text/calendar 檔案 ) 格式儲存的 tchang.ics 檔案復原行事曆 ID 為 tchang 的行事曆:

csrestore -c tchang calendar backupdir/tchang.ics

- 從 backupdir 中先前使用 csbackup 儲存的行事曆資料庫復原 tchang ︰ csrestore -c tchang calendar backupdir
- 從目錄 backupdir 中先前使用 csbackup 或 csexport 以 iCalendar (text/calendar 檔案 ) 格式儲存的 TChang.ics 檔案復原 TChang 擁有 的預設行事曆:

csrestore -a TChang defcal backupdir/TChang.ics

## csschedule

csschedule 公用程式可管理群組排程引擎 (GSE) 佇列中儲存的排程項目。指令 包括︰

- list,顯示指定行事曆 ID 請求的 GSE 佇列中儲存的項目。
- delete,從指定行事曆 ID 請求的 GSE 佇列中移除項目。
- version,羅示目前安裝之公用程式的版本號碼。

#### 需求

- 您必須在安裝了 Calendar Server 的機器上以本地方式執行此公用程式。
- 必須停止 Calendar Server。
- 在 Solaris 作業系統上,您必須以執行 Calendar Server 的使用者和群組身份 (在安裝期間指定,如 icsuser 和 icsgroup),或者以 root 身份登入。

## 語法

```
csschedule [-q|-v] [-c count] [-e endtime] [-s starttime]
  [-t scheduletime -o offset] [-u uid] list [calid]
csschedule [-q|-v] [-t scheduletime -o offset -u uid -n sequencenumber
  -r rid] list [calid]
csschedule [-q|-v] [-t scheduletime -o offset -u uid -n sequencenumber
  -r rid] delete [calid]
csschedule [-q|-v] [-s starttime] [-e endtime] delete [calid]
```
#### 表 [D-32](#page-317-0) 說明 csschedule 公用程式可以使用的指令。

<span id="page-317-0"></span>表 **D-32** csschedule 公用程式指令

| 指令      | 説明                           |
|---------|------------------------------|
| list    | 顯示指定行事曆 ID 請求的 GSE 佇列中儲存的項目。 |
| delete  | 從指定行事曆 ID 請求的 GSE 佇列中移除項目。   |
| version | 顯示公用程式的版本。                   |

#### 表 [D-33](#page-317-1) 說明 csschedule 公用程式指令選項。

<span id="page-317-1"></span>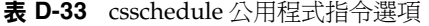

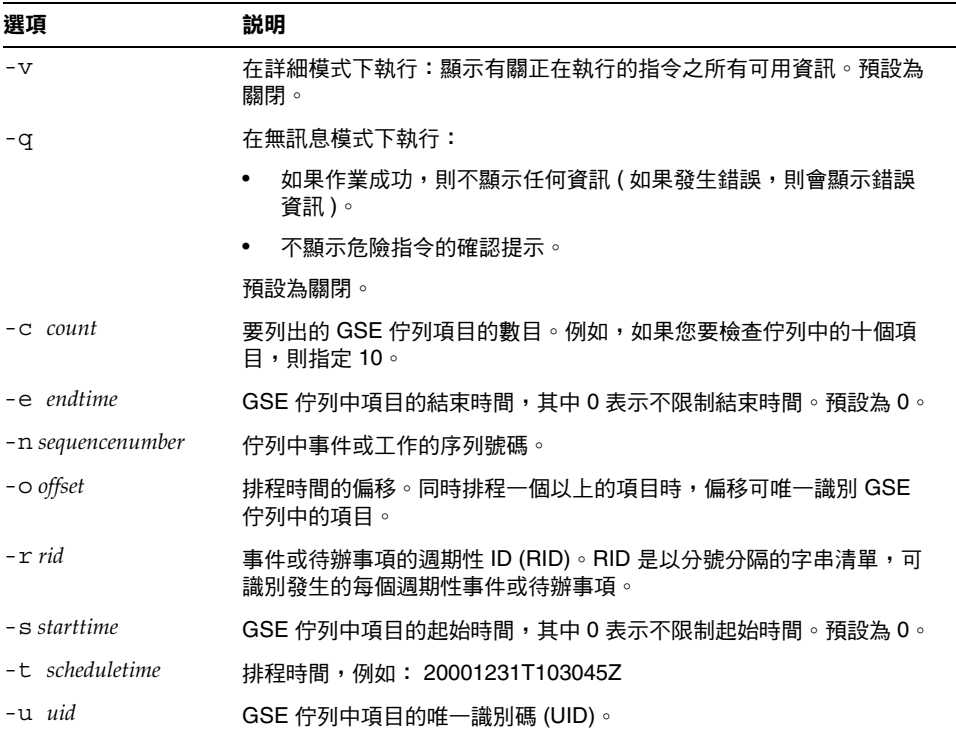

### 範例

- 列出 GSE 佇列中儲存的所有項目的詳細資訊︰ csschedule -v list
- 列出 GSE 佇列中儲存的前十個項目︰

```
csschedule -c 10 list
```
- 列出 GSE 佇列中在 2000 年 12 月 31 日 10:30:45 至 11:30:45 之間排程的項目: csschedule -s 20001231T103045Z -e 20001231T113045Z list
- 列出 GSE 佇列中在 10:30:45 排程的行事曆 tchang 的項目,該項目在 2000 年 12 月 31 日 10:30:45 的偏移為 2,唯一識別碼為 1111,週期性 ID 為 0 並且序列號 碼為 0:

csschedule -v -t 20001231T103045Z -o 2 -u 1111 -r 0 -n 0 list tchang

• 刪除 GSE 佇列中 10:30:45 的行事曆 tchang 的項目,該項目的第一個偏移在 2000 年 12 月 31 日 10:30:45、唯一識別碼為 1111、週期性 ID 為 0 並且序列號 碼為 0:

csschedule -v -t 20001231T103045Z -o 1 -u 1111 -r 0 -n 0 delete tchang

- 刪除 GSE 中在 2000 年 12 月 31 日 10:30:45 至 16:30:45 之間排程的項目: csschedule -v -s 20001231T103045Z -e 20001231T163045Z delete
- 刪除 GSE 佇列中的所有項目:

csschedule -v delete

## csstart

注意 Calendar Server 提供 csstart 和 csstop 公用程式的目的僅爲提供 與舊版本的相容性。 如果可能,請使用 start-cal 和 stop-cal 指令來啟動和停止 Calendar Server。如需更多資訊,請參閱第 167 百的「 啓動和停止 [Calendar Server](#page-166-0)」。

csstart 公用程式可啓動 Calendar Server。指令包括:

- check,確定所有 Calendar Server 服務或指定的服務是否在執行。
- list,屬示所有 Calendar Server 服務或指定的服務。
- service,啟動所有 Calendar Server 服務或指定的服務。
- version,羅示目前安裝之公用程式的版本號碼。

## 需求

- 您必須在安裝了 Calendar Server 的機器上以本地方式執行此公用程式。
- 必須停止 Calendar Server。

## 語法

```
csstart [-q|-v] check|list [servicename]
```

```
csstart [-q|-v] [-f] service [servicename]
```
#### 表 [D-34](#page-320-0) 說明 csstart 公用程式可以使用的指令。

表 **D-34** csstart 公用程式指令

<span id="page-320-0"></span>

| 指令                             | 説明                                                                          |
|--------------------------------|-----------------------------------------------------------------------------|
| check<br>list<br>[servicename] | 檢查指定的 Calendar Server 服務是否在執行,或檢查所有<br>Calendar Server 服務是否在執行 (如果未指定服務名稱)。 |
|                                | 或列出所有 Calendar Server 服務 ( 或指定的服務 ) 及其階段<br>作業 ID。                          |
|                                | servicename 可為以下之一:                                                         |
|                                | ens — 可由其他 Sun Java Enterprise System 伺服器共用<br>$\bullet$<br>的涌用事件註冊和涌知服務    |
|                                | notify — Calendar Server 通知服務<br>٠                                          |
|                                | admin — Calendar Server 管理服務 ( 在每台伺服器機器上<br>٠<br>均是必需的)                     |
|                                | dwp — Calendar Server 資料庫服務 ( 僅透過遠端資料庫配<br>置啟動)                             |
|                                | http — Calendar Server HTTP 服務                                              |
| service [servicename]          | 啟動指定的 Calendar Server 服務或其所有服務 ( 如果未指定服<br>務名稱)。Calendar Server 服務應按以下次序啟動: |
|                                | 1. ens — 可由其他 Sun Java Enterprise System 伺服器共用的<br>通用事件註冊和通知服務              |
|                                | 2. notify – Calendar Server 通知服務                                            |
|                                | 3. admin — Calendar Server 管理服務 ( 在每台伺服器機器上均<br>是必需的)                       |
|                                | 4. dwp — Calendar Server 資料庫服務 ( 僅透過遠端資料庫配置<br>啟動)                          |
|                                | 5. http — Calendar Server HTTP 服務                                           |
|                                | 如需有關 Calendar Server 服務的更多資訊,請參閱以下小節:                                       |
|                                | 「Calendar Server 存取控制」。                                                     |
|                                | 第167 頁的「啟動和停止 Calendar Server」。<br>$\bullet$                                |
|                                | 第 349 頁的「 服務配置 」。                                                           |
| version                        | 顯示公用程式的版本。                                                                  |

表 [D-35](#page-321-0) 說明 csstart 公用程式指令選項。

<span id="page-321-0"></span>表 **D-35** csstart 公用程式指令選項

| 選項        | 説明                                                           |  |
|-----------|--------------------------------------------------------------|--|
| $-\nabla$ | 在詳細模式下執行:顯示有關正在執行的指令之所有可用資訊。預設為關閉。                           |  |
| $-f$      | 強制指定的 Calendar Server 服務 ( 如果未指定服務,則為所有目前執行的服務 ) 以:          |  |
|           | 1. 停止 ( 類似 kill -9 指令 )。                                     |  |
|           | 2. 清除所有資料庫問題。                                                |  |
|           | 3. 啟動所有服務。                                                   |  |
|           | 注意:如果可能,請使用 stop-cal 和 start-cal 公用程式來停止和啟動 Calendar Server。 |  |
| -q        | 在無訊息模式下執行:                                                   |  |
|           | 如果作業成功,則不顯示任何資訊 ( 如果發生錯誤,則會顯示錯誤資訊 )。                         |  |
|           | 不顯示危險指令的確認提示。<br>٠                                           |  |
|           |                                                              |  |

預設為關閉。

## 範例

- 使用預設連接埠並以預設啟動次序啟動所有本機 Calendar Server 服務︰ csstart service
- 啟動本機 Calendar Server HTTP 服務︰ csstart service http
- 檢查所有本機 Calendar Server 服務是否均已啟動︰ csstart check
- 列出已啟動的所有本機 Calendar Server 服務︰ csstart list

## csstats

csstats 公用程式可顯示 Calendar Server 統計資料。指令包括︰

- 1ist,列出有關所指定 Calendar Server 子系統的計數器統計資料。
- version,顯示目前安裝之公用程式的版本號碼。

如需有關計數器的更多資訊,請參閱第 374 [頁的 「計數器配置](#page-373-0) (counter.conf) 檔案」。

## 需求

- 您必須在安裝了 Calendar Server 的機器上以本地方式執行此公用程式。
- Calendar Server 可以處於執行中或停止狀態。
- 在 Solaris 作業系統上,您必須以執行 Calendar Server 的使用者和群組身份 (在安裝期間指定,如 icsuser 和 icsgroup),或者以 root 身份登入。

## 語法

csstats [-q|v] [-r *registry*] [-i *iterations*] [-s *delay*]] list [*subsystem*]

#### 表 [D-36](#page-322-0) 說明 csstats 公用程式可以使用的指令。

#### 表 **D-36** csstats 公用程式指令

<span id="page-322-0"></span>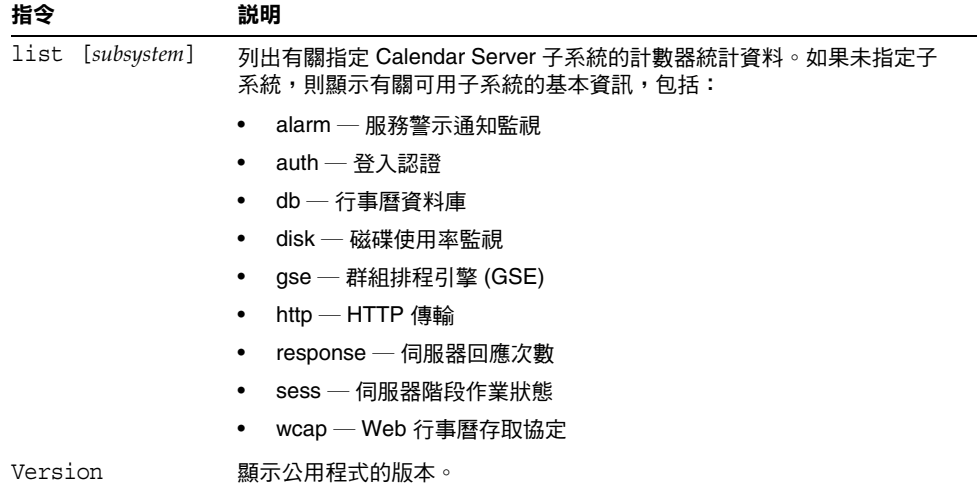

表 [D-37](#page-323-0) 說明 csstats 公用程式指令選項。

<span id="page-323-0"></span>表 **D-37** csstats 公用程式指令選項

| 選項                   | 説明                                    |  |
|----------------------|---------------------------------------|--|
| $-\nabla$            | 在詳細模式下執行:顯示有關正在執行的指令之所有可用資訊。預設為關閉。    |  |
| -q                   | 在無訊息模式下執行:                            |  |
|                      | 如果作業成功,則不顯示任何資訊 ( 如果發生錯誤,則會顯示錯誤資訊 )。  |  |
|                      | 不顯示危險指今的確認提示。                         |  |
|                      | 預設為關閉。                                |  |
| -i <i>iterations</i> | 重複統計資料查找的次數。預設為 1。                    |  |
| $-r$ registry        | 儲存計數器統計資料的檔案之名稱和位置。預設為:               |  |
|                      | /opt/SUNWics5/cal/lib/counter/counter |  |
| delay<br>$-S$        | 顯示每個統計資料查找之前等待的時間 ( 以秒為單位 )。預設為 1 秒。  |  |

## 範例

- 顯示有關計數器和可用類型的基本資訊︰ csstats list
- 列出有關 HTTP 服務子系統的計數器統計資料 (hpptstat) ︰ csstats list http
- 列出有關 WCAP 子系統的計數器統計資料 (wcapstat), 每 10 秒一次, 共一小 時 (3600秒):

csstats -i 3600 -s 10 list wcap
## csstop

注意 Calendar Server 提供 csstop 和 csstart 公用程式的目的僅為提供與 舊版本的相容性。 如果可能,請使用 start-cal 和 stop-cal 公用程式來啟動和停止 Calendar Server。如需更多資訊,請參閱第 167 百的「 啓動和停止 [Calendar Server](#page-166-0)」。

csstop 公用程式可停止 Calendar Server。指令包括:

- service,停止 Calendar Server 的所有服務或指定的服務。
- version,顯示目前安裝之公用程式的版本號碼。

### 需求

- 您必須在安裝了 Calendar Server 的機器上以本地方式執行此公用程式。
- Calendar Server 必須處於執行中。

# 語法

csstop [-q|-v] check | list [*servicename*] csstop [-q|-v] [-f] service [*servicename*]

### 表 [D-38](#page-325-0) 說明 csstop 公用程式可以使用的指令。

<span id="page-325-0"></span>表 **D-38** csstop 公用程式指令

| 指令                             | 説明                                                                                   |  |  |
|--------------------------------|--------------------------------------------------------------------------------------|--|--|
| check<br>list<br>[servicename] | 檢查指定的 Calendar Server 服務是否在執行,或檢查所有服務<br>是否在執行(如果未指定服務名稱)。                           |  |  |
|                                | 或列出所有 Calendar Server 服務或指定的服務及其階段作業 ID。<br>servicename 可為以下之一:                      |  |  |
|                                | ens — 可由其他 Sun Java Enterprise System 伺服器共用的<br>٠<br>诵用事件註冊和诵知服務。                    |  |  |
|                                | notify — Calendar Server 通知服務。<br>٠                                                  |  |  |
|                                | admin — Calendar Server 管理服務 (admin 在每台伺服器機<br>٠<br>器上均是必需的 )。                       |  |  |
|                                | dwp — Calendar Server 資料庫服務 ( 僅透過遠端資料庫配置<br>啟動)。                                     |  |  |
|                                | http — Calendar Server HTTP 服務。                                                      |  |  |
| service<br>[servicename]       | 停止指定的 Calendar Server 服務或其所有服務 (如果未指定服務名<br>稱 )。Calendar Server 服務應按以下次序啟動,並按相反次序停止: |  |  |
|                                | 1. ens — 可由其他 Sun Java Enterprise System 伺服器共用的通用<br>事件註冊和诵知服務。                      |  |  |
|                                | 2. notify — Calendar Server 通知服務。                                                    |  |  |
|                                | 3.<br>admin — Calendar Server 管理服務 (admin 在每台伺服器機器<br>上均是必需的)。                       |  |  |
|                                | 4. dwp — Calendar Server 資料庫服務 ( 僅透過遠端資料庫配置<br>啟動)。                                  |  |  |
|                                | 5. http — Calendar Server HTTP 服務。                                                   |  |  |
|                                | 如需有關 Calendar Server 服務的更多資訊,請參閱以下小節:                                                |  |  |
|                                | 「Calendar Server 存取控制」。                                                              |  |  |
|                                | 第167 頁的「啟動和停止 Calendar Server」。<br>٠                                                 |  |  |
|                                | 第 349 頁的「服務配置」。                                                                      |  |  |
| version                        | 顯示公用程式的版本。                                                                           |  |  |

表 **D-39** csstop 公用程式指令選項

表 [D-39](#page-326-0) 說明 csstop 公用程式指令選項。

<span id="page-326-0"></span>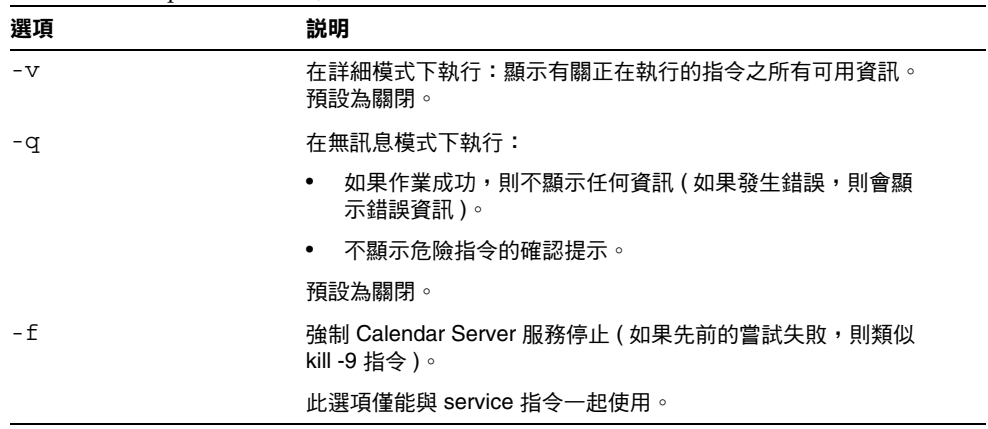

### 範例

- 停止所有的本機 Calendar Server 服務︰ csstop service
- 停止本機 Calendar Server HTTP 服務︰ csstop service http
- 檢查所有本機 Calendar Server 服務是否均已停止︰

csstop check

• 列出已啟動的所有本機 Calendar Server 服務︰ csstop list

## csstored.pl

csstored.pl 公用程式為一種可執行行事曆資料庫和日誌檔的以下線上作業或 「緊急」歸檔作業的 Perl 程序檔:

- 將資料庫檔案和目前日誌檔複製到備份歸檔目錄和 「緊急」備份目錄。
- 將 Berkeley 資料庫 db archive 公用程式傳回的日誌檔複製到備份歸檔目錄 和 「緊急」備份目錄。
- 移除 Berkeley 資料庫 db archive 公用程式傳回的所有日誌檔,最後一個檔 案除外。
- 在 「緊急」備份目錄的資料庫檔案上執行 Berkeley 資料庫 db\_verify。

如需有關 Berkeley 資料庫公用程式的文件,請參閱 Sleepycat 軟體網站:

http://www.sleepycat.com/docs/utility/index.html

## 需求

- 您必須在安裝了 Calendar Server 的機器上執行以下目錄中的程序檔︰ *cal\_svr\_base*/opt/SUNWics5/cal/sbin
- 在 Solaris 作業系統上,您必須以執行 Calendar Server 的使用者和群組身份 (在安裝期間指定,如 icsuser 和 icsgroup),或者以 root 身份登入。
- 必須停用 Calendar Server 的循環記錄︰

caldb.berkeleydb.circularlogging = "no"

# 語法

perl csstored.pl

表 [D-40](#page-328-0) 說明 ics.conf 檔案中由 csstored.pl 公用程式使用的參數:

表 **D-40** ics.conf 檔案中由 csstored.pl 公用程式使用的參數

<span id="page-328-0"></span>

| 參數                                | 説明                                                  |
|-----------------------------------|-----------------------------------------------------|
| caldb.berkeleydb.homedir.path     | 指定儲存行事曆資料庫檔案的目錄路徑。                                  |
|                                   | 預設為 ".",指定以下目錄:                                     |
|                                   | cal svr base/var/opt/SUNWics5/csdb                  |
| caldb.berkeleydb.archive.path     | 指定行事曆資料庫歸檔目錄的路徑。無預設值。                               |
|                                   | 若要執行 csstored.pl,請指定一個不同於行事曆資料庫<br>目錄和 「緊急」備份目錄的路徑。 |
| caldb.berkeleydb.hotbackup.path   | 指定「緊急」備份目錄的路徑。無預設值。                                 |
|                                   | 若要執行 csstored.pl,請指定一個不同於行事曆資料庫<br>目錄和歸檔目錄的路徑。      |
| caldb.berkeleydb.archive.enable   | 啟用 ("yes") 或停用 ("no") 行事曆資料庫的歸檔選項。                  |
|                                   | 預設為 "no"。                                           |
|                                   | 若要執行 csstored.pl,請將此參數設定為 "yes"。                    |
| caldb.berkeleydb.hotbackup.enable | 啟用 ("yes") 或停用 ("no") 行事曆資料庫的 「緊急」備份<br>潠項。         |
|                                   | 預設為 "no"。                                           |
|                                   | 若要執行 csstored.pl,請將此參數設定為 "yes"。                    |
| caldb.berkeleydb.circularlogging  | 指定 ("yes" 或 "no") 同步化資料庫檢查點檔案的異動後,<br>是否移除這些檔案。     |
|                                   | 預設為 "yes"。                                          |
|                                   | 若要執行 csstored.pl,請將此參數設定為 "no"。                     |
| caldb.berkeleydb.archive.interval | 指定歸檔行事曆資料庫的間隔時間(以秒為單位)。                             |
|                                   | 預設為「 120 」 秒。                                       |

# cstool

cstool 公用程式可 ping 以下選項之一:

- HTTP 程序,cshttpd。
- 管理服務,csadmind
- 事件涌知服務 (ENS) 程序,enpd。
- 安裝了 Calendar Server 的伺服器。 cstool 公用程式還可顯示其版本號碼。 cstool 不能用於 ping 以下程序:
- 通知程序,csnotifyd。
- DWP 程序, csdwpd。

注意 若要更新配置,請使用 stop-cal,然後使用 start-cal 以停止然後重 新啓動 Calendar Server。 請勿使用 cstool 更新配置。這可能會導致不可預料的負面結果。 如需更多資訊,請參閱第 167 頁的「 啓動和停止 Calendar Server」 和第 339 [頁的 「編輯](#page-338-0) ics.conf 配置檔案」。

### 需求

- Calendar Server 必須處於執行中。
- 在 Solaris 作業系統上, 您必須以執行 Calendar Server 的使用者和群組身份 (在安裝期間指定,如 icsuser 和 icsgroup),或者以 root 身份登入。

### 語法

cstool [-q|-v] [-h *host*] [-p *port*] [-t *timeout*] ping [http|ens] cstool [-q|-v] [-h *host*] version

表 [D-41](#page-330-0) 說明 cstool 指令及其參數。

<span id="page-330-0"></span>表 **D-41** cstool 公用程式指令

| 指令      | 參數               | 説明                                         |
|---------|------------------|--------------------------------------------|
| ping    | [http admin ens] | Ping cshttpd 程序、csadmind 程序或 ENS 程序 (enpd) |
|         | 未指定任一參數          | Ping 安裝了 Calendar Server 的伺服器。             |
| version | 無                | 顯示公用程式的版本。                                 |

表 [D-42](#page-330-1) 說明 cstool 公用程式選項。

表 **D-42** cstool 公用程式指令選項

<span id="page-330-1"></span>

| 選項      | 説明                                                                                                    |  |
|---------|----------------------------------------------------------------------------------------------------|--|
| $-V$    | 在詳細模式下執行:顯示有關正在執行的指令之所有可用資訊。預設為關閉。                                                                                            |  |
| -q      | 在無訊息模式下執行:                                                                                                    |  |
|         | 如果作業成功,則不顯示任何資訊(如果發生錯誤,則會顯示錯誤資訊)。                                                                                             |  |
|         | 不顯示危險指今的確認提示。                                                                                                    |  |
|         | 預設為關閉。                                                                                                    |  |
| -h host | 指定執行 Calendar Server 之機器的主機名稱。預設值在安裝時設定,且預設使<br>用 ics.conf 檔案中 local.hostname 參數的值。如果您要存取在遠端機器上執行的<br>Calendar Server,請使用此選項。 |  |
| -p port | 使用指定服務的連接埠,如果未指定服務,則使用 ics.conf 檔案中所定義連接埠<br>的預設值。                                                                            |  |
| timeout | 等待伺服器回應的時間 ( 以秒為單位 )。預設為 120 秒。                                                                                               |  |

### 範例

• Ping cshttpd 服務︰

cstool ping http

• Ping 主機名稱為 sesta 之伺服器上的 ENS ︰

cstool -h sesta ping ens

• Ping 主機名稱爲 calserver 的機器, 以查看 Calendar Server cshttpd 服務是 否在偵聽連接埠 80 ︰

cstool -p 80 -h calserver -p 80 ping http

• 強制本機 Calendar Server 以更新服務的所有配置︰ cstool refresh

### csuser

csuser 公用程式可管理 LDAP 目錄伺服器和 Calendar Server 行事曆資料庫中儲存 的行事曆使用者資訊。指令包括:

- check,檢查是否允許使用者使用行事曆功能。
- create,建立並允許使用者使用行事曆功能。

注意 进公用程式無法讓使用者獲得 Communications Express 要求的通訊 錄。要使用通訊錄,須藉由 ldapmodify 手動完成。

- delete, 删除使用者。
- disable,禁止使用者登入 Calendar Server。
- enable,允許使用者登入 Calendar Server。
- list,列出使用者的行事曆屬性。
- reset,將使用者的行事曆屬性重設為預設設定。

如果您使用的是 Directory Server,則還可以使用 ldapsearch 和 ldapmodify 公用 程式。如需有關這些公用程式的資訊,請參閱以下網站上的 Directory Server 文件:

```
http://docs.sun.com/coll/S1 DirectoryServer 52 和
http://docs.sun.com/coll/S1_DirectoryServer_52_zh_TW
```
# 需求

- Calendar Server 可以處於執行中或停止狀態。
- 您必須在安裝了 Calendar Server 的機器上以本地方式執行此公用程式。
- 儲存行事曆使用者資訊的 LDAP 伺服器必須處於執行中狀態。
- 在 Solaris 作業系統上,您必須以執行 Calendar Server 的使用者和群組身份 ( 在安裝期間指定,如 icsuser 和 icsgroup),或者以 root 身份登入。

#### csuser

# 語法

csuser [-q|-v] [-a *aces*] [-b *basedn*] -m email [-d *domain*] -f *filename* -g *givenname* [-k yes|no] [-l *langcode*] -s *surname* -y *userpassword* create *userid* csuser [-q|-v] [-b *basedn*] [-d *domain*] [-h *host*] list [*userid*] [-c *calid*] csuser [-q|-v] [-b *basedn*] [-d *domain*] [check|delete|disable|enable|reset] *userid* [-c *calid*]

#### 表 [D-43](#page-332-0) 說明 csuser 公用程式可以使用的指令。

表 **D-43** csuser 公用程式指令

<span id="page-332-0"></span>

| 指令             | 説明                                                                                                    |
|----------------|----------------------------------------------------------------------------------------------------|
| check userid   | 檢查是否允許指定的使用者 ID 使用行事曆功能。                                                                                                    |
| create userid  | 建立指定的使用者 ID,並使該使用者登入 Calendar Server。                                                                                                    |
| delete userid  | 刪除指定的使用者 ID。                                                                                                    |
| disable userid | 禁止指定的使用者 ID 使用行事曆功能。此公用程式將 http 定義為<br>icsAllowedServiceAccess 屬性的值。                                                                                                    |
| enable userid  | 允許指定的使用者 ID 使用行事曆功能。在單一網域模式中使用 -c 選項。                                                                                                    |
| list [userid]  | 列出指定使用者 ID 的行事曆屬性。如果未指定使用者 ID,則列出所有己<br>啟用使用者的屬性。                                                                                                    |
|                | 如果包含 -h server-name 選項,則列出該後端伺服器上指定使用者 ID ( 或所<br>有已啟用使用者 ) 的行事曆屬性。                                                                                                    |
| reset userid   | 將使用者 ID 的所有行事曆屬性重設為它們的預設設定。                                                                                                    |
|                | <b>注意</b> :重設使用者 ID 的行事曆屬性之後,系統將從使用者的 LDAP 項目中<br>移除所有行事曆屬性,包括 icsCalendarUser ( 物件類別 )、icsSubscribed、<br>icsCalendarOwned、icsCalendar 和 icsDWPHost ( 如果使用者處於 LDAP<br>CLD 設定中 )。Calendar Server 管理員將無法代表使用者建立行事曆。 |
|                | Calendar Server 管理員對使用者發出 csuser 的 enable 指令時,這些屬性<br>將在使用者的 LDAP 項目中被復原。                                                                                                    |
| version        | 顯示公用程式的版本。                                                                                                    |

### 表 [D-44](#page-333-0) 說明 csuser 公用程式指令選項。

<span id="page-333-0"></span>表 **D-44** csuser 公用程式指令選項

| 選項            | 説明                                                                                                    |
|---------------|----------------------------------------------------------------------------------------------------|
| $-v$          | 在詳細模式下執行:顯示有關正在執行的指令之所有可用資訊。預設<br>為關閉。                                                                          |
| -q            | 在無訊息模式下執行:                                                                                                    |
|               | 如果作業成功,則不顯示任何資訊 ( 如果發生錯誤,則會顯示錯誤<br>資訊)。                                                                         |
|               | 不顯示危險指令的確認提示。                                                                                                   |
|               | 預設為關閉。                                                                                                    |
| -b basedn     | 要用於所有 LDAP 使用者的基底 DN。預設使用 ics.conf 檔案中所定義<br>local.ugIdapbasedn 設定的值。                                           |
| -d domain     | 指定託管 ( 虛擬 ) 網域的名稱。預設使用 ics.conf 檔案中<br>service.defaultdomain 參數的值。                                              |
| -a [aces]     | 所指定行事曆的存取控制項目 (ACE)。ACE 決定可以存取群組排程行事<br>曆的人員,以及他們擁有的許可權類型,如建立、刪除、讀取和寫入權<br>限。ACE 字串或存取控制清單 (ACL) 必須置於引號 ("") 中。 |
|               | 預設為:                                                                                                    |
|               | "@@o^a^r^g;@@o^c^wdeic^g;@^a^sf^g;@^c^^g;@^p^r^g"                                                               |
|               | 如需有關 ACE 格式的詳細資訊,請參閱第 349 頁的「 服務配置 」。                                                                           |
| -b [basedn]   | 所指定使用者 ID 的 LDAP 基底 DN ( 識別名稱 )。                                                                                |
|               | 預設使用 ics.conf 檔案中 local.ugldapbasedn 參數的值。                                                                      |
| -c [calid]    | 與指定使用者 ID 關聯之預設行事曆的行事曆 ID。預設為使用者 ID。此選<br>項對 create 指令無效。此選項在託管網域模式中無效。                                         |
|               | 如需有關 calid 的更多資訊,請參閱第 191 頁的「建立行事曆唯一識別碼<br>$(calid)$ $\circ$                                                    |
| -f filename   | 檔案名稱,用於為需要密碼的選項 (-y 參數 ) 指定密碼。如果您要從程序<br>檔執行 csuser,以使用附加的安全性,請在檔案名稱中指定密碼。                                      |
| -g givenname  | 使用者的 LDAP 給定名稱 ( 名字 )。此選項是必需的。無預設值。                                                                             |
| -h host       | 指定使用者行事曆所在之後端伺服器的名稱。此選項僅適用於 list 指令。                                                                            |
| -p port       | LDAP 伺服器正在偵聽的連接埠號。預設使用 ics.conf 檔案中所定義<br>local.ugIdapport 設定的值。                                                |
| -k yes no     | 是否允許使用者行事曆的雙預定。如果是,則使用者的行事曆可以為同一<br>時段排程一個以上的事件。                                                                |
|               | 預設使用 ics.conf 檔案中所定義 user.allow.doublebook 設定的值。                                                                |
| -1 [langcode] | 語言代碼。預設為 ics.conf 中 local.sitelanguage 的值。                                                                      |

÷,

表 **D-44** csuser 公用程式指令選項 ( 續 )

| 選項              | 説明                                                                                                    |
|-----------------|----------------------------------------------------------------------------------------------------|
| -m email        | 指定使用者的 LDAP mail 屬性 ( 主要電子郵件位址 )。                                                                                             |
| -s surname      | 使用者的 LDAP 姓氏 ( 姓 )。此選項是必需的。無預設值。                                                                                              |
| -u adminDN      | 對儲存使用者認證資訊的 LDAP 伺服器擁有管理權限之人員的 LDAP 識別<br>名稱 (DN) 由此 Calendar Server 存取。預設使用 ics.conf 檔案中所定義配<br>置設定 local.enduseradmindn 的值。 |
| -w password     | LDAP 管理員 DN 的密碼由 -u 選項指定。預設使用 ics.conf 檔案中所定義<br>配置設定 local.enduseradmincred 的值。如果您使用 -u 選項,則此選項<br>是必需的。                     |
| -y userpassword | 所需的行事曆使用者的密碼。無預設值。                                                                                                    |

### 範例

• 檢查是否允許行事曆使用者 jsmith 使用行事曆功能 ( 如果現有行事曆使用者可 以存取此 Calendar Server 的行事曆資料):

csuser check jsmith

• 建立一位 LDAP 使用者,其使用者 ID 爲 jsmith,名字爲 John,姓氏爲 Smith, 電子郵件位址為 jsmith@sesta.com,網域為 sesta.com ︰

csuser -g John -s Smith -y password -m jsmith@sesta.com create jsmith -d sesta.com

• 刪除行事曆使用者︰ jsmith

csuser delete jsmith

• 禁止行事曆使用者 jsmith 登入 Calendar Server ︰

csuser disable jsmith

- 注意 该指令可防止 jsmith 登入 Calendar Server 以存取行事曆資料, 但 不會從行事曆資料庫中刪除 jsmith 的資料。如果 jsmith 目前已登入 Calendar Server,則 jsmith 仍可存取行事曆資料,直至其登出。
- 允許 jsmith 使用行事曆功能 ( 讓現有行事曆使用者 jsmith 登入 Calendar Server) :

```
csuser enable jsmith
```
- 列出 jsmith 的所有行事曆屬性: csuser -v list jsmith
- 列出以字串 user 為字首的所有行事曆使用者 ID ︰ csuser -v list "user\*"
- 將 jsmith 的所有行事曆屬性重設為預設配置設定︰ csuser reset jsmith
- 列出後端伺服器 sesta 上 TChang 的所有行事曆屬性︰ csuser -v -h sesta list TChang

# start-cal

start-cal 公用程式可按以下次序啟動 Calendar Server 服務︰

- enpd ─ 事件通知服務 (ENS)
- csnotifyd ─ 通知服務
- csadmind ─ 管理服務
- csdwpd 資料庫連線協定 (DWP) 服務,僅透過遠端 Calendar Server 資料庫 配置啟動的分散式資料庫服務
- cshttpd ─ HTTP 服務

### 需求

- 您必須在安裝了 Calendar Server 的機器上以本地方式執行 start-cal。
- 在 Solaris 作業系統上,您必須以執行 Calendar Server 的使用者和群組身份 ( 在安裝期間指定,如 icsuser 和 icsgroup),或者以 root 身份登入。

### 語法

start-cal

### 範例

./start-cal

如需更多資訊,請參閱第 167 頁的「啓動和停止 Calendar Server」。

## stop-cal

stop-cal 公用程式可停止所有 Calendar Server 服務。

### 需求

- 您必須在安裝了 Calendar Server 的機器上以本地方式執行 stop-cal。
- 在 Solaris 作業系統上, 您必須以執行 Calendar Server 的使用者和群組身份 ( 在安裝期間指定, 如 icsuser 和 icsgroup), 或者以 root 身份登入。

### 語法

stop-cal

### 範例

./stop-cal

如需更多資訊,請參閱第 167 頁的「啓動和停止 Calendar Server」。

stop-cal

# Calendar Server 配置參數

Sun Java™ Calendar Server 配置參數儲存在配置檔案 ics.conf 和 counter.conf 中。

本章提供以下資訊︰

- 編輯 ics.conf [配置檔案](#page-338-1)
- 配置參數 [\(ics.conf\)](#page-340-0) 檔案
- 計數器配置 [\(counter.conf\)](#page-373-0) 檔案
- [通知訊息](#page-378-0)

# <span id="page-338-1"></span><span id="page-338-0"></span>編輯 ics.conf 配置檔案

Calendar Server 配置參數儲存在以下檔案中︰

*cal\_svr\_base*/etc/opt/SUNWics5/config/ics.conf

ics.conf 檔案為 ASCII 文字檔案,每行定義一個參數及其關聯值。這些參數在 Calendar Server 安裝期間初始化。安裝之後,您可以使用文字編輯器編輯該檔案。

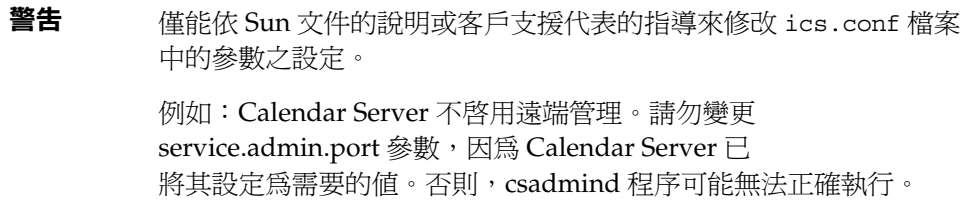

#### 若要編輯 ics.conf 檔案︰

- **1.** 以使用者身份登入,該身份具有對執行 Calendar Server 之系統的管理員權限。
- **2.** 移至 ics.conf 檔案所在的 *cal\_svr\_base*/etc/opt/SUNWics5/config 目錄。
- **3.** 使用文字編輯器 ( 如 Solaris 作業系統上的 vi) 編輯 ics.conf 檔案中的參數。 參數的慣例包括:
	- ❍ 所有參數必須僅為小寫。
	- ❍ 參數及其關聯值必須以等號 (=) 分隔,等號的前後均允許包含空格或定位 鍵。例如:

service.http.idletimeout = "120"

❍ 參數值必須置於雙引號 (") 中。如果參數允許多個值,則整個值字串必須置 於雙引號中。例如:

calstore.calendar.owner.acl = "@@o^a^rsf^g;@@o^c^wdeic^g"

❍ 註釋行以驚嘆號 (!) 開頭。註釋行僅用於提供資訊且被 Calendar Server 忽 略。

某些參數作為註釋發佈,以一個或兩個驚嘆號 (! 或 !!) 開頭。若要使用此類 型的參數,您必須移除驚嘆號,提供一個值 ( 如果需要 ),然後重新啓動 Calendar Server 以使參數生效。

例如,若要使用 !!caldb.dwp.server.[*hostname*].ip,您必須移除驚嘆號 (!!),提供 *hostname* 的值,然後重新啟動 Calendar Server。

- o 如果參數不在 ics.conf 檔案中,請將參數及其關聯值增加至該檔案。
- ❍ 如果參數出現多次,則所列出的最後一個參數值將置換先前的值。
- **4.** 變更 ics.conf 檔案中的參數後,停止然後重新啟動 Calendar Server 以使新 的配置值生效。(如果您願意,也可以先停止 Calendar Server,然後再編輯 ics.conf 檔案。)

如需更多資訊,請參閱第 167 [頁的 「啟動和停止](#page-166-0) Calendar Server」。

# <span id="page-340-0"></span>配置參數 (ics.conf) 檔案

ics.conf 檔案中的配置參數包括︰

- [本機配置](#page-341-0)
- [行事曆儲存區配置](#page-344-0)
- [行事曆日誌資訊配置](#page-347-0)
- [服務配置](#page-348-1)
- SSL [配置](#page-353-0)
- [託管網域配置](#page-354-0)
- [警示通知配置](#page-355-0)
- [行事曆查找資料庫配置](#page-356-0)
- [單次登入](#page-360-0) (SSO) 配置
	- ❍ 透過 [Identity Server](#page-360-1) 配置 SSO
	- ❍ [透過通訊伺服器信任圈技術配置](#page-361-0) SSO
- [群組排程引擎](#page-362-0) (GSE) 配置
- [資料庫配置](#page-363-0)
- ENS [訊息的行事曆資料庫參數](#page-364-0)
- [Calendar Server API](#page-366-0) 配置
- [事件通知伺服器](#page-367-0) (ENS) 配置
- [使用者介面](#page-371-0) (UI) 配置
- csmonitor [公用程式配置](#page-372-0)

# 本機配置

下表顯示本機配置參數以及每個參數的預設值和說明。

<span id="page-341-0"></span>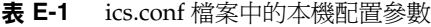

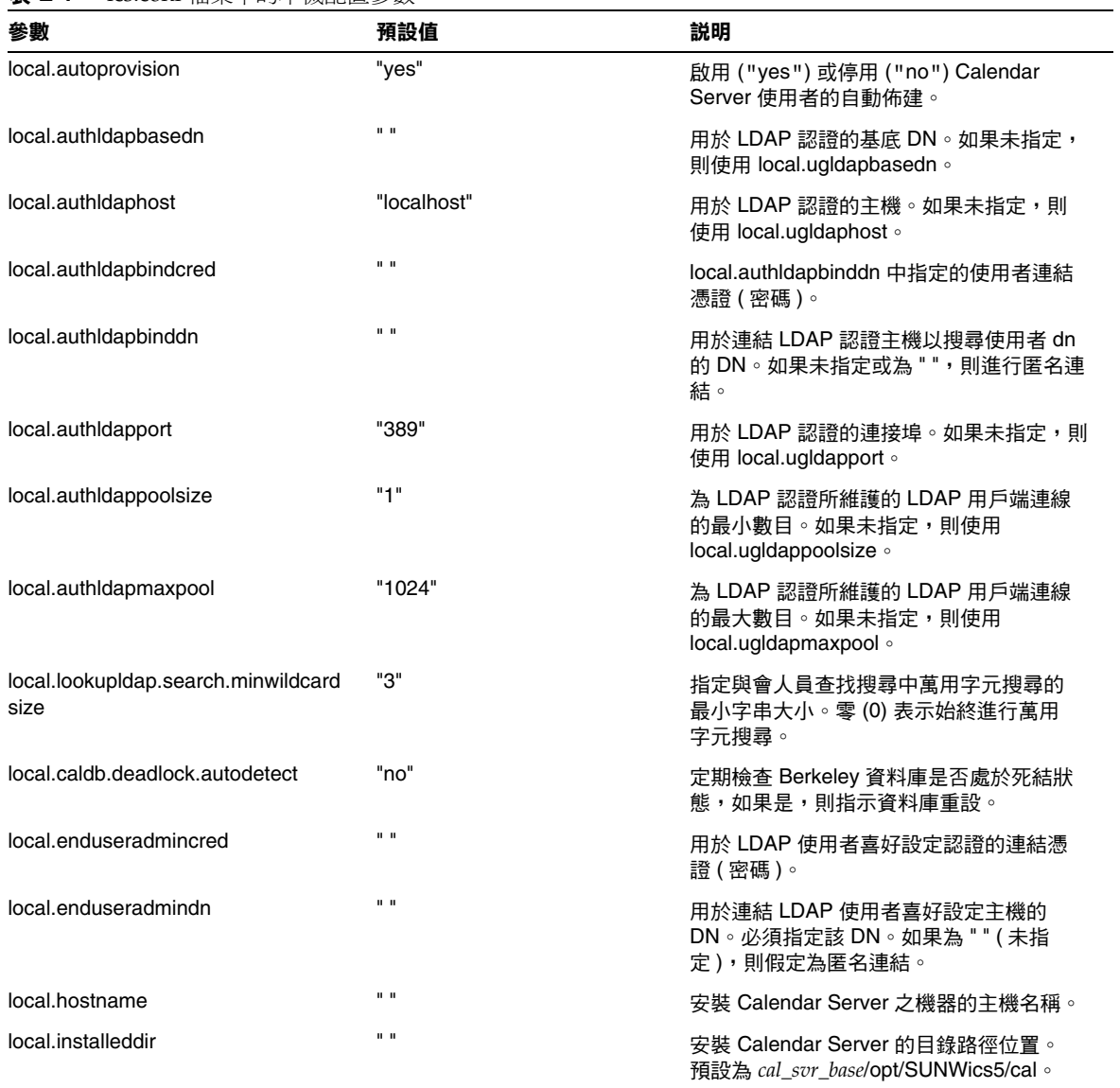

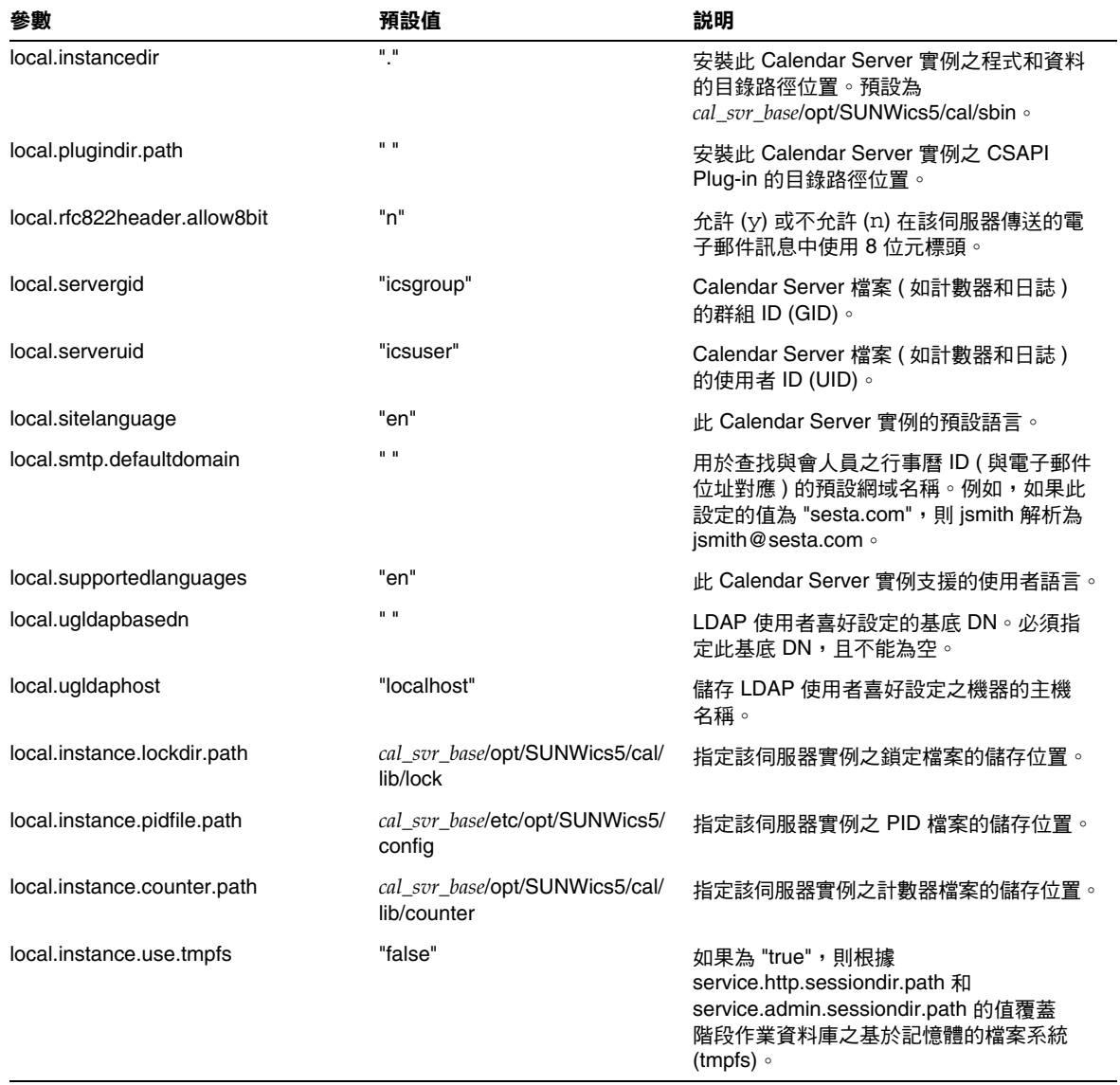

表 **E-1** ics.conf 檔案中的本機配置參數 ( 續 )

#### 表 **E-1** ics.conf 檔案中的本機配置參數 ( 續 )

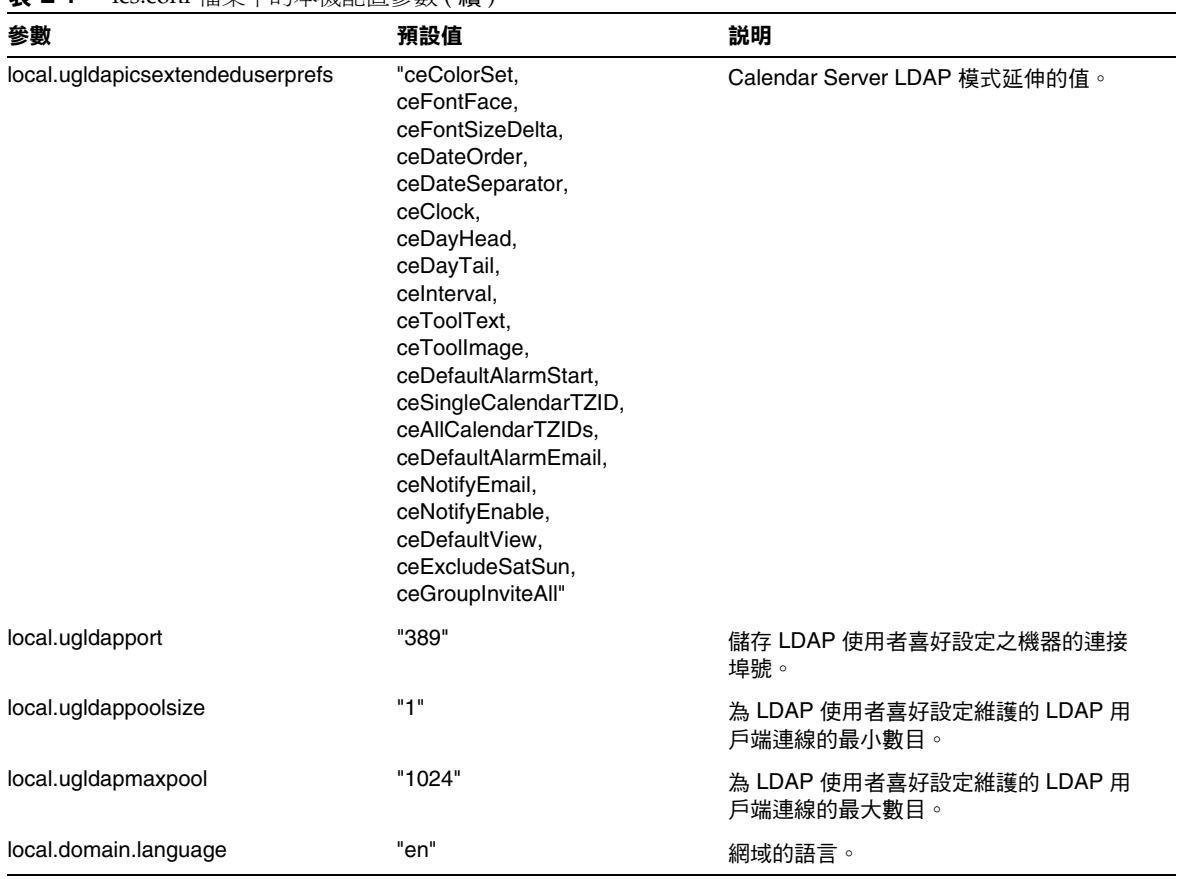

# 行事曆儲存區配置

下表顯示行事曆儲存區配置參數以及每個參數的預設值和說明。

<span id="page-344-0"></span>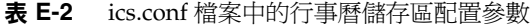

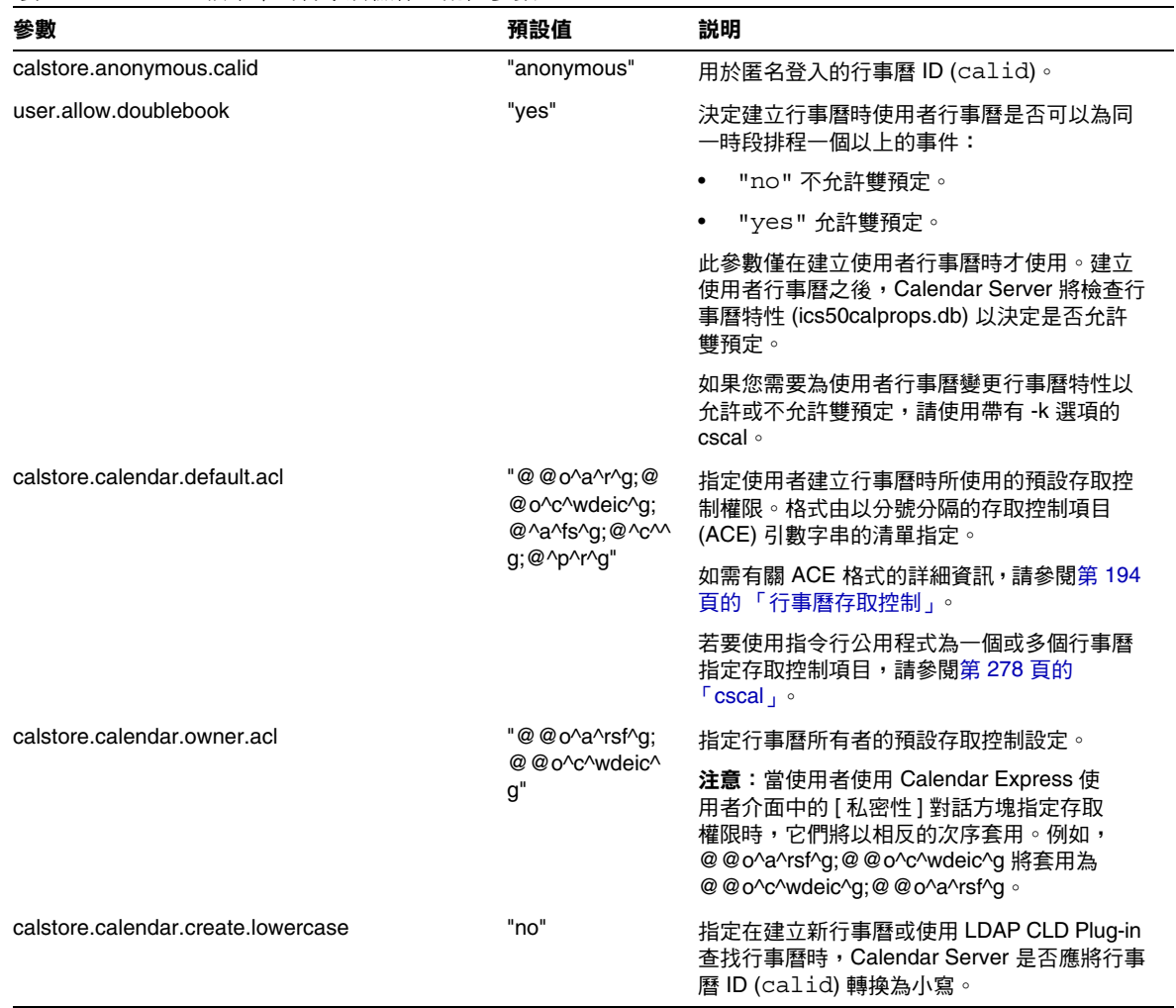

#### 表 **E-2** ics.conf 檔案中的行事曆儲存區配置參數 ( 續 )

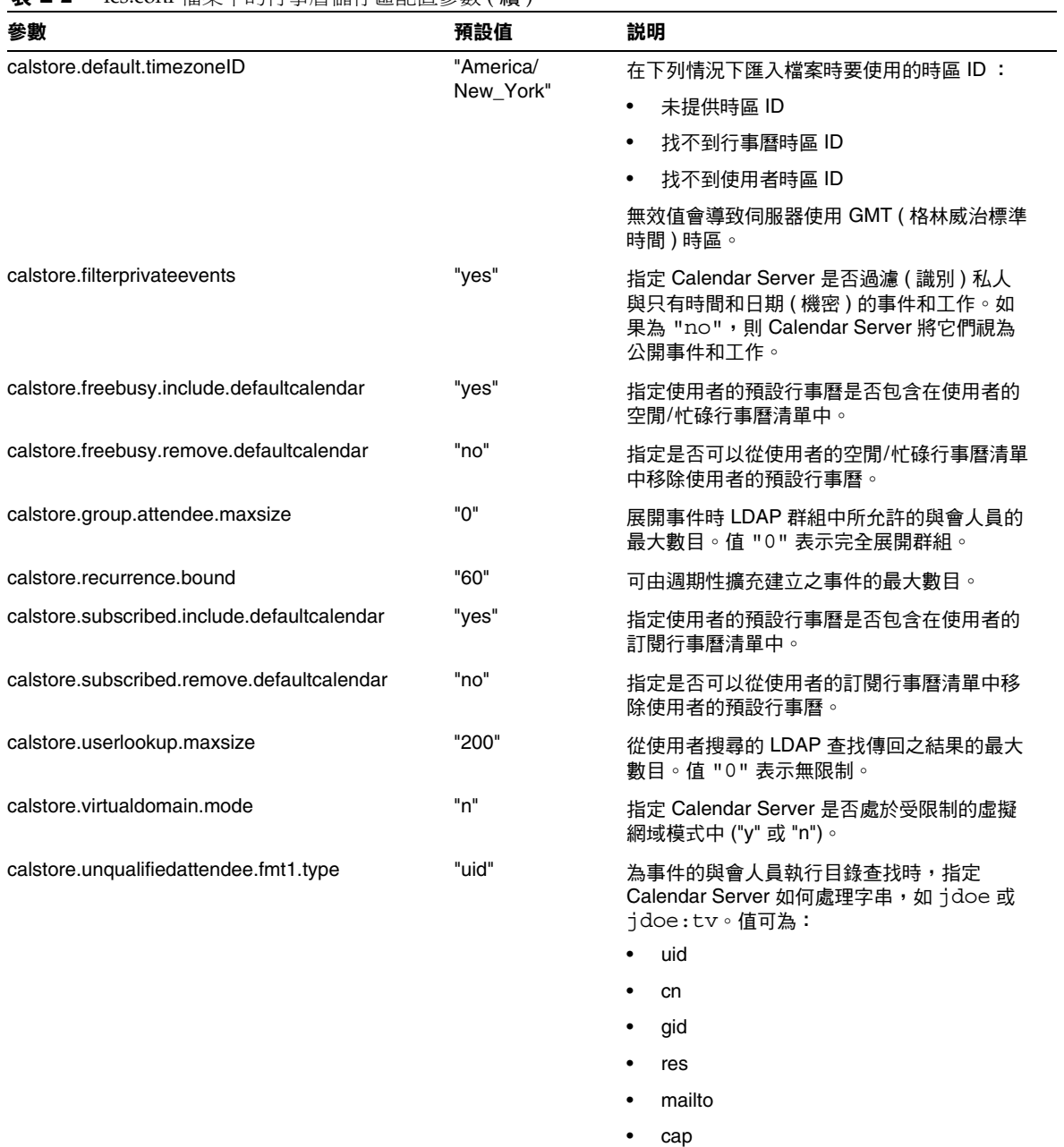

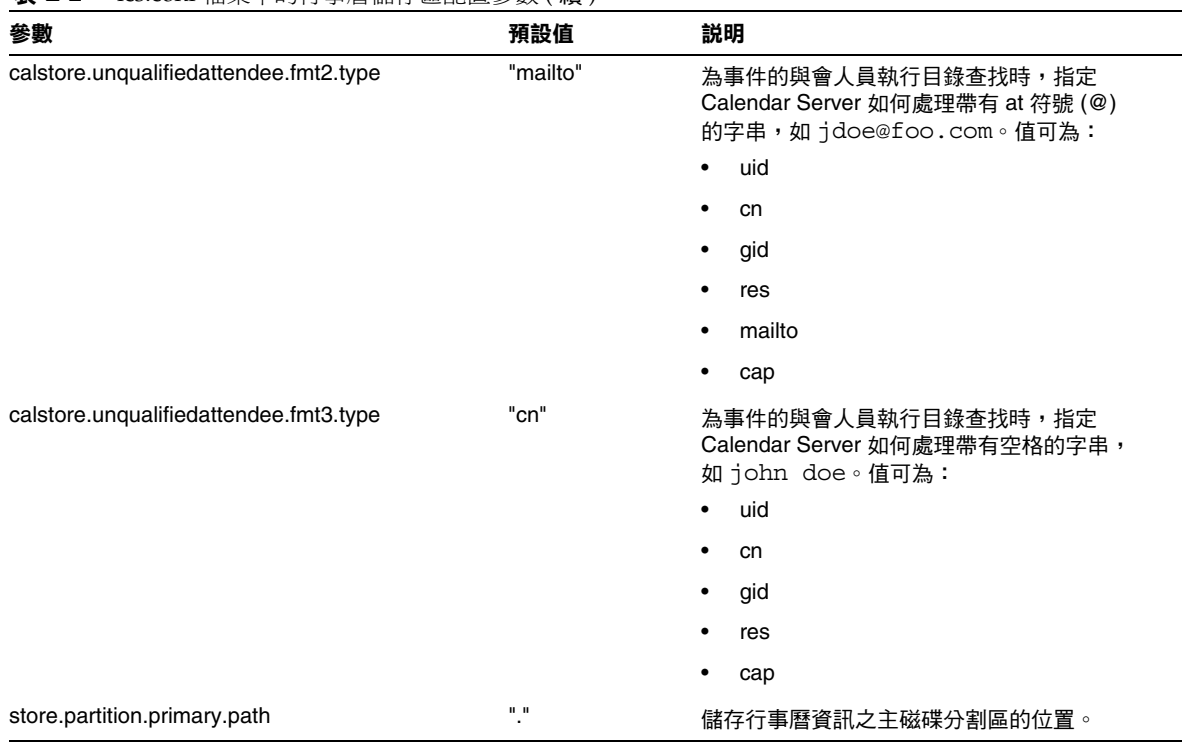

#### 表 **E-2** ics.conf 檔案中的行事曆儲存區配置參數 ( 續 )

# 行事曆日誌資訊配置

下表顯示行事曆日誌配置參數以及每個參數的預設值和說明。

<span id="page-347-0"></span>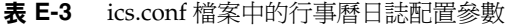

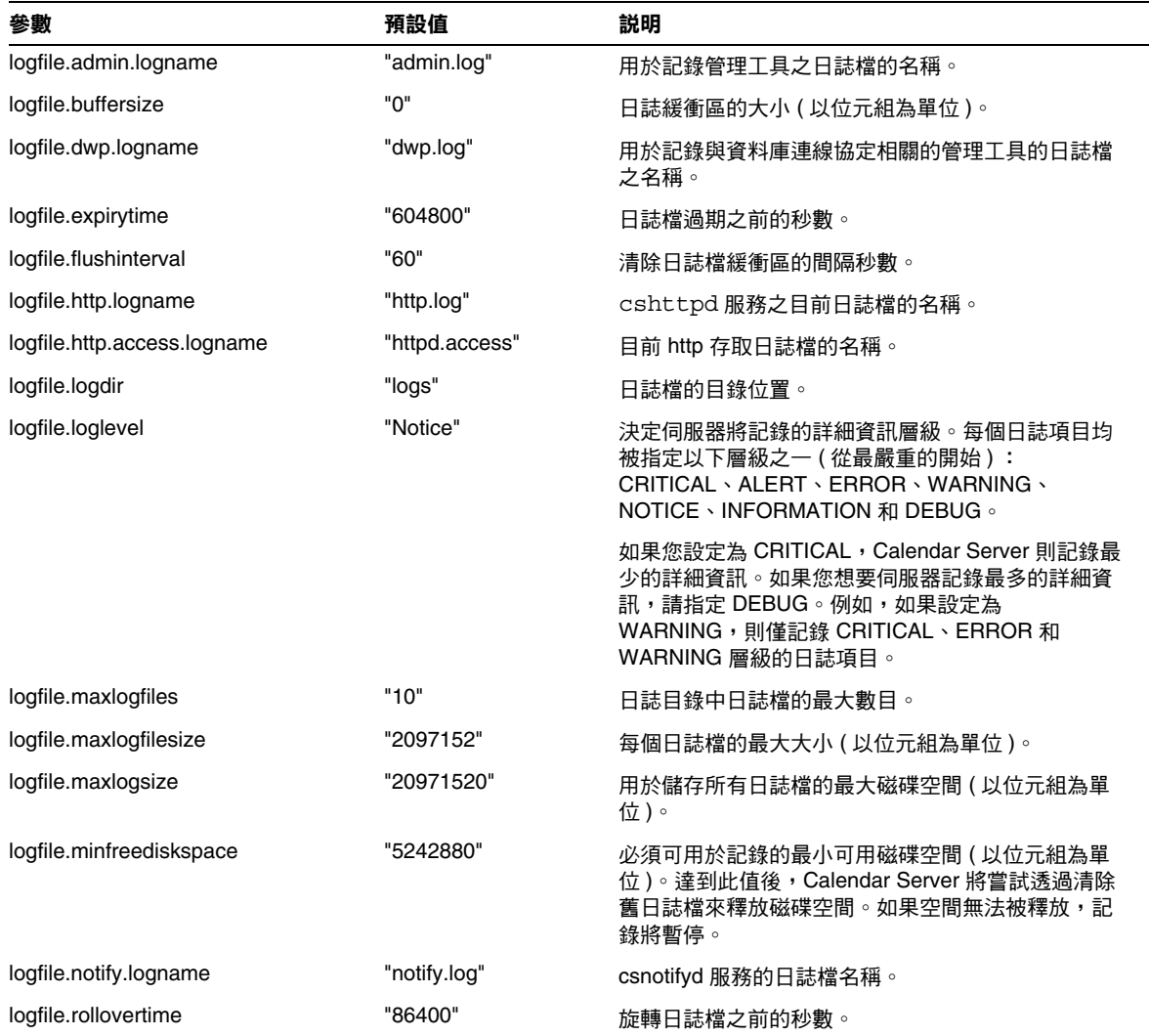

# <span id="page-348-0"></span>服務配置

下表顯示服務配置參數以及每個參數的預設值和說明。

<span id="page-348-1"></span>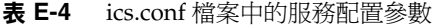

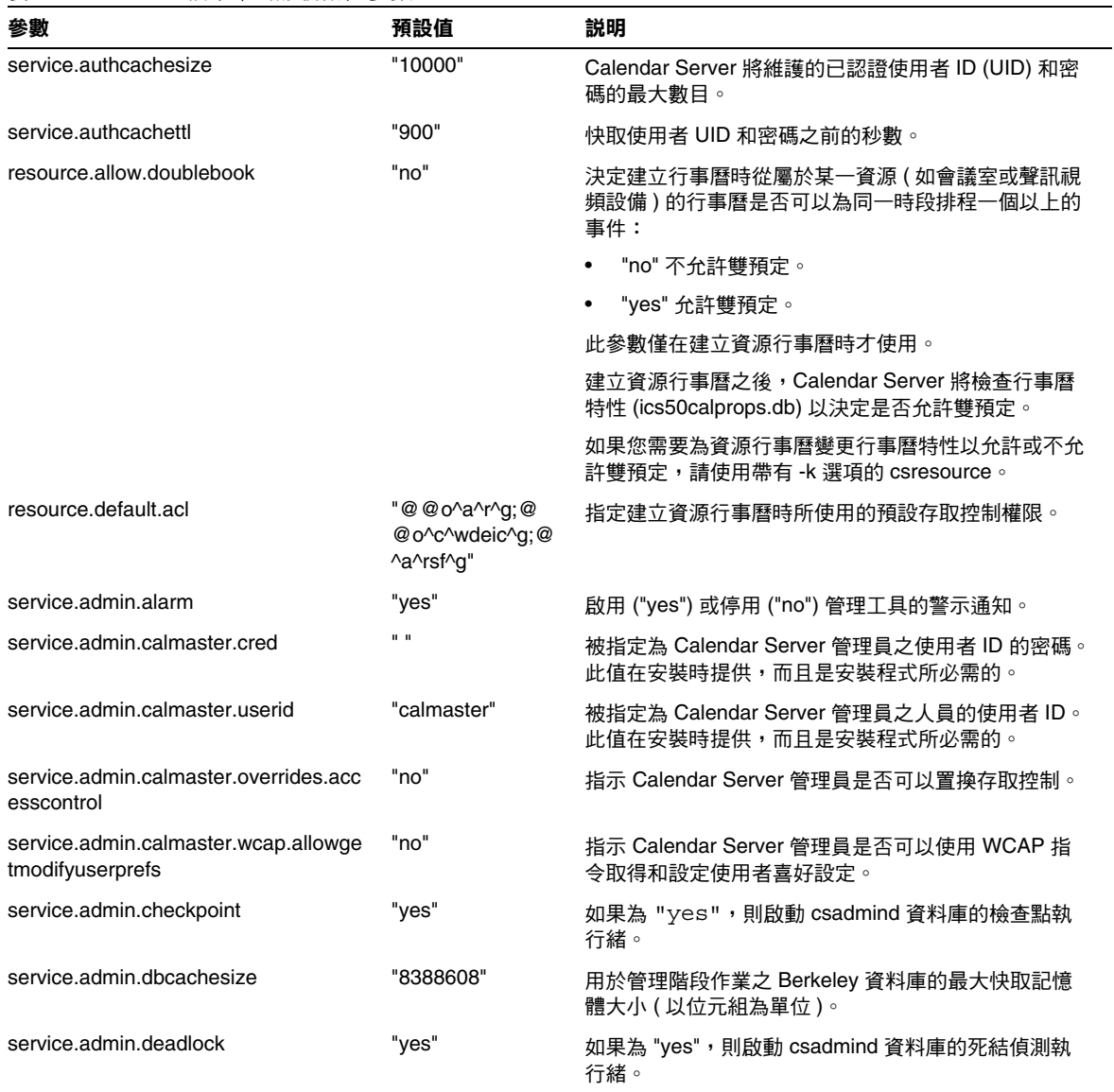

#### 表 **E-4** ics.conf 檔案中的服務配置參數 ( 續 )

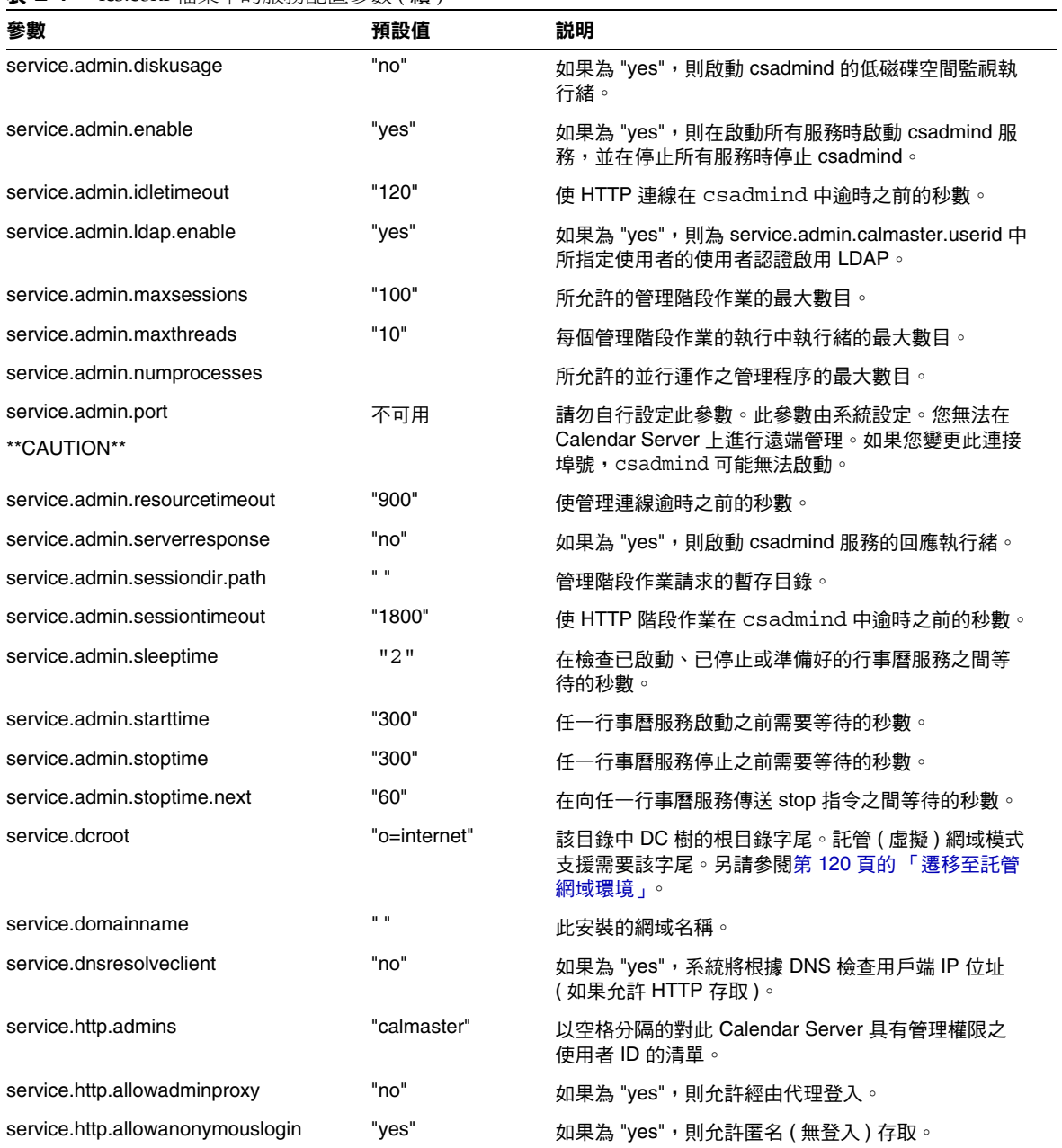

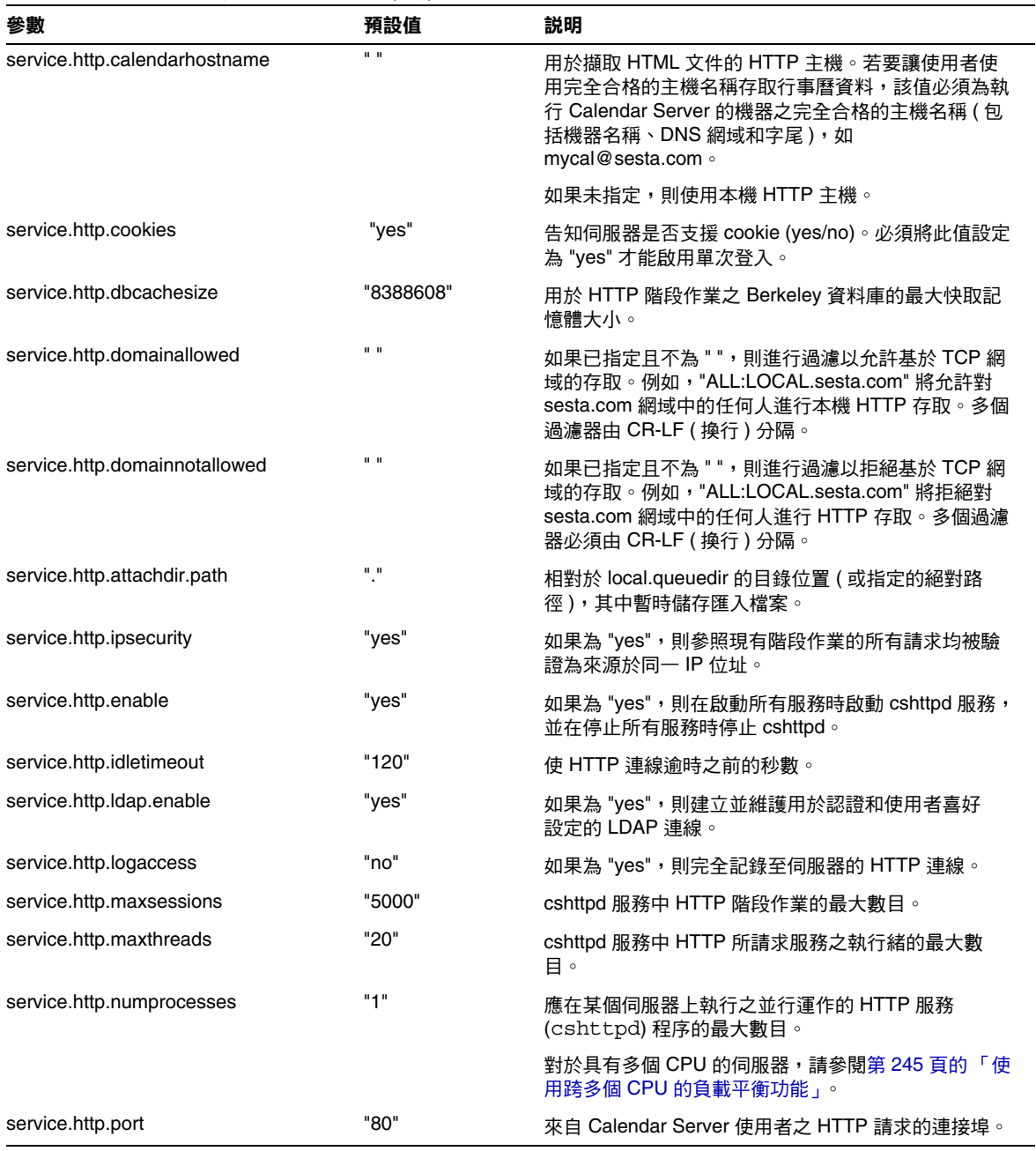

表 **E-4** ics.conf 檔案中的服務配置參數 ( 續 )

#### 表 **E-4** ics.conf 檔案中的服務配置參數 ( 續 )

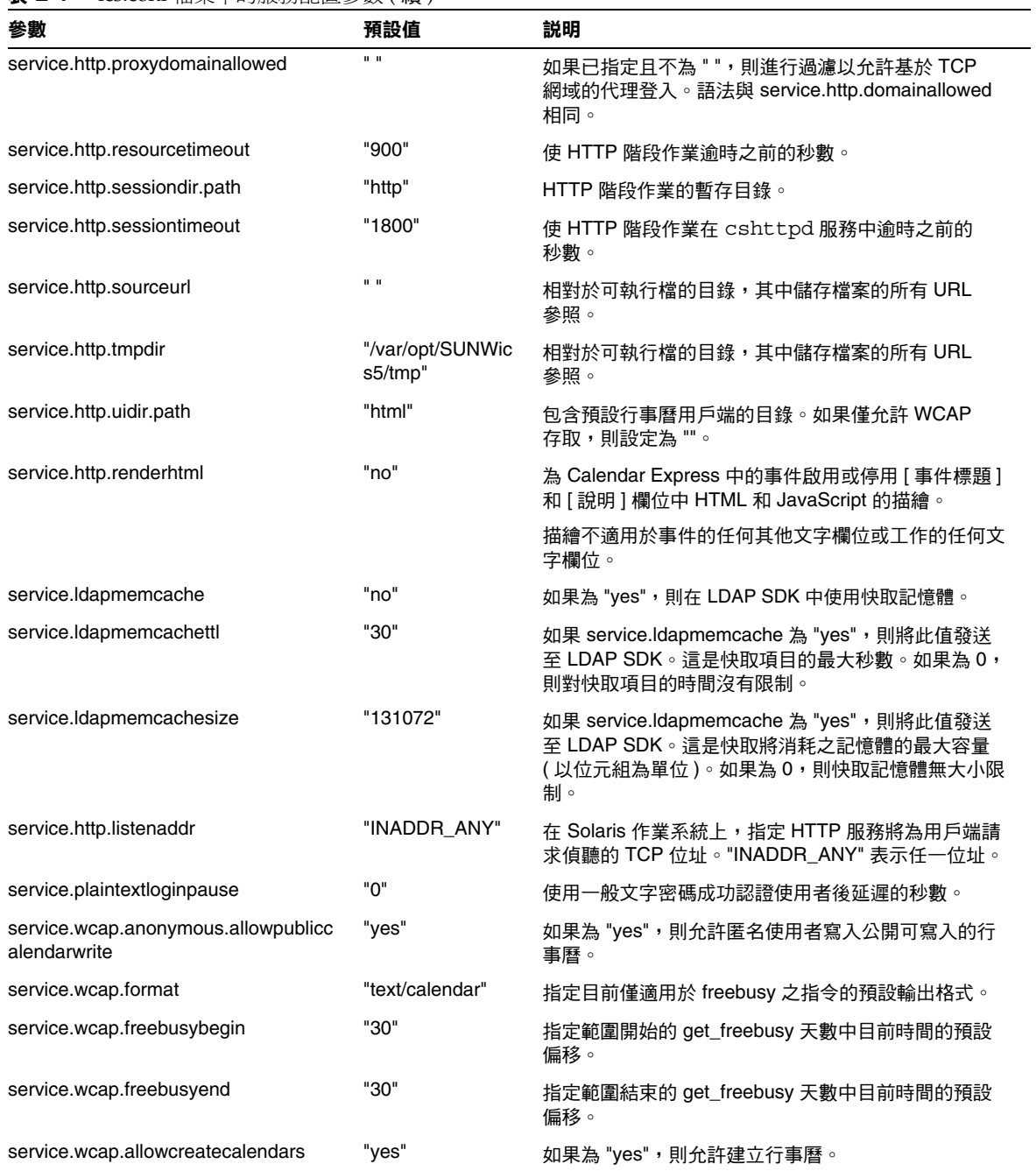

表 **E-4** ics.conf 檔案中的服務配置參數 ( 續 )

| 參數                                               | 預設值   | 説明                                                                                         |
|--------------------------------------------------|-------|--------------------------------------------------------------------------------------------|
| service.wcap.allowdeletecalendars                | "yes" | 如果為 "yes",則允許刪除行事曆。                                                                        |
| service.wcap.allowchangepassword                 | "no"  | 如果為 "yes",則允許使用者經由該伺服器變更他們<br>的密碼。                                                         |
| service.wcap.allowpublicwritablecalen<br>dars    | "yes" | 如果為"yes",則允許使用者擁有公開可寫入的行事<br>曆。                                                            |
| service.wcap.allowsetprefs.cn                    | "no"  | 如果為 "yes", 則允許 set_userprefs.wcap 屬性修改<br>使用者喜好設定 "cn" (LDAP 使用者的一般名稱)。                    |
| service.wcap.allowsetprefs.givenname             | "no"  | 如果為 "yes", 則允許 set_userprefs.wcap 屬性修改<br>使用者喜好設定 "givenname" (LDAP 使用者的給定名<br>稱)。         |
| service.wcap.allowsetprefs.icsCalendar           | "no"  | 如果為 "yes",則允許 set_userprefs.wcap 屬性修改<br>使用者喜好設定 "icsCalendar" (使用者的預設行事曆<br>識別碼)。         |
| service.wcap.allowsetprefs.mail                  | "no"  | 如果為 "yes", 則允許 set_userprefs.wcap 屬性修改<br>使用者喜好設定 "mail" (使用者的電子郵件位址)。                     |
| service.wcap.allowsetprefs.preferredla<br>nguage | "no"  | 如果為 "yes", 則允許 set_userprefs.wcap 屬性修改使<br>用者喜好設定 "preferredlanguage" (LDAP 使用者的喜<br>好語言)。 |
| service.wcap.allowsetprefs.sn                    | "no"  | 如果為 "yes",則允許 set_userprefs.wcap 屬性修改使<br>用者喜好設定 "sn" (LDAP 使用者的姓氏)。                       |
| service.wcap.allowsetprefs.nswccalid             | "no"  | 如果為 "yes", 則允許 set_userprefs.wcap 屬性修改使<br>用者喜好設定 "nswccalid" ( 使用者的預設行事曆 ID)。             |
| service.wcap.login.calendar.publicread           | "no"  | 如果為 "yes",則預設使用者行事曆最初設定為公開讀<br>取/私人寫入。如果為 "no",則預設使用者行事曆最初<br>設定為私人讀取/私人寫入。                |
| service.wcap.userprefs.ldapproxyauth             | "no"  | 如果為 "yes", 則啟用 get_userprefs.wcap 指令的<br>LDAP 代理授權。如果為 "no",則執行匿名 LDAP<br>搜尋。              |
| service.wcap.validateowners                      | "no"  | 如果為 "yes",則伺服器必須驗證行事曆的每個所有者<br>均存在於目錄中 (透過 LDAP 或 CSAPI 相容的使用者<br>目錄機制)。                   |
| service.wcap.version                             | "3.0" | WCAP 版本。                                                                                   |

# <span id="page-353-0"></span>SSL 配置

表 [E-5](#page-353-1) 顯示 ics.conf SSL 配置參數以及每個參數的預設值和說明。當大多數 SSL 參 數使用預設值時,有兩個參數要求您將系統預設值變更為 SSL 值,如下所示:

- service.http.ssl.usessl = "yes"
- service.http.ssl.port.enable = "yes"

表 [E-5](#page-353-1) 顯示 ics.conf 參數及其預設設定。驗證您的 ics.conf 參數是否具有適當的 值:

#### <span id="page-353-1"></span>表 **E-5** SSL 的配置參數

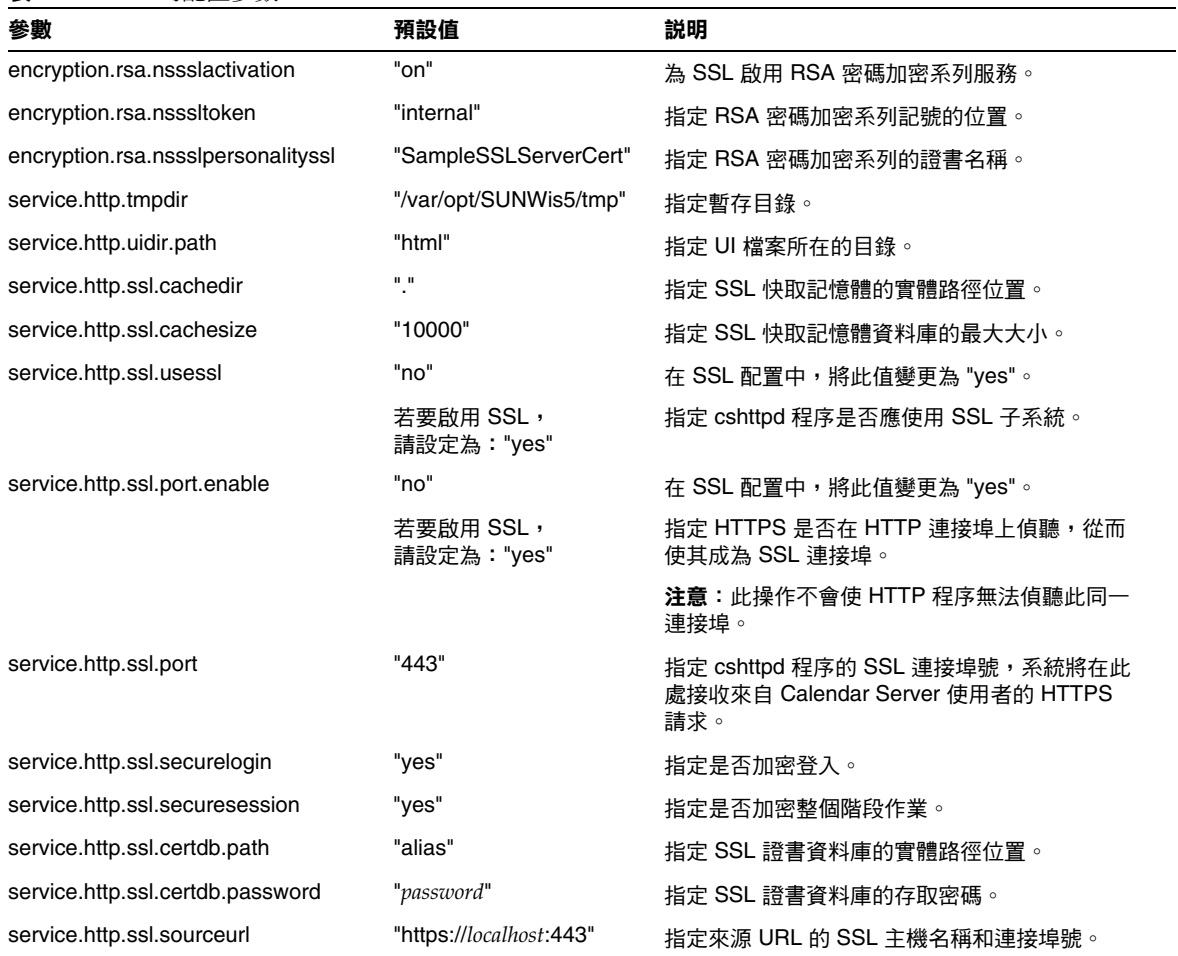

#### 表 **E-5** SSL 的配置參數 ( 續 )

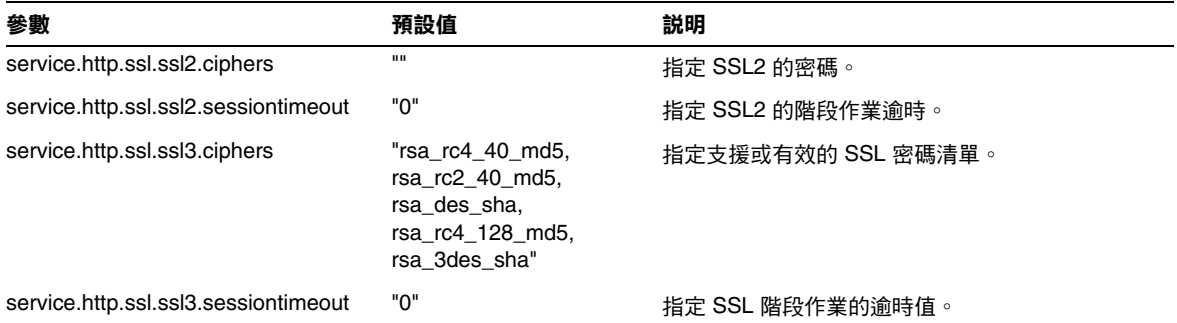

# 託管網域配置

下表顯示託管 ( 虛擬 ) 網域配置參數以及每個參數的預設值和說明。

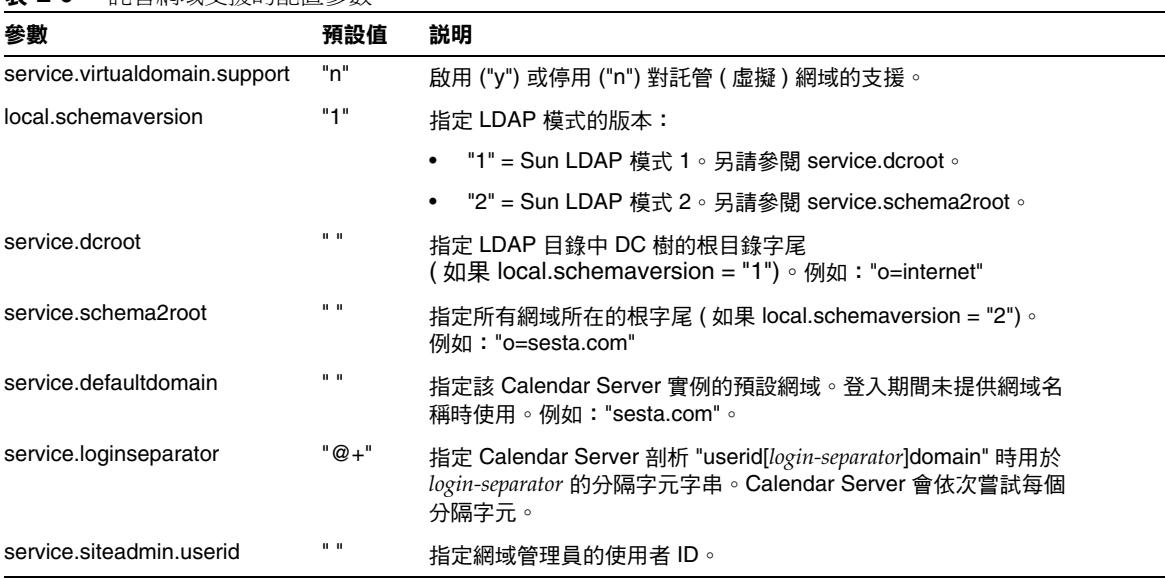

#### <span id="page-354-0"></span>表 **E-6** 託管網域支援的配置參數

# 警示通知配置

下表顯示警示通知伺服器配置參數以及每個參數的預設值和說明。

<span id="page-355-0"></span>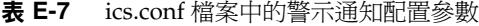

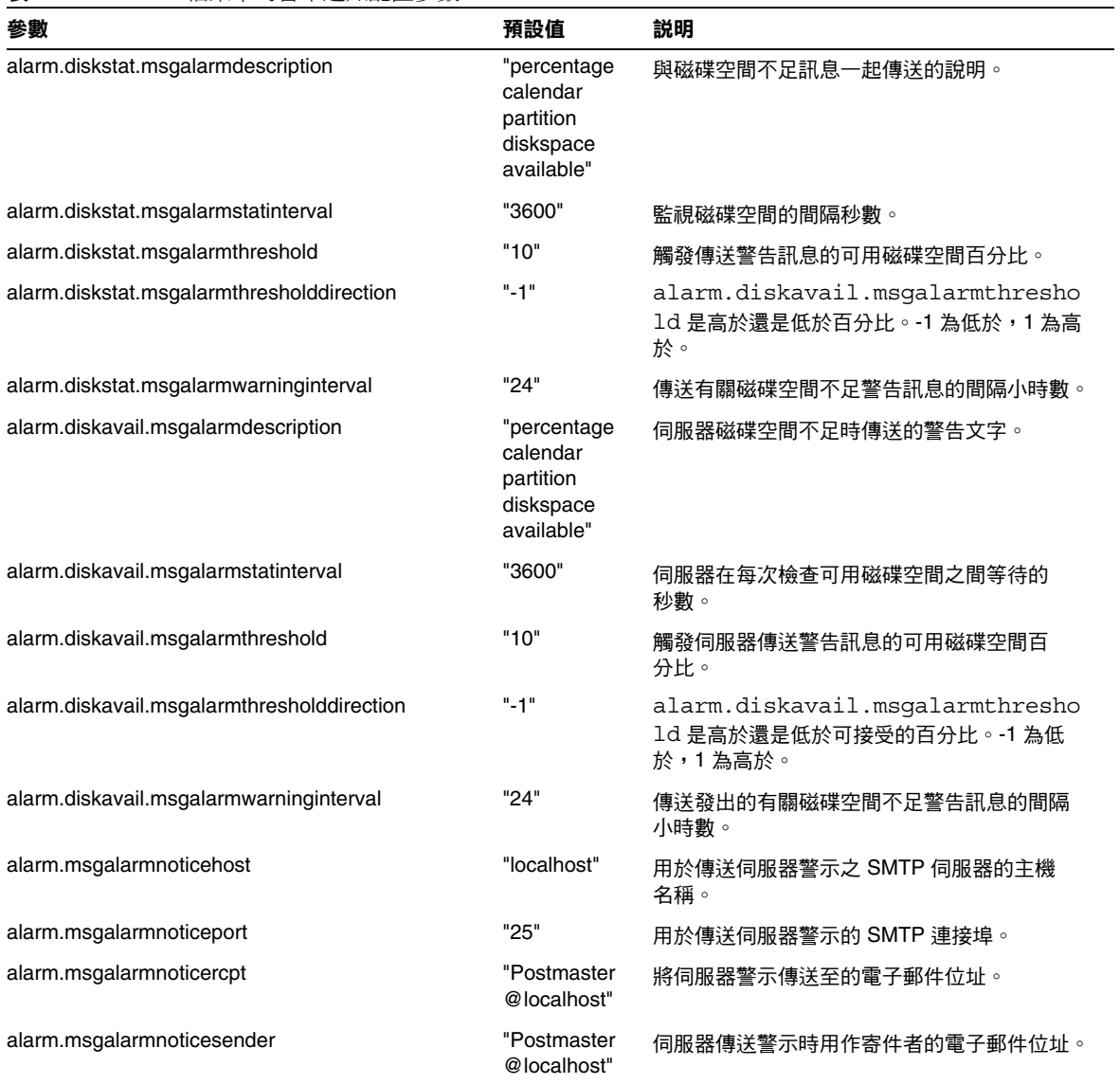

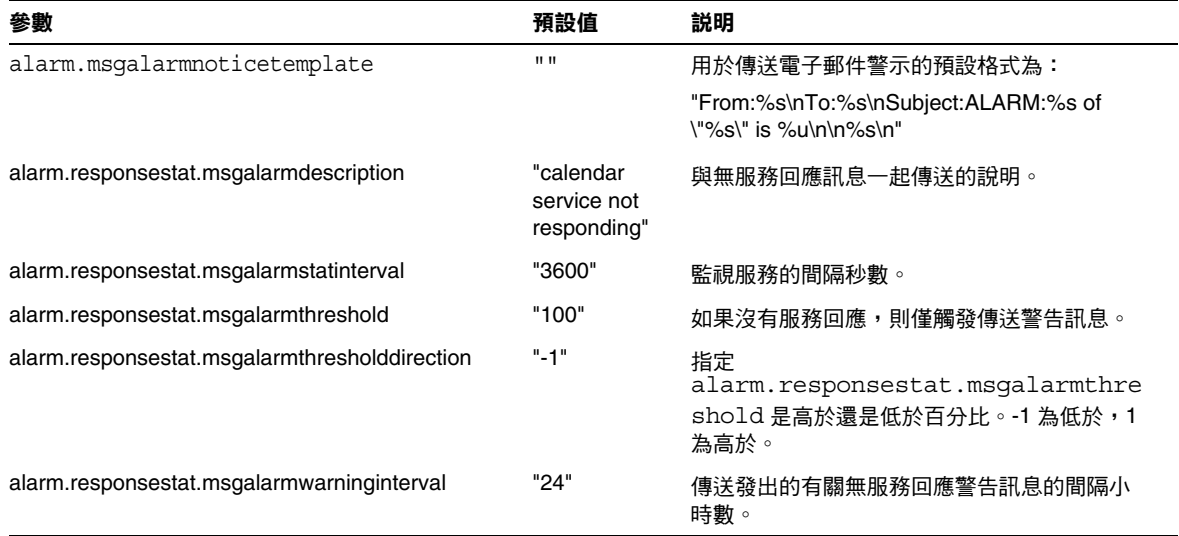

表 **E-7** ics.conf 檔案中的警示通知配置參數 ( 續 )

# 行事曆查找資料庫配置

下表顯示行事曆查找資料庫 (CLD) 參數以及每個參數的預設值和說明。

<span id="page-356-0"></span>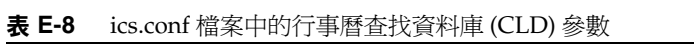

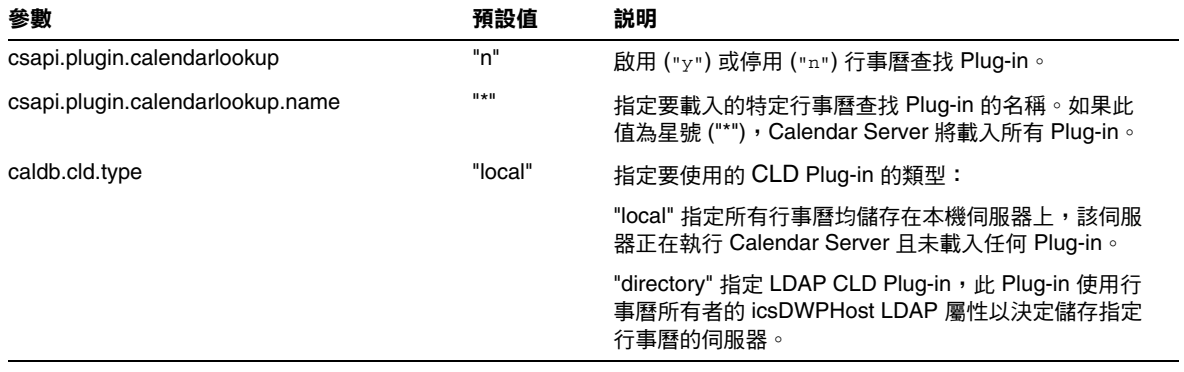

#### 表 **E-8** ics.conf 檔案中的行事曆查找資料庫 (CLD) 參數 ( 續 )

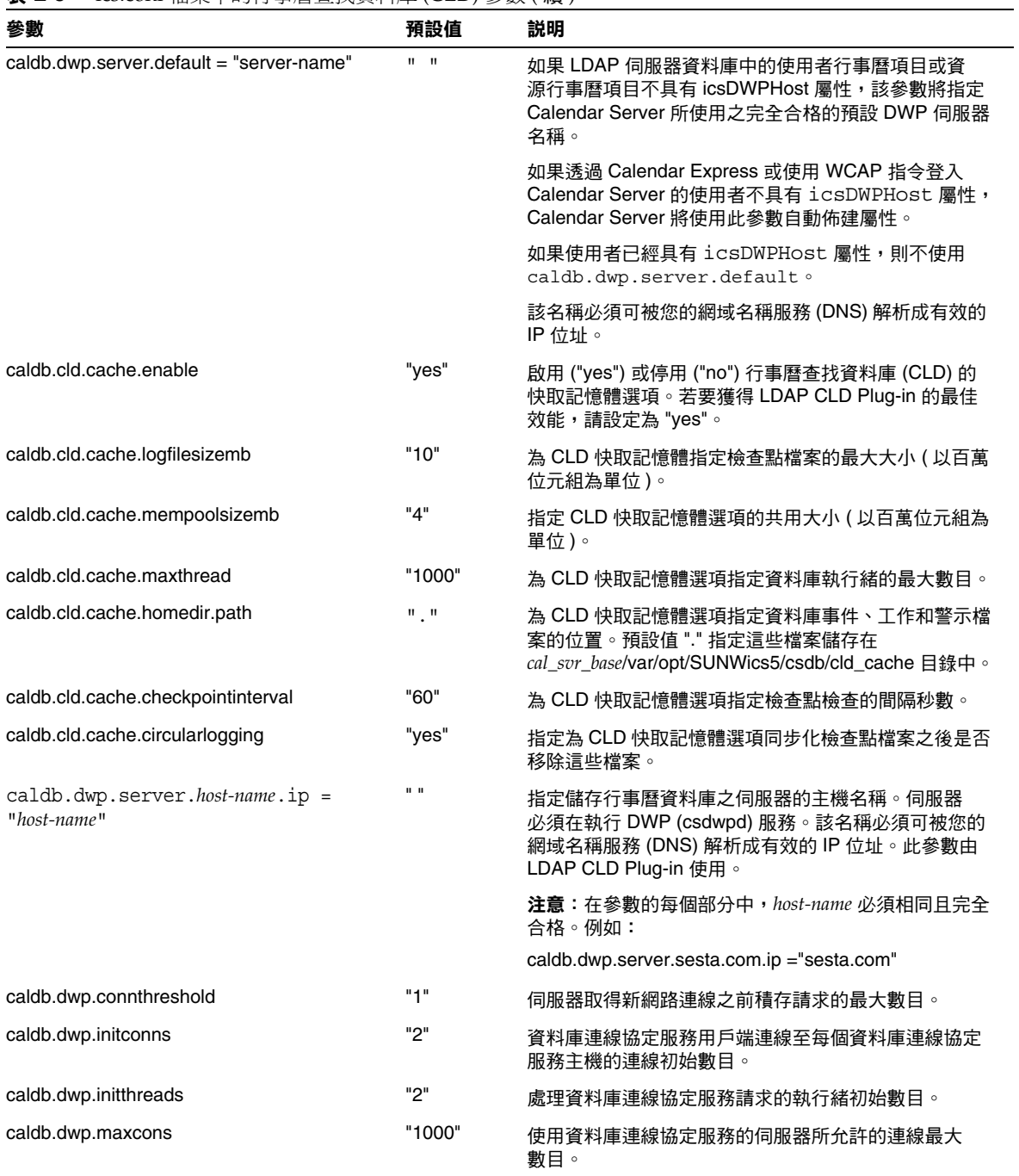

| 參數                                     | 預設值                       | 説明                                                                                                    |
|----------------------------------------|---------------------------|----------------------------------------------------------------------------------------------------|
| caldb.dwp.maxthreads                   | "20"                      | 使用資料庫連線協定服務的伺服器所允許的執行緒最大<br>數目。                                                                                             |
| caldb.dwp.md5                          | "n"                       | 指定伺服器是否執行所有資料庫連線協定服務請求的<br>MD5 (Message Digest 5) 單向雜湊檢查。 ( 單向雜湊<br>功能用於建立訊息認證的數位簽名。)                                       |
|                                        |                           | "n" 停用 MD5 雜湊檢查。                                                                                                    |
|                                        |                           | "y" 啟用 MD5 雜湊檢查。                                                                                                    |
| caldb.dwp.server.hostname.ip           | $\mathbf{u}$ $\mathbf{u}$ | 指定在指定機器的主機名稱中使用資料庫連線協定<br>(DWP) 服務之伺服器的 IP 位址。                                                                              |
| caldb.dwp.server.hostname.port         | "9779"                    | 指定在指定機器的主機名稱中使用資料庫連線協定<br>(DWP) 服務之伺服器的連接埠號。                                                                                |
| caldb.dwp.server.back-end-server.admin | $\mathbf{u} = \mathbf{u}$ | 在前端伺服器上,指定用於認證與後端伺服器之 DWP<br>連線的使用者 ID,其中 back-end-server 為伺服器的<br>名稱。                                                      |
| caldb.dwp.server.back-end-server.cred  | $\mathbf{u}$ $\mathbf{u}$ | 在前端伺服器上,指定用於認證與後端伺服器之 DWP<br>連線的密碼,其中 back-end-server 為伺服器的名稱。                                                              |
| caldb.dwp.stacksize                    | "65536"                   | 資料庫連線協定服務執行緒的堆疊大小。                                                                                                    |
| caldb.cld.directory.ldapbasedn         |                           | LDAP Plug-in 用於行事曆尋找機制時要向其認證的基底<br>$DN \circ$                                                                               |
| caldb.cld.directory.ldaphost           |                           | LDAP Plug-in 用於行事曆尋找機制時要存取之 LDAP 伺<br>服器的主機名稱。                                                                              |
| caldb.cld.directory.ldapbindcred       |                           | LDAP Plug-in 用於行事曆尋找機制時在<br>local.authldapbinddn設定中指定的使用者連結<br>憑證 ( 密碼 )。                                                   |
| caldb.cld.directory.ldapbinddn         |                           | LDAP Plug-in 用於行事曆尋找機制時用於連結認證以搜<br>尋使用者 DN 的 DN。                                                                            |
| caldb.cld.directory.ldapport           | "389"                     | LDAP Plug-in 用於行事曆尋找機制時要存取之 LDAP 伺<br>服器的連接埠號。                                                                              |
| csapi.plugin.authentication            | "n"                       | 如果為 "y",則僅載入<br>csapi.plugin.authentication.name中指定<br>的 Plug-in,如果未指定,則按字母順序載入所有認證類<br>別 Plug-in。對於認證,則按字母順序使用每個 Plug-in。  |
| csapi.plugin.authentication.name       | $\mathbf{u}$              | 如果 csapi.plugin.loadall 為 "n" 且<br>csapi.plugin.authentication 為 "y",則僅載入此特定<br>Plug-in。如果未指定或為 " ", 則載入所有認證類別<br>Plug-in o |
| logfile.dwp.buffersize                 | "0"                       | 資料庫連線協定服務日誌緩衝區的大小(以位元組為<br>單位)。                                                                                             |

表 **E-8** ics.conf 檔案中的行事曆查找資料庫 (CLD) 參數 ( 續 )

#### 表 **E-8** ics.conf 檔案中的行事曆查找資料庫 (CLD) 參數 ( 續 )

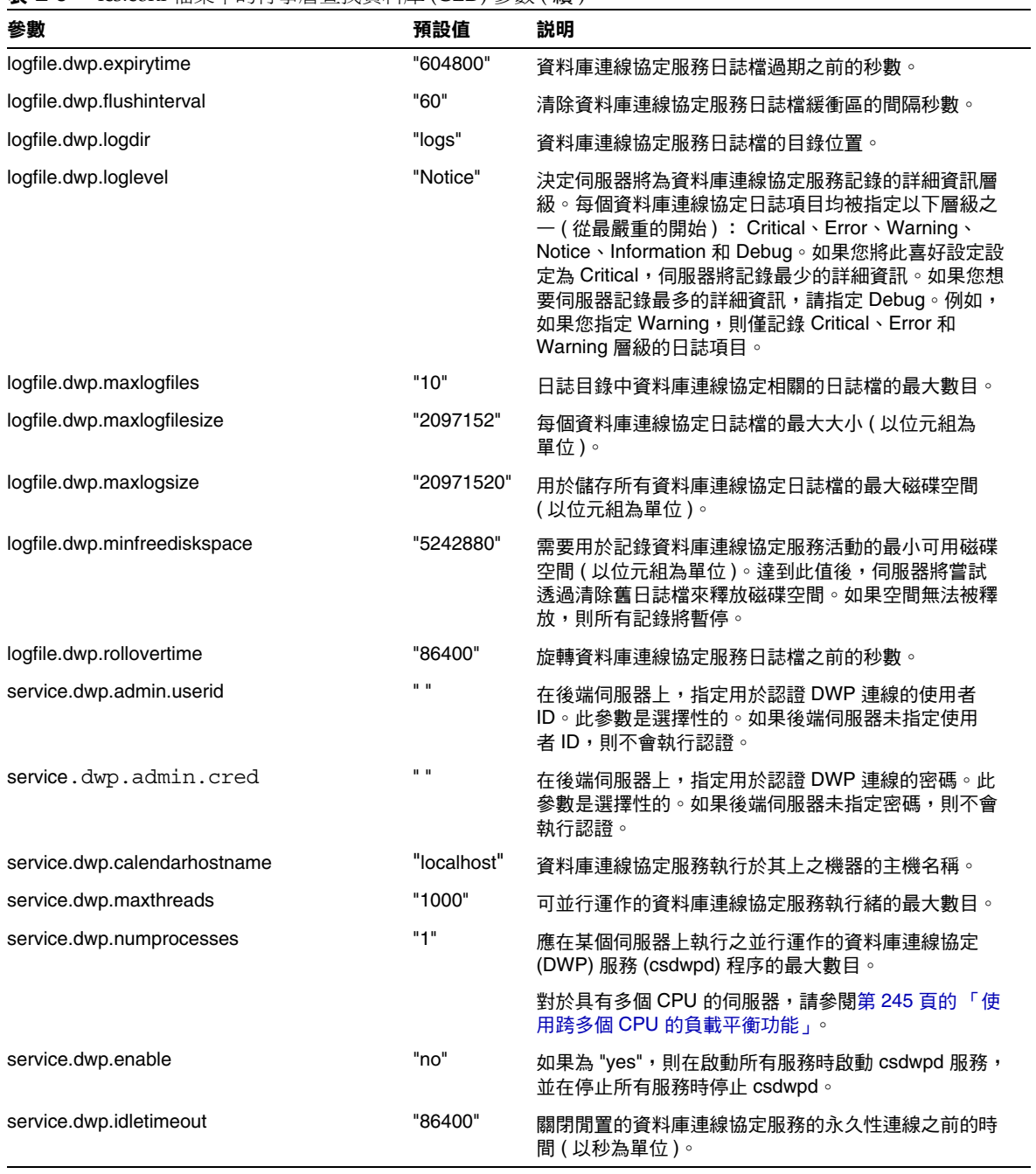
| 參數                          | 預設值     | 説明                                                                        |  |
|-----------------------------|---------|---------------------------------------------------------------------------|--|
| service.dwp.port            | "59779" | 資料庫連線協定服務偵聽的連接埠號。此值為 LDAP<br>CLD Plug-in 的預設連接埠。                          |  |
| service.dwp.ldap.enable     | "ves"   | 為資料庫連線協定 (csdwpd) 服務的遠端使用者認證啟<br>用 ("yes") 或停用 ("no") LDAP。               |  |
| service.calendarsearch.ldap | "ves"   | 指定 Calendar Server 是先搜尋 LDAP 目錄然後搜尋行<br>事曆資料庫 ("yes"),還是僅搜尋行事曆資料庫 ("no")。 |  |

表 **E-8** ics.conf 檔案中的行事曆查找資料庫 (CLD) 參數 ( 續 )

# 單次登入 (SSO) 配置

- 透過 [Identity Server](#page-360-0) 配置 SSO
- [透過通訊伺服器信任圈技術配置](#page-361-0) SSO

#### 透過 Identity Server 配置 SSO

下表顯示您使用 Identity Server 時的 SSO 配置參數以及每個參數的預設值和說明。

<span id="page-360-0"></span>表 **E-9** ics.conf 檔案中的 SSO 配置參數 ( 透過 Identity Server)

| 參數                               | 預設值                                                     | 説明                                                      |
|----------------------------------|---------------------------------------------------------|---------------------------------------------------------|
| local.calendar.sso.singlesignoff | "ves"                                                   | 啟用 ("yes") 或停用 ("no") Calendar Server 的<br>$SSO \circ$  |
| local.calendar.sso.amcookiename  | "iPlanetDirectoryPro"                                   | 指定 Identity Server SSO cookie 的名稱。                      |
| local.calendar.sso.amnamingurl   | "http://IdentityServer:port/am<br>server/namingservice" | 指定 Identity Server SSO 命名服務的 URL。                       |
| local.calendar.sso.amloglevel    | "3"                                                     | 指定 Identity Server SSO 的日誌級別。範圍<br>為從 1 (無訊息) 到 5 (詳細)。 |
| local.calendar.sso.logname       | "am sso.log"                                            | 指定 Identity Server SSO API 日誌檔的名稱。                      |

#### 透過通訊伺服器信任圈技術配置 SSO

下表顯示使用通訊伺服器信任圈技術時的 SSO 配置參數以及每個參數的預設值和說 明。

<span id="page-361-0"></span>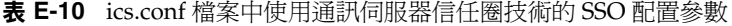

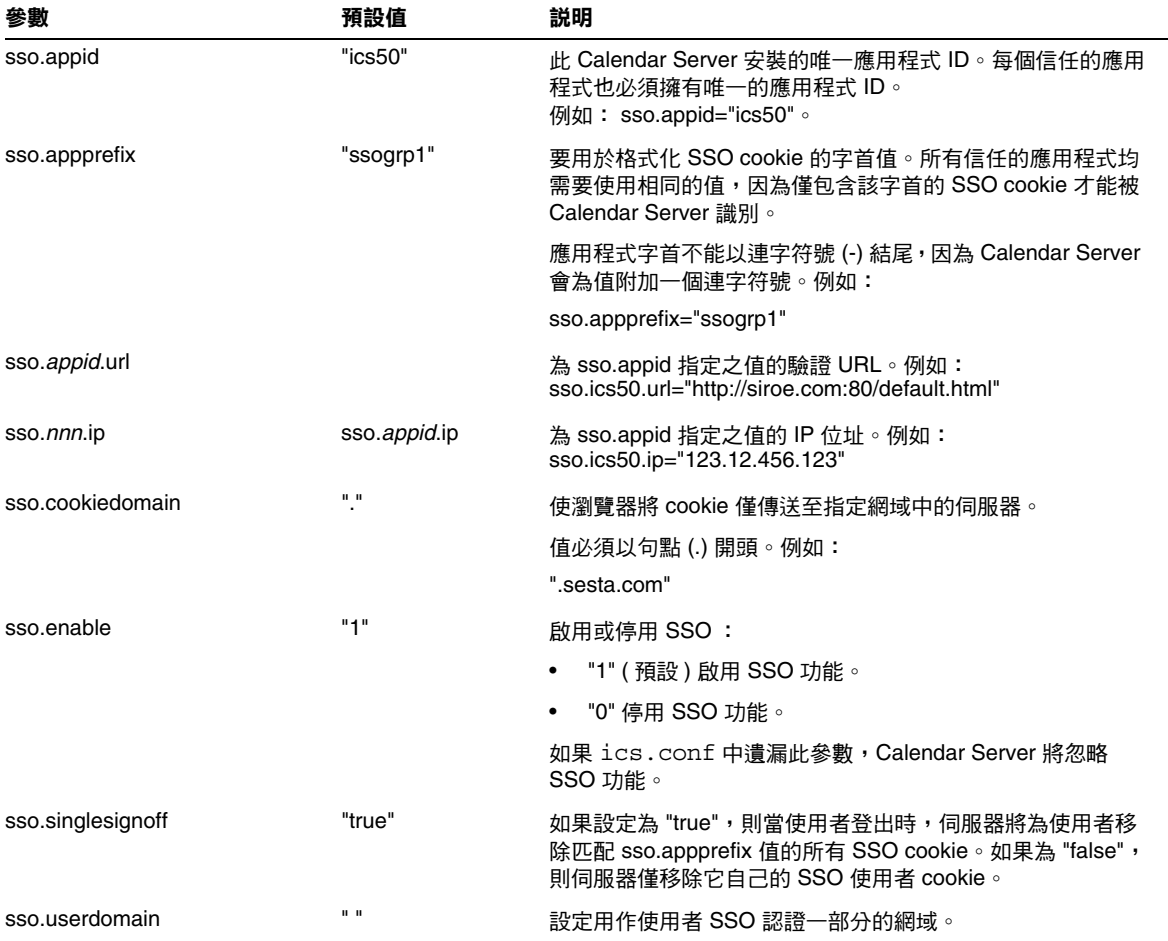

| 參數                                    | 預設值                       | 説明                                                                                               |
|---------------------------------------|---------------------------|--------------------------------------------------------------------------------------------------|
| $\text{SSO}$ .appid.url = "verifyurl" | $\mathbf{u}$ $\mathbf{u}$ | 指定同層 SSO 主機的驗證 URL 值。每個信任的同層主機均需<br>要一個參數。                                                       |
|                                       |                           | appid 是其 SSO cookie 將被信任的同層 SSO 主機的應用程式<br>ID。對於 Calendar Server, appid 為 ics50。                 |
|                                       |                           | "verifyurl" 可識別以下格式的信任同層主機的 URL :<br>"http://host:port/VerifySSO?"。請勿省略 VerifySSO 後面的問<br>號 (?)。 |
|                                       |                           | 主機為主機的 URL,連接埠為主機的連接埠號。                                                                          |
|                                       |                           | 例如,對於 sesta.com 上連接埠號為 8883 的 Calendar<br>Server:                                                |
|                                       |                           | sso.ics50.url = "http://sesta.com:8883/VerifySSO?"                                               |

表 **E-10** ics.conf 檔案中使用通訊伺服器信任圈技術的 SSO 配置參數 ( 續 )

## 群組排程引擎 (GSE) 配置

下表顯示群組排程引擎 (GSE) 配置參數以及每個參數的預設值和說明。

<span id="page-362-0"></span>

| 參數                         | 預設值     | 説明                                                                                                    |
|----------------------------|---------|----------------------------------------------------------------------------------------------------|
| gse.autorefreshreplystatus | "yes"   | 指定啟用還是停用自動更新功能。如果啟用自動更新,在與<br>會人員回覆事件召集人後,該與會人員的回覆狀態將自動傳<br>遞給此排程事件的其他與會人員。                                                  |
|                            |         | "yes" 啟用自動更新。                                                                                                    |
|                            |         | "no" 停用自動更新。<br>٠                                                                                                    |
| gse.belowthresholdtimeout  | "3"     | 指定伺服器開始掃描送進工作的排程佇列之前應等待的時間<br>(以秒為單位)。如果佇列中的工作多於所配置執行緒的最大<br>數目,則最後一個執行緒將始終重新掃描工作佇列。因此,<br>僅當工作數目小於所配置執行緒的最大數目時,此設定才能<br>牛效。 |
|                            |         | 增加此數目可減少伺服器掃描工作佇列的頻率,並提高整體<br>效能。                                                                                            |
| gse.maxthreads             | "10"    | 指定伺服器用於處理排程佇列的並行運作執行緒的最大數<br>目。每個執行緒處理佇列中的一個工作。                                                                              |
| gse.retryexpiredinterval   | "86400" | 指定伺服器將重試以完成群組排程工作的最大時間長度(以<br>秒為單位 )。如果時間超出指定的最大時間長度,伺服器會<br>將工作視為重試過期狀態並報告錯誤。                                               |
|                            |         | 請注意,預設值 86400 秒相當於一天。                                                                                                    |

表 **E-11** ics.conf 檔案中的群組排程引擎 (GSE) 配置參數

| 參數                | 預設值     | 説明                                                                                       |  |  |
|-------------------|---------|------------------------------------------------------------------------------------------|--|--|
| gse.retryinterval | "300"   | 指定伺服器重試先前失敗工作的間隔時間 ( 以秒為單位 ) 。伺<br>服器僅在遇到網路錯誤時才重試失敗的工作。但是,伺服器<br>會將大多數此類錯誤視為嚴重錯誤,日不進行重試。 |  |  |
| gse.stacksize     | "65535" | 指定群組排程執行緒的最大堆疊大小 ( 以位元組為單位 )。                                                            |  |  |

表 **E-11** ics.conf 檔案中的群組排程引擎 (GSE) 配置參數 ( 續 )

#### 資料庫配置

下表顯示資料庫配置參數以及每個參數的預設值和說明。

表 **E-12** ics.conf 檔案中的資料庫配置參數

<span id="page-363-11"></span><span id="page-363-10"></span><span id="page-363-9"></span><span id="page-363-8"></span><span id="page-363-7"></span><span id="page-363-6"></span><span id="page-363-5"></span><span id="page-363-4"></span><span id="page-363-3"></span><span id="page-363-2"></span><span id="page-363-1"></span><span id="page-363-0"></span>

| 參數                                  | 預設值                       | 説明                                                                              |
|-------------------------------------|---------------------------|---------------------------------------------------------------------------------|
| caldb.berkeleydb.checkpointinterval | "60"                      | 檢查點檢查資料庫異動的間隔秒數。                                                                |
| caldb.berkeleydb.circularlogging    | "yes"                     | 如果為 "yes",則在同步化資料庫檢查點檔案的異<br>動後移除這些檔案。                                          |
| caldb.berkeleydb.deadlockinterval   | "100"                     | 檢查需要被打破的資料庫死結的間隔毫秒數。                                                            |
| caldb.berkeleydb.homedir.path       | $\mathbf{H}$ $\mathbf{H}$ | 儲存資料庫事件、工作和警示檔案的目錄 ( 程式<br>可執行檔的相對位置或指定的絕對路徑)。預設為<br>".",它指定:                   |
|                                     |                           | cal_svr_base/var/opt/SUNWics5/csdb                                              |
| caldb.berkeleydb.logfilesizemb      | "10"                      | 資料庫檢查點檔案的最大百萬位元組。                                                               |
| caldb.berkeleydb.maxthreads         | "10000"                   | 必須準備資料庫環境以容納的執行緒的最大數目。                                                          |
| caldb.berkeleydb.mempoolsizemb      | "4"                       | 用於資料庫環境的共用記憶體的百萬位元組。                                                            |
| caldb.calmaster                     | $\mathbf{u}$ $\mathbf{u}$ | <b>自青管理資料庫的使用者或別名的雷子郵件。</b>                                                     |
| caldb.counters                      | "ves"                     | 如果為 "yes",將計數資料庫統計資料 ( 讀取、寫入<br>和刪除)。                                           |
| caldb.counters.maxinstances         | "100"                     | 可以帶有計數器之行事曆的最大數目。使用<br>cscal 指令行公用程式可以為計數器啟用行事曆。                                |
| caldb.smtpmsgfmtdir                 | "en"                      | 指定 cal svr base/etc/opt/SUNWics5/config 下包含<br>本土化版本檔案的目錄,這些檔案可用於格式化電<br>子郵件通知。 |
|                                     |                           | 例如,"en" 指定英語本土化版本的目錄,"fr" 指定<br>法語本土化版本的目錄。                                     |
| caldb.smtpport                      | "25"                      | SMTP 主機的連接埠。                                                                    |

## ENS 訊息的行事曆資料庫參數

表 [E-13](#page-364-0) 說明參數、預設值和說明。如果需要預設以外的值,您必須將參數增加至 ics.conf 檔案。

<span id="page-364-0"></span>表 **E-13** ENS 訊息的行事曆資料庫參數

<span id="page-364-19"></span><span id="page-364-18"></span><span id="page-364-17"></span><span id="page-364-16"></span><span id="page-364-15"></span><span id="page-364-14"></span><span id="page-364-13"></span><span id="page-364-12"></span><span id="page-364-11"></span><span id="page-364-10"></span><span id="page-364-9"></span><span id="page-364-8"></span><span id="page-364-7"></span><span id="page-364-6"></span><span id="page-364-5"></span><span id="page-364-4"></span><span id="page-364-3"></span><span id="page-364-2"></span><span id="page-364-1"></span>

| 參數                                                  | 預設值                         | 説明                                                |
|-----------------------------------------------------|-----------------------------|---------------------------------------------------|
| caldb.serveralarms.url                              | "enp:///ics/alarm"          | 指定 ENS 訊息的 URL。                                   |
| caldb.serveralarms.contenttype                      | $\mathbf{u}$                | 指定訊息資料的內容類型。值可為<br>"text/xml" 或 "text/calendar" 。 |
| caldb.berkeleydb.ensmsg.createcal                   | "no"                        | 在建立行事曆時建立 ENS 訊息。                                 |
| caldb.berkeleydb.ensmsg.createcal.url               | "enp:///ics/calendarcreate" | 指定 ENS 訊息的 URL。                                   |
| caldb.berkeleydb.ensmsg.createcal.c<br>ontenttype   | "text/xml"                  | 指定訊息資料的內容類型: "text/xml"<br>(預設)或 "text/calendar"。 |
| caldb.berkeleydb.ensmsg.deletecal                   | "no"                        | 在刪除行事曆時建立 ENS 訊息。                                 |
| caldb.berkeleydb.ensmsg.deletecal.url               | "enp:///ics/calendardelete" | 指定 ENS 訊息的 URL。                                   |
| caldb.berkeleydb.ensmsg.deletecal.co<br>ntenttype   | "text/xml"                  | 指定訊息資料的內容類型: "text/xml"<br>(預設)或 "text/calendar"。 |
| caldb.berkeleydb.ensmsg.modifycal                   | "no"                        | 在修改行事曆時建立 ENS 訊息。                                 |
| caldb.berkeleydb.ensmsg.modifycal.url               | "enp:///ics/calendarmodify" | ENS 訊息的 URL。                                      |
| caldb.berleleydb.ensmsg.modifycal.co<br>ntenttype   | "text/xml"                  | 指定訊息資料的內容類型: "text/xml"<br>(預設)或 "text/calendar"。 |
| caldb.berkeleydb.ensmsg.createevent                 | "no"                        | 在建立事件時建立 ENS 訊息。                                  |
| caldb.berkeleydb.ensmsg.createevent<br>.url         | "enp:///ics/caleventcreate" | 指定 ENS 訊息的 URL。                                   |
| caldb.berleleydb.ensmsg.createevent.<br>contenttype | "text/xml"                  | 指定訊息資料的內容類型: "text/xml"<br>(預設)或 "text/calendar"。 |
| caldb.berkeleydb.ensmsg.modifyevent                 | "no"                        | 在修改事件時建立 ENS 訊息。                                  |
| caldb.berkeleydb.ensmsg.modifyevent<br>.url         | "enp:///ics/caleventmodify" | 指定 ENS 訊息的 URL。                                   |
| caldb.berleleydb.ensmsg.modifyevent<br>.contenttype | "text/xml"                  | 指定訊息資料的內容類型: "text/xml"<br>(預設)或 "text/calendar"。 |
| caldb.berkeleydb.ensmsg.deleteevent                 | "no"                        | 在刪除事件時建立 ENS 訊息。                                  |
| caldb.berkeleydb.ensmsg.deleteevent<br>.url         | "enp:///ics/caleventdelete" | 指定 ENS 訊息的 URL。                                   |

#### 表 **E-13** ENS 訊息的行事曆資料庫參數 ( 續 )

<span id="page-365-9"></span><span id="page-365-8"></span><span id="page-365-7"></span><span id="page-365-6"></span><span id="page-365-5"></span><span id="page-365-4"></span><span id="page-365-3"></span><span id="page-365-2"></span><span id="page-365-1"></span><span id="page-365-0"></span>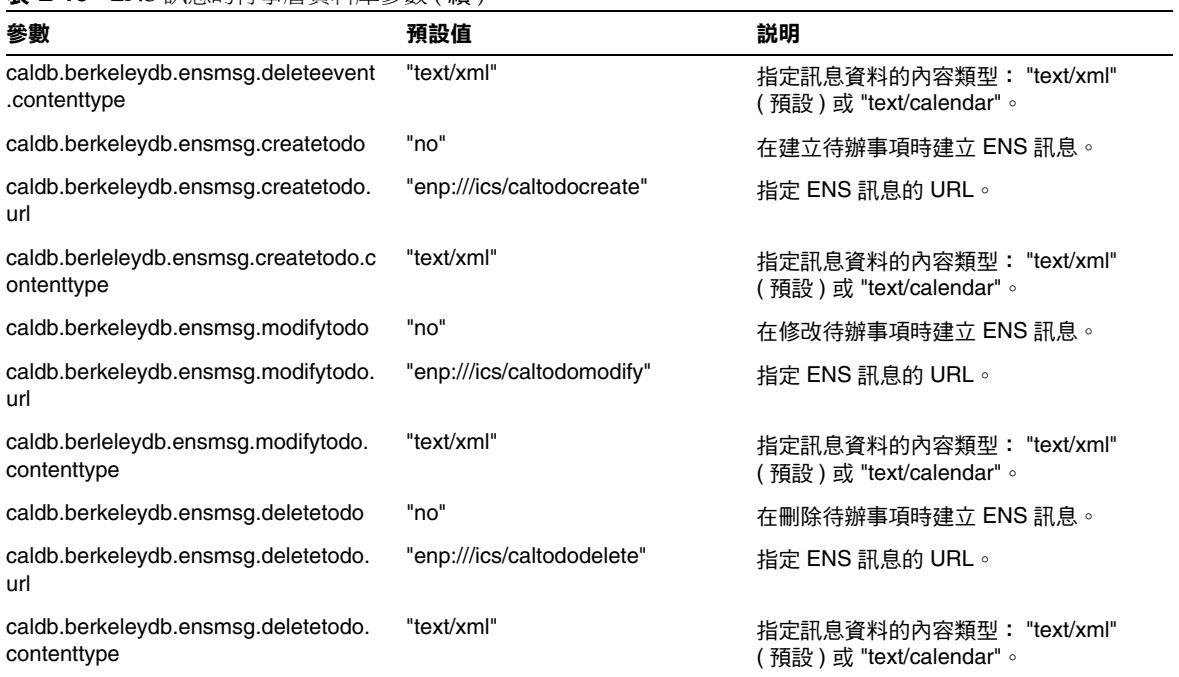

## Calendar Server API 配置

<span id="page-366-1"></span>表 [E-14](#page-366-0) 顯示 Calendar Server API (CSAPI) 配置參數以及每個參數的預設值和說明。

<span id="page-366-7"></span><span id="page-366-6"></span><span id="page-366-5"></span><span id="page-366-4"></span><span id="page-366-3"></span><span id="page-366-2"></span>

| 參數                               | 預設值                      | 説明                                                                                                    |
|----------------------------------|--------------------------|----------------------------------------------------------------------------------------------------|
| csapi.plugin.authentication      | "n"                      | 如果為 ("y"),則僅載入<br>csapi.plugin.authentication.name 中指定的<br>Plug-in o                                                                    |
| csapi.plugin.accesscontrol       | "n"                      | 啟用 ("y") 或停用 ("n") 存取控制 Plug-in。                                                                                                    |
| csapi.plugin.authentication      | "n"                      | 如果為 "y",則僅載入<br>csapi.plugin.authentication.name 中指定的<br>Plug-in,如果未指定,則按字母順序載入所有<br>認證類別 Plug-in。對於認證,則按字母順序使<br>用每個 Plug-in。          |
| csapi.plugin.authentication.name | $\mathbf{u}$ and         | 如果 csapi.plugin.loadall 為 "n" 且<br>csapi.plugin.authentication 為 "y", 則僅載入此<br>特定 Plug-in。如果未指定或為 " ",則載入所有<br>認證類別 Plug-in。            |
| csapi.plugin.database            | "y"                      | 如果為 "y",則僅載入<br>csapi.plugin.database.name 中指定的 Plug-in,<br>如果未指定,則按字母順序載入所有資料庫<br>Plug-in o                                            |
| csapi.plugin.database.name       | "cs caldb berkeley10"    | 如果 csapi.plugin.loadall 為 "n" 且<br>csapi.plugin.database 為 "y", 則僅載入此<br>Plug-in。如果未指定或為 " ",則按字母順<br>序載入所有資料庫 Plug-in。                 |
| csapi.plugin.datatranslator      | "v"                      | 如果為 "y",則僅載入<br>csapi.plugin.datatranslator.name 中指定的<br>Plug-in,如果未指定,則按字母順序載入所有<br>資料轉换器類別 Plug-in。對於資料轉換,則按<br>字母順序使用每個 Plug-in。     |
| csapi.plugin.datatranslator.name | "cs datatranslatorcsv10" | 如果 csapi.plugin.loadall 為 "n" 且<br>csapi.plugin.datatranslator 為 "y",則使用此參<br>數。如果未指定或為 " ",則載入所有資料轉換<br>器類別 Plug-in。否則,僅載入此特定 Plug-in。 |
| csapi.plugin.dbtranslator        | "y"                      | 啟用 ("y") 或停用 ("n") 資料庫至輸出格式的<br>Plug-in $\circ$                                                                                         |

<span id="page-366-0"></span>表 **E-14** ics.conf 檔案中的 CSAPI 配置參數

<span id="page-367-1"></span><span id="page-367-0"></span>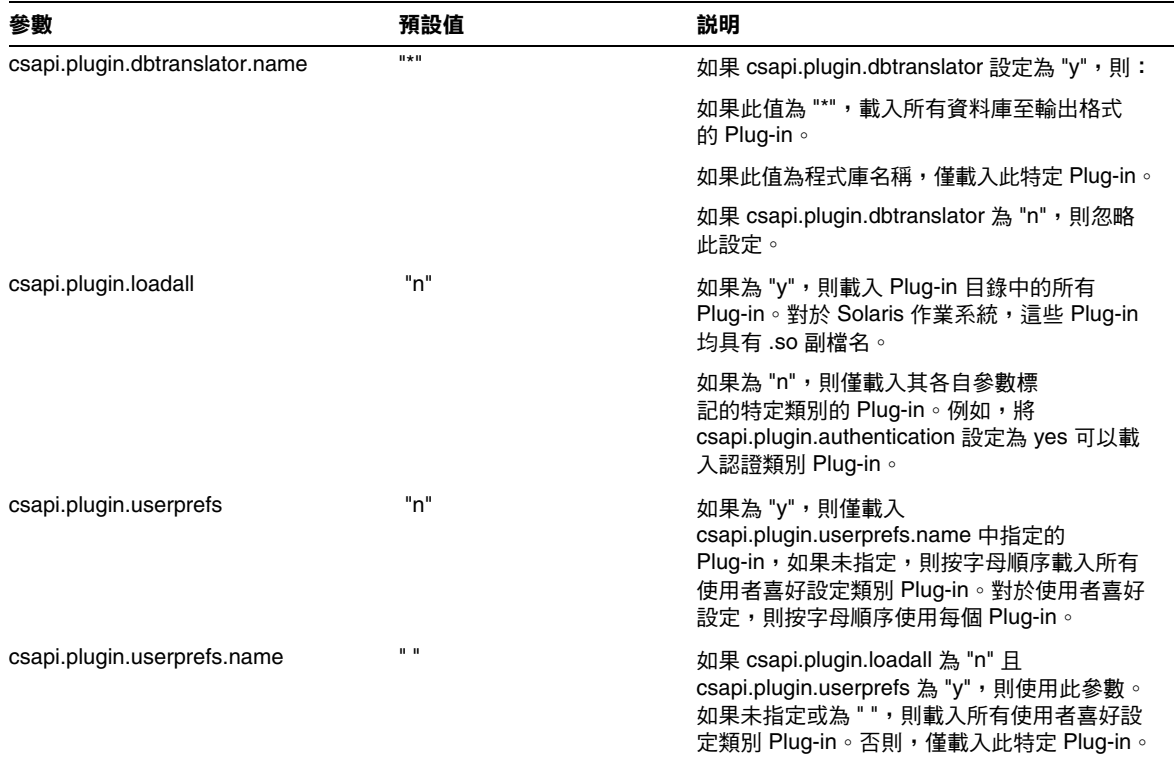

表 **E-14** ics.conf 檔案中的 CSAPI 配置參數 ( 續 )

#### <span id="page-367-3"></span><span id="page-367-2"></span>事件通知伺服器 (ENS) 配置

可以將 Calendar Server 配置為使用稱為事件通知伺服器 (ENS) 的外部通用服務, 該服務可接受按特定興趣分類的伺服器層級事件報告,並可通知其他已對特定種類 的事件進行註冊的伺服器。Calendar Server 使用 ENS 來傳送和接收警示通知 ( 包 括建立、刪除或修改行事曆事件和工作),以及一般作業警告和錯誤訊息。

表 [E-15](#page-368-0) 顯示 ics.conf 中的事件通知伺服器 (ENS) 配置參數以及每個參數的預設值 和說明。

<span id="page-368-0"></span>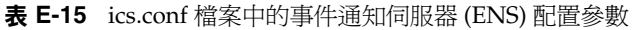

<span id="page-368-5"></span><span id="page-368-4"></span><span id="page-368-3"></span><span id="page-368-2"></span><span id="page-368-1"></span>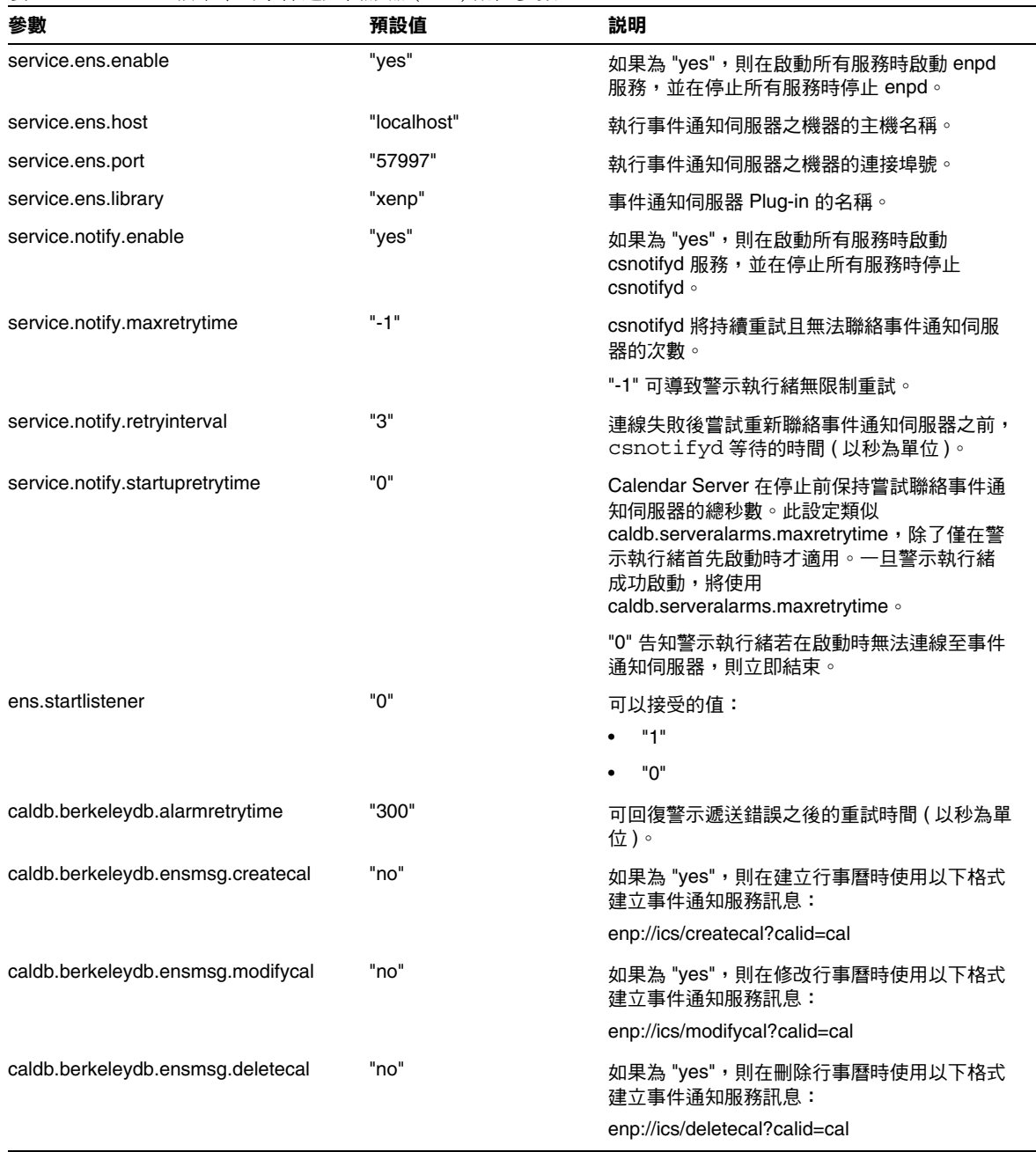

<span id="page-369-11"></span><span id="page-369-10"></span><span id="page-369-9"></span><span id="page-369-8"></span><span id="page-369-7"></span><span id="page-369-6"></span><span id="page-369-5"></span><span id="page-369-4"></span><span id="page-369-3"></span><span id="page-369-2"></span><span id="page-369-1"></span><span id="page-369-0"></span>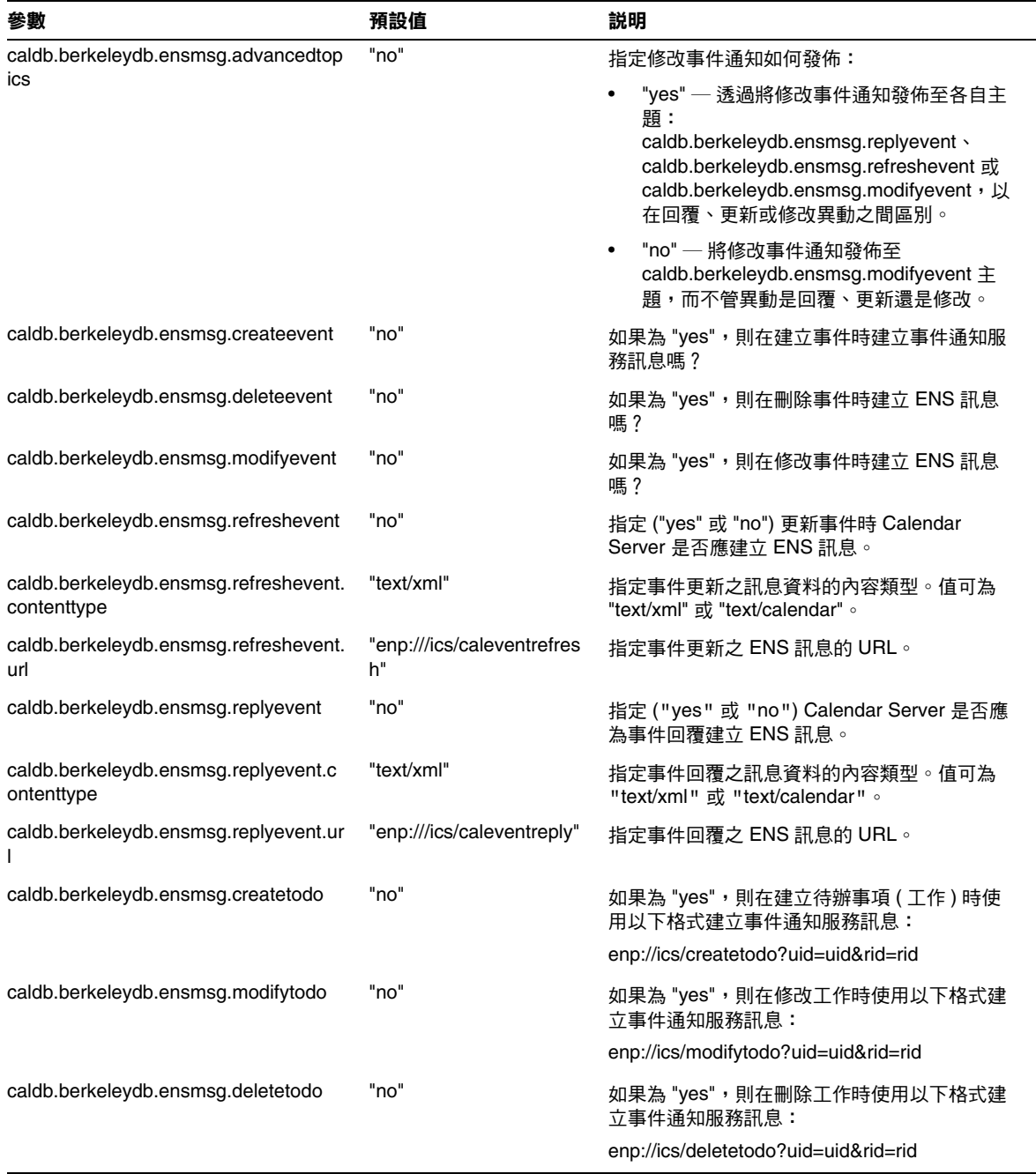

#### 表 **E-15** ics.conf 檔案中的事件通知伺服器 (ENS) 配置參數 ( 續 )

表 **E-15** ics.conf 檔案中的事件通知伺服器 (ENS) 配置參數 ( 續 )

<span id="page-370-9"></span><span id="page-370-8"></span><span id="page-370-7"></span><span id="page-370-6"></span><span id="page-370-5"></span><span id="page-370-4"></span><span id="page-370-3"></span><span id="page-370-2"></span><span id="page-370-1"></span><span id="page-370-0"></span>

| 參數                                  | 預設值         | 説明                                                                                                    |
|-------------------------------------|-------------|----------------------------------------------------------------------------------------------------|
| caldb.berkeleydb.ensmsg.qsize       | "10000"     | 記憶體內部事件通知伺服器 (ENS) 訊息佇列的<br>最初大小。此佇列可儲存警示提醒通知以外的<br>所有 ENS 訊息。                                                                                                    |
| caldb.berkeleydb.ensmsg.schedreq    | "no"        | 如果為 "yes",則在刪除寫入行事曆的排程請求<br>時使用以下格式建立事件通知服務訊息:                                                                                                    |
|                                     |             | enp://ics/schedreq?calid=cal&method=method<br>&type={event todo}&uid=uid&rid=rid                                                                                     |
| caldb.serveralarms                  | "yes"       | 如果為 "yes",將傳送警示電子郵件。                                                                                                    |
| caldb.serveralarms.acktimeout       | "30"        | 指定事件通知伺服器的警示執行緒在發佈警示<br>通知後,等待 csnotifyd 回應的秒數。如果逾時<br>過期,警示執行緒將假定警示通知不再處理,<br>並會再次發佈警示通知。                                                                           |
| caldb.serveralarms.dispatchtype     | "ens"       | 指定 Calendar Server 警示的派送類型:                                                                                                    |
|                                     |             | "ens" 告知伺服器使用外部事件通知伺服器<br>來傳送和接收警示。                                                                                                    |
|                                     |             | "smtp" 告知伺服器將警示作為標準 SMTP<br>$\bullet$<br>訊息傳送,且繞過事件通知伺服器。                                                                                                    |
| caldb.serveralarms.initthreads      | "10"        | 事件通知伺服器執行緒的最初數目。                                                                                                    |
| caldb.serveralarms.maxretrytime     | "-1"        | 警示執行緒將持續重試且無法聯絡事件通知伺<br>服器的次數。                                                                                                    |
|                                     |             | "-1" 可導致警示執行緒無限制重試。                                                                                                    |
| caldb.serveralarms.maxthreads       | "10"        | 事件通知伺服器執行緒的最大數目。                                                                                                    |
| caldb.serveralarms.retryinterval    | "5"         | 警示執行緒 (在 csadmind 中) 在嘗試重新聯<br>絡事件通知伺服器之前等待的時間 (以秒為單位<br>$\circ$                                                                                                    |
| caldb.serveralarms.stacksize        | "65536"     | 事件通知伺服器執行緒的堆疊框架大小。                                                                                                    |
| caldb.serveralarms.startupretrytime | "በ"         | Calendar Server 在失敗前保持嘗試聯絡<br>事件通知伺服器的總秒數。此設定類似<br>caldb.serveralarms.maxretrytime 設定,除了僅<br>在警示執行緒首先啟動時才適用。一旦警示執<br>行緒成功啟動,將使用<br>caldb.serveralarms.maxretrytime o |
|                                     |             | "0" 告知警示執行緒若在啟動時無法連線至事件<br>通知伺服器,則立即結束。                                                                                                    |
| caldb.smtphost                      | "localhost" | 將警示電子郵件傳送至該 SMTP 主機。                                                                                                    |

## 使用者介面 (UI) 配置

下表顯示使用者介面 (UI) 配置參數以及每個參數的預設值和說明。

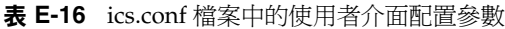

<span id="page-371-0"></span>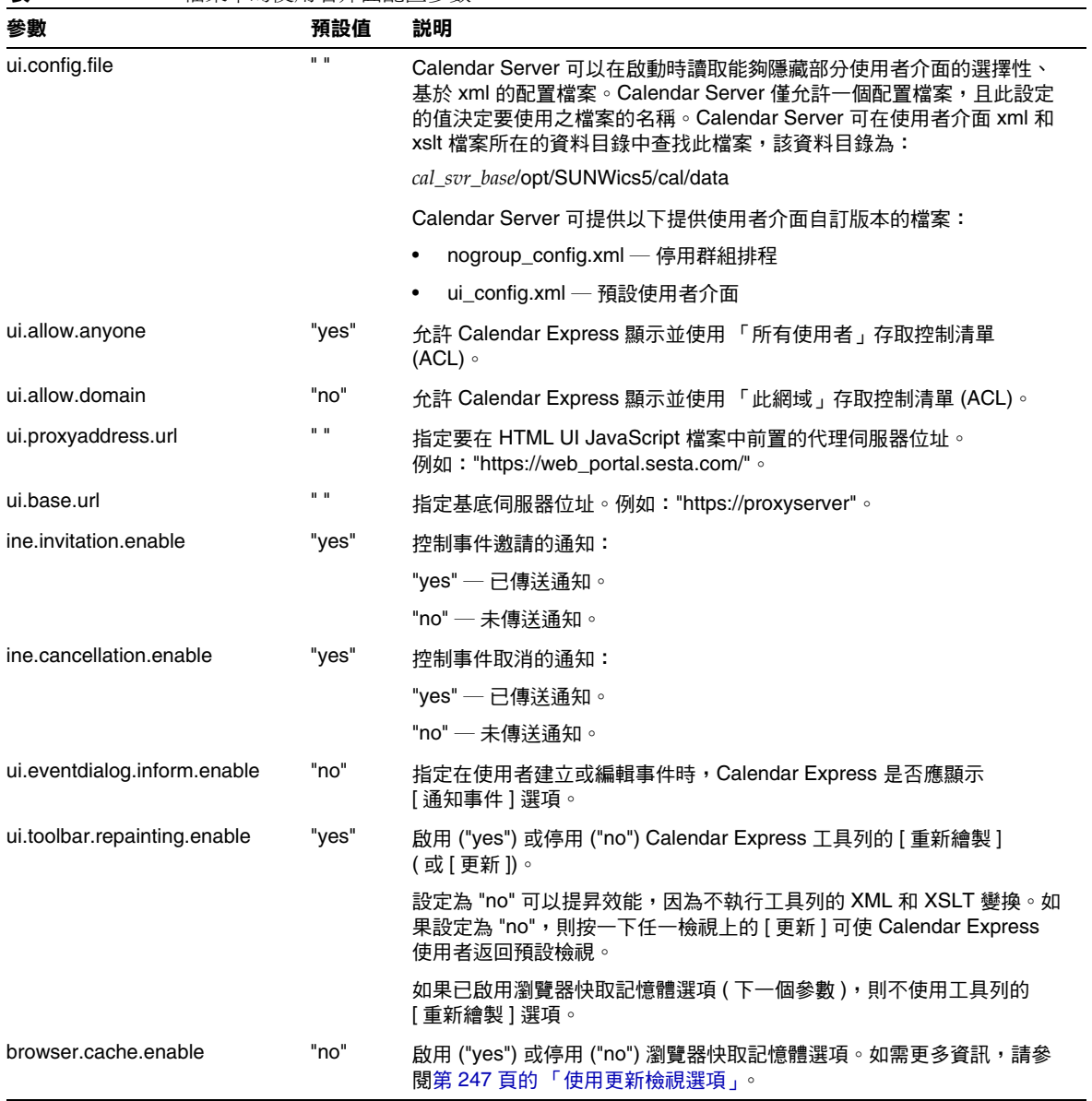

| <b>AK = :●</b> RS:CORE  田木   HJI火川 ロ川 四口山上 シ女 \ / /見 / |       |                                                                                           |  |
|--------------------------------------------------------|-------|-------------------------------------------------------------------------------------------|--|
| 參數                                                     | 預設值   | 説明                                                                                        |  |
| render.xslonclient.enable                              | "ves" | 透過將 XSLT 處理工作下載至一般使用者的瀏覽器,可以啟用 ("yes") 或<br>停用 ("no") 用戶端描繪。如需更多資訊,請參閱用戶端瀏覽器中的 XSL<br>描繪。 |  |

表 **E-16** ics.conf 檔案中的使用者介面配置參數 ( 續 )

# csmonitor 公用程式配置

下表顯示 csmonitor 公用程式配置參數以及每個參數的預設值和說明。

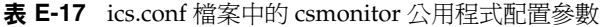

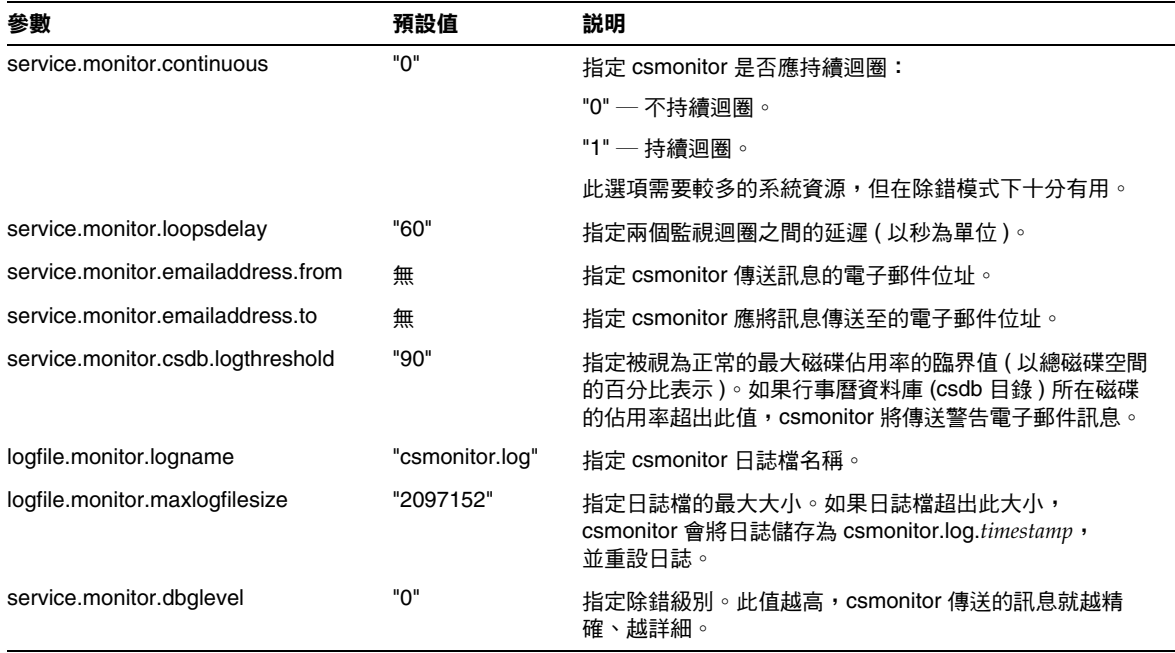

# 計數器配置 (counter.conf) 檔案

<span id="page-373-0"></span>Calendar Server 計數器 ( 統計資料 ) 配置參數位於以下檔案中︰

*cal\_svr\_base*/etc/opt/SUNWics5/config/counter.conf

counter.conf 檔案為 ASCII 文字檔案,每行定義一個計數器及其參數:名稱、類 型、大小 ( 以位元組為單位 ) 和說明。包含空格的參數必須置於雙引號 (" ") 中。註 釋行必須以驚嘆號 (!) 開頭。註釋行僅用於提供資訊。

<span id="page-373-1"></span>計數器名稱的第一部分可識別與 csstats 公用程式配合使用的計數器物件。如需有 關指令行公用程式的更多資訊,請參閱附錄 D 「[Calendar Server](#page-268-0) 指令行公用程式 [參照」。](#page-268-0)

注意 请勿修改 counter.conf 檔案,除非客戶支援人員指導您這樣做。

本小節說明 Calendar Server counter.conf 參數,句括:

- [警示計數器](#page-374-0)
- [伺服器回應計數器](#page-377-0)
- [群組排程計數器](#page-375-0)
- HTTP [計數器](#page-375-1)
- [資料庫計數器](#page-376-0)
- [WCAP](#page-376-1) 計數器
- [磁碟使用率計數器](#page-374-1)
- [階段作業狀態計數器](#page-377-1)
- [認證計數器](#page-376-2)

#### 警示計數器

下表顯示每個警示計數器的名稱、類型、大小和說明。

<span id="page-374-11"></span><span id="page-374-7"></span><span id="page-374-6"></span><span id="page-374-5"></span><span id="page-374-4"></span><span id="page-374-3"></span><span id="page-374-2"></span>

| 名稱                          | 類型             | 大小 | 説明                 |
|-----------------------------|----------------|----|--------------------|
| alarm.high                  | <b>GAUGE</b>   | 4  | 最高記錄值。             |
| alarm.low                   | <b>GAUGE</b>   | 4  | 最低記錄值。             |
| alarm.current               | <b>GAUGE</b>   | 4  | 目前監視值。             |
| alarm.warningstate          | <b>GAUGE</b>   | 4  | 警告狀態:是 (1) 或否 (0)。 |
| alarm.countoverthreshold    | <b>COUNTER</b> | 4  | 超出臨界值的次數。          |
| alarm.countwarningsent      | <b>COUNTER</b> | 4  | 已傳送的警告數目。          |
| alarm.timelastset.desc      | TIME           | 4  | 最後一次設定目前值的時間。      |
| alarm.timelastwarning       | TIME           | 4  | 最後一次傳送警告的時間。       |
| alarm.timereset             | TIME           | 4  | 最後一次執行重設的時間。       |
| alarm.timestatechanged.desc | TIME           | 4  | 最後一次變更警示狀態的時間。     |

<span id="page-374-0"></span>表 **E-18** counter.conf 檔案中的警示計數器

### <span id="page-374-10"></span><span id="page-374-9"></span><span id="page-374-8"></span>磁碟使用率計數器

下表顯示每個磁碟使用率計數器的名稱、類型、大小和說明。

<span id="page-374-1"></span>表 **E-19** counter.conf 檔案中的磁碟使用率計數器

<span id="page-374-16"></span><span id="page-374-15"></span><span id="page-374-14"></span><span id="page-374-13"></span><span id="page-374-12"></span>

| 名稱                         | 類型            | 大小  | 説明             |
|----------------------------|---------------|-----|----------------|
| diskusage.availSpace       | <b>GAUGE</b>  | 5   | 磁碟分割區中的可用空間總量。 |
| diskusage.lastStatTime     | TIME          | 4   | 最後一次取得統計資料的時間。 |
| diskusage.calPartitionPath | <b>STRING</b> | 512 | 行事曆分割區路徑。      |
| diskusage.percentAvail     | <b>GAUGE</b>  | 4   | 磁碟分割區的可用空間百分比。 |
| diskusage.totalSpace       | GAUGE         | 5   | 磁碟分割區的空間總量。    |

#### HTTP 計數器

下表顯示每個 HTTP 計數器的名稱、類型、大小和說明。

<span id="page-375-1"></span>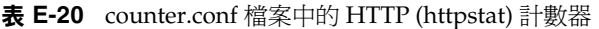

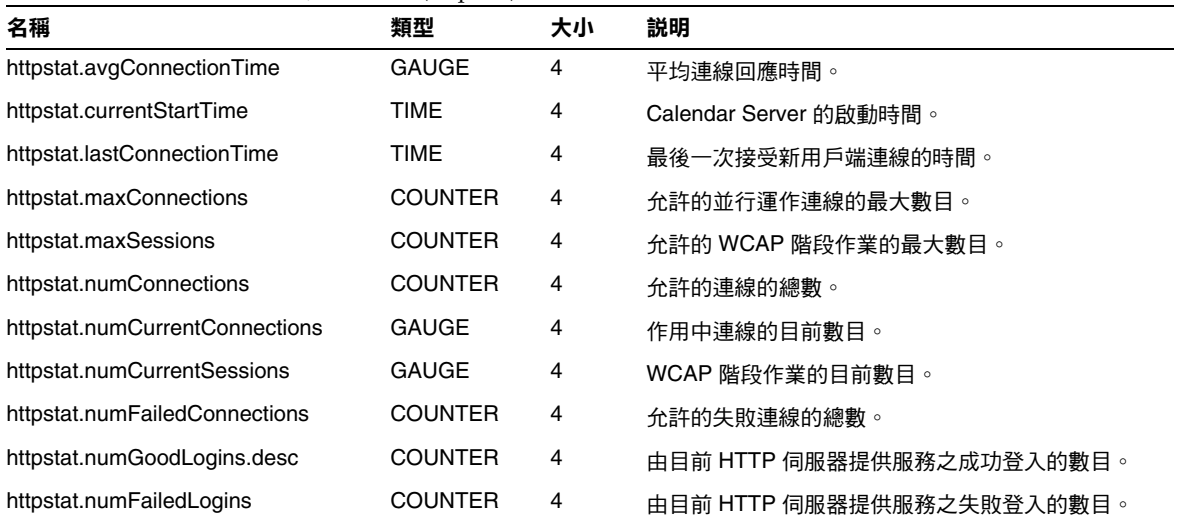

## 群組排程計數器

下表顯示每個群組排程引擎 (GSE) 計數器的名稱、類型、大小和說明。

<span id="page-375-0"></span>表 **E-21** counter.conf 檔案中的群組排程引擎 (GSE) 計數器

| 類型             | 大小 | 説明                  |
|----------------|----|---------------------|
| TIME           | 4  | GSE 最後一次喚醒並處理工作的時間。 |
| TIME           | 4  | GSE 最後一次處理工作的時間。    |
| <b>COUNTER</b> | 4  | GSE 所處理的工作總數。       |
| <b>COUNTER</b> | 4  | 作用中工作者執行緒的總數。       |
|                |    |                     |

### <span id="page-376-3"></span>認證計數器

下表顯示每個認證計數器的名稱、類型、大小和說明。

<span id="page-376-2"></span>表 **E-22** counter.conf 檔案中的認證 (authstat) 計數器

<span id="page-376-6"></span><span id="page-376-5"></span><span id="page-376-4"></span>

| 名稱                           | 類型             | 大小 | 説明            |
|------------------------------|----------------|----|---------------|
| authstat.lastLoginTime       | TIME           | 4  | 使用者最後一次登入的時間。 |
| authstat.numSuccessfulLogins | <b>COUNTER</b> | 4  | 允許的成功登入的總數。   |
| authstat.numFailedLogins     | <b>COUNTER</b> | 4  | 允許的失敗登入的總數。   |

#### WCAP 計數器

下表顯示每個 WCAP 計數器的名稱、類型、大小和說明。

<span id="page-376-1"></span>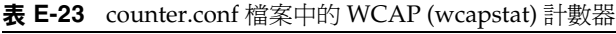

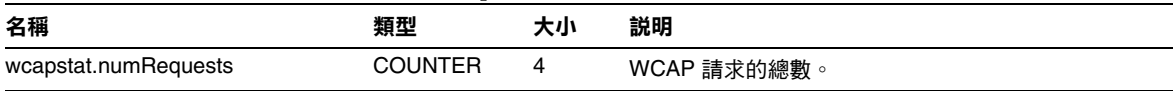

#### <span id="page-376-7"></span>資料庫計數器

下表顯示每個資料庫計數器的名稱、類型、大小和說明。

<span id="page-376-0"></span>表 **E-24** counter.conf 檔案中的資料庫 (dbstat) 計數器

<span id="page-376-13"></span><span id="page-376-12"></span><span id="page-376-11"></span><span id="page-376-10"></span><span id="page-376-9"></span><span id="page-376-8"></span>

| 名稱                    | 類型             | 大小             | 説明            |
|-----------------------|----------------|----------------|---------------|
| dbstat.numReads       | <b>COUNTER</b> | 4              | 資料庫讀取作業的總次數。  |
| dbstat.numWrites      | COUNTER        | 4              | 資料庫寫入作業的總次數。  |
| dbstat.numDeletes     | <b>COUNTER</b> | 4              | 資料庫刪除作業的總次數。  |
| dbstat.lastReadTime   | TIME           | 4              | 資料庫最後一次讀取的時間。 |
| dbstat.lastWriteTime  | TIME           | $\overline{4}$ | 資料庫最後一次寫入的時間。 |
| dbstat.lastDeleteTime | TIME           | 4              | 資料庫最後一次刪除的時間。 |

### 伺服器回應計數器

下表顯示每個伺服器回應計數器的名稱、類型、大小和說明。

<span id="page-377-0"></span>表 **E-25** counter.conf 檔案中的伺服器回應計數器

| 名稱                          | 類型           | 大小 | 比例 | 説明                  |
|-----------------------------|--------------|----|----|---------------------|
| serverresponse.lastStatTime | TIME         |    |    | 最後一次取得統計資料的時間。      |
| serverresponse.responseTime | <b>GAUGE</b> |    |    | 伺服器回應時間 ( 以毫秒為單位 )。 |

# 階段作業狀態計數器

下表顯示每個階段作業狀態計數器的名稱、類型、大小和說明。

<span id="page-377-1"></span>表 **E-26** counter.conf 檔案中的階段作業狀態計數器

| 名稱                          | 類型             | 大小 | 比例 | 説明                  |
|-----------------------------|----------------|----|----|---------------------|
| sessstat.maxSessions.desc   | <b>COUNTER</b> |    |    | 允許的 HTTP 階段作業的最大數目。 |
| sessstat.numCurrentSessions | <b>GAUGE</b>   |    |    | HTTP 階段作業的目前數目。     |

# 通知訊息

Calendar Server 可傳送表 [E-27](#page-379-0) 中說明的各種類型的電子郵件訊息。這些訊息的格 式由表中列出的關聯格式 (.fmt) 檔案控制。格式檔案位於以下目錄的每個本機特定 目錄 ( 如 /en 為英語,/fr 為法語 ) 中︰

*cal\_svr\_base*/etc/opt/SUNWics5/config

例如,英文版本的工作警示訊息格式在以下檔案中指定:

*cal\_svr\_base*/etc/opt/SUNWics5/config/en/mail\_todoalarm.fmt

本小節說明以下內容:

- [Calendar Server Mail](#page-379-1) 參數
- [事件的特殊字元序列](#page-380-0)
- [日期子格式](#page-381-0)
- [條件列印](#page-382-0)
- [工作通知的特殊字元序列](#page-383-0)
- [日期的特殊字元序列](#page-385-0)
- [簡單事件提醒通知範例](#page-386-0)
- [複雜事件提醒通知範例](#page-388-0)

#### Calendar Server Mail 參數

下表顯示每個 Calendar Server Mail 參數的訊息類型、參數名稱、預設格式檔案說 明以及收信人。

<span id="page-379-1"></span><span id="page-379-0"></span>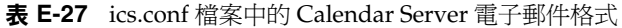

<span id="page-379-8"></span><span id="page-379-6"></span><span id="page-379-5"></span><span id="page-379-4"></span><span id="page-379-3"></span><span id="page-379-2"></span>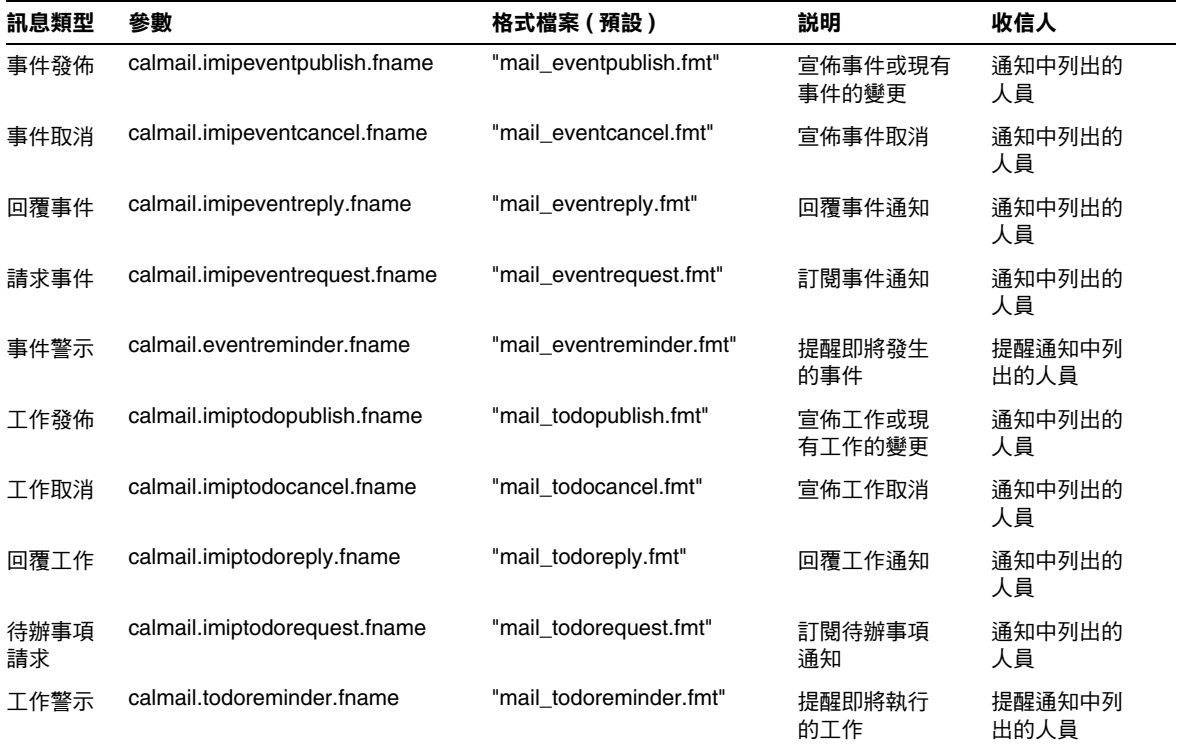

<span id="page-379-11"></span><span id="page-379-10"></span><span id="page-379-9"></span><span id="page-379-7"></span>Calendar Server 透過將特定事件或工作與格式檔案內容相結合,來產生通知訊息。 事件或工作中資料欄位的值可輸出至訊息。通知訊息還可以包含 MIME 標頭行及關 聯的特殊值。使用特殊字元序列 (格式記號),您可以在訊息中包含事件、工作和 MIME 標頭的値。格式檔案中的行是特殊字元序列組成的格式字串,在產生郵件訊 息時,這些字串將由行事曆資料欄位的實際值所取代。特殊字元序列由兩個字元組 成,第一個為百分比符號 (%),第二個表示特定格式記號。

通知訊息

以下小節說明特殊字元序列:

- [事件的特殊字元序列](#page-380-0)
- [工作通知的特殊字元序列](#page-383-0)
- [日期的特殊字元序列](#page-385-0)

## 事件的特殊字元序列

下表顯示事件通知的特殊字元序列的格式代碼和含義。

<span id="page-380-0"></span>表 **E-28** 事件通知的特殊字元序列

| 格式代碼 | 涵義                                                                                                    |
|------|----------------------------------------------------------------------------------------------------|
| %0   | 本土化格式的起始時間                                                                                               |
| %1   | 本土化格式的結束時間                                                                                               |
| %A   | iCalendar 格式的 exdates<br>( 以分號分隔的 ISO8601 日期字串清單,可列出要排除的日期 )                                             |
| %a   | iCalendar 格式的 rdates<br>( 以分號分隔的 ISO8601 日期字串清單,可列出週期性日期 )                                               |
| %B   | 起始時間 ( 另請參閱 %Z)                                                                                          |
| %b   | 輸出 iCalendar 格式的起始時間和結束時間。如果起始時間包含參數 value=date,<br>則僅輸出日期的月/日/年部分。如果結束時間包含與起始時間相同的月/日/年的值,<br>則僅產牛起始時間。 |
| %C   | 建立時間                                                                                                    |
| %c   | 事件類別                                                                                                    |
| %d   | 事件説明。( 另請參閱 %F)                                                                                          |
| %E   | 結束時間 ( 另請參閱 %Z)                                                                                          |
| %e   | iCalendar 格式的異常規則                                                                                        |
| %F   | 事件說明 - 可換行 /iCalendar 格式 ( 另請參閱 %d)                                                                      |
| %G   | 事件的地理位置(緯度和經度)                                                                                           |
| %g   | 召集人的電子郵件位址。( 不保證此值的可靠性。)                                                                                 |
| %K   | mailto:url格式的召集人電子郵件                                                                                     |
| %k   | 警示計數                                                                                                    |
| %L   | 位置                                                                                                    |
| $\%$ | iCalendar 格式的週期性規則                                                                                       |

表 **E-28** 事件通知的特殊字元序列 ( 續 )

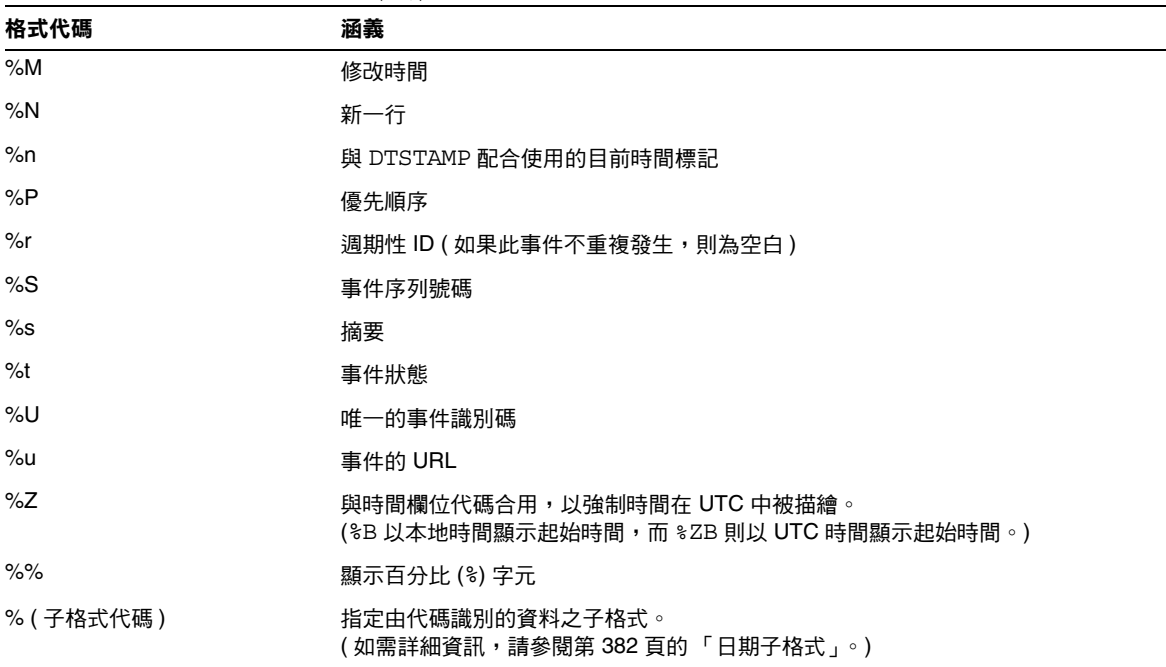

#### <span id="page-381-0"></span>日期子格式

日期 - 時間値可採用多種不同的格式。使用子格式,您可以提供附加資訊以說明日 期 - 時間值應採用何種格式。如果未指定子格式,伺服器將使用預設格式來輸出日 期。使用子格式欄位可讓您指定要使用的確切格式。

例如,%B 指定輸出字串包含事件的起始時間。此預設格式可輸出日期、時間、時區 以及有關日期的所有可能內容。日期值的子格式字串為 strftime 格式的字串 ( 請 參閱第 386 [頁的 「日期的特殊字元序列」](#page-385-0) )。如果您僅需要起始時間的月份和年份, 應使用 %(%m %Y)B,而不是 %B。

#### 範例

以下範例:

The event begins: %B%N The event ends: %(%b %d, %Y %I:%M %p)E%N 可產生類似以下通知的輸出︰

The event begins Feb 02, 1999 23:30:00 GMT Standard Time The event ends Feb 03, 1999 02:30 AM

#### <span id="page-382-0"></span>條件列印

有時,您希望僅在特定條件下列印某行。例如,以下行:

```
title: %S%N
start: %B%N
end: %E%N
```
可產生類似以下通知的輸出︰

```
title: Staff Meeting
start: Feb 04, 1999 09:00:00
end: Feb 04, 1999 10:00:00
```
但是,以下兩個條件可讓上述範例產生易誤解或錯誤的結果:

- 如果事件沒有結束時間
- 如果事件是在同一天開始並結束的 「整日」事件

在這些情況下,最好不要列印結束時間。依預設,當時間標記具有 all-day 屬性 時,則僅列印年、月和日。此外,如果事件起始時間具有 all-day 屬性且事件在 開始當天結束,則會設定特殊條件旗標。僅在未設定特殊條件旗標時使用? 修飾 鍵來列印條件值。

例如,如果您將上述範例中的行變更為:

title: %S%N start: %B%N end: %?E%N

同一天開始和結束的整日事件的最後一行將不會列印。它將為典型整日事件 ( 如生 日或紀念日 ) 產生以下輸出︰

title: Staff Meeting start: Feb 04, 1999

? 旗標可與其他修飾鍵結合使用。例如:

The event ends: %?(%b %d, %Y %I:%M %p)E%N

#### 工作通知的特殊字元序列

下表顯示工作通知的特殊字元序列的格式代碼和含義。

<span id="page-383-0"></span>表 **E-29** 工作通知的特殊字元序列

| 格式代碼  | 涵義                                                           |
|-------|--------------------------------------------------------------|
| %A    | iCalendar 格式的 exdates ( 以分號分隔的 ISO8601 日期字串清單,可列出要排<br>除的日期) |
| %a    | iCalendar 格式的 rdates ( 以分號分隔的 ISO8601 日期字串清單,可列出週期性<br>日期)   |
| %B    | 起始時間 ( 另請參閱 %Z)                                              |
| %C    | 建立時間                                                         |
| $\%c$ | 工作類別                                                         |
| %D    | 到期日期/時間。                                                     |
| %d    | 工作說明。( 另請參閱 %F)                                              |

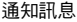

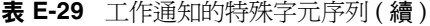

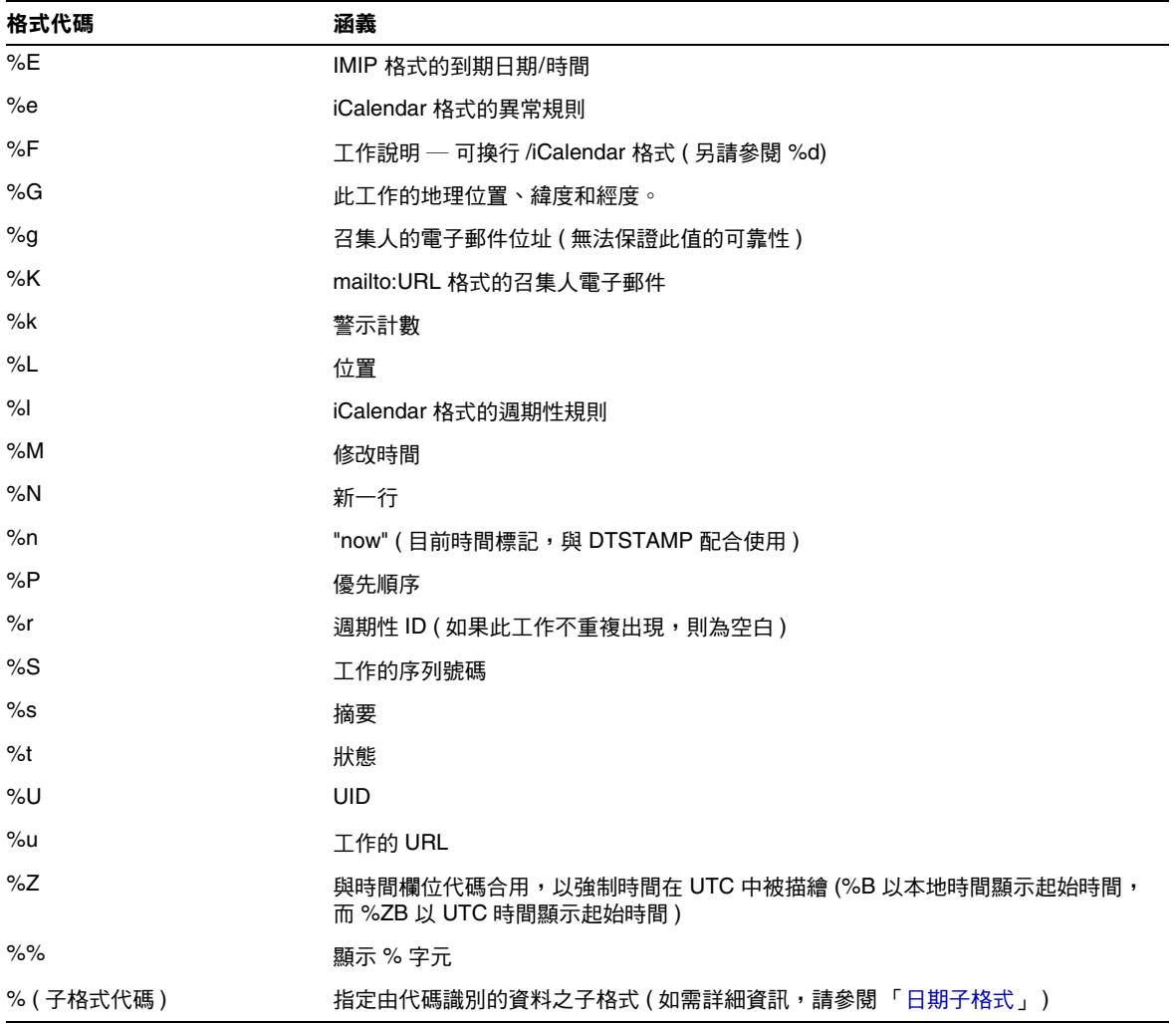

## <span id="page-385-0"></span>日期的特殊字元序列

下表顯示日期特殊字元序列的格式代碼和含義。

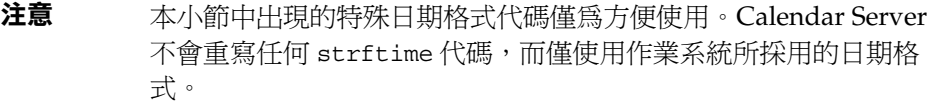

#### 表 **E-30** 日期的特殊字元序列

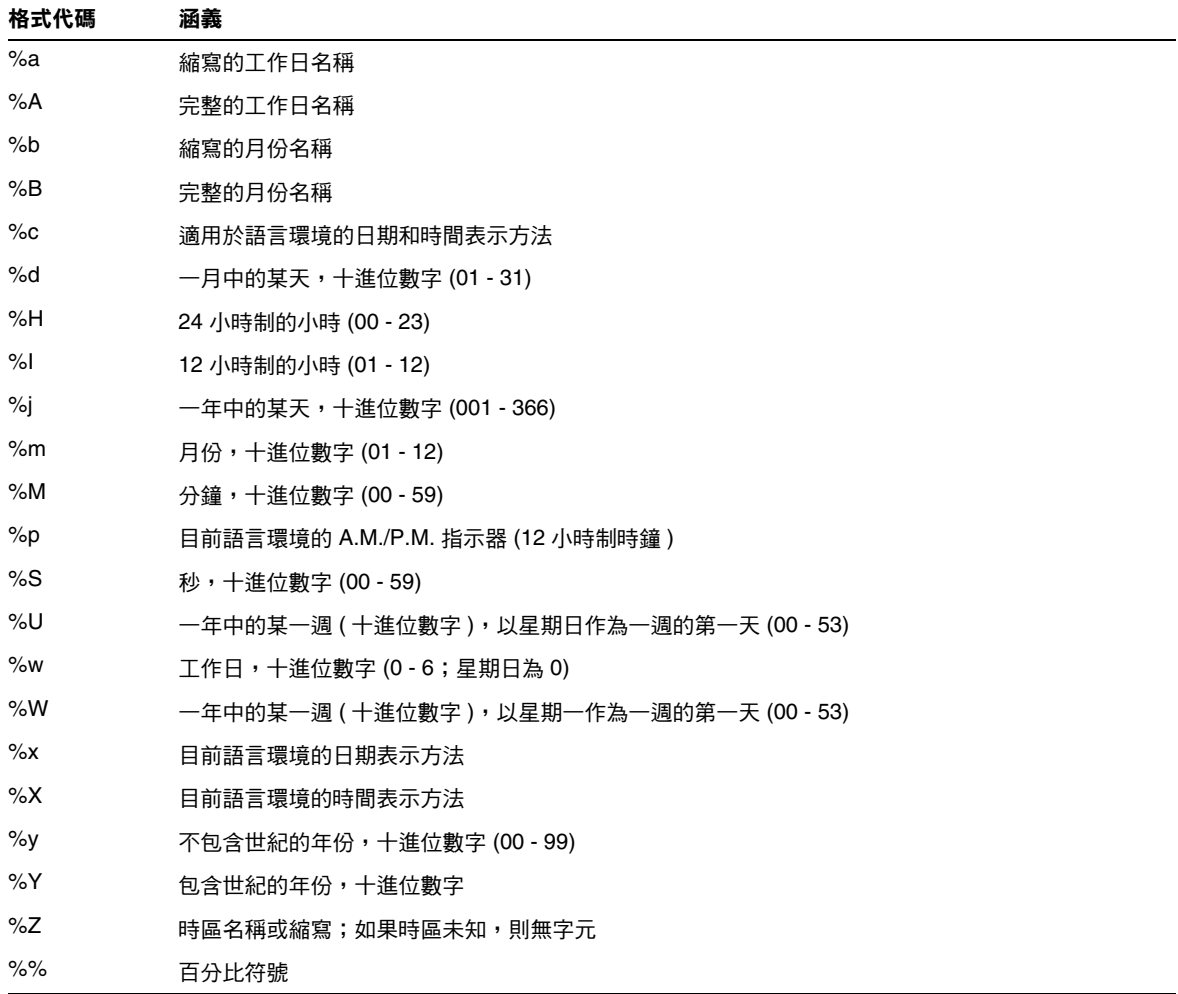

#### <span id="page-386-0"></span>簡單事件提醒通知範例

以下範例顯示預設事件提醒通知訊息格式:

```
1 EVENT REMINDER
2 ~~MIME-Version: 1.0%N
3 ~~Content-Type: text/plain; charset=%s%N
4 ~~Content-Transfer-Encoding: %x%N%N
5 Summary: %s%N
6 Start: %(%a, %d %b %Y %I:%M %p)B%N
7 End: (%a, %d %b %Y %I:%M %p)E%N
8 Location: %L%N%N
9 Description: %N%d%N
```
此範例中每行的說明如下:

- 第 1 行為訊息主題。
- 第 2 行以 ~~ 開頭,指出此為 MIME 包裝行。即特殊字元序列的取代與內部 MIME 物件 ( 而不是事件或工作 ) 關聯。特殊序列 %N 可以換行。主題行不需要 特殊的新行序,但其他所有行均需要。
- 第 3 行也是 MIME 標頭行。它包含特殊字元序列 %s,此特殊字元序列將由與傳 送的事件或工作關聯的字元集所取代。
- 第 4 行為最後一個 MIME 行,%x 為此訊息所需的內容傳輸編碼字串。
- 第 5 行列出事件摘要並以 %s 呼叫事件摘要。
- 第 6 行列出事件起始時間。它充份利用了特殊字元序列 %B 上的子格式字串。如 需詳細資訊,請參閱 「[日期子格式](#page-381-0)」。
- 第 7 行列出事件結束時間。
- 第 8 行列出事件的位置。
- 第 9 行列出事件的說明。

以下範例類似上述範例產生的通知訊息:

```
From: jsmith@sesta.com (James Smith)
Date: Wed, 15 Nov 1999 19:13:49
To: jsmith@sesta.com
Subject: EVENT REMINDER
MIME-Version: 1.0 
Content-Type: text/plain; charset=us-ascii
Content-Transfer-Encoding: 7bit
 Summary: smtp rig event 1
     Start: Tues, 16 Nov 1999 02:00 PM
     End: Tues, 16 Nov 1999 03:00 PM
 Location: Green Conference Room
 Description: This is the description for a randomly generated event.
```
#### <span id="page-388-0"></span>複雜事件提醒通知範例

以下範例顯示較為複雜的多重訊息。此範例包含文字部分和 IMIP PUBLISH 部分。

```
EVENT PUBLICATION
~~MIME-Version: 1.0%N
~~Content-Type: multipart/mixed; boundary="%b"%N%N
This is a multi-part message in MIME format.%N
\sim -2h%N
~~Content-Type: text/plain; charset=%s%N
~~Content-Transfer-Encoding: %x%N%N
    Summary: %s%N
      Start: %(%a, %d %b %Y %I:%M %p)B%N
      End: %(%a, %d %b %Y %I:%M %p)E%N
    Location: %L%N%N
    Description: %N%d%N%N
\sim \sim - \deltab\deltaN
~~Content-Type: text/calendar; method=%m; component=%c; charset=%s%N
~~Content-Transfer-Encoding: %x%N%N
BEGIN:VCALENDAR%N
PRODID:-//iPlanet/Calendar Hosting Server//EN%N
METHOD:PUBLISH%N
VERSION:2.0%N
BEGIN:VEVENT%N
ORGANIZER:%K%N
DTSTAMP:%Zn%N
DTSTART:%ZB%N
DTEND:%ZE%N
SUMMARY:%s%N
UID:%U%N
%R
%A
\approxa
\approx e%l
SEQUENCE:%S%N
LOCATION:%L%N
GEO:%G%N
%F
STATUS:%t%N
END:VEVENT%N
END:VCALENDAR%N
\sim -\frac{9}{2}b -
```
通知訊息

字彙表

請參閱 「*Java Enterprise System Glossary*」(http://docs.sun.com/doc/816-6873),以 取得本文件集中所使用術語的完整清單。

# 索引

#### 符號

.shtml 副檔名 [52](#page-51-0) .wcap 副檔名 [52](#page-51-0) [ 使用者喜好設定及認證 ] 面板, 配置程式 [83](#page-82-0) [ 準備配置 ] 面板 [88](#page-87-0) [ 準備配置 ] 面板, 配置程式 [88](#page-87-0) [ 運行時間配置 ] 面板, 配置程式 [85](#page-84-0) [電子郵件與電子郵件警示 ] 面板,配置程式 [84](#page-83-0) [ 摘要 ] 面板, 配置程式 [89](#page-88-0) [ 選取目錄 ] 面板, 配置程式 [87](#page-86-0) [ 歡迎 ] 面板,配置程式 [82](#page-81-0)

#### 數字

60iplanet-calendar.ldif 檔案 [74](#page-73-0) 8 位元標頭 在 ics.conf 檔案中 [343](#page-342-0)

#### 字母

ACE 中的 grant 元素 [50](#page-49-0) ACE 中的 how 元素 [49](#page-48-0) ACE 中的 what 元素 [48](#page-47-0) ACE 中的 who 元素 [48](#page-47-1) admin.log [172](#page-171-0)

alarm.countoverthreshold [375](#page-374-2) alarm.countwarningsent [375](#page-374-3) alarm.current [375](#page-374-4) alarm.diskavail.msgalarmdescription [356](#page-355-0) alarm.diskavail.msgalarmstatinterval [356](#page-355-1) alarm.diskavail.msgalarmthreshold [356](#page-355-2) alarm.diskavail.msgalarmthresholddirection [356](#page-355-3) alarm.diskavail.msgalarmwarninginterval [356](#page-355-4) alarm.diskstat.msgalarmdescription [356](#page-355-5) alarm.diskstat.msgalarmstatinterval [356](#page-355-6) alarm.diskstat.msgalarmthreshold [356](#page-355-7) alarm.diskstat.msgalarmthresholddirection [356](#page-355-8) alarm.diskstat.msgalarmwarninginterval [356](#page-355-9) alarm.high [375](#page-374-5) alarm.low [375](#page-374-6) alarm.msgalarmnoticehost [356](#page-355-10) alarm.msgalarmnoticeport [356](#page-355-11) alarm.msgalarmnoticercpt [356](#page-355-12) alarm.msgalarmnoticesender [356](#page-355-13) alarm.msgalarmnoticetemplate [357](#page-356-0) alarm.responsestat.msgalarmdescription [357](#page-356-1) alarm.responsestat.msgalarmstatinterval [357](#page-356-2) alarm.responsestat.msgalarmthreshold [357](#page-356-3) alarm.responsestat.msgalarmthresholddirection [357](#page-356-4) alarm.responsestat.msgalarmwarninginterval [357](#page-356-5) alarm.timelastset.desc [375](#page-374-7) alarm.timelastwarning [375](#page-374-8) alarm.timereset [375](#page-374-9) alarm.timestatechanged.desc [375](#page-374-10) alarm.warningstate [375](#page-374-11)

anonymous 使用者 [47](#page-46-0) API CSAPI,簡介 [55](#page-54-0) authstat [377](#page-376-3) authstat.lastLoginTime [377](#page-376-4) authstat.numFailedLogins [377](#page-376-5) authstat.numSuccessfulLogins [377](#page-376-6) bitbucket 通道 [183](#page-182-0) browser.cache.enable [372](#page-371-0) caldb.berkeleydb.alarmretrytime [369](#page-368-1) caldb.berkeleydb.checkpointinterval [364](#page-363-0) caldb.berkeleydb.circularlogging [364](#page-363-1) caldb.berkeleydb.deadlockinterval [364](#page-363-2) caldb.berkeleydb.ensmsg.advancedtopics [370](#page-369-0) caldb.berkeleydb.ensmsg.createcal [365](#page-364-1),[369](#page-368-2) caldb.berkeleydb.ensmsg.createcal.contenttype [365](#page-364-2) caldb.berkeleydb.ensmsg.createcal.url [365](#page-364-3) caldb.berkeleydb.ensmsg.createevent [365](#page-364-4), [370](#page-369-1) caldb.berkeleydb.ensmsg.createevent.url [365](#page-364-5) caldb.berkeleydb.ensmsg.createtodo [366](#page-365-0), [370](#page-369-2) caldb.berkeleydb.ensmsg.createtodo.url [366](#page-365-1) caldb.berkeleydb.ensmsg.deletecal [365](#page-364-6), [369](#page-368-3) caldb.berkeleydb.ensmsg.deletecal.contenttype [365](#page-364-7) caldb.berkeleydb.ensmsg.deletecal.url [365](#page-364-8) caldb.berkeleydb.ensmsg.deleteevent [365](#page-364-9), [370](#page-369-3) caldb.berkeleydb.ensmsg.deleteevent.contenttype [366](#page-365-2)

caldb.berkeleydb.ensmsg.deleteevent.url [365](#page-364-10) caldb.berkeleydb.ensmsg.deletetodo [366](#page-365-3), [370](#page-369-4) caldb.berkeleydb.ensmsg.deletetodo.contenttype [366](#page-365-4)

caldb.berkeleydb.ensmsg.deletetodo.url [366](#page-365-5) caldb.berkeleydb.ensmsg.modifycal [365](#page-364-11), [369](#page-368-4) caldb.berkeleydb.ensmsg.modifycal.url [365](#page-364-12) caldb.berkeleydb.ensmsg.modifyevent [365](#page-364-13), [370](#page-369-5) caldb.berkeleydb.ensmsg.modifyevent.url [365](#page-364-14) caldb.berkeleydb.ensmsg.modifytodo [366](#page-365-6), [370](#page-369-6) caldb.berkeleydb.ensmsg.modifytodo.url [366](#page-365-7) caldb.berkeleydb.ensmsg.qsize [371](#page-370-0) caldb.berkeleydb.ensmsg.refreshevent.contenttype [370](#page-369-7)

caldb.berkeleydb.ensmsg.refreshevent.url [370](#page-369-8) caldb.berkeleydb.ensmsg.replyevent [370](#page-369-9) caldb.berkeleydb.ensmsg.replyevent.contenttype [370](#page-369-10) caldb.berkeleydb.ensmsg.replyevent.url [370](#page-369-11) caldb.berkeleydb.ensmsg.schedreq [371](#page-370-1) caldb.berkeleydb.homedir.path [364](#page-363-3) caldb.berkeleydb.logfilesizemb [364](#page-363-4) caldb.berkeleydb.maxthreads [364](#page-363-5) caldb.berkeleydb.mempoolsizemb [364](#page-363-6) caldb.berkeleydb.purge.deletelog.beforetime [225](#page-224-0) caldb.berkeleydb.purge.deletelog.interval [225](#page-224-1) caldb.berleleydb.ensmsg.createevent.contenttype [365](#page-364-15) caldb.berleleydb.ensmsg.createtodo.contenttype [366](#page-365-8) caldb.berleleydb.ensmsg.modifycal.contenttype [365](#page-364-16) caldb.berleleydb.ensmsg.modifyevent.contenttype [365](#page-364-17) caldb.berleleydb.ensmsg.modifytodo.contenttype [366](#page-365-9) caldb.calmaster  $40,364$  $40,364$  $40,364$ caldb.cld.cache.checkpointinterval [358](#page-357-0) caldb.cld.cache.circularlogging [358](#page-357-1) caldb.cld.cache.enable [358](#page-357-2) caldb.cld.cache.enable 參數 [109](#page-108-0) caldb.cld.cache.homedir.path [358](#page-357-3) caldb.cld.cache.homedir.path 參數 [109](#page-108-1) caldb.cld.cache.logfilesizemb [358](#page-357-4) caldb.cld.cache.maxthread [358](#page-357-5) caldb.cld.cache.mempoolsizemb [358](#page-357-6) caldb.cld.directory.ldapbasedn [359](#page-358-0) caldb.cld.directory.ldapbindcred [359](#page-358-1) caldb.cld.directory.ldapbinddn [359](#page-358-2) caldb.cld.directory.ldaphost [359](#page-358-3) caldb.cld.directory.ldapport [359](#page-358-4) caldb.cld.type [357](#page-356-6) caldb.cld.type 參數 [109](#page-108-2) caldb.counters [364](#page-363-8) caldb.counters.maxinstances [364](#page-363-9) caldb.dwp.connthreshold [358](#page-357-7)

caldb.dwp.initconns [358](#page-357-8)

caldb.dwp.initthreads [358](#page-357-9) caldb.dwp.maxcons [358](#page-357-10) caldb.dwp.maxthreads [359](#page-358-5) caldb.dwp.md5 [359](#page-358-6) caldb.dwp.server.back-end-server.admin [161](#page-160-0), [359](#page-358-7) caldb.dwp.server.back-end-server.cred [161](#page-160-1), [359](#page-358-8) caldb.dwp.server.default 參數 [109](#page-108-3) caldb.dwp.server.hostname.ip [359](#page-358-9) caldb.dwp.server.hostname.port [359](#page-358-10) caldb.dwp.server.server-hostname.ip 參數 [109](#page-108-4) caldb.dwp.stacksize [359](#page-358-11) caldb.pssmtphost [371](#page-370-2) caldb.pssmtpport [364](#page-363-10) caldb.serveralarms [371](#page-370-3) caldb.serveralarms 參數 [109](#page-108-5) caldb.serveralarms.contenttype [365](#page-364-18) caldb.serveralarms.dispatch 參數 [109](#page-108-6) caldb.serveralarms.dispatchtype [371](#page-370-4) caldb.serveralarms.maxretrytime [371](#page-370-5) caldb.serveralarms.maxthreads [371](#page-370-6) caldb.serveralarms.retryinterval [371](#page-370-7) caldb.serveralarms.stacksize [371](#page-370-8) caldb.serveralarms.startupretrytime [371](#page-370-9) caldb.serveralarms.url [365](#page-364-19) caldb.smtpmsgfmtdir [364](#page-363-11) Calendar Server API (CSAPI) 定義 [55](#page-54-0) Calendar Server API (CSAPI) 配置 [367](#page-366-1) Calendar Server 配置工作表 [253](#page-252-0) Calendar Server 配置程式 [39](#page-38-0),[78](#page-77-0) calid ( 行事曆 ID) [43](#page-42-0) calmail.eventreminder.fname [380](#page-379-2) calmail.imipeventcancel.fname [380](#page-379-3) calmail.imipeventpublish.fname [380](#page-379-4) calmail.imipeventreply.fname [380](#page-379-5) calmail.imipeventrequest.fname [380](#page-379-6) calmail.imiptodocancel.fname [380](#page-379-7) calmail.imiptodopublish.fname [380](#page-379-8) calmail.imiptodoreply.fname [380](#page-379-9) calmail.imiptodorequest.fname [380](#page-379-10) calmail.todoreminder.fname [380](#page-379-11)

calstore.anonymous.calid [345](#page-344-0) calstore.calendar.default.acl [194](#page-193-0), [345](#page-344-1) calstore.calendar.owner.acl [194](#page-193-1), [345](#page-344-2) calstore.default.timezoneID [346](#page-345-0) calstore.filterprivate events [195](#page-194-0), [346](#page-345-1) calstore.freebusy.include.defaultcalendar [346](#page-345-2) calstore.freebusy.remove.defaultcalendar [346](#page-345-3) calstore.group.attendee.maxsize [346](#page-345-4) calstore.recurrence.bound [346](#page-345-5) calstore.subscribed.include.defaultcalendar [346](#page-345-6) calstore.subscribed.remove.defaultcalendar [346](#page-345-7) calstore.unqualifiedattendee.fmt1.type [346](#page-345-8) calstore.unqualifiedattendee.fmt2.type [347](#page-346-0) calstore.unqualifiedattendee.fmt3.type [347](#page-346-1) calstore.userlookup.maxsize [346](#page-345-9) calstore.virtualdomain.mode [346](#page-345-10) cld\_cache [206](#page-205-0) comm\_dssetup.pl 的工作表 [251](#page-250-0) comm\_dssetup.pl 程序檔 [39](#page-38-1),[61](#page-60-0),[238](#page-237-0) counter.conf 檔案 [374](#page-373-0) csadmind [53](#page-52-0) csadmind 服務 [34](#page-33-0) **CSAPI** 定義 [55](#page-54-1) csapi.plugin.accesscontrol [367](#page-366-2) csapi.plugin.authentication [359](#page-358-12), [367](#page-366-3) csapi.plugin.authentication.name [359](#page-358-13), [367](#page-366-4) csapi.plugin.calendarlookup [357](#page-356-7) csapi.plugin.calendarlookup 參數 [108](#page-107-0),[109](#page-108-7) csapi.plugin.calendarlookup.name [357](#page-356-8) csapi.plugin.datatranslator [367](#page-366-5) csapi.plugin.datatranslator.name [367](#page-366-6) csapi.plugin.dbtranslator [367](#page-366-7) csapi.plugin.dbtranslator.name [368](#page-367-0) csapi.plugin.loadall [368](#page-367-1) csapi.plugin.userprefs [368](#page-367-2) csapi.plugin.userprefs.name [368](#page-367-3) csattribute 公用程式 [182](#page-181-0), [187](#page-186-0), [272](#page-271-0) csbackup 公用程式 [275](#page-274-0) 行事曆 [217](#page-216-0)

資料庫 [216](#page-215-0) cscal 公用程式 [195](#page-194-1) ,[278](#page-277-0) 刪除行事曆 [200](#page-199-0) 建立行事曆 [196](#page-195-0) 修改行事曆特性 [201](#page-200-0) 停用行事曆 [200](#page-199-1) 啟用行事曆 [200](#page-199-2) 設定存取控制 [197](#page-196-0) ,[201](#page-200-1) 顯示行事曆特性 [199](#page-198-0) csclean 公用程式 [282](#page-281-0) cscomponents 公用程式 [284](#page-283-0) csconfigurator.sh 配置程式 [206](#page-205-1) csconfigurator.sh 程序檔 [39](#page-38-2) ,[78](#page-77-1) csdb 公用程式 [286](#page-285-0) 資料庫管理 [207](#page-206-0) csdomain 公用程式 [289](#page-288-0) csexport 公用程式 [299](#page-298-0) csimport 公用程式 [301](#page-300-0) csmig 遷移公用程式 功能 [104](#page-103-0) 執行的步驟 [106](#page-105-0) 語法 [105](#page-104-0) 說明 [103](#page-102-0) 需求 [104](#page-103-1) csnotifyd 服務 日誌檔名稱 [348](#page-347-0) csplugin 公用程式 [305](#page-304-0) csrename 公用程式 [309](#page-308-0) csresource 公用程式 [195](#page-194-2),[197](#page-196-1),[311](#page-310-0) csrestore 公用程式 [314](#page-313-0) 行事曆 [218](#page-217-0) ,[219](#page-218-0) 資料庫 [218](#page-217-1) csschedule 公用程式 [170](#page-169-0),[317](#page-316-0) csstart 公用程式 [320](#page-319-0) csstats 公用程式 [323](#page-322-0) 列出計數器統計資料 [171](#page-170-0) 計數器統計資料 [374](#page-373-1) csstop 公用程式 [325](#page-324-0) cstool 公用程式 [330](#page-329-0) 更新伺服器配置 [174](#page-173-0)

對 Calendar Server 執行 Ping 作業 [174](#page-173-1) csuser 公用程式 [195](#page-194-3),[332](#page-331-0) 重設使用者屬性 [186](#page-185-0) 停用使用者 [185](#page-184-0) 啟用使用者 [185](#page-184-1) 啟用使用者行事曆 [185](#page-184-2) 檢查使用者登入狀態 [184](#page-183-0) 顯示使用者資訊 [185](#page-184-3) dbstat 統計資料計數器 [377](#page-376-7) dbstat.lastDeleteTime [377](#page-376-8) dbstat.lastReadTime [377](#page-376-9) dbstat.lastWriteTime [377](#page-376-10) dbstat.numDeletes [377](#page-376-11) dbstat.numReads [377](#page-376-12) dbstat.numWrites [377](#page-376-13) DC 樹,LDAP 目錄 [118](#page-117-0) Directory Server [61](#page-60-1) Directory Server 設定工作表 [251](#page-250-0) Directory Server 設定程序檔 [39](#page-38-3),[238](#page-237-0) 互動模式 [67](#page-66-0) 執行的步驟 [64](#page-63-0) 執行需求 [62](#page-61-0) 無訊息模式 [65](#page-64-0) 語法 [65](#page-64-1) 說明 [61](#page-60-2) 範例 [67](#page-66-1) diskusage.availSpace [375](#page-374-12) diskusage.calPartitionPath [375](#page-374-13) diskusage.lastStatTime [375](#page-374-14) diskusage.percentAvail [375](#page-374-15) diskusage.totalSpace [375](#page-374-16) DISPLAY 環境變數 [81](#page-80-0) DWP ( 資料庫連線協定 ) [54](#page-53-0) dwp.log [172](#page-171-0) encryption.rsa.nssslactivation [354](#page-353-0) encryption.rsa.nssslpersonalityssl [354](#page-353-1) encryption.rsa.nsssltoken [354](#page-353-2) ens.startlistener [369](#page-368-5) GID在 ics.conf 檔案中 [343](#page-342-1) gse.autorefreshreplystatus [363](#page-362-0)
gse.belowthresholdtimeout [363](#page-362-0) gse.maxthreads [363](#page-362-1) gse.retryexpiredinterval [363](#page-362-2) gse.retryinterval [364](#page-363-0) gse.stacksize [364](#page-363-1) gsestat.lastJobProcessedTime [376](#page-375-0) gsestat.lastWakeUpTime [376](#page-375-1) gsestat.numActiveWorkerThreads [376](#page-375-2) gsestat.numJobsProcessed [376](#page-375-3) HTTP 計數器統計資料 [376](#page-375-4) http.log [172](#page-171-0) httpstat [376](#page-375-4) httpstat.currentStartTime [376](#page-375-5) httpstat.lastConnectionTime [376](#page-375-6) httpstat.maxConnections [376](#page-375-7) httpstat.maxSessions [376](#page-375-8) httpstat.numConnections [376](#page-375-9) httpstat.numCurrentConnections [376](#page-375-10) httpstat.numCurrentSessions [376](#page-375-11) httpstat.numFailedConnections [376](#page-375-12) httpstat.numFailedLogins [376](#page-375-13) httpstat.numGoodLogins.desc [376](#page-375-14) ics.conf 配置檔案 [39](#page-38-0) ics.conf 檔案 CSAPI 配置設定 [367](#page-366-0) 本機配置設定 [342](#page-341-0) 行事曆日誌資訊設定 [348](#page-347-0) 行事曆儲存區配置設定 [345](#page-344-0) 使用 [341](#page-340-0) 服務配置設定 [349](#page-348-0) 資料庫配置設定 [364](#page-363-2) ics2migrate 公用程式 [97](#page-96-0) ics50-schema.conf [74](#page-73-0) ine.cancellation.enable [372](#page-371-0) ine.cancellation.enable 參數 [109](#page-108-0) ine.invitation.enable [372](#page-371-1) ine.invitation.enable 參數 [109](#page-108-1) inetDomainBaseDN 屬性 [118](#page-117-0) iPlanet Calendar Server 2.x, 遷移 [92](#page-91-0) iPlanet Directory Server [73](#page-72-0) LDAP 目錄伺服器和 csrename 公用程式 [309](#page-308-0)

LDAP 行事曆查找資料庫 (CLD) Plug-in [103](#page-102-0) LDAP 資料快取記憶體配置參數 [243](#page-242-0) LDAP 模式 ics50-schema.conf [74](#page-73-0) um50-common-schema.conf 檔案 [74](#page-73-1) 為 Calendar Server 更新 [60](#page-59-0) LDAP 屬性 csattribute 公用程式 [272](#page-271-0) 基底 DN [277](#page-276-0), [312](#page-311-0), [334](#page-333-0) 管理 [187](#page-186-0) ldap\_cache [206](#page-205-0) ldapmodify 公用程式 [182](#page-181-0) local.authldapbasedn [342](#page-341-1) local.authldapbindcred [342](#page-341-2) local.authldapbinddn [342](#page-341-3) local.authldaphost [342](#page-341-4) local.authldapmaxpool [342](#page-341-5) local.authldappoolsize [342](#page-341-6) local.authldapport [342](#page-341-7) local.autoprovision [342](#page-341-8) local.caldb.deadlock.autodetect [342](#page-341-9) local.domain.language [121](#page-120-0), [344](#page-343-0) local.enduseradmincred [342](#page-341-10) local.enduseradmindn [342](#page-341-11) local.hostname [342](#page-341-12) local.installeddir [342](#page-341-13) local.instance.counter.path [343](#page-342-0) local.instance.pidfile.path [343](#page-342-1) local.instance.use.tmpfs [343](#page-342-2) local.instancedir [343](#page-342-3) local.lookupldap.search.minwildcardsize [342](#page-341-14) local.plugindir.path [343](#page-342-4) local.rfc822header.allow8bit [343](#page-342-5) local.schemaversion [120](#page-119-0), [355](#page-354-0) local.servergid  $41,343$  $41,343$  $41,343$ local.serveruid [41](#page-40-1), [343](#page-342-7) local.sitelanguage [343](#page-342-8) local.smtp.defaultdomain [343](#page-342-9) local.supportedlanguages [343](#page-342-10) local.ugldapbasedn [312](#page-311-1), [343](#page-342-11) local.ugldaphost [343](#page-342-12)

local.ugldapicsextendeduserprefs [344](#page-343-1) local.ugldapmaxpool [344](#page-343-2) local.ugldappoolsize [344](#page-343-3) local.ugldapport [344](#page-343-4) logfile.admin.logname [348](#page-347-1) logfile.buffersize [348](#page-347-2) logfile.dwp.buffersize [359](#page-358-0) logfile.dwp.expirytime [360](#page-359-0) logfile.dwp.flushinterval [360](#page-359-1) logfile.dwp.logdir [360](#page-359-2) logfile.dwp.loglevel [360](#page-359-3) logfile.dwp.lognam [348](#page-347-3) logfile.dwp.maxlogfiles [360](#page-359-4) logfile.dwp.maxlogfilesize [360](#page-359-5) logfile.dwp.maxlogsize [360](#page-359-6) logfile.dwp.minfreediskspace [360](#page-359-7) logfile.dwp.rollovertime [360](#page-359-8) logfile.expirytime [348](#page-347-4) logfile.flushinterval [348](#page-347-5) logfile.http.access.logname [348](#page-347-6) logfile.http.logname [348](#page-347-7) logfile.logdir [348](#page-347-8) logfile.loglevel [348](#page-347-9) logfile.maxlogfiles [348](#page-347-10) logfile.maxlogfilesize [348](#page-347-11) logfile.maxlogsize [348](#page-347-12) logfile.minfreediskspace [348](#page-347-13) logfile.monitor.logname [373](#page-372-0) logfile.monitor.maxlogfilesize [373](#page-372-1) logfile.notify.logname [348](#page-347-14) logfile.rollovertime [348](#page-347-15) mail LDAP 屬性 [182](#page-181-1) mail\_eventcancel.fmt [380](#page-379-0) mail\_eventpublish.fmt [380](#page-379-1) mail\_eventreminder.fmt [380](#page-379-2) mail\_todoalarm.fmt [380](#page-379-3) mail todocancel.fmt [380](#page-379-4) mail\_todopublish.fmt [380](#page-379-5) mailalternateaddress LDAP 屬性 [183](#page-182-0) Messaging Server, Sun ONE [61](#page-60-0) Netscape Calendar Server  $4.x$ , 遷移 [92](#page-91-1) Netscape Directory Server [74](#page-73-2) notify.log [172](#page-171-0) OSI 樹,LDAP 目錄 [118](#page-117-1) Plug-in,管理 [305](#page-304-0) render.xslonclient.enable [373](#page-372-2) resource.allow.doublebook [313](#page-312-0),[349](#page-348-1) resource.default.acl [194](#page-193-0), [349](#page-348-2) ics.conf  $+ 194$  $+ 194$ serverresponse.lastStatTime [378](#page-377-0) serverresponse.responseTime [378](#page-377-1) service.admin.alarm [349](#page-348-3) service.admin.alarm 參數 [109](#page-108-2) service.admin.calmaster.cred [40](#page-39-0), [349](#page-348-4) service.admin.calmaster.overrides.accesscontrol [40](#page-39-1),[349](#page-348-5) service.admin.calmaster.userid [40](#page-39-2), [313](#page-312-1), [349](#page-348-6) service.admin.calmaster.wcap.allowgetmodifyuserp refs [40](#page-39-3),[349](#page-348-7) service.admin.checkpoint [349](#page-348-8) service.admin.dbcachesize [349](#page-348-9) service.admin.deadlock [349](#page-348-10) service.admin.diskusage [350](#page-349-0) service.admin.idletimeout [350](#page-349-1) service.admin.ldap.enable [40](#page-39-4), [350](#page-349-2) service.admin.maxsessions [350](#page-349-3) service.admin.maxthreads [350](#page-349-4) service.admin.numprocesses [350](#page-349-5) service.admin.purge.deletelog [225](#page-224-0) service.admin.resourcetimeout [350](#page-349-6) service.admin.serverresponse [350](#page-349-7) service.admin.sessiondir.path [350](#page-349-8) service.admin.sessiontimeout [350](#page-349-9) service.admin.sleeptime [350](#page-349-10) service.admin.starttime [350](#page-349-11) service.admin.stoptime [350](#page-349-12) service.admin.stoptime.next [350](#page-349-13) service.authcachesize [349](#page-348-11) service.authcachettl [349](#page-348-12) service.dcroot [350](#page-349-14), [355](#page-354-1) service.defaultdomain [121](#page-120-1), [274](#page-273-0), [313](#page-312-2), [334](#page-333-1), [355](#page-354-2) service.dnsresolveclient [350](#page-349-15)

service.domainname [350](#page-349-16) service.dwp.admin.cred [160](#page-159-0), [360](#page-359-9) service.dwp.admin.userid [160](#page-159-1), [360](#page-359-10) service.dwp.calendarhostname [360](#page-359-11) service.dwp.enable [360](#page-359-12) service.dwp.enable 參數 [108](#page-107-0) service.dwp.idletimeout [360](#page-359-13) service.dwp.ldap.enable [361](#page-360-0) service.dwp.maxthreads [360](#page-359-14) service.dwp.numprocesses [360](#page-359-15) service.dwp.port [361](#page-360-1) service.dwp.port 參數 [108](#page-107-1) service.ens.enable [369](#page-368-0) service.ens.enable 參數 [109](#page-108-3) service.ens.host [369](#page-368-1) service.ens.library [369](#page-368-2) service.ens.port [369](#page-368-3) service.http.admin.enable [350](#page-349-17) service.http.admins [350](#page-349-18) service.http.allowadminproxy [350](#page-349-19) service.http.allowanonymouslogin [350](#page-349-20) service.http.attachdir.path [351](#page-350-0) service.http.calendarhostname [351](#page-350-1) service.http.cookies [351](#page-350-2) service.http.dbcachesize [351](#page-350-3) service.http.domainallowed [351](#page-350-4) service.http.domainnotallowed [351](#page-350-5) service.http.enable [351](#page-350-6) service.http.idletimeout [351](#page-350-7) service.http.ipsecurity [351](#page-350-8) service.http.ldap.enable [351](#page-350-9) service.http.listenaddr [352](#page-351-0) service.http.logaccess [351](#page-350-10) service.http.maxsessions [351](#page-350-11) service.http.maxthreads [351](#page-350-12) service.http.numprocesses [351](#page-350-13) service.http.port [351](#page-350-14) service.http.proxydomainallowed [352](#page-351-1) service.http.renderhtml [352](#page-351-2) service.http.resourcetimeout [352](#page-351-3) service.http.sessiondir.path [352](#page-351-4)

service.http.sessiontimeout [352](#page-351-5) service.http.sourceurl [352](#page-351-6) service.http.ssl.cachedir [354](#page-353-0) service.http.ssl.cachesize [354](#page-353-1) service.http.ssl.certdb.password [354](#page-353-2) service.http.ssl.certdb.path [354](#page-353-3) service.http.ssl.port [354](#page-353-4) service.http.ssl.port.enable [354](#page-353-5) service.http.ssl.securelogin [354](#page-353-6) service.http.ssl.securesession [354](#page-353-7) service.http.ssl.sourceurl [354](#page-353-8) service.http.ssl.ssl2.ciphers [355](#page-354-3) service.http.ssl.ssl2.sessiontimeout [355](#page-354-4) service.http.ssl.ssl3.ciphers [355](#page-354-5) service.http.ssl.ssl3.sessiontimeout [355](#page-354-6) service.http.ssl.usessl [354](#page-353-9) service.http.uidir.path [352](#page-351-7) service.ldapmemcache [352](#page-351-8) service.ldapmemcachesize [352](#page-351-9) service.ldapmemcachettl [352](#page-351-10) service.loginseparator [121](#page-120-2), [355](#page-354-7) service.monitor.continuous [373](#page-372-3) service.monitor.dbglevel [373](#page-372-4) service.monitor.emailaddress.from [373](#page-372-5) service.monitor.emailaddress.to [373](#page-372-6) service.monitor.loopsdelay [373](#page-372-7) service.notify.enable [369](#page-368-4) service.notify.enable 參數 [109](#page-108-4) service.notify.maxretrytime [369](#page-368-5) service.notify.retryinterval [369](#page-368-6) service.notify.startupretrytime [369](#page-368-7) service.plaintextloginpause [352](#page-351-11) service.schema2root [121](#page-120-3) service.siteadmin.userid [121](#page-120-4), [355](#page-354-8) service.virtualdomain.support [120](#page-119-1), [355](#page-354-9) service.wcap.allowchangepassword [353](#page-352-0) service.wcap.allowcreatecalendars [352](#page-351-12) service.wcap.allowdeletecalendars [353](#page-352-1) service.wcap.allowpublicwritablecalendars [353](#page-352-2) service.wcap.allowsetprefs.cn [353](#page-352-3) service.wcap.allowsetprefs.givenname [353](#page-352-4)

service.wcap.allowsetprefs.icsCalendar [353](#page-352-5) service.wcap.allowsetprefs.mail [353](#page-352-6) service.wcap.allowsetprefs.nswccalid [353](#page-352-7) service.wcap.allowsetprefs.preferredlanguage [353](#page-352-8) service.wcap.allowsetprefs.sn [353](#page-352-9) service.wcap.anonymous.allowpubliccalendarwrite [352](#page-351-13) service.wcap.format [352](#page-351-14) service.wcap.freebusybegin [352](#page-351-15) service.wcap.freebusyend [352](#page-351-16) service.wcap.login.calendar.publicread [353](#page-352-10) service.wcap.userprefs.ldapproxyauth [353](#page-352-11) service.wcap.validateowners [353](#page-352-12) service.wcap.version [353](#page-352-13) sessstat.maxSessions.desc [378](#page-377-2) sessstat.numCurrentSessions [378](#page-377-3) shtml 副檔名 [52](#page-51-0) sso.appid [362](#page-361-0) sso.appid.url [362](#page-361-1), [363](#page-362-3) sso.appprefix [362](#page-361-2) sso.cookiedomain [362](#page-361-3) sso.enable [362](#page-361-4) sso.nnn.ip [362](#page-361-5) sso.singlesignoff [362](#page-361-6) sso.userdomain [362](#page-361-7) start-cal 公用程式 [336](#page-335-0) start-cal 指令 [168](#page-167-0) stop-cal 公用程式 [337](#page-336-0) stop-cal 指令 [168](#page-167-0) store.partition.primary.path [347](#page-346-0) Sun Java System Directory Server [61](#page-60-1) Sun ONE Identity Server [64](#page-63-0) Sun ONE LDAP 模式 [63](#page-62-0) Sun ONE Messaging Server [61](#page-60-0) Sun ONE Portal Server [64](#page-63-1) timezones.ics 檔案 [228](#page-227-0) TZID [228](#page-227-1) ui.allow.anyone [372](#page-371-2) ui.allow.domain [372](#page-371-3) ui.base.url [372](#page-371-4) ui.config.file [372](#page-371-5)

ui.eventdialog.inform.enable [372](#page-371-6) ui.proxyaddress.url [372](#page-371-7) ui.toolbar.repainting.enable [247](#page-246-0), [372](#page-371-8) UID 在 ics.conf 檔案中 [343](#page-342-13) UNIX 系統上的常駐程式 [53](#page-52-0) UNIX 使用者 ID (UID) 在 ics.conf 檔案中 [343](#page-342-13) UNIX 群組 ID (GID) 在 ics.conf 檔案中 [343](#page-342-14) UPN ( 通用主要名稱 ) [48](#page-47-0) user.allow.doublebook [334](#page-333-2),[345](#page-344-1) **WCAP** 使用者介面 (UI) 產生器 [52](#page-51-0) 計數器統計資料 [377](#page-376-0) wcap 副檔名 [52](#page-51-0) wcapstat [377](#page-376-0) wcapstat.numRequests [377](#page-376-1) xhost 公用程式 [81](#page-80-0) X-NSCP-TZCROSS 特性 [228](#page-227-2) X-Windows 連線,使用配置程式 [81](#page-80-1)

#### 三畫

工作表 Calendar Server 配置 [253](#page-252-0) 工具條重新繪製選項 [247](#page-246-1),[372](#page-371-9)

#### 四畫

公開事件和工作 [195](#page-194-0),[295](#page-294-0),[346](#page-345-0) 升級 Calendar Server 5.x [64](#page-63-2) 文件慣例 [25](#page-24-0) 固定間距字型 [25](#page-24-0) 側邊文字 [25](#page-24-0) 日期的字元序列 [386](#page-385-0) 日期的特殊字元序列 [386](#page-385-0)

日誌資訊設定 [348](#page-347-0) 日誌錯誤 [173](#page-172-0) 日誌檔 admin.log [172](#page-171-0) dwp.log [172](#page-171-0) http.log [172](#page-171-0) notify.log [172](#page-171-0) 錯誤嚴重性級別 [173](#page-172-0)

## 五畫

主要/從屬 LDAP 配置 [241](#page-240-0) 主要行事曆所有者 [46](#page-45-0) 只有時間和日期的 (機密的) 事件和工作 [195](#page-194-1),[295](#page-294-1)[,](#page-345-1) [346](#page-345-1) 失敗的登入 [171](#page-170-0) 本機配置設定, ics.conf 檔案 [342](#page-341-0)

# 六畫

交叉網域搜尋 [119](#page-118-0) 列出所有使用者 [185](#page-184-0) 回復損毀的資料庫 [208](#page-207-0) 字元序列 用於工作 [384](#page-383-0) 用於事件 [381](#page-380-0) 條件列印 [383](#page-382-0) 存取控制 使用指令行公用程式建立 [197](#page-196-0),[201](#page-200-0) 指令行公用程式 [195](#page-194-2) 配置參數 [194](#page-193-1) 管理 [46](#page-45-1),[194](#page-193-2) 存取控制子系統 [52](#page-51-1) 存取控制的配置參數 [194](#page-193-1) 存取控制清單 (ACL) 定義 [47](#page-46-0) 排序 [51](#page-50-0)

存取控制項目 (ACE) ACL 中的排序 [51](#page-50-1) calstore.calendar.default.acl ics.conf  $\pm$  [345](#page-344-2) ics.conf 檔案中的配置 [194](#page-193-0) 配置參數 [194](#page-193-3) 安裝和配置,規劃 [39](#page-38-1) 安裝和配置規劃 [39](#page-38-1) 行事曆 URI/URL [45](#page-44-0) 日誌資訊 [348](#page-347-0) 刪除 [200](#page-199-0) 使用 cscal 公用程式啓用 [200](#page-199-1) 使用者的預設 [193](#page-192-0) 使用者喜好設定 [44](#page-43-0) 建立 [196](#page-195-0) 修改特性 [201](#page-200-1) 停用 [200](#page-199-2) 移除事件值 [201](#page-200-2) 移除待辦事項 (工作) 值 [201](#page-200-2) 移除特性值 [201](#page-200-3) 移除類別值 [201](#page-200-4) 設定存取控制 [197](#page-196-0),[201](#page-200-0) 備份 [217](#page-216-0) 備份至檔案 [217](#page-216-1) 復原 [218](#page-217-0),[219](#page-218-0) 群組 [44](#page-43-1) 資料格式 [44](#page-43-2) 類別 [197](#page-196-1) 顯示 [199](#page-198-0) 行事曆 ID (calid) 建立 [43](#page-42-0) 行事曆查找資料庫 [357](#page-356-0) 行事曆資料庫檔案, csrename 公用程式 [309](#page-308-1) 行事曆儲存區配置 [345](#page-344-0)

#### 七畫

伺服器回應計數器統計資料 [378](#page-377-4) 刪除行事曆 [200](#page-199-0) 更新伺服器配置 [174](#page-173-0) 私人事件和工作 [195](#page-194-3),[295](#page-294-2),[346](#page-345-2)

### 八畫

事件 從行事曆中移除 [201](#page-200-2) 事件通知伺服器 (ENS) 配置 [368](#page-367-0) 事件通知服務 (ENS) [56](#page-55-0) 使用者 列出所有登入 [185](#page-184-0) 重設屬性 [186](#page-185-0) 停用 [185](#page-184-1) 登入狀態 [184](#page-183-0) 檢查登入狀態 [184](#page-183-0) 顯示資訊 [185](#page-184-0) 使用者 ID, 重新命名 [309](#page-308-2) 使用者介面 (UI) 配置參數 [372](#page-371-10) 使用者介面 (UI) 產生器 SHTML [52](#page-51-0) WCAP [52](#page-51-0) 使用者喜好設定 定義 [44](#page-43-0) 其他行事曆所有者 [46](#page-45-2) 固定間距字型 [25](#page-24-0) 服務 csadmind [34](#page-33-0) ,[53](#page-52-1) csdwpd [34](#page-33-0) 配置範例 [34](#page-33-0) 管理 [53](#page-52-1) 服務配置 [349](#page-348-0)

## 九畫

建立,行事曆 [196](#page-195-0) 待辦事項 ( 工作 ) 從行事曆中移除 [201](#page-200-2) 指令行公用程式 csattribute [272](#page-271-0) csbackup [275](#page-274-0) cscal [278](#page-277-0) cscomponents [284](#page-283-0) csdb [286](#page-285-0) csexport [299](#page-298-0) csimport [301](#page-300-0) csrestore [314](#page-313-0) csstart [320](#page-319-0) csstats [323](#page-322-0) csstop 公用程式 [325](#page-324-0) cstool [330](#page-329-0) csuser [332](#page-331-0) 用於存取控制 [195](#page-194-2) 使用規則 [271](#page-270-0) 執行的語法 [270](#page-269-0) 設定存取控制 [197](#page-196-0) ,[201](#page-200-0) 架構, Calendar Server CSAPI [55](#page-54-0) 存取控制子系統 [52](#page-51-1) 使用者喜好設定 [44](#page-43-3) 匯入和匯出資料 [45](#page-44-1) 電子郵件警示 [45](#page-44-2) 查找資料庫,行事曆 [357](#page-356-0) 計數器統計資料 [171](#page-170-0) ,[374](#page-373-0) authstat [377](#page-376-2) csstats [374](#page-373-1) dbstat [377](#page-376-3) HTTP [376](#page-375-4) httpstat [376](#page-375-4) WCAP [377](#page-376-0) wcapstat [377](#page-376-0) 伺服器回應 [378](#page-377-4) 群組排程 [376](#page-375-15) 資料庫 [377](#page-376-3) 磁碟使用率 [375](#page-374-0) 認證 [377](#page-376-2) 警示 [375](#page-374-1)

重新命名使用者 [309](#page-308-2)

#### 十畫

修改行事曆特性 [201](#page-200-1) 時區 [227](#page-226-0) TZID 格式 [228](#page-227-3) 修改 [232](#page-231-0) 增加 [228](#page-227-2) 特性 從行事曆中移除值 [201](#page-200-3) 特殊字元序列 用於工作 [384](#page-383-0) 用於事件 [381](#page-380-0) 記錄 csnotifyd 日誌檔名稱 [348](#page-347-14) 託管 ( 虚擬 ) 網域 [103](#page-102-1) 託管網域配置參數 [355](#page-354-10) 配置程式 [ 準備配置 ] 面板 [88](#page-87-0) [ 運行時間配置 ] 面板 [85](#page-84-0) [ 電子郵件與電子郵件警示 ] 面板 [84](#page-83-0) [ 摘要 ] 面板 [89](#page-88-0) [ 管理、使用者喜好設定及認證 ] 面板 [83](#page-82-0) [ 選取目錄 ] 面板 [87](#page-86-0) [ 歡迎 ] 面板 [82](#page-81-0) comm\_dssetup.pl 工作表 [251](#page-250-0) 配置程式 (csconfigurator.sh) [78](#page-77-0) 配置程式,Calendar Server [206](#page-205-1) 配置範例,水平延伸性 [34](#page-33-0)

#### 十一畫

停用行事曆 [200](#page-199-2) 停用使用者 [185](#page-184-1) 側邊文字 [25](#page-24-0) 唯一識別碼 (UID) csschedule 公用程式 [318](#page-317-0) 基底 DN csresource 公用程式 [277](#page-276-0),[312](#page-311-0) csuser 公用程式 [334](#page-333-0) 排程 管理 [317](#page-316-0) 管理 GSE 佇列 [170](#page-169-0),[317](#page-316-0) 啟用使用者行事曆 [185](#page-184-2) ,[200](#page-199-1) 條件列印 特殊字元序列的 [383](#page-382-0) 移除 行事曆的特性值 [201](#page-200-3) 通用主要名稱 (UPN) [48](#page-47-0) 通知 csnotifyd 的日誌檔名稱 [348](#page-347-14) 配置 [356](#page-355-0) 通知訊息 [379](#page-378-0) 連結 使用者行事曆 [203](#page-202-0)

## 十二畫

備份公用程式 行事曆 [217](#page-216-0) 使用者的預設行事曆 [217](#page-216-0) 備份程序 行事曆 [217](#page-216-1) 資料庫 [216](#page-215-0) 單次登入 (SSO) ics.conf 檔案 [361](#page-360-2) service.http.cookies [351](#page-350-15) 單次登入 (SSO),Identity Server [64](#page-63-3) 復原 行事曆 [218](#page-217-0) ,[219](#page-218-0) 使用者的預設行事曆 [219](#page-218-1) 資料庫 [218](#page-217-1) 資料庫中的行事曆 [218](#page-217-0) 檔案中的行事曆 [219](#page-218-0) 登入狀態 [184](#page-183-0) 超級使用者 [46](#page-45-3)

週期性識別碼 (RID) csschedule 公用程式 [318](#page-317-1) 階段作業狀態計數器 [378](#page-377-5)

## 十三畫

匯入行事曆資料 [45](#page-44-1),[204](#page-203-0) 匯出行事曆資料 [45](#page-44-1),[204](#page-203-0) 群組,行事曆 [44](#page-43-1) 群組排程 [363](#page-362-4) 群組排程引擎 (GSE) csschedule 公用程式 [318](#page-317-1) 週期性識別碼 (RID) [318](#page-317-1) 管理佇列 [170](#page-169-0),[317](#page-316-0) 群組排程計數器統計資料 [376](#page-375-15) 資料庫 列出讀取、寫入和刪除數 [171](#page-170-0) 回復 [208](#page-207-0) 備份 [216](#page-215-0) 復原 [218](#page-217-1) 管理 [207](#page-206-0) 資料庫計數器統計資料 [377](#page-376-3) 資料庫配置 [364](#page-363-2) 資料庫連線協定 (DWP) [54](#page-53-0) 資料庫檔案,Calendar Server [206](#page-205-2) 資料遷移 從 Calendar Server 2.x [97](#page-96-0) 資訊,Calendar Server 配置收集資訊 Calendar Server 配置 [78](#page-77-1) 資訊,Directory Server 收集資訊 Directory Server [62](#page-61-0) 資源,管理 Calendar Server [197](#page-196-2) 資源物件 管理 [311](#page-310-0) 電子郵件 訊息格式 [45](#page-44-0) 參數 [380](#page-379-6) 警示 [45](#page-44-2)

預設行事曆 備份 [217](#page-216-0) 復原 [219](#page-218-1) 預設使用者行事曆 [184](#page-183-0),[193](#page-192-0)

## 十四畫

對 Calendar Server 執行 Ping 作業 [174](#page-173-1) 慣例 本文件中使用 [25](#page-24-0) 監視伺服器活動 [171](#page-170-1) 磁碟使用率計數器統計資料 [375](#page-374-0) 管理服務 [53](#page-52-1) 管理員, Calendar Server [46](#page-45-4) 網域, 託管 ( 虛擬 ) [103](#page-102-1) 網域,管理 [289](#page-288-0) 模式 為 Calendar Server 更新 [60](#page-59-0) 模式,決定使用哪個 [63](#page-62-1) 認證計數器統計資料 [377](#page-376-2)

# 十五畫

遷移行事曆資料 從 Calendar Server 2.x [97](#page-96-0)

# 十六畫

機密的事件和工作 [195](#page-194-4),[295](#page-294-3),[346](#page-345-3) 錯誤日誌 [173](#page-172-0)

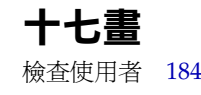

十八畫

雙預定 [349](#page-348-13) cscal 公用程式 [280](#page-279-0) csresource 公用程式 [313](#page-312-3) csuser 公用程式 [334](#page-333-3)

十九畫

類別 [197](#page-196-1) 從行事曆中移除值 [201](#page-200-4)

二十畫以上

嚴重性級別 錯誤日誌 [173](#page-172-0) 警示 [379](#page-378-0) 配置 [356](#page-355-0) 警示計數器統計資料 [375](#page-374-1) 顯示行事曆特性 [199](#page-198-0)

二十畫以上